#### **Oracle® Hierarchical Storage Manager and StorageTek QFS Software**

Guía de instalación y configuración

Versión 6.1 **E56766-03**

**Marzo de 2016**

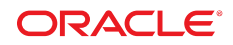

#### **Oracle® Hierarchical Storage Manager and StorageTek QFS Software**

Guía de instalación y configuración

#### **E56766-03**

Copyright © 2011, 2016, Oracle y/o sus filiales. Todos los derechos reservados.

Este software y la documentación relacionada están sujetos a un contrato de licencia que incluye restricciones de uso y revelación, y se encuentran protegidos por la legislación sobre la propiedad intelectual. A menos que figure explícitamente en el contrato de licencia o esté permitido por la ley, no se podrá utilizar, copiar, reproducir, traducir, emitir, modificar, conceder licencias, transmitir, distribuir, exhibir, representar, publicar ni mostrar ninguna parte, de ninguna forma, por ningún medio. Queda prohibida la ingeniería inversa, desensamblaje o descompilación de este software, excepto en la medida en que sean necesarios para conseguir interoperabilidad según lo especificado por la legislación aplicable.

La información contenida en este documento puede someterse a modificaciones sin previo aviso y no se garantiza que se encuentre exenta de errores. Si detecta algún error, le agradeceremos que nos lo comunique por escrito.

Si este software o la documentación relacionada se entrega al Gobierno de EE.UU. o a cualquier entidad que adquiera las licencias en nombre del Gobierno de EE.UU. entonces aplicará la siguiente disposición:

U.S. GOVERNMENT END USERS: Oracle programs, including any operating system, integrated software, any programs installed on the hardware, and/or documentation, delivered to U.S. Government end users are "commercial computer software" pursuant to the applicable Federal Acquisition Regulation and agency-specific supplemental regulations. As such, use, duplication, disclosure, modification, and adaptation of the programs, including any operating system, integrated software, any programs installed on the hardware, and/or documentation, shall be subject to license terms and license restrictions applicable to the programs. No other rights are granted to the U.S. Government.

Este software o hardware se ha desarrollado para uso general en diversas aplicaciones de gestión de la información. No se ha diseñado ni está destinado para utilizarse en aplicaciones de riesgo inherente, incluidas las aplicaciones que pueden causar daños personales. Si utiliza este software o hardware en aplicaciones de riesgo, usted será responsable de tomar todas las medidas apropiadas de prevención de fallos, copia de seguridad, redundancia o de cualquier otro tipo para garantizar la seguridad en el uso de este software o hardware. Oracle Corporation y sus filiales declinan toda responsabilidad derivada de los daños causados por el uso de este software o hardware en aplicaciones de riesgo.

Oracle y Java son marcas registradas de Oracle y/o sus filiales. Todos los demás nombres pueden ser marcas comerciales de sus respectivos propietarios.

Intel e Intel Xeon son marcas comerciales o marcas comerciales registradas de Intel Corporation. Todas las marcas comerciales de SPARC se utilizan con licencia y son marcas comerciales o marcas comerciales registradas de SPARC International, Inc. AMD, Opteron, el logotipo de AMD y el logotipo de AMD Opteron son marcas comerciales o marcas comerciales registradas de Advanced Micro Devices. UNIX es una marca comercial registrada de The Open Group.

Este software o hardware y la documentación pueden proporcionar acceso a, o información sobre contenidos, productos o servicios de terceros. Oracle Corporation o sus filiales no son responsables y por ende desconocen cualquier tipo de garantía sobre el contenido, los productos o los servicios de terceros a menos que se indique otra cosa en un acuerdo en vigor formalizado entre Ud. y Oracle. Oracle Corporation y sus filiales no serán responsables frente a cualesquiera pérdidas, costos o daños en los que se incurra como consecuencia de su acceso o su uso de contenidos, productos o servicios de terceros a menos que se indique otra cosa en un acuerdo en vigor formalizado entre Ud. y Oracle.

# Tabla de contenidos

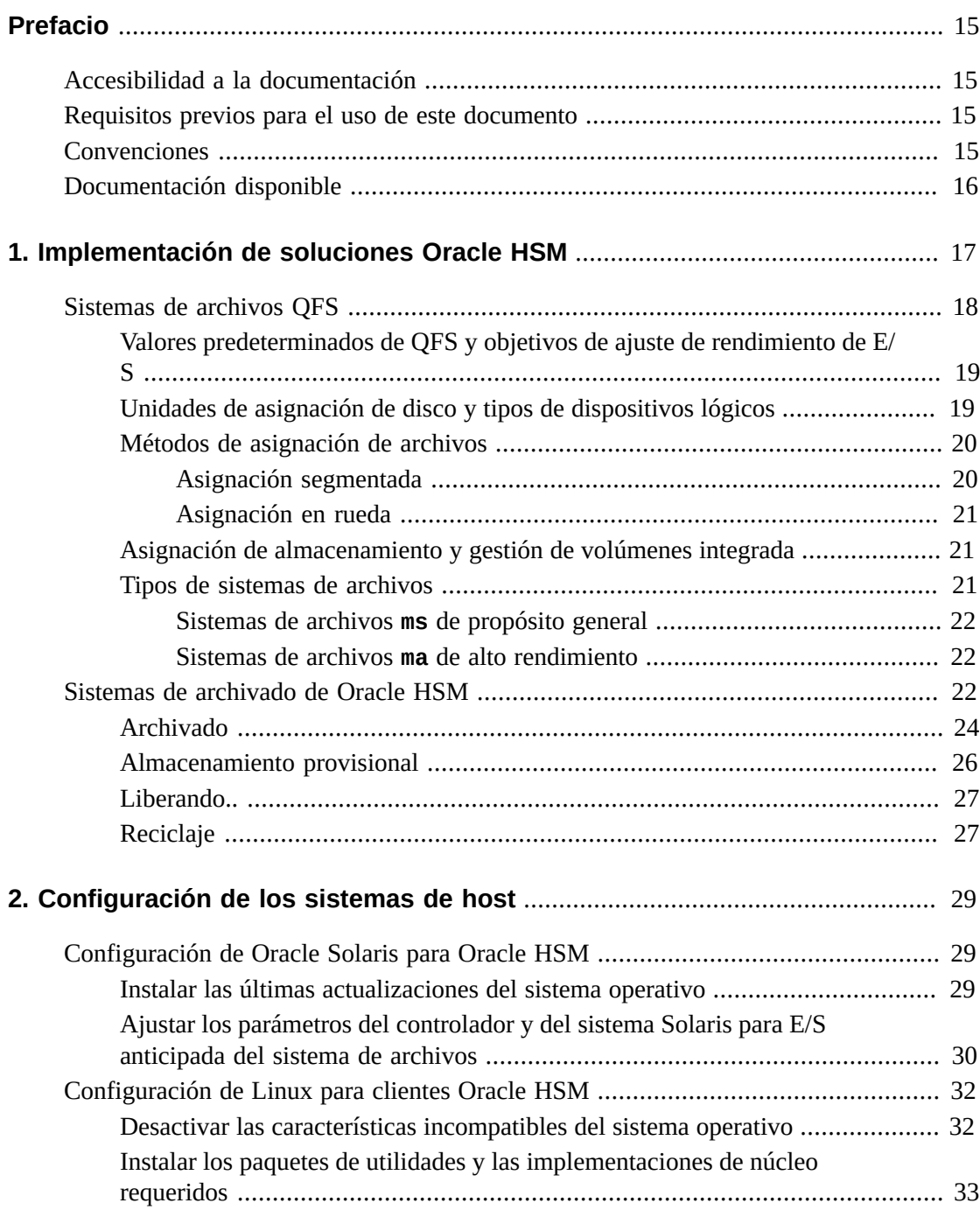

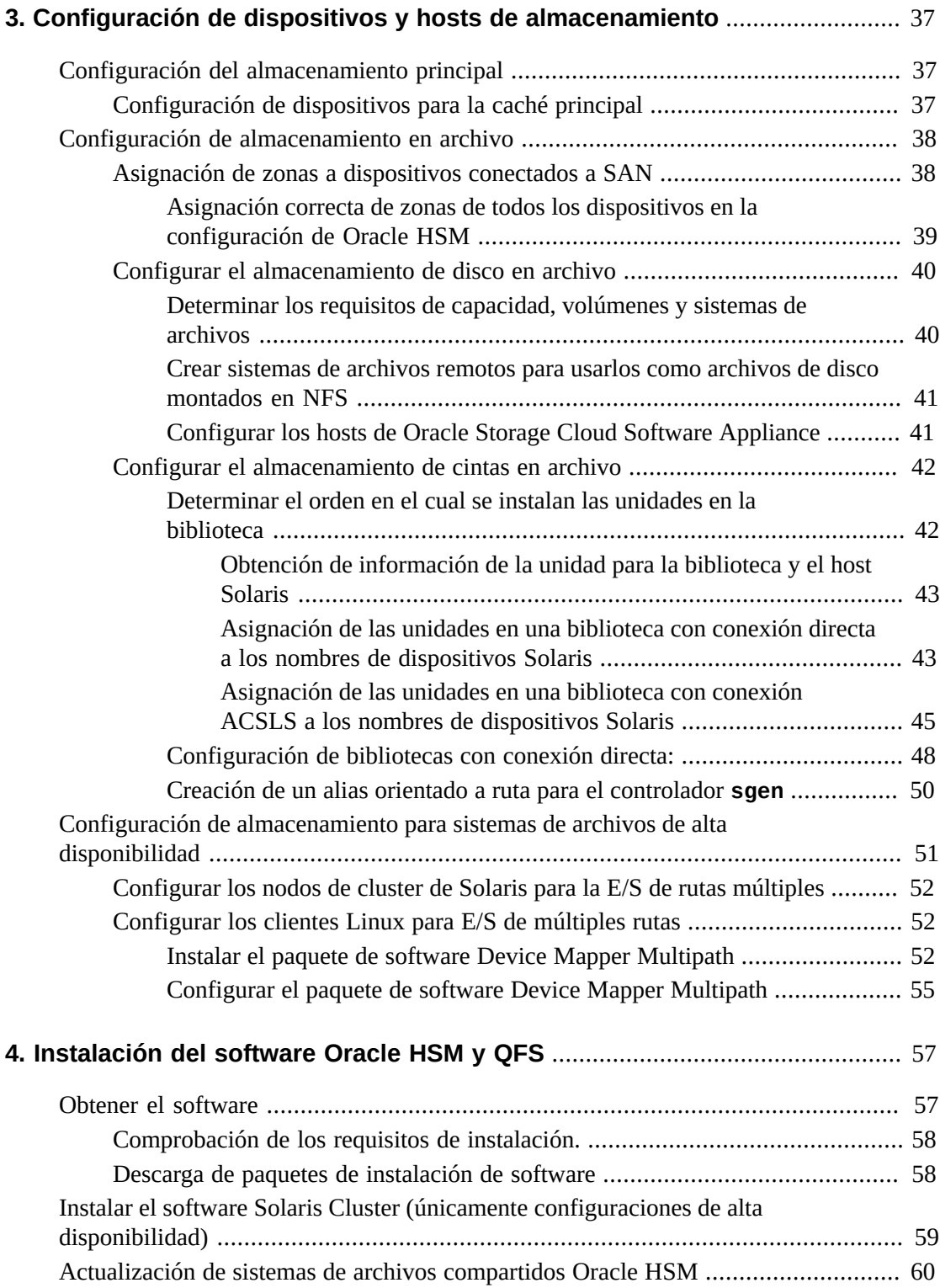

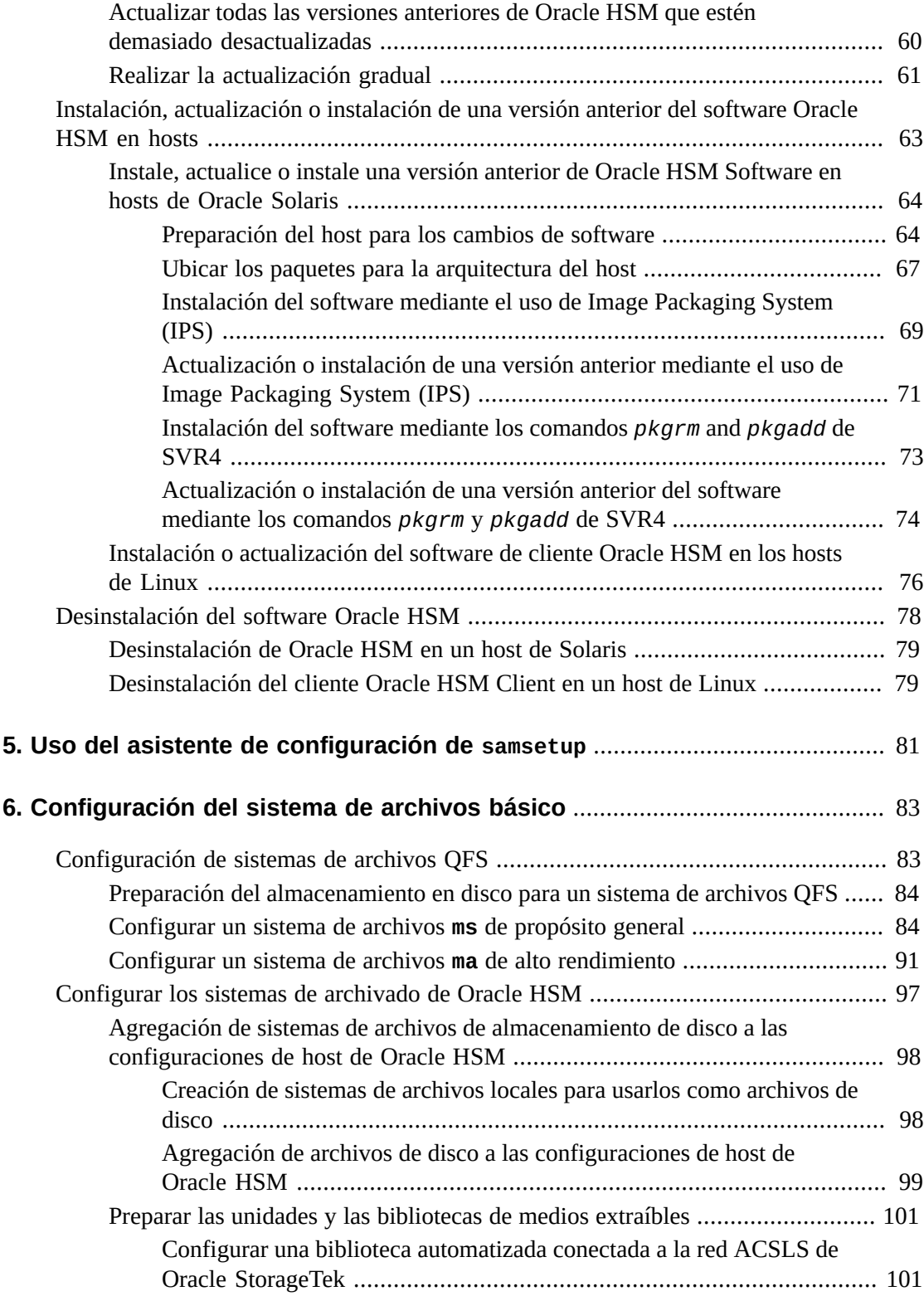

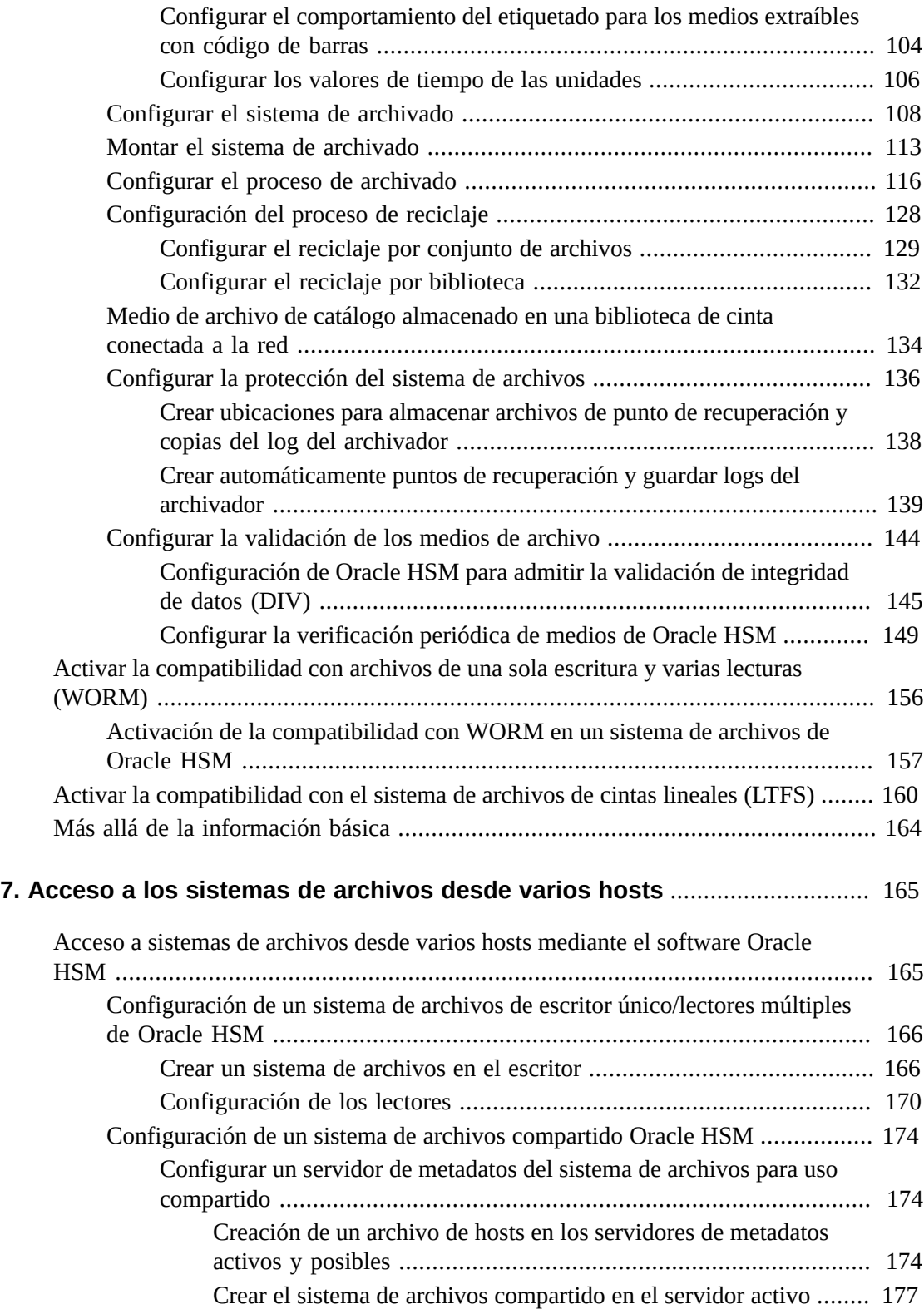

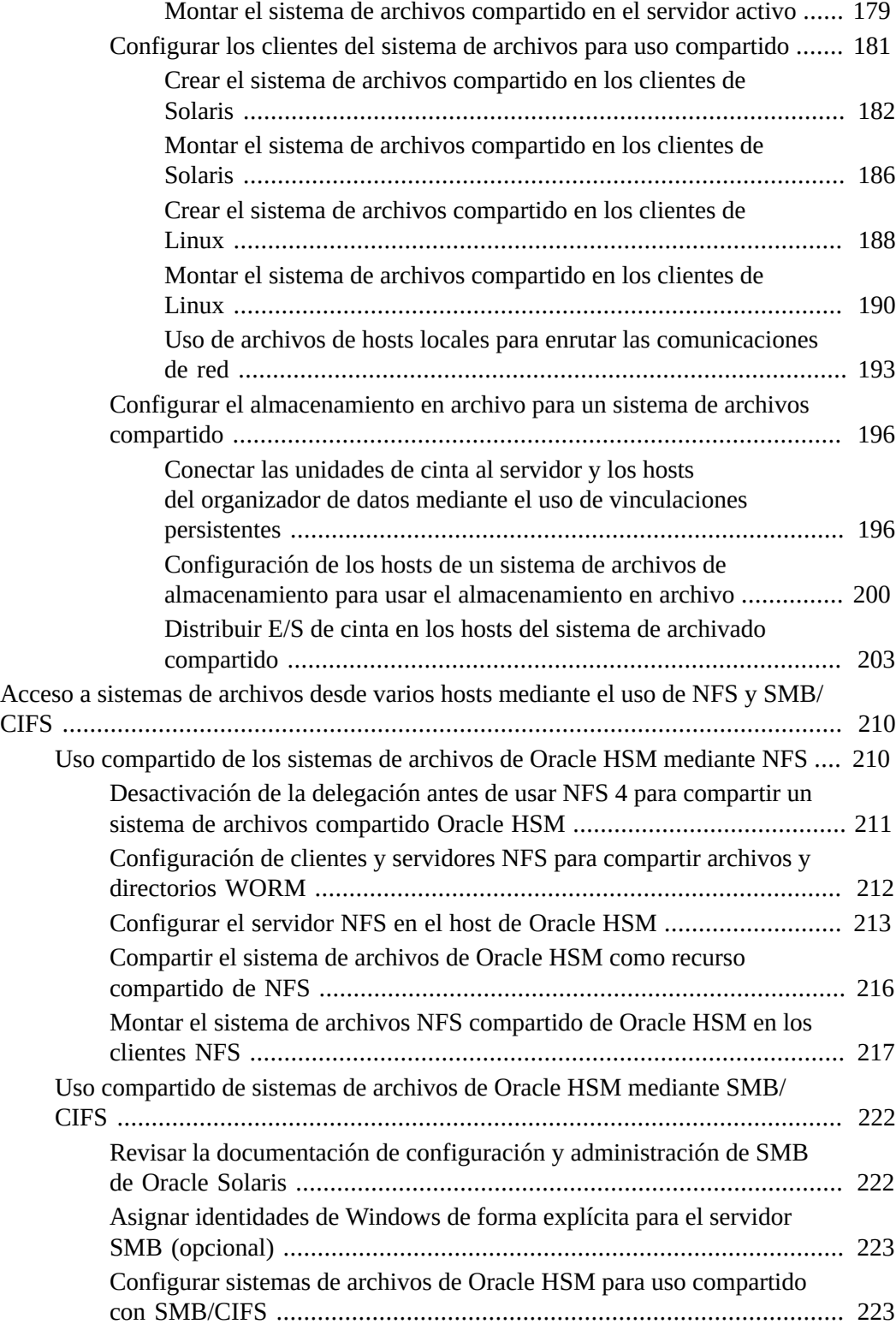

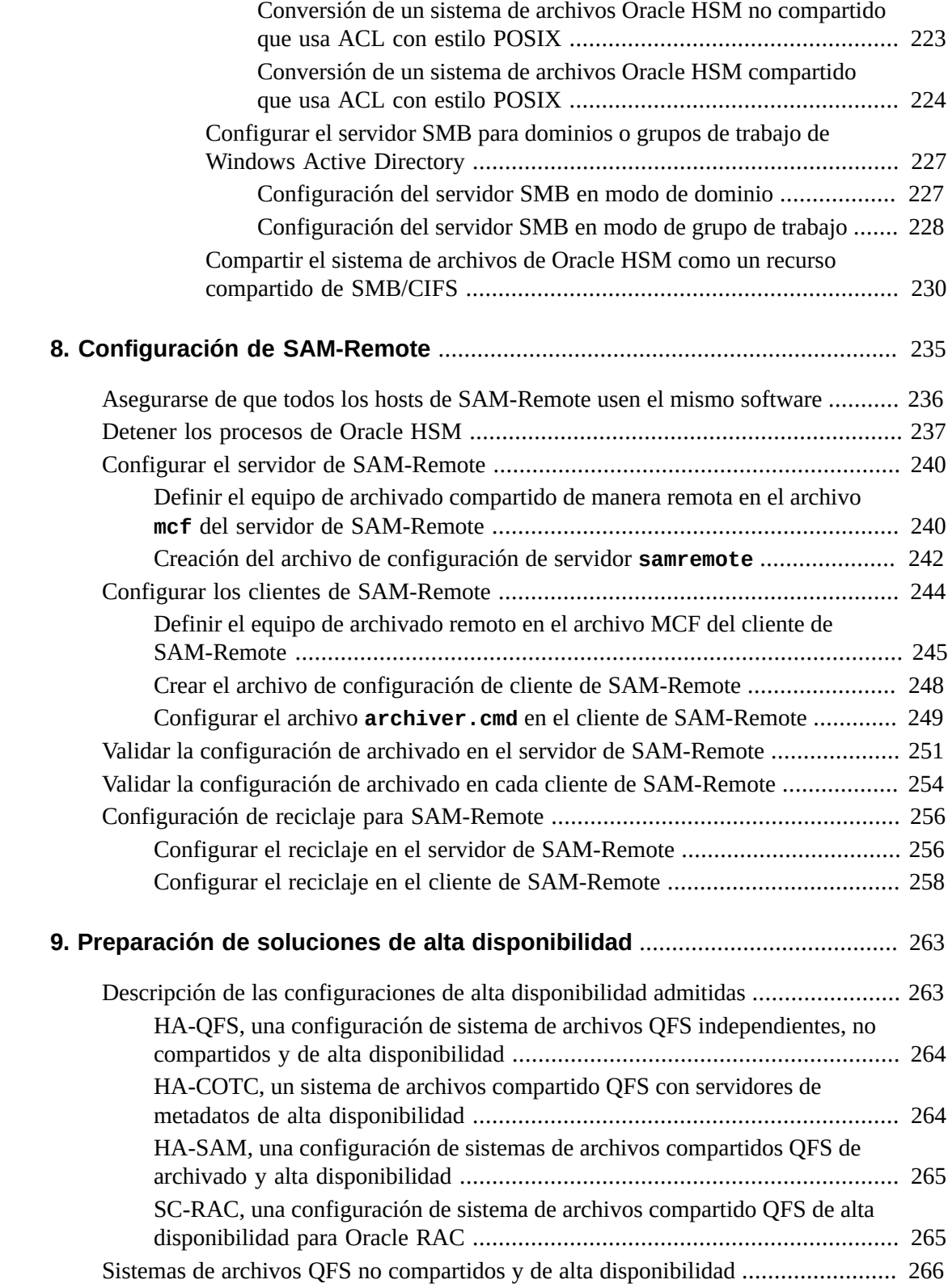

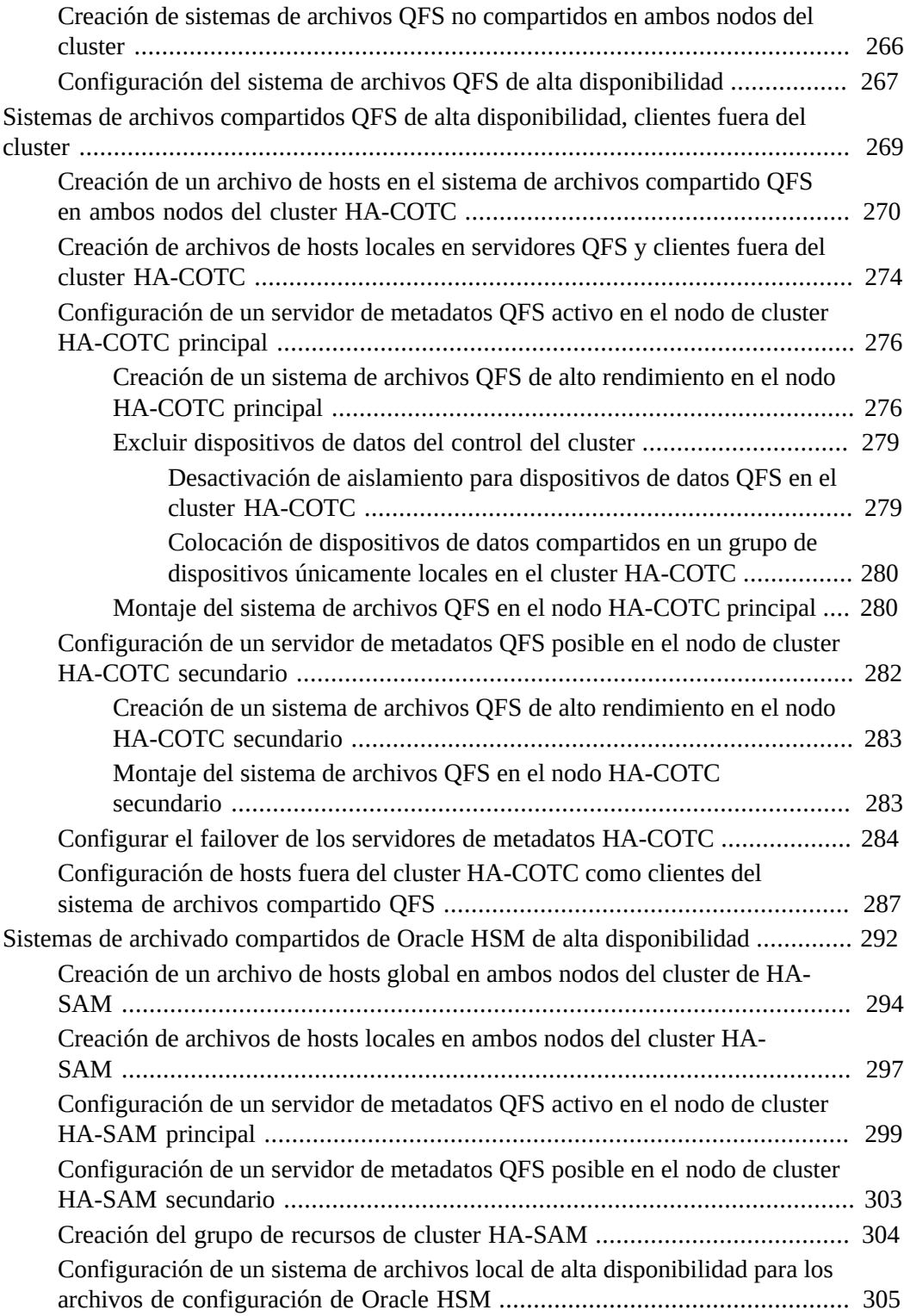

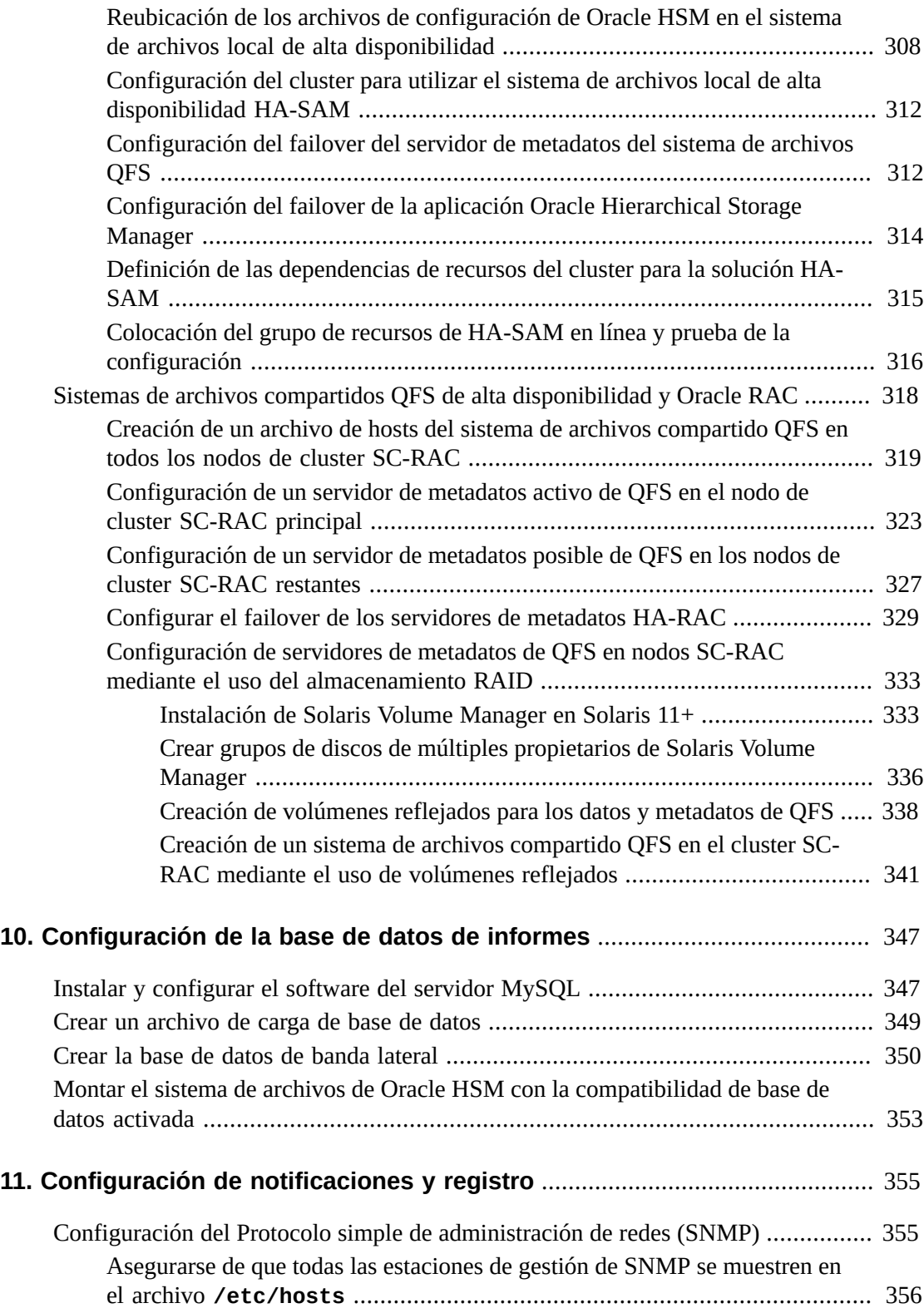

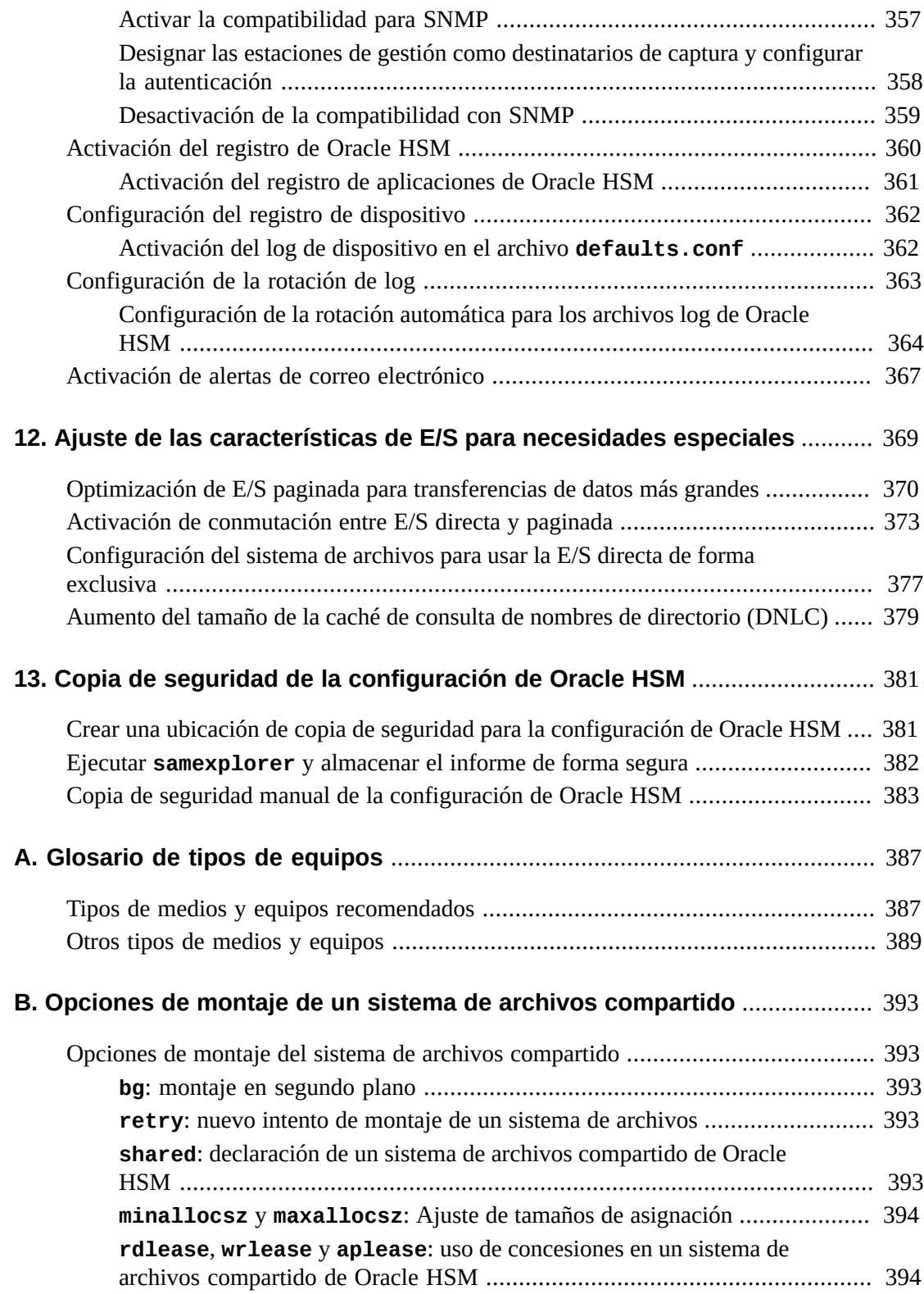

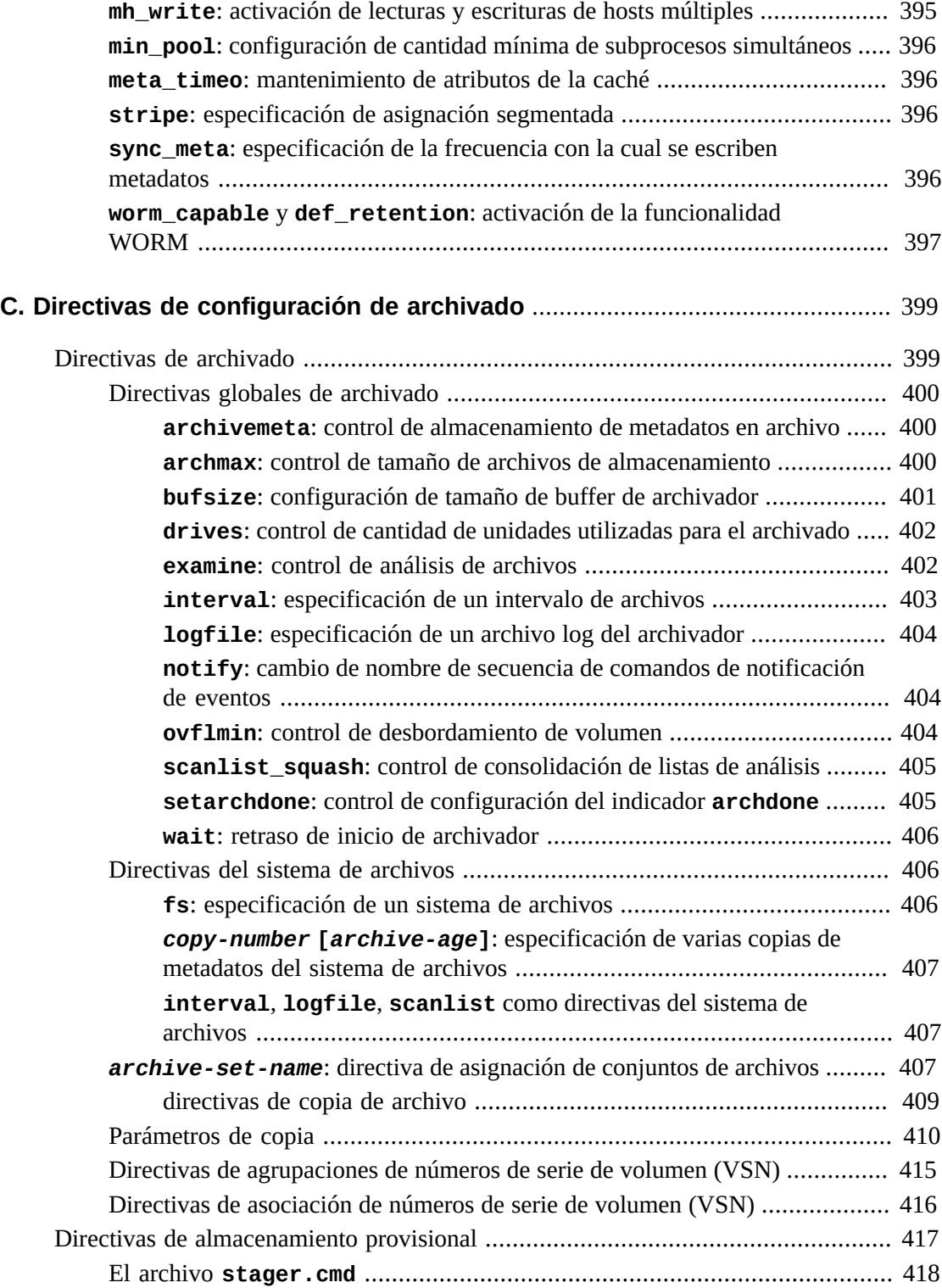

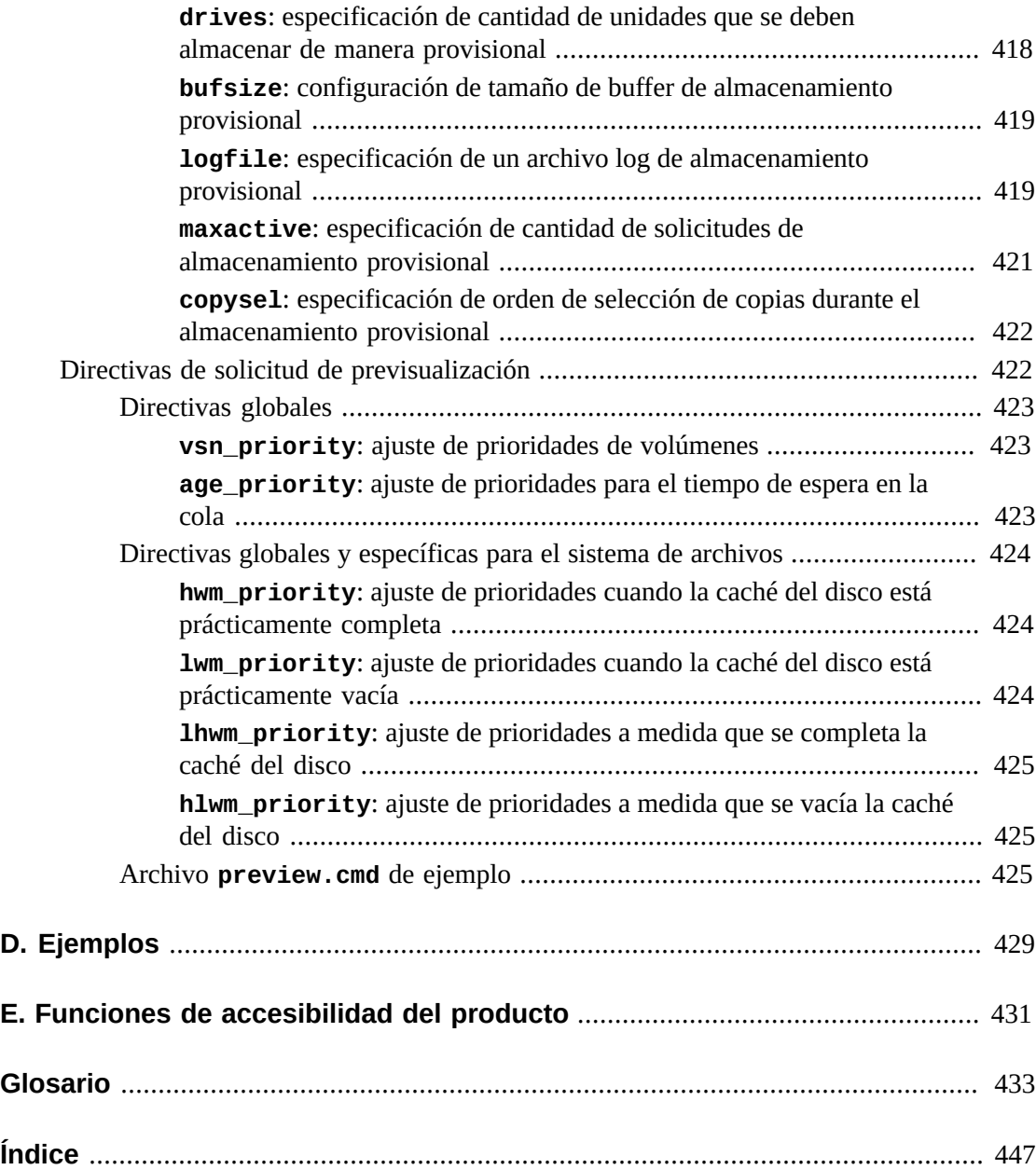

# <span id="page-14-0"></span>Prólogo

Este documento aborda las necesidades de los administradores de sistemas, los administradores de almacenamiento y redes, y los ingenieros de servicio cuya tarea es instalar y configurar sistemas de archivos y soluciones de archivado con Oracle Hierarchical Storage Manager (anteriormente, StorageTek Storage Archive Manager) y Oracle StorageTek QFS Software.

# <span id="page-14-1"></span>**Accesibilidad a la documentación**

Para obtener información sobre el compromiso de Oracle con la accesibilidad, visite el sitio web del Programa de Accesibilidad de Oracle en [http://www.oracle.com/pls/topic/](http://www.oracle.com/pls/topic/lookup?ctx=acc&id=docacc) [lookup?ctx=acc&id=docacc](http://www.oracle.com/pls/topic/lookup?ctx=acc&id=docacc).

#### **Acceso a Oracle Support**

Los clientes de Oracle que hayan contratado servicios de soporte electrónico pueden acceder a ellos mediante My Oracle Support. Para obtener información, visite [http://www.oracle](http://www.oracle.com/pls/topic/lookup?ctx=acc&id=info) [.com/pls/topic/lookup?ctx=acc&id=info](http://www.oracle.com/pls/topic/lookup?ctx=acc&id=info) o, si tiene alguna discapacidad auditiva, visite <http://www.oracle.com/pls/topic/lookup?ctx=acc&id=trs>.

# <span id="page-14-2"></span>**Requisitos previos para el uso de este documento**

En este documento, se asume que está familiarizado con las redes de área de almacenamiento y local, los sistemas de almacenamiento en disco y cinta, y la administración de los sistemas operativos Oracle Solaris. Consulte las páginas del comando man y la documentación de Solaris, además de la documentación del hardware de almacenamiento, para obtener información sobre los procedimientos, los comandos y las tareas relevantes.

# <span id="page-14-3"></span>**Convenciones**

En este documento, se utilizan las siguientes convenciones textuales:

- La tipografía *cursiva* representa a los títulos de libros y énfasis.
- El tipo de fuente en negrita representa los elementos de la interfaz gráfica de usuario.
- La tipografía *monoespaciada* representa los comandos y el texto que se muestra en una ventana terminal y los contenidos de los archivos de configuración, secuencias de comandos de shell y archivos de código de origen.
- La tipografía **monoespaciada en negrita** representa entrada de datos del usuario y cambios importantes de la salida de línea de comandos, pantallas de terminales o contenidos de archivos. También se puede utilizar para dar énfasis a partes especialmente relevantes de un archivo o mensaje.
- La tipografía *monoespaciada en negrita cursiva* representa entradas y salidas variables en un archivo o pantalla de terminal.
- La tipografía *monoespaciada cursiva* representa otras variables en un archivo o pantalla de terminal.
- **...** (marcas de elipsis de tres puntos) representan contenidos de archivos o salidas de comandos no relevantes al ejemplo y, por lo tanto, se han omitido para simplificar o aclarar.
- */* (una barra invertida) al final de una línea en ejemplos sale de la interrupción de la línea de manera que la siguiente línea forme parte del mismo comando.
- *[ - ]* (corchetes que rodean valores separados por un guión) delimitan rangos de valores.
- *[ ]* (corchetes) en descripciones de sintaxis de comandos indican parámetros opcionales.
- *root@solaris:~#* y *[hostname]:root@solaris:~#* representan los símbolos del sistema del shell de Solaris.
- *[root@linux ~]#* representa los símbolos del sistema del shell de Linux.

## <span id="page-15-0"></span>**Documentación disponible**

La *Guía de configuración e instalación de Oracle Hierarchical Storage Manager and StorageTek QFS Software* forma parte de los volúmenes de la *biblioteca de documentación del cliente de Oracle HSM*, que se encuentran disponibles en *docs.oracle.com/en/ storage*.

La documentación del sistema operativo Oracle Solaris está disponible en *http://docs .oracle.com/en/operating-systems/*.

1

# <span id="page-16-0"></span>**Capítulo 1. Implementación de soluciones Oracle HSM**

La implementación de Oracle Hierarchical Storage Manager and StorageTek QFS Software (Oracle HSM) es básicamente un proceso simple. Se instalan los paquetes de software, se editan un par de archivos de configuración, se ejecutan un par de comandos y, a continuación, se monta y se usan los nuevos sistemas de archivos. Sin embargo, Oracle HSM ofrece una amplia variedad de opciones y parámetros de ajuste. Estas características adicionales le permiten satisfacer prácticamente cualquier necesidad especial. Pero las características innecesarias también complican la implementación y hacen que la solución resultante no sea satisfactoria.

Por ello, este documento está diseñado para guiarlo mediante una implementación de Oracle HSM que siga estrictamente los requisitos detallados de la solución. Se inicia a partir del funcionamiento, la instalación y la configuración de los sistemas de archivos QFS y Oracle HSM básicos. Estos sistemas de archivos cumplen con todos sus requisitos o constituyen la base de una solución más especializada. Una vez que se hayan realizado las tareas básicas, podrá abarcar los procedimientos de configuración de características adicionales que admiten determinados entornos y necesidades comerciales especializadas. Realizará las siguientes tareas principales:

- Configurar el hardware y el software del sistema operativo para cumplir con los requisitos.
- Configurar los sistemas de archivos QFS y/o Oracle HSM básicos requeridos y aceptar los valores predeterminados siempre que sea posible.
- Configurar las características de Oracle HSM adicionales exigidas por los requisitos.
- Realizar una copia de seguridad de la configuración finalizada y entregarla para uso de pruebas y producción.

Durante el proceso de planificación e implementación, recuerde que QFS y Oracle HSM fueron diseñados para ocultar las complejidades de la optimización de rendimiento, la protección de datos y el archivado mediante una interfaz simple de sistema de archivos UNIX. Los usuarios, las aplicaciones y, principalmente, los administradores deben poder manejar un sistema de archivado Oracle HSM completamente optimizado que esté implementado en una combinación de matrices de discos y bibliotecas de cintas como si se tratara de un sistema de archivos UFS común en un disco único local. Una vez instalado y configurado, el software de Oracle HSM debe gestionar automáticamente los datos y recursos de almacenamiento de la manera más eficiente y confiable posible, con mínima intervención humana. Las implementaciones muy complejas y la microgestión excesiva de los sistemas de archivos y los recursos de almacenamiento afectan los objetivos clave de la implementación de Oracle HSM, a la vez que afectan el rendimiento, el uso de las capacidades y la protección de datos.

En el resto de esta introducción, se proporcionan visiones generales breves y descriptivas de sistemas de archivos QFS y sistemas de archivos de almacenamiento de Oracle HSM. La familiaridad básica con esta información facilita la compresión del propósito de los subsiguientes pasos de configuración.

# <span id="page-17-0"></span>**Sistemas de archivos QFS**

Los sistemas de archivos QFS le permiten combinar soluciones de almacenamiento personalizadas y optimizadas con interfaces UNIX estándar. Internamente, gestionan dispositivos de almacenamiento físico para satisfacer requisitos exactos de rendimiento, a menudo altamente especializados. Pero se presentan frente a los usuarios externos, las aplicaciones y el sistema operativo como sistemas de archivos UNIX comunes. De modo que puede satisfacer requisitos de rendimiento y protección de datos especializados mediante el uso de un rango complejo de hardware de almacenamiento y aún garantizar la integración sencilla con las aplicaciones y los procesos comerciales existentes.

Los sistemas de archivos QFS gestionan su propio almacenamiento físico mediante un gestor de volúmenes QFS integral. El software QFS organiza los dispositivos de almacenamiento físico estándar en dispositivos lógicos altamente optimizados que siguen siendo totalmente compatibles con las interfaces estándar. El software encapsula características especiales y personalizaciones, de modo que permanecen ocultas del sistema operativo y de las aplicaciones. Para las últimas, el software QFS presenta un *dispositivo de conjuntos de familias* lógico que procesa solicitudes de E/S como un único disco, mediante interfaces estándar de controladores de dispositivos de Solaris. Esta combinación de cumplimiento de estándares y capacidad de ajuste distingue a QFS de otros sistemas de archivos UNIX.

El resto de esta sección comienza con una descripción breve de los valores por defecto de QFS y el ajuste de rendimiento de E/S y, a continuación, describe las herramientas principales que le permiten controlar el comportamiento de E/S de los sistemas de archivos que crea:

- Las unidades de asignación de discos y los tipos de dispositivos lógicos flexibles permiten ajustar los tamaños de las lecturas y escrituras con los tamaños de los archivos.
- Los métodos de asignación de archivos segmentados y de asignación en rueda le permiten controlar cómo la E/S de archivos interactúa con los dispositivos.
- La asignación de almacenamiento y la gestión de volúmenes integrada completamente configurables le permiten controlar cómo los sistemas de archivos interactúan con el almacenamiento físico subyacente.
- Una opción de sistemas de archivos de propósito general y alto rendimiento le otorga la opción de realizar E/S de datos y metadatos en dispositivos separados.

### <span id="page-18-0"></span>**Valores predeterminados de QFS y objetivos de ajuste de rendimiento de E/S**

La E/S (entrada/salida) de disco involucra solicitudes de sistema operativo con uso intensivo de la CPU y procesos mecánicos que consumen tiempo. De modo que el ajuste de rendimiento de E/S se concentra en minimizar la sobrecarga del sistema relacionada con E/S y en mantener el trabajo mecánico en el mínimo absoluto necesario para transferir una cantidad determinada de datos. Esto implica la reducción de la cantidad de E/S separadas por transferencia de datos (y, por lo tanto, de la cantidad de operaciones que realiza la CPU) y la minimización de *búsquedas* (reposicionamiento de cabezales de lectura/escritura) durante cada E/S individual. Los objetivos básicos de los ajustes de E/S son los siguientes:

- Lectura y escritura de datos en bloques que se dividen en tamaños de archivo promedio de forma uniforma.
- Lectura y escritura de grandes bloques de datos.
- Escritura de bloques en unidades que se alinean con los límites del sector de 512 bytes del medio subyacente, de modo que el controlador de disco no deba leer y modificar los datos existentes antes de escribir nuevos datos.
- Acumulación en cola de pequeñas E/S en la caché y escritura de E/S combinadas más grandes en el disco.

La configuración predeterminada de Oracle HSM proporciona el mejor rendimiento general para el rango de aplicaciones y los patrones de uso típicos de la mayoría de los sistemas de archivos de propósito general. Sin embargo, si es necesario, puede ajustar el comportamiento predeterminado para que se adapte mejor a los tipos de E/S que producen las aplicaciones. Se puede especificar el tamaño de la lectura o escritura contigua mínima. Puede optimizar la forma en que los archivos se almacenan en los dispositivos. Puede elegir entre los sistemas de archivos optimizado para uso general o para un alto rendimiento.

### <span id="page-18-1"></span>**Unidades de asignación de disco y tipos de dispositivos lógicos**

Los sistemas de archivos asignan almacenamiento en disco en bloques de tamaño uniforme. El tamaño, unidad de asignación de disco (DAU), determina la cantidad mínima de espacio contiguo que consume cada operación de E/S, independientemente de la cantidad de datos escritos y el número mínimo de operaciones de E/S necesarias cuando se transfiere un archivo de un tamaño determinado. Si el tamaño del bloque es demasiado grande en comparación con el tamaño promedio de los archivos, el espacio en disco se desperdicia. Si el tamaño del bloque es demasiado pequeño, cada transferencia de archivo requiere más operaciones de E/S, lo que disminuye el rendimiento. Por ello, el rendimiento de E/S y la eficacia de almacenamiento son superiores cuando los tamaños de archivos son múltiplos pares del tamaño e bloque básico.

Por este motivo, el software QFS admite una variedad de tamaños de DAU configurables. Al crear un sistema de archivos QFS, primero debe determinar el tamaño promedio de los archivos de datos que necesita almacenar y a los que necesita acceder. A continuación, especifique la DAU que divide los tamaños promedio de los archivos de la forma más pareja.

Debe comenzar por la selección del tipo de dispositivo QFS que mejor se adapta a sus datos. Hay tres tipos:

- Dispositivos *md*
- Dispositivos *mr*
- Dispositivos de grupo segmentado *gXXX* (donde *XXX* es un número entero en el rango *[0-127]*

Para los sistemas de archivos que contienen un predominancia de archivos pequeños o una mezcla de archivos pequeños y grandes, los dispositivos *md* son generalmente la mejor opción. El tipo de dispositivo *md* usa un esquema flexible, de asignación doble. Cuando se escribe un archivo en el dispositivo, el sistema de archivos usa una DAU pequeña de *4* kilobytes para las primeras ocho escrituras. A continuación, escribe los datos restantes mediante el uso de una DAU grande, especificada por el usuario, de *16*, *32* o *64* kilobytes. Por lo tanto, los archivos pequeños se escriben en bloques pequeños adecuados, mientras que los archivos grandes se escriben en bloques más grandes personalizados según su tamaño promedio.

Para los sistemas de archivos que contienen un predominancia de archivos grandes o con tamaños uniformes, los dispositivos *mr* pueden ser una mejor opción. El tipo de dispositivo *mr* usa una DAU ajustable en incrementos de 8 kilobytes dentro del rango de *[8-65528]* kilobytes. Los archivos se escriben en bloques grandes y uniformes que se aproximan mucho al tamaños promedio de los archivos y, por lo tanto, se minimiza la sobrecarga de lectura, modificación y escritura, y se maximiza el rendimiento.

Los grupos segmentados son agregados de hasta 128 dispositivos que se tratan como un único dispositivo lógico. Al igual que el tipo de dispositivo *mr*, los grupos segmentados usan una DAU ajustable en incrementos de 8 kilobytes dentro del rango de *[8-65528]* kilobytes. El sistema de archivos escribe datos a los miembros de un grupo segmentado en paralelo, una DAU por disco. De modo que el agregado de escritura puede ser muy grande. Esto hace que los grupos segmentados sean posiblemente útiles en aplicaciones que deben gestionar archivos de datos sumamente grandes.

### <span id="page-19-0"></span>**Métodos de asignación de archivos**

De forma predeterminada, los sistemas de archivos QFS usan asignación segmentada y los sistemas de archivos compartidos usan asignación en rueda. Pero, si es necesario, se puede cambiar la asignación. Cada uno de los enfoques tiene ventajas en determinadas situaciones.

### <span id="page-19-1"></span>**Asignación segmentada**

Si se ha especificado la asignación segmentada, el sistema de archivos asigna espacio en paralelo, en todos los dispositivos disponibles. El sistema de datos segmenta los archivos de datos y escribe un segmento en cada dispositivo. El tamaño de cada segmento está

determinado por el *ancho del segmento* (el número de DAU escritas en cada dispositivo) multiplicado por el número de dispositivos del conjunto de familias. Los dispositivos pueden ser dispositivos de disco *md*, dispositivos de disco *mr* o grupos segmentados.

La segmentación generalmente aumenta el rendimiento porque el sistema de archivos lee múltiples segmentos de archivos, en lugar de secuencialmente. Se pueden producir varias operaciones de E/S en paralelo en dispositivos separados, lo que reduce la sobrecarga de búsqueda por dispositivo.

Sin embargo, la asignación segmentada puede producir un aumento importante en la búsqueda cuando se escriben varios archivos a la vez. La búsqueda excesiva puede degradar seriamente el rendimiento, de modo que deberá considerar la asignación en rueda si anticipa E/S simultáneas a varios archivos.

#### <span id="page-20-0"></span>**Asignación en rueda**

Una vez que se ha especificado la asignación de operación por turnos, el sistema de archivos asigna espacio de almacenamiento en serie, un archivo por vez y un dispositivo por vez. El sistema de archivos escribe el archivo en el primer dispositivo que tiene espacio disponible. Si el archivo es más grande que el espacio restante en el dispositivo, el sistema de archivos escribe el excedente en el siguiente dispositivo con espacio disponible. Para cada archivo subsiguiente, el sistema de archivos se mueve al siguiente dispositivo disponible y repite el proceso. Una vez que se ha usado el último dispositivo disponible, el sistema de archivos comienza nuevamente con el primer dispositivo. Los dispositivos pueden ser dispositivos de disco *md*, dispositivos de disco *mr* o grupos segmentados.

La asignación de operación por turnos puede mejorar el rendimiento cuando las aplicaciones realizan E/S en varios archivos simultáneamente. También es el valor predeterminado para sistemas de archivos compartidos QFS (consulte ["Acceso a sistemas de archivos desde varios](#page-164-1) [hosts mediante el software Oracle HSM"](#page-164-1) y la página del comando man *mount\_samfs* para obtener más información sobre los sistemas de archivos compartidos).

#### <span id="page-20-1"></span>**Asignación de almacenamiento y gestión de volúmenes integrada**

A diferencia de los sistemas de archivos UNIX que atienden únicamente un dispositivo o la parte de un dispositivo, los sistemas de archivos QFS realizan su propia gestión de volúmenes. Cada sistema de archivos gestiona las relaciones entre los dispositivos que proporcionan almacenamiento físico de forma interna y, a continuación, presenta el almacenamiento al sistema operativo como un único *conjunto de familias*. Las solicitudes de E/S se realizan mediante interfaces estándar de controlador de dispositivos de Solaris, como con cualquier sistema de archivos UNIX.

### <span id="page-20-2"></span>**Tipos de sistemas de archivos**

Hay dos tipos de sistemas de archivos QFS. Cada uno tiene sus propias ventajas:

#### <span id="page-21-0"></span>**Sistemas de archivos ms de propósito general**

Los sistemas de archivos QFS *ms* son los más fáciles de implementar y se adecuan bien a la mayoría de los propósitos generales. Almacenan los metadatos del sistema de archivos con los datos de archivos en los mismos dispositivos de disco *md* de asignación doble. Este enfoque simplifica la configuración del hardware y satisface la mayoría de las necesidades.

#### <span id="page-21-1"></span>**Sistemas de archivos ma de alto rendimiento**

Los sistemas de archivos QFS *ma* pueden mejorar las velocidades de transferencia de datos en aplicaciones exigentes. Estos sistemas de archivos almacenan metadatos y datos por separado, en dispositivos dedicados. Los metadatos se guardan en dispositivos *mm*, mientras que los datos se conservan en un conjunto de dispositivos de disco *md* o *mr*, o en grupos segmentados. Como resultado, las actualizaciones de metadatos no compiten con configuraciones de dispositivos de E/S de usuario y de aplicaciones, y no tienen que incluir dos tipos diferentes de carga de trabajo de E/S. Por ejemplo, puede colocar los metadatos en discos reflejados RAID-10 para alta redundancia y lecturas rápidas, y mantener los datos en una matriz de disco RAID-5 que realice un uso más eficiente del espacio.

#### <span id="page-21-2"></span>**Sistemas de archivado de Oracle HSM**

Los sistema de archivos de almacenamiento combinan uno o más sistemas de archivos de tipo *ma*- o *ms* de QFS con almacenamiento en archivo y software Oracle Hierarchical Storage Manager. El software Oracle HSM copia archivos desde la caché de disco del sistema de archivos en medios extraíbles y/o en dispositivos secundarios de almacenamiento en disco. Gestiona las copias como parte integral del sistema de archivos. Por lo tanto, el sistema de archivos ofrece protección de datos continua y la capacidad de almacenar de manera flexible y eficaz archivos muy grandes que resultaría demasiado costoso almacenar en discos o medios de estado sólido.

Un sistema de archivos de Oracle HSM correctamente configurado proporciona protección de datos continua sin aplicaciones de copia de seguridad separadas. El software de copia automáticamente los datos de archivos mientras los archivos se crean o se modifican, como se especifica en las políticas definidas por el usuario. Se pueden mantener hasta cuatro copias en una mezcla de medios de disco y cinta, mediante el uso de recursos locales y remotos. Los metadatos del sistema de archivos registran la ubicación del archivo y de todas las copias. El software proporciona una variedad de herramienta para localizar rápidamente las copias. De modo que los archivos perdidos o dañados se pueden recuperar rápidamente del archivo. Sin embargo, las copias de seguridad se conservan en el formato estándar *tar* que cumple con POSIX (archivo de cinta), que también le permite recuperar datos, incluso si el software Oracle HSM no está disponible. Oracle HSM mantiene los metadatos del sistema de archivos coherentes siempre mediante la detección y la recuperación dinámicas de errores de E/S. De modo que puede recuperar una copia de seguridad del sistema de archivos sin necesidad de comprobaciones de integridad que consumen tiempo, una consideración principal cuando se están almacenando cientos de miles de archivos y petabytes de datos. Si los metadatos

del sistema de archivos están almacenados en dispositivos separados y únicamente están involucrados los discos de almacenamiento de datos, la recuperación es completa si los discos de reemplazo se configuran en el sistema de archivos. Cuando los usuarios solicitan archivos que residen en un disco con errores, Oracle HSM automáticamente almacena de forma provisional las copias de seguridad de la cinta en el disco de reemplazo. Si también se pierden los metadatos, el administrador puede restaurarlos desde un archivo de copia de seguridad *samfsdump* mediante el uso del comando *samfsrestore*. Una vez que se han restaurado los metadatos, los archivos se pueden restaurar nuevamente desde la cinta a medida que los usuarios los solicitan. Dado que los archivos se restauran al disco únicamente cuando se lo solicita, el proceso de recuperación realiza un uso eficiente del ancho de banda de red y tiene un impacto mínimo en las operaciones normales.

Esta capacidad de gestionar archivos de forma simultánea en discos principales de alto rendimiento, en medios de estado sólido y en discos, cintas o medios ópticos secundarios de menor costo y mayor densidad, convierte a los sistemas de archivos de Oracle HSM en sistemas ideales para almacenar de forma económica archivos extraordinariamente grandes o archivos de poco uso. Los archivos de datos muy grandes, a los que se accede secuencialmente, como las imágenes satelitales y los archivos de video, se pueden almacenar exclusivamente en cintas magnéticas. Si los usuarios o las aplicaciones acceden a un archivo, el sistema automáticamente lo almacenan provisionalmente en el disco o lo lee en la memoria directamente desde la cinta, según la configuración del archivo elegido. Los registros que se conservan principalmente para fines históricos o de cumplimiento se pueden almacenar por jerarquías, mediante el uso de medios mejor alineados con los patrones de acceso del usuario y las restricciones de costos de un punto determinado en la vida del archivo. Inicialmente, cuando los usuarios aún acceden ocasionalmente a un archivo, puede archivarlo en dispositivos de disco secundarios, de menor costo. A medida que la demanda disminuye, puede mantener las copias únicamente en medios ópticos o de cinta. Sin embargo, si un usuario necesita los datos (por ejemplo, en respuesta a una detección legal o a un proceso normativo), el sistema de archivos puede almacenar provisionalmente, de forma automática, el material requerido en el disco principal con un retraso mínimo, casi como si siempre hubiera estado ahí. Para fines legales y reglamentarios, los sistemas de archivos Oracle HSM pueden estar activados para WORM. Los sistemas de archivos activados para WORM admiten períodos de retención de archivos predeterminados y personalizados, inmutabilidad de rutas y datos y herencia de subdirectorio de la configuración WORM. La integridad de los datos a largo plazo se puede monitorear mediante el uso de la validación de medios manual o automatizada.

Hay cuatro procesos básicos de Oracle HSM que gestionan y mantienen los sistemas de archivado:

- [Archivado](#page-23-0)
- [Almacenamiento provisional](#page-25-0)
- [Liberando..](#page-26-0)
- [Reciclaje](#page-26-1)

## <span id="page-23-0"></span>**Archivado**

El proceso de archivado copia archivos desde el sistema de archivos al *medio de archivo* que están reservados para almacenamiento de copias de archivos activos. Los medios de archivo pueden incluir volúmenes de medios extraíbles, como cartuchos de cintas magnéticas, o uno o más sistemas de archivos que residen en el disco magnético o en dispositivos de almacenamiento de estado sólido. Las copias de archivo pueden proporcionar redundancia de copias de seguridad para archivos activos, retención a largo plazo de archivos inactivos o una combinación de ambos.

En un sistema de archivos de almacenamiento Oracle HSM, los archivos activos y en línea, las copias de archivo y los recursos de almacenamiento asociados forman un recurso único y lógico, el *conjunto de archivos*. Cada archivo activo de un sistema de archivado pertenece exactamente a un conjunto de archivos. Cada conjunto de archivos puede incluir hasta cuatro copias de archivo de cada archivo, más las políticas que controlan el proceso de archivado de ese conjunto de archivos.

El proceso de archivado está gestionado por un daemon de UNIX (servicio), *samarchiverd*. El daemon programa las actividades de archivado y llama a los procesos que realizan las tareas requeridas, *archiver*, *sam-arfind* y *sam-arcopy*.

El proceso *archiver* lee las políticas de archivado en un archivo de configuración editable, *archiver.cmd* y configura los procesos de archivado restantes tal como se especifica. Las directivas de este archivo controlan el comportamiento general de los procesos de archivado, definen los conjuntos de archivos por sistema de archivos y especifican el número de copias realizadas y los medios de archivos que se usan para cada uno.

El daemon *sam-archiverd* inicia a continuación un proceso *sam-arfind* para cada sistema de archivos montado actualmente. El proceso *sam-arfind* examina el sistema de archivos asignado para nuevos archivos, archivos modificados, archivos renombrados y archivos que se volverán a archivar o que se eliminarán del archivo. De forma predeterminada, el proceso examina continuamente en busca de cambios en archivos y directorios, ya que esto ofrece el mejor rendimiento general. Sin embargo, si debe mantener la compatibilidad con implementaciones anteriores de StorageTek Storage Archive Manager, por ejemplo, puede editar las reglas del conjunto de archivos en el archivo *archiver.cmd* para programar el análisis mediante el uso de uno de varios métodos (consulte la página del comando man *sam-archiverd* para obtener más información).

Una vez que identifica los archivos candidatos, *sam-arfind* identifica el conjunto de archivos que define las políticas de archivado para el archivo. El proceso *sam-arfind* identifica el conjunto de archivos mediante la comparación de los atributos del archivo con los criterios de selección definidos por cada conjunto de archivos. Estos criterios pueden incluir uno o más de los siguientes atributos de archivo:

• La ruta al directorio del archivo y, opcionalmente, una expresión regular que coincide con uno o más nombres de archivo candidatos.

- Un nombre de usuario especificado que coincide con el propietario de uno o más archivos candidatos.
- Un nombre de grupo especificado que coincide con el grupo asociado con el archivo.
- Un tamaño de archivo mínimo especificado es menor o igual que el tamaño del archivo candidato.
- Un tamaño de archivo máximo especificado es mayor o igual que el tamaño del archivo candidato.

Una vez que ha ubicado el conjunto correcto de archivos y los parámetros de archivado correspondientes, *sam-arfind* comprueba si la *antigüedad de archivo* del archivo es igual o supera el umbral especificado por el conjunto de archivos. La antigüedad del archivo es el número de segundos que han transcurrido desde que se creó, se modificó por última vez (valor predeterminado) o se accedió por última vez al archivo. Si la antigüedad del archivo cumple con los criterios de antigüedad especificados en la política, *sam-arfind* agrega el archivo a la cola de la *solicitud de archivo* para el conjunto de archivos y le asigna una prioridad. Las prioridades se basan en reglas especificadas en el conjunto de archivos y en factores como el número de copias de archivo que ya existen, el tamaño del archivo, cualquier solicitud de operador pendiente y cualquier operación que dependa de la creación de una copia de archivo.

Una vez que *sam-arfind* ha identificado los archivos que necesitan archivado, los ha priorizado y los ha agregado a las solicitudes de archivo de cada conjunto de archivos, devuelve las solicitudes al daemon *sam-archiverd*. El daemon compone cada solicitud de archivo. Organiza los archivos de datos en archivos con un tamaño tal que los medios se usen de forma eficaz y que los archivos se escriban de forma eficaz y, posteriormente, se recuperen del medio extraíble. El daemon honra cualquier parámetro de organización de archivos o restricciones de medio que define en el archivo *archiver.cmd* (consulte la página del comando man *archiver.cmd* para obtener más información), pero tenga en cuenta que la restricción de la capacidad del software de seleccionar los medios libremente generalmente reduce el rendimiento y el uso de los medios. Una vez que los archivos han sido ensamblados, *sam-archiverd* prioriza las solicitudes de archivo de modo que el proceso de copiado pueda transferir el número mayor de archivos en el número menor de operaciones de montaje (consulte la sección de programación de la página del comando man *sam-archiverd* para obtener más información). A continuación, *sam-archiverd* programa las operaciones de copiado, de modo que, en un determinado momento, no requieren más que el número máximo de unidades permitido por las políticas del conjunto de archivos o la biblioteca robótica.

Una vez que se han programado las solicitudes de archivo, *sam-archiverd* llama una instancia del proceso *sam-arcopy* para cada solicitud de archivo y unidad programada. A continuación, las instancias de *sam-arcopy* copian los archivos de datos en los archivos de almacenamiento de los medios de archivo, actualizan los metadatos del sistema de archivado para reflejar la existencia de nuevas copias y actualizar los archive logs.

Si existe el proceso *sam-arcopy*, el daemon *sam-archiverd* comprueba la solicitud de archivo en busca de errores u omisiones causados por errores de lectura del disco de caché, errores de escritura en volúmenes de medios extraíbles y archivos abiertos, modificados o suprimidos. Si no se han almacenado archivos, *sam-archiverd* recrea la solicitud de archivo.

Los procesos *sam-arfind* y *sam-arcopy* pueden usar las funciones *syslog* y *archiver.sh* para crear un registro continuo de la actividad de archivado, advertencias y mensaje adicionales. El log resultante del archivador contiene valiosa información histórica y de diagnóstico, incluido un registro detallado de la ubicación y disposición de cada copia de cada archivo almacenado. Por lo tanto, durante la recuperación ante desastres, por ejemplo, puede utilizar con frecuencia un archive log para recuperar los archivos que faltan que, de lo contrario, no se podrían recuperar (para obtener más información, consulte la *Guía de recuperación del sistema de archivos Oracle Hierarchical Storage Manager and StorageTek QFS Software* en la biblioteca de documentación del cliente). Los administradores del sistema de archivos activan el registro de archivo y definen archivos log mediante la directiva *logfile=* en el archivo *archiver.cmd*. Para obtener más información acerca del archivo log, consulte la página del comando man *archiver.cmd*.

### <span id="page-25-0"></span>**Almacenamiento provisional**

El proceso de almacenamiento provisional copia datos de archivo del almacenamiento en archivo nuevamente a la caché de disco principal. Cuando una aplicación intenta acceder a un *archivo fuera de línea*, un archivo que no está disponible actualmente en el almacenamiento principal, automáticamente se *almacena de manera provisional* la copia del archivo nuevamente en el disco principal. A continuación, la aplicación puede acceder al archivo rápidamente, incluso antes de que todos los datos se escriban nuevamente en el disco, porque la operación de lectura realiza un seguimiento directamente detrás del almacenamiento provisional. Si se produce un error de medios o si un volumen de medios específico no está disponible, el proceso de almacenamiento provisional carga la copia del archivo siguiente disponible, si corresponde, mediante el uso del primer dispositivo disponible. Por lo tanto, el almacenamiento provisional hace que el almacenamiento en archivo sea transparente para los usuarios y las aplicaciones. Todos los archivos aparecen como disponibles en el disco en todo momento.

El comportamiento predeterminado del almacenamiento provisional es ideal para la mayoría de los sistemas de archivos. Sin embargo, puede modificar los valores por defecto al insertar o modificar directivas en un archivo de configuración */etc/opt/SUNWsamfs/stager.cmd*, y puede sustituir estas directivas por directorio o por archivo individual desde la línea de comandos. Para acceder a registros pequeños de grandes archivos, por ejemplo, puede elegir acceder a los datos directamente desde el medio de archivo sin almacenar el archivo de manera provisional. O bien, puede almacenar de manera provisional un grupo de archivos relacionados siempre que alguno de ellos esté almacenado de manera provisional, utilizando la función de almacenamiento provisional *asociativo*. Consulte las páginas del comando man *stage* y *stager.cmd* para obtener más información.

### <span id="page-26-0"></span>**Liberando..**

El proceso de liberación libera espacio de caché del disco principal mediante la supresión de copias en línea de archivos almacenados anteriormente que no están actualmente en uso. Una vez que se ha copiado el archivo al medio de archivo, como un archivo de disco o un volumen de cinta, se puede almacenar de manera provisional si una aplicación accede a él. De modo que no es necesario conservarlo en la caché de disco si se necesita espacio para otros archivos. Mediante la supresión de copias innecesarias de la caché de disco, la liberación garantiza que el almacenamiento en la caché principal siempre estará disponible para archivos creados recientemente y de forma activa, incluso si el sistema de archivos crece sin un aumento correspondiente en la capacidad de almacenamiento principal.

La liberación se produce automáticamente cuando el uso de la caché excede el *límite superior* y permanece sobre el *límite inferior*, dos umbrales configurables que define cuando monta un sistema de archivos de almacenamiento. El límite superior garantiza que siempre habrá suficiente espacio libre disponible, y el límite inferior garantiza que habrá un número razonable de archivos siempre disponibles en la caché y que las operaciones de montaje de medios se mantendrán en el mínimo necesario. Los valores típicos son 80% para el límite superior y 70% para el límite inferior.

La liberación del límite mediante el comportamiento predeterminado es ideal para la mayoría de los sistemas. Sin embargo, puede cambiar los valores por defecto al modificar o agregar directivas en un archivo de configuración */etc/opt/SUNWsamfs/releaser.cmd*, y puede sustituir estas directivas por directorio o por archivo individual desde la línea de comandos. Por ejemplo, puede liberar parcialmente archivos grandes, de acceso secuencial, de modo que las aplicaciones puedan comenzar a leer parte del archivo que siempre se conserva en el disco, mientras que el resto se almacena de manera provisional en el medio de archivo. Consulte las páginas del comando man *release* y *releaser.cmd* para obtener más información.

### <span id="page-26-1"></span>**Reciclaje**

El proceso de reciclaje libera espacio en el medio de archivo mediante la supresión de copias de archivo que ya no se usan. A medida que los usuarios modifican los archivos, las copias de archivo asociadas con versiones anteriores de los archivos eventualmente caducan. El reciclador identifica los volúmenes de medios que conservan la parte más grande de las copias de archivo caducadas. Si los archivos caducados se almacenan en un volumen de disco de archivo, el proceso del reciclador los suprime. Si los archivos residen en medios extraíbles, como un volumen de cinta, el reciclador vuelve a archivar las copias no caducadas que permanecen en el volumen de destino a otros medios. A continuación, llama a una secuencia de comandos editable, */etc/opt/SUNWsamfs/scripts/recycler.sh*, para volver a etiquetar el volumen reciclado, exportarlo de la biblioteca o realizar otra acción definida por el usuario.

De forma predeterminada, el proceso de reciclaje no se ejecuta automáticamente. Puede configurar el archivo *crontab* de Solaris para ejecutarlo en un momento conveniente.

O bien, puede ejecutarlo según sea necesario desde la línea de comandos mediante el comando */opt/SUNWsamfs/sbin/sam-recycler*. Para modificar los parámetros de reciclaje, edite el archivo */etc/opt/SUNWsamfs/archiver.cmd* o cree un archivo */ etc/opt/SUNWsamfs/recycler.cmd* separado. Consulte las páginas del comando man correspondientes para obtener más información.

# <span id="page-28-0"></span>**Capítulo 2. Configuración de los sistemas de host**

Configure los sistemas operativos de host para Oracle Hierarchical Storage Manager and StorageTek QFS Software antes de continuar con la instalación y la configuración. En este capítulo, se describen los siguientes temas:

- [Configuración de Oracle Solaris para Oracle HSM](#page-28-1)
- [Configuración de Linux para clientes Oracle HSM](#page-31-0)

# <span id="page-28-1"></span>**Configuración de Oracle Solaris para Oracle HSM**

Para configurar hosts de Solaris para utilizar con el software Oracle HSM y sistemas de archivos QFS, realice las siguientes tareas:

- [Instalar las últimas actualizaciones del sistema operativo](#page-28-2)
- [Ajustar los parámetros del controlador y del sistema Solaris para E/S anticipada del](#page-29-0) [sistema de archivos](#page-29-0)

#### <span id="page-28-2"></span>**Instalar las últimas actualizaciones del sistema operativo**

Si es posible, siempre instale los últimos parches y las últimas actualizaciones del sistema operativo Solaris. Si necesita usar las últimas funciones disponibles en Oracle Hierarchical Storage Manager and StorageTek QFS Software Versión 6.1, debe tener instalado el software del sistema operativo Oracle Solaris 11 en todos los hosts de Solaris. Para obtener información completa sobre el sistema operativo mínimo recomendado para su uso con el software, consulte las notas de la versión y *support.oracle.com*.

Para obtener instrucciones sobre la instalación y la actualización de la versión elegida de Solaris, consulte los documentos de instalación y administración en la correspondiente biblioteca de documentación del cliente, en Oracle Technical Network (OTN) y en la base de conocimientos, en *support.oracle.com*. Si hace poco que usa Image Packaging System (IPS), los siguientes artículos de OTN pueden ser muy útiles para usted:

- *Introducing the Basics of Image Packaging System (IPS) on Oracle Solaris 11* por Glynn Foster (noviembre de 2011).
- *How to Update Oracle Solaris 11 Systems From Oracle Support Repositories* por Glynn Foster (marzo de 2012).
- *More Tips for Updating Your Oracle Solaris 11 System from the Oracle Support Repository* por Peter Dennis (mayo de 2012).

### <span id="page-29-0"></span>**Ajustar los parámetros del controlador y del sistema Solaris para E/S anticipada del sistema de archivos**

El rendimiento de entrada/salida (E/S) de extremo a extremo mediante un sistema es mayor cuando el sistema operativo, los controladores, los sistemas de archivos y las aplicaciones transfieren datos en unidades que no deben ser fragmentadas y almacenadas nuevamente en caché de forma innecesaria. Configure entonces Solaris para las transferencias de datos más grandes que posiblemente realicen las aplicaciones y los sistemas de archivos. Siga estos pasos:

1. Inicie sesión en el host del sistema de archivos de Oracle HSM como *root*.

root@solaris:~#

...

2. Haga una copia de seguridad del archivo */etc/system* y, a continuación, abra */etc/ system* en un editor de texto.

En el ejemplo, utilizamos el editor *vi*.

```
root@solaris:~# cp /etc/system /etc/system.backup
root@solaris:~# vi /etc/system
*ident "%Z%%M% %I% %E% SMI" /* SVR4 1.5 */
* SYSTEM SPECIFICATION FILE
```
3. Si el archivo */etc/system*, configure *maxphys*, el tamaño de la solicitud de E/S física más grande que cualquier controlador puede procesar como una única unidad, igual a las transferencias de datos más grandes que las aplicaciones y los sistemas pueden realizar. Introduzca una línea con el formato *set maxphys = 0xvalue*, donde *value* es un número hexadecimal que representa un número de bytes. Luego, guarde el archivo y cierre el editor.

Los controladores dividen las solicitudes que superan *maxphys* en fragmentos de tamaño *maxphys*. El valor predeterminado puede variar según la versión del sistema operativo, pero generalmente es un valor aproximado a 128 kilobytes. En el ejemplo, configuramos *maxphys* en *0x800000* (8,388,608 bytes o 8 megabytes):

```
root@solaris:~# vi /etc/system
*ident "%Z%%M% %I% %E% SMI" /* SVR4 1.5 */
* SYSTEM SPECIFICATION FILE
...
set maxphys = 0x800000
:wq
root@solaris:~#
```
4. Abra el archivo */kernel/drv/sd.conf* en un editor de texto.

En el ejemplo, utilizamos el editor *vi*:

```
root@solaris:~# vi /kernel/drv/sd.conf
# Copyright (c) 1991, 2010, Oracle and/or its affiliates. All rights reserved.
name="sd" class="scsi" target=0 lun=0;
name="sd" class="scsi" target=1 lun=0;
...
# Associate the driver with devid resolution.
ddi-devid-registrant=1;
```
5. En el archivo */kernel/drv/sd.conf*, configure *sd\_max\_xfer\_size*, el tamaño de la transferencia de datos más grandes que el controlador del disco SCSI (*sd*) puede procesar, en el valor que configura para *maxphys*. Introduzca una línea *sd\_max\_xfer \_size=0xvalue;*, donde *value* es un número hexadecimal que representa un número de bytes. Guarde el archivo y cierre el editor.

El valor predeterminado es *0x100000* (1048576 bytes o un megabyte). En el ejemplo, agregamos un comentario y configuramos *sd\_max\_xfer\_size* en *0x800000* (8.388 .608 bytes u 8 megabytes):

```
...
# Associate the driver with devid resolution.
ddi-devid-registrant=1;
# Set SCSI disk maximum transfer size
sd_max_xfer_size=0x800000;
:wq
root@solaris:~#
```
6. Abra el archivo */kernel/drv/ssd.conf* en un editor de texto.

En el ejemplo, utilizamos el editor *vi*.

```
root@solaris:~# vi /kernel/drv/ssd.conf
# Copyright 2009 Sun Microsystems, Inc. All rights reserved.
# Use is subject to license terms.
name="ssd" parent="sf" target=0;
name="ssd" parent="fp" target=0;
...
name="ssd" parent="ifp" target=127;
```
7. En el archivo */kernel/drv/ssd.conf*, configure *ssd\_max\_xfer\_size*, el tamaño de la transferencia de datos más grande que puede procesar el controlador de disco (*ssd*) del canal de fibra para el valor configurado para *maxphys*. Introduzca una línea con el

formato *ssd\_max\_xfer\_size=0xvalue;*, donde *value* es un número hexadecimal que representa un número de bytes. Luego, guarde el archivo y cierre el editor.

El valor predeterminado es *0x100000* (1048576 bytes o un megabyte). En el ejemplo, agregamos un comentario y configuramos *ssd\_max\_xfer\_size* en *0x800000* (8.388 .608 bytes u 8 megabytes):

```
...
name="ssd" parent="ifp" target=127;
# Set Fibre Channel disk maximum transfer size
ssd_max_xfer_size=0x800000;
:wq
root@solaris:~#
```
8. Reinicie el sistema. Use el comando *init 6*.

#### root@solaris:~# **init 6**

- 9. Si está preparando una solución que incluye hosts adicionales de Solaris, repita las tareas especificadas en ["Configuración de Oracle Solaris para Oracle HSM"](#page-28-1) hasta que se hayan configurado todos los hosts de Solaris.
- 10. Si está preparando una solución que incluye una o más clientes Linux, vaya a ["Configuración de Linux para clientes Oracle HSM".](#page-31-0)
- 11. En caso contrario, vaya a Capítulo 3, *[Configuración de dispositivos y hosts de](#page-36-0) [almacenamiento](#page-36-0)*.

## <span id="page-31-0"></span>**Configuración de Linux para clientes Oracle HSM**

Antes de instalar el software de cliente Oracle HSM, debe preparar el sistema operativo Linux de la siguiente manera:

- [Desactivar las características incompatibles del sistema operativo](#page-31-1)
- [Instalar los paquetes de utilidades y las implementaciones de núcleo requeridos](#page-32-0)

#### <span id="page-31-1"></span>**Desactivar las características incompatibles del sistema operativo**

1. Inicie sesión en el host de cliente Oracle HSM como *root*.

[root@linux ~]#

2. Si SELinux (Secure Linux) está instalado, desactívelo. Abra el archivo */etc/selinux/ config* en un editor de texto, configure el indicador *SELINUX* en *disabled*, guarde el archivo, cierre el editor y reinicie.

Oracle HSMno admite SELinux, que está activado de forma predeterminada en Oracle Linux y Red Hat Enterprise Linux. En el ejemplo, abrimos el archivo en el editor *vi*.

```
[root@linux ~]# vi /etc/selinux/config
# This file controls the state of SELinux on the system.
...
#SELINUX=enforcing
#SELINUX=permissive
SELINUX=disabled
SELINUXTYPE=targeted
:wq
[root@linux ~]# reboot
```
3. Si AppArmor está instalado, desactívelo mediante el procedimiento recomendado en la documentación de la distribución de Linux.

AppArmor a menudo se usa como alternativa a SELinux. Oracle HSM no admite AppArmor.

<span id="page-32-0"></span>4. A continuación, instale los paquetes de utilidades y de desarrollo de núcleo requeridos.

#### **Instalar los paquetes de utilidades y las implementaciones de núcleo requeridos**

Antes de la instalación del software de cliente Oracle HSM, se deberá instalar el paquete de implementación de núcleo de Linux, junto con algunos paquetes de utilidades especificados. Para identificar e instalar los paquetes requeridos, use el siguiente procedimiento:

1. Inicie sesión en el host de cliente Linux como *root*.

En el ejemplo, el cliente está alojado en Oracle Linux:

[root@linux ~]#

2. Identifique la versión de núcleo instalada en el cliente. Use el comando *uname -r*.

En el ejemplo, la versión de núcleo es *2.6.9-89.0.0.0.1.EL*:

```
[root@linux ~]# uname -r
2.6.9-89.0.0.0.1.EL
[root@linux ~]#
```
3. Instale el kit de implementación de núcleo, *kernel-devel-kernel-version*, donde *kernel-version* es la cadena de la versión que identificó en el paso anterior.

La instalación del cliente Oracle HSM requiere *Module.symvers*, que es parte de este paquete. En el ejemplo, usamos el comando Oracle Linux command *yum* con los parámetros *-y install* (*-y* para garantizar que se respondan automáticamente todas las solicitudes con "yes"):

```
[root@linux ~]# yum -y install / kernel-devel-2.6.9-89.0.0.0.1.EL.i686.rpm
[root@linux ~]#
```
4. Consulte si está instalado el shell Korn, *ksh*. Si no está instalado, instálelo.

En el ejemplo, canalizamos la salida del comando *rpm -qa* de Oracle Linux al comando *grep* y buscamos la cadena *ksh*. El comando no devuelve ninguna salida, lo que muestra que *ksh* no está instalado. De modo que lo instalamos mediante el comando *yum install ksh*:

```
[root@linux ~]# rpm -qa | grep ksh
[root@linux ~]# 
[root@linux ~]# yum install ksh
...
--> Running transaction check
---> Package ksh-20100621-19.e16.x86_64 set to be installed
===============================================================================
Package Arch Version Repository Size
===============================================================================
Installing:
 ksh i686 2.6.9-89.0.0.0.1.EL updates 506 k
...
Installed:
  ksh-2.6.9-89.0.0.0.1.EL.i686
Complete!
[root@linux ~]#
```
5. Consulte si la utilidad *cpio* está instalada. Si no está instalado, instálelo.

En el ejemplo, canalizamos la salida del comando *rpm -qa* de Oracle Linux al comando *grep* y buscamos la cadena *cpio*. El comando devuelve la versión de información, de modo que la utilidad *cpio* está instalada:

```
[root@linux ~]# rpm -qa | grep cpio
cpio-2.10-10.e16.x86_64
[root@linux ~]#
```
6. Consulte si las utilidades *find* están instaladas. Si no están instaladas, instálelas.

En el ejemplo, canalizamos la salida del comando *rpm -qa* de Oracle Linux al comando *grep* y buscamos la cadena *findutils*. El comando devuelve la versión de información, de modo que el paquete *findutils* está instalado:

```
[root@linux ~]# rpm -qa | grep findutils
findutils-4.4.2-6.e16.x86_64
[root@linux ~]#
```
7. Consulte si el compilador *gcc* está instalado. Si no está instalado, instálelo.

En el ejemplo, canalizamos la salida del comando *rpm -qa* de Oracle Linux al comando *grep* y buscamos la cadena *gcc*. El comando devuelve la versión de información, de modo que el compilador *gcc* está instalado:

```
[root@linux ~]# rpm -qa | grep gcc
gcc-4.4.7-3.e16.x86_64
libgcc-4.4.7-3.e16.x86_64
[root@linux ~]#
```
8. Consulte si la utilidad *make* está instalada. Si no está instalado, instálelo.

En el ejemplo, canalizamos la salida del comando *rpm -qa* de Oracle Linux al comando *grep* y buscamos la cadena *make*. El comando devuelve la versión de información, de modo que la utilidad *make* está instalada:

```
[root@linux ~]# rpm -qa | grep make
make-4.4.7-3.e16.x86_64
libmake-3.81.20.e16.x86_64
[root@linux ~]#
```
9. Consulte si el paquete *binutils* está instalado. Si no está instalado, instálelo.

Si el software de instalación Oracle HSM debe generar un núcleo de Linux, necesitará la utilidad *nm*,que es parte de este paquete. En el ejemplo, canalizamos la salida del comando *rpm -qa* de Oracle Linux al comando *grep* y buscamos la cadena *nm*. El comando devuelve la versión de información, de modo que la utilidad *nm* está instalada:

```
[root@linux ~]# rpm -qa | grep nm
binutils-2.20.51.0.2-5.34.e16.x86_64
[root@linux ~]#
```
10. Consulte si el paquete *rpmbuild* está instalado. Si no está instalado, instálelo.

En el ejemplo, canalizamos la salida del comando *rpm -qa* de Oracle Linux al comando *grep* y buscamos la cadena *rpmbuild*. El comando devuelve la versión de información, de modo que el paquete *rpmbuild* está instalado:

```
[root@linux ~]# rpm -qa | grep rpmbuild
rpm-build-4.8.0-37.el6.x86_64
[root@linux ~]#
```
11. Consulte si el paquete *rpm* está instalado. Si no está instalado, instálelo.

Si el software de instalación Oracle HSM debe generar un núcleo de Linux, necesitará la utilidad *rpm2cpio*,que es parte de este paquete. En el ejemplo, canalizamos la salida del comando *rpm -qa* de Oracle Linux al comando *grep* y buscamos la cadena *rpm*. El comando devuelve la versión de información, de modo que la utilidad está instalada:

[root@linux ~]# **rpm -qa | grep rpm** rpm-4.8.0-27.e16.x86\_64 rpm-libs-4.8.0-27.e16.x86\_64 rpm-python-4.8.0-27.e16.x86\_64 [root@linux ~]#

- 12. Si está preparando una solución que incluye clientes Linux adicionales, repita las tareas especificadas en ["Configuración de Linux para clientes Oracle HSM"](#page-31-0) hasta que se hayan configurado todos los clientes Linux.
- 13. Continúe con Capítulo 3, *[Configuración de dispositivos y hosts de almacenamiento](#page-36-0)*.
# **Capítulo 3. Configuración de dispositivos y hosts de almacenamiento**

Realice las tareas de configuración de almacenamiento que se describen en este capítulo antes de continuar con la instalación y la configuración de Oracle HSM. En este capítulo, se describen los siguientes temas:

- [Configuración del almacenamiento principal](#page-36-0)
- [Configuración de almacenamiento en archivo](#page-37-0)
- [Configuración de almacenamiento para sistemas de archivos de alta disponibilidad](#page-50-0)

# <span id="page-36-0"></span>**Configuración del almacenamiento principal**

En un sistema de archivos Oracle HSM, los dispositivos de disco principal o los dispositivos de disco de estado sólido almacenan archivos que están siendo usados y modificados de forma activa. Siga las siguientes directrices cuando configure los dispositivos de disco o los dispositivos de disco de estado sólido para la caché.

#### **Configuración de dispositivos para la caché principal**

- 1. Para calcular una capacidad de inicio para la caché primaria, decida la cantidad de datos que cada sistema de archivos contendrá cuando esté lleno.
- 2. Aumente esta capacidad de inicio en un 10% para admitir los metadatos del sistema de archivos.
- 3. Si se está preparando para un sistema de archivos de alto rendimiento de tipo *ma*, configure hardware para los dispositivos de metadatos *mm*. Lo ideal es un grupo de volúmenes RAID 10 (1+0) de cuatro discos, controlado por hardware por dispositivo de metadatos *mm*. Considere el uso de dispositivos de disco de estado sólido para alcanzar un máximo rendimiento.

Las características de las matrices RAID 10 de reflejo segmentado son ideales para almacenar metadatos de Oracle HSM. El hardware de almacenamiento RAID 10 es altamente redundante, de modo que se protegen los metadatos críticos. El rendimiento es mayor y la latencia es menor que en la mayoría de otras configuraciones RAID.

Un matriz controlada por un hardware de controlador dedicado generalmente ofrece un mayor rendimiento que una matriz controlada por un software que se ejecuta en un procesador de propósito general.

Los dispositivos de estado sólido son particularmente útiles para almacenar metadatos, es decir, por su naturaleza, se actualizan y se leen con frecuencia.

4. Si está usando una matriz de disco externo para el almacenamiento en caché principal, configura los grupos de volúmenes RAID 5 3+1 o 4+1 para cada dispositivo *md* o *mr* en la configuración del sistema de archivos. Configure un volumen lógico (LUN) en cada grupo de volúmenes.

Para un número determinado de discos, los grupos de volúmenes RAID 5 3+1 y 4+1 proporcionan un mayor paralelismo y, por lo tanto, un mayor rendimiento de entrada/ salida (E/S) que los grupos de volúmenes más grandes. Los dispositivos de disco individuales de los grupos de volúmenes RAID 5 no funcionan de manera independiente, desde la perspectiva de E/S, cada grupo de volúmenes actúa como un único dispositivo. De modo que la división de un número determinado de discos en grupos de volúmenes 3+1 y 4+1 crea más dispositivos independientes, mejor paralelismo y menor contención de E/S que otras configuraciones equivalentes más grandes.

Los grupos de RAID más pequeños ofrecen menor capacidad, debido al radio de paridad mayor para almacenamiento. Sin embargo, para la mayoría de los usuarios, esto es más que desplazamiento por ganancias de rendimiento. En un sistema de archivado, la reducción pequeña de la capacidad de caché de disco se ve desplazada completamente por la capacidad, en comparación ilimitada, disponible en el archivo.

La configuración de volúmenes lógicos múltiples (LUN) en un grupo de volúmenes hace que la E/S de los volúmenes separados lógicamente compita por un conjunto de recursos que pueden atender únicamente una E/S por vez. Esto aumenta la sobrecarga relacionada con E/S y disminuye el rendimiento.

5. A continuación, comience a configurar el almacenamiento en archivo.

# <span id="page-37-0"></span>**Configuración de almacenamiento en archivo**

Lleve a cabo las siguientes tareas:

- [Asignación de zonas a dispositivos conectados a SAN](#page-37-1)
- [Configurar el almacenamiento de disco en archivo](#page-39-0)
- [Configurar el almacenamiento de cintas en archivo](#page-41-0)

## <span id="page-37-1"></span>**Asignación de zonas a dispositivos conectados a SAN**

Asegúrese de que se haya realizado la asignación de zonas de la red de área de almacenamiento (SAN) para permitir la comunicación entre la unidad y los adaptadores de bus de host en los hosts de Oracle HSM. Para controlar la asignación de zonas, siga estos pasos:

#### **Asignación correcta de zonas de todos los dispositivos en la configuración de Oracle HSM**

1. Asegúrese de que el host pueda ver los dispositivos en la SAN. Introduzca el comando de administración de configuración de Solaris *cfgadm* con las opciones *-al* (*lista de puntos de conexión*) y *-o show\_SCSI\_LUN*. Examine la salida del nombre World Wide Name (WWN) del puerto de la unidad.

La primer columna de la salida muestra el ID de punto de conexión (*Ap\_id*), que está formado por el número de controlador del adaptador de bus de host y el WWN, separados por comas. La opción *-o show\_SCSI\_LUN* muestra todos los LUN en el nodo si el nodo es la unidad con puente que controla un cambiador de medios mediante una interfaz ADI.

```
root@solaris:~# cfgadm -al -o show_SCSI_LUN
Ap_Id Type Receptacle Occupant Condition
c2::500104f000937528 tape connected configured unknown
c3::50060160082006e2,0 tape connected unconfigured unknown
```
- 2. Si el nombre WWN de la unidad no se muestra en la salida de *cfgadm -al -o show \_SCSI\_LUN*, la unidad no está visible. Hay algo incorrecto en la configuración de SAN. Compruebe nuevamente las conexiones de SAN y la configuración de las zonas. Luego repita el paso anterior.
- 3. Si la salida del comando *cfgadm -al* muestra que una unidad no está configurada, ejecute el comando nuevamente, esta vez mediante el uso del conmutador *-c* (*configure*).

El comando genera los archivos de dispositivo necesarios en */dev/rmt*:

```
root@solaris:~# cfgadm -al
Ap_Id Type Receptacle Occupant Condition
c2::500104f000937528 tape connected configured unknown
c3::50060160082006e2,0 tape connected unconfigured unknown
root@solaris:~# cfgadm -c configure 50060160082006e2,0
```
4. Compruebe la asociación entre el nombre de dispositivo y el nombre World Wide Name. Use el comando *ls -al /dev/rmt | grep WWN*, donde *WWN* es el World Wide Name.

#### root@solaris:~# **ls -al /dev/rmt | grep 50060160082006e2,0**

lrwxrwxrwx 1 root root 94 May 20 05:05 3un -> / ../../devices/pci@1f,700000/SUNW,qlc@2/fp@0,0/st@w50060160082006e2,0:

- 5. Si tiene el nivel de parche de Solaris mínimo recomendado, configure el almacenamiento de disco ahora.
- 6. De lo contrario, obtenga el ID de destino para su dispositivo.
- 7. Edite */kernel/drv/st.conf*. Agregue la entrada especificada por el proveedor a *tape-config-list* y especifique el ID de destino determinado arriba.
- 8. Fuerce la recarga del módulo *st*. Use el comando *update\_drv -f st*.

```
root@solaris:~# update_drv -f st
root@solaris:~#
```
9. A continuación, configure el almacenamiento de disco.

#### **Configurar el almacenamiento de disco en archivo**

Los sistema de archivos de almacenamiento de Oracle HSM pueden almacenar archivos en disco, además de medios de cinta. Si un sistema de archivos de disco se configura como *archivo de disco*, el software usa el sistema de archivos de manera similar a un cartucho de cinta. Como dirección del sistema de archivos, utiliza el número de serie de volumen (VSN) y almacena copias en los archivos de almacenamiento de cinta (*tar*).

El almacenamiento en archivo basado en disco puede aumentar la flexibilidad y la redundancia de una solución de archivado. Los dispositivos de disco de acceso aleatorio no generan la sobrecarga de montaje y de posicionamiento asociada con los dispositivos de cinta de acceso secuencial. Por lo tanto, es probable que las soluciones que archivan y recuperan un número proporcionalmente alto de archivos pequeños puedan hacerlo de manera más rápida y confiable si almacenan la primera copia de cada archivo en disco. Las soluciones de archivado que deben mantener copias en medios fuera del sitio, con frecuencia, pueden hacerlo simplemente escribiendo una copia en sistemas de archivos montados en NFS que residen en disco en hosts remotos.

Oracle Storage Cloud Software Appliance (OSCSA) puede ampliar aún más la utilidad de ese almacenamiento en archivo montado en NFS usando el espacio de disco local limitado del host remoto como caché de front-end para obtener almacenamiento basado en la nube y esencialmente ilimitado. El dispositivo consiste en un host de Oracle Linux 7 (o posterior) configurado con el sistema de archivos de red versión 4 (NFSv4), el software de gestión de contenedores Docker Engine 1.6 (o posterior) de código abierto y una imagen de Docker de Oracle Storage Cloud Software Appliance.

Si planea usar almacenamiento de disco en archivo, primero determine la capacidad total, la cantidad de volúmenes de archivo y la cantidad de sistemas de archivos que se requieren. Luego, si planea configurar el almacenamiento de disco en archivo en la nube de almacenamiento de Oracle, provisione la cantidad necesaria de Oracle Storage Cloud Software Appliances.

#### **Determinar los requisitos de capacidad, volúmenes y sistemas de archivos**

Planifique una cantidad suficiente de recursos de hardware para manejar la carga de trabajo anticipada. Si existen operaciones simultáneas de archivado y almacenamiento provisional

de Oracle HSM que deben competir entre sí o con otras aplicaciones por el mismo juego de dispositivos físicos, el rendimiento se ve perjudicado. Por lo tanto, siga las siguientes directrices:

1. Permita que haya un volumen de disco (disco o grupo RAID) para cada operación de Oracle HSM y cada 10 a 20 terabytes de datos archivados.

Establezca cuotas si a los volúmenes de disco se les asigna almacenamiento de manera dinámica desde una agrupación de dispositivos de disco. Asegúrese de que no se supere el almacenamiento físico subyacente.

2. Permita que haya un sistema de archivos por volumen de disco.

No configure dos o más sistemas de archivos en LUN que residan en la misma unidad física o grupo RAID.

3. Planifique utilizar cada sistema de archivos como un solo archivo de disco.

No utilice los subdirectorios como volúmenes de archivo separados.

4. Planifique utilizar cada sistema de archivos estrictamente para archivado.

No utilice un sistema de archivos de propósito general como archivo de disco.

5. A continuación, cree los sistemas de archivos remotos que planee utilizar como archivos de disco montados en NFS.

#### **Crear sistemas de archivos remotos para usarlos como archivos de disco montados en NFS**

1. Cree los sistemas de archivos remotos que desee utilizar como archivos de disco.

Cree sistemas de archivos nuevos y dedicados. No utilice sistemas de archivos de propósito general existentes que se deban compartir con otras aplicaciones.

Tenga en cuenta que creará los sistemas de archivos de almacenamiento de disco montados localmente más adelante, cuando configure los servidores Oracle HSM.

- 2. Si planea usar la nube de almacenamiento de Oracle como parte de una solución de archivado en disco, configure los hosts de Oracle Storage Cloud Software Appliance en este momento.
- 3. De lo contrario, configure el almacenamiento de cinta en archivo.

#### **Configurar los hosts de Oracle Storage Cloud Software Appliance**

1. Descargue la documentación de OSCSA más reciente de Oracle Cloud (Nube) > Public (Pública) > Infrastructure (Infraestructura) > Storage (Almacenamiento) > Storage Cloud Software Appliance (*http://docs.oracle.com/cloud/latest/storagecs \_common/CSSGU/*).

Para mayor comodidad, en este procedimiento, se resumen los requisitos del sistema y el proceso de configuración. Pero siempre se debe consultar la documentación del producto de OSCSA y el archivo *README* para obtener la información más completa y actualizada.

- 2. Póngase en contacto con el equipo de ventas de Oracle. Adquiera una suscripción a Oracle Storage Cloud Service y solicite la imagen de Oracle Storage Cloud Software Appliance.
- 3. Para cada host de dispositivo, proporcione un servidor x86 de propósito general con al menos dos procesadores centrales de doble núcleo (CPU) y 4 gigabytes de memoria de acceso aleatorio (RAM).
- 4. Tenga Oracle Linux 7 (versión de núcleo 3.10 o superior) instalado en cada host de OSCSA.

Puede obtener Oracle Linux de Oracle Software Delivery Cloud (*https://edelivery .oracle.com/*).

5. Tenga Docker 1.6.1 o superior instalado en cada host de OSCSA.

Docker es una plataforma de distribución de código abierto para contenedores de software. Puede obtener Docker en Docker (*https://www.docker.com*).

6. Tenga el servicio del sistema de archivos de red versión 4 (NFSv4) instalado en cada host de OSCSA.

Los hosts de Oracle HSM usan NFSv4 para montar de manera remota los sistemas de archivos Linux que conforman la caché de front-end de OSCSA.

- 7. Instale y configure Oracle Storage Cloud Software Appliance según las instrucciones que se proporcionan en el documento de OSCSA *Using Oracle Storage Cloud Software Appliance* (*http://docs.oracle.com/cloud/latest/storagecs\_common/ CSSGU/*) (Uso de Oracle Storage Cloud Software Appliance).
- 8. Cree sistemas de archivos de caché de OSCSA como se indica en la documentación de OSCSA.
- <span id="page-41-0"></span>9. A continuación, configure el almacenamiento de cinta.

#### **Configurar el almacenamiento de cintas en archivo**

Lleve a cabo las siguientes tareas:

- [Determinar el orden en el cual se instalan las unidades en la biblioteca](#page-41-1)
- <span id="page-41-1"></span>• [Configuración de bibliotecas con conexión directa:](#page-47-0) (si corresponde)

#### **Determinar el orden en el cual se instalan las unidades en la biblioteca**

Si su biblioteca automatizada contiene más de una unidad, el orden de las unidades en el archivo de configuración maestro de Oracle HSM (*mcf*) debe ser el mismo que el orden en el que se observan las unidades en el controlador de la biblioteca. Este orden puede ser distinto del orden en el cual los dispositivos se observan en el host y se informan en el archivo de host */var/adm/messages*.

Para cada servidor de metadatos de Oracle HSM y cada host de organizador de datos, determine el orden de unidades mediante la realización de las tareas que se enumeran abajo:

- Recopile información de identificación para las unidades de la biblioteca y del host Solaris.
- Luego, asigne las unidades a los nombres de dispositivos de Solaris de acuerdo con el procedimiento adecuado para una biblioteca con conexión directa o a ACSLS-.

#### <span id="page-42-0"></span>**Obtención de información de la unidad para la biblioteca y el host Solaris**

- 1. Consulte la documentación de la biblioteca. Observe cómo se identifican las unidades y los objetivos. Si hay un panel de operador local, observe cómo puede ser utilizado para determinar el orden de las unidades.
- 2. Si la biblioteca tiene un panel de operador local montado en la biblioteca, utilícelo para determinar el orden en que las unidades se conectan al controlador. Determine el identificador objetivo de SCSI o el nombre World Wide Name de cada unidad.
- 3. Inicie sesión en el host Solaris como *root*.

root@solaris:~#

4. Muestre los nombres de dispositivos lógicos Solaris en */dev/scsi/changer/* y redirija la salida a un archivo de texto.

En el ejemplo, redirigimos las listas de */dev/rmt/* al archivo *device-mappings.txt* en el directorio raíz del usuario *root*:

root@solaris:~# **ls -l /dev/rmt/ > /root/device-mappings.txt**

5. Ahora asigne los nombres de dispositivos de Solaris a las unidades de la biblioteca con conexión directa o a ACSLS-.

#### **Asignación de las unidades en una biblioteca con conexión directa a los nombres de dispositivos Solaris**

Para cada nombre de unidad lógica Solaris mostrado en */dev/rmt/* y cada unidad que la biblioteca asigna al host de servidores Oracle HSM, lleve a cabo el siguiente procedimiento:

1. Si aún no ha iniciado sesión en el host Solaris de Oracle HSM, inicie sesión como *root*.

root@solaris:~#

2. En un editor de texto, abra el archivo de asignaciones de dispositivo que creó en el procedimiento ["Obtención de información de la unidad para la biblioteca y el host](#page-42-0) [Solaris".](#page-42-0) Organice la información en una tabla simple.

Necesitará consultar esta información en los pasos siguientes. En este ejemplo, estamos utilizando el editor *vi* para suprimir los permisos, la propiedad y los atributos de fecha de la lista */dev/rmt/*, al mismo tiempo que agregamos encabezados y espacio para la información del dispositivo de bibliotecas:

```
root@solaris:~# vi /root/device-mappings.txt
LIBRARY SOLARIS SOLARIS 
DEVICE LOGICAL PHYSICAL
NUMBER DEVICE DEVICE
------- ---------- -------------------------------------------
        /dev/rmt/0 -> ../../devices/pci@1f,4000/scsi@2,1/st@2,0:
        /dev/rmt/1 -> ../../devices/pci@1f,4000/scsi@4,1/st@5,0:
        /dev/rmt/2 -> ../../devices/pci@1f,4000/scsi@4,1/st@6,0:
        /dev/rmt/3 -> ../../devices/pci@1f,4000/scsi@4/st@1,0: 
lrwxrwxrwx 1 root root 40 Mar 18 2014 /dev/rmt/4 -> ../../devices/pci@1f,4000/scsi@4/st@2,0:
```
- 3. En la biblioteca, asegúrese de que todas las unidades estén vacías.
- 4. Cargue una cinta en la primera unidad de la biblioteca que aún no haya asignado a un nombre de dispositivo lógico Solaris.

Para los fines de los ejemplos a continuación, cargamos una cinta LTO4 en una unidad de cintas HP Ultrium LTO4.

5. Identifique la entrada de Solaris */dev/rmt/* que corresponde a la unidad que monta la cinta. Hasta identificar la unidad, ejecute el comando *mt -f /dev/rmt/number status* donde *number* identifica la unidad en */dev/rmt/*.

En el ejemplo, la unidad en */dev/rmt/0* está vacía, pero la unidad en */dev/rmt/1* contiene la cinta. Entonces, la unidad que la biblioteca identifica como unidad 1 corresponde a Solaris */dev/rmt/1*:

```
root@solaris:~# mt -f /dev/rmt/0 status
/dev/rmt/0: no tape loaded or drive offline
root@solaris:~# mt -f /dev/rmt/1 status
HP Ultrium LTO 4 tape drive:
   sense key(0x0)= No Additional Sense residual= 0 retries= 0
    file no= 0 block no= 3
```
6. En el archivo de asignaciones del dispositivo, ubique la entrada del dispositivo de Solaris que contiene la cinta e introduzca el identificador de dispositivos de la biblioteca en el espacio proporcionado. Luego, guarde el archivo.

En el ejemplo, introduzca *1* en el campo *LIBRARY DEVICE NUMBER* de la fila para */ dev/rmt/1*:

```
root@solaris:~# vi /root/device-mappings.txt 
LIBRARY SOLARIS SOLARIS 
DEVICE LOGICAL PHYSICAL
NUMBER DEVICE DEVICE
------- ---------- -------------------------------------------
        /dev/rmt/0 -> ../../devices/pci@1f,4000/scsi@2,1/st@2,0:
   1 /dev/rmt/1 -> ../../devices/pci@1f,4000/scsi@4,1/st@5,0:
        /dev/rmt/2 -> ../../devices/pci@1f,4000/scsi@4,1/st@6,0:
        /dev/rmt/3 -> ../../devices/pci@1f,4000/scsi@4/st@1,0: 
:w
```
- 7. Descargue la cinta.
- 8. Repita este procedimiento hasta que el archivo de asignaciones de dispositivos contenga nombres de dispositivos lógicos de Solaris para todos los dispositivos que la biblioteca asigna al host de Oracle HSM. Luego, guarde el archivo y cierre el editor.

```
root@solaris:~# vi /root/device-mappings.txt 
LIBRARY SOLARIS SOLARIS
DEVICE LOGICAL PHYSICAL
NUMBER DEVICE DEVICE
------- ---------- -------------------------------------------
   2 /dev/rmt/0 -> ../../devices/pci@1f,4000/scsi@2,1/st@2,0:
   1 /dev/rmt/1 -> ../../devices/pci@1f,4000/scsi@4,1/st@5,0:
   3 /dev/rmt/2 -> ../../devices/pci@1f,4000/scsi@4,1/st@6,0:
   4 /dev/rmt/3 -> ../../devices/pci@1f,4000/scsi@4/st@1,0: 
:wq
root@solaris:~#
```
9. Conserve el archivo de asignaciones.

Necesitará la información cuando configure sistemas de archivos y es posible que quiera incluirla cuando realice una copia de seguridad de la configuración terminada de Oracle HSM.

10. Continúe con ["Configuración de bibliotecas con conexión directa:"](#page-47-0).

#### **Asignación de las unidades en una biblioteca con conexión ACSLS a los nombres de dispositivos Solaris**

1. Si aún no ha iniciado sesión en el host Solaris de Oracle HSM, inicie sesión como *root*.

#### root@solaris:~#

2. En un editor de texto, abra el archivo de asignaciones de dispositivos que creó en el procedimiento ["Obtención de información de la unidad para la biblioteca y el host](#page-42-0) [Solaris"](#page-42-0) y organícelo en una tabla simple.

Necesitará consultar esta información en los pasos siguientes. En este ejemplo, estamos utilizando el editor *vi* para suprimir los permisos, la propiedad y los atributos de fecha de la lista */dev/rmt/*, al mismo tiempo que agregamos encabezados y espacio para la información del dispositivo de bibliotecas:

```
root@solaris:~# vi /root/device-mappings.txt
LOGICAL DEVICE DEVICE SERIAL NUMBER ACSLS DEVICE ADDRESS
-------------- -------------------- ----------------------------------
/dev/rmt/0 
/dev/rmt/1 
/dev/rmt/2 
/dev/rmt/3
```
3. Para cada nombre de dispositivo lógico que se muestra en */dev/rmt/*, muestre el número de serie del dispositivo. Use el comando *luxadm display /dev/rmt/number*, donde *number* identifica la unidad en */dev/rmt/*.

En el ejemplo, obtenemos el número de serie *HU92K00200* para el dispositivo */dev/ rmt/0*:

```
root@solaris:~# luxadm display /dev/rmt/0
DEVICE PROPERTIES for tape: /dev/rmt/0
Vendor: HP
Product ID: Ultrium 4-SCSI
Revision: G25W
Serial Num: HU92K00200
...
Path status: Ready
```
root@solaris:~#

4. Introduzca el número de serie en la fila correspondiente del archivo *devicemappings.txt*.

En el ejemplo, registramos el número de serie del dispositivo */dev/rmt/0*, *HU92K00200* en la fila del dispositivo lógico */dev/rmt/0*.

```
root@solaris:~# vi /root/device-mappings.txt
LOGICAL DEVICE DEVICE SERIAL NUMBER ACSLS DEVICE ADDRESS
```
-------------- -------------------- ---------------------------------- /dev/rmt/0 **HU92K00200** /dev/rmt/1 /dev/rmt/2 /dev/rmt/3 **:wq** root@solaris:~#

> 5. Repita los dos pasos anteriores hasta que haya identificado los números de serie del dispositivo para todos los dispositivos lógicos que se muestran en */dev/rmt/* y haya registrado los resultados en el archivo *device-mappings.txt*.

En el ejemplo, hay cuatro dispositivos lógicos:

root@solaris:~# *vi /root/device-mappings.txt* LOGICAL DEVICE DEVICE SERIAL NUMBER ACSLS DEVICE ADDRESS -------------- -------------------- ---------------------------------- /dev/rmt/0 HU92K00200 /dev/rmt/1 HU92K00208 /dev/rmt/2 HU92K00339 /dev/rmt/3 HU92K00289 **:w** root@solaris:~#

> 6. Para cada número de serie del dispositivo asignado a */dev/rmt/*, obtenga la dirección de la unidad ACSLS correspondiente. Use el comando ACSLS *display drive \* -f serial\_num*.

En el ejemplo, se obtienen las direcciones ACSLS de los dispositivos *HU92K00200* (*/ dev/rmt/0*), *HU92K00208* (*/dev/rmt/1*), *HU92K00339* (*/dev/rmt/2*), *HU92K00289* (*/dev/rmt/3*):

 ACSSA> **display drive \* -f serial\_num** 2014-03-29 10:49:12 Display Drive Acs Lsm Panel Drive Serial\_num 0 2 10 12 331000049255 0 2 10 16 331002031352 **0 2 10 17 HU92K00200 0 2 10 18 HU92K00208 0 3 10 10 HU92K00339** 0 3 10 11 HU92K00189 **0 3 10 12 HU92K00289**

> 7. Registre todas las direcciones de unidad ACSLS en la fila correspondiente del archivo *device-mappings.txt*. Guarde el archivo y cierre el editor de texto.

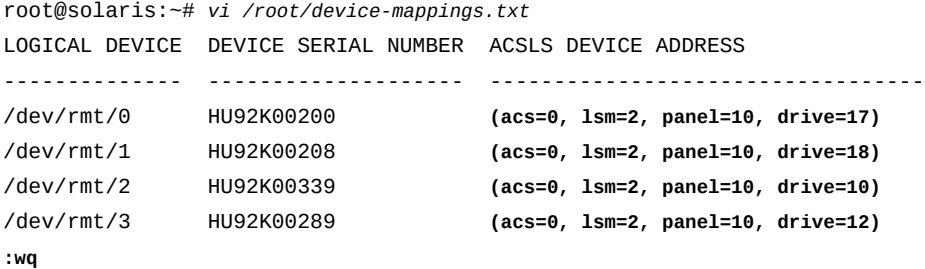

- 
- 8. Conserve el archivo de asignaciones.

Necesitará la información cuando configure sistemas de archivos y es posible que quiera incluirla cuando realice una copia de seguridad de la configuración terminada de Oracle HSM.

9. Realizará la configuración de las bibliotecas conectadas a la red ACSLS de Oracle StorageTek cuando configure los sistemas de archivado. Por lo tanto, si está planificando un sistema de archivos de alta disponibilidad, vaya a ["Configuración de almacenamiento](#page-50-0) [para sistemas de archivos de alta disponibilidad".](#page-50-0) En caso contrario, vaya a [Capítulo 4,](#page-56-0) *[Instalación del software Oracle HSM y QFS](#page-56-0)* .

#### <span id="page-47-0"></span>**Configuración de bibliotecas con conexión directa:**

Para configurar una biblioteca con conexión directa, debe conectar físicamente el hardware y, en algunos casos, configurar el controlador SCSI (Oracle HSM controla las unidades robóticas de la biblioteca mediante el controlador genérico *sgen*, en lugar de hacerlo mediante el controlador *samst* utilizado por SAM-QFS con anterioridad a la versión 5.4). Siga estos pasos:

- 1. Conecte físicamente la biblioteca y las unidades al host del servidor Oracle HSM.
- 2. Si está instalando Oracle HSM por primera vez o está actualizando una configuración de Oracle HSM o SAM-QFS 5.4 en Solaris 11, deténgase cuando el hardware esté físicamente conectado.

En Solaris 11, *sgen* es el controlador SCSI por defecto, de modo que la instalación del software Oracle HSM puede actualizar automáticamente los alias del controlador y los archivos de configuración.

3. Si está instalando Oracle HSM en un sistema Solaris 10, compruebe si uno de los alias del controlador que se muestran a continuación está asignado al controlador *sgen*. Use el comando *grep scs.\*,08 /etc/driver\_aliases*.

Cualquiera de los siguientes alias se puede asignar al controlador *sgen*:

- *scsa,08.bfcp"* o *scsa,08.bvhci*
- *scsiclass,08*

En el ejemplo, Solaris está usando el alias *scsiclass,08* para el controlador *sgen*:

```
root@solaris:~# grep scs.*,08 /etc/driver_aliases
sgen "scsiclass,08"
root@solaris:~#
```
- 4. Si el comando *grep* devuelve *sgen "alias"*, donde *alias* es un alias de la lista de arriba, el controlador *sgen* se instala y se asigna correctamente al alias. Realice lo siguiente:
	- Si está configurando un sistema de archivos de alta disponibilidad, consulte ["Configuración de almacenamiento para sistemas de archivos de alta disponibilidad".](#page-50-0)
	- En caso contrario, vaya a Capítulo 4, *[Instalación del software Oracle HSM y QFS](#page-56-0)* .
- 5. Si el comando *grep* devuelve *some-driver "alias"*, donde *some-driver* es un controlador que no es *sgen* y donde *alias* es uno de los alias que se muestran arriba, entonces el alias ya está asignado al otro controlador. Por lo tanto, cree un alias orientado a la ruta para el controlador *sgen*.
- 6. Si el comando *grep scs.\*,08 /etc/driver\_aliases* no devuelve ninguna salida, el controlador *sgen* no está instalado. Instálelo. Use el comando *add\_drv i scsiclass,08 sgen*.

En el ejemplo, el comando *grep* no devuelve nada. Instale el controlador *sgen*:

root@solaris:~# grep scs.\*,08 /etc/driver\_aliases root@solaris:~# **add\_drv -i scsiclass,08 sgen**

> 7. Si el comando *add\_drv -i scsiclass,08 sgen* devuelve el mensaje *Driver (sgen) is already installed*, el controlador ya está instalado pero no está conectado. Conéctelo ahora. Use el comando *update\_drv -a -i scsiclass,08 sgen*.

En el ejemplo, el comando *add\_drv* indica que el controlador ya está instalado. De modo que conectamos el controlador:

root@solaris:~# add\_drv -i scsiclass,08 sgen Driver (sgen) is already installed. root@solaris:~# **update\_drv -a -i scsiclass,08 sgen**

> 8. Si el comando *grep scs.\*,08 /etc/driver\_aliases* muestra que el alias *scsiclass,08* está asignado al controlador *sgen*, significa que el controlador está configurado correctamente.

root@solaris:~# grep scs.\*,08 /etc/driver\_aliases sgen "scsiclass,08" root@solaris:~#

- 9. Si está configurando un sistema de archivos de alta disponibilidad, consulte ["Configuración de almacenamiento para sistemas de archivos de alta disponibilidad".](#page-50-0)
- 10. En caso contrario, vaya a Capítulo 4, *[Instalación del software Oracle HSM y QFS](#page-56-0)* .

#### **Creación de un alias orientado a ruta para el controlador sgen**

Si el alias *sgen* esperado ya está asignado a otro controlador, deberá crear un alias orientado a ruta que conecte la biblioteca especificada mediante el uso de *sgen*, sin interferir con las asignaciones de controlador existentes. Siga estos pasos:

1. Inicie sesión en el host servidor Oracle HSM como *root*.

```
root@solaris:~#
```
2. Muestre la configuración del sistema. Use el comando *cfgadm -vl*.

Tenga en cuenta que la salida de *cfgadm* tiene el formato de encabezado de dos filas y dos columnas por registro:

```
root@solaris:~# cfgadm -vl
Ap_Id Receptacle Occupant Condition Information When
Type Busy Phys_Id
c3 connected configured unknown unavailable 
scsi-sas n /devices/pci@0/pci@0/pci@2/scsi@0:scsi
c5::500104f0008e6d78 connected configured unknown unavailable 
med-changer y /devices/pci@0/.../SUNW,qlc@0,1/fp@0,0:fc::500104f0008e6d78
...
```

```
root@solaris:~#
```
3. En la salida de *cfgadm -vl*, encuentre el registro de la biblioteca. Busque *med-changer* en la columna *Type* de la segunda fila de cada registro.

En el ejemplo, encontramos la biblioteca en el segundo registro:

```
root@solaris:~# cfgadm -vl
Ap_Id Receptacle Occupant Condition Information When
Type Busy Phys_Id
c3 connected configured unknown unavailable 
scsi-sas n /devices/pci@0/pci@0/pci@2/scsi@0:scsi
c5::500104f0008e6d78 connected configured unknown unavailable 
med-changer y /devices/pci@0/.../SUNW,qlc@0,1/fp@0,0:fc::500104f0008e6d78
```
root@solaris:~#

...

4. Obtenga la ruta física que actuará como nuevo alias orientado a ruta. Quite la subcadena */devices* de la entrada en la columna *Phys\_Id* de la salida de *cfgadm -vl*.

En el ejemplo, la columna *Phys\_Id* del registro del cambiador de medios contiene la ruta */devices/pci@0/pci@0/pci@9/SUNW,qlc@0,1/ fp@0,0:fc::500104f0008e6d78*, de modo que seleccionamos la parte de la cadena que sigue a */devices/* como alias (tenga en cuenta que esta ruta física ha sido abreviada para que se ajuste al espacio disponible a continuación):

```
root@solaris:~# grep scsiclass,08 /etc/driver_aliases
sdrv "scsiclass,08"
root@solaris:~# cfgadm -vl
Ap_Id Receptacle Occupant Condition Information When
Type Busy Phys_Id
c3 connected configured unknown unavailable 
scsi-sas n /devices/pci@0/pci@0/pci@2/scsi@0:scsi
c5::500104f0008e6d78 connected configured unknown unavailable 
med-changer y /devices/pci@0/.../SUNW,qlc@0,1/fp@0,0:fc::500104f0008e6d78
...
root@solaris:~#
```
5. Cree el alias orientado a la ruta y asígnelo al controlador *sgen*. Use el comando *update\_drv -d -i '"/path-to-library"' sgen*, donde *path-to-library* es la ruta que identificó en el paso anterior.

En el ejemplo, usamos la ruta de la biblioteca para crear al alias orientado a ruta *'"/ pci@0/pci@0/pci@9/SUNW,qlc@0,1/fp@0,0:fc::500104f0008e6d78"'* (tenga en cuenta las comillas simples y dobles). El comando es una única línea, pero se ha formateado como dos para ajustarse al diseño de la página:

```
root@solaris:~# update_drv -d -i / '"/pci@0/pci@0/pci@9/SUNW,qlc@0,1/fp@0,0:fc::500104f0008e6d78"' sgen
root@solaris:~#
```
Se ha configurado la biblioteca mediante el controlador *sgen*.

- 6. Si está configurando un sistema de archivos de alta disponibilidad, vaya a ["Configuración](#page-50-0) [de almacenamiento para sistemas de archivos de alta disponibilidad"](#page-50-0).
- 7. En caso contrario, vaya a Capítulo 4, *[Instalación del software Oracle HSM y QFS](#page-56-0)* .

# <span id="page-50-0"></span>**Configuración de almacenamiento para sistemas de archivos de alta disponibilidad**

Los sistemas de archivos de alta disponibilidad requieren hardware redundante y múltiples rutas de E/S independientes, de modo que los fallos de hardware de un punto único no impidan el acceso al sistema de archivos. Lleve a cabo las siguientes tareas:

• [Configurar los nodos de cluster de Solaris para la E/S de rutas múltiples](#page-51-0)

• [Configurar los clientes Linux para E/S de múltiples rutas](#page-51-1)

#### <span id="page-51-0"></span>**Configurar los nodos de cluster de Solaris para la E/S de rutas múltiples**

Para configurar un sistema de archivos compartido de alta disponibilidad, debe seguir atentamente las recomendaciones incluidas en el Hardware Administration Manual de su versión del software Solaris Cluster. Proporcione dispositivos de almacenamiento principal redundantes y rutas de E/S redundantes.

Almacene los datos y metadatos del sistema de archivos en dispositivos RAID de hardware o en volúmenes RAID de software de Solaris Volume Manager (SVM). Coloque los archivos de configuración y metadatos de Oracle HSM en grupos de volúmenes RAID-10 o en volúmenes de SVM reflejados. Coloque los datos del sistema de archivos en volúmenes de SVM reflejados o en grupos de volúmenes RAID-10 o RAID-5 controlados por hardware. Tenga en cuenta que las versiones actuales de Solaris no incluyen SVM. Debe descargar e instalar la versión del software que se incluye con la versión Solaris 10 9/10.

Asegúrese de que las conexiones de red de área de almacenamiento no puedan sufrir failovers de un punto único. Instale varios adaptadores de bus de host (HBA) en cada nodo de cluster. Configure la red de área de almacenamiento (SAN) con múltiples interconexiones y switches redundantes. Gestione la conmutación por error de las rutas mediante el software de múltiples rutas de E/S de Oracle Solaris (para obtener más información, consulte la *Guía de rutas múltiples y configuración de SAN de Oracle Solaris* en la biblioteca de documentación del cliente de Oracle Solaris y la página del comando man *stmsboot*).

#### <span id="page-51-1"></span>**Configurar los clientes Linux para E/S de múltiples rutas**

En los clientes Linux, configure los dispositivos de almacenamiento redundantes para la conmutación por error de las rutas mediante el paquete de software Device Mapper Multipath (DMM). El software DMM gestiona todos los adaptadores de bus de host, cables, switches y controladores que enlazan a un host y a un dispositivo de almacenamiento como un único dispositivo de E/S virtual, las *rutas múltiples*.

Todas las rutas de E/S que enlazan a un host y a un dispositivo de almacenamiento, etc., como un único dispositivo virtual. Cada uno de los cables, los switches y los controladores. Las rutas múltiples agregan las rutas de E/S para crear un nuevo dispositivo que consta de las rutas agregadas. Para activar la opción de rutas múltiples, haga lo siguiente:

- Instale el paquete de software Device Mapper Multipath.
- Configure el software Device Mapper Multipath.

#### **Instalar el paquete de software Device Mapper Multipath**

Siga las siguientes instrucciones para configurar un cliente que ejecute Oracle Linux 6.*x* (para otras versiones de Linux, consulte la documentación del proveedor).

1. Inicie sesión en el host Linux como *root*.

```
[root@linux ~]#
```
2. Cambie al subdirectorio */etc/yum.repos.d* y muestre el contenido del directorio.

```
[root@linux ~]# cd /etc/yum.repos.d
[root@linux ~]# ls -l
total 4
-rw-r--r--. 1 root root 1707 Jun 25 2012 public-yum-ol6.repo
[root@linux ~]#
```
3. Si el subdirectorio */etc/yum.repos.d* no contiene un archivo *public-yumol6.repo*, descárguelo del repositorio YUM de Oracle mediante el comando *wget*.

```
[root@linux ~]# wget http://public-yum.oracle.com/public-yum-ol6.repo
-- 2013-02-25 12:50:32 -- http://public-yum.oracle.com/public-yum-ol6.repo
Resolving public-yum.oracle.com... 14 1.146.44.34
Connecting to public-yum.oracle.com|141.146.44.34|:80... connected.
HTTP request sent, awaiting response... 200 OK
Length: 2411 (2.4K) [text/plain]
Saving to: "public-yum-ol6.repo"
100%[======================================>] 2,411 -- . - K/s in 0.001s
2013-02-25 12:50:32 (3.80 MB/s) - "public-yum-ol6.repo" saved
[2411/2411]
[root@linux ~]#
```
4. En un editor de texto, abra el archivo *public-yum-ol6.repo*. Asegúrese de que la primera entrada, *[ol6\_latest]*, contenga la línea *enabled=1*.

En el ejemplo, utilizamos el editor *vi*. La línea requerida está presente, de modo que se puede cerrar el archivo:

```
[root@linux ~]# vi public-yum-ol6.repo
[ol6_latest]
name=Oracle Linux $releasever Latest ($basearch)
baseurl=http://public-yum.oracle.com/repo/OracleLinux/OL6/latest/$basearch/
gpgkey=http://public-yum.oracle.com/RPM-GPG-KEY-oracle-ol6
gpgcheck=1
enabled=1
...
:q
[root@linux ~]#
```
5. Busque los paquetes de software Device Mapper Multipath. Use el comando *yum search multipath*.

```
[root@linux ~]# yum search multipath
Loaded plugins: refresh-packagekit, security
========================== N/S Matched: multipath ==============================
device-mapper-multipath.x86_64 : Tools to manage multipath devices using
                                 : device-mapper
device-mapper-multipath-libs.x86_64 : The device-mapper-multipath modules and
                                      : shared library
  Name and summary matches only, use "search all" for everything.
[root@linux ~]#
```
6. Instale el software Device Mapper Multipath. Use el comando *yum install devicemapper-multipath*. Cuando aparezca la petición de datos, introduzca *y* (sí) para aceptar el paquete que aparece y sus dependencias.

```
[root@linux ~]# yum install device-mapper-multipath
Loaded plugins: refresh-packagekit, security
Setting up Install Process
Resolving Dependencies
--> Running transaction check
---> Package device-mapper-multipath.x86_64 0:0.4.9-56.el6_3.1 will be
installed
--> Processing Dependency: device-mapper-multipath-libs = 0.4.9-56.el6_3.1
for package: device-mapper-multipath-0.4.9-56.el6_3.1.x86_64
--> Processing Dependency: libmultipath.so()(64bit) 
for package: device-mapper-multipath-0.4.9-56.el6_3.1.x86_64
--> Running transaction check
---> Package device-mapper-multipath-libs.x86_64 0:0.4.9-56.el6_3.1 will be
installed
--> Finished Dependency Resolution
Dependencies Resolved
============================================================================
Package Arch Version Repository Size
============================================================================
Installing:
 device-mapper-multipath x86_64 0.4.9-56.el6_3.1 ol6_latest 96 k
Installing for dependencies:
 device-mapper-multipath-libs x86_64 0.4.9-56.el6_3.1 ol6_latest 158 k
Transaction Summary
============================================================================
Install 2 Package(s)
Total download size: 254 k
Installed size: 576 k
```

```
Is this ok [y/N]: y
Downloading Packages:
(1/2): device-mapper-multipath-0.4.9-56.el6_3.1.x86_64.r | 96 kB 00:00
(2/2): device-map
per-multipath-libs-0.4.9-56.el6_3.1.x86 | 158 kB 00:00
----------------------------------------------------------------------------
Total 104 kB/s | 254 kB 00:02
Running rpm_check_debug
Running Transaction Test
Transaction Test Succeeded
Running Transaction
  Installing : device-mapper-multipath-libs-0.4.9-56.el6_3.1.x86_64 1/2
  Installing : device-mapper-multipath-0.4.9-56.el6_3.1.x86_64 2/2
 Verifying : device-mapper-multipath-0.4.9-56.el6_3.1.x86_64 1/2
  Verifying : device-mapper-multipath-libs-0.4.9-56.el6_3.1.x86_64 2/2
Installed:
  device-mapper-multipath.x86_64 0:0.4.9-56.el6_3.1
Dependency Installed:
  device-mapper-multipath-libs.x86_64 0:0.4.9-56.el6_3.1
Complete!
[root@linux ~]#
```
7. Inicie el daemon de rutas múltiples. Utilice el comando *chkconfig multipathd on*.

```
[root@linux ~]# chkconfig multipathd on
[root@linux ~]#
```
8. A continuación, realice la tarea [Configurar el paquete de software Device Mapper](#page-54-0) [Multipath.](#page-54-0)

#### <span id="page-54-0"></span>**Configurar el paquete de software Device Mapper Multipath**

Para configurar el software Device Mapper Multipath, edite el archivo */etc/ multipath.conf*. El archivo consta de una serie de secciones, cada una de las cuales contiene un juego de subsecciones, valores y atributos relacionados:

- La sección *default* configura el software de rutas múltiples. Especifica el nivel de detalle registrado, define el comportamiento de la conmutación por error y especifica las ubicaciones de los directorios y los comandos de sistema operativo requeridos.
- La sección *blacklist* identifica los dispositivos que se deben excluir de las configuraciones de rutas múltiples, como los discos del sistema local. Puede identificar los dispositivos por world wide name/world wide identifier (WWN/WWID) o mediante expresiones regulares que especifiquen los nombres de nodo de dispositivo o las cadenas de dispositivo de producto y proveedor.
- La sección *blacklist\_exceptions* permite incluir dispositivos específicos en la configuración de rutas múltiples en aquellos casos en los que las reglas generales de la sección *blacklist* los hubieran excluido.
- La sección *multipaths* permite definir una o más subsecciones *multipath*, cada una de las cuales aplica una configuración especial a rutas múltiples especificadas por world wide name.
- La sección *devices* permite definir una o más subsecciones *device*, cada una de las cuales aplica una configuración especial de rutas múltiples a un dispositivo.

Para obtener descripciones detalladas de los valores por defecto particulares, consulte el archivo de ejemplo con anotaciones */usr/share/doc/device-mapper-multipath-0.4 .9/multipath.conf.annotated*.

La sección blacklist exceptions enumera los dispositivos que se deben utilizar aunque se identifiquen en la lista negra. Sección defaults: configuración general por defecto para Device Mapper Multipath. Sección multipaths: configuración de las características de dispositivos de rutas múltiples específicos. Estos valores sobrescriben lo que se especifica en las secciones defaults y devices del archivo de configuración. Sección devices: configuración de controladores de almacenamiento específicos. Estos valores sobrescriben lo que se especifica en la sección defaults del archivo de configuración. Si se utiliza una matriz de almacenamiento que, por defecto, no se admite, es posible que deba crear una subsección devices para la matriz. Cuando el sistema determina los atributos de un dispositivo de rutas múltiples, primero controla la configuración de rutas múltiples, luego la configuración por dispositivo y luego los valores por defecto del sistema de rutas múltiples.

# <span id="page-56-0"></span>**Capítulo 4. Instalación del software Oracle HSM y QFS**

Oracle HSM utiliza el sistema Image Packaging System (IPS), que se convirtió en estándar con Oracle Solaris 11. IPS es un sistema de gestión de paquetes centrados en redes que mejora y coordina la instalación, la actualización y supresión de paquetes de hardware. Simplifica ampliamente la gestión de parches y facilita la implementación en entornos de producción.

Mediante el uso de la aplicación gráfica de escritorio Solaris Package Manager o los comandos de terminal IPS, los administradores pueden acceder a un repositorio de software de Oracle Solaris y ubicar, descargar e instalar los paquetes de software necesarios, mientras que IPS gestiona automáticamente la comprobación de dependencia y la validación de paquetes. IPS realiza cambios en una instantánea del sistema, de modo que el nuevo software se puede implementar sin interrupciones durante una ventana de mantenimiento. Por lo tanto, los cambios se pueden deshacer, si es necesario. Por lo tanto, las instalaciones y las actualizaciones se pueden aplicar de forma segura a los sistemas de producción en ejecución.

Para instalar el software Oracle HSM, realice las siguientes tareas:

- [Obtener el software](#page-56-1)
- [Instalar el software Solaris Cluster \(únicamente configuraciones de alta disponibilidad\)](#page-58-0)
- [Actualización de sistemas de archivos compartidos Oracle HSM](#page-59-0) (si es aplicable)
- [Instalación, actualización o instalación de una versión anterior del software Oracle HSM](#page-62-0) [en hosts](#page-62-0)

El capítulo finaliza con notas breves acerca de la desinstalación del software Oracle HSM.

## <span id="page-56-1"></span>**Obtener el software**

En esta sección, se describe el proceso de obtención del software de instalación y las actualizaciones de software requeridos. Consulte las secciones siguientes:

- Comprobación de los requisitos de instalación
- Descarga de paquetes de instalación de software.

#### **Comprobación de los requisitos de instalación.**

Para obtener la información más reciente acerca de los requisitos de instalación, incluidas las versiones admitidas de los sistemas operativos Oracle Solaris y Linux, el software Oracle Cluster y otros paquetes de software necesarios o admitidos, consulte las notas de la versión de Oracle HSM, los servicios de asistencia técnica de Oracle en *support.oracle.com* y las páginas wiki de Oracle HSM en *wikis.oracle.com/display/hsmqfs/Home*.

#### **Descarga de paquetes de instalación de software**

Descargue los paquetes de instalación para los productos de software Oracle desde Oracle Software Delivery Cloud. El procedimiento básico es similar para todos los productos de Oracle.

Para descargar los paquetes de Oracle HSM Versión 6.1, realice lo siguiente:

- 1. Abra *edelivery.oracle.com* en una ventana del explorador web.
- 2. Regístrese, si aún no ha usado el sitio.
- 3. Inicie sesión con las credenciales de registro.
- 4. Marque la casilla de control para aceptar la licencia de software correspondiente.
- 5. Marque la casilla de control para aceptar las restricciones de exportación que se aplican al software.
- 6. En la página Media Pack Search (Búsqueda de paquetes de medios), seleccione Oracle StorageTek Products de la lista en el menú Select a Product Pack (Seleccionar un paquete de productos).
- 7. En la lista de plataformas, seleccione Oracle Solaris en la arquitectura de plataformas que alojará el software Oracle HSM.
- 8. Pulse el botón Go (Ir).
- 9. Cuando aparezca la lista de resultados, haga clic en el botón de radio que corresponde al paquete de medios de Oracle Hierarchical Storage Manager y pulse Continue (Continuar).
- 10. Cuando aparezca la página Oracle Hierarchical Storage Manager and StorageTek QFS Software Media Pack for Oracle Solaris, presione el botón Readme (Léame) y lea las instrucciones de descarga.
- 11. Mientras se encuentra en la página Oracle Hierarchical Storage Manager and StorageTek QFS Software Media Pack for Oracle Solaris, presione el botón View Digest (Consultar resumen) y guarde los valores del resumen.

Los resúmenes son sumas de comprobación creadas por una función de hash criptográfico. Mediante la comparación del resumen publicado con el resumen computado de manera local dese un archivo descargado, puede garantizar que el archivo descargado esté completo e intacto. Para obtener instrucciones acerca de cómo calcular las sumas de comprobación desde un archivo, consulte las páginas del comando man Solaris *dgst* y *md5*.

12. Mientras está en la página Oracle Hierarchical Storage Manager and StorageTek QFS Software Media Pack for Oracle Solaris, presione el botón Download (Descargar) que corresponde al producto para el que tiene una licencia.

La lista incluye entradas independientes para Oracle Hierarchical Storage Manager and StorageTek QFS Software. El paquete de medios de Oracle Hierarchical Storage Manager incluye el software de archivado y del sistema de archivos. El medio paquete de medios de Oracle StorageTek QFS Software contiene solo el software del sistema de archivos.

13. Cuando se le solicite, guarde el archivo ZIP en un directorio local, tal como se describe en la página Readme (Léame).

Se deberá poder acceder al directorio seleccionado desde todos los hosts de Oracle HSM mediante la red local. Para los ejemplos de este capítulo, descargamos el archivo al directorio */hsmqfs* en un servidor de archivos de red denominado *sw\_install*.

- 14. Si no puede descargar los archivos necesarios después de varios intentos, comuníquese con el Servicio al cliente de entrega de software en *edelivery\_ww@oracle.com* para obtener ayuda.
- 15. Una vez que haya descargado el archivo ZIP, descomprímalo en el directorio local.

En el ejemplo, se descomprime el archivo *Q12345-01.zip* de Oracle Hierarchical Storage Manager and StorageTek QFS Software en el directorio */hsmqfs*y, a continuación, se muestran los contenidos:

```
[sw_install]root@solaris:~# cd /hsmqfs
[sw_install]root@solaris:~# unzip Q12345-01.zip
[sw_install]root@solaris:~# ls Q12345-01/
./ COPYRIGHT.txt linux.iso README.txt
../ iso.md5 Oracle-HSM_6.0/
[sw_install]root@solaris:~# ls Oracle-HSM_6.0/
total 42
./ COPYRIGHT.txt linux1/ solaris_sparc/../ README.txt linux2/ 
 solaris_x64/
```
- 16. Si está preparando un sistema de archivos de alta disponibilidad, vaya a ["Instalar el](#page-58-0) [software Solaris Cluster \(únicamente configuraciones de alta disponibilidad\)".](#page-58-0)
- 17. Si desea actualizar un sistema de archivos compartido de varios hosts, vaya a ["Actualización de sistemas de archivos compartidos Oracle HSM"](#page-59-0).
- 18. De lo contrario, vaya directamente a ["Instalación, actualización o instalación de una](#page-62-0) [versión anterior del software Oracle HSM en hosts".](#page-62-0)

# <span id="page-58-0"></span>**Instalar el software Solaris Cluster (únicamente configuraciones de alta disponibilidad)**

Si está preparando una configuración de alta disponibilidad de Oracle HSM, siga estos pasos:

- 1. En cada host, instale Oracle Solaris Cluster y el software del servicio de datos *SUNW.HAStoragePlus*, tal como se describe en los documentos de instalación y administración de servicios de datos de la *biblioteca de información* en línea para el software Solaris Cluster.
- 2. Luego, vaya a ["Instalación, actualización o instalación de una versión anterior del](#page-62-0) [software Oracle HSM en hosts"](#page-62-0).

# <span id="page-59-0"></span>**Actualización de sistemas de archivos compartidos Oracle HSM**

Si está actualizando el software de un sistema de archivos compartido que debe permanecer disponible durante el proceso de actualización, tenga en cuenta que es necesario realizar una *actualización gradual*. Cuando se configuran uno o más servidores de metadatos posibles, además del servidor activo, puede realizar la actualización en un servidor activo, activar el servidor actualizado y, luego, configurar y volver a activar el servidor principal antes de actualizar el resto de los clientes y servidores de metadatos posibles. Este proceso de actualización gradual mantiene un servidor de metadatos de Oracle HSM activo en todo momento, de modo que el sistema de archivos permanezca accesible para los clientes.

Para llevar a cabo una actualización gradual, realice las siguientes tareas:

- [Actualizar todas las versiones anteriores de Oracle HSM que estén demasiado](#page-59-1) [desactualizadas](#page-59-1)
- [Realizar la actualización gradual](#page-60-0)

## <span id="page-59-1"></span>**Actualizar todas las versiones anteriores de Oracle HSM que estén demasiado desactualizadas**

En cualquier momento, el software Oracle HSM del servidor de metadatos y de los clientes de un sistema de archivos compartido deben tener, como mucho, una versión de diferencia. Si la configuración del sistema de archivos compartido incluye hosts que ejecutan el software Oracle HSM (o SAM-QFS), que corresponde a más de una versión anterior a la versión de actualización de destino, no puede actualizar a la versión deseada hasta que lleve a cabo la acción correctiva.

#### Siga estos pasos:

- 1. Si alguno de los hosts de cliente no están ejecutando la misma versión del software Oracle HSM (o SAM-QFS) que el servidor de metadatos, actualícelos a la versión usada en el servidor antes de continuar.
- 2. Si el software Oracle HSM (o SAM-QFS) del servidor de metadatos activo corresponde a más de una versión anterior a la versión de actualización de destino y si el sistema de archivos *se debe mantener montado* durante la actualización, realice actualizaciones graduales de forma repetitiva, en un nivel de versión por vez, hasta que todos los hosts estén completamente actualizados.

3. Si el software Oracle HSM (o SAM-QFS) del servidor de metadatos activo corresponde a más de una versión anterior a la versión de actualización de destino y si *no es necesario mantener montado* el sistema de archivos durante la actualización, no intente realizar una actualización gradual. Detenga los procesos de archivado y almacenamiento provisional desmonte el sistema de archivos y actualice cada host de forma individual, tal como se describe en ["Instalación, actualización o instalación de una versión anterior del software](#page-62-0) [Oracle HSM en hosts".](#page-62-0)

#### <span id="page-60-0"></span>**Realizar la actualización gradual**

1. Asegúrese de actualizar todas las versiones de Oracle HSM que sean significativamente inferiores antes de continuar.

Si un host corresponde a más de una versión anterior a la versión de actualización de destino cuando intenta realizar una actualización gradual, la actualización fallará y, por lo menos, dejará los sistemas de archivos en un estado inconsistente.

2. Inicie sesión en el (primer) servidor de metadatos activo como *root*. A continuación, inicie sesión el (segundo) servidor de metadatos posible, también como *root*.

En el ejemplo, iniciamos sesión en el servidor de metadatos activo *first-mds*. Luego, en una segunda ventana de terminal, utilizamos el shell seguro (*ssh*) para iniciar sesión en el servidor de metadatos posible inactivo *second-mds*:

[first-mds]root@solaris:~#

```
[first-mds]root@solaris:~# ssh root@second-mds
Password:
[second-mds]root@solaris:~#
```
- 3. Actualice el segundo servidor de metadatos actualmente inactivo. Instale el software Oracle HSM actualizado mediante el uso de los procedimientos de ["Instalación,](#page-62-0) [actualización o instalación de una versión anterior del software Oracle HSM en hosts".](#page-62-0)
- 4. Una vez que se hayan completado los pasos de actualización, prepárese para activar el segundo servidor. Si el primer servidor de metadatos activo monta un sistema de archivos de almacenamiento de Oracle HSM o SAM-QFS, detenga cualquier actividad nueva de archivado y almacenamiento provisional y las unidades de medios inactivas, y espere a que finalicen los trabajos actuales. A continuación, detenga el daemon de control de biblioteca.

Para obtener una descripción complete de cómo detener la actividad de archivado, consulte la Guía de administración y mantenimiento de Oracle Hierarchical Storage Manager and StorageTek QFS Software.

[first-mds]root@solaris:~# **samcmd aridle** [first-mds]root@solaris:~# **samcmd stidle** [first-mds]root@solaris:~# **samcmd 901 idle**

```
...
[first-mds]root@solaris:~# samcmd a
 ...
Waiting for :arrun
[first-mds]root@solaris:~# samcmd r
...
ty eq status act use state vsn
li 801 ---------p 0 0% off
         empty
...
[first-mds]root@solaris:~# samd stop
[first-mds]root@solaris:~#
```
5. En el segundo servidor de metadatos, cargue los archivos de configuración de Oracle HSM e inicie los procesos de Oracle HSM. Use el comando *samd config*.

```
[second-mds]root@solaris:~# samd config
[second-mds]root@solaris:~#
```
6. En el segundo servidor de metadatos, monte el sistema de archivos de Oracle HSM.

[second-mds]root@solaris:~# **mount sharefs1** [second-mds]root@solaris:~#

> 7. Active el segundo servidor de metadatos recientemente actualizado. Desde el segundo servidor de metadatos, ejecute el comando *samsharefs -s server file-system*, donde *server* es el nombre de host del servidor de metadatos recientemente actualizado y *file-system* es el nombre del sistema de archivos compartido Oracle HSM.

En el ejemplo, el servidor de metadatos posible es *second-mds* y el nombre del sistema de archivos es *sharefs1*:

```
[second-mds]root@solaris:~# samsharefs -s second-mds sharefs1
[second-mds]root@solaris:~#
```
- 8. Actualice el primer servidor de metadatos ahora inactivo. Instale el software Oracle HSM actualizado mediante el uso de los procedimientos de ["Instalación, actualización o](#page-62-0) [instalación de una versión anterior del software Oracle HSM en hosts".](#page-62-0)
- 9. Una vez que se hayan completado los pasos de actualización, prepárese para activar el primer servidor de metadatos. Si el segundo servidor de metadatos actualmente activo monta un sistema de archivos de almacenamiento de Oracle HSM, detenga cualquier actividad nueva de archivado y almacenamiento provisional y las unidades de medios inactivas, y espere a que finalicen los trabajos actuales. A continuación, detenga el daemon de control de biblioteca.

```
[second-mds]root@solaris:~# samcmd aridle
[second-mds]root@solaris:~# samcmd stidle
...
[second-mds]root@solaris:~# samd stop
[second-mds]root@solaris:~#
```
10. En el primer servidor de metadatos, cargue los archivos de configuración de Oracle HSM e inicie los procesos de Oracle HSM. Use el comando *samd config*.

```
[first-mds]root@solaris:~# samd config
[first-mds]root@solaris:~#
```
11. En el primer servidor de metadatos, monte el sistema de archivos de Oracle HSM.

```
[first-mds]root@solaris:~# mount sharefs1
[first-mds]root@solaris:~#
```
12. Reactive el primer servidor de metadatos. Desde el primer servidor de metadatos, ejecute el comando *samsharefs -s server file-system*, donde *server* es el nombre de host del servidor de metadatos posible y *file-system* es el nombre del sistema de archivos compartido Oracle HSM.

En el ejemplo, el servidor de metadatos posible es *first-mds* y el nombre del sistema de archivos es *sharefs1*:

```
[first-mds]root@solaris:~# samsharefs -s first-mds sharefs1
[first-mds]root@solaris:~#
```
- 13. Actualice los clientes restantes. Instale el software Oracle HSM actualizado mediante el uso de los procedimientos de ["Instalación, actualización o instalación de una versión](#page-62-0) [anterior del software Oracle HSM en hosts"](#page-62-0).
- 14. Deténgase aquí. La actualización está completa.

# <span id="page-62-0"></span>**Instalación, actualización o instalación de una versión anterior del software Oracle HSM en hosts**

Para instalar, actualizar o instalar una versión anterior del software Oracle HSM en un host individual, realice las siguientes tareas:

- [Instale, actualice o instale una versión anterior de Oracle HSM Software en hosts de](#page-63-0) [Oracle Solaris.](#page-63-0)
- [Instalación o actualización del software de cliente Oracle HSM en los hosts de Linux](#page-75-0) (si corresponde).

#### <span id="page-63-0"></span>**Instale, actualice o instale una versión anterior de Oracle HSM Software en hosts de Oracle Solaris**

Para instalar, actualizar o instalar una versión anterior de los paquetes de Oracle HSM en un host Solaris, comience por llevar a cabo las siguientes tareas:

- [Preparación del host para los cambios de software](#page-63-1).
- [Ubicar los paquetes para la arquitectura del host](#page-66-0).

A continuación, realice la tarea de instalación que mejor se ajuste a su caso:

- Si desea instalar nuevo software y el sistema operativo del host es Solaris 11 o posterior, use el comando de Solaris Image Packaging System (IPS) *pkg install*.
- Si está actualizando o instalando una versión anterior del software que se instaló con el comando de IPS *pkg install*, use el comando de Image Packaging System (IPS) *pkg update*.
- Si está instalando nuevo software en un host Solaris 10, use los comandos *pkgrm* y *pkgadd* de SVR4.
- Si está cambiando la versión del software que se instaló mediante el comando *pkgadd* de SVR4, use los comandos *pkgrm* y *pkgadd* de SVR4.

#### <span id="page-63-1"></span>**Preparación del host para los cambios de software**

- 1. Si el software Oracle HSM no está instalado actualmente en el sistema host, vaya a ["Ubicar los paquetes para la arquitectura del host"](#page-66-0).
- 2. De lo contrario, inicie sesión en el servidor de Oracle HSM como *root*.

[samqfs1host]root@solaris:~#

3. Si el software Oracle HSM está instalado actualmente en el sistema host, inactive todos los procesos de archivado. Utilice el comando *samcmd aridle*.

Este comando permitirá que se completen los trabajos actuales de archivo y almacenamiento provisional, pero no comenzará nuevos trabajos:

```
[samqfs1host]root@solaris:~# samcmd aridle
[samqfs1host]root@solaris:~#
```
4. Deje inactivos todos los procesos de almacenamiento provisional. Utilice el comando *samcmd stidle*:

Este comando permitirá que se completen los trabajos actuales de archivo y almacenamiento provisional, pero no comenzará nuevos trabajos:

[samqfs1host]root@solaris:~# **samcmd stidle** [samqfs1host]root@solaris:~#

5. Espere que se completen los trabajos de archivo activos. Compruebe el estado de los procesos de archivo mediante el comando *samcmd a*.

Cuando el estado de los procesos de archivado es *Waiting for :arrun*, el proceso está inactivo:

```
[samqfs1host]root@solaris:~# samcmd a
Archiver status samcmd 6.0 10:20:34 Feb 20 2015
samcmd on samqfs1host
sam-archiverd: Waiting for :arrun
sam-arfind: ...
Waiting for :arrun
```
6. Espere que se completen los trabajos de almacenamiento provisional activos. Compruebe el estado de los procesos de almacenamiento provisional mediante el comando *samcmd u*.

Cuando el estado de los procesos de almacenamiento provisional es *Waiting for :strun*, el proceso está inactivo:

```
[samqfs1host]root@solaris:~# samcmd u
Staging queue samcmd 6.0 10:20:34 Feb 20 2015
samcmd on solaris.demo.lan
Staging queue by media type: all
sam-stagerd: Waiting for :strun
[samqfs1host]root@solaris:~#
```
7. Antes de continuar, deje inactivas todas las unidades de medios extraíbles. Para cada unidad, utilice el comando *samcmd equipment-number idle*, donde*equipmentnumber* es el número ordinal del equipo asignado a la unidad en el archivo */etc/opt/ SUNWsamfs/mcf*.

Este comando permitirá que se completen los trabajos actuales de archivo y almacenamiento provisional antes de colocar las unidades en el estado *off*, pero no comenzará nuevos trabajos. En el ejemplo, dejamos inactivas cuatro unidades, con los números ordinales *801*, *802*, *803* y *804*:

```
[samqfs1host]root@solaris:~# samcmd 801 idle
[samqfs1host]root@solaris:~# samcmd 802 idle
[samqfs1host]root@solaris:~# samcmd 803 idle
[samqfs1host]root@solaris:~# samcmd 804 idle
[samqfs1host]root@solaris:~#
```
8. Espere que se completen los trabajos en ejecución.

Podemos comprobar el estado de las unidades mediante el comando *samcmd r*. Cuando el estado de todas las unidades sea *notrdy* y *empty*, estaremos listos para continuar.

```
[samqfs1host]root@solaris:~# samcmd r
Removable media samcmd 6.0 10:37:09 Feb 20 2014
samcmd on samqfs1host
ty eq status act use state vsn
li 801 ---------p 0 0% notrdy
          empty
li 802 ---------p 0 0% notrdy
          empty
li 803 ---------p 0 0% notrdy
          empty
li 804 ---------p 0 0% notrdy
         empty
[samqfs1host]root@solaris:~#
```
9. Cuando los procesos del archivador y del proceso de almacenamiento provisional estén inactivos, y el estado de todas las unidades de cinta sea *notrdy*, detenga el daemon de control de biblioteca. Utilice el comando *samd stop*.

[samqfs1host]root@solaris:~# **samd stop** [samqfs1host]root@solaris:~#

> 10. Si los sistemas de archivos son compartidos mediante NFS o SMB/CIFS, elimine el uso compartido de los sistemas de archivos. En el servidor de metadatos, utilice el comando *unshare mount-point*, donde *mount-point* es el directorio de punto de montaje del sistema de archivos de Oracle HSM.

En el primer ejemplo, detenemos el uso compartido de NFS del sistema de archivos Oracle HSM independiente *samqfs1*.

[samqfs1host]root@solaris:~# **unshare /hsmqfs1** [samqfs1host]root@solaris:~#

> En el segundo ejemplo, detenemos el uso compartido de NFS del sistema de archivos Oracle HSM compartido *samqfs2*.

[samqfs2server]root@solaris:~# **unshare /hsmqfs2** [samqfs2server]root@solaris:~#

11. Desmonte todos los sistemas de archivos de Oracle HSM.

En el primer ejemplo, desmontamos el sistema de archivos independiente *samqfs1* no compartido:

[samqfs1host]root@solaris:~# **umount samqfs1**

En el segundo ejemplo, desmontamos el sistema de archivos compartido *samqfs1*, primero desde los clientes y luego desde el servidor, con *60* segundos asignados para que el desmontaje de los clientes.

```
[samqfs2server]root@solaris:~# ssh root@samqfs2client1
Password: 
[samqfs2client1]root@solaris:~# umount /hsmqfs2
[samqfs2client1]root@solaris:~# exit
[samqfs2server]root@solaris:~# 
[samqfs2server]root@solaris:~# ssh root@samqfs2client1
```

```
Password: 
[samqfs2client2]root@solaris:~# umount /hsmqfs2
[samqfs2client2]root@solaris:~# exit
[samqfs2server]root@solaris:~# umount -o await_clients=60 /sharefs2
```
12. Si actualmente tiene instalado SAM-QFS 5.3 o una versión anterior, desinstale todos los paquetes. Use el comando *pkgrm SUNWsamfsu SUNWsamfsr* (*pkgrm SUNWqfsu SUNWqfsr* si solamente está instalado QFS).

Quite los paquetes en el orden especificado, comience por *SUNWsamfsu* y finalice con *SUNWsamfsr*. En el ejemplo, canalizamos la respuesta *yes* en el comando, de modo que se responden automáticamente todas las preguntas:

<span id="page-66-0"></span>[host1]root@solaris:~# **yes | pkgrm SUNWsamfsu SUNWsamfsr**

13. A continuación, ubique los paquetes de Oracle HSM para la arquitectura de host.

#### **Ubicar los paquetes para la arquitectura del host**

1. Inicie sesión en el host de Oracle HSM como *root*.

root@solaris:~#

2. Cambie al directorio donde se desembaló el archivo de descarga de Oracle HSM y busque el subdirectorio donde están almacenados los paquetes para la versión deseada.

Los paquetes lanzados inicialmente se almacenan en el subdirectorio de *Oracle\_HSM\_release-number* (o *STK\_QFS\_release-number*), donde *release-* *number* son números de versión principal y secundaria, unidos por un punto: *Oracle \_HSM\_6.0+/*. Las versiones de parches (si las hay) están ubicadas en un subdirectorio similar con un sufijo adicional *-patch-number*, donde *patch-number* es un número de secuencia de parches de dos dígitos: *Oracle\_HSM\_6.0-01/*.

En el ejemplo, se cambia al directorio de descarga de la versión inicial del software, *Oracle\_HSM\_6.0/* , y se muestran los contenidos:

```
root@solaris:~# cd /net/sw-install/hsmqfs/Oracle_HSM_6.0/
root@solaris:~# ls -1
./
../
linux1/
linux2/
Notices/
README.txt
solaris_sparc/
solaris_x64/
```
3. Cambie al subdirectorio que corresponde a la arquitectura del host, *solaris\_sparc/* o *solaris\_x64/*, y muestre el contenido.

En el ejemplo, cambiamos al subdirectorio *solaris\_sparc/*:

```
root@solaris:~# cd solaris_sparc/
root@solaris:~# ls -1
./
../
S10/
S11/
S11_ips/
fsmgr_6.1.zip
fsmgr_setup*
```
- 4. Si está instalado Solaris 11 o una versión posterior en el host, puede realizar la instalación o el cambio a una versión superior o inferior del software mediante Image Packaging System. Vaya a una de las siguientes secciones:
	- ["Instalación del software mediante el uso de Image Packaging System \(IPS\)"](#page-68-0).
	- ["Actualización o instalación de una versión anterior mediante el uso de Image](#page-70-0) [Packaging System \(IPS\)"](#page-70-0).
- 5. Si está instalado Solaris 11 o una versión posterior en el host, también puede realizar la instalación o el cambio a una versión superior o inferior del software mediante el método *pkgadd*. Consulte ["Actualización o instalación de una versión anterior del software](#page-73-0) [mediante los comandos](#page-73-0) *pkgrm* y *pkgadd* de SVR4".

6. Si está instalado Solaris 10 en el host, puede realizar la instalación o el cambio a una versión superior o inferior del software mediante el método *pkgadd*. Vaya a ["Actualización o instalación de una versión anterior del software mediante los comandos](#page-73-0) *pkgrm* y *pkgadd* [de SVR4".](#page-73-0)

#### <span id="page-68-0"></span>**Instalación del software mediante el uso de Image Packaging System (IPS)**

En general, debe utilizar los comandos de Image Packaging System (IPS) para instalar, actualizar o instalar una versión anterior del software Oracle HSM en los hosts que ejecutan Solaris 11 o posterior. Para cada host, incluidos los servidores de metadatos y los clientes del sistema de archivos compartido (si corresponde), realice lo siguiente:

- 1. Si aún no lo ha hecho, ubique los paquetes de Oracle HSM para la arquitectura de host.
- 2. Cambie al directorio del repositorio para los paquetes de IPS de Solaris 11, *repo .samqfs/*.

En el ejemplo, se cambia al directorio del repositorio de Oracle HSM 6.0, *Oracle\_HSM \_6.0/solaris\_sparc/S11\_ips/repo.samqfs*:

```
root@solaris:~# cd repo.samqfs/
root@solaris:~#
```
3. Para instalar ambos paquetes de Oracle Hierarchical Storage Manager and StorageTek QFS Software, use el comando *pkg install -g . --accept SUNWsamfs SUNWsamqassy*, donde *.* es el directorio actual (el repositorio) y *SUNWsamfs* y *SUNWsamqassy* son los nombres del paquete de Image Packaging System de Oracle HSM.

```
root@solaris:~# pkg install -g . --accept SUNWsamfs SUNWsamqassy
Creating plan
...
* The licence and distribution terms for any publically available version or
 * derivative of this code cannot be changed. i.e. this code cannot simply be
 * copied and put under another distribution licence
 * [including the GNU Public Licence.]
 */
         Packages to install: 2
      Create boot environment: No
Create backup boot environment: Yes
DOWNLOAD PKGS FILES XFER (MB) SPEED
Completed 2/2 520/520 21.4/21.4 0B/s
PHASE TEMS
Installing new actions 693/693
Updating package state database Done
```
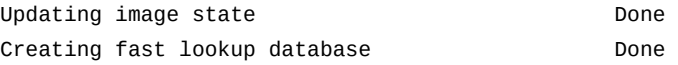

4. Para instalar solamente los paquetes de QFS Software, use el comando *pkg install g . --accept SUNWqfs SUNWsamqassy*, donde *.* es el directorio actual (el repositorio) y *SUNWqfs* y *SUNWsamqassy* son los nombres de los paquetes de Image Packaging System de Oracle HSM.

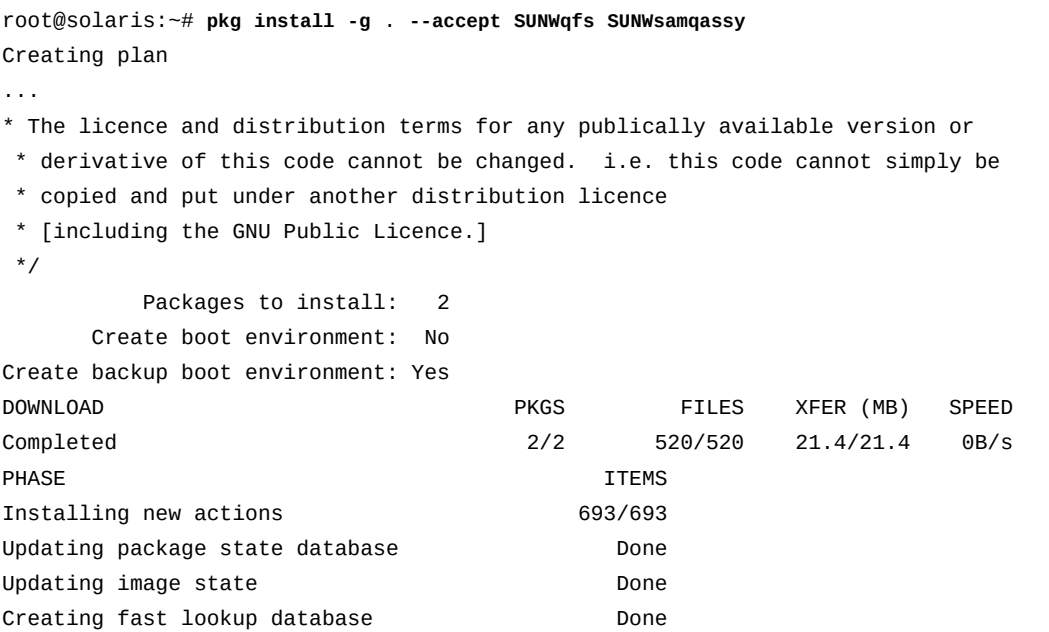

5. Una vez que haya finalizado la instalación de los paquetes, ejecute la secuencia de comandos posterior a la instalación, *sam-qfs-post-install*. Está ubicada en el subdirectorio *util/* del directorio de instalación de Oracle HSM (*/opt/SUNWsamfs/* o */opt/SUNWqfs/)*.

En el ejemplo, ejecutamos */opt/SUNWsamfs/util/sam-qfs-post-install*:

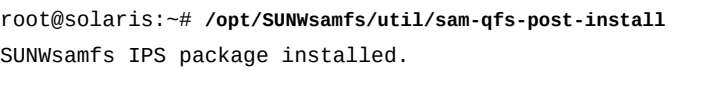

```
inquiry.conf may have been updated for this release.
...
root@solaris:~#
```
6. Agregue los directorios de Oracle HSM */opt/SUNWsamfs/bin* y */opt/SUNWsamfs/ sbin* (Objetos de Negocio */opt/SUNWqfs/bin* y */opt/SUNWqfs/sbin*) a la variable del sistema *PATH*, si ya no está en la ruta.

- 7. Agregue el directorio de Oracle HSM */opt/SUNWsamfs/man* (o */opt/SUNWqfs/man*) a la variable del sistema *MANPATH*, si ya no está en la ruta del comando man.
- 8. Si la configuración planificada de Oracle HSM incluye hosts adicionales de Solaris, repita este procedimiento desde el comienzo hasta que el software esté instalado en todos los hosts.
- 9. Si la configuración planificada de Oracle HSM incluye hosts de Linux como clientes del sistema de archivos compartido, vaya a ["Instalación o actualización del software de](#page-75-0) [cliente Oracle HSM en los hosts de Linux".](#page-75-0)
- 10. De lo contrario, vaya a Capítulo 5, *[Uso del asistente de configuración de](#page-80-0) samsetup* o Capítulo 6, *[Configuración del sistema de archivos básico](#page-82-0)* .

### <span id="page-70-0"></span>**Actualización o instalación de una versión anterior mediante el uso de Image Packaging System (IPS)**

Utilice los comandos de Image Packaging System (IPS) para actualizar o instalar una versión anterior del software Oracle HSM que se instaló originalmente mediante IPS.

Para cada host, incluidos los servidores de metadatos y los clientes del sistema de archivos compartido (si corresponde), realice lo siguiente:

- 1. Si aún no lo ha hecho, ubique los paquetes de Oracle HSM para la arquitectura de host.
- 2. Para actualizar los paquetes de Oracle Hierarchical Storage Manager and StorageTek QFS Software a las últimas versiones en el repositorio, use el comando *pkg update -g . - accept SUNWsamfs SUNWsamqassy*, donde *.* es el directorio actual (el repositorio) y *SUNWsamfs* y *SUNWsamqassy* son los nombres del paquete de Image Packaging System de Oracle HSM.

```
root@solaris:~# pkg update -g . --accept SUNWsamfs SUNWsamqassy
...
root@solaris:~#
```
3. Para actualizar solamente los paquetes de QFS Software a las últimas versiones en el repositorio, use el comando *pkg update -g . --accept SUNWqfs SUNWsamqassy*, donde *.* es el directorio actual (el repositorio) y *SUNWqfs* y *SUNWsamqassy* son los nombres del paquete de Image Packaging System de Oracle HSM.

```
[host1]root@solaris:~# pkg update -g . --accept SUNWqfs SUNWsamqassy
...
root@solaris:~#
```
4. Para instalar una versión anterior de los paquetes de Oracle HSM o para actualizarlos a una versión especificada, en primer lugar, obtenga el identificador de recursos de gestión de fallos (FMRI) de los paquetes deseados. Utilice el comando *pkg info -r -g . package-name*, donde *.* especifica el directorio actual y *package-name* es el nombre del paquete de Oracle HSM.

En el ejemplo, Oracle HSM versión 6.0.0 está instalada en el host:

root@solaris:~# samcmd l Usage information samcmd **6.0.0** 14:06:20 Feb 20 2015 ... root@solaris:~#

> Es necesario instalar una versión anterior: SAM-QFS 5.4.6. Por lo tanto, ejecutamos los comandos *pkg info* para *SUNWsamfs* y *SUNWsamqassy* en el repositorio de IPS para la versión 5.4.6, *Oracle\_HSM\_6.0/solaris\_sparc/S11\_ips/repo.samqfs*:

```
root@solaris:~# pwd
/net/Oracle_HSM_6.0/solaris_sparc/S11_ips/repo.samqfs
root@solaris:~# pkg info -r -g . SUNWsamfs
           Name: SUNWsamfs
        Summary: StorageTek SAM and StorageTek SAM-QFS software
    Description: StorageTek Storage and Archive Manager File System
       Category: System/File System
          State: Not installed
      Publisher: samqfs
        Version: 5.4
 Build Release: 5.11
         Branch: None
Packaging Date: Tue Jul 08 22:56:56 2014
           Size: 88.64 MB
           FMRI: pkg://hsmqfs/SUNWsamfs@5.4,5.11:20140708T225656Z
root@solaris:~# pkg info -r -g . SUNWsamqassy
           Name: SUNWsamqassy
        Summary: StorageTek QFS and Storage Archive Manager SAM-QFS IPS assembly
  services
    Description: SAM-QFS IPS Assembly Services
       Category: System/File System
          State: Installed
      Publisher: samqfs
        Version: 5.4
 Build Release: 5.11
         Branch: None
Packaging Date: Fri Sep 26 17:21:35 2014
           Size: 15.15 kB
           FMRI: pkg://hsmqfs/SUNWsamqassy@5.4,5.11:20140926T172135Z
root@solaris:~#
```
5. A continuación, para volver a la versión anterior de los paquetes de Oracle HSM o actualizarlos a una versión especificada, ejecute el comando *pkg update -g . fmri*, donde *.* especifica el directorio actual y *fmri* especifica el identificador de recursos de gestión de fallos de la versión de software deseada.

En el ejemplo, se especifica el FMRI de las versiones 5.4.6 de los paquetes *SUNWsamfs* y *SUNWsamqassy*:

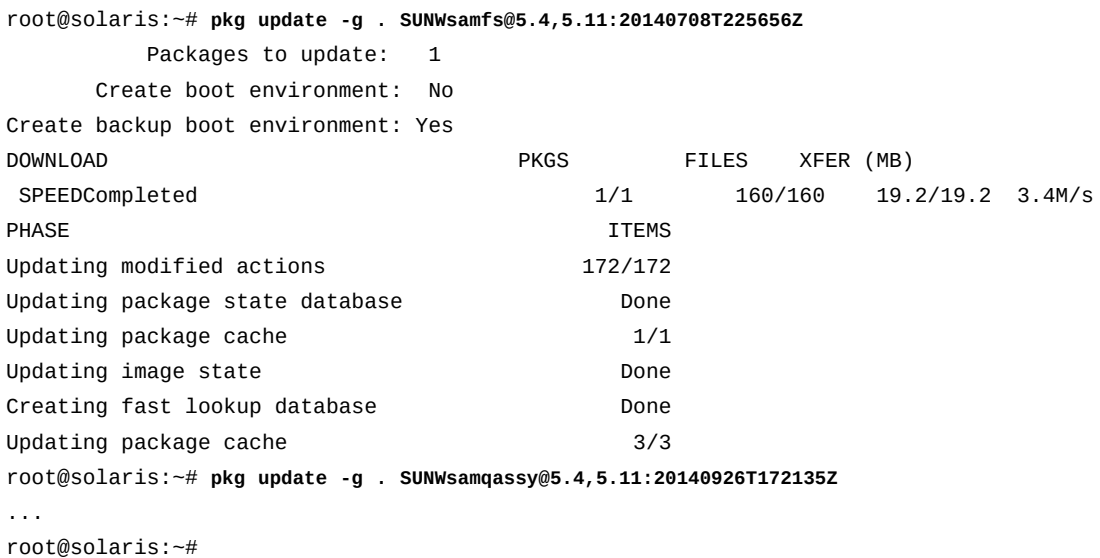

6. Una vez que el comando *pkg update* haya finalizado, reinicie el sistema. Utilice el comando *reboot* de Solaris.

root@solaris:~# **reboot**

- 7. Si la configuración planificada de Oracle HSM incluye hosts adicionales de Solaris, repita este procedimiento desde el comienzo hasta que el software esté instalado en todos los hosts o hasta que se haya instalado una versión anterior del software.
- 8. Si la configuración planificada de Oracle HSM incluye hosts de Linux como clientes del sistema de archivos compartido, vaya a ["Instalación o actualización del software de](#page-75-0) [cliente Oracle HSM en los hosts de Linux".](#page-75-0)

# **Instalación del software mediante los comandos** *pkgrm* **and** *pkgadd* **de SVR4**

Utilice los comandos del paquete SVR4 al instalar el software Oracle HSM en los hosts que ejecutan Solaris 10 y al actualizar al software que se instaló originalmente mediante los comandos de SVR4.

Para cada host de Oracle HSM Solaris, incluidos los servidores de metadatos y los clientes del sistema de archivos compartido (si corresponde), realice lo siguiente:

- 1. Si aún no lo ha hecho, ubique los paquetes de Oracle HSM para la arquitectura de host.
- 2. Para instalar ambos paquetes de Oracle Hierarchical Storage Manager and StorageTek QFS Software, use el comando *pkgadd -d . SUNWsamfsr SUNWsamfsu* y acepte todos los valores predeterminados.

Tenga en cuenta que deberá instalar el paquete *SUNWsamfsr* antes de instalar el paquete *SUNWsamfsu*. En el ejemplo, nos aseguramos de que estemos en el directorio de nuestro sistema operativo, *Oracle\_HSM\_6.0/solaris\_sparc/S10*. En el ejemplo, canalizamos la respuesta *yes* en el comando, de modo que se responden automáticamente todas las preguntas:

```
root@solaris:~# pwd 
/net/Oracle_HSM_6.0/solaris_sparc/s10
root@solaris:~# yes | pkgadd -d . SUNWsamfsr SUNWsamfsu
```
3. Para instalar únicamente los paquetes de QFS Software, use el comando *pkgadd d . SUNWqfsr SUNWqfsu* y acepte todos los valores predeterminados.

Tenga en cuenta que deberá instalar el paquete *SUNWqfsr* antes de instalar el paquete *SUNWqfsu* package. En el ejemplo, canalizamos la respuesta *yes* en el comando, de modo que se responden automáticamente todas las preguntas:

root@solaris:~# **yes | pkgadd -d . SUNWqfsr SUNWqfsu**

- 4. Si la configuración planificada de Oracle HSM incluye hosts de Linux como clientes del sistema de archivos compartido, vaya a ["Instalación o actualización del software de](#page-75-0) [cliente Oracle HSM en los hosts de Linux".](#page-75-0)
- 5. De lo contrario, vaya a Capítulo 5, *[Uso del asistente de configuración de](#page-80-0) samsetup* o Capítulo 6, *[Configuración del sistema de archivos básico](#page-82-0)* .

# **Actualización o instalación de una versión anterior del software mediante los comandos** *pkgrm* **y** *pkgadd* **de SVR4**

Utilice los comandos del paquete SVR4 al actualizar o instalar una versión anterior del software Oracle HSM en los hosts que ejecutan Solaris 10 y al actualizar o instalar una versión anterior del software que se instaló originalmente mediante los comandos de SVR4.

Para cada host de Oracle HSM Solaris, incluidos los servidores de metadatos y los clientes del sistema de archivos compartido (si corresponde), realice lo siguiente:

1. Si está instalando una versión anterior del software Oracle HSM en SAM-QFS 5.3, comience por restaurar los archivos de configuración a las ubicaciones especificadas por el software anterior. Utilice el comando */opt/SUNWsamfs/sbin/backto 5.3*.

El comando *backto* restaura los archivos a sus ubicaciones y formatos anteriores. Consulte la página del comando man *backto* para obtener más información.

En el ejemplo, se convierten los archivos de configuración de Oracle HSM 6.0 para utilizarlos con Oracle SAM 5.3:

root@solaris:~# **/opt/SUNWsamfs/sbin/backto 5.3** ... root@solaris:~#

> 2. Desinstale todos los paquetes de Oracle HSM que están actualmente instalados. Use el comando *pkgrm SUNWsamfsu SUNWsamfsr* (*pkgrm SUNWqfsu SUNWqfsr* si solamente está instalado QFS).

Quite los paquetes en el orden especificado, comience por *SUNWsamfsu* y finalice con *SUNWsamfsr*. En el ejemplo, canalizamos la respuesta *yes* en el comando, de modo que se responden automáticamente todas las preguntas:

root@solaris:~# **yes | pkgrm SUNWsamfsu SUNWsamfsr**

- 3. Si aún no lo ha hecho, ubique los paquetes de Oracle HSM para la arquitectura de host.
- 4. Para instalar ambos paquetes de Oracle Hierarchical Storage Manager and StorageTek QFS Software, use el comando *pkgadd -d . SUNWsamfsr SUNWsamfsu* y acepte todos los valores predeterminados.

Tenga en cuenta que deberá instalar el paquete *SUNWsamfsr* antes de instalar el paquete *SUNWsamfsu*. En el ejemplo, nos aseguramos de que estemos en el directorio de nuestro sistema operativo, *Oracle\_HSM\_6.0/solaris\_sparc/S10*. En el ejemplo, canalizamos la respuesta *yes* en el comando, de modo que se responden automáticamente todas las preguntas:

root@solaris:~# pwd /net/Oracle\_HSM\_6.0/solaris\_sparc/s10 root@solaris:~# **yes | pkgadd -d . SUNWsamfsr SUNWsamfsu**

> 5. Para instalar únicamente los paquetes de QFS Software, use el comando *pkgadd d . SUNWqfsr SUNWqfsu* y acepte todos los valores predeterminados.

Tenga en cuenta que deberá instalar el paquete *SUNWqfsr* antes de instalar el paquete *SUNWqfsu* package. En el ejemplo, canalizamos la respuesta *yes* en el comando, de modo que se responden automáticamente todas las preguntas:

root@solaris:~# pwd /net/Oracle\_HSM\_6.0/solaris\_sparc/s10 root@solaris:~# **yes | pkgadd -d . SUNWqfsr SUNWqfsu**

- 6. Si la configuración planificada de Oracle HSM incluye hosts de Linux como clientes del sistema de archivos compartido, vaya a ["Instalación o actualización del software de](#page-75-0) [cliente Oracle HSM en los hosts de Linux"](#page-75-0).
- 7. De lo contrario, vaya a Capítulo 5, *[Uso del asistente de configuración de](#page-80-0) samsetup* o Capítulo 6, *[Configuración del sistema de archivos básico](#page-82-0)* .

# <span id="page-75-0"></span>**Instalación o actualización del software de cliente Oracle HSM en los hosts de Linux**

Para cada cliente Linux de un sistema de archivos Oracle HSM compartido, realice lo siguiente:

1. Inicie sesión en el cliente Linux como *root*.

```
[root@linux ~]#
```
- 2. Desmonte todos los sistemas de archivos de Oracle HSM montados.
- 3. Desinstale las versiones anteriores de los paquetes de Oracle HSM. Ejecute la secuencia de comandos */var/opt/SUNWsamfs/Uninstall*:

#### [root@linux ~]# **/var/opt/SUNWsamfs/Uninstall**

4. Ubique la imagen ISO del cliente Linux. La imagen ISO está en el directorio donde descargó el software de instalación de Oracle HSM (consulte ["Obtener el software"](#page-56-0)).

En el ejemplo, se utiliza *ssh* para conectarse al host del repositorio *sw-install* (dirección IP *192.168.0.2*). Se ha encontrado el software en el directorio */hsmqfs*:

```
[root@linux ~]# ssh root@sw-install
Password:
[sw_install]root@solaris:~# ls -1 /hsmqfs
./ COPYRIGHT.txt linux.iso README.txt
../ iso.md5 Oracle-HSM_6.0/
```
5. En el host de Linux, cree un directorio temporal.

En el ejemplo, se crea el directorio */hsmtemp*:

[root@linux ~]# **mkdir /hsmtemp** [root@linux ~]#

6. Permita que la *linux.iso* esté disponible para el host de Linux. Mediante NFS, monte el directorio remoto que aloja la imagen en el directorio temporal que acaba de crear. Utilice el comando *mount -t nfs repository-host-IP:hsm-repository-dir temp-dir*, donde:

- *-t nfs* identifica el tipo de sistema de archivos que se está montando.
- *repository-host-IP* es la dirección IP del servidor que aloja el software de instalación.
- *hsm-repository-dir* es el directorio que aloja el software de instalación de Oracle HSM.
- *temp-dir* es el directorio temporal que creó en el host de Linux.

En el ejemplo, se monta mediante NFS el directorio */hsmqfs* del host *sw-install* (*192 .168.0.2*) en el directorio de punto de montaje */hsmtemp*:

```
[root@linux ~]# mount -t nfs 192.168.0.2:/hsmqfs /hsmtemp
[root@linux ~]#
```
- 7. Monte la imagen de *linux.iso* en el host de Linux. Use el comando *mount o ro,loop -t iso9660 temp-dir/linux.iso /mnt*, donde:
	- *-o* especifica una lista de opciones de montaje.
	- *ro* monta la imagen para solo lectura.
	- *loop* monta la imagen como un bucle.
	- *-t iso9660* identifica el tipo de sistema de archivos que se está montando.
	- *temp-dir* es el directorio temporal donde se monta el directorio del repositorio de la imagen remota.
	- */mnt* es el directorio de punto de montaje estándar y temporal en los sistemas Linux.

En el ejemplo, la imagen ISO se encuentra en */hsmtemp*:

```
[root@linux ~]# mount -o ro,loop -t iso9660 /hsmtemp/linux.iso /mnt
[root@linux ~]#
```
8. Ejecute el instalador. Utilice el comando */mnt/linux1/Install*.

[root@linux ~]# **/mnt/linux1/Install**

9. Si el programa de instalación no reconoce la versión instalada del núcleo de Linux, le solicitará que cree un núcleo personalizado. Introduzca *yes*.

```
[root@linux ~]# ./Install
...
A direct match for your kernel wasn't found. Attempt creating a custom rpm for your kernel (yes/
no)? yes
```
Existen diversas variaciones de núcleos de Linux. El programa de instalación de Oracle HSM compila los módulos de núcleo personalizados, de modo que pueda admitir la mayor cantidad posible de versiones.

- 10. Siga las instrucciones que aparecen en pantalla.
- 11. Si está instalando un cliente SuSE Linux, configure el sistema para que reconozca las páginas del comando man. Abra el archivo */etc/manpath.config* en un editor de texto y agregue *1m* al valor del parámetro *SECTION*.

En el ejemplo, utilizamos el editor *vi*:

```
[root@linux ~]# vi /etc/manpath.config
...
#---------------------------------------------------------
# Section names. Manual sections will be searched in the order listed here;
# the default is 1, n, 1, 8, 3, 2, 5, 4, 9, 6, 7. Multiple SECTION
# directives may be given for clarity, and will be concatenated together in
# the expected way.
# If a particular extension is not in this list (say, 1mh), it will be
# displayed with the rest of the section it belongs to. The effect of this
# is that you only need to explicitly list extensions if you want to force a
# particular order. Sections with extensions should usually be adjacent to
# their main section (e.g. "1 1mh 8 ...").
SECTION 1 1m n l 8 3 2 3posix 3pm 3perl 5 4 9 6 7
```
- 12. Si la configuración planificada de Oracle HSM incluye hosts adicionales de cliente Linux, repita este procedimiento desde el comienzo hasta que el software del cliente esté instalado en todos los hosts.
- 13. De lo contrario, vaya a Capítulo 5, *[Uso del asistente de configuración de](#page-80-0) samsetup* o Capítulo 6, *[Configuración del sistema de archivos básico](#page-82-0)* .

# **Desinstalación del software Oracle HSM**

En esta sección, se describen los siguientes procedimientos:

- [Desinstalación de Oracle HSM en un host de Solaris](#page-78-0)
- [Desinstalación del cliente Oracle HSM Client en un host de Linux](#page-78-1)

#### **Precaución:**

No desinstale el software si intenta actualizar o volver a instalar Oracle HSM mediante una configuración existente. La desinstalación permite eliminar todos los archivos de configuración. En cambio, utilice uno de los métodos de actualización que se describen en ["Instale, actualice o instale](#page-63-0) [una versión anterior de Oracle HSM Software en hosts de Oracle Solaris"](#page-63-0).

# <span id="page-78-0"></span>**Desinstalación de Oracle HSM en un host de Solaris**

Para desinstalar por completo el software y eliminar los archivos de configuración, realice lo siguiente.

1. Inicie sesión en el host como *root*.

root@solaris:~#

2. Si el software se instaló en Solaris 11 o posterior mediante el Image Packaging System de Solaris, desinstale el software mediante el comando *pkg uninstall SUNWsamfs SUNWsamqassy* (o *pkg uninstall SUNWqfs SUNWsamqassy* si solo está instalado el software QFS).

root@solaris:~# **pkg uninstall SUNWsamfs SUNWsamqassy**

3. Si el software se instaló en Solaris 10 o en Solaris 11 mediante el método *pkginstall* de SVR4, desinstale el software mediante el comando *pkgrm SUNWsamfsu SUNWsamfsr* (*pkgrm SUNWqfsu SUNWqfsr* si solo está instalado el software QFS).

Quite los paquetes en el orden especificado, comience por *SUNWsamfsu* y finalice con *SUNWsamfsr*. En el ejemplo, canalizamos la respuesta *yes* en el comando, de modo que se responden automáticamente todas las preguntas:

root@solaris:~# **yes | pkgrm SUNWsamfsu SUNWsamfsr**

4. Si el software se instaló en Solaris 10 o en Solaris 11 mediante el método *pkginstall* de SVR4, suprima los archivos de configuración y los archivos log que ya no se necesitan.

root@solaris:~# **rm -R /var/opt/SUNWsamfs/** root@solaris:~# **rm -R /etc/opt/SUNWsamfs/** root@solaris:~# **rm -R /var/adm/sam-log/** root@solaris:~#

5. Reinicie el host.

<span id="page-78-1"></span>root@solaris:~# **reboot**

6. Deténgase aquí.

# **Desinstalación del cliente Oracle HSM Client en un host de Linux**

Para desinstalar y eliminar completamente el software del cliente Linux , realice lo siguiente.

1. Inicie sesión en el host de cliente Linux como *root*.

#### [root@linux ~]#

2. Ejecute la secuencia de comandos de Oracle HSM */var/opt/SUNWsamfs/Uninstall* (*/var/opt/SUNWqfs/Uninstall* si solo está instalado QFS).

No utilice ningún otro método. Otros métodos, como *rpm -e*, pueden causar resultados y problemas inesperados con la desinstalación y la reinstalación del software. De modo que deberá usar siempre la secuencia de comandos:

[root@linux ~]# **/var/opt/SUNWsamfs/Uninstall**

# <span id="page-80-0"></span>**Capítulo 5. Uso del asistente de configuración de samsetup**

El asistente *samsetup* es una utilidad simple, controlada por menú y basada en texto que le permite crear y configurar rápidamente sistemas de archivos de Oracle HSM para satisfacer los requisitos más usuales. El asistente puede guiarlo por las siguientes tareas básicas:

- Creación de sistemas de archivos QFS independientes montados en un único host.
- Creación de sistemas de archivos compartidos QFS montados en múltiples hosts.
- Configuración de archivado de Oracle HSM para sistemas de archivos QFS.
- Configuración de hardware de almacenamiento, incluido almacenamiento en disco principal (caché), almacenamiento en disco de archivo bibliotecas de medios extraíbles, unidades y medios.

La salida del asistente, (secuencias de comandos de configuración de Oracle HSM válidas) también pueden constituir un punto de inicio útil cuando crea soluciones más especializadas.

El asistente *samsetup* es fundamentalmente una herramienta de autodocumentación: los símbolos del sistema lo guían por el proceso, y la ayuda en pantalla está disponible de inmediato. En este capítulo, no se duplica la información proporcionada por la herramienta.

Sin embargo, deberá revisar las secciones restantes de este manual antes de usar el asistente, en especial, si es nuevo en el uso de Oracle HSM:

- Capítulo 6, *[Configuración del sistema de archivos básico](#page-82-0)* , proporciona información esencial acerca de la manera en la que Oracle HSM funciona, y explica los archivos de configuración y los procesos que crean sistemas de archivos. Necesitará esta información para comprender completamente las opciones que le ofrece el asistente, incluso si nunca siente la necesidad de crear y editar archivos de configuración usted mismo.
- Si necesita un sistema de archivos de almacenamiento Oracle HSM, necesitará la información de ["Configurar la protección del sistema de archivos"](#page-135-0). El asistente *samsetup* no configura copias de seguridad programadas de metadatos y registros críticos del sistema de archivos.
- Si necesita un sistema de archivos compartido Oracle HSM, revise también [Capítulo 7,](#page-164-0) *[Acceso a los sistemas de archivos desde varios hosts](#page-164-0)*. Las secciones ["Acceso a sistemas](#page-164-1) [de archivos desde varios hosts mediante el software Oracle HSM"](#page-164-1) y ["Configuración de un](#page-173-0) [sistema de archivos compartido Oracle HSM "](#page-173-0) serán particularmente relevantes.
- Si necesita usar características adicionales de Oracle HSM, deberá consultar las secciones relevantes de este manual para obtener instrucciones adicionales de configuración. Consulte, por ejemplo, ["Configurar la validación de los medios de archivo"](#page-143-0), ["Activar la](#page-155-0) [compatibilidad con archivos de una sola escritura y varias lecturas \(WORM\)",](#page-155-0) ["Activar](#page-159-0) [la compatibilidad con el sistema de archivos de cintas lineales \(LTFS\)"](#page-159-0), [Capítulo 9,](#page-262-0) *[Preparación de soluciones de alta disponibilidad](#page-262-0)* , Capítulo 8, *[Configuración de SAM-](#page-234-0)[Remote](#page-234-0)* y Capítulo 10, *[Configuración de la base de datos de informes](#page-346-0)*.
- Finalmente, si configura sistemas de archivos mediante el uso de *samsetup* o mediante la línea de comandos o la interfaz de usuario de Oracle HSM Manager, deberá proteger su trabajo tal como se describe en Capítulo 13, *[Copia de seguridad de la configuración de](#page-380-0) [Oracle HSM](#page-380-0)*.

# <span id="page-82-0"></span>**Capítulo 6. Configuración del sistema de archivos básico**

Los sistemas de archivos QFS son los bloques de creación básicos para todas las soluciones de Oracle HSM. Si se usan solos, ofrecen un alto rendimiento, capacidad ilimitada y eficaz, y compatibilidad con archivos sumamente grandes. Cuando se usan con Oracle Hierarchical Storage Manager y están correctamente configurados para almacenamiento en archivo, se convierten en sistemas de archivos de almacenamiento de Oracle HSM. Ambos sistemas de archivos QFS, de almacenamiento y no de almacenamiento, pueden formar la base de configuraciones más complejas, de alta disponibilidad y varios hosts. En este capítulo, se describen las tareas básicas relacionadas con la creación y la configuración de estos sistemas:

- [Configuración de sistemas de archivos QFS](#page-82-1)
- [Configurar los sistemas de archivado de Oracle HSM](#page-96-0)

# <span id="page-82-1"></span>**Configuración de sistemas de archivos QFS**

La creación y la configuración de un sistema de archivos QFS básico son simples. En cada caso, deberá realizar las siguientes tareas:

- Preparar los dispositivos de disco que admitirán el sistema de archivos.
- Crear un archivo de configuración maestro (*mcf*).
- Crear el sistema de archivos mediante el comando */opt/SUNWsamfs/sbin/sammkfs*.
- Agregar el nuevo sistema de archivos a la configuración del sistema virtual de archivos del host mediante la edición del archivo */etc/vfstab*.
- Montar el nuevo sistema de archivos.

El proceso se puede llevar a cabo mediante el uso de una interfaz gráfica de Oracle HSM Manager o de un editor de texto y un terminal de línea de comandos. En los ejemplos, usamos el método de editor y línea de comandos para que las partes del proceso sean explícitas y, por lo tanto, fáciles de comprender.

Para mayor simplicidad y comodidad durante la configuración inicial de Oracle HSM, los procedimientos de esta sección definen las opciones de montaje del sistema de archivos en el archivo de configuración del sistema virtual de archivos de Solaris, */etc/vfstab*. La mayoría de las opciones también se pueden definir en un archivo */etc/opt/SUNWsamfs/* *samfs.cmd* opcional o desde la línea de comandos. Para obtener más información, consulte las páginas del comando man *samfs.cmd* y *mount\_samfs*.

# **Preparación del almacenamiento en disco para un sistema de archivos QFS**

Antes de iniciar el proceso de configuración, seleccione los recursos de disco requeridos para la configuración planificada. Puede usar segmentos de dispositivos raw, volúmenes *zvol* de ZFS o volúmenes de Solaris Volume Manager.

# **Configurar un sistema de archivos ms de propósito general**

1. Inicie sesión en el host del sistema de archivos como *root*. Inicie sesión en la zona global si el host está configurado con zonas.

#### root@solaris:~#

2. Cree el archivo */etc/opt/SUNWsamfs/mcf*.

El archivo *mcf* (*archivo de configuración maestro*) es una tabla de seis columnas separadas por espacios en blanco, cada una representa uno de los parámetros que definen un sistema de archivos QFS: *Equipment Identifier*, *Equipment Ordinal*, *Equipment Type*. *Family Set*, *Device State* y *Additional Parameters*. Las filas de la tabla representan el equipo del sistema de archivos, que incluye dispositivos de almacenamiento y grupos de dispositivos (*conjuntos de familias*).

Para crear el archivo *mcf*, puede seleccionar las opciones en la interfaz gráfica de usuario de Oracle HSM Manager o usar un editor de texto. En el siguiente ejemplo, usamos el editor de texto *vi*:

root@solaris:~# **vi /etc/opt/SUNWsamfs/mcf**

"/etc/opt/SUNWsamfs/mcf" [New File]

3. Para una mayor claridad, introduzca los encabezados de columna como comentarios.

Las filas de comentarios comienzan con un signo de numeral (*#*):

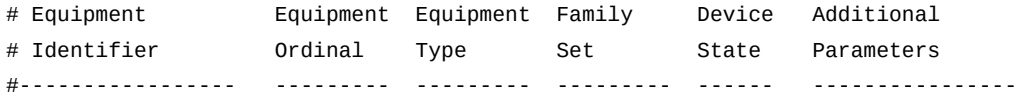

4. En el campo *Equipment Identifier* (la primera columna) de la primera fila, introduzca el nombre del nuevo sistema de archivos.

 $\sim$  $\sim$  # Equipment Equipment Equipment Family Device Additional # Identifier Ordinal Type Set State Parameters #----------------- --------- --------- --------- ------ --------------- **qfsms**

En el ejemplo, el sistema de archivos se denomina *qfsms*:

5. En el campo *Equipment Ordinal* (la segunda columna), introduzca un número que identificará de forma exclusiva el sistema de archivos.

El número ordinal de equipo identifica de forma exclusiva todos los equipos controlados por Oracle HSM. En este ejemplo, usamos *100* para el sistema de archivos *qfsms*:

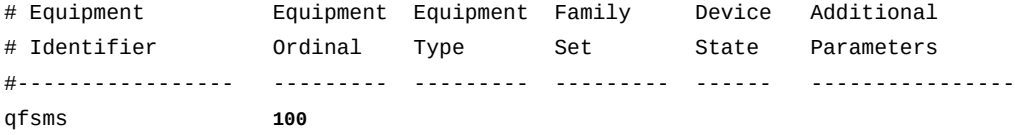

6. En el campo *Equipment Type* (la tercera columna), introduzca el tipo de equipo para un sistema de archivos QFS de propósito general, *ms*:

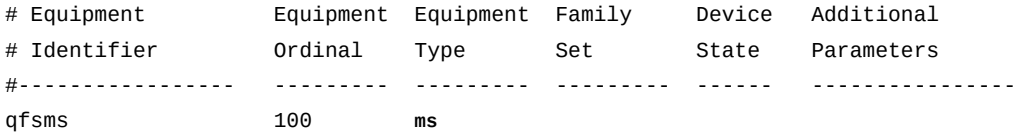

7. En el campo *Family Set* (la cuarta columna), introduzca el nombre del sistema de archivos.

El parámetro *Family Set* define un grupo de equipos que están configurados en conjunto para formar una unidad, como una biblioteca de cintas robótica y sus unidades de cinta residentes, o un sistema de archivos y los dispositivos de disco que lo componen.

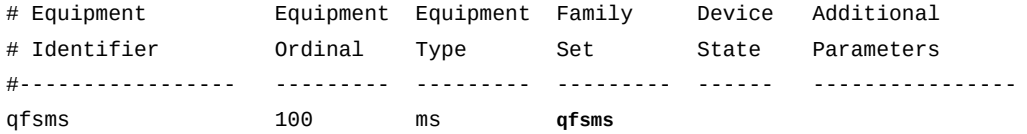

8. Introduzca *on* en la columna *Device State* y deje la columna *Additional Parameters* en blanco.

Esta fila está completa:

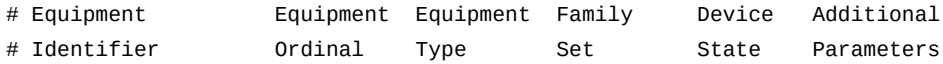

#----------------- --------- --------- --------- ------ --------------- qfsms 100 ms qfsms **on**

> 9. Comience una nueva fila. Introduzca el identificador para uno de los dispositivos de disco que seleccionó en el campo *Equipment Identifier* (la primera columna) e introduzca un número exclusivo en el campo *Equipment Ordinal* (la segunda columna).

En el ejemplo, dejamos un sangrado en la línea del dispositivo para destacar el hecho de que el dispositivo es parte del conjunto de familias del sistema de archivos *qfsms* e incrementamos el número de equipo del conjunto de familias para crear el número de dispositivo, en este caso *101*:

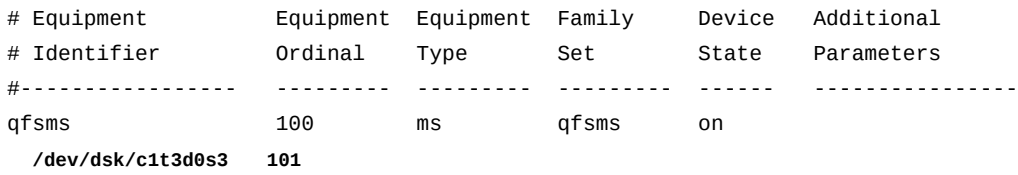

10. En el campo *Equipment Type* de la fila de dispositivos de disco (la tercera columna), introduzca el tipo de equipo para un tipo de dispositivo, *[md](#page-386-0)*:

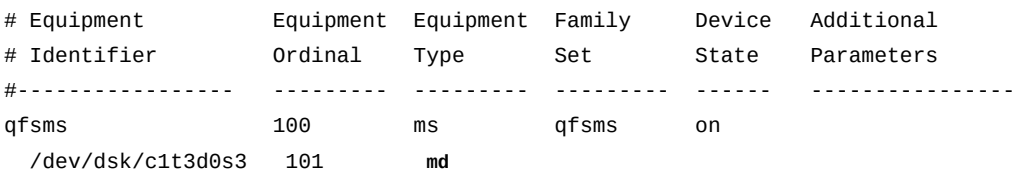

11. Introduzca el nombre del conjunto de familias *del sistema de archivos* en el campo *Family Set* de la fila de dispositivos de disco (la cuarta columna), introduzca *on* en el campo *Device State* (la quinta columna) y deje el campo *Additional Parameters* (la sexta columna) en blanco.

El nombre del conjunto de familias *qfsms* identifica el equipo de disco como parte del hardware del sistema de archivos.

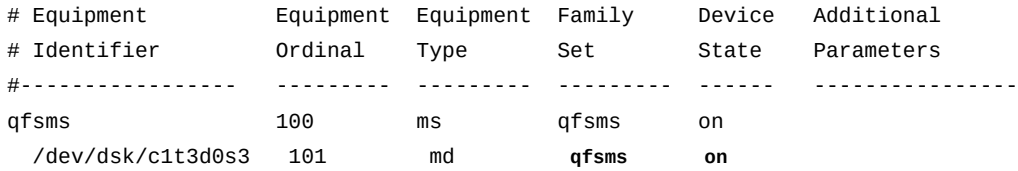

12. Ahora agregue las entradas para los dispositivos de disco restantes, guarde el archivo y salga del editor.

# Equipment Equipment Equipment Family Device Additional

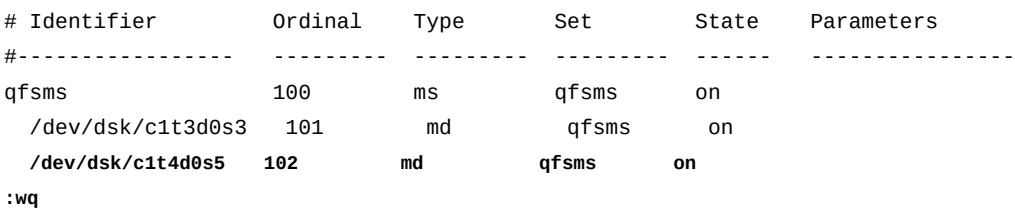

root@solaris:~#

13. Compruebe el archivo *mcf* para detectar errores mediante la ejecución del comando *samfsd*.

El comando *sam-fsd* lee los archivos de configuración de Oracle HSM e inicializa los sistemas de archivos. Se detendrá si detecta un error:

#### root@solaris:~# **sam-fsd**

14. Si el comando *sam-fsd* encuentra un error en el archivo *mcf*, edite el archivo para corregir el error y vuelva a realizar la comprobación, como se describe en el paso anterior.

En el siguiente ejemplo, *sam-fsd* informa un problema no especificado con un dispositivo:

root@solaris:~# sam-fsd

**Problem in mcf file** /etc/opt/SUNWsamfs/mcf for filesystem qfsms sam-fsd: **Problem with file system devices.**

> Generalmente, dichos errores son el resultado de errores de tipeo involuntarios. Aquí, cuando abrimos el archivo *mcf* en un editor, observamos que hemos escrito una letra *o* en lugar de 0 en la parte del número de segmento del nombre de equipo del dispositivo *102*, el segundo dispositivo *md*:

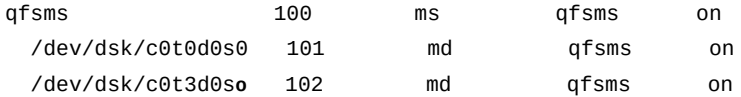

15. Si el comando *sam-fsd* se ejecuta sin errores, el archivo *mcf* es correcto. Continúe con el siguiente paso.

En el ejemplo, se muestra una lista parcial de una salida sin errores:

```
root@solaris:~# sam-fsd
Trace file controls:
sam-amld /var/opt/SUNWsamfs/trace/sam-amld
              cust err fatal ipc misc proc date
              size 10M age 0
```

```
sam-archiverd /var/opt/SUNWsamfs/trace/sam-archiverd
               cust err fatal ipc misc proc date module
               size 10M age 0
sam-catserverd /var/opt/SUNWsamfs/trace/sam-catserverd
               cust err fatal ipc misc proc date module
               size 10M age 0
...
Would start sam-archiverd()
Would start sam-stagealld()
Would start sam-stagerd()
Would start sam-amld()
```
16. Cree un directorio de punto de montaje para el nuevo sistema de archivos y configure los permisos de acceso para el punto de montaje.

Los usuarios deben tener permiso de ejecución (*x*) para cambiar al directorio de punto de montaje y acceder a los archivos del sistema de archivos montado. En el ejemplo, creamos el directorio de punto de montaje */qfsms* y configuramos los permisos en *755* (*-rwxr-xr-x*):

root@solaris:~# mkdir **/qfsms** root@solaris:~# **chmod 755 /qfsms**

> 17. Indique al software de Oracle HSM que vuelva a leer el archivo *mcf* y vuelva a realizar la configuración en consecuencia. Utilice el comando *samd config*.

```
root@solaris:~# samd config
Configuring SAM-FS
root@solaris:~#
```
18. Si el comando *samd config* muestra el mensaje de error *You need to run /opt/ SUNWsamfs/util/SAM-QFS-post-install*, olvidó ejecutar la secuencia de comandos posterior a la instalación cuando instaló el software. Ejecútela ahora.

```
root@solaris:~# /opt/SUNWsamfs/util/SAM-QFS-post-install
- The administrator commands will be executable by root only (group bin).
If this is the desired value, enter "y". If you want to change
the specified value enter "c".
...
```
root@solaris:~#

19. Cree el sistema de archivos mediante el comando */opt/SUNWsamfs/sbin/sammkfs* y el nombre del conjunto de familias del sistema de archivos.

El software de Oracle HSM usa asignación doble y tamaños de unidad de asignación de disco (DAU) predeterminados para los dispositivos *md*. Esta es una buena opción para un sistema de archivos de propósito general, ya que puede admitir solicitudes de E/S, y de archivos grandes y pequeños. En el ejemplo, aceptamos los valores predeterminados:

```
root@solaris:~# sammkfs qfsms
Building 'qfsms' will destroy the contents of devices:
   /dev/dsk/c1t3d0s3
   /dev/dsk/c1t4d0s5
Do you wish to continue? [y/N]yes
total data kilobytes = ...
```
Si usáramos dispositivos *mr* necesarios para especificar un tamaño de DAU no predeterminado que satisficiera mejor nuestros requisitos de E/S, lo haríamos mediante el uso del comando *sammkfs* con la opción *-a*:

```
root@solaris:~# sammkfs -a 16 qfs2ma
```
 $m = 2.5$ 

Para obtener más información, consulte la página del comando man *sammkfs*. 20. Realice una copia de seguridad del archivo */etc/vfstab* del sistema operativo.

root@solaris:~# **cp /etc/vfstab /etc/vfstab.backup**

21. Agregue el nuevo sistema de archivos a la configuración del sistema de archivos virtual del sistema operativo. Abra el archivo en un editor de texto e inicie una línea para el dispositivo del conjunto de familias *qfsms*:

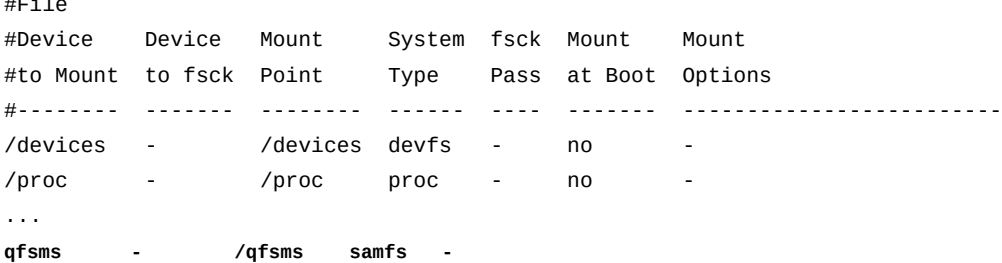

22. En la sexta columna del archivo */etc/vfstab*, *Mount at Boot*, introduzca *no* en la mayoría de los casos.

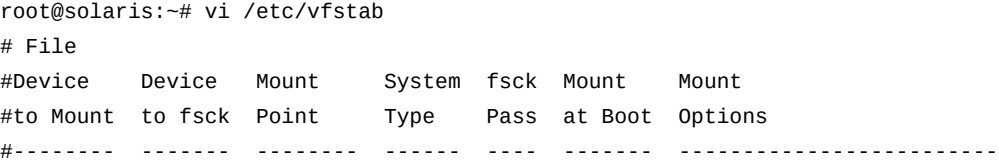

 $H = 10$ 

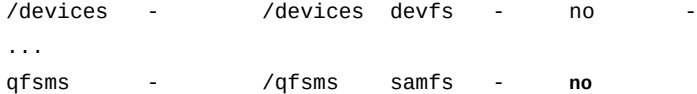

23. Para especificar una asignación de operación por turnos, agregue la opción de montaje *stripe=0*:

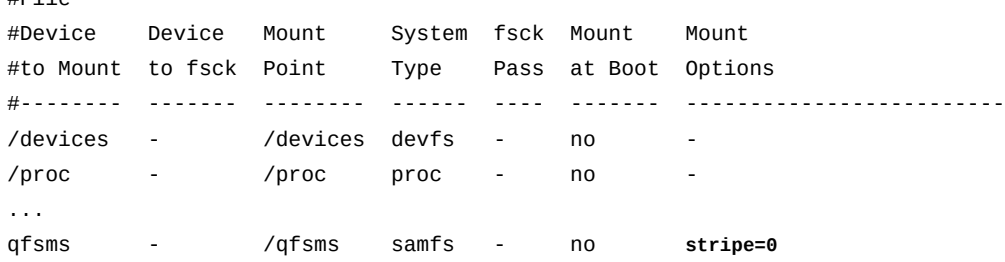

24. Para especificar una asignación segmentada, agregue la opción de montaje *stripe=stripe-width*, donde *stripe-width* es el número de unidades de asignación de disco (DAU) que se escriben en cada disco del segmento.

En el ejemplo, configuramos el ancho del segmento en una DAU:

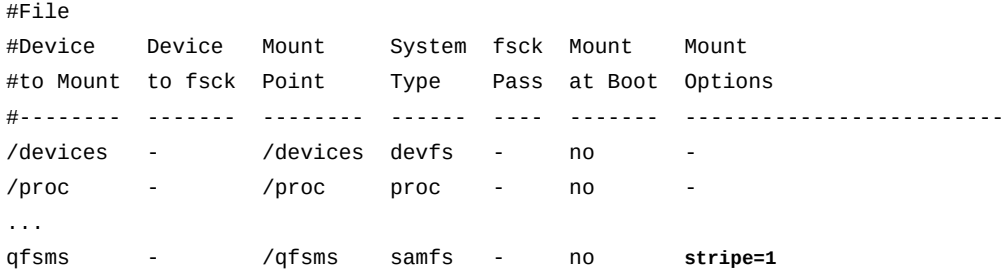

Aquí, la opción *stripe=1* especifica un ancho de segmento de 1 DAU y un tamaño de escritura de dos DAU. De este modo, cuando el sistema de archivos escribe dos DAU por vez, escribe una en cada uno de los dispositivos de disco *md* en el conjunto de familias *qfsms*.

25. Realice otros cambios deseados en el archivo */etc/vfstab*.

Por ejemplo, para montar el sistema de archivos en segundo plano si el servidor de metadatos no responde, deberá agregar la opción de montaje *bg* al campo *Mount Options*:

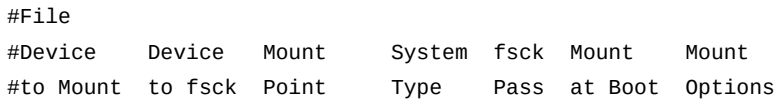

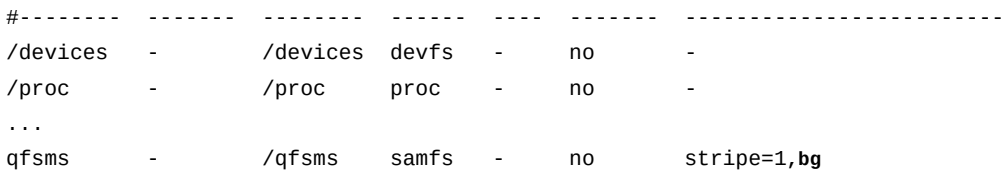

26. Guarde el archivo *vfstab* y cierre el editor.

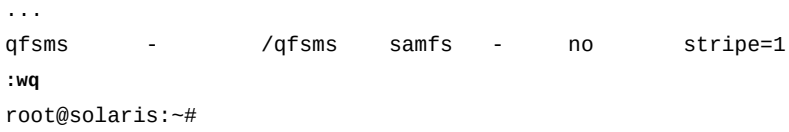

27. Monte el nuevo sistema de archivos:

#### root@solaris:~# **mount /qfsms**

28. El sistema de archivos ahora está completo y listo para usar.

Cómo continuar:

- Si está usando Oracle Hierarchical Storage Manager para configurar un sistema de archivos de almacenamiento, consulte ["Configurar los sistemas de archivado de Oracle](#page-96-0) [HSM"](#page-96-0).
- Si necesita activar la capacidad WORM (una sola escritura y varias lecturas) en el sistema de archivos, consulte ["Activar la compatibilidad con archivos de una sola](#page-155-0) [escritura y varias lecturas \(WORM\)".](#page-155-0)
- Si necesita realizar trabajos interrelacionados con sistemas que usan LTFS o si necesita transferir grandes cantidades de datos entre sitios remotos, consulte ["Activar la](#page-159-0) [compatibilidad con el sistema de archivos de cintas lineales \(LTFS\)".](#page-159-0)
- Si tiene requisitos adicionales, como acceso de sistema de archivos de varios hosts o configuraciones de alta disponibilidad, consulte ["Más allá de la información básica".](#page-163-0)

### **Configurar un sistema de archivos ma de alto rendimiento**

Una vez que el software de Oracle HSM esté instalado en el host del sistema de archivos, deberá configurar un sistema de archivos *ma* como se describe a continuación.

1. Inicie sesión en el host del sistema de archivos como *root*. Inicie sesión en la zona global si el host está configurado con zonas.

root@solaris:~#

- 2. Seleccione los dispositivos de disco que alojarán los metadatos.
- 3. Seleccione los dispositivos de disco que alojarán los datos.

4. Cree el archivo *mcf*.

Para crear el archivo *mcf*, puede seleccionar las opciones en la interfaz gráfica de usuario de Oracle HSM Manager o usar un editor de texto. En el siguiente ejemplo, usamos el editor de texto *vi*:

```
root@solaris:~# vi /etc/opt/SUNWsamfs/mcf
```

```
"/etc/opt/SUNWsamfs/mcf" [New File]
```
 $\sim$ 

5. Para una mayor claridad, introduzca los encabezados de columna como comentarios.

Las filas de comentarios comienzan con un signo de numeral (*#*):

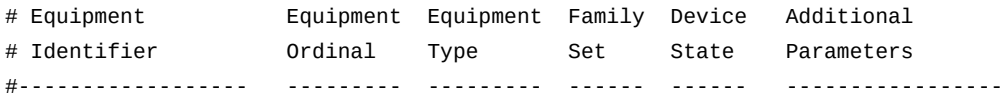

6. Cree una entrada para el conjunto de familias del sistema de archivos.

En este ejemplo, identificamos el sistema de archivos como *qfsma*, incrementamos el ordinal de equipo a *200*, configuramos el tipo de equipo *ma*, configuramos el nombre del conjunto de familias como *qfsma* y configuramos el estado del dispositivo en *on*:

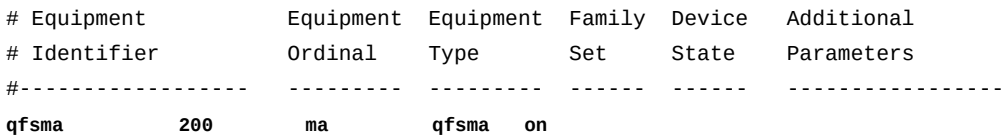

7. Agregue una entrada para cada dispositivo de metadatos. Introduzca el identificador del dispositivo de disco que seleccionó en la columna de identificador de equipo, configure el ordinal de equipo y configure el tipo de equipo como *mm*.

Agregue suficientes dispositivos de metadatos para alojar los metadatos requeridos para el tamaño del sistema de archivos. En el ejemplo, agregamos un único dispositivo de metadatos:

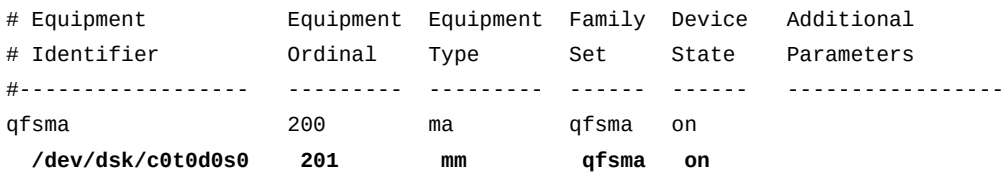

8. Ahora agregue las entradas para los dispositivos de datos, guarde el archivo y salga del editor.

Estos pueden ser dispositivos *md*, *mr* o de grupo segmentado (*gXXX*). Para este ejemplo, especificaremos los dispositivos *md*:

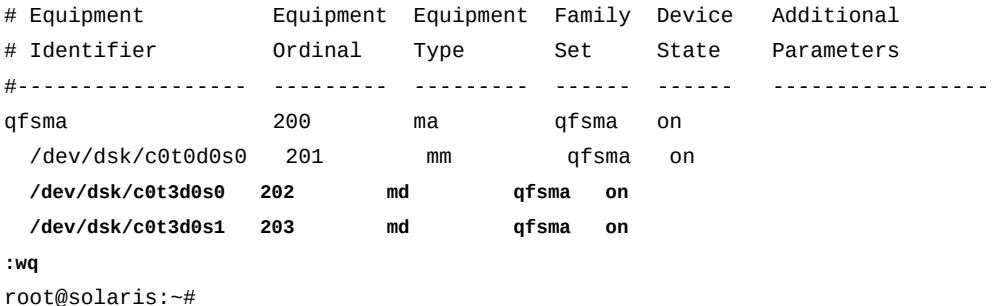

9. Compruebe el archivo *mcf* para detectar errores mediante la ejecución del comando *samfsd*.

El comando *sam-fsd* lee los archivos de configuración de Oracle HSM e inicializa los sistemas de archivos. Se detendrá si detecta un error:

#### root@solaris:~# sam-fsd

10. Si el comando *sam-fsd* encuentra un error en el archivo *mcf*, edite el archivo para corregir el error y vuelva a realizar la comprobación, como se describe en el paso anterior.

En el siguiente ejemplo, *sam-fsd* informa un problema no especificado con un dispositivo:

root@solaris:~# sam-fsd **Problem in mcf file** /etc/opt/SUNWsamfs/mcf **for filesystem qfsma**

sam-fsd: **Problem with file system devices.**

Generalmente, dichos errores son el resultado de errores de tipeo involuntarios. Aquí, cuando abrimos el archivo *mcf* en un editor, observamos que hemos escrito un signo de cierre de exclamación *!* en lugar de 1 en la parte del número de segmento del nombre de equipo del dispositivo *202*, el primer dispositivo *md*:

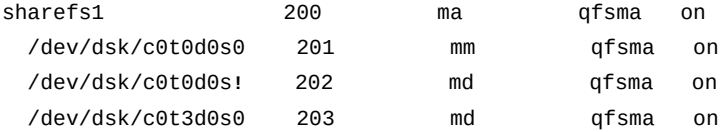

11. Si el comando *sam-fsd* se ejecuta sin errores, el archivo *mcf* es correcto. Continúe con el siguiente paso.

En el ejemplo, se muestra una lista parcial de una salida sin errores:

```
root@solaris:~# sam-fsd
Trace file controls:
sam-amld /var/opt/SUNWsamfs/trace/sam-amld
              cust err fatal ipc misc proc date
              size 10M age 0
sam-archiverd /var/opt/SUNWsamfs/trace/sam-archiverd
              cust err fatal ipc misc proc date module
              size 10M age 0
sam-catserverd /var/opt/SUNWsamfs/trace/sam-catserverd
              cust err fatal ipc misc proc date module
              size 10M age 0
...
Would start sam-archiverd()
Would start sam-stagealld()
Would start sam-stagerd()
Would start sam-amld()
```
12. Cree el sistema de archivos mediante el comando */opt/SUNWsamfs/sbin/sammkfs* y el nombre del conjunto de familias del sistema de archivos.

En el ejemplo, creamos el sistema de archivos mediante el uso del tamaño de la unidad de asignación de disco (DAU) para los sistemas de archivos *ma* con dispositivos *md*, *64* kilobytes:

#### root@solaris:~# **sammkfs qfsma**

```
Building 'qfsma' will destroy the contents of devices:
   /dev/dsk/c0t0d0s0
   /dev/dsk/c0t3d0s0
   /dev/dsk/c0t3d0s1
Do you wish to continue? [y/N]yes
total data kilobytes = \ldots
```
El valor predeterminado es una buena opción para propósitos generales. Pero si el sistema de archivos admite principalmente archivos o aplicaciones más pequeños que leen y escriben cantidades más pequeñas de datos, también especificaríamos un tamaño de DAU de *16* o *32* kilobytes. Para especificar una DAU de 16 kilobytes, usaríamos el comando *sammkfs* con la opción *-a*:

root@solaris:~# **sammkfs -a 16 qfsma**

La DAU para los dispositivos *mr* y los grupos segmentados *gXXX* se pueden ajustar completamente dentro del rango de *8-65528* kilobytes, con incrementos de 8 kilobytes. El valor predeterminado es *64* kilobytes para dispositivos *mr* y *256* kilobytes para grupos segmentados *gXXX*. Para obtener más información, consulte la página del comando man *sammkfs*.

13. Realice una copia de seguridad del archivo */etc/vfstab* del sistema operativo.

root@solaris:~# **cp /etc/vfstab /etc/vfstab.backup**

14. Agregue el nuevo sistema de archivos a la configuración del sistema de archivos virtual del sistema operativo. Abra el archivo */etc/vfstab* en un editor de texto e inicie una línea para el conjunto de familias *qfsma*.

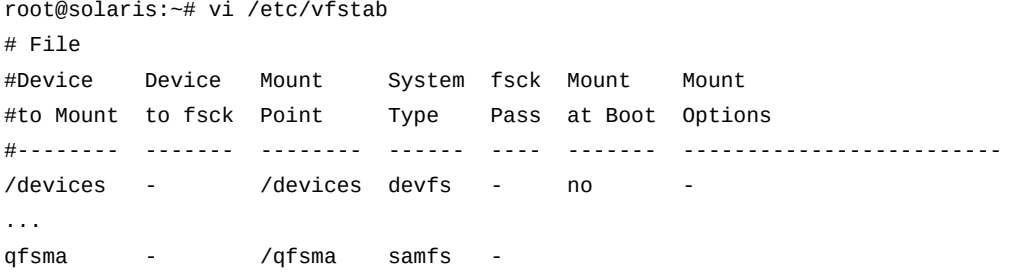

15. En la sexta columna del archivo */etc/vfstab*, *Mount at Boot*, introduzca *no*.

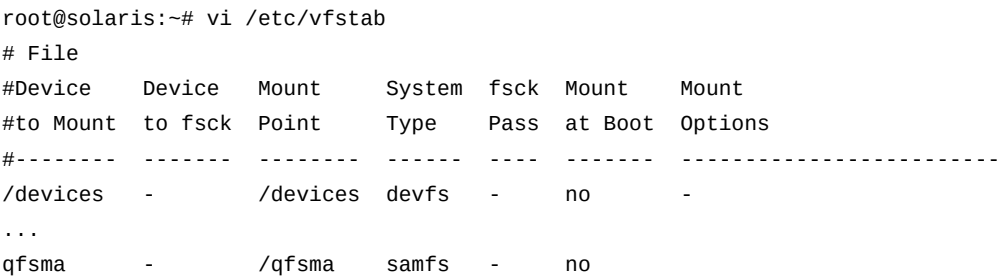

16. Para especificar una asignación de operación por turnos, agregue la opción de montaje *stripe=0*:

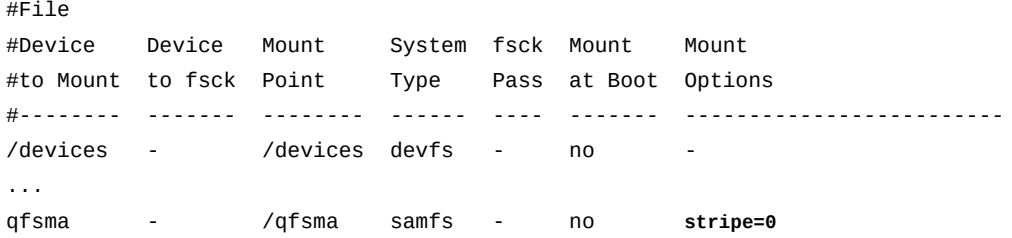

17. Para especificar una asignación segmentada, agregue la opción de montaje *stripe=stripe-width*, donde *stripe-width* es un número entero en el rango de *[1-255]*, que representa el número de unidades de asignación de disco (DAU) que se deberá escribir en cada disco del segmento.

Cuando se especifica la asignación segmentada, los datos se escriben en dispositivos paralelos. De modo que, para un mejor rendimiento, elija un ancho de segmento que use completamente el ancho de banda disponible con el hardware de almacenamiento. Tenga en cuenta que el volumen de datos transferidos para un ancho de segmento determinado depende de cómo se configura el hardware. Para los dispositivos *md* implementados en volúmenes de un solo disco, el ancho de segmento **1** escribe una DAU de 64 kilobytes en cada uno de dos discos, con un total de 128 kilobytes. Para los dispositivos *md* implementados en grupos de volúmenes 3+1 RAID 5, el mismo ancho de segmento transfiere una DAU de 64 kilobytes a cada uno de los tres discos de datos en cada uno de dos dispositivos, con un total de seis DAU o 384 kilobytes por transferencia. En el ejemplo, configuramos el ancho del segmento en una DAU:

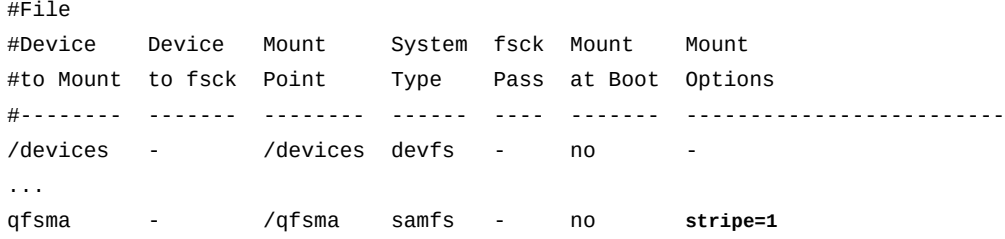

18. Puede intentar ajustar el ancho del segmento para aprovechar mejor el hardware disponible. En el campo *Mount Options* del sistema de archivos, configure la opción de montaje *stripe=n*, donde *n* es un múltiplo del tamaño de DAU especificado para el sistema de archivos. Pruebe el rendimiento de E/S del sistema de archivos y reajuste la configuración según sea necesario.

Cuando configura *stripe=0*, Oracle HSM escribe archivos en los dispositivos mediante el uso de la asignación de operación por turnos. Cada archivo se asigna por completo en un dispositivo hasta que el dispositivo está completo. La operación por turnos se prefiere para sistema de archivos compartido y entornos de varios flujos.

En el ejemplo, hemos determinado que el ancho de banda de los grupos de volúmenes RAID-5 tienen poco uso, con un ancho de segmento de uno, de modo que probamos *stripe=2*:

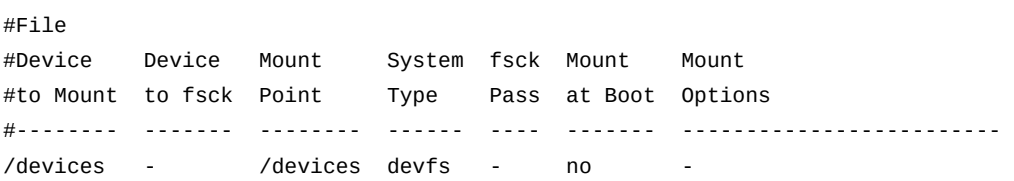

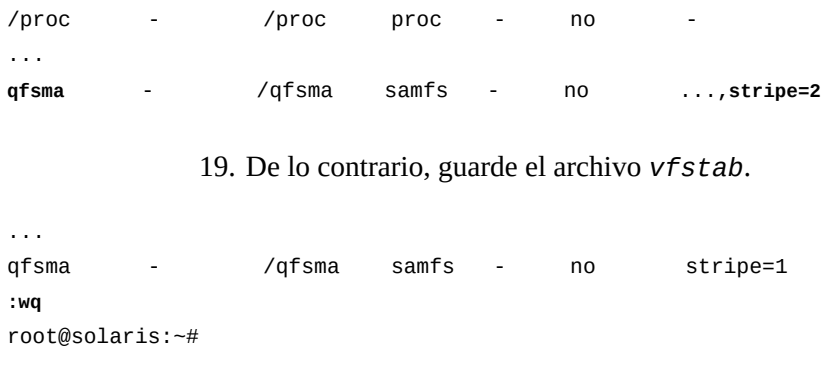

20. Monte el nuevo sistema de archivos:

root@solaris:~# mount **/qfsms**

El sistema de archivos básico ahora está completo y listo para usar.

- 21. Si está usando Oracle Hierarchical Storage Manager para configurar un sistema de archivos de almacenamiento, consulte ["Configurar los sistemas de archivado de Oracle](#page-96-0) [HSM"](#page-96-0).
- 22. Si necesita activar la capacidad WORM (una sola escritura y varias lecturas) en el sistema de archivos, consulte ["Activar la compatibilidad con archivos de una sola escritura y](#page-155-0) [varias lecturas \(WORM\)"](#page-155-0).
- 23. Si necesita realizar trabajos interrelacionados con sistemas que usan LTFS o si necesita transferir grandes cantidades de datos entre sitios remotos, consulte ["Activar la](#page-159-0) [compatibilidad con el sistema de archivos de cintas lineales \(LTFS\)".](#page-159-0)
- 24. Si tiene requisitos adicionales, como acceso de sistema de archivos de varios hosts o configuraciones de alta disponibilidad, consulte ["Más allá de la información básica".](#page-163-0)
- 25. En caso contrario, vaya a Capítulo 11, *[Configuración de notificaciones y registro](#page-354-0)*.

# <span id="page-96-0"></span>**Configurar los sistemas de archivado de Oracle HSM**

Los sistemas de archivos de almacenamiento combinan uno o más sistemas de archivos de tipo *ma* o *ms* de QFS con almacenamiento en archivo y software Oracle HSM. El software Oracle HSM integra almacenamiento en disco secundario o medios extraíbles en las operaciones básicas del sistema de archivos, de modo que los archivos se mantienen en múltiples copias de diversos medios. Esta redundancia proporciona protección de datos continua y admite la retención accionada por políticas y el almacenamiento eficaz de archivos de gran tamaño.

- [Agregación de sistemas de archivos de almacenamiento de disco a las configuraciones de](#page-97-0) [host de Oracle HSM](#page-97-0)
- [Configurar el sistema de archivado](#page-107-0)
- [Montar el sistema de archivado](#page-112-0)
- [Configurar el proceso de archivado](#page-115-0)
- [Medio de archivo de catálogo almacenado en una biblioteca de cinta conectada a la red](#page-133-0)
- [Configurar la protección del sistema de archivos](#page-135-0)
- [Configurar la validación de los medios de archivo](#page-143-0)
- [Activación de la compatibilidad con WORM en un sistema de archivos de Oracle HSM](#page-156-0)

# <span id="page-97-0"></span>**Agregación de sistemas de archivos de almacenamiento de disco a las configuraciones de host de Oracle HSM**

Cree los sistemas de archivos de almacenamiento de disco requeridos en los hosts de Oracle HSM y agregue sistemas de archivos de almacenamiento de disco tanto locales como remotos a las configuraciones de host. Use los procedimientos que se proporcionan a continuación:

- [Creación de sistemas de archivos locales para usarlos como archivos de disco](#page-97-1)
- [Agregación de archivos de disco a las configuraciones de host de Oracle HSM](#page-98-0)

## <span id="page-97-1"></span>**Creación de sistemas de archivos locales para usarlos como archivos de disco**

Si desea usar sistemas de archivos en los servidores Oracle HSM como archivos de disco, realice el siguiente procedimiento.

1. Cree un sistema de archivos QFS, ZFS o UFS para cada volumen de archivo de disco que se monta localmente en el servidor Oracle HSM.

No utilice sistemas de archivos de propósito general existentes que se deban compartir con otras aplicaciones.

2. Si configura uno o más sistemas de archivos QFS como volúmenes de archivo de disco, asigne a cada uno un nombre de juego de familias y un rango de números ordinales de equipo que lo identifiquen claramente como volumen de almacenamiento en archivo.

La distinción clara del sistema de archivos de almacenamiento en archivo de QFS de otros sistemas de archivos principales de Oracle HSM hace que la configuración sea más sencilla de comprender y mantener. En este ejemplo, el nombre del nuevo sistema de archivos, *DISKVOL1*, indica su función. En el archivo *mcf*, este nombre y el ordinal de equipo *800* distinguirán el archivo de disco de *samms* y *100*, el nombre del conjunto de familias y el número ordinal que usaremos para crear un sistema de archivos de almacenamiento de Oracle HSM en los ejemplos subsiguientes:

```
# Archiving file systems:
#
```
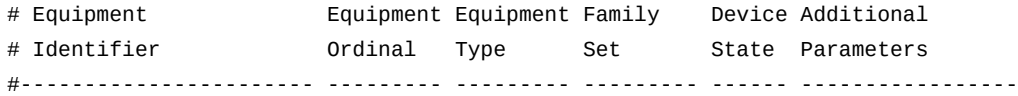

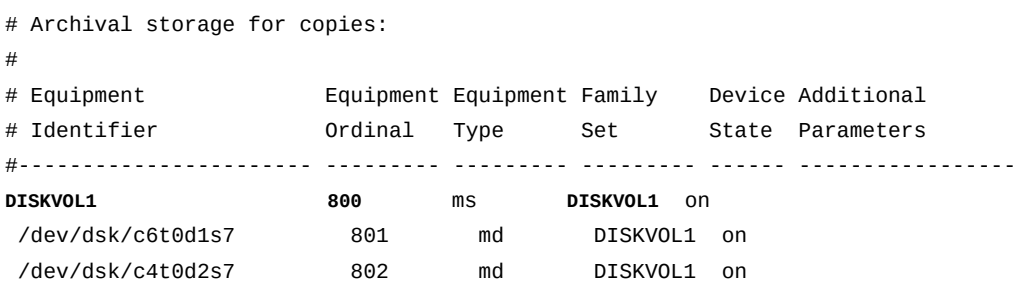

3. A continuación, agregue los archivos de disco a las configuraciones del sistema host de Oracle HSM.

# <span id="page-98-0"></span>**Agregación de archivos de disco a las configuraciones de host de Oracle HSM**

1. En el host de Oracle HSM, cree un único directorio principal para alojar los puntos de montaje de los volúmenes de archivos de disco, de la misma manera en que una biblioteca de cintas física aloja volúmenes de cinta de archivo.

En el ejemplo, creamos el directorio */diskvols*.

root@solaris:~# **mkdir /diskvols**

2. En el directorio principal, creamos un directorio de punto de montaje para cada sistema de archivos de almacenamiento.

En el ejemplo, creamos los directorios de punto de montaje *DISKVOL1* y *DISKVOL2* para *DISKVOL15*:

```
root@solaris:~# mkdir /diskvols/DISKVOL1
root@solaris:~# mkdir /diskvols/DISKVOL2
...
root@solaris:~# mkdir /diskvols/DISKVOL15
```
3. En el host Oracle HSM, efectúe una copia de seguridad del archivo */etc/vfstab*.

root@solaris:~# **cp /etc/vfstab /etc/vfstab.backup**

4. Abra el archivo */etc/vfstab* en un editor.

root@solaris:~# **vi /etc/vfstab**

5. Agregue una entrada para cada sistema de archivos QFS local que funcione como archivo de disco. Identifique cada entrada con el tipo de sistema de archivos *samfs* y agregue la opción de montaje *nosam* (a menos que quiera que Oracle HSM almacene el archivo).

La opción de montaje *nosam* garantiza que las copias de archivo almacenadas en un sistema de archivos QFS no se archivarán por sí mismas.

En este ejemplo, se usa el editor *vi* para agregar entradas para un sistema de archivos QFS local, *DISKVOL1*.

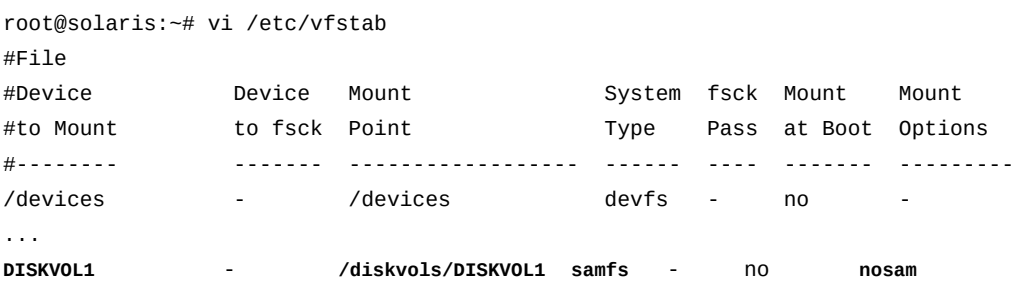

6. Agregue entradas para cada sistema de archivos NFS que funcione como archivo de disco. Identifique cada entrada con el tipo de sistema de archivos *nfs*.

En el ejemplo, se usa el editor *vi* para agregar entradas *DISKVOL2* en *DISKVOL15*, donde *nfs1* es el nombre del servidor NFS que aloja los archivos de disco *DISKVOL2* en *DISKVOL13* y *oscsa1* es el nombre de un host de Oracle Storage Cloud Software Appliance que aloja los archivos de disco restantes:

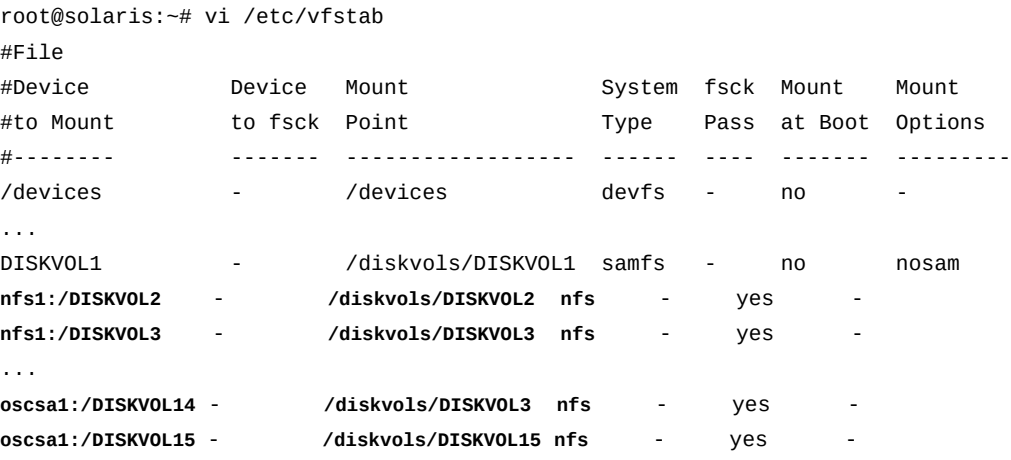

#### 7. Guarde el archivo */etc/vfstab* y cierre el editor.

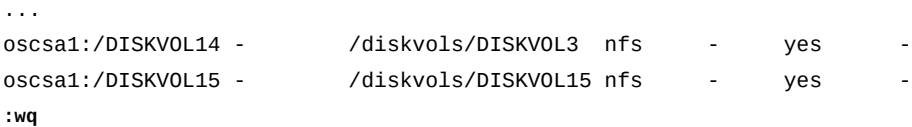

#### root@solaris:~#

8. En el host de Oracle HSM, monte los sistemas de archivos de almacenamiento de disco.

En el ejemplo, montamos *DISKVOL1* y *DISKVOL2*para *DISKVOL15*:

```
root@solaris:~# mount /diskvols/DISKVOL1
root@solaris:~# mount /diskvols/DISKVOL2
...
root@solaris:~# mount /diskvols/DISKVOL14
root@solaris:~# mount /diskvols/DISKVOL15
```
9. A continuación, prepare las unidades y las bibliotecas de medios extraíbles.

#### **Preparar las unidades y las bibliotecas de medios extraíbles**

Esta sección aborda las siguientes tareas:

- [Configurar una biblioteca automatizada conectada a la red ACSLS de Oracle StorageTek](#page-100-0)
- [Configurar el comportamiento del etiquetado para los medios extraíbles con código de](#page-103-0) [barras](#page-103-0)
- <span id="page-100-0"></span>• [Configurar los valores de tiempo de las unidades](#page-105-0)

### **Configurar una biblioteca automatizada conectada a la red ACSLS de Oracle StorageTek**

Si tiene una biblioteca conectada a la red ACSLS Oracle StorageTek, puede configurarla de la siguiente manera o puede usar la interfaz gráfica de usuario de Oracle HSM Manager para detectar automáticamente la biblioteca y configurarla (para obtener instrucciones sobre cómo usar Oracle HSM Manager, consulte la ayuda en pantalla).

Siga estos pasos:

1. Inicie sesión en el host servidor Oracle HSM como *root*.

root@solaris:~#

2. Cambie al directorio */etc/opt/SUNWsamfs*.

root@solaris:~# **cd /etc/opt/SUNWsamfs**

3. En un editor de texto, inicie un nuevo archivo con el nombre que corresponde al tipo de biblioteca conectada a la red que está configurando.

En el ejemplo, iniciamos un archivo de parámetros para una biblioteca de conectada a la red ACSLS de Oracle StorageTek:

#### root@solaris:~# **vi /etc/opt/SUNWsamfs/acsls1params**

#### **# Configuration File for an ACSLS Network-Attached Tape Library 1**

4. Introduzca los parámetros y los valores que usará el software de Oracle HSM cuando se comunique con la biblioteca conectada a ACSLS.

El software de Oracle HSM usa los siguientes parámetros de interfaz de programación de aplicaciones del sistema de cartuchos automatizado (ACSAPI) de Oracle StorageTek para controlar las bibliotecas gestionadas por ACSLS (para obtener más información, consulte la página del comando man *stk*):

- *access=user-id* especifica un valor de identificación de usuario opcional para el control de acceso. De forma predeterminada, no hay ningún control de acceso basado en identificación.
- *hostname=hostname* especifica el nombre de host del servidor que ejecuta la interfaz de StorageTek ACSLS.
- *portnum=portname* especifica el número de puerto que se usa para comunicaciones entre ACSLS y el software de Oracle HSM.
- *ssihost=hostname* especifica el nombre de host que identifica un servidor de Oracle HSM de host múltiple para la red que se conecta al host de ACSLS. El valor predeterminado es el nombre del host local.
- *ssi\_inet\_port=ssi-inet-port* especifica el puerto de firewall fijo que deberá usar la interfaz del sistema de servidor ACSLS para las respuestas de ACSLS entrantes. Especifique *0* o un valor en el rango [*1024-65535*]. El valor predeterminado, *0*, permite la asignación dinámica de puertos.
- *csi\_hostport=csi-port* especifica el número de puerto de la interfaz del sistema de clientes en el servidor ACSLS al que Oracle HSM envía sus solicitudes de ACSLS. Especifique *0* o un valor en el rango [*1024-65535*]. El valor predeterminado, *0*, hace que el sistema consulte al asignador de puertos del servidor ACSLS acerca de un puerto.
- *capid=(acs=acsnum, lsm=lsmnum, cap=capnum)* especifica la dirección ACSLS de un puerto de acceso de cartuchos (CAP), donde *acsnum* es el número del sistema de cartuchos automatizado (ACS) para la biblioteca, *lsmnum* es número del módulo de almacenamiento de biblioteca (LSM) para el módulo que aloja el CAP y *capnum* es el número de identificación para el CAP deseado. La dirección completa se encuentra contenida entre paréntesis.
- *capacity=(index-value-list)* especifica la capacidades de los cartuchos de medios extraíbles, donde *index-value-list* es una lista delimitada por comas de los pares *index=value*. Cada *index* de la lista es el índice de un tipo de medio definido por ACSLS y cada *value* es la capacidad del volumen correspondiente en unidades de 1024 bytes.

El archivo ACSLS */export/home/ACSSS/data/internal/mixed\_media/ media\_types.dat* define los índices de tipo de medios. En general, solamente debe suministrar una entrada de capacidad para nuevos tipos de cartuchos o cuando necesita sustituir la capacidad admitida.

• *device-path-name=(acs=ACSnumber, lsm=LSMnumber,*

*panel=Panelnumber, drive=Drivenumber)[shared]* especifica la dirección ACSLS de una unidad conectada al cliente, donde *device-path-name* identifica el dispositivo en el servidor de Oracle HSM, *acsnum* es el número del sistema de cartuchos automatizado (ACS) para la biblioteca, *lsmnum* es el número del módulo de almacenamiento de la biblioteca (LSM) para el módulo que controla la unidad, *Panelnumber* es el número de identificación para el panel donde se instala la unidad y *Drivenumber* es el número de identificación de la unidad. La dirección completa se encuentra contenida entre paréntesis.

Mediante la adición de la palabra clave *shared* después de la dirección ACSLS, dos o más servidores de Oracle HSM pueden compartir la unidad, siempre y cuando cada una conserve el control exclusivo sobre sus propios medios. De forma predeterminada, un cartucho de una unidad compartida puede estar inactivo durante 60 segundos antes de la descarga.

En el ejemplo, identificamos *acslserver1* como el host de ACSLS, limitamos el acceso a *sam\_user*, especificamos la asignación de puertos dinámicos y asignamos un puerto de acceso de cartuchos y dos unidades:

```
root@solaris:~# vi /etc/opt/SUNWsamfs/acsls1params
# Configuration File for an ACSLS Network-Attached Tape Library 1
hostname = acslserver1
portnum = 50014
access = sam_user
ssi inet port = 0csi hostport = 0capid = (acs=0, lsm=1, cap=0)
/dev/rmt/0cbn = (acs=0, lsm=1, panel=0, drive=1)
/dev/rmt/1cbn = (acs=0, lsm=1, panel=0, drive=2)
```
5. Guarde el archivo y cierre el editor.

```
root@solaris:~# vi /etc/opt/SUNWsamfs/acsls1params
# /etc/opt/SUNWsamfs/acslibrary1
# Configuration File for an ACSLS Network-Attached Tape Library
...
/dev/rmt/0cbn = (acs=0, lsm=1, panel=0, drive=1)
/dev/rmt/1cbn = (acs=0, lsm=1, panel=0, drive=2)
:wq
```
#### root@solaris:~#

- 6. Si la biblioteca o el software de aplicación usa etiquetas que no son estándar para los medios extraíbles con códigos de barras, configure el comportamiento del etiquetado.
- 7. Si se sabe que las unidades o el software de aplicación no son compatibles con los valores por defecto de Oracle HSM, establezca los valores de tiempo de las unidades en este momento.
- <span id="page-103-0"></span>8. En caso contrario, vaya a ["Configurar el sistema de archivado".](#page-107-0)

# **Configurar el comportamiento del etiquetado para los medios extraíbles con código de barras**

De forma predeterminada, si una biblioteca tiene un lector de código de barras y un medio con código de barras, el software de Oracle HSM etiquetará automáticamente los volúmenes con los primeros seis caracteres del código de barras. Sin embargo, puede configurar Oracle HSM para que base las etiquetas de los volúmenes en lecturas alternativas de los códigos de barras. Para ello, realice el siguiente procedimiento:

1. Inicie sesión en el host de Oracle HSM como *root*.

root@solaris:~#

2. Si necesita un comportamiento que no sea por defecto o si ya ha sustituido los valores por defecto y necesita restablecerlos, abra el archivo */etc/opt/SUNWsamfs/ defaults.conf* en un editor de texto.

En el ejemplo, abrimos el archivo en el editor *vi*:

```
root@solaris:~# vi /opt/SUNWsamfs/examples/defaults.conf
```
...

3. Ubique la línea *labels =*, si está presente, y si no lo está, agréguela.

En el ejemplo, agregamos la directiva:

```
root@solaris:~# vi /etc/opt/SUNWsamfs/defaults.conf
# These are the defaults.
...
```
**labels =**

4. Para volver a activar el etiquetado automático predeterminado sobre la base de los primeros seis caracteres del código de barras, configure el valor de la directiva *labels* en *barcodes*. Guarde el archivo y cierre el editor.

El software de Oracle HSM ahora vuelve a etiquetar automáticamente una cinta sin etiquetar mediante el uso de los primeros seis caracteres del código de barras de la cinta como etiqueta:

```
root@solaris:~# vi /etc/opt/SUNWsamfs/defaults.conf
...
labels = barcodes
:wq
root@solaris:~#
```
5. Para volver a activar el etiquetado automático sobre la base de los primeros seis caracteres del código de barras en una cinta, configure el valor de la directiva *labels* en *barcodes\_low*. Guarde el archivo y cierre el editor.

Si la directiva *labels* está configurada en *barcodes\_low*, el software de Oracle HSM vuelve a etiquetar automáticamente una cinta sin etiquetar mediante el uso de los últimos seis caracteres del código de barras de la cinta como etiqueta:

```
root@solaris:~# vi /etc/opt/SUNWsamfs/defaults.conf
...
labels = barcodes_low
:wq
root@solaris:~#
```
6. Para desactivar el etiquetado automática y configurar Oracle HSM para que lea las etiquetas desde las cintas, configure el valor de la directiva *labels* en *read*. Guarde el archivo y cierre el editor.

Si la directiva *labels* está configurada con el valor *read*, el software de Oracle HSM no podrá volver a etiquetar automáticamente las cintas:

```
root@solaris:~# vi /etc/opt/SUNWsamfs/defaults.conf
```

```
...
labels = read
idle\_unload = 0...
:wq
root@solaris:~#
```
- 7. Si se sabe que las unidades o el software de aplicación no son compatibles con los valores por defecto de Oracle HSM, establezca los valores de tiempo de las unidades en este momento.
- 8. En caso contrario, vaya a ["Configurar el sistema de archivado".](#page-107-0)

# <span id="page-105-0"></span>**Configurar los valores de tiempo de las unidades**

De forma predeterminada, el software de Oracle HSM, configura los parámetros de tiempo de las unidades de la siguiente manera:

- El tiempo mínimo que debe transcurrir antes de que el tipo de dispositivo especificado pueda desmontar el medio es *60* segundos.
- La cantidad de tiempo que el software de Oracle HSM espera antes de emitir nuevos comandos en una biblioteca que responde a un comando *unload* de SCSI es *15* segundos.
- La cantidad de tiempo que el software de Oracle HSM espera antes de descargar una unidad inactiva es *600* segundos (10 minutos).
- La cantidad de tiempo que el software de Oracle HSM espera antes de descargar una unidad inactiva compartida por dos o más servidores de Oracle HSM es *600* segundos (10 minutos).

Para cambiar los valores de tiempo predeterminados, siga estos pasos:

1. Si no ha iniciado sesión, inicie sesión en el host de Oracle HSM como *root*.

root@solaris:~#

2. Abra el archivo */etc/opt/SUNWsamfs/defaults.conf* en un editor de texto.

En el ejemplo, utilizamos el editor *vi*:

```
root@solaris:~# vi /etc/opt/SUNWsamfs/defaults.conf
# These are the defaults. To change the default behavior, uncomment the
# appropriate line (remove the '#' character and change the value.
...
```
3. Si es necesario, especifique el tiempo mínimo que deberá transcurrir antes de que un tipo de dispositivo especificado pueda desmontar el medio. En el archivo *defaults.conf*, agregue una directiva con el formato *equipment-type\_delay = number-ofseconds*, donde *equipment-type* es el código de dos caracteres de Oracle HSM que identifica el tipo de unidad que está configurando y *number-of-seconds* es un número entero que representa el número predeterminado de segundos para este tipo de dispositivo.

Consulte Apéndice A, *[Glosario de tipos de equipos](#page-386-1)* para ver listados de códigos de tipos de equipos y los equipos correspondientes. En el ejemplo, cambiamos el retraso de descarga para las unidades LTO (tipo de equipo *li*) del valor predeterminado (*60* segundos) a *90* segundos):

root@solaris:~# vi /etc/opt/SUNWsamfs/defaults.conf

- # These are the defaults. To change the default behavior, uncomment the
- # appropriate line (remove the '#' character and change the value.

#### ... **li\_delay = 90**

4. Si es necesario, especifique la cantidad de tiempo que el software de Oracle HSM espera antes de emitir nuevos comandos en una biblioteca que responde a un comando *unload* de SCSI. En el archivo *defaults.conf*, agregue una directiva con el formato *equipment-type\_unload = number-of-seconds*, donde *equipment-type* es el código de dos caracteres de Oracle HSM que identifica el tipo de unidad que está configurando y *number-of-seconds* es un número entero que representa el número de segundos para este tipo de dispositivo.

Consulte Apéndice A, *[Glosario de tipos de equipos](#page-386-1)* para ver listados de códigos de tipos de equipos y los equipos correspondientes. Configure el tiempo más largo que necesitará la biblioteca, en el peor de los casos, cuando responda al comando *unload*. En el ejemplo, cambiamos el retraso de descarga para las unidades LTO (tipo de equipo *li*) del valor predeterminado (*15* segundos) a *35* segundos:

```
root@solaris:~# vi /etc/opt/SUNWsamfs/defaults.conf
# These are the defaults. To change the default behavior, uncomment the
# appropriate line (remove the '#' character and change the value.
...
li delay = 90li_unload = 35
```
5. Si es necesario, especifique la cantidad de tiempo que esperará el software de Oracle HSM antes de descargar una unidad inactiva. En el archivo *defaults.conf*, agregue una directiva con el formato *idle\_unload = number-of-seconds*, donde *numberof-seconds* es un número entero que representa el número especificado de segundos.

Especifique *0* para desactivar esta característica. En el ejemplo, desactivamos esta característica mediante la modificación del valor predeterminado (*600* segundos) a *0*:

```
root@solaris:~# vi /etc/opt/SUNWsamfs/defaults.conf
# These are the defaults. To change the default behavior, uncomment the
# appropriate line (remove the '#' character and change the value.
...
li\_delay = 90li\_unload = 35idle_unload = 0
```
6. Si es necesario, especifique la cantidad de tiempo que esperará el software de Oracle HSM antes de descargar una unidad inactiva compartida. En el archivo *defaults.conf*, agregue una directiva con el formato *shared\_unload = number-of-seconds*, donde *number-of-seconds* es un número entero que representa el número especificado de segundos.

Puede configurar los servidores de Oracle HSM para compartir unidades de medios extraíbles. Esta directiva libera las unidades para que sean usadas por otros servidores cuando el servidor propietario de los medios cargados no está usando la unidad. Especifique *0* para desactivar esta característica. En el ejemplo, desactivamos esta característica mediante la modificación del valor predeterminado (*600* segundos) a *0*:

```
root@solaris:~# vi /etc/opt/SUNWsamfs/defaults.conf
```
# These are the defaults. To change the default behavior, uncomment the # appropriate line (remove the '#' character and change the value. ...  $idle\_unload = 600$  $li\_delay = 90$  $li\_unload = 35$  $idle$  unload = 0 **shared\_unload = 0** 7. Guarde el archivo y cierre el editor. root@solaris:~# vi /etc/opt/SUNWsamfs/defaults.conf # These are the defaults. To change the default behavior, uncomment the # appropriate line (remove the '#' character and change the value. ...  $idle\_unload = 600$  $li$ *delay* = 90  $li\_unload = 35$  $idle\_unload = 0$ shared unload =  $0$ **:wq** root@solaris:~#

<span id="page-107-0"></span>8. Ahora, configure el sistema de archivos de almacenamiento.

### **Configurar el sistema de archivado**

El procedimiento para crear un sistema de archivado es idéntico a la creación de un sistema que no es de archivado, excepto que agregamos dispositivos para almacenar copias adicionales de los archivos de datos:

1. Comience por configurar el sistema de archivos QFS. Puede configurar un sistema de archivos *ms* de propósito general o *ma* de alto rendimiento.

Si bien puede usar la interfaz gráfica de usuario de Oracle HSM Manager para crear sistemas de archivos, para los ejemplos de esta sección, usamos el editor *vi*. Aquí, creamos un sistema de archivos *ms* de propósito general, con el nombre de conjunto de familias *samms* y el número ordinal de equipo *100*:
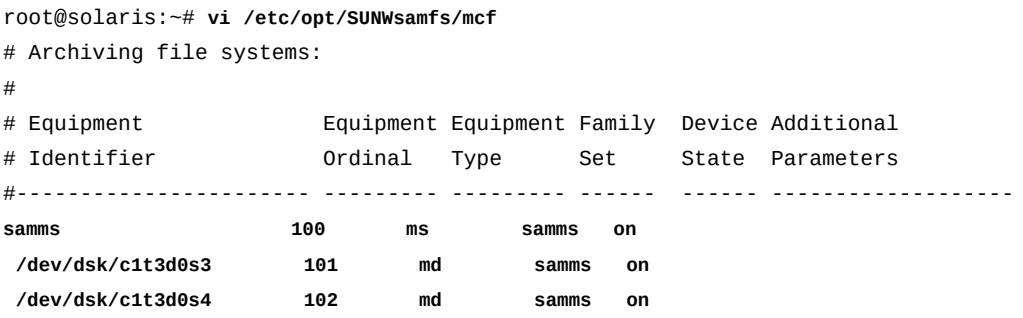

2. Para agregar almacenamiento de cintas en archivo, comience por agregar una entrada para la biblioteca. En el campo de identificador de equipo, introduzca el ID de dispositivo para la biblioteca y asigne un número ordinal de equipo:

En este ejemplo, el identificador de equipo de biblioteca es */dev/scsi/changer/ c1t0d5*. Configuramos el número ordinal del equipo en *900*, el rango que sigue al rango elegido para nuestro archivo de disco:

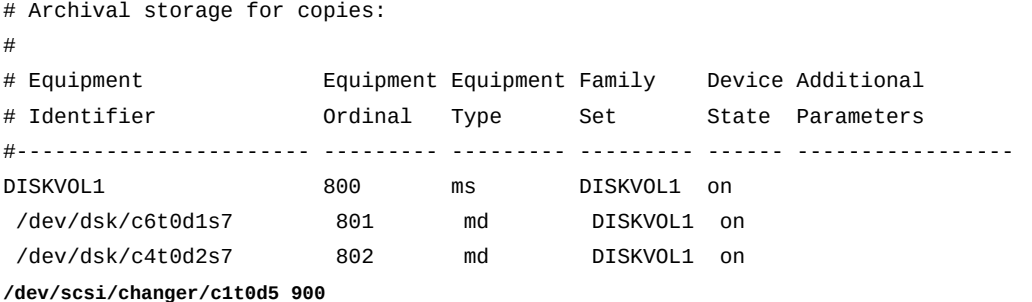

3. Configure el tipo de equipo en *[rb](#page-387-0)*, una biblioteca de cintas conectada a SCSI, proporcione un nombre para el conjunto de familias de bibliotecas de cintas y defina el estado del dispositivo en *on*.

En el ejemplo, estamos usando la biblioteca *library1*:

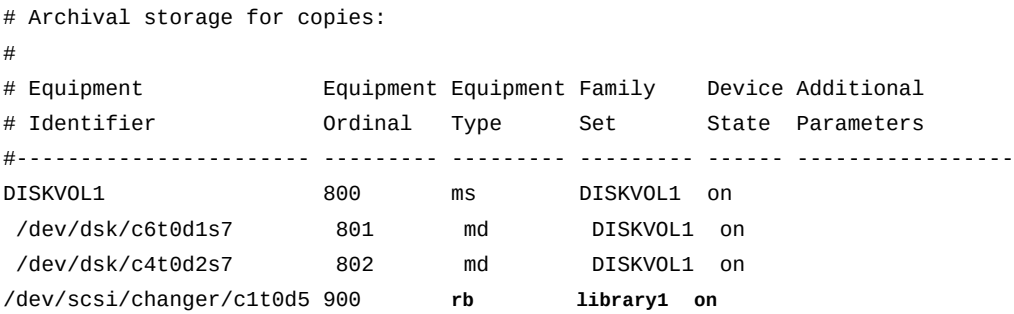

4. Opcionalmente, en la columna *Additional Parameters*, introduzca la ruta donde se almacenará el catálogo de la biblioteca.

Si no opta por suministrar una ruta de catálogo, el software configurará una ruta predeterminada para usted.

Tenga en cuenta que, debido a las limitaciones de diseño, el ejemplo abrevia la ruta larga al catálogo de la biblioteca *var/opt/SUNWsamfs/catalog/library1cat*:

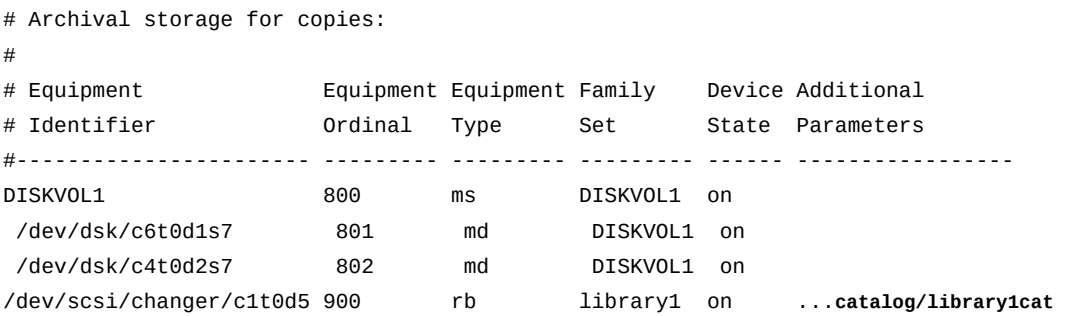

5. A continuación, agregue una entrada para cada unidad de cinta que sea parte del conjunto de familias de bibliotecas. Agregue cada unidad en el orden en el que está físicamente instalado en la biblioteca.

Siga el orden de unidades que se muestra en el archivo de asignación de unidades que creó en ["Determinar el orden en el cual se instalan las unidades en la biblioteca".](#page-41-0) En el ejemplo, las unidades conectadas a Solaris en */dev/rmt/1*, */dev/rmt/0*, */dev/rmt/2* y */dev/rmt/3* son, respectivamente, las unidades *1*, *2*, *3* y *4* de la biblioteca. De modo que */dev/rmt/1* se muestra primero en el archivo *mcf*, como dispositivo *901*. El tipo de equipo *[tp](#page-388-0)* especifica una unidad de cintas genérica conectada a SCSI:

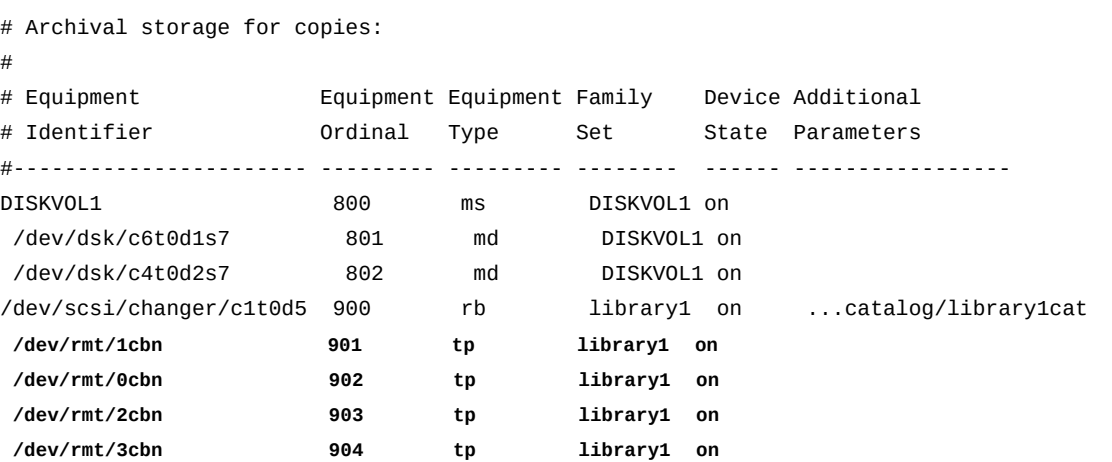

**110**

6. Finalmente, si desea configurar un historiador de Oracle HSM usted mismo, agregue una entrada mediante el uso del tipo de equipo *[hy](#page-386-0)*. Introduzca un guión en las columnas de conjunto de familias y estado de dispositivo e introduzca la ruta al catálogo del historiador en la columna de parámetros adicionales.

El historiador es una biblioteca virtual que contiene catálogos de los volúmenes que han sido exportados del archivo. Si no configura un historiador, el software crea uno automáticamente mediante el uso del número ordinal de equipo especificado más alto, más uno.

Tenga en cuenta que, en el ejemplo, se abrevia la ruta larga del catálogo del historiador por motivos de diseño de página. La ruta completa es */var/opt/SUNWsamfs/ catalog/historian\_cat*:

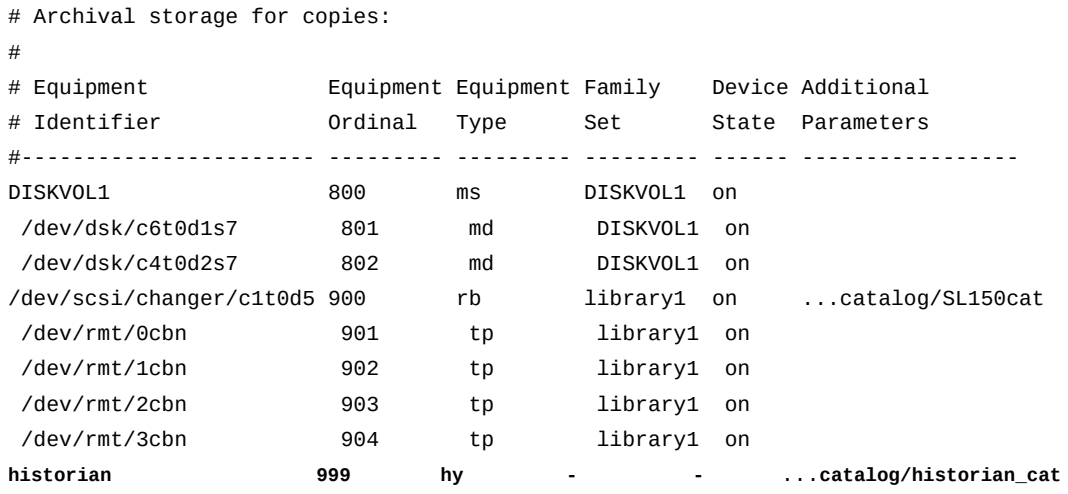

7. Guarde el archivo *mcf* y cierre el editor.

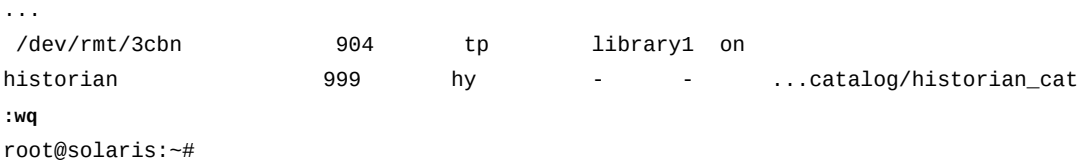

8. Compruebe el archivo *mcf* para detectar errores mediante la ejecución del comando *samfsd*. Corrija los errores que encuentre.

El comando *sam-fsd* lee los archivos de configuración de Oracle HSM e inicializa los sistemas de archivos. Se detendrá si detecta un error:

root@solaris:~# **sam-fsd** Trace file controls:

```
...
Would start sam-archiverd()
Would start sam-stagealld()
Would start sam-stagerd()
Would start sam-amld()
root@solaris:~#
```
9. Si está usando uno o más sistemas de archivos como volúmenes de almacenamiento en archivo, cree el archivo */etc/opt/SUNWsamfs/diskvols.conf* en un editor de texto y asigne un número de serie de volumen (VSN) a cada sistema de archivos. Para cada sistema de archivos, inicie una nueva línea que consista del número de serie de volumen deseado, un espacio en blanco y el punto de montaje del sistema de archivos. Luego, guarde el archivo.

En el ejemplo, tenemos tres volúmenes de archivo basados en disco: *DISKVOL1* es el sistema de archivos QFS que creamos localmente para esta finalidad. *DISKVOL2* a *DISKVOL15* son sistemas de archivos UFS. Todos están montados en el directorio */ diskvols/*:

root@solaris:~# **vi /etc/opt/SUNWsamfs/diskvols.conf** # Volume # Serial Resource # Number Path # ------ --------------------- **DISKVOL1 /diskvols/DISKVOL1 DISKVOL2 /diskvols/DISKVOL2** ... **DISKVOL15 /diskvols/DISKVOL3**

> 10. Cree un directorio de punto de montaje para el nuevo sistema de archivos y configure los permisos de acceso para el punto de montaje.

Los usuarios deben tener permiso de ejecución (*x*) para cambiar al directorio de punto de montaje y acceder a los archivos del sistema de archivos montado. En el ejemplo, creamos el directorio de punto de montaje */samms* y configuramos los permisos en *755* (*-rwxr-xr-x*):

root@solaris:~# mkdir **/samms** root@solaris:~# **chmod 755 /samms**

> 11. Indique al software de Oracle HSM que vuelva a leer el archivo *mcf* y vuelva a realizar la configuración en consecuencia. Corrija los errores que se informen y, si es necesario, repita el procedimiento.

root@solaris:~# /opt/SUNWsamfs/sbin/**samd config**

Configuring SAM-FS root@solaris:~#

12. Ahora, monte el sistema de archivos de almacenamiento.

### **Montar el sistema de archivado**

- 1. Inicie sesión en el host del sistema de archivos como *root*. Inicie sesión en la zona global si el host está configurado con zonas.
- 2. Haga una copia de seguridad del archivo */etc/vfstab* de Solaris y ábralo en un editor de texto.

En el ejemplo, utilizamos el editor *vi*.

```
root@solaris:~# cp /etc/vfstab /etc/vfstab.backup
root@solaris:~# vi /etc/vfstab
#File
#Device Device Mount System fsck Mount Mount
#to Mount to fsck Point Type Pass at Boot Options
#-------- ------- -------- ------ ---- ------- -------------------------
/devices - /devices devfs - no
...
samms - /samms samfs - yes
```
3. Configure el *límite superior*, el porcentaje de uso de caché de disco que hace que Oracle HSM libere archivos almacenados previamente en el disco. En la última columna de la entrada del sistema de archivos de Oracle HSM, introduzca la opción de montaje *high=percentage*, donde *percentage* es un número en el rango de [*0-100*].

Configure este valor sobre la base de la capacidad de almacenamiento del disco, el tamaño promedio del archivo y un cálculo del número de archivos a los que se accede en cualquier momento. Deberá asegurarse de que siempre haya espacio suficiente en la caché para los archivos nuevos que crean los usuarios y los archivos almacenados a los que los usuarios necesitan acceder. Además, deberá realizar el menor almacenamiento provisional posible, de modo que pueda evitar la sobrecarga relacionada con el montaje de los volúmenes de medios extraíbles.

Si la caché principal se implementa mediante el disco de alta velocidad más reciente o mediante dispositivos de estado sólido, configure el valor de límite superior en 95%. De lo contrario, use 80-85 %. En el ejemplo, configuramos el límite superior en 85%:

```
root@solaris:~# cp /etc/vfstab /etc/vfstab.backup
root@solaris:~# vi /etc/vfstab
#File
#Device Device Mount System fsck Mount Mount
#to Mount to fsck Point Type Pass at Boot Options
```
#-------- ------- -------- ------ ---- ------- ------------------------- /devices - /devices devfs - no ... samms - /samms samfs - yes **high=85**

> 4. Configure el *límite inferior*, el porcentaje de uso de caché de disco que hace que Oracle HSM deje de liberar archivos almacenados previamente en el disco. En la última columna de la entrada del sistema de archivos de Oracle HSM, introduzca la opción de montaje *low=percentage*, donde *percentage* es un número en el rango de [*0-100*].

Configure este valor sobre la base de la capacidad de almacenamiento del disco, el tamaño promedio del archivo y un cálculo del número de archivos a los que se accede en cualquier momento. Por motivos de rendimiento, deberá mantener tantos archivos activos recientes en la caché como pueda, en especial, cuando se soliciten o modifiquen con frecuencia los archivos. Esto mantiene la sobrecarga relacionada con el almacenamiento provisional al mínimo. Sin embargo, no desea que los archivos almacenados anteriormente en caché consuman espacio necesario para nuevos archivos y archivos a los que se accedió recientemente que deben ser almacenados de manera provisional en el disco desde copias de archivo.

Si la caché principal se implementa mediante el disco de alta velocidad más reciente o mediante dispositivos de estado sólido, configure el valor de límite inferior en 90%. De lo contrario, use 70-75 %. En el ejemplo, según los requisitos locales, configuramos el límite inferior en 75%:

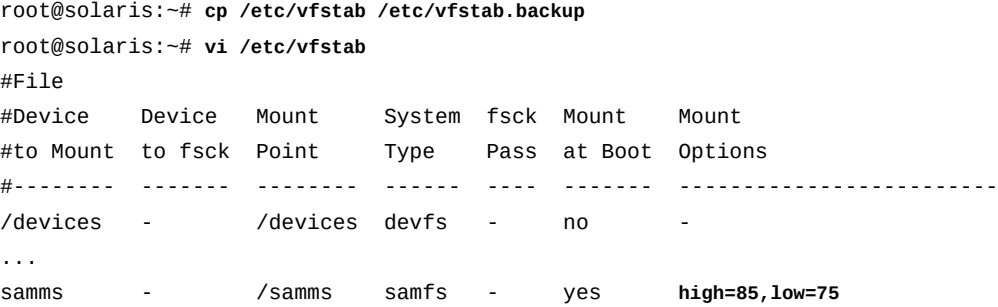

5. Si los usuarios necesitan conservar algunos datos de archivos en la caché de disco cuando se liberan los archivos almacenados anteriormente del disco, introduzca las opciones de montaje de liberación parcial en la última columna de la entrada del sistema de archivos de Oracle HSM.

La liberación parcial permite que Oracle HSM deje la primera parte de un archivo designado en la caché de disco cuando libre archivos almacenamos con el fin de recuperar espacio en el disco. Este enfoque otorga a las aplicaciones acceso inmediato a los datos al inicio del archivo, mientras que el resto se almacenan provisionalmente desde el medio de archivo, como la cinta. Las siguientes opciones de montaje rigen la liberación parcial:

- *maxpartial=value* configura la cantidad máxima de datos de archivo que puede permanecer en la caché del disco cuando se libera parcialmente un archivo a *value*, donde *value* es el número de kilobytes en el rango de *0-2097152* (*0* desactiva la liberación parcial). El valor predeterminado es *16*.
- *partial=value* configura la cantidad máxima de datos de archivo que permanece en la caché del disco después de que se libera parcialmente un archivo a *value*, donde *value* es el número de kilobytes en el rango de [*0-maxpartial*]. El valor predeterminado es *16*. Sin embargo, tenga en cuenta que la parte retenida de un archivo siempre usa kilobytes iguales a, por lo menos, una unidad de asignación de disco (DAU).
- *partial\_stage=value* configura la cantidad mínima de datos de archivo que se deberá leer antes de que un archivo completo parcialmente liberado se almacene de manera provisional con *value*, donde *value* es un número de kilobytes en el rango de [*0-maxpartial*]. El valor predeterminado es el valor especificado por *-o partial*, si está configurado, o *16*.
- *stage\_n\_window=value* configura la cantidad máxima de datos que se pueden leer en cualquier momento desde un archivo que se lee directamente de un medio de cintas, sin almacenamiento provisional automático. El valor *value* especificado es un número de kilobytes en el rango de [*64-2048000*]. El valor predeterminado es *256*.

Para obtener más información acerca de los archivos que se leen directamente desde el medio de cinta, consulte la sección *OPTIONS* de la página del comando man *stage* de *-n*.

En este ejemplo, configuramos *maxpartial* en *128* y *partial* en *64*, según las características de nuestra aplicación; de lo contrario, aceptamos los valores predeterminados:

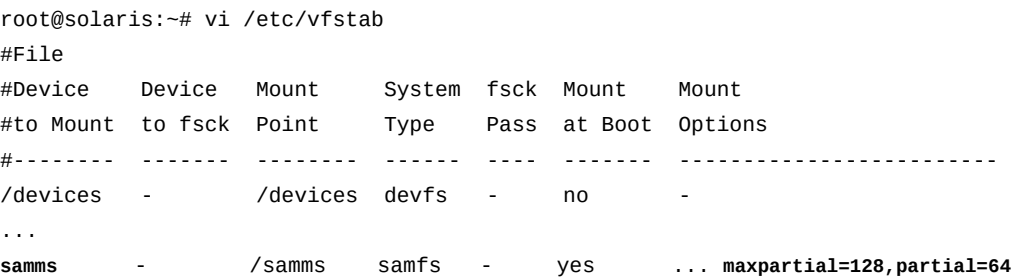

6. Si necesita excluir los sistemas de archivos QFS del archivado, agregue la opción de montaje *nosam* a la entrada */etc/vfstab* de cada uno.

En el ejemplo, la opción *nosam* se configura para el sistema de archivos *DISKVOL1*, que es un archivo de disco. Aquí, la opción de montaje *nosam* se asegura de que las copias de archivo no se archiven por sí mismas:

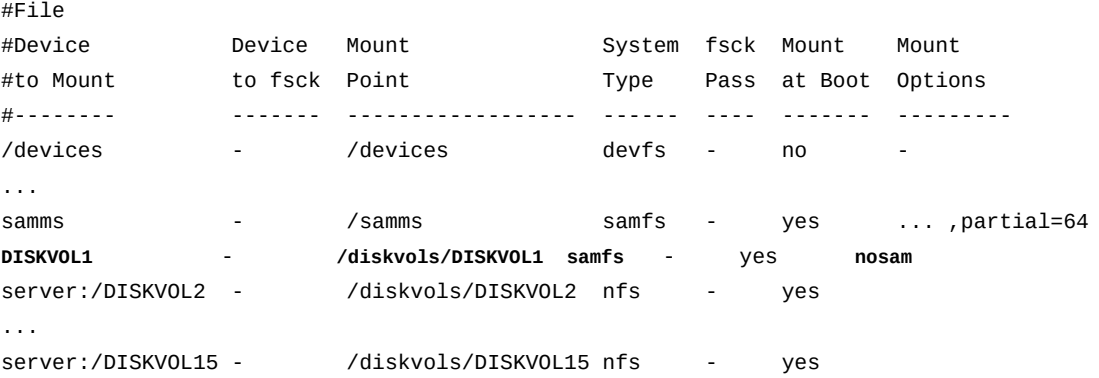

7. Guarde el archivo */etc/vfstab* y cierre el editor.

```
...
server:/DISKVOL15 - /diskvols/DISKVOL15 nfs - yes
:wq
root@solaris:~#
```
8. Montar el sistema de archivado de Oracle HSM.

```
root@solaris:~# mount /samms
```
9. Luego, configure el proceso de archivado.

# **Configurar el proceso de archivado**

Una vez que los sistemas de archivado han sido creados y montados, generalmente podrá satisfacer todos o la mayoría de sus requisitos de archivado con una mínima configuración adicional. En la mayoría de los casos, tan solo deberá crear un archivo de texto, *archiver.cmd*, que identifique los sistemas de archivos, especifique el número de copias de archivo de cada uno y asigne volúmenes de medios a cada copia.

Si bien el proceso de archivado de Oracle HSM no tiene un número de parámetros ajustables, generalmente deberá aceptar la configuración predeterminada en la ausencia de requisitos especiales y bien definidos. Los valores predeterminados han sido elegidos cuidadosamente para minimizar el número de montajes de medios, maximizar el uso de medios y optimizar el rendimiento de archivado de extremo a extremo en el rango de circunstancias más amplio posible. De modo que si necesita realizar ajustes, sea especialmente cuidadoso en relación con cambios que restrinjan de forma innecesaria la libertad del archivador para programar

trabajos y seleccionar medios. Si intenta microgestionar las operaciones de almacenamiento, podrá reducir el rendimiento y la eficacia general, a veces, considerablemente.

Sin embargo, deberá activar el registro de archivo en prácticamente todas las situaciones. El registro de archivo no está activado de forma predeterminada, porque los archivos log pueden alcanzar tamaños excesivos si no se gestionan correctamente (la gestión se trata en *Guía de administración y mantenimiento de Oracle Hierarchical Storage Manager and StorageTek QFS Software*). Sin embargo, si en alguna ocasión se daña o se pierde un sistema de archivos, el archive log le permitirá recuperar los archivos que, de otro modo, no se podrían restaurar con facilidad. Cuando configura la protección de un sistema de archivos, los metadatos del sistema de archivos en un archivo de punto de recuperación le permiten reconstruir rápidamente un sistema de archivos desde los datos almacenados en copias de archivo. Sin embargo, algunos archivos se almacenan de forma inevitable *antes* de que se dañe o se pierda el sistema de archivos, pero *después* de que se ha generado el último punto de recuperación. En esta situación, el medio de archivo conserva las copias válidas pero, en la ausencia de metadatos del sistema de archivos, las copias no pueden ubicar automáticamente. Dado que los registros de archive log del sistema de archivos registran los números de serie de volumen del medio que aloja cada copia de archivo y la posición de los archivos *tar* correspondiente dentro de cada volumen, puede usar las utilidades de *tar* para recuperar estos archivos y restaurar completamente el sistema de archivos.

Para crear el archivo *archiver.cmd* y configurar el proceso de archivado, haga lo siguiente:

1. Inicie sesión en el host como *root*.

### root@solaris:~#

2. Abra un nuevo archivo */etc/opt/SUNWsamfs/archiver.cmd* en un editor de texto.

Cada línea de un *archiver. cmd* consiste de uno o más campos, separados por espacios en blanco (el espacio en blanco de inicio se ignora).

En el ejemplo, usamos el editor *vi* para abrir el archivo e introducir un comentario:

```
root@solaris:~# vi /etc/opt/SUNWsamfs/archiver.cmd
# Configuration file for archiving file systems
```
3. Al comienzo del archivo *archiver.cmd*, introduzca las directivas generales de archivado que necesita.

Las directivas generales contienen el carácter igual (*=*) en el segundo campo o no tienen campos adicionales. En la mayoría de los casos, puede usar los valores predeterminados en lugar de configurar directivas generales (consulte *GENERAL DIRECTIVES SECTION* en la página de comando man *archiver.cmd* para obtener más información).

Si bien podríamos dejar esta sección en blanco, en el ejemplo, hemos introducido los valores predeterminados para dos directivas generales con el fin de ilustrar su formato:

- La directiva *archivemeta = off* indica al proceso de archivado que no archive metadatos.
- La directiva *examine = noscan* indica al proceso de archivado que compruebe si hay archivos que necesitan archivado cada vez que el sistema de archivos informe que los archivos han sido modificados (valor predeterminado).

Las versiones anteriores de Oracle HSM examinaban periódicamente el sistema de archivos completo. En general, no debe cambiar esta directiva, a menos que deba hacerlo para mantener la compatibilidad con las configuraciones antiguas de Oracle HSM.

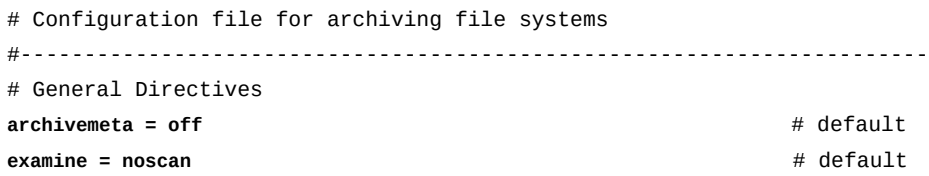

4. Una vez que haya introducido todas las directivas generales de archivado requeridas, comience a asignar archivos a los conjuntos de archivos. En una línea nueva, introduzca la directiva de asignación *fs = filesystem-name*, donde *filesystem-name* es el nombre del conjunto de familias definido en el archivo */etc/opt/SUNWsamfs/mcf*.

La directiva de asignación mapea un conjunto de archivos en el sistema de archivos especificado a un conjunto de copias en el medio de archivo. Un conjunto de archivos puede ser tan grande como todos los sistemas de archivos o tan pequeño como unos pocos archivos. Sin embargo, para un mayor rendimiento y mayor eficacia, no exagere las especificaciones. No cree más conjuntos de archivos que los que necesita, ya que esto podría causar montajes excesivos de medios, reposicionamiento innecesario de medios y o de medios general pobre. En la mayoría de los casos, asigne un conjunto de archivos por sistema de archivos.

En el ejemplo, comenzamos la directiva de asignación del conjunto de archivos para el sistema de archivado *samms*:

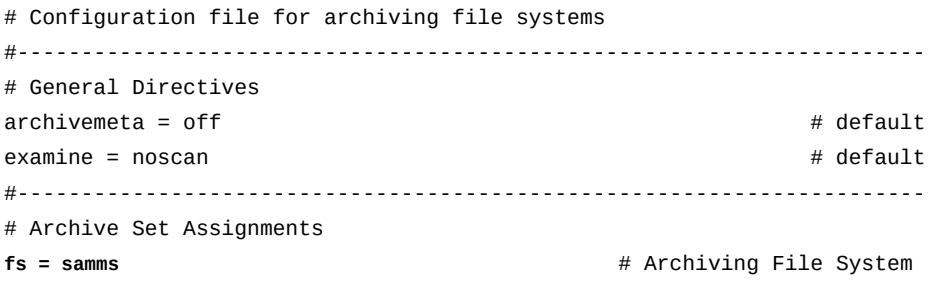

5. En la línea siguiente, active el registro de archivo. Introduzca la directiva *logfile = path/filename*, donde *path/filename* especifica la ubicación y el nombre de archivo.

Como se indica arriba, los datos del log de archivos son esenciales para una recuperación completa después de la pérdida de un sistema de archivos. Configure entonces Oracle HSM para que escriba el log del archivador en un directorio que no sea de Oracle HSM, como */var/adm/* y guarde copias regularmente. Si bien puede crear un *archiver.log* global que registre la actividad del archivador para todos los sistemas de archivos en conjunto, la configuración de un log para cada sistema de archivos facilita la búsqueda del log durante la recuperación de archivos. Por lo tanto, en el ejemplo, especificamos */ var/adm/samms.archiver.log* aquí, con las directivas de asignación del sistema de archivos:

```
root@solaris:~# vi /etc/opt/SUNWsamfs/archiver.cmd
...
#-----------------------------------------------------------------------
# Archive Set Assignments 
fs = samms # Archiving File System
logfile = /var/adm/samms.archiver.log
```
...

- 6. En la siguiente línea. asigne archivos desde este sistema de archivos a los conjuntos de archivos. Para cada conjunto de archivos que deba crear, introduzca la directiva *archiveset-name starting-directory expression*, donde:
	- *archiveset-name* es el nombre que elige para el nuevo conjunto de archivos.
	- *starting-directory* es la ruta al directorio donde Oracle HSM comienza a buscar archivos (relacionados con el punto de montaje del sistema de archivos).
	- *expression* es una de las expresiones booleanas definidas por el comando *find* de Solaris.

Deberá mantener las definiciones del conjunto de archivos lo más inclusivas y simples posible en la mayoría de los casos. Sin embargo, tenga en cuenta que, cuando las circunstancias lo indican, puede limitar la pertenencia de los conjuntos de archivos mediante la especificación de calificadores adicionales más restrictivos, como pertenencia a archivos de grupo o usuario, tamaño de archivo, registros de fecha y hora de archivo, y nombre de archivo (mediante el uso de expresiones regulares). Consulte la página del comando man *archiver.cmd* para obtener la información completa.

En el ejemplo, colocamos todos los archivos encontrados en el sistema de archivos *samms* en un único conjunto de archivos denominado *allsamms* . Especificamos la ruta mediante el uso de un punto (*.*) para iniciar la búsqueda en el mismo directorio del punto de montaje (*/samms*).

#----------------------------------------------------------------------- # Archive Set Assignments fs = samms # Archiving File System logfile = /var/adm/samms.archiver.log **allsamms .**

- 7. A continuación, agregamos directivas de copia para el conjunto de archivos *allsamms* del sistema de archivos *samms*. Para cada copia, inicie la línea con uno o más espacios e introduzca la directiva *copy-number -release -norelease archive-age unarchive-age*, donde:
	- *copy-number* es un número entero.
	- *-release* y *-norelease* son parámetros opcionales que controlan cómo se gestiona la caché de disco una vez que se han hecho las copias. Por sí mismo, *-release* hace que el espacio de disco se libere automáticamente tan pronto como se realice la copia correspondiente. Por sí solo, *-norelease* evita la liberación de espacio en el disco hasta que todas las copias con *-norelease* definido se hayan realizado y se haya ejecutado el proceso del liberador. Juntos, *-release* y *-norelease* liberan automáticamente espacio en la caché de disco tan pronto como se realizan todas las copias que tienen el conjunto *-norelease*.
	- *archive-age* es el tiempo que debe transcurrir desde la hora en que se modificó el archivo por última vez hasta antes de ser archivado. Exprese el tiempo como cualquier combinación de números enteros e identificadores *s* (segundos), *m* (minutos), *h* (horas), *d* (días), *w* (semanas) y *y* (años). El valor predeterminado es *4m*.
	- *unarchive-age* es el tiempo que debe transcurrir desde la hora en que se modificó el archivo por última vez hasta antes de ser desarchivado. El valor predeterminado es nunca desarchivar copias.

Para redundancia completa, siempre *especifique al menos dos copias de cada conjunto de archivos* (el máximo es cuatro). En el ejemplo, especificamos tres copias, cada una con *-norelease* hasta que la copia alcanza una antigüedad de archivo de 15 minutos. La copia *1* se realizará mediante los volúmenes de archivos de disco, mientras que las copias *2* y *3* se realizarán en los medios de cinta:

... #----------------------------------------------------------------------- # Archive Set Assignments fs = samms # Archiving File System logfile = /var/adm/samms.archiver.log allsamms . **1 -norelease 15m 2 -norelease 15m 3 -norelease 15m**

8. Defina los conjuntos de archivos para los sistemas de archivo restantes.

En el ejemplo, hemos configurado un sistema de archivos QFS, *DISKVOL1*, como medio de archivo para el proceso de copiado. De modo que iniciamos una entrada para *fs = DISKVOL1*. Pero no deseamos realizar copias de archivo de copias de archivo. De modo que no especificamos un archivo log y usamos un conjunto de archivos especial denominado *no\_archive*, que evita el archivado de los archivos que se encuentran dentro de este sistema de archivos:

```
...
#-----------------------------------------------------------------------
# Archive Set Assignments 
fs = samms # Archiving File System
logfile = /var/adm/samms.archiver.log
allsamms .
    1 -norelease 15m
    2 -norelease 15m
    3 -norelease 15m
fs = DISKVOL1 # QFS File System (Archival Media)
no_archive .
```
9. A continuación, introducimos las directivas que rigen cómo se crean las copias. En una nueva línea, inicie la sección de parámetros de copia mediante la introducción de la palabra clave *params*.

```
...
fs = DISKVOL1 # QFS File System (Archival Media)
no_archive .
#-----------------------------------------------------------------------
# Copy Parameter Directives
params
```
10. Si necesita configurar parámetros comunes de copia que se apliquen a todas las copias de todos los conjuntos de archivos, introduzca una línea con el formato *allsets -param value ...*, donde *allsets* es el conjunto especial de archivo que representa todos los conjuntos de archivos configurados y *-param value ...* representa uno o más pares de parámetro/valor separados por espacios.

Para obtener descripciones completas de los parámetros y sus valores, consulte la sección *ARCHIVE SET COPY PARAMETERS SECTION* de la página del comando man *archiver.cmd*.

La directiva del ejemplo es óptima para la mayoría de los sistemas de archivos. El conjunto de archivos *allsets* especial garantiza que todos los conjuntos de archivos se gestionarán de forma uniforme, para un óptimo rendimiento y facilidad de gestión. El parámetro *-sort path* garantiza que los archivos de almacenamiento en cinta (*tar*)

de todas las copias de todos los conjuntos de archivos se ordenarán por ruta, de modo que los archivos en los mismos directorios permanecerán juntos en el medio de archivo. El parámetro *-offline\_copy stageahead* puede mejorar el rendimiento cuando se almacenan archivos sin conexión:

... #----------------------------------------------------------------------- # Copy Parameter Directives params **allsets -sort path -offline\_copy stageahead**

> 11. Si necesita configurar los parámetros de copia para copias específicas en todos los conjuntos de archivos, introduzca una línea con el formato *allfiles.copy-number -param value ...* donde *allsets* es el conjunto de archivos especial que representa todos los conjuntos de archivos configurados, *copy-number* es el número de la copia a la que se aplica la directiva y *-param value ...* representa uno o más pares de parámetro/valor separados por espacios.

Para obtener descripciones completas de los parámetros y sus valores, consulte la sección *ARCHIVE SET COPY PARAMETERS SECTION* de la página del comando man *archiver.cmd*.

En el ejemplo, la directiva *allfiles.1 -startage 10m -startsize 500M drives 10 -archmax 1G*, optimiza la copia *1* para los volúmenes de disco. Inicia el archivado si el primer archivo seleccionado para archivado ha estado en espera durante 10 minutos o si el tamaño total de todos los archivos en espera es de, por lo menos, 500 megabytes. Se puede usar un máximo de 10 unidades para realizar la copia y cada archivo *tar* de la copia no puede ser más grande que 1 gigabyte.

Las directivas restantes, *allsets.2 -startage 24h -startsize 20G -drives 2 -archmax 24G -reserve set* y *allsets.3 -startage 48h -startsize 20G -drives 2 -archmax 24G -reserve set*, optimizan las copias *2* y *3* para los medios de cinta. Inician el archivado si el primer archivo seleccionado para archivado ha estado en espera durante 24 o 48 horas o si el tamaño total de todos los archivos en espera es de, por lo menos, 20 gigabytes. Se puede usar un máximo de 2 unidades para realizar estas copias (ajuste este número según su infraestructura) y cada archivo *tar* de la copia no podrá ser mayor a 24 gigabytes. El comando *-reserve set* garantiza que las copias *2* y *3* de cada conjunto de archivos se realizarán mediante el medio de cinta que únicamente contenga copias del mismo conjunto de archivos:

#-----------------------------------------------------------------------

# Copy Parameter Directives

params allsets -sort path -offline\_copy stageahead

...

```
allfiles.1 -startage 10m -startsize 500M -drives 10 -archmax 1G
allfiles.2 -startage 24h -startsize 20G -drives 2 -archmax 24G -reserve set
allfiles.3 -startage 48h -startsize 20G -drives 2 -archmax 24G -reserve set
```
Tenga en cuenta que los ejemplos de esta sección suponen el uso de los volúmenes de disco para archivado. Si usa únicamente volúmenes de cinta, especifique dos copias y el archivo en cinta con mayor frecuencia. La siguiente configuración es óptima para la mayoría de los sistemas de archivos, una vez que ha ajustado el número específico de unidades según su infraestructura:

allsets -sort path -offline\_copy stageahead -reserve set allfiles.1 -startage 8h -startsize 8G -drives 2 -archmax 10G allfiles.2 -startage 24h -startsize 20G -drives 2 -archmax 24G

> 12. Si necesita configurar una directiva para un conjunto de archivos y una copia específicos, introduzca una línea con el formato *archive-set-name.copy-number -param value ...*, donde *archive-set-name* es el nombre que usó para el conjunto de archivos, *copy-number* es el número de la copia a la que se aplica la directiva y *-param value ...* representa uno o más pares de parámetro/valor separados por espacios.

Para obtener descripciones completas de los parámetros y sus valores, consulte la sección *ARCHIVE SET COPY PARAMETERS SECTION* de la página del comando man *archiver.cmd*.

En el siguiente ejemplo, se definen dos conjuntos de archivos para el sistema de archivos *corpfs*: *hq* y *branches*. Tenga en cuenta que las directivas de copia para *hq.1* y *hq.2* se aplican únicamente al conjunto de archivos *hq*. El conjunto de archivos *branches* no se ve afectado:

```
#-----------------------------------------------------------------------
# Archive Set Assignments 
fs = corpfslogfile = /var/adm/corporatefs.archive.log
hq /corpfs/hq/
     1 -norelease 15m
     2 -norelease 15m
branches /corpfs/branches/
     1 -norelease 15m
     2 -norelease 15m
#-----------------------------------------------------------------------
# Copy Parameter Directives
params
hq.1 -drives 4
```
#### **hq.2 -drives 2**

13. Una vez que haya configurado todos los parámetros de copia requeridos, cierre la lista de parámetros de copia mediante la introducción de la palabra clave *endparams* en una nueva línea:

```
root@solaris:~# vi /etc/opt/SUNWsamfs/archiver.cmd
...
#-----------------------------------------------------------------------
# Copy Parameter Directives
params
allsets -sort path -offline_copy stageahead
allfiles.1 -startage 10m -startsize 500M -drives 10 -archmax 1G
allfiles.2 -startage 24h -startsize 20G -drives 2 -archmax 24G -reserve set
allfiles.3 -startage 48h -startsize 20G -drives 2 -archmax 24G -reserve set
endparams
```
14. Opcionalmente, puede definir las agrupaciones de medios mediante la introducción de la palabra clave *vsnpools*, una o más directivas con el formato *pool-name mediatype volumes*, donde *pool-name* es el nombre que asignó a la agrupación, *mediatype* es uno de los códigos de tipos de medios definido en Apéndice A, *[Glosario de tipos](#page-386-1) [de equipos](#page-386-1)* y *volumes* es una expresión regular que coincide con uno o más números de serie de volumen (VSN). Cierre la lista de directivas con la palabra clave *endvsnpools*.

Las agrupaciones de medios son opcionales y, generalmente, no deseará restringir los medios disponibles para el proceso de archivado. De modo que, en estos ejemplos, no definimos agrupaciones de medios. Para obtener más información, consulte *VSN POOL DEFINITIONS SECTION* en la página del comando man *archiver.cmd*.

15. A continuación, inicie la identificación del medio de archivo que deberán usar las copias del conjunto de archivos. En una nueva línea, introduzca la palabra clave *vsns*:

```
...
#-----------------------------------------------------------------------
# Copy Parameter Directives
params
allsets -sort path -offline_copy stageahead
allfiles.1 -startage 10m -startsize 500M -drives 10 -archmax 1G
allfiles.2 -startage 24h -startsize 20G -drives 2 -archmax 24G -reserve set
allfiles.3 -startage 48h -startsize 20G -drives 2 -archmax 24G -reserve set
endparams
#-----------------------------------------------------------------------
# VSN Directives
vsns
```
16. Especifique los medios para cada copia de conjunto de archivos mediante la introducción de una línea con el formato *archive-set-name.copy-number media-type volumes*, donde *archive-set-name.copy-number* especifica el conjunto de archivos y la copia a los que se aplica la directiva, *media-type* es uno de los códigos de tipos de medios definido en Apéndice A, *[Glosario de tipos de equipos](#page-386-1)* y *volumes* es una expresión regular que coincide con uno o más números de serie de volumen (VSN).

Para redundancia completa, asigne siempre cada copia de conjunto de archivos a un rango diferente de medios, de modo que ambas copias nunca residan en el mismo volumen físico. Si es posible, asigne siempre al menos una copia al medio extraíble, como la cinta.

En el ejemplo, enviamos la primera copia de cada conjunto de archivos al medio de disco de archivo (type *dk*) con los números de serie de volumen en el rango de *DISKVOL1* a *DISKVOL15*. Enviamos al segunda copia de cada conjunto de archivos al medio de cinta (type *tp*) con los números de serie de volumen dentro del rango de *VOL000* a *VOL199* y la tercera copia al medio de cinta (type *tp*) con números de serie de volumen dentro del rango de *VOL200* a *VOL399*:

... #----------------------------------------------------------------------- # Copy Parameter Directives params allsets -sort path -offline\_copy stageahead allfiles.1 -startage 10m -startsize 500M -drives 10 -archmax 1G allfiles.2 -startage 24h -startsize 20G -drives 2 -archmax 24G -reserve set allfiles.3 -startage 48h -startsize 20G -drives 2 -archmax 24G -reserve set endparams #----------------------------------------------------------------------- # VSN Directives vsns **allfiles.1 dk DISKVOL[1-15] allfiles.2 tp VOL[0-1][0-9][0-9] allfiles.2 tp VOL[2-3][0-9][0-9]**

> 17. Cuando haya especificado medios para todas las copias del conjunto de archivo, cierre la lista de directivas *vsns* mediante la introducción de la palabra clave *endvsns* en una nueva línea. Guarde el archivo y cierre el editor.

... #----------------------------------------------------------------------- # Copy Parameter Directives params allsets -sort path -offline\_copy stageahead allfiles.1 -startage 10m -startsize 500M -drives 10 -archmax 1G allfiles.2 -startage 24h -startsize 20G -drives 2 -archmax 24G -reserve set

```
allfiles.3 -startage 48h -startsize 20G -drives 2 -archmax 24G -reserve set
endparams
#-----------------------------------------------------------------------
# VSN Directives
vsns
allfiles.1 dk DISKVOL[1-15] 
allfiles.2 tp VOL[0-1][0-9][0-9]
allfiles.2 tp VOL[2-3][0-9][0-9]
endvsns
:wq
root@solaris:~#
```
18. Revise el archivo *archiver.cmd* para detectar errores. Utilice el comando *archiver lv*.

El comando *archiver -lv* imprime el archivo *archiver.cmd* en pantalla y genera un informe de configuración si no se encontraron errores. De lo contrario, nota los errores y se detiene. En el ejemplo, tenemos un error:

```
root@solaris:~# archiver -lv
Reading '/etc/opt/SUNWsamfs/archiver.cmd'.
...
13: # File System Directives
14: #
15: fs = sams16: logfile = /var/adm/samms.archiver.log
17: all .
18: 1 -norelease 15m
19: 2 -norelease 15m
20: fs=DISKVOL1 \qquad # QFS File System (Archival Media)
21: 
...
42: endvsns
DISKVOL1.1 has no volumes defined
1 archive set has no volumes defined
root@solaris:~#
```
19. Si se encuentran errores en el archivo *archiver.cmd*, corríjalos y vuelva a comprobar el archivo.

En el ejemplo de arriba, olvidamos introducir la directiva *no\_archive* a las directivas del sistema de archivos *DISKVOL1*, el sistema de archivos QFS que configuramos como archivo de disco. Cuando corregimos la omisión, *archiver -lv* se ejecuta sin errores:

root@solaris:~# **archiver -lv**

```
Reading '/etc/opt/SUNWsamfs/archiver.cmd'.
...
20: fs=DISKVOL1 + QFS File System (Archival Media)
21: no_archive .
...
42: endvsns
Notify file: /etc/opt/SUNWsamfs/scripts/archiver.sh
...
allfiles.1
    startage: 10m startsize: 500M drives 10: archmax: 1G
 Volumes: 
  DISKVOL1 (/diskvols/DISKVOL15)
   ...
  DISKVOL15 (/diskvols/DISKVOL3)
 Total space available: 150T
allfiles.2
    startage: 24h startsize: 20G drives: 2 archmax: 24G reserve: set
 Volumes:
   VOL000
...
   VOL199
 Total space available: 300T
allfiles.3
    startage: 48h startsize: 20G drives: 2 archmax: 24G reserve: set
 Volumes:
   VOL200
...
   VOL399
 Total space available: 300T
root@solaris:~#
```
20. Indique al software Oracle HSM que vuelva a leer el archivo *archiver.cmd* y se reconfigure según corresponda. Use el comando *samd config*.

```
root@solaris:~# /opt/SUNWsamfs/sbin/samd config
Configuring SAM-FS
root@solaris:~#
```
21. Abra el archivo */etc/opt/SUNWsamfs/releaser.cmd* en un editor de texto, agregue la línea *list\_size = 300000*, guarde el archivo y cierre el editor.

La directiva *list\_size* define el número de archivos que se pueden liberar de una vez desde un sistema de archivos en un número entero dentro del rango de [*10-2147483648*]. Si hay espacio suficiente en el archivo *.inodes* para un millón de inodes (512 bytes por inode), el valor predeterminado es *100000*. De lo contrario, el

valor predeterminado es *30000*. El aumento de este número a *300000* se ajusta menor a los sistemas de archivos típicos que contienen grandes números de pequeños archivos.

En el ejemplo, utilizamos el editor *vi*:

```
root@solaris:~# vi /etc/opt/SUNWsamfs/releaser.cmd
# releaser.cmd
logfile = /var/opt/SUNWsamfs/releaser.log
list_size = 300000
:wq
root@solaris:~#
```
22. Abra el archivo */etc/opt/SUNWsamfs/stager.cmd* en un editor de texto y agregue la línea *maxactive = stage-requests*, donde *stage-requests* es *500000* en los hosts que tienen 8 gigabytes de RAM o más y *100000* en los hosts que tienen menos de 8 gigabytes. Guarde el archivo y cierre el editor.

La directiva *maxactive* define el número de solicitudes de almacenamiento provisional que pueden estar activos a la vez en un número entero dentro del rango de [*1-500000*]. El valor predeterminado permite 5000 solicitudes de almacenamiento provisional por gigabyte de memoria de host.

En el ejemplo, utilizamos el editor *vi*:

```
root@solaris:~# vi /etc/opt/SUNWsamfs/stager.cmd
# stager.cmd
logfile = /var/opt/SUNWsamfs/stager.log
maxactive = 300000
:wq
root@solaris:~#
```
- 23. El reciclaje no está activado de forma predeterminada. De modo que si requiere el reciclaje de los volúmenes de medios extraíbles, vaya a ["Configuración del proceso de](#page-127-0) [reciclaje".](#page-127-0)
- 24. Si el archivo *mcf* para el sistema de archivos de almacenamiento de Oracle HSM incluye una biblioteca de cinta conectada a la red en la sección de equipos de archivado, vaya a ["Medio de archivo de catálogo almacenado en una biblioteca de cinta conectada a la red".](#page-133-0)
- 25. Si necesita poder identificar la integridad de los datos de los volúmenes de cinta de archivo, vaya a ["Configurar la validación de los medios de archivo"](#page-143-0).
- 26. De lo contrario, deberá ["Configurar la protección del sistema de archivos"](#page-135-0).

# <span id="page-127-0"></span>**Configuración del proceso de reciclaje**

Si los volúmenes de medios extraíbles contienen menor cantidad de conjuntos de archivos válidos que los especificados por el usuario, el reciclador consolidará los datos válidos

en otros volúmenes, de modo que los volúmenes originales se puedan exportar para almacenamiento a largo plazo o se puedan volver a etiquetar para su reutilización. Puede configurar el reciclaje en una de dos maneras:

• Configurar el reciclaje por juego de archivos

Cuando recicla medios por conjunto de archivos, agrega directivas de reciclaje al archivo *archiver.cmd*. Puede especificar exactamente la forma en que se reciclan los medios de cada copia de conjunto de archivos. Los criterios de reciclaje se aplican de forma más limitada, ya que únicamente se consideran los miembros del conjunto de archivos.

Siempre que sea posible, recicle los medios por conjuntos de archivos , en lugar de por bibliotecas. En un sistema de archivos de almacenamiento Oracle HSM, el reciclaje es lógicamente parte de la operación del sistema de archivos, más que de la gestión de la biblioteca. El reciclaje complementa el archivado, la liberación y el almacenamiento provisional. De modo que tiene sentido configurarlo como parte del proceso de archivado. Tenga en cuenta que debe configurar el reciclaje por juego de archivos si la configuración incluye volúmenes de archivos de disco o SAM-Remote.

• Configurar el reciclaje por biblioteca

Cuando recicla medios por biblioteca, agrega directivas de reciclaje a un archivo *recycler.cmd*. Por lo tanto, puede definir los parámetros de reciclaje comunes para todos los medios incluidos en una biblioteca especificada. Las directivas de reciclaje se aplican a todos los volúmenes de la biblioteca, de modo que son menos pormenorizadas de forma inherente que las directivas específicas de conjuntos de archivos. Puede excluir de forma explícita números de serie de volumen (VSN) especificados de la revisión. De lo contrario, el proceso de reciclaje simplemente busca volúmenes que contienen algo que no reconoce como un archivo de almacenamiento válido.

Como resultado, el reciclaje por biblioteca puede destruir los archivos que no son parte del sistema que se recicla. Si una directiva de reciclaje no los excluye de forma explícita, los datos útiles, como las copias de seguridad de archive logs y catálogos de biblioteca o medios de archivo de otros sistemas de archivo, pueden estar en peligro. Por este motivo, no puede reciclar por biblioteca si está usando SAM-Remote. Los volúmenes de una biblioteca controlados por un servidor de SAM-Remote contienen archivos de almacenamiento que son propiedad de clientes en lugar de ser propiedad del servidor.

# **Configurar el reciclaje por conjunto de archivos**

1. Inicie sesión en el host del sistema de archivos de Oracle HSM como *root*.

root@solaris:~#

2. Abra el archivo /etc/opt/SUNWsamfs/archiver.cmd en un editor de texto y desplácese hasta la sección *params* de la copia.

En el ejemplo, utilizamos el editor *vi*.

root@solaris:~# **vi /etc/opt/SUNWsamfs/archiver.cmd** ... #----------------------------------------------------------------------- # Copy Parameter Directives **params** allsets -sort path -offline\_copy stageahead allfiles.1 -startage 6h -startsize 6G -startcount 500000 allfiles.2 -startage 24h -startsize 20G -startcount 500000 -drives 5

> 3. En la sección *params* del archivo *archiver.cmd*, introduzca las directivas del reciclador por conjunto de archivos con el formato *archive-set directive-list*, donde el conjunto de archivos es uno de los conjuntos de archivos y *directive-list* es una lista delimitada por espacios de pares de nombre/valor de directiva (para obtener una lista de directivas de reciclaje, consulte la página del comando man *archiver. cmd*). Luego, guarde el archivo y cierre el editor.

En el ejemplo, agregamos directivas de reciclaje para conjuntos de archivos *allfiles.1* y *allfiles.2*. Las directivas *-recycle\_mingain 30* y *-recycle\_mingain 90* no recicla volúmenes a menos que se pueda recuperar, respectivamente, el 30% y el 90% de la capacidad del volumen. La directiva *-recycle\_hwm 60* inicia el reciclaje si se ha usado el 60% de la capacidad de los medios extraíbles.

```
root@solaris:~# vi /etc/opt/SUNWsamfs/archiver.cmd
...
#-----------------------------------------------------------------------
# Copy Parameters Directives
params
allsets -sort path -offline_copy stageahead
allfiles.1 -startage 6h -startsize 6G -startcount 500000
allfiles.1 -recycle_mingain 30 -recycle_hwm 60
allfiles.2 -startage 6h -startsize 6G -startcount 500000 
allfiles.2 -recycle_mingain 90 -recycle_hwm 60
endparams
#-----------------------------------------------------------------------
# VSN Directives
vsns
allfiles.1 dk DISKVOL1
allfiles.2 tp VOL0[0-1][0-9] 
endvsns
:wq
[root@solaris:~#
```
4. Revise el archivo *archiver.cmd* para detectar errores. Utilice el comando *archiver lv*.

El comando *archiver -lv* lee el archivo *archiver.cmd* y genera un informe de configuración si no se encuentran errores. De lo contrario, nota los errores y se detiene. En el ejemplo, el archivo no contiene errores:

```
root@solaris:~# archiver -lv
Reading '/etc/opt/SUNWsamfs/archiver.cmd'.
...
    VOL399
 Total space available: 300T
root@solaris:~#
```
- 5. Si se encuentran errores en el archivo *archiver.cmd*, corríjalos y vuelva a comprobar el archivo.
- 6. Cree el archivo *recycler.cmd* en un editor de texto. Especifique una ruta y un nombre de archivo para el log del reciclador. Luego, guarde el archivo y cierre el editor.

Configure Oracle HSM para que escriba logs en un directorio que no sea de Oracle HSM, como */var/adm/*. En el ejemplo, usamos el editor de *vi* y especificamos */var/adm/ recycler.log*:

```
root@solaris:~# vi /etc/opt/SUNWsamfs/recycler.cmd
logfile = /var/adm/recycler.log
:wq
root@solaris:~#
```
7. Abra la secuencia de comandos */etc/opt/SUNWsamfs/scripts/recycler.sh* en un editor de texto e introduzca los comandos de shell para manipular volúmenes de medios extraíbles reciclados.

Cuando el proceso de reciclaje identifica volúmenes de medios extraíbles de los que se han drenado copias de archivo válidas, llama al archivo *recycler.sh*, una secuencia de comandos de shell C diseñada para gestionar la disposición de los medios reciclados.

Edite el archivo para realizar las tareas que necesita, desde notificar a los administradores que los volúmenes están listos para reciclaje hasta volver a etiquetar los volúmenes para reutilización o exportación de la biblioteca para preservación histórica a largo plazo.

De forma predeterminada, la secuencia de comandos le recuerda al usuario *root* que configure la secuencia de comandos.

8. Si el archivo *mcf* para el sistema de archivos de almacenamiento de Oracle HSM incluye una biblioteca de cinta conectada a la red en la sección de equipos de archivado, vaya a ["Medio de archivo de catálogo almacenado en una biblioteca de cinta conectada a la red".](#page-133-0) 9. En caso contrario, vaya a ["Configurar la protección del sistema de archivos".](#page-135-0)

## **Configurar el reciclaje por biblioteca**

1. Inicie sesión en el host del sistema de archivos de Oracle HSM como *root*.

root@solaris:~#

2. Abra el archivo */etc/opt/SUNWsamfs/recycler.cmd* en un editor de texto.

En el ejemplo, utilizamos el editor *vi*.

```
root@solaris:~# vi /etc/opt/SUNWsamfs/recycler.cmd
# Configuration file for archiving file systems
#-----------------------------------------------------------------------
```
3. Especifique una ruta y un nombre de archivo para el log del reciclador mediante la directiva *logfile*.

Configure Oracle HSM para que escriba logs en un directorio que no sea de Oracle HSM, como */var/adm/*. En el ejemplo, especificamos */var/adm/recycler.log*.

root@solaris:~# vi /etc/opt/SUNWsamfs/recycler.cmd # Configuration file for archiving file systems #-----------------------------------------------------------------------

**logfile = /var/adm/recycler.log**

4. Si hay volúmenes en la biblioteca de medios de archivo que no se deben reciclar, introduzca la directiva *no\_recycle media-type volumes*, donde *media-type* es uno de los códigos de tipo de medio definidos en Apéndice A, *[Glosario de tipos de equipos](#page-386-1)* y *volumes* es una expresión regular que coincide con uno o más números de serie de volumen (VSN).

En el ejemplo, desactivamos el reciclaje para los volúmenes en el rango de [*VOL020- VOL999*]:

root@solaris:~# vi /etc/opt/SUNWsamfs/recycler.cmd # Configuration file for archiving file systems #---------------------------------------------------------------------- logfile = /var/adm/recycler.log

**no\_recycle tp VOL[0-9][2-9][0-9]**

5. En una nueva línea, introduzca la directiva *library parameters*, donde *library* es el nombre del conjunto de familias que asigna el archivo */etc/opt/SUNWsamfs/mcf* a una biblioteca de medios extraíbles y donde *parameters* es una lista delimitada por espacios de pares de parámetro/valor obtenidos de la siguiente lista:

- *-dataquantity size* define la cantidad máxima de datos que se pueden programar para rearchivado por vez para *size*, donde *size* es un número de bytes. El valor predeterminado es 1 gigabyte.
- *-hwm percent* define el límite superior de la biblioteca, el porcentaje de la capacidad total de medios que, cuando se usa, activa el reciclaje. El límite superior se especifica como *percent*, un número en el rango de [*0-100*]. El valor predeterminado es *95*.
- *-ignore* evita el reciclaje para esta biblioteca, de modo que puede probar el archivo *recycler.cmd* de forma no destructiva.
- *-mail address* envía mensajes de reciclaje a *address*, donde *address* es una dirección de correo electrónico válida. De forma predeterminada, no se envían mensajes.
- *-mingain percent* limita el reciclaje a volúmenes que pueden aumentar el espacio libre disponible en, al menos, una cantidad mínima expresada como porcentaje de la capacidad total. Esta ganancia mínima se especifica como *percent*, un número en el rango de [*0-100*]. Los valores predeterminados son *60* para volúmenes con una capacidad total inferior a 200 gigabytes y *90* para capacidades de 200 gigabytes o más.
- *-vsncount count* define el número máximo de volúmenes que se pueden programar para rearchivado por vez en *count*. El valor predeterminado es *1*.

En el ejemplo, definimos el límite superior para la biblioteca *library1* en 95% y requerimos una ganancia de capacidad mínima por cartucho del 60%:

```
root@solaris:~# vi /etc/opt/SUNWsamfs/recycler.cmd
# Configuration file for archiving file systems
#-----------------------------------------------------------------------
logfile = /var/adm/recycler.log
no_recycle tp VOL[0-9][2-9][0-9]
library1 -hwm 95 -mingain 60
```
6. Repita el paso anterior para otras bibliotecas que sean parte de la configuración de Oracle HSM. A continuación, guarde el archivo *recycler.cmd* y cierre el editor.

```
root@solaris:~# vi /etc/opt/SUNWsamfs/recycler.cmd
# Configuration file for archiving file systems
#-----------------------------------------------------------------------
logfile = /var/adm/recycler.log
no_recycle tp VOL[0-9][2-9][0-9]
library1 -hwm 95 -mingain 60
:wq
root@solaris:~#
```
7. Si el archivo *mcf* para el sistema de archivos de almacenamiento de Oracle HSM incluye una biblioteca de cinta conectada a la red en la sección de equipos de archivado, vaya a ["Medio de archivo de catálogo almacenado en una biblioteca de cinta conectada a la red"](#page-133-0). <span id="page-133-0"></span>8. En caso contrario, vaya a ["Configurar la protección del sistema de archivos".](#page-135-0)

# **Medio de archivo de catálogo almacenado en una biblioteca de cinta conectada a la red**

Después de montar el sistema de archivos, el software de Oracle HSM crea catálogos para todas las bibliotecas automatizadas que están configuradas en el archivo *mcf*. Sin embargo, si tiene una biblioteca conectada a la red, debe realizar algunos pasos adicionales para completar el catálogo.

Siga estos pasos:

1. Inicie sesión en el host del sistema de archivos como *root*.

root@solaris:~#

2. Si el sistema de archivos de archivado usa una biblioteca de cinta conectada a ACSLS de Oracle StorageTek, tome el medio de archivo de Oracle HSM de la agrupación nueva de la biblioteca y genere el catálogo automáticamente. Use el comando *samimport -c volumes -s pool*, donde *volumes* es la cantidad de volúmenes necesarios y *pool* es el nombre de la agrupación de medios reutilizables definido para la biblioteca. Deténgase aquí.

En el ejemplo, solicitamos *20* volúmenes de cinta tomados de la agrupación denominada *scratch*:

#### root@solaris:~# **samimport -c 20 -s scratch**

3. Si el sistema de archivado usa una biblioteca conectada a la red IBM 3494 *configurada como biblioteca lógica única, no compartida*, coloque los volúmenes de cinta requeridos en la ranura de correo de la biblioteca y permita que la biblioteca los agregue al catálogo automáticamente. Deténgase aquí.

La biblioteca IBM 3494 se configura como única biblioteca lógica cuando el campo *Additional Parameters* del archivo *mcf* especifica *access=private*. Si *access=shared*, la biblioteca IBM 3494 se divide en múltiples bibliotecas lógicas y debe usar el método que se especifica abajo.

4. De lo contrario, si el sistema de archivado usa una biblioteca compartida IBM 3494 conectada a la red u otra biblioteca conectada a la red, cree un archivo de entrada de catálogo con un editor de texto.

En el ejemplo, utilizamos el editor *vi* para crear el archivo *input3494cat*:

### root@solaris:~# **vi input3494cat**

**134**

~

```
"~/input3494cat" [New File]
                5. Inicie un registro mediante la introducción del registro index. Siempre introduzca 0
                    (cero) para el primer registro y, a continuación, incremente el índice de cada registro
                    siguiente. Introduzca un espacio para indicar el final del campo.
                    Las filas definen los campos de delimitación de registros y espacios en los archivos de
                    entrada build_cat. El valor del primer campo, index, es simplemente un número
                    entero consecutivo que comienza en 0 e identifica el registro dentro del catálogo de
                    Oracle HSM. En este ejemplo, este es el primer registro, por lo tanto, introducimos 0:
0 
~
"~/input3494cat" [New File]
                6. En el segundo campo del registro, introducimos el número de serie de volumen (VSN)
                    del volumen de cinta o, si no hay VSN, un único ? (signo de cierre de pregunta). A
                    continuación, introduzca un espacio para indicar el final del campo.
                    Encierre los valores que contienen espacios en blanco (si corresponde) entre comillas
                    dobles: "VOL 01". En este ejemplo, el VSN del primer volumen no contiene espacios:
0 VOL001 
~
```

```
"~/input3494" [New File]
```
7. En el tercer campo, introduzca el código de barras del volumen (si es diferente del número de serie del volumen), el número de serie del volumen o, si no hay un número de serie de volumen, la secuencia de comandos *NO\_BAR\_CODE*. A continuación, introduzca un espacio para indicar el final del campo.

En el ejemplo, el código de barras del primer volumen tiene el mismo valor que VSN:

```
0 VOL001 VOL001
```
~

```
"~/input3494cat" [New File]
```
8. Finalmente, en cuarto campo, introduzca el tipo de medio del volumen. A continuación, introduzca un espacio para indicar el final del campo.

El tipo de medio es un código de dos letras, como *li* para medios LTO (consulte, Apéndice A, *[Glosario de tipos de equipos](#page-386-1)* para obtener una completa lista de tipos de equipos de medios). En el ejemplo, utilizamos una biblioteca de cintas IBM 3494 conectada a la red con unidades de cinta LTO; por lo tanto, introducimos *li* (incluido el espacio):

```
0 VOL001 VOL001 li
~
"~/input3494cat" [New File]
```
9. Repita los pasos 3 a 6 para crear registros adicionales para cada uno de los volúmenes que pretende usar con Oracle HSM. Luego, guarde el archivo.

```
0 VOL001 VOL001 li 
1 VOL002 VOL002 li
...
13 VOL014 VOL014 li
:wq
root@solaris:~#
```
10. Cree el catálogo con el comando *build\_cat input-file catalog-file*, donde *input-file* es el nombre del archivo de entrada y *catalog-file* es la ruta completa al catálogo de la biblioteca.

Si ha especificado un nombre de catálogo en el campo *Additional Parameters* del archivo *mcf*, use ese nombre. De lo contrario, si no crea catálogos, el software de Oracle HSM crea catálogos predeterminados en el directorio */var/opt/SUNWsamfs/ catalog/* mediante el uso del nombre de archivo *family-set-name*, donde *familyset-name* es el nombre de equipo que usa para la biblioteca en el archivo *mcf*. En el ejemplo, usamos el conjunto de familias i*3494*:

#### root@solaris:~# **build\_cat input\_vsns /var/opt/SUNWsamfs/catalog/i3494**

11. Si el sistema de archivado es compartido, repita el paso anterior en cada servidor de metadatos posible.

El sistema de archivado ahora está completo y listo para usar.

12. Luego, configure la protección del sistema de archivos.

## <span id="page-135-0"></span>**Configurar la protección del sistema de archivos**

Para proteger un sistema de archivos, necesita hacer dos cosas:

- Debe proteger los archivos que contienen sus datos.
- Debe proteger el sistema de archivos en sí mismo, a fin de poder utilizar, organizar, ubicar y gestionar sus datos, y acceder a ellos.

En un sistema de archivos de almacenamiento Oracle HSM, el archivador protege automáticamente los datos de los archivos: los archivos modificados se copian automáticamente al medio de almacenamiento de archivo, como la cinta. Pero realizara una copia de seguridad sólo de los archivos y, luego, sufriera una falla irrecuperable en un dispositivo de disco o grupo RAID, tendría los datos, pero no tendría una manera sencilla de utilizarlos. Debería crear un sistema de archivos sustituto, identificar cada archivo, determinar su ubicación correcta dentro del nuevo sistema de archivos, introducirlo y recrear las relaciones perdidas entre éste y los usuarios, las aplicaciones y otros archivos. Este tipo de recuperación es, en el mejor de los casos, un proceso abrumador y agotador.

Entonces, para obtener una recuperación rápida y eficiente, debe proteger de manera activa los metadatos del sistema de archivos que hacen que las copias de archivos y almacenamiento sean utilizables. Debe realizar copias de seguridad de rutas de directorio, inodos, controles de acceso, enlaces simbólicos e indicadores a las copias archivadas en medios extraíbles.

Para proteger los metadatos del sistema de archivos de Oracle HSM debe programar *puntos de recuperación* y guardar los archive logs. Un punto de recuperación es un archivo comprimido que almacena una copia de seguridad de un momento dado de los metadatos de un sistema de archivos Oracle HSM. En caso de pérdida de datos (ya sea por la supresión accidental de un archivo de usuario o por la pérdida catastrófica de un sistema de archivos entero) usted puede recuperar el archivo o el sistema de archivos en su último estado bueno conocido casi de inmediato mediante la ubicación del último punto de recuperación en el cual el archivo o el sistema de archivos estaba intacto. Luego, restaure los metadatos registrados en ese momento y almacene provisionalmente los archivos indicados en los metadatos en la caché del disco desde el medio de archivo o, preferentemente, permita que el sistema de archivos almacene los archivos provisionalmente según la demanda, a medida que los usuarios y las aplicaciones accedan a ellos.

Al igual que cualquier copia de seguridad de un momento dado, el punto de recuperación rara vez es un registro completo del estado del sistema de archivos en el memento en el que ocurre una falla. Inevitablemente, al menos algunos archivos se crean y se cambian después de la finalización de un punto de recuperación y antes de la creación del próximo. Puede (y debe) minimizar este problema programando la creación de puntos de recuperación de manera frecuente y en momentos en los que el sistema de archivos no esté en uso. Pero, en la práctica, se deben hacer concesiones respecto de la programación, ya que el sistema de archivos existe para ser utilizado.

Por este motivo, también debe guardar copias de un momento dado del archivo log del archivador. A medida que se almacena cada uno de los archivos, el archivo log registra el número de serie del archivo de medios, el conjunto de archivos y el número de copia, la posición del archivo (*tar*) en el medio, y la ruta y el nombre del archivo de datos dentro del archivo *tar*. Con esta información, puede recuperar cualquier archivo que falte en el punto de recuperación mediante las utilidades de Solaris o Oracle HSM *tar*. Sin embargo, esta información es volátil. Al igual que la mayoría de los logs del sistema, el log del archivador crece rápidamente y, por lo tanto, se debe sobrescribir con frecuencia. Si no realiza copias regularmente para complementar los puntos de recuperación, no tendrá la información del log cuando la necesite.

Por lo tanto, la protección del sistema de archivos requiere planificación. Por un lado, deberá crear suficientes puntos de recuperación y copias de archivos log con frecuencia, y conservarlos los suficientes como para tener la mayor oportunidad de recuperar archivos y sistemas de archivos perdidos o dañados. Por otra parte, no deberá crear puntos de recuperación y copias de archivos log mientras los archivos de datos están en actividad de modificación y deberá conocer el espacio en disco que consumen (los archivos de puntos de recuperación y los logs pueden ser grandes). Por lo tanto, en esta sección se recomienda una configuración de amplia aplicación , que se pueda usar con muchas configuraciones de sistemas de archivos sin modificación. Si se necesitan cambios, la configuración recomendada ilustra los problemas y funciona como un buen punto de inicio. En el resto de esta sección, se brindan instrucciones para crear y gestionar puntos de recuperación. Se incluyen las siguientes subsecciones:

- [Crear ubicaciones para almacenar archivos de punto de recuperación y copias del log del](#page-137-0) [archivador](#page-137-0)
- [Crear automáticamente puntos de recuperación y guardar logs del archivador](#page-138-0)

# <span id="page-137-0"></span>**Crear ubicaciones para almacenar archivos de punto de recuperación y copias del log del archivador**

Para cada sistema de archivado que haya configurado, realice lo siguiente:

1. Inicie sesión en el host del sistema de archivos como *root*.

### root@solaris:~#

- 2. Seleccione una ubicación de almacenamiento para los archivos de punto de recuperación. Seleccione un sistema de archivos independiente que se pueda montar en el host del sistema.
- 3. Asegúrese de que el sistema de archivos seleccionado tenga espacio suficiente para almacenar los puntos de recuperación nuevos y el número de archivos de punto de recuperación que planea conservar en un determinado momento.

Los archivos de punto de recuperación pueden ser grandes y deberá almacenar varios, según la frecuencia con la que los cree y cuánto tiempo los conserve.

4. Asegúrese de que el sistema de archivos seleccionado no comparta dispositivos físicos con el sistema de archivado.

No almacene los archivos de punto de recuperación en el sistema de archivos que estos deben proteger. No almacene archivos de puntos de recuperación en dispositivos lógicos, como particiones o LUN, que residan en dispositivos físicos y que además alojen el sistema de archivos de almacenamiento.

5. En el sistema de archivos seleccionado, cree un directorio para conservar los archivos de punto de recuperación. Use el comando *mkdir mount-point/path*, donde *mountpoint* es el punto de montaje para el sistema de archivos independiente seleccionado y *path* es la ruta y el nombre del directorio elegido.

No almacene archivos de punto de recuperación para varios sistemas de archivado en un único directorio que contenga todo. Cree un directorio separado para cada uno, de modo que los archivos de punto de recuperación estén organizados y se puedan localizar fácilmente cuando sea necesario.

En el ejemplo, configuramos puntos de recuperación para el sistema de archivado */ samms*. De este modo, hemos creado el directorio */zfs1/samms\_recovery* en el sistema de archivos independiente */zfs1*:

### root@solaris:~# **mkdir /zfs1/samms\_recovery**

6. Si un sistema de archivos no comparte dispositivos físicos con el sistema de archivos de almacenamiento, cree un subdirectorio para almacenar copias de un momento dado de los logs del archivador para los sistemas de archivos.

En el ejemplo, elegimos almacenar copias de logs en el directorio */var* del sistema de archivos raíz del host. Estamos configurando la protección del sistema de archivos para el sistema de archivado */samms*. Por lo tanto, creamos el directorio */var/samms \_archlogs*:

### <span id="page-138-0"></span>root@solaris:~# **mkdir /var/samms\_archlogs**

7. Luego, automatice la creación de puntos de recuperación y el guardado de los logs de archivador.

# **Crear automáticamente puntos de recuperación y guardar logs del archivador**

Si bien puede crear archivos de puntos de recuperación de metadatos automáticamente mediante la creación de entradas en el archivo *crontab* o mediante el uso de la función de programación de la interfaz gráfica de usuario de Oracle HSM Manager, el segundo método no guarda automáticamente los datos del log del archivador. Por lo tanto, en esta sección, nos concentramos el en enfoque de *crontab*. Si desea usar la interfaz gráfica de usuario para programar puntos de recuperación, consulte la ayuda en pantalla de Manager.

En el siguiente procedimiento, se crean dos entradas *crontab* que se ejecutan diariamente: una que suprime los archivos de punto de recuperación desactualizados y, a continuación, crea un nuevo punto de recuperación, y una que guarda el log del archivador. Para cada sistema de archivado que haya configurado, realice lo siguiente:

1. Inicie sesión en el host del sistema de archivos como *root*.

### root@solaris:~#

2. Abra el archivo *crontab* del usuario *root* para edición. Use el comando *crontab -e*.

El comando *crontab* abre una copia editable del archivo *crontab* del usuario *root* en el editor de texto especificado por la variable de entorno *EDITOR* (para obtener más información, consulte la página del comando man *crontab* de Solaris). En el ejemplo, utilizamos el editor *vi*:

```
root@solaris:~# crontab -e
...
# The root crontab should be used to perform accounting data collection.
10 3 * * * /usr/sbin/logadm
15 3 * * 0 [ -x /usr/lib/fs/nfs/nfsfind ] && /usr/lib/fs/nfs/nfsfind
30 3 * * * [ -x /usr/lib/gss/gsscred_clean ] && /usr/lib/gss/gsscred_clean
30 0,9,12,18,21 * * * /usr/lib/update-manager/update-refresh.sh
```
- 3. En primer lugar, cree la entrada que suprime los archivos obsoletos de punto de recuperación y crea un nuevo punto de recuperación. En una nueva línea, especifique la hora del día en el trabajo se realizará. Introduzca *minutes hour \* \* \** , donde:
	- *minutes* es un número entero en el rango de [*0-59*] que especifica el minuto en el que se inicia el trabajo.
	- *hour* es un número entero en el rango de [*0-23*] que especifica la hora en la que se inicia el trabajo.
	- *\** (asterisco) especifica los valores sin usar.

Para una tarea que se ejecuta diariamente, los valores para el día del mes [*1-31*], el mes [*1-12*] y el día de la semana [*0-6*] no se usan.

- Los espacios separan los campos de la especificación de hora.
- *minutes hour* especifica un tiempo en el que los archivos no se crean ni se modifican.

La creación de un archivo de punto de recuperación cuando la actividad del sistema de archivos es mínima garantiza que el archivo reflejará el estado del archivo de la forma más precisa y completa posible. Idealmente, todos los archivos nuevos y modificados habrán sido archivados antes de la hora que especifica.

En el ejemplo, programamos el trabajo para que comience a las 2:10 a. m. todos los días:

```
...
30 3 * * * [ -x /usr/lib/gss/gsscred_clean ] && /usr/lib/gss/gsscred_clean
30 0,9,12,18,21 * * * /usr/lib/update-manager/update-refresh.sh
10 2 * * *
```
4. Continuando en la misma línea, introduzca los comandos de shell que limpian los archivos de punto de recuperación antiguos. Introduzca el texto *( find directory type f -mtime +retention -print | xargs -l1 rm -f;*, donde:

- *(* (el paréntesis de apertura) marca el comienzo de la secuencia de comandos que ejecutará la entrada *crontab*.
- *directory* es la ruta y el nombre de directorio del directorio donde se almacenan los puntos de recuperación y, por lo tanto, el punto donde deseamos que el comando *find* de Solaris inicie la búsqueda.
- *-type f* es la opción de comando *find* que especifica archivos simples (en oposición con archivos de bloques especiales, archivos de caracteres especiales, directorios, canalizaciones, etc).
- *-mtime +retention* es la opción de comando *find* que especifica archivos que no han sido modificados durante más de *retention*, un número entero que representa el número de horas que se conservarán los archivos de punto de recuperación.
- *-print* es la opción de comando *find* que muestra todos los archivos encontrados en la salida estándar.
- *|xargs -l1 rm -f* canaliza la salida de *-print* al comando *xargs -l1* de Solaris, que envía una línea por vez como argumentos al comando *rm -f* de Solaris que, a su vez, suprime todos los archivos encontrados.
- *;* (punto y coma) marca el final de la línea de comandos.

En el ejemplo, la entrada *crontab* busca en el directorio */zfs1/samms\_recovery* archivos que no han sido modificados en las últimas 72 horas (3 días) o más, y suprime los archivos que encuentra: Tenga en cuenta que la entrada *crontab* sigue siendo una sola línea, el salto de línea se identifica por el carácter de barra diagonal inversa:

```
# The root crontab should be used to perform accounting data collection.
10 3 * * * /usr/sbin/logadm
15 3 * * 0 [ -x /usr/lib/fs/nfs/nfsfind ] && /usr/lib/fs/nfs/nfsfind
30 3 * * * [ -x /usr/lib/gss/gsscred_clean ] && /usr/lib/gss/gsscred_clean
30 0,9,12,18,21 * * * /usr/lib/update-manager/update-refresh.sh
10 2 * * * ( find /zfs1/samms_recovery -type f -mtime +72 -print | / 
xargs -l1 rm -f;
```
5. Continuando en la misma línea, introduzca el comando de shell que cambia al directorio donde se creará el punto de recuperación. Introduzca el texto *cd mount-point;*, donde *mount-point* es el directorio raíz del sistema de archivos de almacenamiento y el punto y coma (;) marca el final de la línea de comandos.

El comando que crea los archivos de punto de recuperación, *samfsdump*, realiza una copia de seguridad de los metadatos para todos los archivos del directorio actual y de todos los subdirectorios. En el ejemplo, se cambia al directorio */samms*, el punto de montaje para el sistema de archivos que se están protegiendo:

```
# The root crontab should be used to perform accounting data collection.
10 3 * * * /usr/sbin/logadm
15 3 * * 0 [ -x /usr/lib/fs/nfs/nfsfind ] && /usr/lib/fs/nfs/nfsfind
```

```
30 3 * * * [ -x /usr/lib/gss/gsscred_clean ] && /usr/lib/gss/gsscred_clean
30 0,9,12,18,21 * * * /usr/lib/update-manager/update-refresh.sh
10 2 * * * (find /zfs1/samms_recovery -type f -mtime +72 -print | /
xargs -l1 rm -f; cd /samms;
```
- 6. Continuando en la misma línea, introduzca los comandos de shell que crean el nuevo punto de recuperación diariamente. Introduzca el texto */opt/SUNWsamfs/sbin/ samfsdump -f directory/'date +/%y/%m/%d')*, donde:
	- */opt/SUNWsamfs/sbin/samfsdump* es el comando que crea puntos de recuperación (consulte la página del comando man para obtener más información).
	- *-f* es la opción del comando *samfsdump* que especifica la ubicación donde se guardará el archivo de punto de recuperación.
	- *directory* es el directorio que creamos para contener los puntos de recuperación para este sistema de archivos.
	- *'date +/%y/%m/%d'* es el comando *date* de Solaris con una plantilla de formato que crea un nombre para el archivo de punto de recuperación: *YYMMDD*, donde *YYMMDD* son los últimos dos dígitos del año actual, el número de dos dígitos del mes actual y el día de dos dígitos del mes (por ejemplo, *150122*, 22 de enero de 2015).
	- ; (punto y coma) marca el final de la línea de comandos.
	- *(* (el paréntesis de cierre) marca el final de la secuencia de comandos que ejecutará la entrada *crontab*.

En el ejemplo, especificamos el directorio de punto de recuperación que creamos arriba, */ zfs1/samms\_recovery*. Tenga en cuenta que la entrada *crontab* sigue siendo una sola línea, el salto de línea se identifica por el carácter de barra diagonal inversa:

```
# The root crontab should be used to perform accounting data collection.
10 3 * * * /usr/sbin/logadm
15 3 * * 0 [ -x /usr/lib/fs/nfs/nfsfind ] && /usr/lib/fs/nfs/nfsfind
30 3 * * * [ -x /usr/lib/gss/gsscred_clean ] && /usr/lib/gss/gsscred_clean
30 0,9,12,18,21 * * * /usr/lib/update-manager/update-refresh.sh
10 2 * * * (find /zfs1/samms_recovery -type f -mtime +72 -print | /
xargs -l1 rm -f; cd /samms ; /opt/SUNWsamfs/sbin/samfsdump / 
-f /zfs1/samms_recovery/'date +/%y/%m/%d')
```
- 7. Ahora, cree la entrada que guarda el log de archivador. En una nueva línea, especifique el momento del día en el que se realizará el trabajo mediante la introducción de *minutes hour \* \* \** , donde:
	- *minutes* es un número entero en el rango de [*0-59*] que especifica el minuto en el que se inicia el trabajo.
	- *hour* es un número entero en el rango de [*0-23*] que especifica la hora en la que se inicia el trabajo.
	- *\** (asterisco) especifica los valores sin usar.

Para una tarea que se ejecuta diariamente, los valores para el día del mes [*1-31*], el mes [*1-12*] y el día de la semana [*0-6*] no se usan.

- Los espacios separan los campos de la especificación de hora.
- *minutes hour* especifica un tiempo en el que los archivos no se crean ni se modifican.

En el ejemplo, programamos el trabajo para que comience a las 3:15 a. m. todos los domingos:

```
...
30 0,9,12,18,21 * * * /usr/lib/update-manager/update-refresh.sh
10 2 * * * ( find /zfs1/samms_recovery -type f -mtime +72 -print | / 
xargs -l1 rm -f; cd /samms ; /opt/SUNWsamfs/sbin/samfsdump / 
-f /zfs1/samms_recovery/'date +/%y/%m/%d')
15 3 * * 0
```
8. Continuando en la misma línea, introduzca el comando de shell que mueve el log del archivador actual a una ubicación de copia de seguridad y le otorga un nombre único. Introduzca el texto *( mv /var/adm/samms.archive.log /var/samms \_archlogs/"date +%y%m%d";*.

En este paso, se guardan las entradas de log que se sobrescribirían si se dejaran en el archivo log activo. En el ejemplo, se mueve el log del archivador para el sistema de archivos *samms* a la ubicación elegida, */var/samms\_archlogs/* y se cambia el nombre a *YYMMDD*, donde *YYMMDD* son los últimos dos dígitos del año actual, el número de dos dígitos del mes actual y el día de dos dígitos del mes (por ejemplo, *150122*, 22 de enero de 2015):

```
...
30 0,9,12,18,21 * * * /usr/lib/update-manager/update-refresh.sh
10 2 * * * ( find /samms_recovery/dumps -type f -mtime +72 -print | xargs -l1 rm -f; / cd /samms ; /
opt/SUNWsamfs/sbin/samfsdump -f /zfs1/samms_recovery/'date +/%y/%m/%d') 
15 3 * * 0 ( mv /var/adm/samms.archiver.log /var/samms_archlogs/"date +%y%m%d";
```
9. Continuando en la misma línea, introduzca el comando de shell para volver a inicializar el archivo log del archivador. Introduzca el texto *touch /var/adm/samms .archive.log )*.

Tenga en cuenta que la entrada *crontab* sigue siendo una sola línea, el salto de línea se identifica por el carácter de barra diagonal inversa:

```
...
30 0,9,12,18,21 * * * /usr/lib/update-manager/update-refresh.sh
10 2 * * * ( find /samms_recovery/dumps -type f -mtime +72 -print | xargs -l1 rm -f; / cd /samms ; /
opt/SUNWsamfs/sbin/samfsdump -f /zfs1/samms_recovery/'date +/%y/%m/%d')
```
15 3 \* \* 0 ( mv /var/adm/samms.archive.log /var/samms\_archlogs/"date +%y%m%d";/ **touch /var/adm/samms.archiver.log )** 

10. Guarde el archivo y cierre el editor.

```
# The root crontab should be used to perform accounting data collection.
10 3 * * * /usr/sbin/logadm
15 3 * * 0 [ -x /usr/lib/fs/nfs/nfsfind ] && /usr/lib/fs/nfs/nfsfind
30 3 * * * [ -x /usr/lib/gss/gsscred_clean ] && /usr/lib/gss/gsscred_clean
30 0,9,12,18,21 * * * /usr/lib/update-manager/update-refresh.sh
10 2 * * * ( find /samms_recovery/dumps -type f -mtime +72 -print | xargs -l1 rm -f; / cd /samms ; /
opt/SUNWsamfs/sbin/samfsdump -f /zfs1/samms_recovery/'date +/%y/%m/%d') 
15 3 * * 0 ( mv /var/adm/samms.archive.log /var/samms_archlogs/"date +%y%m%d";/ touch /var/adm/samms
.archive.log ) 
:wq
```
- root@solaris:~#
	- 11. Si necesita activar la capacidad WORM (una sola escritura y varias lecturas) en el sistema de archivos, consulte ["Activar la compatibilidad con archivos de una sola escritura y](#page-155-0) [varias lecturas \(WORM\)"](#page-155-0).
	- 12. Si necesita realizar trabajos interrelacionados con sistemas que usan LTFS o si necesita transferir grandes cantidades de datos entre sitios remotos, consulte ["Activar la](#page-159-0) [compatibilidad con el sistema de archivos de cintas lineales \(LTFS\)".](#page-159-0)
	- 13. Si necesita poder identificar la integridad de los datos de los volúmenes de cinta de archivo, vaya a ["Configurar la validación de los medios de archivo"](#page-143-0).
	- 14. Si tiene requisitos adicionales, como acceso de sistema de archivos de varios hosts o configuraciones de alta disponibilidad, consulte ["Más allá de la información básica".](#page-163-0)
	- 15. En caso contrario, vaya a Capítulo 11, *[Configuración de notificaciones y registro](#page-354-0)*.

## <span id="page-143-0"></span>**Configurar la validación de los medios de archivo**

La validación de medios es una técnica que evalúa la integridad de los datos de los medios de cinta mediante los comandos SCSI *verify*. El controlador SCSI en el host calcula la suma de comprobación CRC para los bloques lógicos de datos que escribe en la unidad y envía un comando *verify*. La unidad lee el bloque de datos, calcula su propio total de control y compara el resultado con el valor proporcionado por el controlador. Devuelve un error si hay una discrepancia. La unidad descarta los datos que lee tan pronto como se completa la suma de comprobación, de modo que no hay sobrecarga adicional relacionada con E/S en el host.

Oracle HSM admite validación de medios de dos maneras:

• Puede configurar Oracle HSM para que admita la validación de integridad de datos (DIV) para validar los datos en los medios de cinta StorageTek T10000, ya sea de forma manual o automática mediante la verificación periódica de medios de Oracle HSM.
• También puede configurar la verificación periódica de medios de Oracle HSM para validar automáticamente los datos de medios de cinta StorageTek T10000 y otros formatos, como LTO Ultrium.

## <span id="page-144-0"></span>**Configuración de Oracle HSM para admitir la validación de integridad de datos (DIV)**

La validación de integridad de datos (DIV) es una función de las unidades de cinta de Oracle StorageTek que funciona con el software Oracle HSM para garantizar la integridad de los datos almacenados. Cuando la función está activada (*div = on* o *div = verify*), el host del servidor y la unidad calculan y comparan las sumas de comprobación durante E/S. Durante las operaciones de escritura, el servidor calcula una suma de comprobación de cuatro bytes para cada bloque de datos y pasa la suma de comprobación a la unidad junto con los datos. A continuación, la unidad recalcula la suma de comprobación y compara el resultado con el valor proporcionado por el servidor. Si el valor es correcto, la unidad escribe el bloque de datos y la suma de comprobación en la cinta. Durante las operaciones, tanto la unidad como el host leen un bloque de datos y la suma de comprobación asociada de la cinta. Cada uno recalcula la suma de comprobación del bloque de datos y compara el resultado con la suma de comprobación almacenada. Si las sumas de comprobación no coinciden en algún pinto, la unidad notifica al software de la aplicación que se ha producido un error.

La opción *div = verify* proporciona una capa adicional de protección cuando se escriben datos. Cuando se completa la operación de escritura, el host solicita a la unidad de cinta que vuelva a comprobar los datos. A continuación, la unidad vuelve a examinar los datos, recalcula las sumas de comprobación y compara los resultados con las sumas de comprobación almacenadas en la cinta. La unidad realiza todas las operaciones de forma interna, sin E/S adicional (los datos se desechan), de modo que no hay sobrecarga adicional en el sistema del host. También puede usar el comando Oracle HSM *tpverify* (comprobación de cinta) para realizar este paso a petición.

Para configurar la validación de integridad de datos, siga estos pasos:

1. Inicie sesión en el servidor de Oracle HSM como *root*.

En el ejemplo, el servidor de metadatos se denomina *samfs-mds*:

[samfs-mds]root@solaris:~#

2. Asegúrese de que el servidor de metadatos esté ejecutando Oracle Solaris 11, o superior.

[samfs-mds]root@solaris:~# **uname -r** 5.11 [samfs-mds]root@solaris:~#

- 3. Asegúrese de que el equipo de almacenamiento en archivo definido en el archivo *mcf* de Oracle HSM incluya unidades de cinta compatibles: StorageTek T10000C (nivel de firmware mínimo 1.53.315) o T10000D.
- 4. Inactive todos los procesos de archivado si hay alguno activo. Utilice el comando *samcmd aridle*.

Este comando permitirá que se completen los trabajos actuales de archivo y almacenamiento provisional, pero no comenzará nuevos trabajos:

[samfs-mds]root@solaris:~# **samcmd aridle** [samfs-mds]root@solaris:~#

5. Inactive todos los procesos de almacenamiento provisional si hay alguno activo. Utilice el comando *samcmd stidle*:

Este comando permitirá que se completen los trabajos actuales de archivo y almacenamiento provisional, pero no comenzará nuevos trabajos:

[samfs-mds]root@solaris:~# **samcmd stidle** [samfs-mds]root@solaris:~#

6. Espere a que se completen los trabajos de archivado activos. Compruebe el estado de los procesos de archivo mediante el comando *samcmd a*.

Cuando el estado de los procesos de archivado es *Waiting for :arrun*, el proceso está inactivo:

[samfs-mds]root@solaris:~# **samcmd a** Archiver status samcmd 6.0 14:20:34 Feb 22 2015 samcmd on samfs-mds sam-archiverd: Waiting for :arrun sam-arfind: ... Waiting for :arrun

7. Espere a que se completen los trabajos de almacenamiento provisional activos. Compruebe el estado de los procesos de almacenamiento provisional mediante el comando *samcmd u*.

Cuando el estado de los procesos de almacenamiento provisional es *Waiting for :strun*, el proceso está inactivo:

```
[samfs-mds]root@solaris:~# samcmd u
Staging queue samcmd 6.0 14:20:34 Feb 22 2015
samcmd on solaris.demo.lan
Staging queue by media type: all
```

```
sam-stagerd: Waiting for :strun
root@solaris:~#
```
8. Antes de continuar, deje inactivas todas las unidades de medios extraíbles. Para cada unidad, utilice el comando *samcmd equipment-number idle*, donde*equipmentnumber* es el número ordinal del equipo asignado a la unidad en el archivo */etc/opt/ SUNWsamfs/mcf*.

Este comando permitirá que se completen los trabajos actuales de archivo y almacenamiento provisional antes de colocar las unidades en el estado *off*, pero no comenzará nuevos trabajos. En el ejemplo, dejamos inactivas cuatro unidades, con los números ordinales *801*, *802*, *803* y *804*:

```
[samfs-mds]root@solaris:~# samcmd 801 idle
[samfs-mds]root@solaris:~# samcmd 802 idle
[samfs-mds]root@solaris:~# samcmd 803 idle
[samfs-mds]root@solaris:~# samcmd 804 idle
[samfs-mds]root@solaris:~#
```
9. Espere que se completen los trabajos en ejecución.

Podemos comprobar el estado de las unidades mediante el comando *samcmd r*. Cuando el estado de todas las unidades sea *notrdy* y *empty*, estaremos listos para continuar.

```
[samfs-mds]root@solaris:~# samcmd r
Removable media samcmd 6.0 14:20:34 Feb 22 2015
samcmd on samqfs1host
ty eq status act use state vsn
li 801 ---------p 0 0% notrdy
         empty
li 802 ---------p 0 0% notrdy
         empty
li 803 ---------p 0 0% notrdy
         empty
li 804 ---------p 0 0% notrdy
         empty
[samfs-mds]root@solaris:~#
```
10. Cuando los procesos del archivador y del proceso de almacenamiento provisional estén inactivos, y el estado de todas las unidades de cinta sea *notrdy*, detenga el daemon de control de biblioteca. Utilice el comando *samd stop*.

```
[samfs-mds]root@solaris:~# samd stop
[samfs-mds]root@solaris:~#
```
11. Abra el archivo */etc/opt/SUNWsamfs/defaults.conf* en un editor de texto. Quite el comentario de la línea *#div = off*, si es necesario, o agréguelo, si no está presente.

```
De forma predeterminada, div (validación de integridad de datos) está en off
(desactivado).
```
En el ejemplo, abrimos el archivo en el editor *vi* y quitamos el comentario de la línea:

```
[samfs-mds]root@solaris:~# vi /etc/opt/SUNWsamfs/defaults.conf
# These are the defaults. To change the default behavior, uncomment the
# appropriate line (remove the '#' character from the beginning of the line)
# and change the value.
```
... **div = off**

> 12. Para activar las operaciones de verificación, escritura y lectura de la validación de integridad de datos, cambie la línea *#div = off* a *div = on* y guarde el archivo.

A medida que se escriban y lean los bloques, se comprobarán los datos, pero el software del archivador de Oracle HSM no comprobará las copias de archivo completas después de que se hayan archivado.

```
[samfs-mds]root@solaris:~# vi /etc/opt/SUNWsamfs/defaults.conf 
# These are the defaults. To change the default behavior, uncomment the
# appropriate line (remove the '#' character from the beginning of the line)
# and change the value.
...
div = on
:wq
[samfs-mds]root@solaris:~#
```
13. Para activar la opción de comprobación después de escritura de la función de validación de integridad de datos, cambie la línea *#div = off* a *div = verify* y guarde el archivo.

El host y la unidad realizan la validación de la integridad de datos a medida que se escribe o lee cada bloque. Además, cuando se escribe una solicitud de almacenamiento completo en una cinta, la unidad vuelve a leer los datos recientemente almacenados y las sumas de comprobación, y recalcula y compara los resultados almacenados y calculados.

```
[samfs-mds]root@solaris:~# vi /etc/opt/SUNWsamfs/defaults.conf
# These are the defaults. To change the default behavior, uncomment the
# appropriate line (remove the '#' character from the beginning of the line)
# and change the value.
...
div = verify
:wq
```
[samfs-mds]root@solaris:~#

14. Indique al software Oracle HSM que vuelva a leer el archivo *defaults.conf* y se vuelva a realizar la configuración en consecuencia. Use el comando *samd config*.

[samfs-mds]root@solaris:~# /opt/SUNWsamfs/sbin/**samd config**

15. Si detuvo las operaciones de Oracle HSM en un paso anterior, reinícielas ahora mediante el uso del comando *samd start*.

[samfs-mds]root@solaris:~# **samd start** [samfs-mds]root@solaris:~#

Se ha configurado la validación de integridad de datos.

- 16. Si necesita automatizar la validación de la integridad de datos, vaya a ["Configurar la](#page-148-0) [verificación periódica de medios de Oracle HSM".](#page-148-0)
- 17. Si necesita activar la capacidad WORM (una sola escritura y varias lecturas) en el sistema de archivos, consulte ["Activar la compatibilidad con archivos de una sola escritura y](#page-155-0) [varias lecturas \(WORM\)"](#page-155-0).
- 18. Si necesita realizar trabajos interrelacionados con sistemas que usan LTFS o si necesita transferir grandes cantidades de datos entre sitios remotos, consulte ["Activar la](#page-159-0) [compatibilidad con el sistema de archivos de cintas lineales \(LTFS\)".](#page-159-0)
- 19. Si tiene requisitos adicionales, como acceso de sistema de archivos de varios hosts o configuraciones de alta disponibilidad, consulte ["Más allá de la información básica".](#page-163-0)

### <span id="page-148-0"></span>**Configurar la verificación periódica de medios de Oracle HSM**

Puede configurar la verificación periódica de medios (PMV) para los sistemas de archivos de almacenamiento Oracle HSM. La verificación periódica de medios comprueba automáticamente la integridad de los datos de los medios extraíbles en el sistema de archivos. Comprueba el medio de StorageTek T10000 mediante la validación de integridad de datos de StorageTek y otras unidades mediante el comando SCSI *verify(6)* ampliamente admitido.

La función de verificación periódica de medios agrega un daemon Oracle HSM, *verifyd*, que aplica periódicamente el comando *tpverify*, registra los errores detectados, notifica a los administradores y realiza automáticamente las acciones de recuperación especificadas. Puede configurar la verificación periódica de medios mediante la configuración de las directivas de la política en un archivo de configuración, *verifyd.cmd*. Las políticas pueden especificar las horarios en los que se ejecutarán los exámenes de verificación, los tipos de exámenes que se realizarán, las bibliotecas y unidades que se pueden usar, los volúmenes de cinta que se deben examinar y las acciones que realizará Oracle HSM cuando se detecten los errores. Oracle HSM puede, por ejemplo, volver a almacenar archivos que contienen errores automáticamente o reciclar volúmenes de cinta que contienen errores.

1. Inicie sesión en el servidor de Oracle HSM como *root*.

En el ejemplo, el servidor de metadatos se denomina *samfs-mds*:

[samfs-mds]root@solaris:~#

- 2. Si todavía no lo ha hecho, configure Oracle HSM para que admita la validación de integridad de datos (DIV) antes de continuar.
- 3. Asegúrese de que el servidor de metadatos esté ejecutando Oracle Solaris 11, o superior.

```
[samfs-mds]root@solaris:~# uname -r
5.11
[samfs-mds]root@solaris:~#
```
4. Abra el archivo */etc/opt/SUNWsamfs/verifyd.cmd* en un editor de texto.

En el ejemplo, abrimos el archivo en el editor *vi*:

```
[samfs-mds]root@solaris:~# vi /etc/opt/SUNWsamfs/verifyd.cmd
# For additional information about the format of the verifyd.cmd file,
# type "man verifyd.cmd".
# Enable Oracle HSM Periodic Media Validation (PMV)
pmv = off
```
5. Para activar la verificación periódica de medios, introduzca la línea *pmv = on*.

De forma predeterminada, la verificación periódica de medios está *off*. En el ejemplo, la definimos en *on*:

```
[samfs-mds]root@solaris:~# vi /etc/opt/SUNWsamfs/verifyd.cmd
# For additional information about the format of the verifyd.cmd file,
# type "man verifyd.cmd".
# Enable Oracle HSM Periodic Media Validation (PMV)
pmv = on
```
6. Configure un tiempo de ejecución. Introduzca la línea *run\_time = always* para ejecutar la verificación continuamente o *run\_time = HHMM hhmm DD dd*, donde *HHMM* y *hhmm* son, respectivamente, horas de inicio y finalización, y donde *DD dd* son días de inicio y finalización opcionales.

*HH* y *hh* son horas del día en el rango de *00-24*, *MM*, *mm* son números de minutos en el rango de *00-60*, y *DD* y *dd* son días de la semana en el rango de *[0-6]*, donde *0* es domingo y *6* es sábado. El valor predeterminado es *2200 0500 6 0*.

Pero la verificación no competirá con operaciones de sistemas de archivo importantes más inmediatas. El proceso de verificación comprueba automáticamente los volúmenes de cinta o las unidades requeridos por el archivador y el proceso de almacenamiento provisional. Por lo tanto, en el ejemplo, configuramos el tiempo de ejecución en *always*:

```
[samfs-mds]root@solaris:~# vi /etc/opt/SUNWsamfs/verifyd.cmd
# For additional information about the format of the verifyd.cmd file,
# type "man verifyd.cmd".
# Enable Oracle HSM Periodic Media Validation (PMV)
pmv = on# Run all of the time. PMV will yield VSNs and drives when
# resources are wanted by the SAM-QFS archiver and stager.
run_time = always
```
- 7. Especifique un método de verificación. Introduzca la línea *pmv\_method = specifiedmethod*, donde *specified-method* es una de las siguientes opciones:
	- El método *standard* es específico para uso con Oracle StorageTek T10000C y unidades de cinta posteriores. El método *standard* está optimizado para ofrecer mayor velocidad y verifica los extremos, el principio, el fin y los primeros 1000 bloques de medios.
	- El método *complete* es específico para uso con Oracle StorageTek T10000C y unidades de cinta posteriores. Verifica el código de corrección de errores de medios (ECC) de todos los bloques del medio.
	- El método *complete plus* también se usa con Oracle StorageTek T10000C y unidades de cinta posteriores. Verifica el código de corrección de errores de medios (ECC) y la suma de comprobación de validación de integridad de los datos para todos los bloques del medio (consulte ["Configuración de Oracle HSM para admitir la](#page-144-0) [validación de integridad de datos \(DIV\)"](#page-144-0)).
	- El método *legacy* se puede usar con todas las demás unidades de cinta y se usa automáticamente cuando los medios están marcados de forma incorrecta en el catálogo y cuando las unidades no admiten el método especificado en el archivo *verifyd.cmd*. Ejecuta un comando de verificación SCSI de 6 bytes de modo de bloques fijos, y omite los defectos registrados anteriormente. Si se encuentra un nuevo error de medios permanente, el método *legacy* pasa al siguiente archivo y registra el error detectado recientemente en la base de datos de defectos de medios.
	- El método *mir rebuild* reconstruye la región de información de medios (MIR) de un cartucho de cintas Oracle StorageTek si la MIR falta o está dañada. Funciona con medios marcados como dañados en el catálogo de medios y se especifica automáticamente cuando se detectan daños en la MIR.

En el ejemplo, usamos unidades LTO, de modo que especificamos *legacy*:

[samfs-mds]root@solaris:~# vi /etc/opt/SUNWsamfs/verifyd.cmd

```
...
# resources are wanted by the SAM-QFS archiver and stager.
run_time = always
pmv_method = legacy
```
8. Para usar todas las bibliotecas y unidades disponibles para verificación, introduzca la línea *pmv\_scan = all*.

```
[samfs-mds]root@solaris:~# vi /etc/opt/SUNWsamfs/verifyd.cmd
...
pmv_method = legacy
pmv_scan = all
```
9. Para usar todas las unidades disponibles en una biblioteca especificada para verificación, introduzca la línea *pmv\_scan = library equipment-number*, donde *equipmentnumber* es el número de equipo asignado a la biblioteca del archivo del sistema de archivos *mcf*.

En el ejemplo, dejamos que el proceso de verificación use todas las unidades de la biblioteca *800*.

[samfs-mds]root@solaris:~# vi /etc/opt/SUNWsamfs/verifyd.cmd

pmv\_method = legacy **pmv\_scan = library 800**

...

10. Para limitar la cantidad de unidades que puede usar el proceso de verificación en una biblioteca específica, introduzca la línea *pmv\_scan = library equipment-number max\_drives number*, donde *equipment-number* es el número de equipo asignado a la biblioteca en el archivo *mcf* del sistema de archivos y number es el número máximo de unidades que se pueden usar.

En el ejemplo, permitimos que el proceso de verificación use como mucho *2* unidades en la biblioteca *800*:

[samfs-mds]root@solaris:~# vi /etc/opt/SUNWsamfs/verifyd.cmd

```
pmv_method = legacy
pmv_scan = library 800 max_drives 2
```
11. Para limitar la cantidad de unidades que puede usar el proceso de verificación en una biblioteca específica, introduzca la línea *pmv\_scan = library equipment-number drive drive-numbers*, donde *equipment-number* es el número de equipo asignado a la biblioteca en el archivo *mcf* del sistema de archivos y *drive-numbers* es una lista

...

delimitada por espacios de los números de equipo asignados a las unidades especificadas en el archivo *mcf*.

En el ejemplo, permitimos que el proceso de verificación use las unidades *903* y *904* de la biblioteca *900*:

[samfs-mds]root@solaris:~# vi /etc/opt/SUNWsamfs/verifyd.cmd ... pmv\_method = legacy **pmv\_scan = library 900 drive 903 904**

> 12. Para limitar la cantidad de unidades que puede usar el proceso de verificación en dos o más bibliotecas, introduzca la línea *pmv\_scan = library-specification libraryspecification...*, donde *equipment-number* es el número de equipo asignado a la biblioteca en el archivo *mcf* del sistema de archivos y *drive-numbers* es una lista delimitada por espacios de los números de equipo asignados a las unidades especificadas en el archivo *mcf*.

En el ejemplo, permitimos que el proceso de verificación use como mucho *2* unidades en la biblioteca *800* y las unidades *903* y *904* en la biblioteca *900*:

[samfs-mds]root@solaris:~# vi /etc/opt/SUNWsamfs/verifyd.cmd ... pmv\_method = legacy **pmv\_scan = library 800 max\_drives 2 library 900 drive 903 904**

> 13. Para desactivar la verificación periódica de medios y evitar que use equipos, introduzca la línea *pmv\_scan = off*.

```
[samfs-mds]root@solaris:~# vi /etc/opt/SUNWsamfs/verifyd.cmd
...
pmv_method = legacy
pmv_scan = off
```
14. Para marcar automáticamente los medios para reciclaje una vez que la verificación periódica de medios ha detectado un número especificado de errores permanentes, introduzca la línea *action = recycle perms number-errors*, donde *numbererrors* es el número de errores.

En el ejemplo, configuramos Oracle HSM para marcar el medio para reciclaje después de que se ha detectado *10* errores:

```
[samfs-mds]root@solaris:~# vi /etc/opt/SUNWsamfs/verifyd.cmd
...
pmv_scan = all
```
#### **action = recycle perms 10**

15. Para volver a almacenar automáticamente archivos que contienen bloques dañados después de que se han acumulado errores para un período especificado, introduzca la línea *action = rearch age time*, donde *time* es una lista delimitada por espacios de cualquier combinación de *SECONDSs*, *MINUTESm*, *HOURSh*, *DAYSd* o *YEARSy*, y *SECONDS*, *MINUTES*, *HOURS*, *DAYS* y *YEARS* son números enteros.

Para que se examine el sistema de archivos en busca de archivos que necesitan almacenamiento, el defecto de medios más antiguo deberá haber alcanzado el período especificado. En el ejemplo, definimos el tiempo de realmacenamiento en *1* (un) minuto:

```
[samfs-mds]root@solaris:~# vi /etc/opt/SUNWsamfs/verifyd.cmd
```
pmv\_scan = all **action = rearch age 1m**

...

...

16. Para marcar el medio como dañado cuando la verificación periódica de medios detecta un error de medios permanente y no realizar otras acciones, introduzca la línea *action = none*.

```
[samfs-mds]root@solaris:~# vi /etc/opt/SUNWsamfs/verifyd.cmd
```
pmv\_scan = all **action = none**

> 17. Especifique los volúmenes de cinta que se deberán comprobar periódicamente. Introduzca la línea *pmv\_vsns = selection-criterion*, donde *selectioncriterion* es todo o una lista delimitada por espacios de expresiones regulares que especifican uno o más números de serie de volumen (VSN).

El valor predeterminado es *all*. En el ejemplo, suministramos tres expresiones regulares: *ˆVOL0[01][0-9]* y *ˆVOL23[0-9]* especifican dos conjuntos de volúmenes con números de serie de volumen en los rangos de *VOL000* a *VOL019* y *VOL230* a *VOL239*, respectivamente, donde *VOL400* especifica el volumen con ese número de serie específico:

[samfs-mds]root@solaris:~# vi /etc/opt/SUNWsamfs/verifyd.cmd ...  $pmv$  scan = all  $action = none$ **pmv\_vsns = ˆVOL0[01][0-9] ˆVOL23[0-9] VOL400**

Oracle HSM no intentará verificar volúmenes si necesitan ser auditados, si están programados para reciclaje, si no están disponibles, si son volúmenes externos (no son de Oracle HSM) o si no contienen datos. Los cartuchos de limpieza, los volúmenes que no están etiquetados y los volúmenes con números de serie duplicados también se excluyen.

- 18. Defina la política de verificación deseada. Introduzca la línea *pmv\_policy = verified age vertime [modified age modtime] [mounted age mnttime]*, donde:
	- El parámetro *verified age* especifica el tiempo mínimo que deberá haber transcurrido desde la última verificación del volumen.
	- El parámetro *modified age* (opcional) especifica el tiempo mínimo que deberá haber transcurrido desde la última modificación del volumen.
	- El parámetro *mounted age* (opcional) especifica el tiempo mínimo que deberá haber transcurrido desde el último montaje del volumen.
	- Los valores de parámetros *vertime*, *modtime* y *mnttime* son combinaciones de números enteros no negativos y las siguientes unidades de tiempo: *y* (años), *m* (meses), *d* (días), *H* (horas), *M* (minutos), y *S* (segundos).

Oracle HSM identifica y califica a los candidatos para verificación según la cantidad de tiempo que ha transcurrido desde que se verificó el volumen por última vez, y opcionalmente, que se modificó o montó. La política predeterminada es *verified age 6m* (seis meses) como único parámetro. En el ejemplo, configuramos la última edad verificada a tres meses y la última edad modificada a quince meses:

```
[samfs-mds]root@solaris:~# vi /etc/opt/SUNWsamfs/verifyd.cmd
...
pmv scan = all
action = none
pmv_vsns = ˆVOL0[01][0-9] ˆVOL23[0-9] VOL400
```
**pmv\_policy = verified age 3m modified age 15m** 

19. Guarde el archivo */etc/opt/SUNWsamfs/verifyd.cmd* y cierre el editor.

```
[samfs-mds]root@solaris:~# vi /etc/opt/SUNWsamfs/verifyd.cmd
...
pmv_vsns = ˆVOL0[01][0-9] ˆVOL23[0-9] VOL400
pmv_policy = verified age 3m modified age 15m
:wq
root@solaris:~#
```
20. Compruebe los errores en el archivo *verifyd.cmd* introduciendo el comando *tpverify -x*. Corrija los errores que encuentre.

El comando *tpverify -x* lee el *verifyd.cmd* y se detiene si encuentra un error:

Activar la compatibilidad con archivos de una sola escritura y varias lecturas (WORM)

```
root@solaris:~# tpverify -x
Reading '/etc/opt/SUNWsamfs/verifyd.cmd'.
PMV: off
      Run-time:
      Start Time: 2200
End Time: 0500
PMV Scan: all
PMV Method: legacy
STA Scan: off
Action: none
PMV VSNs: all
PMV Policy:
      Last Verified Age: 6m
root@solaris:~#
```
21. Reinicie el servicio de verificación con el nuevo archivo *verifyd.cmd*. Introduzca el comando *tpverify -r*.

```
root@solaris:~# tpverify -r
root@solaris:~#
```
Ha terminado de configurar la verificación periódica de medios.

- 22. Si necesita activar la capacidad WORM (una sola escritura y varias lecturas) en el sistema de archivos, consulte ["Activar la compatibilidad con archivos de una sola escritura y](#page-155-0) [varias lecturas \(WORM\)"](#page-155-0).
- 23. Si necesita realizar trabajos interrelacionados con sistemas que usan LTFS o si necesita transferir grandes cantidades de datos entre sitios remotos, consulte ["Activar la](#page-159-0) [compatibilidad con el sistema de archivos de cintas lineales \(LTFS\)".](#page-159-0)
- 24. Si tiene requisitos adicionales, como acceso de sistema de archivos de varios hosts o configuraciones de alta disponibilidad, consulte ["Más allá de la información básica".](#page-163-0)
- 25. En caso contrario, vaya a Capítulo 11, *[Configuración de notificaciones y registro](#page-354-0)*.

## <span id="page-155-0"></span>**Activar la compatibilidad con archivos de una sola escritura y varias lecturas (WORM)**

Los archivos de una sola escritura y varias lecturas (WORM) se usan en diversas aplicaciones con fines legales y de archivo. Los sistemas de archivos de Oracle HSM activados para WORM admiten períodos de retención de archivos predeterminados y personalizados, inmutabilidad de rutas y datos y herencia de subdirectorio de la configuración WORM. Puede usar uno de los modos de WORM:

• modo de cumplimiento estándar (predeterminado)

El modo WORM estándar inicia el período de retención de WORM cuando un usuario configura el permiso de UNIX *setuid* en un directorio o archivo no ejecutable (*chmod 4000 directory|file*). Dado que la configuración del permiso *setuid* (*configurar ID de usuario al momento de la ejecución*) en un archivo ejecutable presenta riesgos de seguridad, los archivos que además tienen un permiso de ejecución UNIX no se pueden retener mediante este modo.

• modo de emulación

El modo de emulación WORM comienza con el período de retención WORM cuando un usuario hace sólo lectura un directorio o archivo de escritura (*chmod 444 directory|file*), a fin de poder retener los archivos ejecutables.

Los modos de emulación y estándar tienen una implementación WORM estricta y una implementación *flexible* menos restrictiva, que flexibiliza algunas restricciones de los usuarios *root*. Las implementaciones estrictas y flexibles no permiten cambios a los datos o las rutas después del inicio de la retención en un archivo o directorio. Las implementaciones estrictas no permiten a nadie acortar el período de retención especificado (de forma predeterminada, 43.200 minutos/30 días), ni suprimir archivos o directorios antes del final del período de retención. Asimismo, tampoco permiten a nadie utilizar *sammkfs* para eliminar volúmenes que en la actualidad contienen archivos y directorios conservados. Por lo tanto, las implementaciones estrictas son ideales para cumplir con los requisitos de cumplimiento legales y reglamentarios. Las implementaciones flexibles permiten a los usuarios *root* acortar períodos de retención, suprimir archivos y directorios, y suprimir volúmenes mediante el comando de creación de sistema de archivos *sammkfs*. Por lo tanto, es posible que las implementaciones flexibles sean mejores opciones cuando la integridad de datos y la gestión flexible son requisitos principales.

Tenga cuidado cuando seleccione una implementación WORM y cuando active la retención en un archivo. En general, use la opción menos restrictiva que sea coherente con los requisitos. No puede cambiar de modos estándar a modos de emulación, o viceversa. Por lo tanto, seleccione con cuidado. Si la flexibilidad de gestión es una prioridad o si los requisitos de retención pueden cambiar en una fecha posterior, seleccione una implementación flexible. Puede actualizar desde la versión flexible de un modo WORM a la versión estricta, si resulta necesario más tarde. Pero no puede cambiar de una implementación estricta a una implementación flexible. Una vez que se ha aplicado la implementación WORM, se deben conservar los archivos durante los períodos de retención completos especificados. Por lo tanto, la retención es el valor más corto coherente con los requisitos.

### **Activación de la compatibilidad con WORM en un sistema de archivos de Oracle HSM**

La compatibilidad con WORM se activa en un sistema de archivos con las opciones de montaje. Siga los pasos que se describen a continuación.

1. Inicie sesión como usuario *root*.

root@solaris:~#

2. Realice una copia de seguridad del archivo */etc/vfstab* del sistema operativo.

#### root@solaris:~# **cp /etc/vfstab /etc/vfstab.backup**

3. Abra el archivo */etc/vfstab* en un editor de texto y ubique la entrada del sistema de archivos de Oracle HSM para el que desea activar la compatibilidad con WORM.

En el ejemplo, abrimos el archivo */etc/vfstab* en el editor *vi* y ubicamos el sistema de archivado *worm1*:

```
root@solaris:~# vi /etc/vfstab 
#File
#Device Device Mount System fsck Mount Mount
#to Mount to fsck Point Type Pass at Boot Options
#-------- ------- -------- ------ ---- ------- -------------------------
/devices - /devices devfs - no
/proc - /proc proc - no -
...
worm1 - /worm1 samfs - yes -
```
4. Para activar la implementación estricta del modo de cumplimiento WORM estándar, introduzca la opción *worm\_capable* en la columna *Mount Options* del archivo *vfstab*.

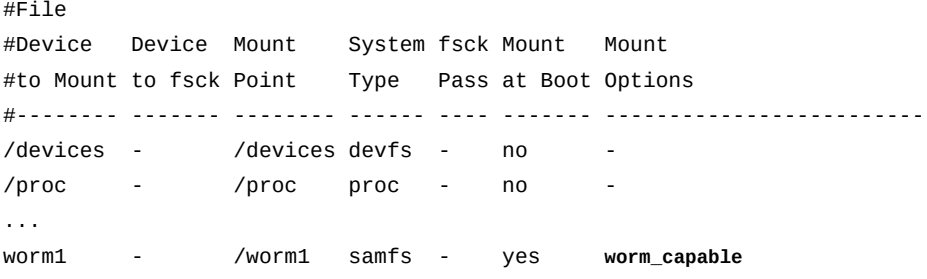

5. Para activar la implementación flexible del modo de cumplimiento WORM estándar, introduzca la opción *worm\_lite* en la columna *Mount Options* del archivo *vfstab*.

#File #Device Device Mount System fsck Mount Mount #to Mount to fsck Point Type Pass at Boot Options #-------- ------- -------- ------ ---- ------- ------------------------- /devices - /devices devfs - no /proc - /proc proc - no -

worm1 - /worm1 samfs - yes **worm\_lite**

...

6. Para activar la implementación estricta del modo de emulación WORM, introduzca la opción *worm\_emul* en la columna *Mount Options* del archivo *vfstab*.

```
#File
#Device Device Mount System fsck Mount Mount
#to Mount to fsck Point Type Pass at Boot Options
#-------- ------- -------- ------ ---- ------- -------------------------
/devices - /devices devfs - no
/proc - /proc proc - no
...
worm1 - /worm1 samfs - yes worm_emul
```
7. Para activar la implementación flexible del modo de emulación WORM, introduzca la opción *emul\_lite* en la columna *Mount Options* del archivo *vfstab*.

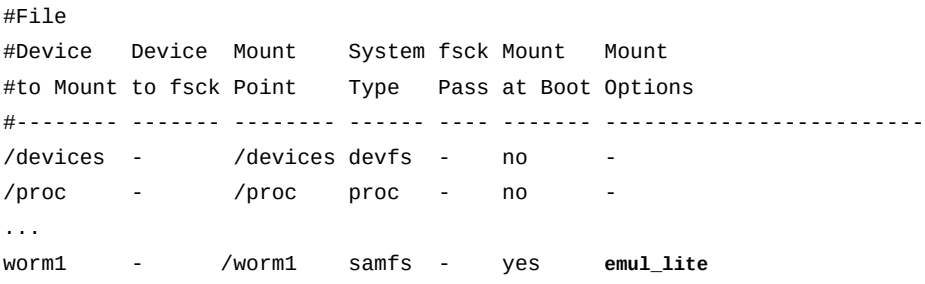

8. Para cambiar el período de retención predeterminado para los archivos que no están asignados de forma explícita a un período de retención, agregue la opción *def \_retention=period* a la columna *Mount Options* del archivo *vfstab*, donde *period* tendrá uno de los formatos que se explican en el párrafo siguiente.

El valor de *period* puede tener uno de estos tres formatos:

- *permanent* o *0* especifica la retención permanente.
- *YEARSyDAYSdHOURShMINUTESm* donde *YEARS*, *DAYS*, *HOURS* y *MINUTES* son números enteros que no son negativos y donde se pueden omitir los especificadores. Por ejemplo, *5y3d1h4m*, *2y12h* y *365d* son todos válidos.
- *MINUTES* donde *MINUTES* es un número entero en el rango de *[1-2147483647]*.

Configure un período de retención predeterminada si debe configurar períodos de retención que se extiendan más allá del año 2038. Las utilidades de UNIX, como *touch* usan números enteros firmados de 32 bits para representar el tiempo en el formato del número de segundos que han transcurrido desde el 1 de enero de 1970. El número más

grande de segundos que puede representar un número entero de 32 bits se traduce al 18 de enero de 2038 a las 10:14 p. m.

Si no se suministra un valor, *def\_retention* usa el valor predeterminado de *43200* minutos (30 días). En el ejemplo, definimos el período de retención para un sistema de archivos con capacidad WORM en *777600* minutos (540 días):

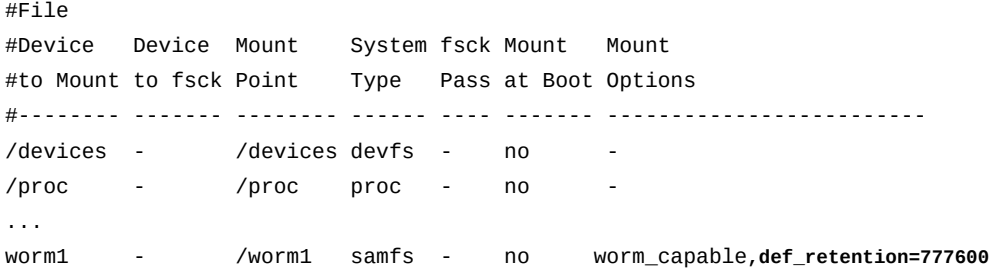

9. Guarde el archivo *vfstab* y cierre el editor.

El sistema de archivos está activado para WORM. Una vez que uno o más archivos WORM se encuentren en el sistema de archivos, el software Oracle HSM actualizará el superbloque del sistema de archivos para reflejar la capacidad WORM. Cualquier intento subsiguiente de reconstruir el sistema de archivos con *sammkfs* será erróneo si el sistema de archivos ha sido montado con la opción de montaje estricto *worm\_capable* o *worm\_emul*.

- 10. Si necesita realizar trabajos interrelacionados con sistemas que usan LTFS o si necesita transferir grandes cantidades de datos entre sitios remotos, consulte ["Activar la](#page-159-0) [compatibilidad con el sistema de archivos de cintas lineales \(LTFS\)".](#page-159-0)
- 11. Si tiene requisitos adicionales, como acceso de sistema de archivos de varios hosts o configuraciones de alta disponibilidad, consulte ["Más allá de la información básica".](#page-163-0)
- 12. En caso contrario, vaya a Capítulo 11, *[Configuración de notificaciones y registro](#page-354-0)*.

# <span id="page-159-0"></span>**Activar la compatibilidad con el sistema de archivos de cintas lineales (LTFS)**

Oracle HSM puede importar datos desde los volúmenes del sistema de archivos de cintas lineales (LTFS) y exportarlos a éstos. Esta capacidad facilita el trabajo interrelacionado con sistemas que usan LTFS como formato de cinta estándar. También facilita la transferencia de volúmenes grandes de datos entre sitios remotos de Oracle HSM, cuando las conexiones de red de área ancha (WAN) típicas son demasiado lentas o demasiado costosas para la tarea.

Tenga en cuenta que el software Oracle HSM admite la funcionalidad LTFS, pero no la incluye. Para usar los sistemas de archivos LTFS, el sistema operativo Solaris del host debe incluir el paquete *SUNWltfs*. Si es necesario, descargue e instale el paquete *SUNWltfs* antes de continuar.

Para obtener más información acerca de cómo usar y administrar volúmenes de LTFS, consulte la página del comando man *samltfs* y la *Guía de administración y mantenimiento de Oracle Hierarchical Storage Manager and StorageTek QFS Software*.

Para activar la compatibilidad con Oracle HSM LTFS, siga los siguientes pasos:

1. Inicie sesión en el servidor de metadatos de Oracle HSM como *root*.

[samfs-mds]root@solaris:~#

2. Inactive todos los procesos de archivado si hay alguno activo. Utilice el comando *samcmd aridle*.

Este comando permitirá que se completen los trabajos actuales de archivo y almacenamiento provisional, pero no comenzará nuevos trabajos:

[samfs-mds]root@solaris:~# **samcmd aridle** [samfs-mds]root@solaris:~#

3. Inactive todos los procesos de almacenamiento provisional si hay alguno activo. Utilice el comando *samcmd stidle*:

Este comando permitirá que se completen los trabajos actuales de archivo y almacenamiento provisional, pero no comenzará nuevos trabajos:

[samfs-mds]root@solaris:~# **samcmd stidle** [samfs-mds]root@solaris:~#

4. Espere a que se completen los trabajos de archivado activos. Compruebe el estado de los procesos de archivo mediante el comando *samcmd a*.

Cuando el estado de los procesos de archivado es *Waiting for :arrun*, el proceso está inactivo:

[samfs-mds]root@solaris:~# **samcmd a** Archiver status samcmd 6.0 14:20:34 Feb 22 2015 samcmd on samfs-mds sam-archiverd: Waiting for :arrun sam-arfind: ... Waiting for :arrun

5. Espere a que se completen los trabajos de almacenamiento provisional activos. Compruebe el estado de los procesos de almacenamiento provisional mediante el comando *samcmd u*.

Cuando el estado de los procesos de almacenamiento provisional es *Waiting for :strun*, el proceso está inactivo:

```
[samfs-mds]root@solaris:~# samcmd u
Staging queue samcmd 6.0 14:20:34 Feb 22 2015
samcmd on solaris.demo.lan
Staging queue by media type: all
sam-stagerd: Waiting for :strun
root@solaris:~#
```
6. Antes de continuar, deje inactivas todas las unidades de medios extraíbles. Para cada unidad, utilice el comando *samcmd equipment-number idle*, donde*equipmentnumber* es el número ordinal del equipo asignado a la unidad en el archivo */etc/opt/ SUNWsamfs/mcf*.

Este comando permitirá que se completen los trabajos actuales de archivo y almacenamiento provisional antes de colocar las unidades en el estado *off*, pero no comenzará nuevos trabajos. En el ejemplo, dejamos inactivas cuatro unidades, con los números ordinales *801*, *802*, *803* y *804*:

```
[samfs-mds]root@solaris:~# samcmd 801 idle
[samfs-mds]root@solaris:~# samcmd 802 idle
[samfs-mds]root@solaris:~# samcmd 803 idle
[samfs-mds]root@solaris:~# samcmd 804 idle
[samfs-mds]root@solaris:~#
```
7. Espere que se completen los trabajos en ejecución.

Podemos comprobar el estado de las unidades mediante el comando *samcmd r*. Cuando el estado de todas las unidades sea *notrdy* y *empty*, estaremos listos para continuar.

```
[samfs-mds]root@solaris:~# samcmd r
Removable media samcmd 6.0 14:20:34 Feb 22 2015
samcmd on samqfs1host
ty eq status act use state vsn
li 801 ---------p 0 0% notrdy
         empty
li 802 ---------p 0 0% notrdy
         empty
li 803 ---------p 0 0% notrdy
         empty
li 804 ---------p 0 0% notrdy
         empty
[samfs-mds]root@solaris:~#
```
8. Cuando los procesos del archivador y del proceso de almacenamiento provisional estén inactivos, y el estado de todas las unidades de cinta sea *notrdy*, detenga el daemon de control de biblioteca. Utilice el comando *samd stop*.

```
[samfs-mds]root@solaris:~# samd stop
[samfs-mds]root@solaris:~#
```
9. Abra el archivo */etc/opt/SUNWsamfs/defaults.conf* en un editor de texto.

En el ejemplo, abrimos el archivo en el editor *vi*:

```
[samfs-mds]root@solaris:~# vi /etc/opt/SUNWsamfs/defaults.conf
# These are the defaults. To change the default behavior, uncomment the
# appropriate line (remove the '#' character from the beginning of the line)
# and change the value.
...
```
10. En el archivo *defaults.conf*, agregue la línea *ltfs = mountpoint workers volumes*, donde el punto de montaje es el directorio en el sistema de archivos del host donde se deberá montar el sistema de archivos LTF, *workers* es un número máximo opcional de unidades para usar con LTFS y *volumes* es un número opcional máximo de volúmenes de cinta por unidad. Luego, guarde el archivo y cierre el editor.

En el ejemplo, especificamos el punto de montaje LTFS s */mnt/ltfs* y aceptamos los valores predeterminados para los demás parámetros:

```
[samfs-mds]root@solaris:~# vi /etc/opt/SUNWsamfs/defaults.conf 
# These are the defaults. To change the default behavior, uncomment the
# appropriate line (remove the '#' character from the beginning of the line)
# and change the value.
...
ltfs = /mnt/ltfs
:wq
[samfs-mds]root@solaris:~#
```
11. Indique al software de Oracle HSM que vuelva a leer el archivo *defaults.conf* y vuelva a realizar la configuración en consecuencia. Corrija los errores que se informen y, si es necesario, repita el procedimiento.

[samfs-mds]root@solaris:~# /opt/SUNWsamfs/sbin/**samd config**

12. Si detuvo las operaciones de Oracle HSM en un paso anterior, reinícielas ahora mediante el uso del comando *samd start*.

[samfs-mds]root@solaris:~# **samd start**

- 13. La compatibilidad con Oracle HSM para LTFS está ahora activada. Si tiene requisitos adicionales, como acceso de sistema de archivos de varios hosts o configuraciones de alta disponibilidad, consulte ["Más allá de la información básica"](#page-163-0).
- 14. En caso contrario, vaya a Capítulo 11, *[Configuración de notificaciones y registro](#page-354-0)*.

### <span id="page-163-0"></span>**Más allá de la información básica**

Esto completa la instalación básica y la configuración de los sistemas de archivos de Oracle HSM. En este punto, ha configurado completamente los sistemas de archivos funcionales que están configurados de manera óptima para una amplia variedad de fines.

Los capítulos restantes de este manual se dedican a necesidades más específicas. Por lo tanto, antes de embarcarse en ajustes adicionales y en las tareas de implementación de funciones que se describen abajo, evalúe detalladamente sus requisitos. Luego, si necesita capacidades adicionales, como alta disponibilidad o configuraciones de sistemas de archivos, podrá implementar de manera juiciosa funciones adicionales, partiendo de las configuraciones básicas. Sin embargo, si descubre que el trabajo realizado hasta ahora puede satisfacer sus necesidades, es muy posible que los cambios adicionales no signifiquen una mejora. Es posible que simplemente compliquen el mantenimiento y la administración.

- Si las aplicaciones transfieren extraordinariamente cantidades grandes o uniformes de datos al sistema de archivos, es posible que pueda mejorar el rendimiento del sistema de archivos mediante la configuración de opciones de montaje adicionales. Consulte Capítulo 12, *[Ajuste de las características de E/S para necesidades especiales](#page-368-0)* para obtener más información.
- Si necesita configurar el acceso compartido al sistema de archivos, consulte ["Acceso a](#page-164-0) [sistemas de archivos desde varios hosts mediante el software Oracle HSM"](#page-164-0) o ["Acceso a](#page-209-0) [sistemas de archivos desde varios hosts mediante el uso de NFS y SMB/CIFS"](#page-209-0).
- Si necesita configurar un sistema de archivos QFS de alta disponibilidad o un sistema de archivos de almacenamiento Oracle HSM, consulte Capítulo 9, *[Preparación de soluciones](#page-262-0) [de alta disponibilidad](#page-262-0)* .
- Si necesita configurar un sistema de archivos de almacenamiento Oracle HSM para compartir el almacenamiento en archivo alojado en una ubicación remota, consulte Capítulo 8, *[Configuración de SAM-Remote](#page-234-0)* .
- Si planea usar la función de base de datos de banda lateral, vaya a [Capítulo 10,](#page-346-0) *[Configuración de la base de datos de informes](#page-346-0)*.
- En caso contrario, vaya a Capítulo 11, *[Configuración de notificaciones y registro](#page-354-0)*.

# **Capítulo 7. Acceso a los sistemas de archivos desde varios hosts**

Los sistemas de archivos de Oracle HSM se pueden compartir entre varios hosts de diferentes maneras. Cada enfoque tiene fortalezas determinadas en algunas situaciones y desventajas notables en otras. De modo que sus elecciones dependen de sus requisitos específicos. Entre otros métodos de uso compartido se incluyen:

- [Acceso a sistemas de archivos desde varios hosts mediante el software Oracle HSM](#page-164-0)
- [Acceso a sistemas de archivos desde varios hosts mediante el uso de NFS y SMB/CIFS](#page-209-0)

# <span id="page-164-0"></span>**Acceso a sistemas de archivos desde varios hosts mediante el software Oracle HSM**

Oracle HSM pone a disposición los sistemas de archivos a varios hosts mediante la configuración de un servidor y uno o más clientes y todos montan el sistema de archivos simultáneamente. A continuación, los datos de archivos se transfieren directamente desde los dispositivos de disco a los hosts mediante E/S de ruta local de alto rendimiento, sin las latencias de servidor de red e intermedias asociadas con el recurso compartido de NFS y CIFS. Únicamente un host puede estar a activo como servidor de metadatos por vez, pero se pueden configurar una variedad de clientes como servidores de metadatos posibles para propósitos de redundancia. No hay un límite para la cantidad de puntos de montaje del sistema de archivos.

Oracle HSM admite acceso de varios hosts a sistemas de archivos de alto rendimiento (*ma*) y propósito general (*ms*) en configuraciones de escritor único/lectores múltiples y en configuraciones compartidas, con o sin archivado. Hay solamente unas pocas limitaciones:

- No se admiten los archivos especiales de bloque (*b*–).
- No se admiten los archivos especiales de caracteres (*c*–).
- No se admiten archivos especiales de canal denominado por FIFO (*p*–).
- No se admiten los archivos segmentados.

No puede implementar un sistema de archivos compartido Oracle HSM en un entorno de archivos segmentados.

• No se admiten bloqueos obligatorios.

Se devuelve un error *EACCES* si se configura un bloqueo obligatorio. Sin embargo, se admiten los bloqueos de asesores. Para obtener más información sobre bloqueos de asesores, consulte la página del comando man *fcntl*.

Los hosts del software Oracle HSM pueden acceder a los datos del sistema de archivos mediante una de dos configuraciones, cada una con sus propias ventajas y limitaciones en cualquier aplicación determinada.

En una configuración de *escritor único/lectores múltiples*, un único host monta el sistema de archivos con acceso de lectura y escritura, y todos los demás hosts lo montan con acceso de solo lectura. La configuración es un tema simple de configuración de opciones de montaje. Dado que un único host realiza todos los cambios en los archivos, la coherencia de archivos y la integridad de datos están garantizadas, sin bloqueo adicional de archivos ni comprobaciones de coherencia. Todos los hosts leen los metadatos y los datos directamente desde el disco para un mejor rendimiento. Sin embargo, todos los hosts deben tener acceso a los metadatos del sistema de archivos, de modo que todos los hosts de un sistema de archivos *ma* deben tener acceso a los dispositivos de datos y metadatos.

En una configuración *compartida*, todos los hosts pueden leer, escribir y anexar datos de archivos mediante el uso de *concesiones*, que permite que un único host acceda a los archivos de una determinada manera por un período determinado. El servidor de metadatos emite concesiones de *lectura*, *escritura* y *anexo*, y gestiona las renovaciones y las solicitudes de licencia en conflicto. Los sistemas de archivos compartidos ofrecen gran flexibilidad, pero la configuración es un poco más compleja y hay una mayor sobrecarga del sistema de archivos. Todos los hosts leen los datos de archivos directamente desde el disco, pero los clientes acceden a los metadatos por la red. De modo que los clientes que no tienen acceso a los dispositivos de metadatos pueden compartir un sistema de archivos *ma*.

Para configurar el acceso a datos de varios hosts, seleccione uno de los dos enfoques:

- [Configuración de un sistema de archivos de escritor único/lectores múltiples de Oracle](#page-165-0) **[HSM](#page-165-0)**
- [Configuración de un sistema de archivos compartido Oracle HSM](#page-173-0)

### <span id="page-165-0"></span>**Configuración de un sistema de archivos de escritor único/ lectores múltiples de Oracle HSM**

Para configurar un sistema de archivos de escritor único y lectores múltiples, realice las siguientes tareas:

- [Crear un sistema de archivos en el escritor](#page-165-1)
- [Configuración de los lectores](#page-169-0)

### <span id="page-165-1"></span>**Crear un sistema de archivos en el escritor**

Siga estos pasos:

1. Inicie sesión en el host que actuará como *writer* mediante el uso de la cuenta *root*.

En el ejemplo, el host de *writer* se denomina *swriterfs-mds-writer*:

[swriterfs1-mds-writer]root@solaris:~#

2. En el host que actuará como *writer*, abra el archivo */etc/opt/SUNWsamfs/mcf* en un editor de texto y agregue un sistema de archivos QFS. Puede configurar un sistema de archivos *ms* de propósito general o *ma* de alto rendimiento.

En un sistema de archivos *ma* con dispositivos de metadatos separados, configure el servidor de metadatos para el sistema de archivos como escritor. En el ejemplo de abajo, editamos el archivo *mcf* en el host *swriterfs1-mds-writer* mediante el uso del editor de texto *vi*. En el ejemplo, se especifica un sistema de archivos *ma* con el identificador de equipo y el nombre de conjunto de familias *swriterfs1*, y el número ordinal de equipo *300*:

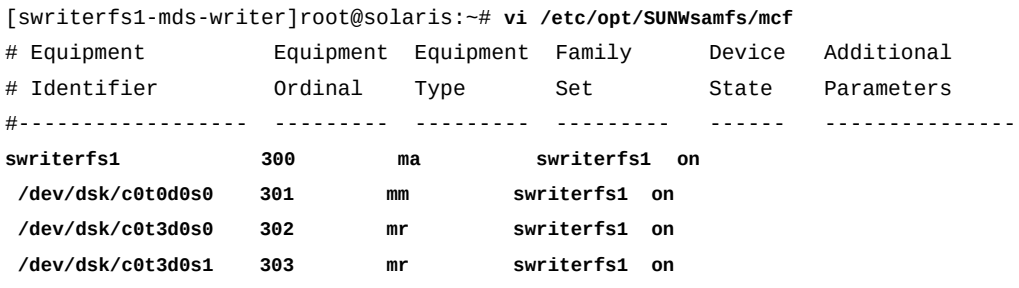

3. Guarde el archivo */etc/opt/SUNWsamfs/mcf* y salga del editor.

En el ejemplo, guardamos los cambios y salimos del editor *vi*:

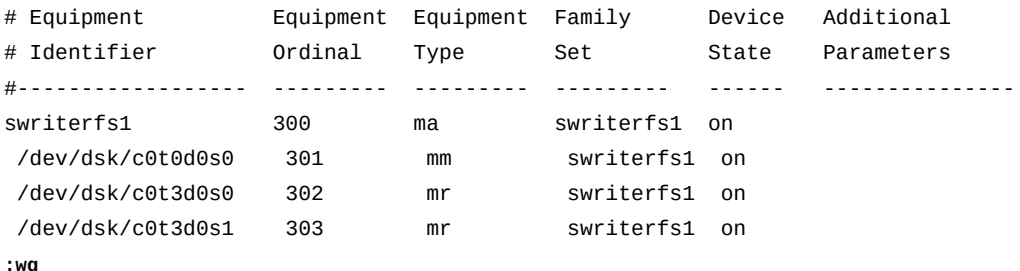

[swriterfs1-mds-writer]root@solaris:~#

4. Verifique el archivo *mcf* para detectar errores mediante la ejecución del comando *samfsd* y corrija los errores encontrados.

El comando *sam-fsd* lee los archivos de configuración de Oracle HSM e inicializa los sistemas de archivos. Se detendrá si detecta un error:

```
[swriterfs1-mds-writer]root@solaris:~# sam-fsd
...
Would start sam-stagerd()
Would start sam-amld()
[swriterfs1-mds-writer]root@solaris:~#
```
5. Indique al servicio de Oracle HSM que vuelva a leer el archivo *mcf* y vuelva a realizar la configuración en consecuencia. Utilice el comando *samd config*.

```
[swriterfs1-mds-writer]root@solaris:~# samd config
Configuring SAM-FS
[swriterfs1-mds-writer]root@solaris:~#
```
6. Cree el sistema de archivos mediante el uso del comando *sammkfs* y el nombre del conjunto de familias del sistema de archivos, tal como se describe en ["Configurar un](#page-90-0) sistema de archivos **ma** [de alto rendimiento"](#page-90-0).

En el ejemplo, el comando crea el sistema de archivos de escritor único/lectores múltiples *swriterfs1*:

[swriterfs1-mds-writer]root@solaris:~# **sammkfs swriterfs1** Building 'swriterfs1' will destroy the contents of devices: /dev/dsk/c0t0d0s0 /dev/dsk/c0t3d0s0 /dev/dsk/c0t3d0s1 Do you wish to continue? [y/N]**yes** ...

7. Realice una copia de seguridad del archivo */etc/vfstab* del sistema operativo.

```
[swriterfs1-mds-writer]root@solaris:~# cp /etc/vfstab /etc/vfstab.backup
[swriterfs1-mds-writer]root@solaris:~#
```
8. Agregue el nuevo sistema de archivos al archivo */etc/vfstab* del sistema operativo, tal como se describe en ["Configurar un sistema de archivos](#page-90-0) **ma** de alto rendimiento".

En el ejemplo, abrimos el archivo */etc/vfstab* en el editor de texto *vi* y agregamos una línea para el dispositivo del conjunto de familias *swriterfs1*:

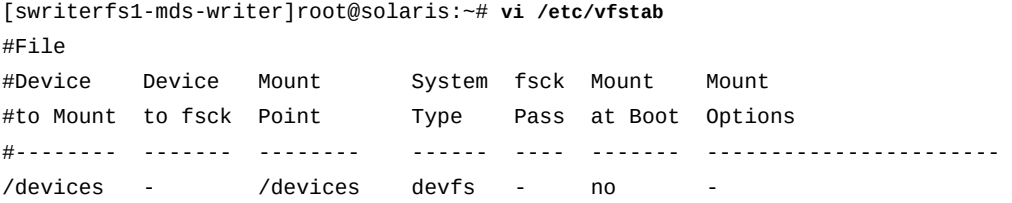

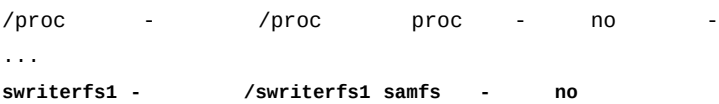

9. En la columna *Mount Options* del archivo */etc/vfstab*, introduzca la opción de montaje *writer*.

#### **Precaución:**

Asegúrese de que solamente un host sea el *writer* en un determinado momento. Si se permite más de un host para montar un sistema de archivos de escritor único/lectores múltiples mediante el uso de la opción *writer*, se puede dañar el sistema.

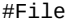

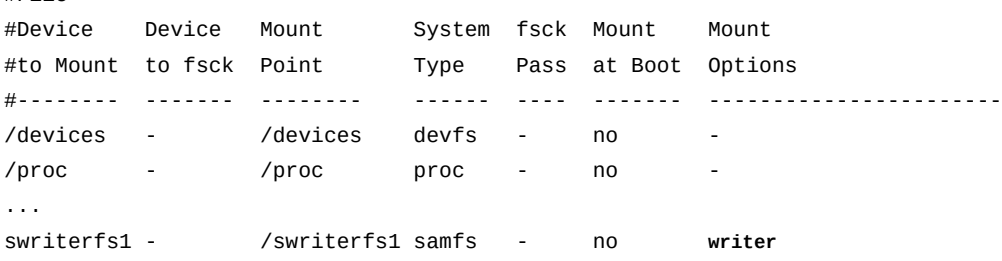

10. Realice otros cambios deseados en el archivo */etc/vfstab*. Agregue opciones de montaje mediante el uso de comas como separadores.

Por ejemplo, para montar el sistema de archivos en segundo plano, si el primer intento no es correcto, agregue la opción de montaje *bg* al campo *Mount Options* (consulte la página del comando man *mount\_samfs* para obtener una lista completa de las opciones de montaje disponibles):

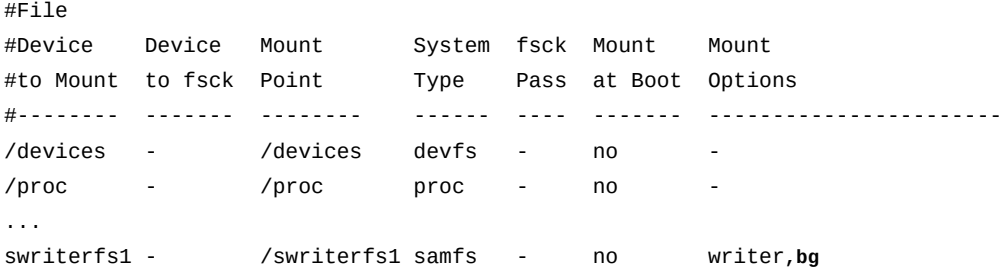

11. Guarde el archivo */etc/vfstab* y salga del editor.

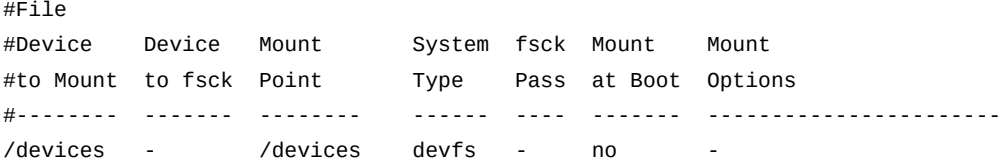

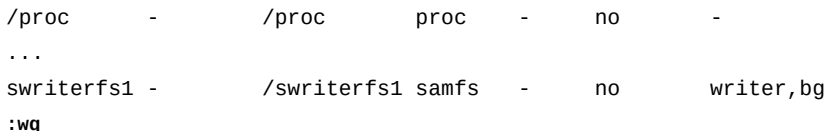

[swriterfs1-mds-writer]root@solaris:~#

12. Cree el punto de montaje especificado en el archivo */etc/vfstab* y configure los permisos de acceso para el punto de montaje.

Los permisos de punto de montaje deben ser los mismos en todos los hosts y los usuarios deben haber ejecutado el permiso (*x*) para cambiar el directorio de punto de montaje y acceder a los archivos del sistema de archivos montado. En el ejemplo, creamos el directorio de punto de montaje */swriterfs1* y configuramos los permisos en *755* ( *rwxr-xr-x*):

```
[swriterfs1-mds-writer]root@solaris:~# mkdir /swriterfs1
[swriterfs1-mds-writer]root@solaris:~# chmod 755 /swriterfs1
[swriterfs1-mds-writer]root@solaris:~#
```
13. Monte el nuevo sistema de archivos:

```
[swriterfs1-mds-writer]root@solaris:~# mount /swriterfs1
[swriterfs1-mds-writer]root@solaris:~#
```
14. Una vez que se haya creado el sistema de archivos compartido, configure los lectores.

### **Configuración de los lectores**

Un *reader* es un host que monta un sistema de archivos de solo lectura. Para cada host que va a configurar como un lector, realice lo siguiente:

1. Inicie sesión en el host como *root*.

En el ejemplo, el host de *reader* se denomina *swriterfs-reader1]*:

[swriterfs-reader1]root@solaris:~#

2. En una ventana de terminal, recupere la información de configuración del sistema de archivos de escritor único y lectores múltiples con el comando *samfsconfig devicepath*, donde *device-path* es la ubicación donde el comando debería comenzar a buscar los dispositivos de disco del sistema de archivos (como */dev/dsk/\**).

La utilidad *samfsconfig* recupera la información de configuración del sistema de archivos mediante la lectura del superbloque de identificación que *sammkfs* escribe en cada dispositivo incluido en un sistema de archivos Oracle HSM. El comando devuelve las rutas correctas a cada dispositivo en la configuración, comenzando por el host actual y marca los dispositivos que no se pueden alcanzar (para obtener información completa sobre la sintaxis y los parámetros del comando, consulte la página del comando man *samfsconfig*).

En el ejemplo, la salida de *samfsconfig* muestra el mismo equipo que se muestra en el archivo *mcf* en *swriterfs1-mds-writer*, excepto que las rutas a los dispositivos se especifican a partir del host *swriterfs1-reader1*:

```
[swriterfs1-reader1]root@solaris:~# samfsconfig /dev/dsk/*
# Family Set 'swriterfs1' Created Thu Nov 21 07:17:00 2013
# Generation 0 Eq count 4 Eq meta count 1
#
sharefs 300 ma sharefs
 /dev/dsk/c1t0d0s0 301 mm sharefs -
 /dev/dsk/c1t3d0s0 302 mr sharefs -
 /dev/dsk/c1t3d0s1 303 mr sharefs -
```
3. Copie las entradas del sistema de archivos compartido desde la salida de *samfsconfig*. Luego, en una segunda ventana, abra el archivo */etc/opt/SUNWsamfs/mcf* en un editor de texto y pegue las entradas copiadas en el archivo.

Como alternativa, puede redirigir la salida de *samfsconfig* al archivo *mcf*. O bien, puede utilizar el comando *samd buildmcf* para ejecutar *samfsconfig* y crear el archivo de cliente *mcf* automáticamente.

En el ejemplo, el archivo *mcf* para el host, *swriterfs1-reader1* es similar al siguiente cuando agregamos los encabezados de columna comentados:

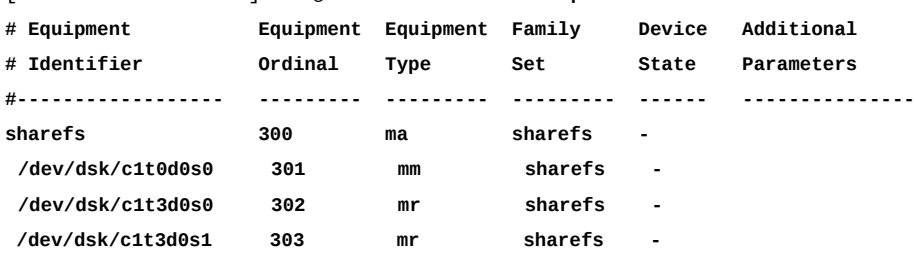

[swriterfs1-reader1]root@solaris:~# **vi /etc/opt/SUNWsamfs/mcf**

4. Asegúrese de que el campo *Device State* esté configurado en *on* para todos los dispositivos. A continuación, guarde el archivo *mcf*.

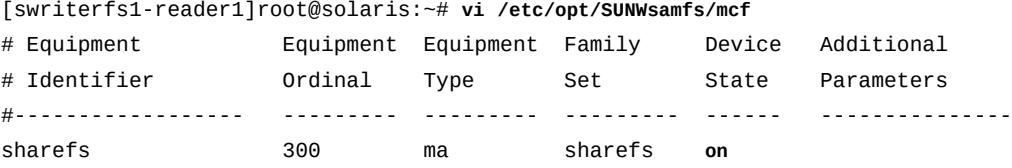

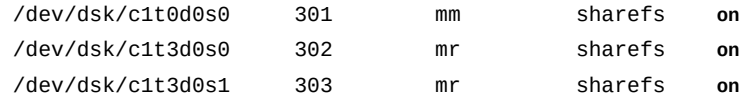

**:wq**

[swriterfs1-reader1]root@solaris:~#

5. Verifique el archivo *mcf* para detectar errores mediante la ejecución del comando *samfsd* y corrija los errores encontrados.

El comando *sam-fsd* lee los archivos de configuración de Oracle HSM e inicializa los sistemas de archivos. Se detendrá si detecta un error:

```
[swriterfs1-reader1]root@solaris:~# sam-fsd
...
Would start sam-stagerd()
Would start sam-amld()
[swriterfs1-reader1]root@solaris:~#
```
6. Realice una copia de seguridad del archivo */etc/vfstab* del sistema operativo.

[swriterfs1-reader1]root@solaris:~# **cp /etc/vfstab /etc/vfstab.backup** [swriterfs1-reader1]root@solaris:~#

> 7. Agregue el sistema de archivos de escritor único y lectores múltiples al archivo */etc/ vfstab* del sistema operativo.

En el ejemplo, abrimos el archivo */etc/vfstab* en el editor de texto *vi* y agregamos una línea para el dispositivo del conjunto de familias *swriterfs1*:

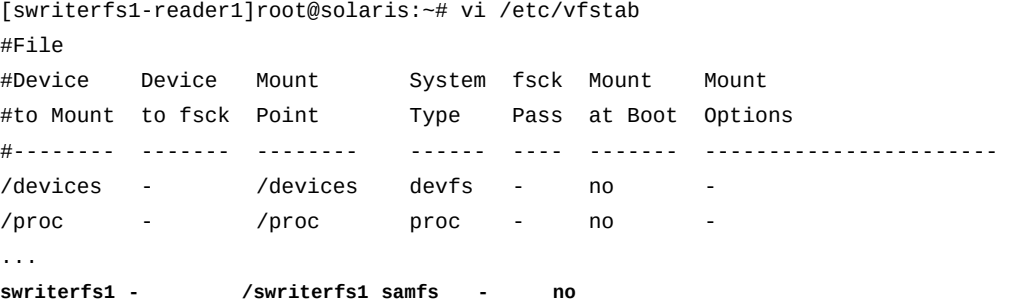

8. En la columna *Mount Options* del archivo */etc/vfstab*, introduzca la opción *reader*.

#### **Precaución:**

Asegúrese de que el host monte el sistema de archivos mediante la opción *reader*. Si se usa la opción de montaje *writer* de forma inadvertida en más de un host, es posible que se dañe el sistema de archivos.

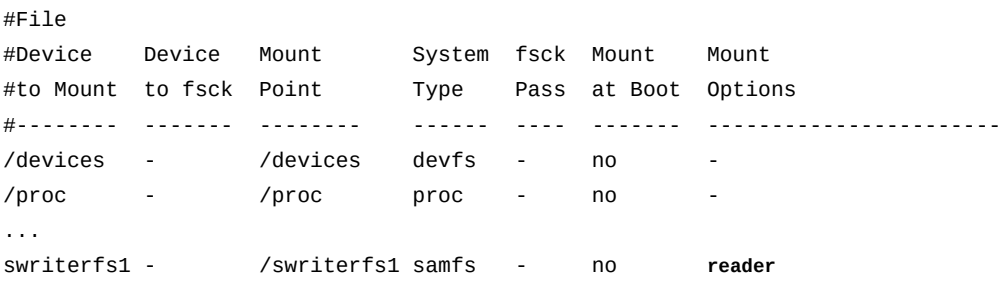

9. Agregue cualquier otra opción de montaje que desee mediante una coma como separador, y efectúe los cambios que desee en el archivo */etc/vfstab*. Luego, guarde el archivo */ etc/vfstab*.

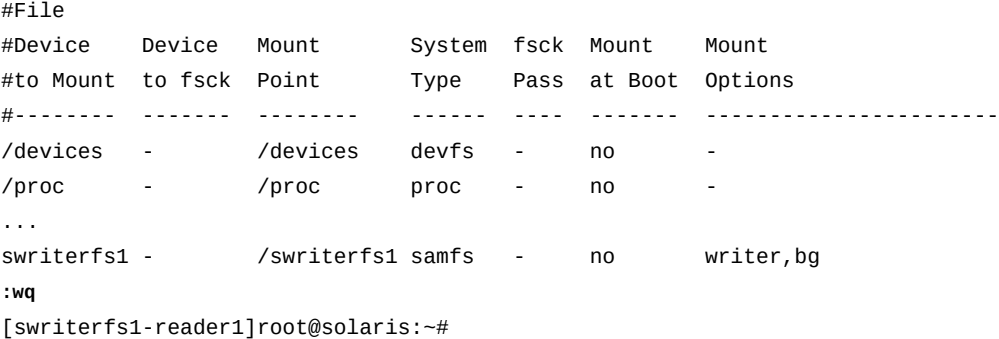

10. Cree el punto de montaje especificado en el archivo */etc/vfstab* y configure los permisos de acceso para el punto de montaje.

Los permisos de punto de montaje deben ser los mismos en todos los hosts y los usuarios deben haber ejecutado el permiso (*x*) para cambiar el directorio de punto de montaje y acceder a los archivos del sistema de archivos montado. En el ejemplo, creamos el directorio de punto de montaje */swriterfs1* y configuramos los permisos en *755* ( *rwxr-xr-x*), tal como lo hicimos en el host del escritor:

```
[swriterfs1-reader1]root@solaris:~# mkdir /swriterfs1
[swriterfs1-reader1]root@solaris:~# chmod 755 /swriterfs1
[swriterfs1-reader1]root@solaris:~#
```
11. Monte el nuevo sistema de archivos:

```
[swriterfs1-reader1]root@solaris:~# mount /swriterfs1
[swriterfs1-reader1]root@solaris:~#
```
- 12. Repita este procedimiento hasta que se hayan configurado todos los hosts de lectores para montar el sistema de archivos de solo lectura.
- 13. Si planea usar la función de base de datos de banda lateral, vaya a [Capítulo 10,](#page-346-0) *[Configuración de la base de datos de informes](#page-346-0)*.
- 14. En caso contrario, vaya a Capítulo 11, *[Configuración de notificaciones y registro](#page-354-0)*.

### <span id="page-173-0"></span>**Configuración de un sistema de archivos compartido Oracle HSM**

Los sistemas de archivos compartidos de Oracle HSM otorgan a varios hosts de Oracle HSM acceso de lectura, escritura y anexo a los archivos. Todos los hosts montan el sistema de archivo y tienen conexiones directas a los dispositivos de almacenamiento. Además, un host, el servidor de metadatos (MDS), tiene control exclusivo en los metadatos del sistema de archivos y actúa de mediador entre los hosts que buscan acceder a los mismos archivos. El servidor proporciona hosts de cliente con actualizaciones de metadatos mediante una red local de Ethernet y controla el acceso de los archivos mediante la emisión, la renovación y la revocación de concesiones de lectura, escritura y anexo. Se pueden compartir los sistemas de archivos de almacenamiento y no de almacenamiento de alto rendimiento *ma* o de propósito general *ms*.

Para configurar el sistema de archivos compartido, realice las siguientes tareas:

- [Configurar un servidor de metadatos del sistema de archivos para uso compartido](#page-173-1)
- [Configurar los clientes del sistema de archivos para uso compartido](#page-180-0)
- <span id="page-173-1"></span>• [Configurar el almacenamiento en archivo para un sistema de archivos compartido](#page-195-0)

### **Configurar un servidor de metadatos del sistema de archivos para uso compartido**

Para configurar un servidor de metadatos para que admita un sistema de archivos compartido, realice las siguientes tareas:

- [Creación de un archivo de hosts en los servidores de metadatos activos y posibles](#page-173-2)
- [Crear el sistema de archivos compartido en el servidor activo](#page-176-0)
- [Montar el sistema de archivos compartido en el servidor activo](#page-178-0)

### <span id="page-173-2"></span>**Creación de un archivo de hosts en los servidores de metadatos activos y posibles**

En los servidores de metadatos activos y posibles debe crear un archivo de hosts que incluya la información de dirección de red de los servidores y clientes de un sistema de archivos compartido. El archivo de hosts se almacena junto con el archivo *mcf* en el directorio */etc/opt/SUNWsamfs/*. Durante la creación inicial de un sistema de archivos compartido, el comando *sammkfs -S* configura el uso compartido mediante los parámetros de configuración almacenados en este archivo. Por lo tanto, créelo ahora, utilizando el procedimiento que se indica a continuación.

1. Inicie sesión en el servidor como *root*.

En el ejemplo, el servidor se denomina *sharefs-mds*:

[sharefs-mds]root@solaris:~#

2. Con un editor de texto, creamos el archivo */etc/opt/SUNWsamfs/hosts.familyset-name* en el servidor de metadatos y reemplazamos *family-set-name* con el nombre del conjunto de familias del sistema de archivos que desea compartir.

En el ejemplo, creamos el archivo *hosts.sharefs* mediante el editor de texto *vi*. Agregamos algunos encabezados opcionales, comenzamos cada línea con un signo hash (*#*) e indicamos un comentario:

[sharefs-mds]root@solaris:~# **vi /etc/opt/SUNWsamfs/hosts.sharefs**

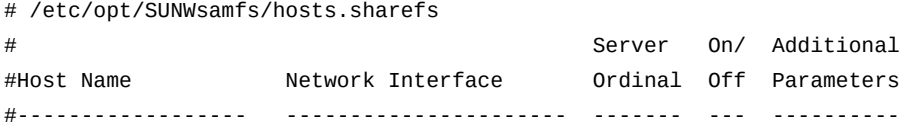

3. Agregue la dirección IP y el nombre del host o el nombre de dominio del servidor de metadatos en dos columnas, separadas por caracteres de espacio en blanco.

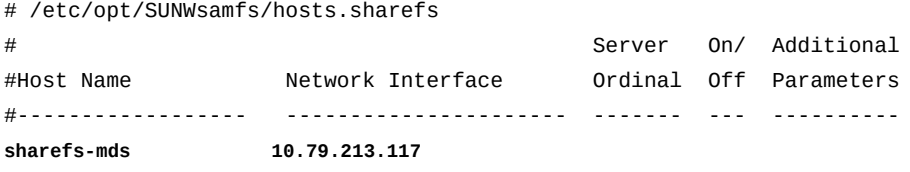

4. Agregue una tercera columna, separada de la dirección de red por caracteres de espacio. En esta columna, introduzca *1*, el número ordinal para el servidor de metadatos activo.

En este ejemplo, sólo hay un servidor de metadatos, por lo tanto, introducimos *1*:

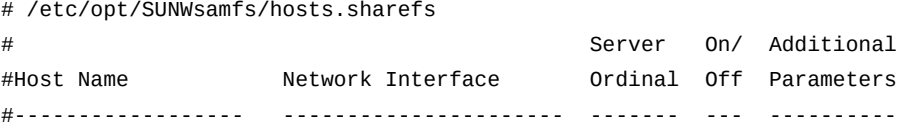

sharefs-mds 10.79.213.117 **1**

5. Agregue una cuarta columna, separada de la dirección de red por caracteres de espacio. En esta columna, introduzca *0* (cero).

El valor *0*, *-* (guión) o en blanco en la cuarta columna indica que el host está *on*, es decir, configurado con acceso al sistema de archivos compartido. El valor *1* (numeral uno) indica que el host está *off*, es decir, configurado pero sin acceso al sistema de archivos (para obtener información sobre el uso de estos valores para administrar sistemas de archivos compartidos, consulte la página del comando man *samsharefs*).

# /etc/opt/SUNWsamfs/hosts.sharefs

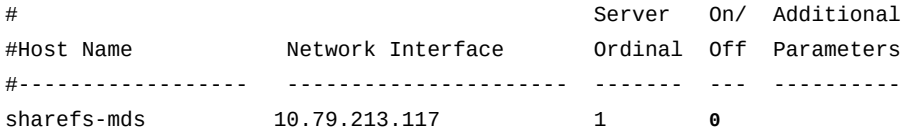

6. Agregue una quinta columna, separada de la dirección de red por caracteres de espacio. En esta columna, introduzca la palabra clave *server* para indicar el servidor de metadatos activo en la actualidad:

# /etc/opt/SUNWsamfs/hosts.sharefs

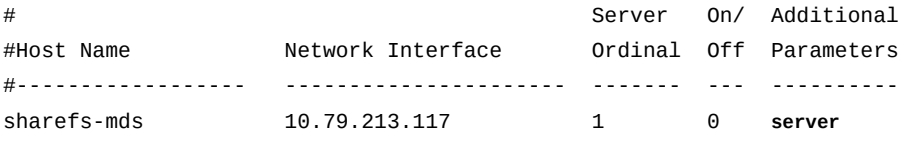

7. Si tiene pensado incluir uno o varios hosts como servidores de metadatos posibles, cree una entrada para cada uno. Aumente el número ordinal del servidor cada vez que agregue uno. Pero no incluya la palabra clave *server* (puede haber sólo un servidor de metadatos activo por sistema de archivos).

En el ejemplo, el host *sharefs-mds\_alt* es un servidor de metadatos posible con el número ordinal de servidor *2*:

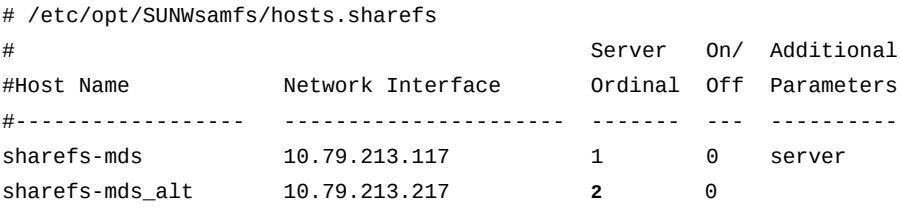

8. Agregue una línea para cada host de cliente, cada una con un valor ordinal de servidor de *0*.

El número ordinal de servidor *0* identifica el host como cliente. En el ejemplo, agregamos dos clientes, *sharefs-client1* y *sharefs-client2*.

```
# /etc/opt/SUNWsamfs/hosts.sharefs
```
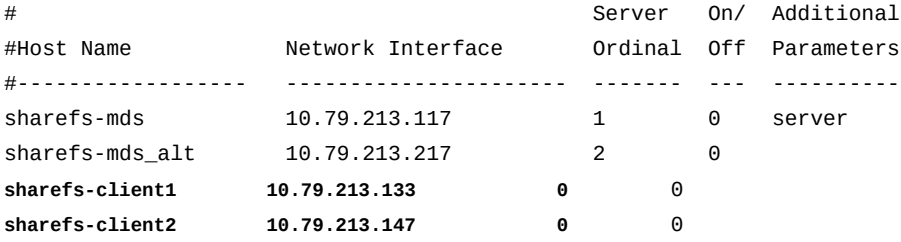

9. Guarde el archivo */etc/opt/SUNWsamfs/hosts.family-set-name* y salga del editor.

En el ejemplo, guardamos los cambios en */etc/opt/SUNWsamfs/hosts.sharefs* y salimos del editor *vi*:

# /etc/opt/SUNWsamfs/hosts.sharefs

| #                    |                   | Server |   | On/ Additional         |
|----------------------|-------------------|--------|---|------------------------|
| #Host Name           | Network Interface |        |   | Ordinal Off Parameters |
| #------------------- |                   |        |   |                        |
| sharefs-mds          | 10.79.213.117     | 1      | 0 | server                 |
| sharefs-mds alt      | 10.79.213.217     | 2      | 0 |                        |
| sharefs-client1      | 10.79.213.133     | 0      | 0 |                        |
| sharefs-client2      | 10.79.213.147     | 0      | 0 |                        |
| : wq                 |                   |        |   |                        |

[sharefs-mds]root@solaris:~#

- 10. Coloque una copia del nuevo archivo */etc/opt/SUNWsamfs/hosts.family-setname* en cualquier servidor de metadatos posible incluido en la configuración del sistema de archivos compartido.
- 11. Ahora cree el sistema de archivos compartido en el servidor de metadatos activo.

### <span id="page-176-0"></span>**Crear el sistema de archivos compartido en el servidor activo**

Siga estos pasos:

1. Inicie sesión en el servidor como *root*.

En el ejemplo, el servidor se denomina *sharefs-mds*:

[sharefs-mds]root@solaris:~#

2. En el servidor de metadatos (MDS), abra el archivo */etc/opt/SUNWsamfs/mcf* en un editor de texto y agregue un sistema de archivos QFS. Puede configurar un sistema de archivos *ms* de propósito general o *ma* de alto rendimiento.

En el ejemplo de abajo, editamos el archivo *mcf* en el host *sharefs-mds* mediante el uso del editor de texto *vi*. En el ejemplo, se especifica un sistema de archivos *ma* con el identificador de equipo y el nombre de conjunto de familias *sharefs*, y el número ordinal de equipo *300*:

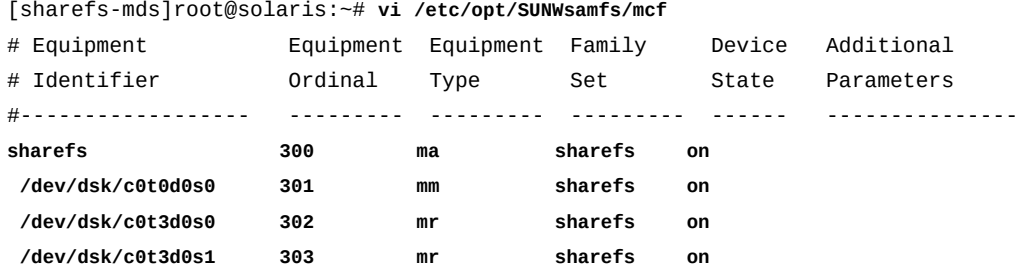

### 3. En el campo *Additional Parameters* de la fila del equipo del sistema de archivos *ma*, introduzca el parámetro *shared*:

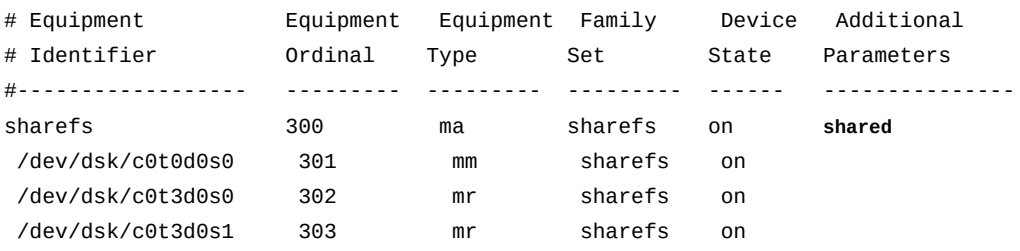

4. Guarde el archivo */etc/opt/SUNWsamfs/mcf* y salga del editor.

En el ejemplo, guardamos los cambios y salimos del editor *vi*:

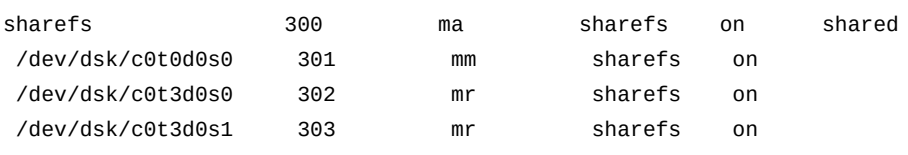

**:wq**

[sharefs-mds]root@solaris:~#

5. Verifique el archivo *mcf* para detectar errores mediante la ejecución del comando *samfsd* y corrija los errores encontrados.

El comando *sam-fsd* lee los archivos de configuración de Oracle HSM e inicializa los sistemas de archivos. Se detendrá si detecta un error:

```
[sharefs-mds]root@solaris:~# sam-fsd
...
Would start sam-stagerd()
Would start sam-amld()
[sharefs-mds]root@solaris:~#
```
6. Indique al servicio Oracle HSM que vuelva a leer el archivo *mcf* y vuelva a realizar la configuración en consecuencia. Corrija los errores que se informen y, si es necesario, repita el procedimiento.

```
[sharefs-mds]root@solaris:~# samd config
[sharefs-mds]root@solaris:~#
```
7. Cree el sistema de archivos mediante el uso del comando *sammkfs -S* y el nombre del conjunto de familias del sistema de archivos, tal como se describe en ["Configurar un](#page-90-0) sistema de archivos **ma** [de alto rendimiento"](#page-90-0).

El comando *sammkfs* lee los archivos *hosts.family-set-name* y *mcf* y crea un sistema de archivos compartido con las propiedades especificadas. En el ejemplo, el comando lee los parámetros de uso compartido del archivo *hosts.sharefs* y crea el sistema de archivos compartido *sharefs*:

```
[sharefs-mds]root@solaris:~# sammkfs -S sharefs
Building 'sharefs' will destroy the contents of devices:
   /dev/dsk/c0t0d0s0
   /dev/dsk/c0t3d0s0
   /dev/dsk/c0t3d0s1
Do you wish to continue? [y/N]yes ...
[sharefs-mds]root@solaris:~#
```
<span id="page-178-0"></span>8. Luego, monte el sistema de archivos compartido en el servidor de metadatos activo.

### **Montar el sistema de archivos compartido en el servidor activo**

1. Inicie sesión en el servidor como *root*.

En el ejemplo, el servidor se denomina *sharefs-mds*:

```
[sharefs-mds]root@solaris:~#
```
2. Realice una copia de seguridad del archivo */etc/vfstab* del sistema operativo.

[sharefs-mds]root@solaris:~# **cp /etc/vfstab /etc/vfstab.backup**

### [sharefs-mds]root@solaris:~#

3. Agregue el nuevo sistema de archivos al archivo */etc/vfstab* del sistema operativo, tal como se describe en ["Configurar un sistema de archivos](#page-90-0) **ma** de alto rendimiento".

En el ejemplo, abrimos el archivo */etc/vfstab* en el editor de texto *vi* y agregamos una línea para el dispositivo del conjunto de familias *sharefs*:

```
[sharefs-mds]root@solaris:~# vi /etc/vfstab
#File
#Device Device Mount System fsck Mount Mount
#to Mount to fsck Point Type Pass at Boot Options
#-------- ------- -------- ------ ---- ------- -------------------------
/devices - /devices devfs - no
/proc - /proc proc - no -
...
sharefs - /sharefs samfs - no
```
### 4. En la columna *Mount Options*, introduzca la opción *shared*:

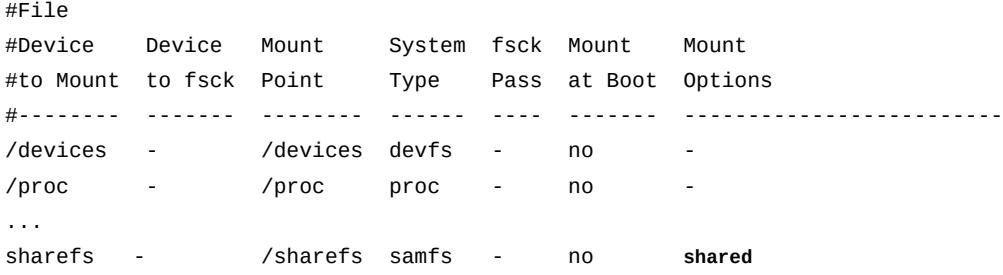

5. Realice otros cambios deseados en el archivo */etc/vfstab*.

Por ejemplo, para reintentar el montaje del sistema de archivos en segundo plano, agregue la opción de montaje *bg* al campo *Mount Options* (para obtener una descripción completa de las opciones de montaje disponibles, consulte la página del comando man *mount\_samfs*):

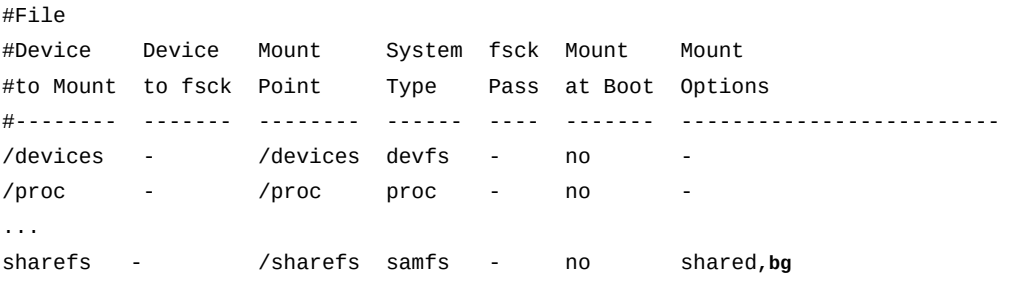
6. Guarde el archivo */etc/vfstab* y salga del editor.

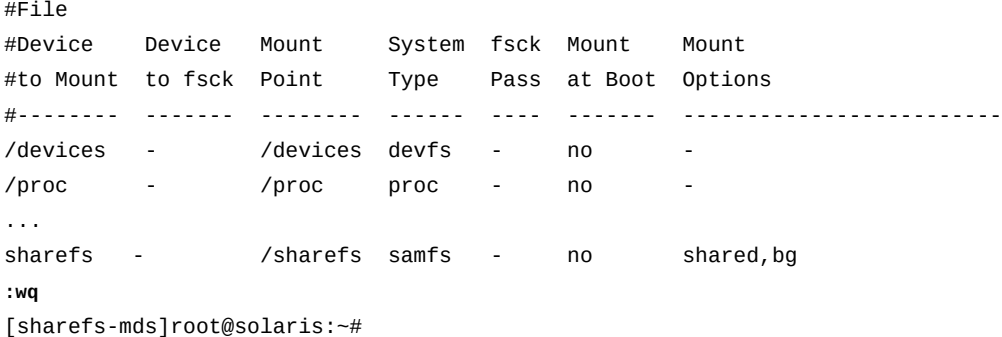

7. Cree el punto de montaje especificado en el archivo */etc/vfstab* y configure los permisos de acceso para el punto de montaje.

Los permisos de punto de montaje deben ser los mismos en el servidor de metadatos y en todos los clientes, y los usuarios deben haber ejecutado el permiso (*x*) para cambiar el directorio de punto de montaje y acceder a los archivos del sistema de archivos montado. En el ejemplo, creamos el directorio de punto de montaje */sharefs* y configuramos los permisos en *755* (*-rwxr-xr-x*):

```
[sharefs-mds]root@solaris:~# mkdir /sharefs
[sharefs-mds]root@solaris:~# chmod 755 /sharefs
[sharefs-mds]root@solaris:~#
```
8. Monte el nuevo sistema de archivos:

```
[sharefs-mds]root@solaris:~# mount /sharefs
[sharefs-mds]root@solaris:~#
```
- 9. Si los hosts están configurados con varias interfaces de red, se recomienda usar los archivos de hosts locales para enrutar las comunicaciones de red.
- 10. De lo contrario, una vez que el sistema de archivos compartido se haya creado en el servidor de metadatos, configure el uso compartido en los clientes del sistema de archivos.

### **Configurar los clientes del sistema de archivos para uso compartido**

Los clientes incluyen hosts que se configuran exclusivamente como clientes y hosts que están configurados como servidores de metadatos posibles. En la mayoría de los sentidos, la configuración de un cliente es muy similar a la configuración de un servidor. Cada cliente incluye exactamente los mismos dispositivos que el servidor. Únicamente cambian las

opciones de montaje y la ruta exacta a los dispositivos (los números de controlador son asignados por cada host de cliente y, por lo tanto, pueden variar).

Para configurar uno o más clientes para que admitan un sistema de archivos compartido, realice las siguientes tareas:

- [Crear el sistema de archivos compartido en los clientes de Solaris](#page-181-0)
- [Montar el sistema de archivos compartido en los clientes de Solaris](#page-185-0)
- [Crear el sistema de archivos compartido en los clientes de Linux](#page-187-0) (si corresponde)
- <span id="page-181-0"></span>• [Montar el sistema de archivos compartido en los clientes de Linux](#page-189-0) (si corresponde)

## **Crear el sistema de archivos compartido en los clientes de Solaris**

Para cada cliente, siga los pasos detallados a continuación:

1. En el cliente, inicie sesión como *root*.

En el ejemplo, el servidor se denomina *sharefs-client1*:

[sharefs-client1]root@solaris:~#

2. En una ventana de terminal, introduzca el comando *samfsconfig device-path*, donde *device-path* es la ubicación donde el comando debe empezar a buscar los dispositivos de disco del sistema de archivos (como */dev/dsk/\** o */dev/zvol/dsk/rpool/\**).

El comando *samfsconfig* recupera la información de configuración para el sistema de archivos compartido.

[sharefs-client1]root@solaris:~# **samfsconfig /dev/dsk/\***

3. Si el host tiene acceso a los dispositivos de metadatos del sistema de archivos y, por lo tanto, es adecuado para utilizar como servidor de metadatos posible, la salida de *samfsconfig* se asemeja al archivo *mcf* que creó en el servidor de metadatos del sistema de archivos.

En nuestro ejemplo, el host *sharefs-client1* tiene acceso a los dispositivos de metadatos (tipo de equipo *mm*), entonces la salida del comando muestra el mismo equipo que aparece en el archivo *mcf* en el servidor, *sharefs-mds*. Solo difieren los números del controlador del dispositivo asignado por el host:

```
[sharefs-client1]root@solaris:~# samfsconfig /dev/dsk/*
# Family Set 'sharefs' Created Thu Feb 21 07:17:00 2013
# Generation 0 Eq count 4 Eq meta count 1
```
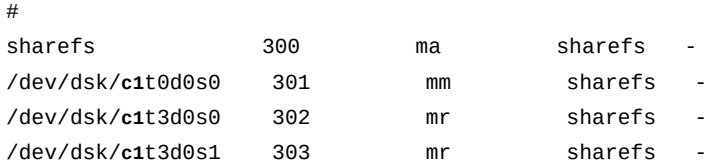

4. Si el host no tiene acceso a los dispositivos de metadatos para el sistema de archivos, el comando *samfsconfig* no puede encontrar los dispositivos de metadatos y, por lo tanto, no puede ubicar los dispositivos de Oracle HSM que detecta en la configuración del sistema de archivos. La salida del comando muestra *Ordinal 0* (el dispositivo de metadatos) en *Missing Slices*, donde no se incluye la línea que identifica el conjunto de familias del sistema de archivos y se comentan las listas de los dispositivos de datos.

En nuestro ejemplo, el host *sharefs-client2* sólo tiene acceso a los dispositivos de datos. Por lo tanto, la salida de *samfsconfig* se ve de la siguiente manera:

```
[sharefs-client2]root@solaris:~# samfsconfig /dev/dsk/*
# Family Set 'sharefs' Created Thu Feb 21 07:17:00 2013
#
# Missing slices
# Ordinal 0
# /dev/dsk/c4t3d0s0 302 mr sharefs -
# /dev/dsk/c4t3d0s1 303 mr sharefs -
```
5. Copie las entradas del sistema de archivos compartido desde la salida de *samfsconfig*. Luego, en una segunda ventana, abra el archivo */etc/opt/SUNWsamfs/mcf* en un editor de texto y pegue las entradas copiadas en el archivo.

En nuestro primer ejemplo, el host, *sharefs-client1*, tiene acceso a los dispositivos de metadatos para el sistema de archivos, entonces el archivo *mcf* en un principio se ve de la siguiente manera:

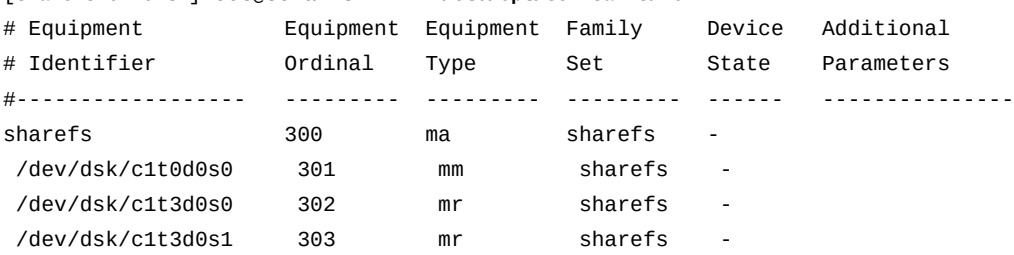

[**sharefs-client1**]root@solaris:~# **vi /etc/opt/SUNWsamfs/mcf**

En nuestro segundo ejemplo, el host, *sharefs-client2*, no tiene acceso a los dispositivos de metadatos para el sistema de archivos, entonces el archivo *mcf* en un principio se ve de la siguiente manera:

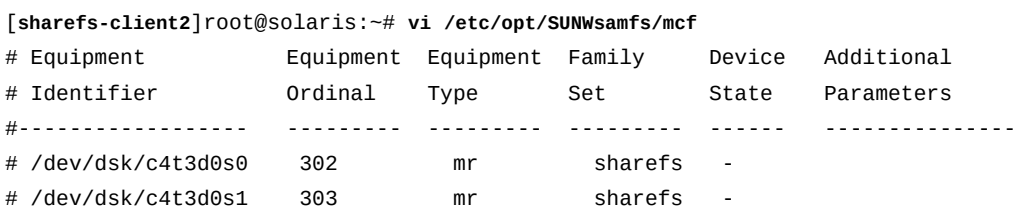

6. Si el host tiene acceso a los dispositivos de metadatos del sistema de archivos, agregue el parámetro *shared* al campo *Additional Parameters* de la entrada del sistema de archivos compartido.

En el ejemplo, el host, *sharefs-client1*, tiene acceso a los metadatos:

[**sharefs-client1**]root@solaris:~# vi /etc/opt/SUNWsamfs/mcf

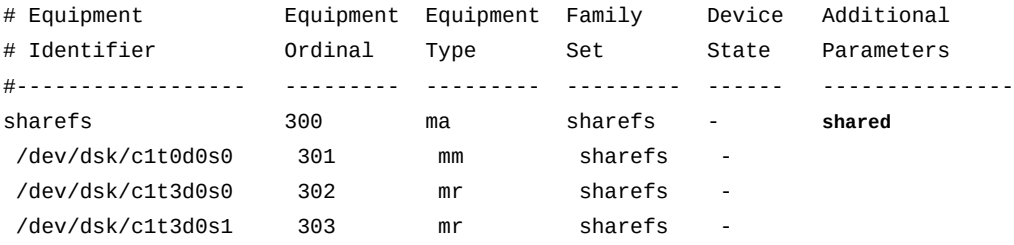

7. Si el host no tiene acceso a los dispositivos de metadatos del sistema de archivos, agregue una línea para el sistema de archivos compartido e incluya el parámetro *shared*.

[**sharefs-client2**]root@solaris:~# vi /etc/opt/SUNWsamfs/mcf

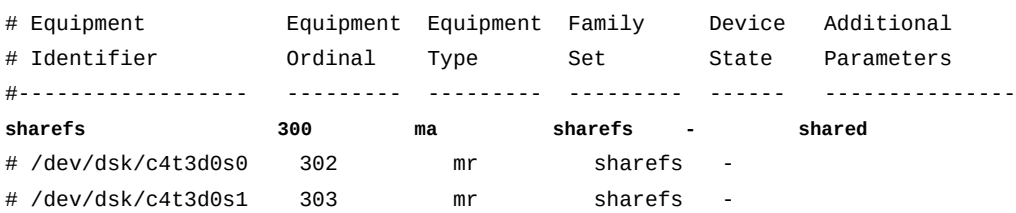

8. Si el host no tiene acceso a los dispositivos de metadatos del sistema de archivos, agregue una línea para el dispositivo de metadatos. Configure el campo *Equipment Identifier* en *nodev* (*sin dispositvo*) y configure los campos restantes exactamente con los mismos valores que tienen en el servidor de metadatos:

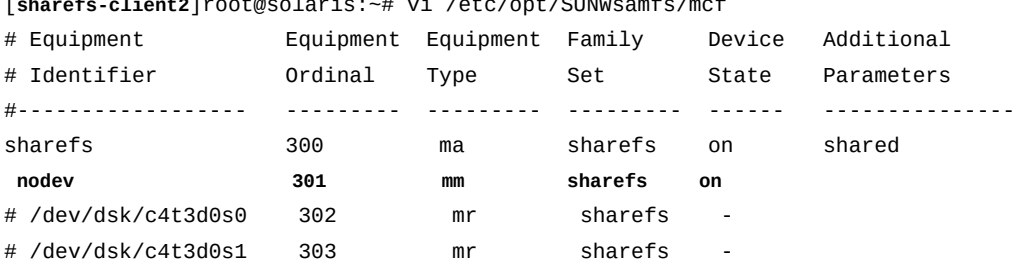

[**sharefs-client2**]root@solaris:~# vi /etc/opt/SUNWsamfs/mcf

9. Si el host no tiene acceso a los dispositivos de metadatos del sistema de archivos, quite el comentario de las entradas para los dispositivos de datos.

### [**sharefs-client2**]root@solaris:~# **vi /etc/opt/SUNWsamfs/mcf**

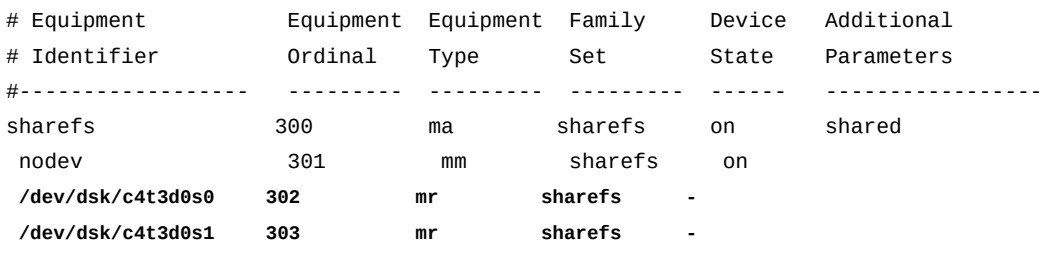

10. Asegúrese de que el campo *Device State* esté configurado en *on* para todos los dispositivos y guarde el archivo *mcf*.

En nuestro primer ejemplo, el host, *sharefs-client1*, tiene acceso a los dispositivos de metadatos para el sistema de archivos, entonces el archivo *mcf* al finalizar se ve de la siguiente manera:

#### [**sharefs-client1**]root@solaris:~# vi /etc/opt/SUNWsamfs/mcf

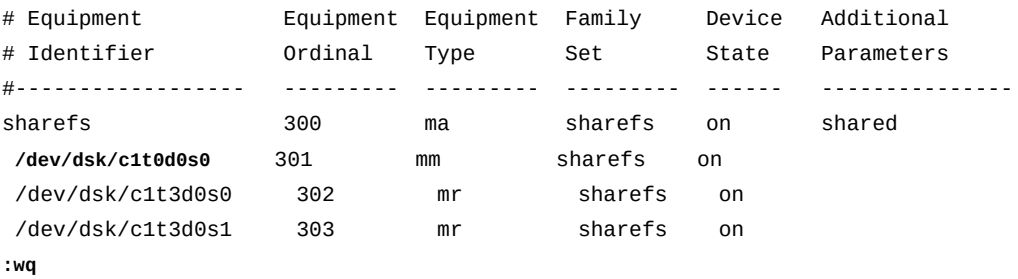

[sharefs-client1]root@solaris:~#

En el segundo ejemplo, el host, *sharefs-client2*, no tiene acceso a los dispositivos de metadatos para el sistema de archivos; por lo tanto, el archivo *mcf* al finalizar se ve de la siguiente manera:

[**sharefs-client2**]root@solaris:~# vi /etc/opt/SUNWsamfs/mcf

| # Equipment         | Equipment | Equipment | Family  | Device | Additional |
|---------------------|-----------|-----------|---------|--------|------------|
| # Identifier        | Ordinal   | Type      | Set     | State  | Parameters |
| #------------------ |           |           |         |        |            |
| sharefs             | 300       | ma        | sharefs | on     | shared     |
| nodev               | 301       | mm        | sharefs | on     |            |
| /dev/dsk/c4t3d0s0   | 302       | mr        | sharefs | on     |            |
| /dev/dsk/c4t3d0s1   | 303       | mr        | sharefs | on     |            |
| :wq                 |           |           |         |        |            |

[sharefs-client2]root@solaris:~#

11. Verifique el archivo *mcf* para detectar errores mediante la ejecución del comando *samfsd* y corrija los errores encontrados.

El comando *sam-fsd* lee los archivos de configuración de Oracle HSM e inicializa los sistemas de archivos. Se detendrá si detecta un error. En el ejemplo, verificamos el archivo *mcf* en *sharefs-client1*:

```
[sharefs-client1]root@solaris:~# sam-fsd
...
Would start sam-stagerd()
Would start sam-amld()
[sharefs-client1]root@solaris:~#
```
- 12. En este momento, si los hosts están configurados con varias interfaces de red, se recomienda usar los archivos de hosts locales para enrutar las comunicaciones de red.
- <span id="page-185-0"></span>13. Luego, monte el sistema de archivos compartido en los clientes Solaris.

### **Montar el sistema de archivos compartido en los clientes de Solaris**

Para cada cliente, siga los pasos detallados a continuación:

1. En el cliente Solaris, inicie sesión como *root*.

En el ejemplo, el servidor se denomina *sharefs-client1*:

```
[sharefs-client1]root@solaris:~#
```
2. Realice una copia de seguridad del archivo */etc/vfstab* del sistema operativo.

```
[sharefs-client1]root@solaris:~# cp /etc/vfstab /etc/vfstab.backup
[sharefs-client1]root@solaris:~#
```
3. Abra el archivo */etc/vfstab* en un editor de texto y agregue una línea para el sistema de archivos compartido.

En el ejemplo, abrimos el archivo en el editor de texto *vi* y agregamos una línea para el dispositivo del conjunto de familias *sharefs*.

[sharefs-client1]root@solaris:~# **vi /etc/vfstab** #File #Device Device Mount System fsck Mount Mount

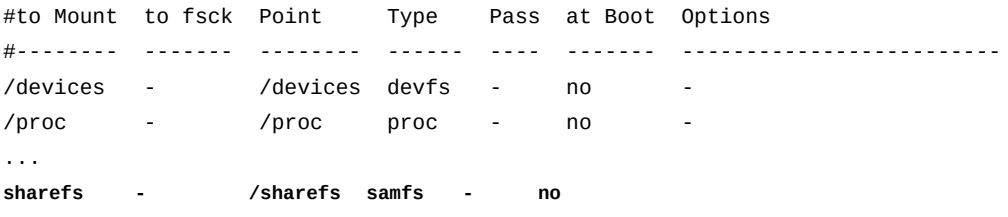

4. Agregue cualquier otra opción de montaje que desee mediante una coma como separador, y efectúe los cambios que desee en el archivo */etc/vfstab*. Luego, guarde el archivo */ etc/vfstab*.

En el ejemplo, no agregamos opciones de montaje.

#File #Device Device Mount System fsck Mount Mount #to Mount to fsck Point Type Pass at Boot Options #-------- ------- -------- ------ ---- ------- ------------------------- /devices - /devices devfs - no /proc - /proc proc - no ... sharefs - /sharefs samfs - no **:wq** [sharefs-client1]root@solaris:~#

> 5. Cree el punto de montaje especificado en el archivo */etc/vfstab* y configure los permisos de acceso para el punto de montaje.

Los permisos de punto de montaje deben ser iguales a los del servidor de metadatos y los de los demás clientes. Los usuarios deben tener permiso de ejecución (*x*) para cambiar al directorio de punto de montaje y acceder a los archivos del sistema de archivos montado. En el ejemplo, creamos el directorio de punto de montaje */sharefs* y configuramos los permisos en *755* (*-rwxr-xr-x*):

```
[sharefs-client1]root@solaris:~# mkdir /sharefs
[sharefs-client1]root@solaris:~# chmod 755 /sharefs
[sharefs-client1]root@solaris:~#
```
6. Monte el sistema de archivos compartido:

[sharefs-client1]root@solaris:~# **mount /sharefs** [sharefs-client1]root@solaris:~#

> 7. Si el sistema de archivos compartido incluye clientes Linux, cree el sistema de archivos compartido en los clientes Linux.

- 8. Si está configurando un sistema de archivos de almacenamiento compartido Oracle HSM, vaya a la siguiente tarea, ["Configurar el almacenamiento en archivo para un sistema de](#page-195-0) [archivos compartido".](#page-195-0)
- 9. De lo contrario, deténgase aquí. Ha configurado el sistema de archivos compartido de Oracle HSM.

## <span id="page-187-0"></span>**Crear el sistema de archivos compartido en los clientes de Linux**

Para cada cliente, siga los pasos detallados a continuación:

1. En el cliente Linux, inicie sesión como *root*.

En el ejemplo, el host del cliente Linux se denomina *sharefs-clientL*:

[sharefs-clientL][root@linux ~]#

2. En una ventana de terminal, introduzca el comando *samfsconfig device-path*, donde *device-path* es la ubicación donde el comando debe comenzar a buscar los dispositivos de disco del sistema de archivos (como */dev/\**).

El comando *samfsconfig* recupera la información de configuración para el sistema de archivos compartido. Dado que los hosts Linux no tienen acceso a los dispositivos de metadatos para el sistema de archivos, *samfsconfig* no puede encontrar los dispositivos de metadatos y, por lo tanto, no puede ubicar los dispositivos de Oracle HSM que detecta en la configuración del sistema de archivos. La salida del comando muestra *Ordinal 0* (el dispositivo de metadatos) en *Missing Slices*, donde no se incluye la línea que identifica el conjunto de familias del sistema de archivos y se comentan las listas de los dispositivos de datos.

En nuestro ejemplo, la salida *samfsconfig* para el host Linux *sharefs-clientL* se ve de la siguiente manera:

```
[sharefs-clientL][root@linux ~]# samfsconfig /dev/*
# Family Set 'sharefs' Created Thu Feb 21 07:17:00 2013
#
# Missing slices
# Ordinal 0
# /dev/sda4 302 mr sharefs -
# /dev/sda5 303 mr sharefs -
```
3. Copie las entradas del sistema de archivos compartido desde la salida de *samfsconfig*. Luego, en una segunda ventana, abra el archivo */etc/opt/SUNWsamfs/mcf* en un editor de texto y pegue las entradas copiadas en el archivo.

En el ejemplo, el archivo *mcf* para el host Linux, *sharefs-clientL*, en un principio se ve de la siguiente manera:

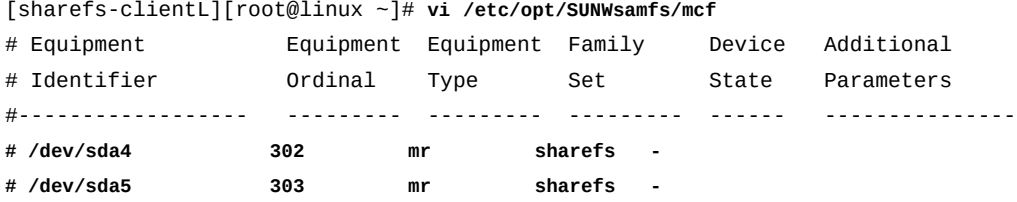

4. En el archivo **mcf**, inserte una línea para el sistema de archivos compartido e incluya el parámetro **shared**.

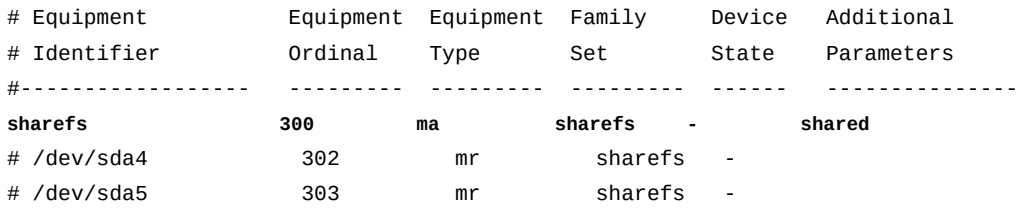

5. En el archivo *mcf*, inserte líneas para los dispositivos de metadatos del sistema de archivos. Dado que el host Linux no tiene acceso a los dispositivos de metadatos, configure el campo *Equipment Identifier* en *nodev* (*sin dispositivo*) y, luego, configure los campos restantes exactamente con los mismos valores que tienen en el servidor de metadatos:

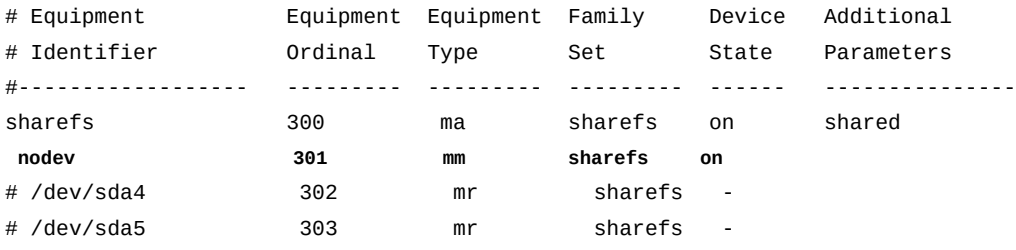

6. En el archivo **mcf**, quite el comentario de las entradas de los dispositivos de datos.

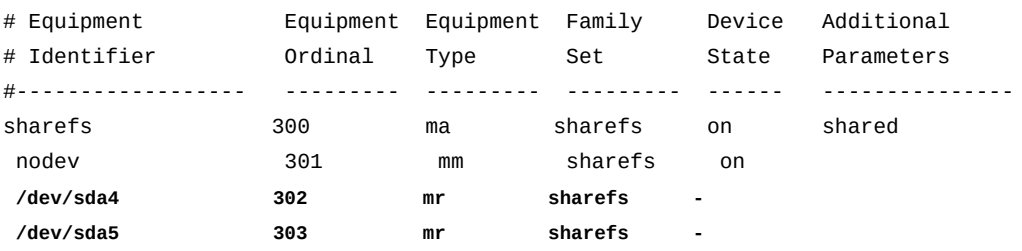

7. Asegúrese de que el campo *Device State* esté configurado en *on* para todos los dispositivos y guarde el archivo *mcf*.

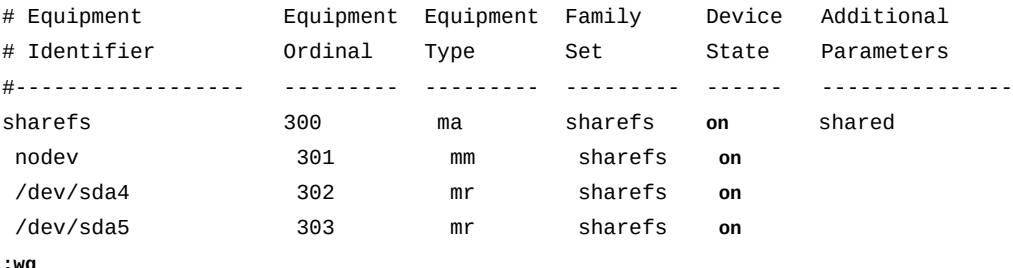

```
:wq
```
...

[sharefs-clientL][root@linux ~]#

8. Verifique el archivo *mcf* para detectar errores mediante la ejecución del comando *samfsd* y corrija los errores encontrados.

El comando *sam-fsd* lee los archivos de configuración de Oracle HSM e inicializa los sistemas de archivos. Se detendrá si detecta un error. En el ejemplo, verificamos el archivo *mcf* en el cliente Linux, *sharefs-clientL*:

```
[sharefs-clientL][root@linux ~]# sam-fsd
```

```
Would start sam-stagerd()
Would start sam-amld()
[sharefs-clientL][root@linux ~]#
```
9. Ahora, monte el sistema de archivos compartido en los clientes Linux.

## **Montar el sistema de archivos compartido en los clientes de Linux**

Para cada cliente, siga los pasos detallados a continuación:

1. En el cliente Linux, inicie sesión como *root*.

En el ejemplo, el host del cliente Linux se denomina *sharefs-clientL*:

```
[sharefs-clientL][root@linux ~]#
```
2. Realice una copia de seguridad del archivo */etc/fstab* del sistema operativo.

[sharefs-clientL][root@linux ~]# **cp /etc/fstab /etc/fstab.backup**

3. Abra el archivo */etc/fstab* en un editor de texto e inicie una línea para el sistema de archivos compartido.

En el ejemplo, después de realizar la copia de seguridad del archivo */etc/fstab* en *sharefs-clientL*, abrimos el archivo en el editor de texto *vi* y agregamos una línea para el dispositivo de conjunto de familias *sharefs*:

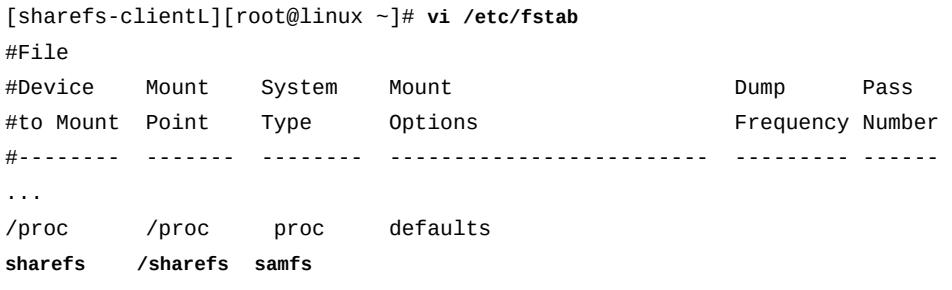

4. En la cuarta columna del archivo, agregue la opción de montaje obligatoria *shared*.

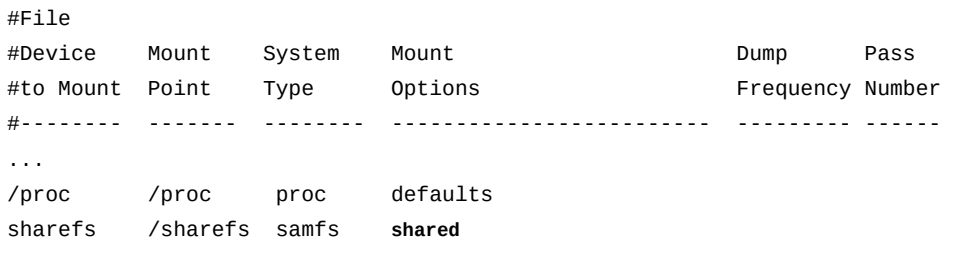

5. En la cuarta columna del archivo, agregue otras opciones de montaje que desee mediante comas como separadores.

Los clientes Linux admiten las siguientes opciones de montaje adicionales:

- *rw*, *ro*
- *retry*
- *meta\_timeo*
- *rdlease*, *wrlease*, *aplease*
- *minallocsz*, *maxallocsz*
- *noauto*, *auto*

En el ejemplo, agregamos la opción *noauto*:

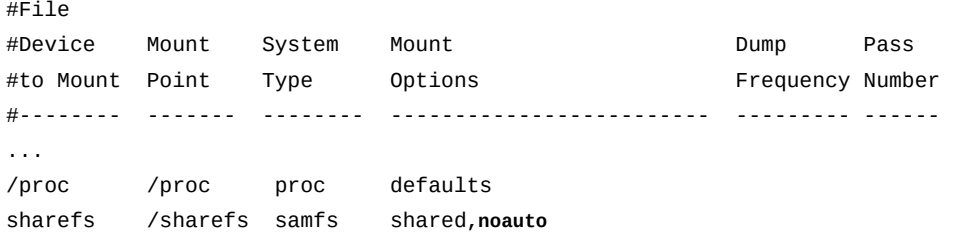

6. Introduzca cero (*0*) en cada una de las dos columnas restantes del archivo. Luego, guarde el archivo */etc/fstab*.

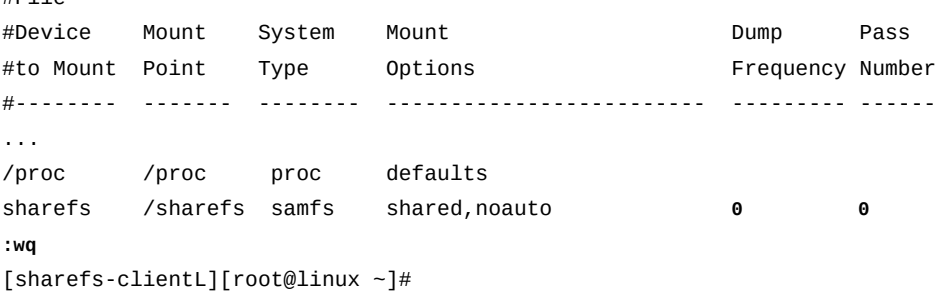

7. Cree el punto de montaje especificado en el archivo */etc/fstab* y configure los permisos de acceso para el punto de montaje.

Los permisos de punto de montaje deben ser iguales a los del servidor de metadatos y los de los demás clientes. Los usuarios deben tener permiso de ejecución (*x*) para cambiar al directorio de punto de montaje y acceder a los archivos del sistema de archivos montado. En el ejemplo, creamos el directorio de punto de montaje */sharefs* y configuramos los permisos en *755* (*-rwxr-xr-x*):

```
[sharefs-clientL][root@linux ~]# mkdir /sharefs
[sharefs-clientL][root@linux ~]# chmod 755 /sharefs
```
8. Monte el sistema de archivos compartido. Use el comando *mount mountpoint*, donde *mountpoint* es el punto de montaje especificado en el archivo */etc/fstab*.

Como se muestra en el ejemplo, el comando *mount* genera una advertencia. Esto es normal y se puede omitir:

```
[sharefs-clientL][root@linux ~]# mount /sharefs
Warning: loading SUNWqfs will taint the kernel: SMI license 
See http://www.tux.org/lkml/#export-tainted for information 
about tainted modules. Module SUNWqfs loaded with warnings 
[sharefs-clientL][root@linux ~]#
```
- 9. Si está configurando un sistema de archivos de almacenamiento compartido Oracle HSM, vaya a la siguiente tarea, ["Configurar el almacenamiento en archivo para un sistema de](#page-195-0) [archivos compartido".](#page-195-0)
- 10. Si planea usar la función de base de datos de banda lateral, vaya a [Capítulo 10,](#page-346-0) *[Configuración de la base de datos de informes](#page-346-0)*.
- 11. En caso contrario, vaya a Capítulo 11, *[Configuración de notificaciones y registro](#page-354-0)*.

 $H = 10$ 

# **Uso de archivos de hosts locales para enrutar las comunicaciones de red**

Los hosts individuales no requieren archivos de hosts locales. El sistema de archivos identifica el servidor de metadatos activo y las interfaces de red de los servidores de metadatos activos y posibles para todos los hosts del sistema de archivos (consulte ["Creación](#page-173-0) [de un archivo de hosts en los servidores de metadatos activos y posibles"](#page-173-0)). Pero los archivos de hosts locales pueden resultar útiles cuando se necesita enrutar de manera selectiva el tráfico de red entre los hosts de sistemas de archivos con múltiples interfaces de red.

Cada host del sistema de archivos busca las interfaces de red para otros hosts en el servidor de metadatos. Los nombres de host y las direcciones IP se muestran en el archivo de hosts global del sistema de archivos, */etc/opt/SUNWsamfs/hosts.family-setname*, donde *family-set-name* es el número del conjunto de familias del sistema de archivos compartido. A continuación, el host busca un archivo de hosts local, */etc/opt/ SUNWsamfs/hosts.family-set-name.local*.

Si no hay ningún archivo de hosts local, el host utiliza las direcciones de la interfaz especificadas en el archivo de hosts global. Los hosts se utilizan en el orden especificado por el archivo global.

Si hay un archivo de hosts local, el host lo compara con el archivo global y utiliza solo las interfaces que se muestran en ambos archivos. Los hosts se utilizan en el orden especificado en el archivo local.

Al utilizar direcciones diferentes en cada archivo, puede controlar las interfaces utilizadas por los diferentes hosts. Para configurar archivos de hosts locales, utilice el procedimiento que se describe a continuación:

1. En cada host del servidor de metadatos activo y posible, edite el archivo de hosts global para el sistema de archivos compartido, de modo que enrute las comunicaciones del host y del servidor de la manera necesaria.

Para los ejemplos de esta sección, el sistema de archivos compartido, *sharefs2nic*, incluye un servidor de metadatos activo, *sharefs2-mds*, y un servidor de metadatos posible, *sharefs2-mds\_alt*, cada uno con dos interfaces de red. También hay dos clientes: *sharefs2-client1* y *sharefs2-client2*.

Queremos que el servidor de metadatos activo y el servidor de metadatos posible se comuniquen entre sí, por medio de direcciones de red privada, y con los clientes, por medio de nombres de host que el servicio de nombres de dominio (DNS, Domain Name Service) puede resolver en direcciones, en la red de área local (LAN, Local Area Network) pública.

Por lo tanto, se edita */etc/opt/SUNWsamfs/hosts.sharefs2*, el archivo de hosts global del sistema de archivos. Especificamos direcciones de la interfaz de red privada para servidores activos y potenciales. Sin embargo, para los clientes, proporcionamos los nombres de host en lugar de las direcciones:

```
[sharefs2-mds]root@solaris:~# vi /etc/opt/SUNWsamfs/hosts.sharefs2
# /etc/opt/SUNWsamfs/hosts.sharefs2
# Server On/ Additional
#Host Name Network Interface Ordinal Off Parameters
#--------------- ----------------- ------- --- ----------
sharefs2-mds  172.16.0.129  1  0 server
sharefs2-mds_alt 172.16.0.130 2 0 
sharefs2-client1 sharefs2-client1 0 0
sharefs2-client2 sharefs2-client2 0 0
:wq
```
[sharefs2-mds]root@solaris:~#

2. Cree un archivo de hosts local en cada uno de los servidores de metadatos activo y posible, mediante la ruta y el nombre de archivo */etc/opt/SUNWsamfs/ hosts.family-set-name.local*, donde *family-set-name* es el identificador del equipo del sistema de archivos compartido. Solo incluya las interfaces de las redes que desea que utilicen los servidores activo y posible.

En nuestro ejemplo, queremos que los servidores de metadatos activos y posibles se comuniquen entre sí mediante la red privada; por lo tanto, el archivo de hosts local de cada servidor, *hosts.sharefs2.local*, solo muestra *direcciones privadas* de dos hosts, los servidores de metadatos activos y posibles:

```
[sharefs2-mds]root@solaris:~# vi /etc/opt/SUNWsamfs/hosts.sharefs2.local
# /etc/opt/SUNWsamfs/hosts.sharefs2 on sharefs2-mds
# Server On/ Additional
#Host Name Network Interface Ordinal Off Parameters
#--------------- ----------------- ------- --- ----------
sharefs2-mds  172.16.0.129  1  0 server
sharefs2-mds_alt 172.16.0.130 2 0 
:wq
[sharefs2-mds]root@solaris:~# ssh root@sharefs2-mds_alt
Password:
[sharefs2-mds_alt]root@solaris:~# vi /etc/opt/SUNWsamfs/hosts.sharefs2.local
# /etc/opt/SUNWsamfs/hosts.sharefs2.local on sharefs2-mds_alt
# Server On/ Additional
#Host Name Network Interface Ordinal Off Parameters
#--------------- ----------------- ------- --- ----------
sharefs2-mds 172.16.0.129 1 0 server
sharefs2-mds_alt 172.16.0.130 2 0 
:wq
```

```
[sharefs2-mds_alt]root@solaris:~# exit
[sharefs2-mds]root@solaris:~#
```
3. Cree un archivo de hosts local en cada uno de los clientes, mediante la ruta y el nombre de archivo */etc/opt/SUNWsamfs/hosts.family-set-name.local*, donde *family-set-name* es el identificador del equipo del sistema de archivos compartido. Solo incluya las interfaces de las redes que desea que utilicen los clientes.

En nuestro ejemplo, queremos que los clientes se comuniquen con el servidor sólo por medio de la red pública. Por lo tanto, los archivos incluyen *nombres de host* de solo dos hosts, los servidores de metadatos activos y posibles:

```
[sharefs2-mds]root@solaris:~# ssh root@sharefs2-client1
Password:
[sharefs2-client1]root@solaris:~# vi /etc/opt/SUNWsamfs/hosts.sharefs2.local
# /etc/opt/SUNWsamfs/hosts.sharefs2.local on sharefs2-client1 
# Server On/ Additional
#Host Name Network Interface Ordinal Off Parameters
#--------------- ----------------- ------- --- ----------
sharefs2-mds sharefs2-mds 1 0 server
sharefs2-mds_alt sharefs2-mds_alt 2 0 
:wq
[sharefs2-client1]root@solaris:~# exit
[sharefs2-mds]root@solaris:~# ssh root@sharefs2-client2
Password:
[sharefs2-client2]root@solaris:~# vi /etc/opt/SUNWsamfs/hosts.sharefs2.local
# /etc/opt/SUNWsamfs/hosts.sharefs2.local on sharefs2-client2
# Server On/ Additional
#Host Name Network Interface Ordinal Off Parameters
#--------------- ----------------- ------- --- ----------
sharefs2-mds sharefs2-mds 1 0 server
sharefs2-mds_alt sharefs2-mds_alt 2 0 
:wq
[sharefs2-client2]root@solaris:~# exit
[sharefs2-mds]root@solaris:~#
```
- 4. Si inició este procedimiento cuando finalizó la configuración del servidor, vaya a ["Montar el sistema de archivos compartido en el servidor activo"](#page-178-0).
- 5. Si inició este procedimiento mientras configuraba un cliente, ahora deberá ["Montar el](#page-185-0) [sistema de archivos compartido en los clientes de Solaris".](#page-185-0)

# <span id="page-195-0"></span>**Configurar el almacenamiento en archivo para un sistema de archivos compartido**

Para configurar el almacenamiento en archivo para un sistema de archivado de Oracle HSM, realice las siguientes tareas:

- [Conectar las unidades de cinta al servidor y los hosts del organizador de datos mediante el](#page-195-1) [uso de vinculaciones persistentes](#page-195-1)
- [Configuración de los hosts de un sistema de archivos de almacenamiento para usar el](#page-199-0) [almacenamiento en archivo](#page-199-0)
- [Distribuir E/S de cinta en los hosts del sistema de archivado compartido](#page-202-0) (si es necesario)

# <span id="page-195-1"></span>**Conectar las unidades de cinta al servidor y los hosts del organizador de datos mediante el uso de vinculaciones persistentes**

En un sistema de archivado compartido, todos los servidores de metadatos posibles deben tener acceso a las bibliotecas y a las unidades de cinta. Si decide distribuir la E/S de cinta entre los hosts del sistema de archivos de almacenamiento compartido, uno o varios clientes también necesitarán acceso a las unidades. De modo que deberá configurar cada uno de estos hosts para cada una de las unidades de manera coherente.

El sistema operativo Solaris conecta unidades al árbol de dispositivos del sistema en el orden en el cual detecta los dispositivos en el inicio. Este orden puede o no reflejar el orden en el que los dispositivos son detectados por otros hosts de sistema de archivos o el orden en el cual están físicamente instalados en la biblioteca de medios extraíbles. Por lo tanto, deberá enlazar de manera persistente los dispositivos a cada host de la misma manera en que están vinculados a los otros hosts en el mismo orden en el que se han instalado en la biblioteca de medios extraíbles.

En el siguiente procedimiento, se describen los pasos necesarios (para obtener más información sobre cómo crear vinculaciones persistentes, consulte las páginas del comando man de Solaris *devfsadm* y *devlinks* y la documentación de administración de su versión del sistema operativo Solaris):

1. Inicie sesión en el servidor de metadatos activo como *root*.

[sharefs-mds]root@solaris:~#

2. Si no conoce el orden físico actual de las unidades en la biblioteca, cree un archivo de asignación, tal como se describe en ["Determinar el orden en el cual se instalan las](#page-41-0) [unidades en la biblioteca"](#page-41-0).

En el ejemplo, el archivo *device-mappings.txt* se ve de la siguiente manera:

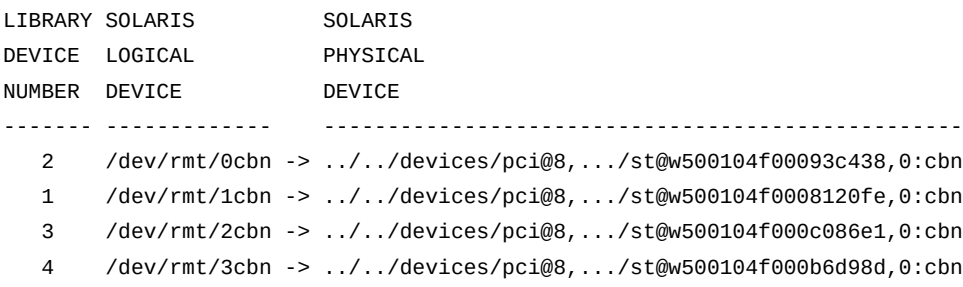

3. Abra el archivo */etc/devlink.tab* en un editor de prueba.

En el ejemplo, utilizamos el editor *vi*:

[sharefs-mds]root@solaris:~# **vi /etc/devlink.tab** # Copyright (c) 1993, 2011, Oracle and/or its affiliates. All rights reserved. # This is the table used by devlinks # Each entry should have 2 fields; but may have 3. Fields are separated # by single tab ('/t') characters. ...

> 4. Con el archivo *device-mappings.txt* como guía, agregue una línea al archivo */ etc/devlink.tab* que reasigne un nodo de inicio en el árbol de dispositivos de cintas Solaris, *rmt/node-number*, a la primera unidad de la biblioteca. Introduzca la línea con el formato *type=ddi\_byte:tape; addr=device\_address,0; rmt/node-number/ M0*, donde *device\_address* es la dirección física del dispositivo y *node-number* es una posición en el árbol de dispositivos de Solaris que es lo suficientemente alta para evitar conflictos con cualquier dispositivo que Solaris configura automáticamente (Solaris comienza con el nodo *0*).

En el ejemplo, observamos la dirección de dispositivo del primer dispositivo de la biblioteca, *1*, *w500104f0008120fe*, y vemos que el dispositivo actualmente está conectado al host en *rmt/1*:

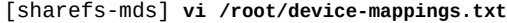

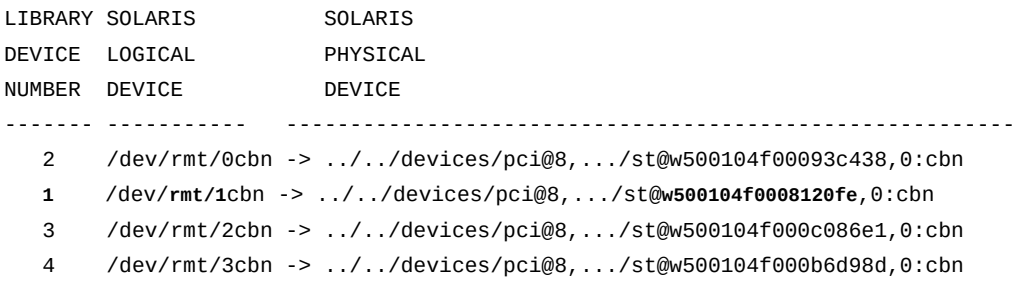

Por lo tanto, creamos una línea en */etc/devlink.tab* que reasigna el nodo no conflictivo *rmt/60* a la unidad número *1* de la biblioteca, *w500104f0008120fe*:

```
[sharefs-mds]root@solaris:~# vi /etc/devlink.tab
# Copyright (c) 1993, 2011, Oracle and/or its affiliates. All rights reserved.
...
type=ddi_byte:tape;addr=w500104f0008120fe,0; rmt/60/M0
:w
```
5. Continúe agregando líneas al archivo */etc/devlink.tab* para cada dispositivo de cinta asignado para el archivo Oracle HSM, de manera que el orden de las unidades en el árbol de dispositivos en el servidor de metadatos coincida con el orden de instalación en la biblioteca. Guarde el archivo.

En el ejemplo, observamos el orden y las direcciones de los tres dispositivos restantes, la unidad de biblioteca *2* en *w500104f00093c438*, la unidad de biblioteca *3* en *w500104f000c086e1* y la unidad de biblioteca *4* en *w500104f000c086e1*:

[sharefs-mds]root@solaris:~# vi /root/device-mappings.txt

...

...

- **2** /dev/rmt/0cbn -> ../../devices/pci@8,.../st@**w500104f00093c438**,0:cbn
- 1 /dev/rmt/1cbn -> ../../devices/pci@8,.../st@w500104f0008120fe,0:cbn
- **3** /dev/rmt/2cbn -> ../../devices/pci@8,.../st@**w500104f000c086e1**,0:cbn
- **4** /dev/rmt/3cbn -> ../../devices/pci@8,.../st@**w500104f000b6d98d**,0:cbn

A continuación, se asignan las direcciones de dispositivo a los siguientes tres nodos de dispositivo de Solaris (**rmt/61**, **rmt/62** y **rmt/63**), manteniendo el mismo orden que en la biblioteca:

```
[sharefs-mds]root@solaris:~# vi /etc/devlink.tab
```

```
type=ddi_byte:tape;addr=w500104f0008120fe,0; rmt/60/M0
type=ddi_byte:tape;addr=w500104f00093c438,0; rmt/61/M0
type=ddi_byte:tape;addr=w500104f000c086e1,0; rmt/62/M0
type=ddi_byte:tape;addr=w500104f000b6d98d,0; rmt/63/M0
:wq
[sharefs-mds]root@solaris:~#
```
6. Suprima todos los enlaces existentes a los dispositivos de cinta en */dev/rmt*.

[sharefs-mds]root@solaris:~# **rm /dev/rmt/\***

7. Cree enlaces de dispositivos de cinta nuevos y persistentes a partir de las entradas en el archivo */etc/devlink.tab*. Utilice el comando *devfsadm -c tape*.

Cada vez que se ejecuta el comando *devfsadm*, se crean nuevos enlaces de dispositivos de cinta para los dispositivos especificados en el archivo */etc/devlink.tab* mediante la configuración especificada por el archivo. La opción *-c tape* limita el comando a la creación de nuevos enlaces sólo para dispositivos de clase de cinta:

### [sharefs-mds]root@solaris:~# **devfsadm -c tape**

8. Cree los mismos enlaces de dispositivos de cinta persistentes en cada servidor de metadatos posible y en cada organizador de datos en la configuración del sistema de archivos compartido. Agregue las mismas líneas al archivo */etc/devlink.tab*, suprima los enlaces en */dev/rmt* y ejecute *devfsadm -c tape*.

En el ejemplo, tenemos un servidor de metadatos posible, *sharefs-mds\_alt*, y un cliente de organizador de datos, *sharefs-client1*. De modo que editamos los archivos */etc/devlink.tab* de cada uno para que coincidan con el servidor activo, *sharefsmds*. A continuación, suprimimos los enlaces existentes de */dev/rmt* en *sharefsmds\_alt* y *sharefs-client1*, y ejecutamos *devfsadm -c tape* en cada uno:

```
[sharefs-mds]root@solaris:~# ssh sharefs-mds_alt
Password:
[sharefs-mds_alt]root@solaris:~# vi /etc/devlink.tab
...
type=ddi_byte:tape;addr=w500104f0008120fe,0; rmt/60/M0
type=ddi_byte:tape;addr=w500104f00093c438,0; rmt/61/M0
type=ddi_byte:tape;addr=w500104f000c086e1,0; rmt/62/M0
type=ddi_byte:tape;addr=w500104f000b6d98d,0; rmt/63/M0
:wq
[sharefs-mds_alt]root@solaris:~# rm /dev/rmt/*
[sharefs-mds_alt]root@solaris:~# devfsadm -c tape
[sharefs-mds_alt]root@solaris:~# exit
[sharefs-mds]root@solaris:~# ssh sharefs-client1
Password:
[sharefs-client1]root@solaris:~# vi /etc/devlink.tab
...
type=ddi_byte:tape;addr=w500104f0008120fe,0; rmt/60/M0
type=ddi_byte:tape;addr=w500104f00093c438,0; rmt/61/M0
type=ddi_byte:tape;addr=w500104f000c086e1,0; rmt/62/M0
type=ddi_byte:tape;addr=w500104f000b6d98d,0; rmt/63/M0
:wq
[sharefs-client1]root@solaris:~# rm /dev/rmt/* 
[sharefs-client1]root@solaris:~# devfsadm -c tape
[sharefs-client1]root@solaris:~# exit
```
<span id="page-199-0"></span>[sharefs-mds]root@solaris:~#

9. Ahora, configure los hosts del sistema de archivos de almacenamiento de modo que puedan usar el almacenamiento de archivo.

# **Configuración de los hosts de un sistema de archivos de almacenamiento para usar el almacenamiento en archivo**

Para el servidor de metadatos activo y para cada servidor de metadatos posible y cliente de organizador de datos, realice lo siguiente:

1. Inicie sesión en el host como *root*.

[sharefs-host]root@solaris:~#

2. Abra el archivo */etc/opt/SUNWsamfs/mcf* y en un editor de texto.

En el ejemplo, utilizamos el editor *vi*.

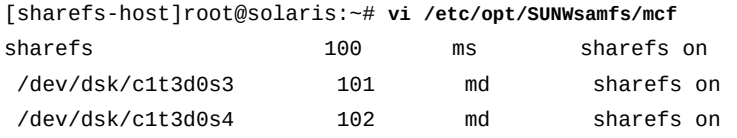

...

3. De acuerdo con las definiciones de sistema de archivos del archivo */etc/opt/ SUNWsamfs/mcf*, inicie una sección para el equipo de almacenamiento en archivo.

En el ejemplo, agregamos algunos encabezados para mayor claridad:

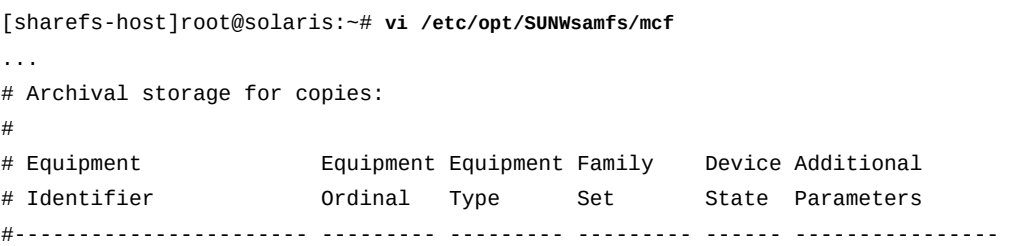

4. Para agregar almacenamiento de cintas en archivo, comience por agregar una entrada para la biblioteca. En el campo de identificador de equipo, introduzca el ID de dispositivo para la biblioteca y asigne un número ordinal de equipo:

En este ejemplo, el identificador de equipo de biblioteca es */dev/scsi/changer/ c1t0d5*. Configuramos el número ordinal del equipo en *900*, el rango que sigue al rango elegido para nuestro archivo de disco:

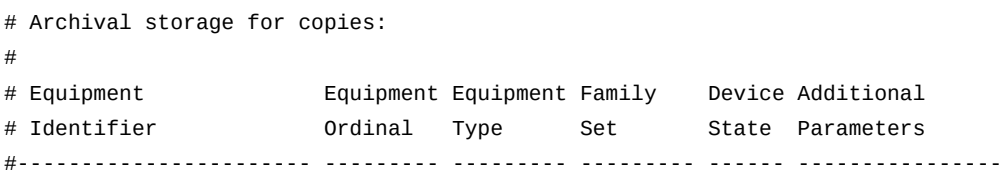

**/dev/scsi/changer/c1t0d5 900**

5. Configure el tipo de equipo en *rb*, una biblioteca de cintas conectada a SCSI, proporcione un nombre para el conjunto de familias de bibliotecas de cintas y defina el estado del dispositivo en *on*.

En el ejemplo, estamos usando la biblioteca *library1*:

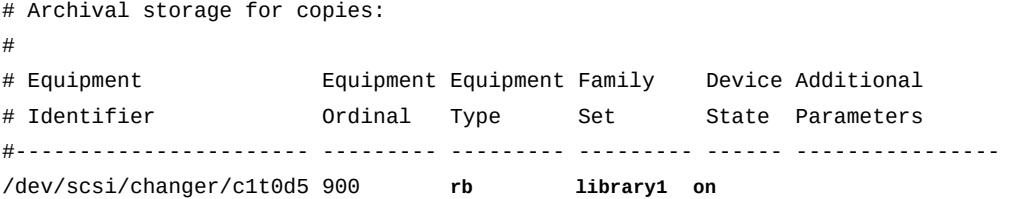

6. En la columna *Additional Parameters*, puede introducir una ruta y un nombre opcionales y definidos por el usuario para el catálogo de la biblioteca.

La ruta opcional no predeterminada no puede superar los 127 caracteres. En el ejemplo, se utiliza la ruta por defecto *var/opt/SUNWsamfs/catalog/* con el nombre de archivo de catálogo definido por el usuario *library1cat*. Tenga en cuenta que, debido a limitaciones de diseño del documento, en el ejemplo se abrevia la ruta:

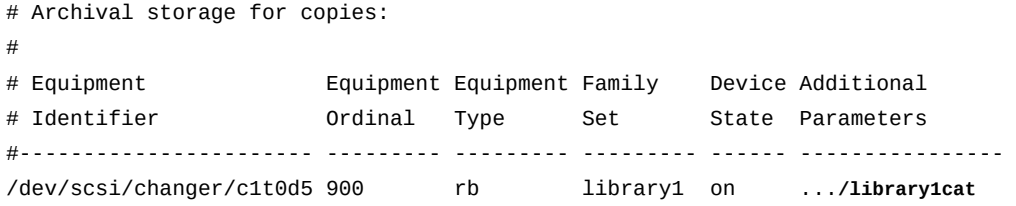

7. A continuación, agregue una entrada para cada unidad de cinta. Utilice los identificadores de equipo persistentes que establecimos en el procedimiento ["Conectar las unidades de](#page-195-1) [cinta al servidor y los hosts del organizador de datos mediante el uso de vinculaciones](#page-195-1) [persistentes "](#page-195-1).

# Archival storage for copies: # # Equipment Equipment Equipment Family Device Additional # Identifier Ordinal Type Set State Parameters

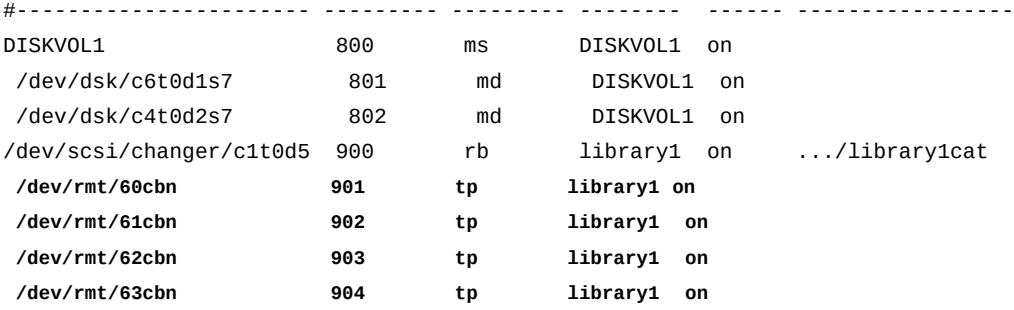

8. Finalmente, si desea configurar un historiador de Oracle HSM usted mismo, agregue una entrada mediante el uso del tipo de equipo *hy*. Introduzca un guión en las columnas de conjunto de familias y estado de dispositivo e introduzca la ruta al catálogo del historiador en la columna de parámetros adicionales.

El historiador es una biblioteca virtual que contiene catálogos de los volúmenes que han sido exportados del archivo. Si no configura un historiador, el software crea uno automáticamente mediante el uso del número ordinal de equipo especificado más alto, más uno.

Tenga en cuenta que, en el ejemplo, se abrevia la ruta del catálogo del historiador por motivos de diseño de página. La ruta completa es */var/opt/SUNWsamfs/catalog/ historian\_cat*:

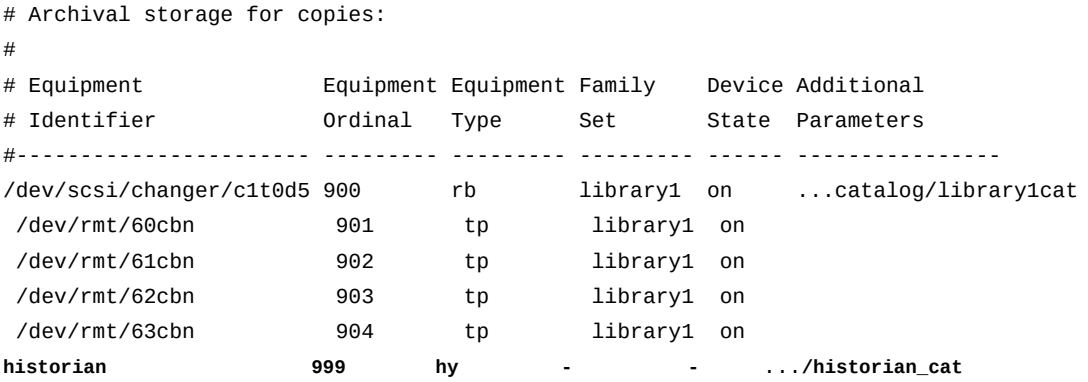

9. Guarde el archivo *mcf* y cierre el editor.

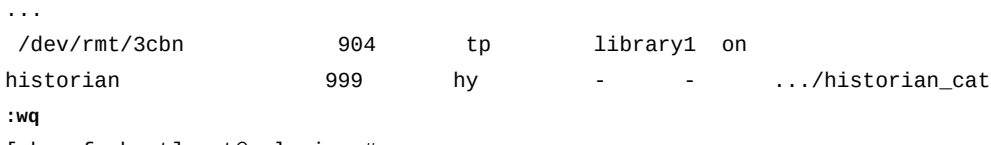

[sharefs-host]root@solaris:~#

10. Compruebe el archivo *mcf* para detectar errores mediante la ejecución del comando *samfsd*. Corrija los errores que encuentre.

El comando *sam-fsd* lee los archivos de configuración de Oracle HSM e inicializa los sistemas de archivos. Se detendrá si detecta un error:

```
[sharefs-host]root@solaris:~# sam-fsd
...
Would start sam-stagealld()
Would start sam-stagerd()
Would start sam-amld()
[sharefs-host]root@solaris:~#
```
11. Indique al servicio Oracle HSM que vuelva a leer el archivo *mcf* y vuelva a realizar la configuración en consecuencia. Corrija los errores que se informen y, si es necesario, repita el procedimiento.

```
[sharefs-host]root@solaris:~# samd config
Configuring SAM-FS
[sharefs-host]root@solaris:~#
```
- 12. Repita este procedimiento hasta que se hayan configurado todos los servidores de metadatos activos y posibles, y todos los clientes del organizador de datos para usar el almacenamiento en archivo.
- 13. Si es necesario, distribuya la E/S de cinta entre los hosts del sistema de archivos de almacenamiento compartido.
- 14. Si planea usar la función de base de datos de banda lateral, vaya a [Capítulo 10,](#page-346-0) *[Configuración de la base de datos de informes](#page-346-0)*.
- 15. En caso contrario, vaya a Capítulo 11, *[Configuración de notificaciones y registro](#page-354-0)*.

## <span id="page-202-0"></span>**Distribuir E/S de cinta en los hosts del sistema de archivado compartido**

A partir de Oracle HSM Versión 6.1, cualquier cliente de un sistema de archivos de almacenamiento compartido que se ejecuta en Oracle Solaris 11, o superior, puede conectar unidades de cinta y llevar a cabo E/S de cintas en nombre del sistema de archivos. La distribución de E/S de cinta en estos hosts de *organizador de datos* reduce en gran medida la sobrecarga del servidor, mejora el rendimiento del sistema de archivos y permite una flexibilidad significativamente mayor cuando se escalan las implementaciones de Oracle HSM. A medida que aumentan las necesidades de archivo, ahora tiene la opción de reemplazar los servidores de metadatos de Oracle HSM con sistemas más potentes (escalamiento vertical) o mediante la distribución de la carga a más clientes (escalamiento horizontal).

Para distribuir E/S de cinta en hosts de sistemas de archivos compartidos, realice lo siguiente:

- 1. Conecte todos los dispositivos que se usarán para E/S distribuida al servidor de metadatos del sistema de archivos y a todos los clientes del sistema de archivos que gestionarán la E/S de cinta.
- 2. Si aún no lo ha hecho, use vinculaciones persistentes para conectar las unidades de cinta a cada cliente que funcionará como organizador de datos. Luego regrese aquí.
- 3. Inicie sesión en el servidor de metadatos del sistema de archivado compartido como *root*.

En el ejemplo, el nombre del host del servidor es *samsharefs-mds*:

```
[samsharefs-mds]root@solaris:~#
```
4. Asegúrese de que el servidor de metadatos esté ejecutando Oracle Solaris 11, o superior.

```
[samsharefs-mds]root@solaris:~# uname -r
5.11
[samsharefs-mds]root@solaris:~#
```
5. Asegúrese de que todos los clientes que actúan como organizadores de datos estén ejecutando Oracle Solaris 11, o superior.

En el ejemplo, iniciamos sesión en los hosts de cliente *samsharefs-client1* y *samsharefs-client2* de manera remota mediante *ssh* y obtenemos la versión de Solaris del rótulo de inicio de sesión:

```
[samsharefs-mds]root@solaris:~# ssh root@samsharefs-client1
Password:
Oracle Corporation SunOS 5.11 11.1 September 2013
[samsharefs-client1]root@solaris:~# exit
[samsharefs-mds]root@solaris:~# ssh root@samsharefs-client2
Password:
Oracle Corporation SunOS 5.11 11.1 September 2013
[samsharefs-client2]root@solaris:~# exit
[samsharefs-mds]root@solaris:~#
```
6. Calcule la cantidad de memoria del sistema que se puede asignar como espacio de buffer para cada unidad de cinta en la configuración de E/S distribuida. Divida la memoria total disponible por el número de unidades y reste un margen de seguridad razonable:

```
(total-memory bytes)/(drive-count drives) = memory bytes/drive 
(memory bytes/drive) - (safe-margin bytes/drive) = buffsize bytes/drive
```
Oracle HSM asigna un buffer para cada unidad que se utiliza. Por lo tanto, asegúrese de no configurar involuntariamente más espacio de buffer que el que puede proporcionar la memoria del sistema. En el ejemplo, se observa que no se pueden asignar más de 224 kilobytes por unidad. Por lo tanto, la cantidad se redondea hacia abajo a 128 para proporcionar un margen de seguridad.

```
((3584 kilobytes)/(16 drives)) = 224 kilobytes/drive
buffsize = 128 kilobytes/drive
```
7. Una vez que haya calculado el tamaño de buffer que se puede asignar a cada unidad, calcule la cantidad de bloques y el tamaño de bloque del dispositivo Oracle HSM que sean adecuados para un buffer del tamaño especificado.

(*number* blocks/buffer)\**block-size* bytes/block/drive = *buffersize* bytes/drive

Varíe el número de bloques y el tamaño de bloque hasta que el producto de ambos sea inferior o igual al tamaño de buffer calculado. El número de bloques debe estar en el rango de *[2-8192]*. En el ejemplo, se definen dos bloques de 64 kilobytes cada uno por buffer:

```
(2 blocks/buffer)*(64 kilobytes/block/drive) = 128 kilobytes/drive
```
- 8. En el servidor de metadatos, abra el archivo */etc/opt/SUNWsamfs/archiver.cmd* en un editor de texto. En una línea nueva de la sección de directivas generales en la parte superior del archivo, escriba *bufsize = media-type media-blocks*, donde:
	- *media-type* es el código de tipo que el archivo *mcf* asigna a las unidades y los medios utilizados para la E/S distribuida.
	- *media-blocks* es el número de bloques por buffer que se calculó anteriormente.

Guarde el archivo y cierre el editor.

En el ejemplo, se inicia sesión en el servidor *samsharefs-mds* y se usa el editor *vi* para agregar la línea *bufsize = ti 2*, donde *ti* es el tipo de medio para las unidades Oracle StorageTek T10000 utilizadas y *2* es el número de bloques por buffer de unidad que se calculó:

```
[samsharefs-mds]root@solaris:~# vi /etc/opt/SUNWsamfs/archiver.cmd
# archiver.cmd
#-----------------------------------------------------------------------
# General Directives
archivemeta = off
examine = noscan
bufsize = ti 2
```
### **:wq** [samsharefs-mds]root@solaris:~#

- 9. En el servidor de metadatos, abra el archivo */etc/opt/SUNWsamfs/defaults.conf* en un editor de texto. Para cada tipo de medio que deba participar en la E/S distribuida, introduzca una línea con el formato *media-type\_blksize =size* donde:
	- *media-type* es el código de tipo que el archivo *mcf* asigna a las unidades y los medios utilizados para la E/S distribuida.
	- *size* es el tamaño de bloque que se calculó anteriormente en este procedimiento.

Por defecto, el tamaño de bloque de dispositivo para las unidades StorageTek T10000 es de 2 megabytes o 2048 kilobytes (*ti\_blksize = 2048*). Por lo tanto, en el ejemplo, el valor por defecto se sustituye con el tamaño de bloque que se calculó, 64 kilobytes:

```
[samsharefs-mds]root@solaris:~# vi /etc/opt/SUNWsamfs/defaults.conf
# These are the defaults. To change the default behavior, uncomment the
# appropriate line (remove the '#' character from the beginning of the line)
# and change the value.
...
#li_blksize = 256
ti_blksize = 64
[samsharefs-mds]root@solaris:~#
```
10. Permanezca en el archivo */etc/opt/SUNWsamfs/defaults.conf* y elimine el comentario de la línea *#distio = off* si es necesario o agréguelo si no está presente.

De forma predeterminada, *distio* está en *off* (desactivado). En el ejemplo, se agrega la línea *distio = on*:

**distio = on**

...

11. Permanezca en el archivo */etc/opt/SUNWsamfs/defaults.conf* y active cada uno de los tipos de dispositivo que deben participar en la E/S distribuida. En una línea nueva, escriba *media-type \_distio = on*, donde *media-type* es el código de tipo que el archivo *mcf* asigna a las unidades y los medios.

De forma predeterminada, las unidades T10000 de StorageTek y las unidades LTO tienen permitido participar en la E/S distribuida (*ti\_distio = on* y *li\_distio = on*), mientras que todos los demás tipos están excluidos. En el ejemplo, se incluyen explícitamente las unidades StorageTek T10000:

... distio = on **ti\_distio = on** 12. Permanezca en el archivo */etc/opt/SUNWsamfs/defaults.conf* y desactive cada uno de los tipos de dispositivo que no deben participar en la E/S distribuida. En una línea nueva, escriba *media-type \_distio = off*, donde *media-type* es el código de tipo que el archivo *mcf* asigna a las unidades y los medios.

En el ejemplo, excluimos las unidades LTO:

```
...
distio = on
ti_distio = on
li_distio = off
```
13. Cuando haya terminado de editar el archivo */etc/opt/SUNWsamfs/defaults.conf*, guarde el contenido y cierre el editor.

```
...
distio = on
ti_distio = on
li_distio = off
:wq
[samsharefs-mds]root@solaris:~#
```
- 14. En cada cliente que actuará como organizador de datos, edite el archivo *defaults.conf* de manera que coincida con el archivo en el servidor.
- 15. En cada cliente que actuará como organizador de datos, abra el archivo */etc/opt/ SUNWsamfs/mcf* en un editor de texto y actualice el archivo para que incluya todos los dispositivos de cinta que el servidor de metadatos usa para E/S de cinta distribuida. Asegúrese de que el orden del dispositivo y los números de equipos sean idénticos a aquellos en el archivo *mcf* en el servidor de metadatos.

En el ejemplo, usamos el editor *vi* para configurar el archivo *mcf* en el host *samsharefs-client1*:

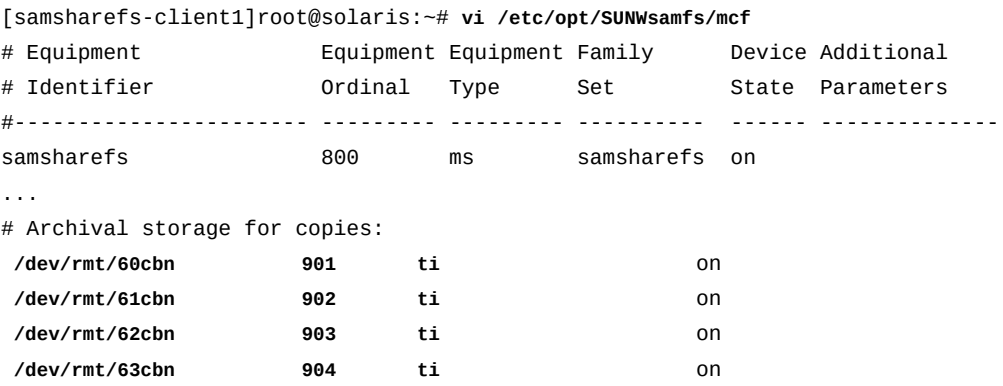

16. Si la biblioteca de cintas mostrada en el archivo */etc/opt/SUNWsamfs/mcf* en el servidor de metadatos está configurada en el cliente que actuará como organizador de datos, especifique el conjunto de familias de bibliotecas como el nombre del conjunto de familias para los dispositivos de cinta utilizados para la E/S de cinta distribuida. Guarde el archivo.

En el ejemplo, la biblioteca está configurada en el host *samsharefs-client1*; por lo tanto, usamos el nombre del conjunto de familias *library1* para los dispositivos de cinta.

[samsharefs-client1]root@solaris:~# **vi /etc/opt/SUNWsamfs/mcf**

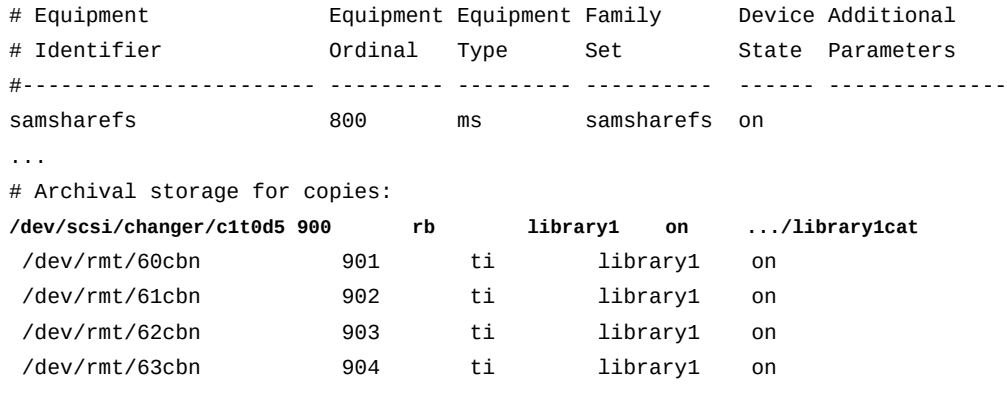

#### **:wq**

[samsharefs-client1]root@solaris:~#

17. Si la biblioteca de cintas mostrada en el archivo */etc/opt/SUNWsamfs/mcf* en el servidor de metadatos *no* está configurada en el cliente que actuará como organizador de datos, utilice un guión (*-*) como el nombre del conjunto de familias para los dispositivos de cinta utilizados para la E/S de cintas distribuidas. Luego, guarde el archivo y cierre el editor.

En el ejemplo, la biblioteca no está configurada en el host *samsharefs-client2*; por lo tanto, usamos el guión como nombre del conjunto de familias para los dispositivos de cinta:

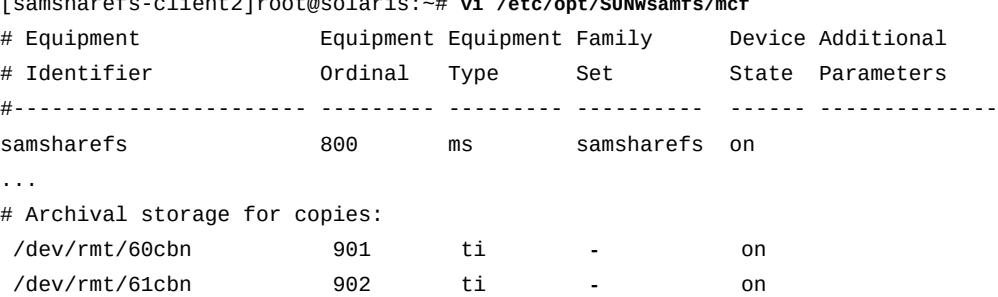

[samsharefs-client2]root@solaris:~# **vi /etc/opt/SUNWsamfs/mcf**

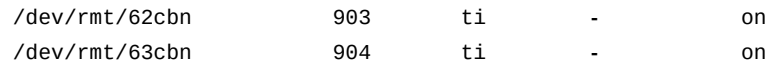

**:wq**

[samsharefs-client2]root@solaris:~#

18. Si necesita activar o desactivar la E/S de cintas distribuidas para copias de conjuntos de archivos en particular, abra el archivo */etc/opt/SUNWsamfs/archiver.cmd* en un editor de texto y agregue el parámetro *-distio* a la directiva de copia. Configure  *distio on* para activar la E/S distribuida o *-distio off* para desactivarla. Guarde el archivo.

En el ejemplo, iniciamos sesión en el servidor *samsharefs-mds* y usamos el editor *vi* para desactivar la E/S distribuida mediante *off* para la copia *1*:

```
[samsharefs-mds]root@solaris:~# vi /etc/opt/SUNWsamfs/archiver.cmd
# archiver.cmd
...
params
allsets -sort path -offline_copy stageahead
allfiles.1 -startage 10m -startsize 500M -startcount 500000 -distio off
allfiles.2 -startage 24h -startsize 20G -startcount 500000 -reserve set
:wq
[samsharefs-mds]root@solaris:~#
```
19. Compruebe los archivos de configuración en busca de errores mediante la ejecución del comando *sam-fsd*. Corrija los errores que encuentre.

El comando *sam-fsd* lee los archivos de configuración de Oracle HSM e inicializa los sistemas de archivos. Se detendrá si detecta un error. En el ejemplo, ejecutamos el comando desde el servidor, *sharefs-mds*:

[sharefs-mds]root@solaris:~# **sam-fsd**

20. Indique al servicio de Oracle HSM que lea los archivos de configuración modificados y se reconfigure según corresponda. Corrija los errores que se informen y, si es necesario, repita el procedimiento.

[sharefs-mds]root@solaris:~# **samd config**

21. Para comprobar que la E/S distribuida se haya activado correctamente, use el comando *samcmd g*. Si el indicador *DATAMOVER* aparece en la salida de los clientes, la E/S distribuida se habrá activado correctamente.

En el ejemplo, el indicador está presente:

```
[samsharefs-mds]root@solaris:~# samcmd g
Shared clients samcmd 6.0.dist_tapeio 11:09:13 Feb 20 2014
samcmd on samsharefs-mds
samsharefs is shared, server is samsharefs-mds, 2 clients 3 max
ord hostname seqno nomsgs status config confi flags
  1 samsharefs-mds 14 0 8091 808540d 4051 0 MNT SVR
    config : CDEVID ARCHIVE_SCAN GFSID OLD_ARCHIVE_FMT
   " : SYNC_META TRACE SAM_ENABLED SHARED_MO
    config1 : NFSV4_ACL MD_DEVICES SMALL_DAUS SHARED_FS
    flags :
    status : MOUNTED SERVER SAM DATAMOVER
    last_msg : Wed Jul 2 10:13:50 2014
  2 samsharefs-client1 127 0 a0a1 808540d 4041 0 MNT CLI
    config : CDEVID ARCHIVE_SCAN GFSID OLD_ARCHIVE_FMT
    " : SYNC_META TRACE SAM_ENABLED SHARED_MO
    config1 : NFSV4_ACL MD_DEVICES SHARED_FS
    flags :
    status : MOUNTED CLIENT SAM SRVR_BYTEREV
    " : DATAMOVER
...
```
- 22. Si planea usar la función de base de datos de banda lateral, vaya a [Capítulo 10,](#page-346-0) *[Configuración de la base de datos de informes](#page-346-0)*.
- 23. En caso contrario, vaya a Capítulo 11, *[Configuración de notificaciones y registro](#page-354-0)*.

# **Acceso a sistemas de archivos desde varios hosts mediante el uso de NFS y SMB/CIFS**

Varios hosts pueden acceder a los sistemas de archivos de Oracle HSM mediante el recurso compartido del sistema de archivos de red (NFS) o el bloque de mensajes de servidor (SMB)/el sistema de archivos de Internet común (CIFS), como sustituto o adición de la compatibilidad nativa del software de Oracle HSM para acceso al sistema de archivos de varios hosts (consulte ["Acceso a sistemas de archivos desde varios hosts mediante el software](#page-164-0) [Oracle HSM"\)](#page-164-0). En las siguientes secciones, se describen los pasos de la configuración básica:

- [Uso compartido de los sistemas de archivos de Oracle HSM mediante NFS](#page-209-0)
- <span id="page-209-0"></span>• [Uso compartido de sistemas de archivos de Oracle HSM mediante SMB/CIFS](#page-221-0)

### **Uso compartido de los sistemas de archivos de Oracle HSM mediante NFS**

Lleve a cabo las siguientes tareas:

- [Desactivación de la delegación antes de usar NFS 4 para compartir un sistema de archivos](#page-210-0) [compartido Oracle HSM](#page-210-0)
- [Configuración de clientes y servidores NFS para compartir archivos y directorios WORM](#page-211-0) (si corresponde)
- [Configurar el servidor NFS en el host de Oracle HSM](#page-212-0)
- [Compartir el sistema de archivos de Oracle HSM como recurso compartido de NFS](#page-215-0)
- [Montar el sistema de archivos NFS compartido de Oracle HSM en los clientes NFS](#page-216-0)

# <span id="page-210-0"></span>**Desactivación de la delegación antes de usar NFS 4 para compartir un sistema de archivos compartido Oracle HSM**

Si usa NFS para compartir un sistema de archivos compartido Oracle HSM, deberá garantizar que el software Oracle HSM controle el acceso a los archivos sin interferencia de NFS. Esto generalmente no es un problema porque, cuando el servidor NFS accede a los archivos en nombre de los clientes, lo hace como cliente del sistema de archivos compartido de Oracle HSM. Sin embargo, pueden surgir problemas si los servidores de versión 4 están configurados para *delegar* el control de acceso de lectura y escritura a los clientes. La delegación es atractiva porque el servidor únicamente necesita intervenir para evitar posibles conflictos. La carga de trabajo del servidor se distribuye parcialmente en los clientes NFS y se reduce el tráfico de red. Sin embargo, la delegación otorga acceso, en especial acceso de escritura, independientemente del servidor de Oracle HSM, que también controla el acceso de sus propios clientes del sistema de archivos compartido. Para evitar conflictos y posibles daños de archivos, deberá desactivar la delegación. Siga los pasos que se describen a continuación.

1. Inicie sesión en el host del sistema de archivos Oracle HSM que desea configurar como un recurso compartido de NFS. Inicie sesión como usuario *root*.

Si el sistema de archivos es un sistema de archivos compartido Oracle HSM, inicie sesión en el servidor de metadatos del sistema de archivos. En el siguiente ejemplo, el nombre del servidor es *qfsnfs*.

### [qfsnfs]root@solaris:~#

2. Si está usando NFS versión 4 y el servidor NFS ejecuta Solaris 11.1 o posterior, use el comando *sharectl set -p* de la utilidad de gestión de servicios (SMF) para desactivar la propiedad *server\_delegation* de NFS mediante *off*.

### [qfsnfs]root@solaris:~# **sharectl set -p server\_delegation=off**

3. Si está usando NFS versión 4 y el servidor NFS ejecuta Solaris 11.0 o anterior, desactive las delegaciones mediante la apertura del archivo */etc/default/nfs* en un editor de texto y la configuración del parámetro *NFS\_SERVER\_DELEGATION* en *off*. Guarde el archivo y cierre el editor.

En el ejemplo, utilizamos el editor *vi*:

```
[qfsnfs]root@solaris:~# vi /etc/default/nfs
# ident "@(#)nfs 1.10 04/09/01 SMI"
# Copyright 2004 Sun Microsystems, Inc. All rights reserved.
# Use is subject to license terms.
...
NFS_SERVER_DELEGATION=off
:wq
[qfsnfs]root@solaris:~#
```
- 4. Si el sistema de archivos de Oracle HSM que desea compartir admite la función de escritura única lectura múltiple (WORM), configure los clientes y los servidores NFS para que compartan los archivos y directorios WORM en este momento.
- 5. De lo contrario, configure el servidor NFS en el host Oracle HSM.

### <span id="page-211-0"></span>**Configuración de clientes y servidores NFS para compartir archivos y directorios WORM**

1. Inicie sesión en el host del sistema de archivos de Oracle HSM que desea compartir mediante NFS. Inicie sesión como usuario *root*.

Si el sistema de archivos es un sistema de archivos compartido Oracle HSM, inicie sesión en el servidor de metadatos del sistema de archivos. En el siguiente ejemplo, el nombre del servidor es *qfsnfs* y el nombre del cliente es *nfsclient1*.

[qfsnfs]root@solaris:~#

2. Si el sistema de archivos de Oracle HSM que pretende compartir usa la característica WORM y está alijado en un servidor que se ejecuta en Oracle Solaris 10 o posterior, asegúrese de que NFS versión 4 esté activado en el servidor NFS y en todos los clientes.

En el ejemplo, comprobamos el servidor *qfsnfs* y el cliente *nfsclient1*. En cada caso, primero comprobamos el nivel de la versión de Solaris mediante el uso del comando *uname -r*. A continuación, canalizamos la salida del comando *modinfo* a *grep* y una expresión regular que encuentra la información de versión de NFS:

```
[qfsnfs]root@solaris:~# uname -r
5.11
[qfsnfs]root@solaris:~# modinfo | grep -i "nfs.* version 4"
258 7a600000 86cd0 28 1 nfs (network filesystem version 4)
[qfsnfs]root@solaris:~# ssh root@nfsclient1
Pasword: ...
[nfsclient1]root@solaris:~# uname -r
```

```
5.11
[nfsclient1]root@solaris:~# modinfo | grep -i "nfs.* version 4"
278 fffffffff8cba000 9df68 27 1 nfs (network filesystem version 4)
[nfsclient1]root@solaris:~# exit
[qfsnfs]root@solaris:~#
```
3. Si NFS versión 4 no está activado en un servidor que se ejecuta en Oracle Solaris 10 o posterior, inicie sesión como *root* en el servidor y en cada cliente. A continuación, use el comando *sharectl set* para activar NFS 4:

```
[qfsnfs]root@solaris:~# sharectl set -p server_versmax=4 nfs
[qfsnfs]root@solaris:~# ssh root@nfsclient1
Password ...
[nfsclient1]root@solaris:~# sharectl set -p server_versmax=4 nfs
[nfsclient1]root@solaris:~# exit
[qfsnfs]root@solaris:~#
```
4. A continuación, configure el servidor NFS en el host Oracle HSM.

### <span id="page-212-0"></span>**Configurar el servidor NFS en el host de Oracle HSM**

Antes de que los clientes puedan montar correctamente un sistema de archivos Oracle HSM mediante el sistema de archivos de red (NFS), deberá configurar el servidor NFS para que no intente compartir el sistema de archivos Oracle HSM antes de que el sistema de archivos se haya montado correctamente en el host. En Oracle Solaris 10 ay en las versiones posteriores del sistema operativo, la utilidad de gestión de servicios (SMF) gestiona el montaje de los sistemas de archivos en el inicio. Si no configura NFS mediante el siguiente procedimiento, se ejecutará correctamente el montaje de QFS o del recurso compartido de NFS, y el otro fallará.

1. Inicie sesión en el host del sistema de archivos Oracle HSM que desea configurar como un recurso compartido de NFS. Inicie sesión como usuario *root*.

Si el sistema de archivos es un sistema de archivos compartido Oracle HSM, inicie sesión en el servidor de metadatos del sistema de archivos. En el siguiente ejemplo, el nombre del servidor es *qfsnfs*.

[qfsnfs]root@solaris:~#

2. Exporte la configuración existente de NFS a un manifiesto XML mediante el redireccionamiento de la salida del comando *svccfg export /network/nfs/server*.

En el ejemplo, direccionamos la configuración exportada al archivo del manifiesto */var/ tmp/server.xml*:

[qfsnfs]root@solaris:~# **svccfg export /network/nfs/server > /var/tmp/server.xml**

### [qfsnfs]root@solaris:~#

3. Abra el archivo del manifiesto en un editor de texto y ubique la dependencia *filesystem-local*.

En el ejemplo, abrimos el archivo en el editor *vi*. La entrada de la dependencia *filesystem-local* se muestra inmediatamente antes de la entrada de la dependencia *nfs-server\_multi-user-server*:

```
[qfsnfs]root@solaris:~# vi /var/tmp/server.xml
<?xml version='1.0'?>
<!DOCTYPE service_bundle SYSTEM '/usr/share/lib/xml/dtd/service_bundle.dtd.1'>
<service_bundle type='manifest' name='export'>
   <service name='network/nfs/server' type='service' version='0'>
     ...
     <dependency name='filesystem-local' grouping='require_all' restart_on='error' type='service'>
       <service_fmri value='svc:/system/filesystem/local'/>
     </dependency>
     <dependent name='nfs-server_multi-user-server' restart_on='none'
         grouping='optional_all'>
       <service_fmri value='svc:/milestone/multi-user-server'/>
     </dependent>
     ...
```
4. Inmediatamente después de la dependencia *filesystem-local*, agregue una dependencia *qfs* que monte el sistema de archivos compartido QFS. A continuación, guarde el archivo y salga del editor.

Esto montará el sistema de archivos compartido Oracle HSM antes de que el servidor intente compartirlo mediante NFS:

```
<?xml version='1.0'?>
<!DOCTYPE service_bundle SYSTEM '/usr/share/lib/xml/dtd/service_bundle.dtd.1'>
<service_bundle type='manifest' name='export'>
   <service name='network/nfs/server' type='service' version='0'>
 ...
     <dependency name='filesystem-local' grouping='require_all' restart_on='error' type='service'>
       <service_fmri value='svc:/system/filesystem/local'/>
     </dependency>
     <dependency name='qfs' grouping='require_all' restart_on='error' type='service'>
       <service_fmri value='svc:/network/qfs/shared-mount:default'/>
     </dependency>
     <dependent name='nfs-server_multi-user-server' restart_on='none'
         grouping='optional_all'>
       <service_fmri value='svc:/milestone/multi-user-server'/>
```

```
 </dependent>
:wq
[qfsnfs]root@solaris:~#
```
5. Valide el archivo del manifiesto mediante el comando *svccfg validate*.

[qfsnfs]root@solaris:~# **svccfg validate /var/tmp/server.xml**

6. Si el comando *svccfg validate* informa errores, corrija los errores y vuelva a validar el archivo.

En el ejemplo, el comando *svccfg validate* devuelve errores de análisis de XML. Hemos omitido de forma inadvertida una etiqueta de cierre *</dependency>* cuando guardamos el archivo. De modo que volvemos a abrir el archivo en el editor *vi* y corregimos el problema:

```
[qfsnfs]root@solaris:~# svccfg validate /var/tmp/server.xml
/var/tmp/server.xml:75: parser error : Opening and ending tag mismatch: dependency line 29 and
 service
  </service>
\sim \sim \sim/var/tmp/server.xml:76: parser error : expected '>'
</service_bundle>
 ˆ
/var/tmp/server.xml:77: parser error : Premature end of data in tag service_bundle line 3
ˆ
svccfg: couldn't parse document
[qfsnfs]root@solaris:~# vi /var/tmp/server.xml
...
:wq
[qfsnfs]root@solaris:~#
```
7. Una vez que el comando *svccfg validate* se complete sin errores, desactive NFS mediante el uso del comando *svcadm disable nfs/server*.

En el ejemplo, el comando *svccfg validate* no devolvió salidas, de modo que el archivo es válido y podemos desactivar NFS:

[qfsnfs]root@solaris:~# svccfg validate /var/tmp/server.xml [qfsnfs]root@solaris:~# **svcadm disable nfs/server**

> 8. Suprima la configuración del servidor NFS existente mediante el uso del comando *svccfg delete nfs/server*.

[qfsnfs]root@solaris:~# **svccfg delete nfs/server**

9. Importe el archivo del manifiesto a la utilidad de gestión de servicios (SMF) mediante el comando *svccfg import*.

```
[qfsnfs]root@solaris:~# svccfg import /var/tmp/server.xml
```
10. Vuelva a activar NFS mediante el comando *svcadm enable nfs/server*.

NFS está configurado para usar la configuración actualizada.

[qfsnfs]root@solaris:~# **svcadm enable nfs/server**

11. Confirme que se haya aplicado la dependencia *qfs*. Asegúrese de que el comando *svcs -d svc:/network/nfs/server:default* muestre el servicio */network/qfs/ shared-mount:default*:

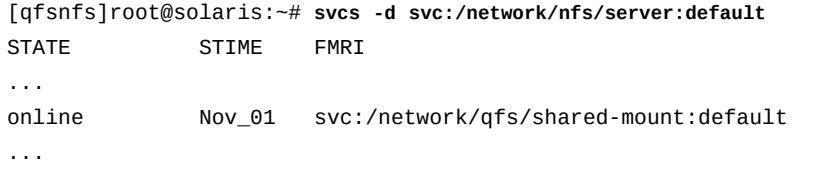

12. Luego, comparta el sistema de archivos de Oracle HSM como recurso compartido de NFS.

## <span id="page-215-0"></span>**Compartir el sistema de archivos de Oracle HSM como recurso compartido de NFS**

Comparta el sistema de archivos de Oracle HSM mediante el uso de los procedimientos que se describen en la documentación de administración de la versión del sistema operativo de Oracle Solaris. En los siguientes pasos, se resume el procedimiento para Solaris 11.1:

1. Inicie sesión en el host del sistema de archivos de Oracle HSM que desea compartir mediante NFS. Inicie sesión como usuario *root*.

Si el sistema de archivos es un sistema de archivos compartido Oracle HSM, inicie sesión en el servidor de metadatos del sistema de archivos. En el siguiente ejemplo, el nombre del servidor es *qfsnfs*.

[qfsnfs]root@solaris:~#

2. Introduzca la línea de comandos *share -F nfs -o sharing-options sharepath* donde el conmutador *-F* especifica el protocolo de uso compartido *nfs* y *sharepath* es la ruta al recurso compartido. Si se usa el parámetro opcional *-o*, *sharing-options* puede incluir los siguientes:
- *rw* otorga privilegios de lectura y escritura de *sharepath* para todos los clientes.
- *ro* otorga privilegios de solo lectura de *sharepath* para todos los clientes.
- *rw=clients* otorga privilegios de lectura y escritura de *sharepath* para *clients*, una lista delimitada por dos puntos de uno o más clientes que tienen acceso al recurso compartido.
- *ro=clients* otorga privilegios de solo lectura de *sharepath* para *clients*, una lista delimitada por dos puntos de uno o más clientes que tienen acceso al recurso compartido.

En el ejemplo, compartimos la lectura/escritura del sistema de archivos */qfsms* con los clientes *nfsclient1* y *nfsclient2*, y de solo lectura con *nfsclient3* (tenga en cuenta que el siguiente comando se introduce como una sola línea, el salto de línea se identifica por el carácter de barra diagonal inversa):

```
[qfsnfs]root@solaris:~# share -F nfs -o rw=nfsclient1:nfsclient2 /
 ro=nfsclient3 /qfsms
```
Cuando introduce el comando, el sistema automáticamente reinicia el daemon del servidor NFS, *nfsd*. Consulte la página del comando man *share\_nfs* para obtener opciones adicionales y detalles.

3. Compruebe los parámetros de uso compartido mediante el uso de la línea de comandos *share -F nfs*.

En el ejemplo, la salida del comando muestra que hemos configurado correctamente el recurso compartido:

```
[qfsnfs]root@solaris:~# share -F nfs
/qfsms sec=sys,rw=nfsclient1:nfsclient2,ro=nfsclient3
[qfsnfs]root@solaris:~#
```
4. Luego, monte el sistema de archivos NFS compartido de Oracle HSM en los clientes de NFS.

# **Montar el sistema de archivos NFS compartido de Oracle HSM en los clientes NFS**

Monte el sistema de archivos del servidor NFS en un punto de montaje conveniente en los sistemas de clientes. Para cada cliente, siga los pasos detallados a continuación:

1. Inicie sesión en el cliente como *root*.

En el ejemplo, el cliente NFS se denomina *nfsclient1*:

[nfsclient1]*root*@solaris:~#

2. Realice una copia de seguridad del archivo */etc/vfstab* del sistema operativo.

[nfsclient1]root@solaris:~# **cp /etc/vfstab /etc/vfstab.backup** [nfsclient1]*root*@solaris:~#

3. Abra el archivo */etc/vfstab* en un editor de textos.

En el ejemplo, utilizamos el editor *vi*.

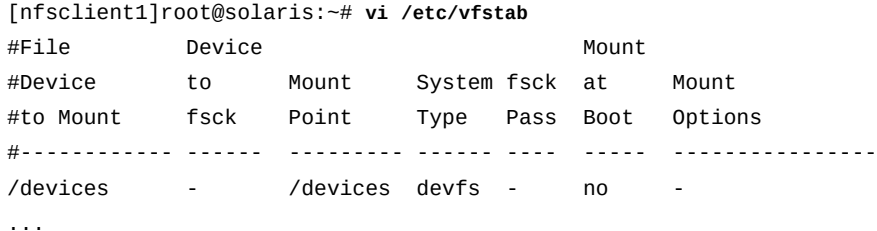

4. En la primera columna del archivo */etc/vfstab*, nombre el dispositivo de archivos que desea montar mediante la especificación del nombre del servidor NFS y el punto de montaje del sistema de archivos que desea compartir, separados por dos puntos.

En el ejemplo, el servidor NFS se denomina *qfsnfs*, el sistema de archivos compartido se denomina *qfsms* y el punto de montaje en el servidor es */qfsms*:

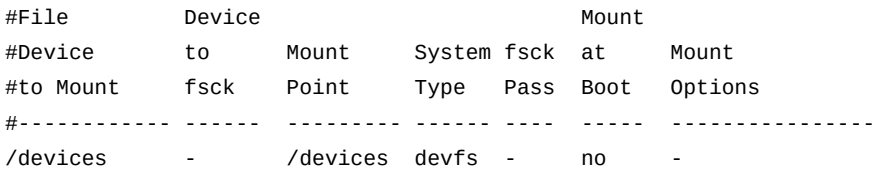

#### **qfsnfs:/qfsms**

...

5. En la segunda columna del archivo */etc/vfstab*, introduzca un guión (*-*) de modo que el sistema local no intente comprobar el sistema de archivos remoto en busca de coherencia:

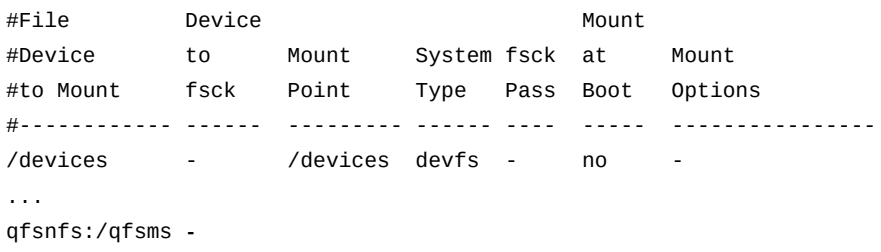

6. En la tercera columna del archivo */etc/vfstab*, introduzca el punto de montaje donde montará el sistema de archivos remoto.

En el ejemplo, el punto de montaje será el directorio */qfsnfs*:

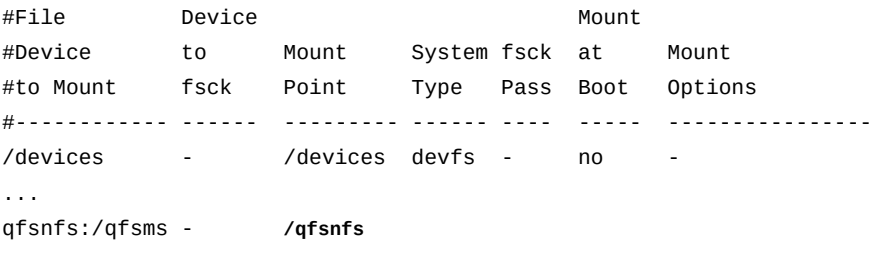

7. En la cuarta columna del archivo */etc/vfstab*, introduzca el tipo de sistema de archivos *nfs*.

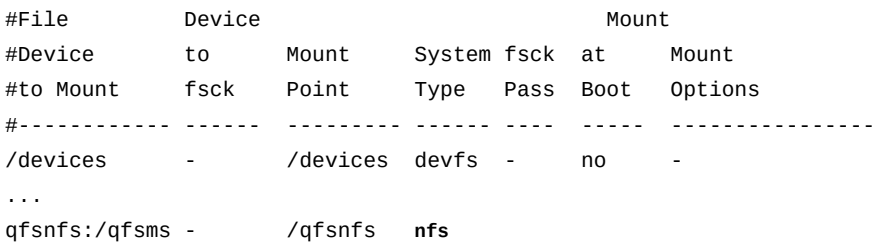

Usamos el tipo de sistema de archivos *nfs*, porque el cliente monta el sistema de archivos QFS remoto como un sistema de archivos NFS.

8. En la quinta columna del archivo */etc/vfstab*, introduzca un guión (*-*), porque el sistema local no está comprobando en sistema de archivo remoto en busca de coherencia.

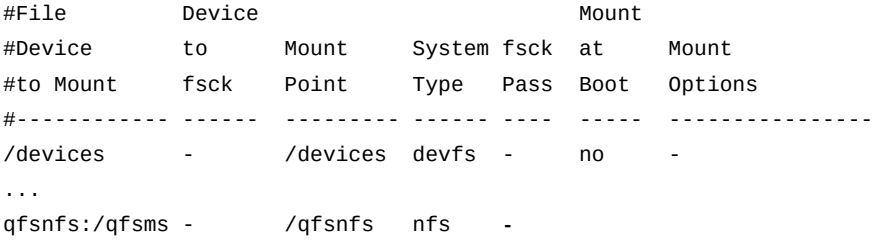

9. En la sexta columna del archivo */etc/vfstab*, introduzca *yes* para montar el sistema de archivos remoto en el inicio o *no* para montarlo manualmente, a petición.

En el ejemplo, introducimos *yes*:

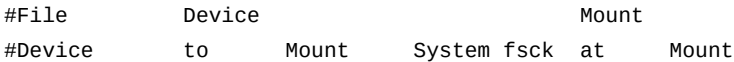

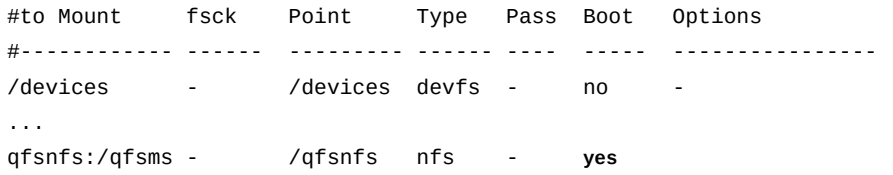

10. En la última columna del archivo */etc/vfstab*, introduzca la opción de montaje de NFS *hard* y *intr* para forzar reintentos ilimitados e ininterrumpibles, o para configurar un número especificado de reintentos mediante la introducción de las opciones de montaje *soft*, *retrans* y *timeo* con *retrans* definido en *120* o más, y *timeo* definido en *3000* décimas de segundo.

La configuración de la opción de reintento *hard* o la especificación de la opción *soft* con un timeout lo suficientemente largo y un número suficiente de reintentos evita que las solicitudes de NFS fallen si los archivos solicitados residen en medios extraíbles que no se pueden montar de inmediato. Consulte la página del comando man *mount\_nfs* de Solaris para obtener más información acerca de estas opciones de montaje.

En el ejemplo, introducimos la opción de montaje *soft*:

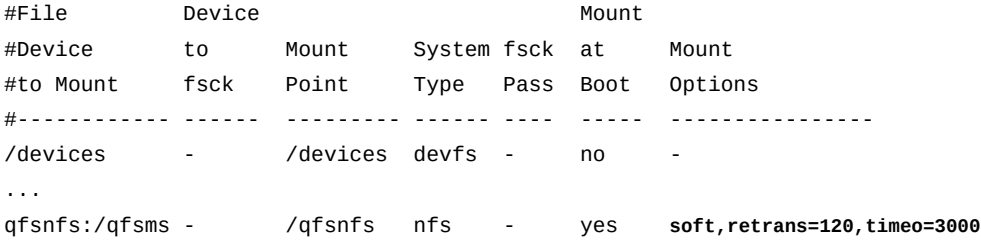

11. Si está usando NFS 2, configure el parámetro de montaje *rsize* en *32768*.

Acepte el valor predeterminado de otras versiones de NFS.

El parámetro de montaje *rsize* configura el tamaño del buffer de lectura en *32768* bytes (vs. el predeterminado, *8192* bytes). En el ejemplo, se muestra cómo debe ser una configuración de NFS 2:

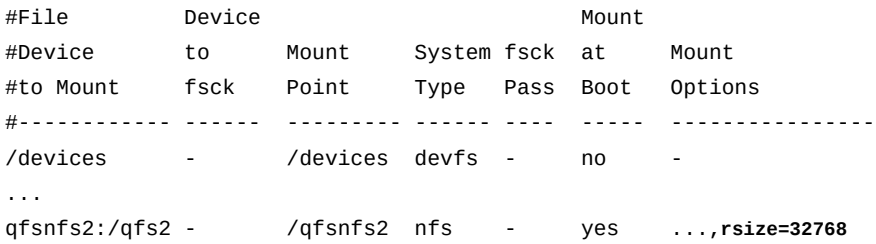

12. Si está usando NFS 2, configure el parámetro de montaje *wsize* en *32768*.

Acepte el valor predeterminado de otras versiones de NFS.

El parámetro de montaje *wsize* configura el tamaño del buffer de escritura en el número de bytes especificado (de forma predeterminada, *8192* bytes). En el ejemplo, se muestra cómo debe ser una configuración de NFS 2:

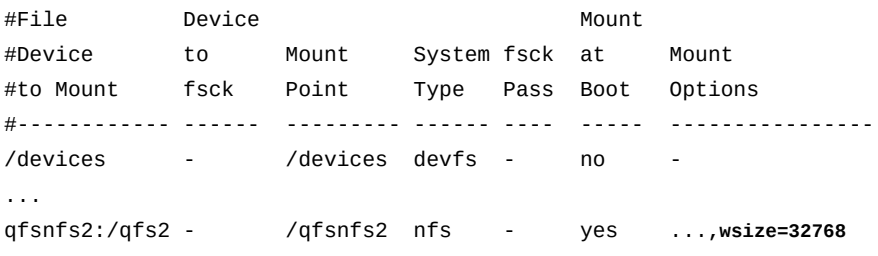

13. Guarde el archivo */etc/vfstab* y salga del editor.

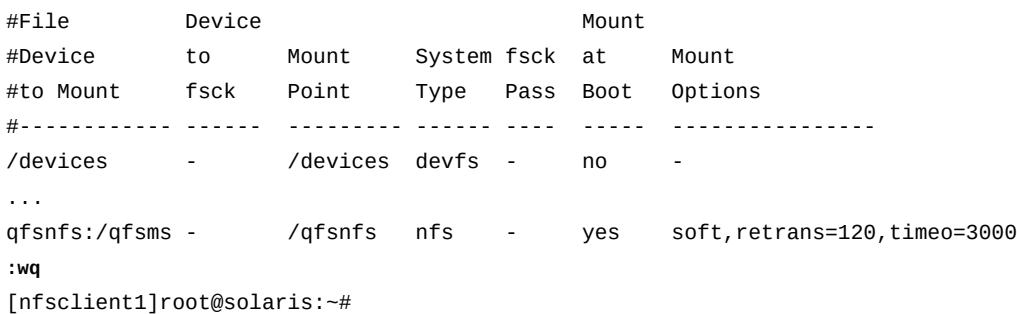

14. Cree un directorio de punto de montaje para el sistema de archivos compartido.

en el ejemplo, montaremos el sistema de archivos compartido en un directorio denominado */qfsnfs*:

```
[nfsclient1]root@solaris:~# mkdir /qfsnfs
[nfsclient1]root@solaris:~#
```
15. Cree el punto de montaje especificado en el archivo */etc/vfstab* y configure los permisos de acceso para el punto de montaje.

Los usuarios deben tener permiso de ejecución (*x*) para cambiar al directorio de punto de montaje y acceder a los archivos del sistema de archivos montado. En el ejemplo, creamos el directorio de punto de montaje */qfsnfs* y configuramos los permisos en *755* (*-rwxr-xr-x*):

[nfsclient1]root@solaris:~# **mkdir /qfsnfs** [nfsclient1]root@solaris:~# **chmod 755 /qfsnfs** [nfsclient1]*root*@solaris:~#

16. Monte el sistema de archivos compartido:

[nfsclient1]root@solaris:~# **mount /qfsnfs** [nfsclient1]*root*@solaris:~#

- 17. Si planea usar la función de base de datos de banda lateral, vaya a [Capítulo 10,](#page-346-0) *[Configuración de la base de datos de informes](#page-346-0)*.
- 18. En caso contrario, vaya a Capítulo 11, *[Configuración de notificaciones y registro](#page-354-0)*.

## **Uso compartido de sistemas de archivos de Oracle HSM mediante SMB/CIFS**

SMB hace que Oracle HSM sea accesible para todos los hosts de Microsoft Windows y proporciona interoperabilidad, como no distinción entre mayúsculas y minúsculas, compatibilidad con atributos DOS y compatibilidad con listas de control de acceso NFSv4 (ACL) . El sistema operativo Oracle Solaris ofrece un servidor de protocolo de bloque de mensaje de servidor (SMB) e implementación de cliente que incluye compatibilidad con numerosos dialectos SMB incluidos NT LM 0.12 y sistema de archivos de Internet común (CIFS).

Oracle HSM admite identificadores de seguridad (SID) de Windows. Ya no es necesario definir las entidades de Windows de forma explícita mediante el servicio *idmap* ni es necesario que las proporcione el servicio de Active Directory.

Para configurar el servicio de SMB con los sistemas de archivos Oracle HSM, realice las siguientes tareas:

- [Revisar la documentación de configuración y administración de SMB de Oracle Solaris.](#page-221-0)
- [Asignar identidades de Windows de forma explícita para el servidor SMB \(opcional\).](#page-222-0)
- [Configurar sistemas de archivos de Oracle HSM para uso compartido con SMB/CIFS](#page-222-1).
- [Configurar el servidor SMB para dominios o grupos de trabajo de Windows Active](#page-226-0) [Directory](#page-226-0).
- [Compartir el sistema de archivos de Oracle HSM como un recurso compartido de SMB/](#page-229-0) [CIFS](#page-229-0).

# <span id="page-221-0"></span>**Revisar la documentación de configuración y administración de SMB de Oracle Solaris**

En las siguientes secciones, se describen las partes del proceso de configuración de SMB que se aplican a los sistemas de archivos de Oracle HSM. No son completas y no cubren todas las situaciones posibles. De modo que deberá revisar las instrucciones completas para configurar los servidores SMB de Oracle Solaris e integrar los servidores en un entorno de Windows

existente, y montar los recursos compartidos de SMB en los sistemas de Solaris. Encontrará instrucciones completas en el volumen *Gestión de interoperabilidad entre SMB y Windows en Oracle Solaris* de la *Biblioteca de información de Oracle Solaris*.

# <span id="page-222-0"></span>**Asignar identidades de Windows de forma explícita para el servidor SMB (opcional)**

Si bien Oracle HSM ahora es completamente compatible con los identificadores de seguridad de Windows (SID), aún resulta ventajoso definir de forma explícita las relaciones entra las entidades de UNIX y SID en determinadas situaciones. Por ejemplo, en entornos heterogéneos, donde los usuarios tienen identidades de UNIX y Windows, es posible que desee crear asignaciones explícitas mediante el uso del servicio *idmap* para el servicio de Active Directory. Para obtener información completa sobre la interoperabilidad entre SMB y Windows, consulte la documentación del producto para su versión de Oracle Solaris.

# <span id="page-222-1"></span>**Configurar sistemas de archivos de Oracle HSM para uso compartido con SMB/CIFS**

Los sistemas de archivos de Oracle HSM que se comparten mediante el uso de SMB/CIFS deben usar la nueva implementación de la lista de control de acceso (ACL) adoptada por el sistema de archivos de red (NFS) versión 4 y presentada con Oracle Solaris 11. Las versiones anteriores de Solaris y NFS usaban ACL basadas en una especificación de borrador POSIX que no es compatible con la implementación de ACL de Windows.

Los nuevos sistemas de archivos que crea con Oracle HSM usan ACL de NFS versión 4 de forma predeterminada en Solaris 11. Sin embargo, si necesita compartir los sistemas de archivos de Oracle HSM existentes con los clientes SMB/CIFS, deberá convertir las ACL con estilo POSIX mediante el procedimiento adecuado:

- [Conversión de un sistema de archivos Oracle HSM no compartido que usa ACL con estilo](#page-222-2) [POSIX](#page-222-2)
- [Conversión de un sistema de archivos Oracle HSM compartido que usa ACL con estilo](#page-223-0) [POSIX](#page-223-0)

# <span id="page-222-2"></span>**Conversión de un sistema de archivos Oracle HSM no compartido que usa ACL con estilo POSIX**

Siga estos pasos:

1. Inicie sesión en el host como *root*.

En el ejemplo, iniciamos sesión en el host *qfs-host*:

[qfs-host]root@solaris:~#

2. Asegúrese de que el host ejecute Oracle Solaris 11.1 o posterior. Use el comando *uname -r*.

```
[qfs-host]root@solaris:~# uname -r
5.11
[qfs-host]root@solaris:~#
```
3. Desmonte el sistema de archivos mediante el comando *umount mount-point*, donde *mount-point* es el punto de montaje del sistema de archivos de Oracle HSM.

Para obtener más información, consulte la página del comando man *umount\_samfs*. En los siguientes ejemplos, el nombre del servidor es *qfs-host* y el sistema de archivos es */qfsms*:

[qfs-host]root@solaris:~# **umount /qfsms**

4. Convierta el sistema de archivos mediante el comando *samfsck -F -A file-system*, donde la opción *-F* especifica una comprobación y reparación del sistema de archivos, la opción *-A* especifica la conversión de las ACL y *file-system* es el nombre del sistema de archivos que necesita convertir.

La opción *-F* es necesaria cuando se especifica la opción *-A*. Si el comando *samfsck -F -A* devuelve errores, el proceso se interrumpe y no se convierten las ACL (para obtener descripciones completas de estas opciones, consulte la página del comando man *samfsck*).

[qfs-host]root@solaris:~# **samfsck -F -A /qfsms**

5. Si se devuelven errores y no se convierten las ACL, use el comando *samfsck -F -a file-system* para forzar la conversión de las ACL.

La opción *-a* especifica una conversión forzada. La opción *-F* es necesaria cuando se especifica la opción *-a* (para obtener descripciones completas de estas opciones, consulte la página del comando man *samfsck*).

<span id="page-223-0"></span>[qfs-host]root@solaris:~# **samfsck -F -a /qfsms**

6. Ahora, configure el servidor SMB para dominios o grupos de trabajo de Windows Active Directory.

# **Conversión de un sistema de archivos Oracle HSM compartido que usa ACL con estilo POSIX**

1. Inicie sesión en el servidor de metadatos del sistema de archivos como usuario *root*.

En el ejemplo, iniciamos sesión en el servidor de metadatos *sharedqfs-mds*:

[sharedqfs-mds]root@solaris:~#

2. Asegúrese de que el servidor de metadatos ejecute Oracle Solaris 11.1 o posterior. Use el comando *uname -r*.

```
[sharedqfs-mds]root@solaris:~# uname -r
5.11
[sharedqfs-mds]root@solaris:~#
```
3. Inicie sesión en cada cliente Oracle HSM como *root* y asegúrese de que cada cliente ejecute Oracle Solaris 11.1 o posterior.

En el ejemplo, abrimos las ventanas del terminal e iniciamos sesión de forma remota en los hosts de cliente *sharedqfs-client1* y *sharedqfs-client2* mediante el uso de *ssh* para obtener la versión de Solaris del banner de inicio de sesión:

[sharedqfs-mds]root@solaris:~# **ssh root@sharedqfs-client1** Password: Oracle Corporation SunOS 5.11 11.1 September 2013 [sharedqfs-client1]root@solaris:~# [sharedqfs-mds]root@solaris:~# **ssh root@sharedqfs-client2** Password: Oracle Corporation SunOS 5.11 11.1 September 2013 [sharedqfs-client2]root@solaris:~#

> 4. Desmonte el sistema de archivos compartido de Oracle HSM de cada cliente de Oracle HSM con el comando *umount mount-point*, donde *mount-point* es el punto de montaje del sistema de archivos de Oracle HSM.

Para obtener más información, consulte la página del comando man *umount\_samfs*. En el ejemplo, desmontamos */sharedqfs1* de nuestros dos clientes, *sharedqfs-client1* y *sharedqfs-client2*:

Oracle Corporation SunOS 5.11 11.1 September 2013 [sharedqfs-client1]root@solaris:~# **umount /sharedqfs** [sharedqfs-client1]root@solaris:~# Oracle Corporation SunOS 5.11 11.1 September 2013 [sharedqfs-client2]root@solaris:~# **umount /sharedqfs** [sharedqfs-client1]root@solaris:~#

5. Desmonte el sistema de archivos compartido Oracle HSM del servidor de metadatos mediante el comando *umount -o await\_clients=interval mount-point*, donde *mount-point* es el punto de montaje del sistema de archivos Oracle HSM e interval es la demora en segundos especificada por la opción *-o await\_clients* que demora la ejecución.

Cuando se ejecuta el comando *umount* en el servidor de metadatos de un sistema de archivos compartido Oracle HSM, la opción *-o await\_clients*hace que *umount* espere la cantidad especificada de segundos para que los clientes tengan tiempo de desmontar el recurso compartido. No tiene efecto si desmonta un sistema de archivos no compartido o ejecuta el comando en un cliente Oracle HSM. Para obtener más información, consulte la página del comando man *umount\_samfs*.

En el ejemplo, desmontamos el sistema de archivos */sharedqfs* del servidor de metadatos *sharedqfs-mds* y otorgamos *60* segundos para el desmontaje de los clientes:

[sharedqfs-mds]root@solaris:~# **umount -o await\_clients=60 /sharedqfs**

6. Convierta el sistema de archivos de las ACL de estilo POSIX a las ACL de NFS versión 4. En el servidor de metadatos, use el comando *samfsck -F -A file-system*, donde la opción *-F* especifica una comprobación y reparación del sistema de archivos, la opción *-A* especifica la conversión de las ACL y *file-system* es el nombre del sistema de archivos que necesita convertir.

La opción *-F* es necesaria cuando se especifica la opción *-A*. Si el comando *samfsck -F -A file-system* devuelve errores, el proceso el proceso se interrumpe y no se convierten las ACL (para obtener descripciones completas de estas opciones, consulte la página del comando man *samfsck*). En el ejemplo, convertimos un sistema de archivos Oracle HSM denominado */sharedqfs*:

[sharedqfs-mds]root@solaris:~# **samfsck -F -A /sharedqfs**

7. Si se devuelven errores y no se convierten ACL, convierta de forma forzosa las ACL. En el servidor de metadatos, use el comando *samfsck -F -a file-system*.

La opción *-a* especifica una conversión forzada. La opción *-F* es necesaria cuando se especifica la opción *-a* (para obtener descripciones completas de estas opciones, consulte la página del comando man *samfsck*). En el ejemplo, convertimos de forma forzosa el sistema de archivos de Oracle HSM denominado */qfsma*:

[sharedqfs-mds]root@solaris:~# **samfsck -F -a /sharedqfs**

8. Ahora, configure el servidor SMB para dominios o grupos de trabajo de Windows Active Directory.

# <span id="page-226-0"></span>**Configurar el servidor SMB para dominios o grupos de trabajo de Windows Active Directory**

Los servicios SMB de Oracle Solaris pueden funcionar en uno de dos modos mutuamente excluyentes: dominio o grupo de trabajo. Elija uno o el otro según su entorno y sus necesidades de autenticación:

- Si necesita otorgar a los usuarios de dominio de Active Directory acceso al servicio SMB de Solaris, configure el servidor SMB en modo de dominio.
- Si necesita otorgar a los usuarios locales de Solaris acceso al servicio SMB y no tiene dominios de Active Directory o no necesita otorgar a los usuarios de dominio de Active Directory acceso al servicio, configure el servidor SMB en modo de grupo de trabajo.

# **Configuración del servidor SMB en modo de dominio**

- 1. Comuníquese con el administrador de Windows Active Directory y obtenga la siguiente información:
	- El nombre de la cuenta de usuario autenticada de Active Directory que necesita usar cuando se une al dominio de Active Directory.
	- La unidad organizativa que necesita usar en lugar del contenedor *Computers* predeterminado de la cuenta (si corresponde).
	- El nombre de dominio LDAP/DNS completamente calificado para el dominio donde se compartirá el sistema de archivos de Oracle HSM.
- 2. Inicie sesión en el host del sistema de archivos Oracle HSM que desea configurar como un recurso compartido de SMB/CIFS. Inicie sesión como usuario *root*.

Si el sistema de archivos es un sistema de archivos compartido Oracle HSM, inicie sesión en el servidor de metadatos del sistema de archivos. En los siguientes ejemplos, el nombre del servidor es *qfssmb*.

### [qfssmb]root@solaris:~#

3. Los servidores SMB y Samba de código abierto no se pueden usar en conjunto en un único sistema de Oracle Solaris. Observe si el servicio de Samba se está ejecutando. Canalice la salida del comando de estado de servicios *svcs* a *grep* y la expresión regular *samba*.

En el ejemplo, la salida del comando *svcs* contiene una coincidencia para la expresión regular, de modo que el servicio SMB se está ejecutando:

```
[qfssmb]root@solaris:~# svcs | grep samba
legacy_run Nov_03 lrc:/etc/rc3_d/S90samba
```
4. Si el servicio de Samba (*svc:/network/samba*) se está ejecutando, desactívelo junto con el Servicio de nombres Internet de Windows/WINS (*svc:/network/wins*), si se está ejecutando. Use el comando *svcadm disable*.

[qfssmb]root@solaris:~# **svcadm disable svc:/network/samba** [qfssmb]root@solaris:~# **svcadm disable svc:/network/wins**

> 5. Ahora, use el comando *svcadm enable -r smb/server* para iniciar el servidor SMB y cualquier servicio del que dependa.

[qfssmb]root@solaris:~# **svcadm enable -r smb/server**

- 6. Asegúrese de que el reloj del sistema del host de Oracle HSM esté dentro de los cinco minutos del reloj del sistema del controlador de dominio de Microsoft Windows:
	- Si el controlador del dominio de Windows usa los servidores de protocolo de tiempo de red (NTP), configure el host de Oracle HSM para que use los mismos servidores. Cree un archivo */etc/inet/ntpclient.conf* en el host de Oracle HSM e inicie el daemon *ntpd* mediante el comando *svcadm enable ntp* (consulte la página del comando man *ntpd* y la documentación de administración de Oracle Solaris para obtener información completa).
	- De lo contrario, sincronice el host de Oracle HSM con el controlador de dominio mediante la ejecución del comando *ntpdate domain-controller-name* (consulte la página del comando man *ntpdate* para obtener más información) o configure manualmente el reloj del sistema del host de Oracle HSM en la hora que muestra el reloj del sistema del controlador de dominio.
- 7. Únase al dominio de Windows mediante el comando *smbadm join -u username o organizational-unit domain-name*, donde *username* es el nombre de la cuenta de usuario especificada por el administrador de Active Directory, la *organizationalunit* opcional es el contenedor de cuenta especificado (si corresponde) y *domain-name* es el nombre de dominio DNS o LDAP totalmente calificado.

En el ejemplo, unimos el dominio de Windows *this.example.com* mediante la cuenta de usuario.

[qfssmb]root@solaris:~# **smbadm join -u admin -o smbsharing this.example.com**

8. Ahora, comparta el sistema de archivos de Oracle HSM como recurso compartido de SMB/CIFS.

# **Configuración del servidor SMB en modo de grupo de trabajo**

1. Comuníquese con el administrador de red de Windows y obtenga el nombre del grupo de trabajo de Windows al que se deberá unir el host del sistema de archivos de Oracle HSM. El grupo de trabajo predeterminado se denomina *WORKGROUP*.

2. Inicie sesión en el host del sistema de archivos de Oracle HSM. Inicie sesión como usuario *root*.

Si el sistema de archivos es un sistema de archivos compartido Oracle HSM, inicie sesión en el servidor de metadatos del sistema de archivos. En los siguientes ejemplos, el nombre del servidor es *qfssmb*.

### [qfssmb]root@solaris:~#

3. Los servidores SMB y Samba de código abierto no se pueden usar en conjunto en un único sistema de Oracle Solaris. Observe si el servicio de Samba se está ejecutando. Canalice la salida del comando de estado de servicios de *svcs* a *grep* y la expresión regular *samba*.

En el ejemplo, la salida del comando *svcs* contiene una coincidencia para la expresión regular, de modo que el servicio SMB se está ejecutando:

[qfssmb]root@solaris:~# **svcs | grep samba** legacy\_run Nov\_03 lrc:/etc/rc3\_d/S90samba

> 4. Si el servicio de Samba (*svc:/network/samba*) se está ejecutando, desactívelo junto con los servicios del Servicio de nombres Internet de Windows/WINS (*svc:/network/ wins*), si se está ejecutando. Use el comando *svcadm disable*.

Los servidores SMB y Samba no se pueden usar en conjunto en un único sistema de Oracle Solaris.

[qfssmb]root@solaris:~# **svcadm disable svc:/network/samba** [qfssmb]root@solaris:~# **svcadm disable svc:/network/wins**

> 5. Ahora, use el comando *svcadm enable -r smb/server* para iniciar el servidor SMB y cualquier servicio del que dependa.

[qfssmb]root@solaris:~# **svcadm enable -r smb/server**

6. Únase al grupo de trabajo. Únase al grupo de trabajo mediante *smbadm join* con el conmutador *-w* (grupo de trabajo) y el nombre del grupo de trabajo especificado por el administrador de red de Windows.

En el ejemplo, el grupo de trabajo especificado se denomina *crossplatform*.

[qfssmb]root@solaris:~# **smbadm join -w crossplatform**

7. Configure el host de Oracle HSM para cifrado de contraseñas SMB. Abra el archivo */etc/pam.d/other* en un editor de texto, agregue la línea de comandos *password required pam\_smb\_passwd.so.1 nowarn* y guarde el archivo.

En el ejemplo, utilizamos el editor *vi*:

```
[qfssmb]root@solaris:~# vi /etc/pam.d/other
# Copyright (c) 2012, Oracle and/or its affiliates. All rights reserved.
#
# PAM configuration
#
# Default definitions for Authentication management
# Used when service name is not explicitly mentioned for authentication
#
auth definitive pam_user_policy.so.1
...
password required pam_authtok_store.so.1
password required pam_smb_passwd.so.1 nowarn
:wq
[qfssmb]root@solaris:~#
```
Para obtener más información, consulte la página del comando man *pam\_smb\_passwd*.

8. Una vez que se haya instalado el módulo *pam\_smb\_passwd*, use el comando *passwd local-username* para generar una versión cifrada de la contraseña para el usuario *local-username*, de modo que el servidor SMB pueda iniciar sesión en el grupo de trabajo de Windows.

El servidor SMB no puede autenticar usuarios mediante las mismas versiones cifradas de las contraseñas que usa el sistema operativo de Solaris. En el ejemplo, generamos una contraseña de SMB cifrada para el usuario *smbsamqfs*:

<span id="page-229-0"></span>[qfssmb]root@solaris:~# **passwd smbsamqfs**

9. Ahora, comparta el sistema de archivos de Oracle HSM como recurso compartido de SMB/CIFS.

## **Compartir el sistema de archivos de Oracle HSM como un recurso compartido de SMB/CIFS**

Comparta el sistema de archivos de Oracle HSM mediante el uso de los procedimientos que se describen en la documentación de administración de la versión del sistema operativo de Oracle Solaris. En los siguientes pasos, se resume el procedimiento para Solaris 11.1:

1. Inicie sesión en el host del sistema de archivos Oracle HSM que desea configurar como un recurso compartido de SMB/CIFS. Inicie sesión como usuario *root*.

Si el sistema de archivos es un sistema de archivos compartido Oracle HSM, inicie sesión en el servidor de metadatos del sistema de archivos. En los siguientes ejemplos, el nombre del servidor es *qfssmb*.

### [qfssmb]root@solaris:~#

- 2. Configure el recurso compartido. Introduzca la línea de comandos *share -F smb o specific-options sharepath sharename*, donde el conmutador *-F* especifica el protocolo de uso compartido *smb*, *sharepath* es la ruta al recurso compartido y *sharename* es el nombre que desea usar para el recurso compartido. El valor del parámetro *-o* opcional, *sharing-options*, puede incluir cualquiera de las siguientes opciones:
	- *abe=[true|false]*

Cuando la política de enumeración basada en acceso (ABE) de un recurso compartido es *true*, las entradas del directorio a las que el usuario solicitante no tiene acceso se omiten de los listados de directorio que se devuelven al cliente.

• *ad-container=cn=user,ou=organization,dc=domain-dns*

El contenedor de Active Directory limita el acceso compartido a los objetos de dominio especificados por los valores de atributo del nombre distintivo relacionado (RDN) con el protocolo ligero de acceso a directorios (LDAP): *cn* (clase de objeto de usuario), *ou* (clase de objeto de unidad organizativa) y *dc* (clase de objeto DNS de dominio).

Para obtener información completa sobre el uso de contenedores de Active Directory con SMB/CIFS, consulte *Internet Engineering Task Force Request For Comment (RFC) 2253* y la documentación de los servicios de directorio de Microsoft Windows.

• *catia=[true*|*false]*

Si la sustitución de caracteres CATIA es *true*, cualquier carácter de un nombre de archivos CATIA versión 4 que sea ilegal en Windows será reemplazado por equivalentes legales. Consulte la página del comando man *share\_smb* para ver la lista de sustituciones.

• *csc=[manual*|*auto*|*vdo*|*disabled]*

Una política de almacenamiento en caché del lado del cliente (*csc*) controla el almacenamiento en caché del lado del cliente de archivos para uso sin conexión. La política *manual* permite a los clientes almacenar archivos en caché si lo solicitan los usuarios, pero desactivar la reintegración automática, de archivo por archivo (esto es predeterminado). La política *auto* permite a los clientes almacenar archivos en caché de forma automática y permite la reintegración automática de archivo por archivo. La política *vdo* permite a los clientes almacenar archivos en caché automáticamente para uso sin conexión, activa la reintegración archivo por archivo y permite a los clientes

trabajar desde la caché local incluso si están sin conexión. La política *disabled* no permite el almacenamiento en caché del lado del cliente.

• *dfsroot=[true|false]*

En un sistema de archivos distribuidos de Microsoft (DFS), un recurso compartido de raíz (*dfsroot=true*) es el recurso compartido que organiza un grupo de carpetas compartidas ampliamente distribuidas en un único sistema de archivos DFS que se puede gestionar con mayor facilidad. Para obtener más información, consulte la documentación de Microsoft Windows Server.

• *guestok=[true*|*false]*

Si la política *guestok* es *true*, la cuenta *guest* definida de forma local puede acceder al recurso compartido. Cuando es *false* o se deja sin definir (valor predeterminado), la cuenta *guest* no puede acceder al recurso compartido. Esta política le permite asignar el usuario *Guest* de Windows a un nombre de usuario de UNIX definido localmente, como *guest* o *nobody*:

# idmap add winname:Guest unixuser:guest

La cuenta de usuario definida localmente se puede autenticar luego con una contraseña almacenada en */var/smb/smbpasswd*, si lo desea. Consulte la página del comando man *idmap* para obtener más información.

• *rw=[\*|[[-]criterion][:[-]criterion*]...

La política *rw* otorga o deniega el acceso a cualquier cliente que coincide con la lista de acceso suministrada.

Las listas de acceso contienen un único asterisco (*\**) que significa *all* o una lista delimitada por dos puntos de criterios de acceso de cliente, donde cada *criterion* incluye un signo menos opcional (*-*), lo que significa *denegación*, seguido de un nombre de host, un grupo de red, un nombre de dominio DNS o LDAP completo y/o el símbolo *@* más todo o parte de una dirección IP o nombre de dominio. Las listas de acceso se evalúan de izquierda a derecha hasta que el cliente satisface uno de los criterios. Para obtener más información, consulte la página del comando man *share\_smb*.

• *ro=[\*|[[-]criterion][:[-]criterion*]...

La política *ro* otorga o deniega el acceso de solo lectura a cualquier cliente que coincide con la lista de acceso.

• *none=[\*|[[-]criterion][:[-]criterion*]...

La política *none* deniega el acceso a cualquier cliente que coincide con la lista de acceso. Si la lista de acceso es un asterisco (*\**), las políticas *ro* y *rw* pueden sustituir la política *none*.

En el ejemplo, compartimos la lectura/escritura del sistema de archivos */qfsms* con los clientes *smbclient1* y *smbclient2*, y de solo lectura con *smbclient3*:

[qfssmb]root@solaris:~# **share -F smb -o rw=smbclient1:smbclient2 ro=smbclient3 /qfsms**

> Cuando introduce el comando, el sistema automáticamente reinicia el daemon del servidor SMB, *smbd*.

3. Compruebe los parámetros de uso compartido. Use el comando *share -F nfs*.

En el ejemplo, la salida del comando muestra que hemos configurado correctamente el recurso compartido:

[qfssmb]root@solaris:~# **share -F smb /qfsms** sec=sys,rw=smbclient1:smbclient2,ro=smbclient3 [qfssmb]root@solaris:~#

- 4. Si planea usar la función de base de datos de banda lateral, vaya a [Capítulo 10,](#page-346-0) *[Configuración de la base de datos de informes](#page-346-0)*.
- 5. En caso contrario, vaya a Capítulo 11, *[Configuración de notificaciones y registro](#page-354-0)*.

# **Capítulo 8. Configuración de SAM-Remote**

La función de SAM-Remote del software Oracle Hierarchical Storage Manager permite a los hosts del sistema de archivos Oracle HSM acceder a unidades y medios de cinta que se alojan en el host remoto de un sistema de archivos Oracle HSM. El host local accede a los recursos de cinta como cliente de SAM-Remote del host remoto, que sirve como servidor de SAM-Remote. Normalmente, las políticas de archivado del cliente mantienen una o dos copias en un archivo de disco de estado sólido (SSD) o magnético local y una o dos copias en cintas remotas proporcionadas por el servidor. El archivo de configuración maestro de cada host, */ etc/opt/SUNWsamfs/mcf*, define los recursos compartidos y las relaciones entre cliente/ servidor mediante el uso de tipos de equipos SAM-Remote especiales.

Puede abordar una variedad de requisitos de archivado y protección de datos relacionados con clientes y servidores de SAM-Remote:

- Puede extender las ventajas del archivado en cinta a hosts de Oracle HSM que no tienen bibliotecas o unidades.
- Puede centralizar el mantenimiento y la gestión de recursos de cinta para sistemas de archivos Oracle HSM alojados en oficinas regionales y campus satelitales.

En el centro de datos de la oficina principal, los hosts del sistema de archivos Oracle HSM tienen bibliotecas de cintas conectadas que funcionan como servidores de SAM-Remote. En las oficinas dispersas y más pequeñas, los hosts del sistema de archivos Oracle HSM solo tienen archivos de discos y funcionan como clientes de SAM-Remote. Todos los hosts mantienen copias locales y de cinta de sus datos archivados. Sin embargo, los inventarios de hardware y medios están concentrados en el centro de datos principal, donde se pueden mantener de la manera más eficiente y por un costo menor.

• Puede crear y mantener automáticamente copias de cintas fuera del sitio para copia de seguridad y recuperación ante desastres.

Todos los hosts del sistema de archivos Oracle HSM tienen bibliotecas de cintas conectadas. Cada host funciona como un cliente de SAM-Remote y como un servidor con respecto a un número opuesto en una ubicación fuera del sitio. Cada host de Oracle HSM crea un disco local y copias de cintas mediante recursos locales. Cada host crea copias de cintas remotas mediante los recursos proporcionados por su equivalente, y cada uno proporciona recursos de cinta a su equivalente. Por lo tanto, las copias fuera de sitio se crean automáticamente, como parte del proceso de archivado normal.

• Puede configurar hosts del sistema de archivos Oracle HSM para que accedan a recursos de almacenamiento de archivado remoto cuando los recursos locales no están disponibles.

Una vez más, todos los hosts del sistema de archivos Oracle HSM tienen bibliotecas de cintas conectadas, y cada uno de ellos funciona como un cliente y un servidor de SAM-Remote con respecto a un número opuesto de otra ubicación. Cada host de Oracle HSM crea un disco local y copias de cintas mediante recursos locales. Sin embargo, si un host no puede acceder a su correspondiente biblioteca local, de todas maneras, puede archivar y recuperar archivos con medios y recursos proporcionados por su equivalente remoto.

En este capítulo, se describe el proceso de configuración de una red de cliente/servidor de SAM-Remote. Incluye los siguientes temas:

- [Asegurarse de que todos los hosts de SAM-Remote usen el mismo software](#page-235-0)
- [Detener los procesos de Oracle HSM](#page-236-0)
- [Configurar el servidor de SAM-Remote](#page-239-0)
- [Configurar los clientes de SAM-Remote](#page-243-0)
- [Validar la configuración de archivado en el servidor de SAM-Remote](#page-250-0)
- [Validar la configuración de archivado en cada cliente de SAM-Remote](#page-253-0)

# <span id="page-235-0"></span>**Asegurarse de que todos los hosts de SAM-Remote usen el mismo software**

Los clientes y los servidores de SAM-Remote deben tener la misma revisión del software Oracle HSM instalada. Compruebe los niveles de revisión mediante el siguiente procedimiento:

1. Inicie sesión en el host del servidor de SAM-Remote como *root*.

En el ejemplo, el host de servidor es *server1*:

[server1]root@solaris:~#

2. Inicie sesión en los hosts de cliente de SAM-Remote como *root*.

En el ejemplo, abrimos una ventana de terminal y usamos *ssh* para iniciar sesión en el host *client1*:

```
[server1]root@solaris:~# ssh root@client1
Password: ...
[client1]root@solaris:~#
```
3. Asegúrese de que los niveles de revisión del paquete de Oracle HSM sean idénticos en todos los servidores y clientes de SAM-Remote. En cada host de SAM-Remote, use el comando *samcmd l* para mostrar los detalles de configuración. Compare los resultados. En el ejemplo, comparamos los resultados de *server1* con los de *client1*. Ambos usan la misma versión el software Oracle HSM:

```
[server1]root@solaris:~# samcmd l
Usage information samcmd 6.0 10:20:34 Feb 20 2015
samcmd on server1
...
[server1]root@solaris:~# 
[client1]root@solaris:~# samcmd l
Usage information samcmd 6.0 10:20:37 Feb 20 2015
samcmd on client1
...
[server1]root@solaris:~#
```
- 4. Mediante los procedimientos que se indican en Capítulo 4, *[Instalación del software](#page-56-0) [Oracle HSM y QFS](#page-56-0)* , actualice el software del host según sea necesario hasta que todos los servidores y clientes de SAM-Remote se encuentren en los mismos niveles de revisión.
- 5. Luego, detenga los procesos de Oracle HSM.

# <span id="page-236-0"></span>**Detener los procesos de Oracle HSM**

1. Inicie sesión en el host del servidor de SAM-Remote como *root*.

En el ejemplo, el servidor se denomina *server1*:

[server1]root@solaris:~#

2. Obtenga los números ordinal es de equipo de los dispositivos configurados. Utilice el comando *samcmd c*.

En el ejemplo, los dispositivos están enumerados como *801*, *802*, *803* y *804*:

```
[server1]root@solaris:~# samcmd c
Device configuration samcmd 6.0 10:20:34 Feb 20 2015
samcmd on server1
Device configuration:
ty eq state device_name fs family_set
rb 800 on /dev/scsi/changer/c1t0d5 800 rb800
tp 801 on /dev/rmt/0cbn 601 rb800
tp 802 on /dev/rmt/1cbn 302 rb800
tp 803 on /dev/rmt/2cbn 303 rb800
tp 804 on /dev/rmt/3cbn 304 rb800
```
### 3.

4. Inactive todos los procesos de archivado si hay alguno activo. Utilice el comando *samcmd aridle*.

Este comando permitirá que se completen los trabajos actuales de archivo y almacenamiento provisional, pero no comenzará nuevos trabajos:

[samfs-mds]root@solaris:~# **samcmd aridle** [samfs-mds]root@solaris:~#

5. Inactive todos los procesos de almacenamiento provisional si hay alguno activo. Utilice el comando *samcmd stidle*:

Este comando permitirá que se completen los trabajos actuales de archivo y almacenamiento provisional, pero no comenzará nuevos trabajos:

[samfs-mds]root@solaris:~# **samcmd stidle** [samfs-mds]root@solaris:~#

6. Espere a que se completen los trabajos de archivado activos. Compruebe el estado de los procesos de archivo mediante el comando *samcmd a*.

Cuando el estado de los procesos de archivado es *Waiting for :arrun*, el proceso está inactivo:

[samfs-mds]root@solaris:~# **samcmd a** Archiver status samcmd 6.0 14:20:34 Feb 22 2015 samcmd on samfs-mds sam-archiverd: Waiting for :arrun sam-arfind: ... Waiting for :arrun

7. Espere a que se completen los trabajos de almacenamiento provisional activos. Compruebe el estado de los procesos de almacenamiento provisional mediante el comando *samcmd u*.

Cuando el estado de los procesos de almacenamiento provisional es *Waiting for :strun*, el proceso está inactivo:

```
[samfs-mds]root@solaris:~# samcmd u
Staging queue samcmd 6.0 14:20:34 Feb 22 2015
samcmd on solaris.demo.lan
Staging queue by media type: all
sam-stagerd: Waiting for :strun
```

```
root@solaris:~#
```
8. Antes de continuar, deje inactivas todas las unidades de medios extraíbles. Para cada unidad, utilice el comando *samcmd equipment-number idle*, donde*equipmentnumber* es el número ordinal del equipo asignado a la unidad en el archivo */etc/opt/ SUNWsamfs/mcf*.

Este comando permitirá que se completen los trabajos actuales de archivo y almacenamiento provisional antes de colocar las unidades en el estado *off*, pero no comenzará nuevos trabajos. En el ejemplo, dejamos inactivas cuatro unidades, con los números ordinales *801*, *802*, *803* y *804*:

```
[samfs-mds]root@solaris:~# samcmd 801 idle
[samfs-mds]root@solaris:~# samcmd 802 idle
[samfs-mds]root@solaris:~# samcmd 803 idle
[samfs-mds]root@solaris:~# samcmd 804 idle
[samfs-mds]root@solaris:~#
```
9. Espere que se completen los trabajos en ejecución.

Podemos comprobar el estado de las unidades mediante el comando *samcmd r*. Cuando el estado de todas las unidades sea *notrdy* y *empty*, estaremos listos para continuar.

```
[samfs-mds]root@solaris:~# samcmd r
Removable media samcmd 6.0 14:20:34 Feb 22 2015
samcmd on samqfs1host
ty eq status act use state vsn
li 801 ---------p 0 0% notrdy
          empty
li 802 ---------p 0 0% notrdy
          empty
li 803 ---------p 0 0% notrdy
          empty
li 804 ---------p 0 0% notrdy
          empty
[samfs-mds]root@solaris:~#
```
10. Cuando los procesos del archivador y del proceso de almacenamiento provisional estén inactivos, y el estado de todas las unidades de cinta sea *notrdy*, detenga el daemon de control de biblioteca. Utilice el comando *samd stop*.

```
[samfs-mds]root@solaris:~# samd stop
[samfs-mds]root@solaris:~#
```
11. Luego, configure el servidor SAM-Remote.

# <span id="page-239-0"></span>**Configurar el servidor de SAM-Remote**

Un servidor de SAM-Remote es un host de sistema de archivos Oracle HSM que pone a disposición de los clientes remotos que son hosts del sistema de archivos Oracle HSM sus bibliotecas de cinta robóticas y unidades de cinta conectadas. El servidor de SAM-Remote debe montar al menos un sistema de archivos QFS para iniciar los procesos de Oracle HSM.

Para configurar el servidor de SAM-Remote, realice las siguientes tareas:

- [Definir el equipo de archivado compartido de manera remota en el archivo](#page-239-1) **mcf** del [servidor de SAM-Remote](#page-239-1)
- <span id="page-239-1"></span>• [Creación del archivo de configuración de servidor](#page-241-0) **samremote**

## **Definir el equipo de archivado compartido de manera remota en el archivo mcf del servidor de SAM-Remote**

1. Inicie sesión en el host del servidor de SAM-Remote como *root*.

En el ejemplo, el servidor se denomina *server1*:

[server1]root@solaris:~#

2. En el servidor, abra el archivo */etc/opt/SUNWsamfs/mcf* en un editor de texto y desplácese hasta las definiciones de equipo de archivado.

En el ejemplo, utilizamos el editor *vi*. El archivo define un sistema de archivos de almacenamiento Oracle HSM, *fs600*, y una biblioteca de cintas, *rb800*, que contiene cuatro unidades. Tenga en cuenta que el ejemplo incluye encabezados explicativos que tal vez no estén presentes en los archivos y que abrevia las rutas de dispositivo largas:

#======================================================================= # Oracle HSM archiving file system fs600 # Equipment Equipment Equipment Family Device Additional # Identifier Ordinal Type Set State Parameters #------------------------ --------- --------- ------ ------ --------- fs600 600 ms fs600 on /dev/dsk/c9t60...F4d0s7 610 md fs600 on /dev/dsk/c9t60...81d0s7 611 md fs600 on #======================================================================= # Local tape archive rb800 # Equipment Equipment Equipment Family Device Additional # Identifier Ordinal Type Set State Parameters #------------------------ --------- --------- ------ ------ ---------- /dev/scsi/changer/c1t0d5 800 rb rb800 on

[server1]root@solaris:~# **vi /etc/opt/SUNWsamfs/mcf**

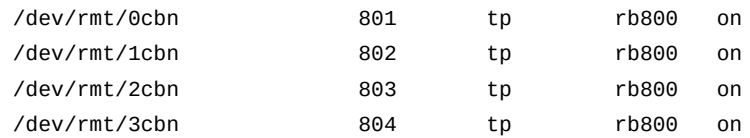

3. Al final de las definiciones de equipos de archivado, inicie una entrada para el servidor que pondrá recursos de cinta a disposición de los clientes. Introduzca la ruta al archivo de configuración del servidor de SAM-Remote, */etc/opt/SUNWsamfs/samremote*, en el campo *Equipment Identifier* y asigne un número ordinal de equipo.

En el ejemplo, agregamos algunos encabezados como comentarios y asignamos el número ordinal de equipo *500* al servidor *samremote*:

[server1]root@solaris:~# vi /etc/opt/SUNWsamfs/mcf

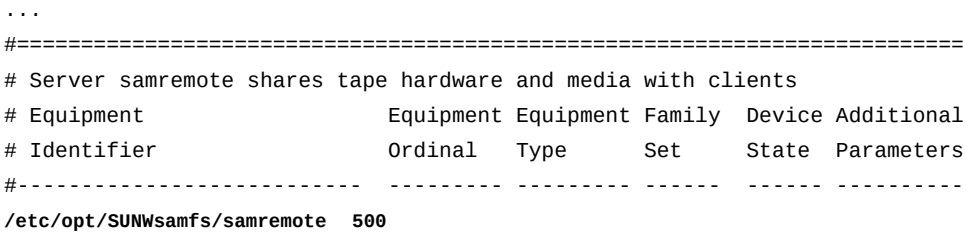

4. En el campo *Equipment Type* de la nueva entrada, introduzca *ss* para el equipo de servidor de SAM-Remote.

[server1]root@solaris:~# vi /etc/opt/SUNWsamfs/mcf ... #========================================================================== # Server samremote shares tape hardware and media with clients # Equipment Equipment Equipment Family Device Additional # Identifier Ordinal Type Set State Parameters #--------------------------- --------- --------- ------ ------ ---------- /etc/opt/SUNWsamfs/samremote 500 **ss**

> 5. Asigne un nombre de *Family Set* que sea exclusivo en todos los hosts y servidores, y active el dispositivo mediante *on*.

En el ejemplo, asignamos el nombre del conjunto de familias *ss500* al nuevo equipo:

[server1]root@solaris:~# vi /etc/opt/SUNWsamfs/mcf ... #========================================================================== # Server samremote shares tape hardware and media with clients # Equipment Equipment Equipment Family Device Additional # Identifier Ordinal Type Set State Parameters

#--------------------------- --------- --------- ------ ------ ---------- /etc/opt/SUNWsamfs/samremote 500 ss **ss500** on

- 6. Si planea configurar más de diez clientes de SAM-Remote, agregue una entrada adicional al equipo de servidor (escriba *ss*) por cada grupo sucesivo de uno a diez clientes.
- 7. Guarde el archivo y cierre el editor.

```
[server1]root@solaris:~# vi /etc/opt/SUNWsamfs/mcf
...
/etc/opt/SUNWsamfs/samremote 500 ss ss500 on
:wq
[server1]root@solaris:~#
```
<span id="page-241-0"></span>8. Luego, cree el archivo de configuración del servidor *samremote*.

### **Creación del archivo de configuración de servidor samremote**

El archivo de configuración de servidor de SAM-Remote define las características del buffer de disco y los medios que se usarán para cada cliente. Para cada servidor que deba configurar, siga los pasos detallados a continuación:

1. Inicie sesión en el host del servidor de SAM-Remote como *root*.

En el ejemplo, el servidor se denomina *server1*:

[server1]root@solaris:~#

2. En el servidor, cree un archivo */etc/opt/SUNWsamfs/samremote* en un editor de texto.

En el ejemplo, cremamos el archivo con el editor *vi*. Comenzamos por la documentación del archivo con algunos comentarios descriptivos, indicados por el signo numeral (*#*):

[server1]root@solaris:~# **vi /etc/opt/SUNWsamfs/samremote**

# Server Configuration File:

# Defines the disk buffer and media that is available to each client.

3. Inicie la primera entrada de cliente comenzando una nueva línea e introduzca el nombre del host, la dirección IP o el nombre de dominio completamente calificado de cliente en la primera columna.

La línea del identificador de cliente debe comenzar con un carácter que no sea un espacio. En el ejemplo, identificamos el cliente mediante el uso del nombre de host *client1*:

[server1]root@solaris:~# vi /etc/opt/SUNWsamfs/samremote

```
# Server Configuration File:
# Defines the disk buffer and media that is available to each client.
client1
```
4. Comience por identificar los medios que se compartirán con el cliente. Comience una nueva línea con el formato *indent media*, donde *indent* es uno o más espacios y *media* es una palabra clave de SAM-Remote:

```
[server1]root@solaris:~# vi /etc/opt/SUNWsamfs/samremote
# Server Configuration File:
# Defines the disk buffer and media that is available to each client.
client1
```
**media**

- 5. Identifique cada tipo de medio y origen con una nueva línea con el formato *indent equipment-number media-type VSNs*, donde:
	- *indent* es uno o más espacios.
	- *equipment-number* es el número ordinal de equipo que identifica el equipo de almacenamiento de archivo en el archivo *mcf*.
	- *media-type* es el identificador de medios para el medio de cintas utilizado por este equipo (consulte Apéndice A, *[Glosario de tipos de equipos](#page-386-0)* para obtener una lista completa de los tipos de medios de Oracle HSM).
	- *VSNs* es una lista delimitada por espacios de uno o más números de serie de volumen, que son cadenas alfanuméricas de hasta 31 caracteres.

En el ejemplo, identificamos un tipo de origen de medios compartidos, un rango de volúmenes de cinta (tipo *tp*) que reside en una biblioteca de cintas con el número ordinal de equipo *800*. Los volúmenes disponibles se especifican mediante una expresión regular que se encuentra entre paréntesis: la expresión *VOL0[0-1][0-9]* limita *client1* a los volúmenes *VOL000-VOL019*:

```
client1
```

```
 media
   800 tp (VOL0[0-1][0-9])
```
Tenga en cuenta que cada línea puede especificar únicamente un tipo de medio. Por lo tanto, si la biblioteca admite más de un tipo de medios, deberá especificar cada tipo en una nueva entrada:

```
 media
```

```
 800 ti VOL500 VOL501
 800 li (VOL0[0-1][0-9])
```
6. Cuando haya terminado de identifica los medios que se compartirán con el cliente, cierre la lista mediante la introducción de la palabra clave de SAM-Remote *endmedia*.

En el ejemplo, *client1* está ahora completamente configurado:

### client1

```
 media
   800 tp (VOL0[0-1][0-9])
 endmedia
```
7. Si necesita configurar clientes adicionales, hágalo ahora. Agregue un nuevo registro de configuración de cliente para cada uno, hasta un máximo de diez (10). Luego, guarde el archivo y cierre el editor.

Para evitar la contención de volúmenes y posibles pérdidas de datos, asegúrese de que los *clientes no compartan los mismos volúmenes de medios extraíbles*.

En el ejemplo, configuramos un cliente adicional *client2*. El segundo cliente tiene acceso a un rango de volúmenes de cinta que residen en la misma biblioteca de cinta que *client1*, con el número ordinal de equipo *800*. Pero la expresión regular de la configuración especifica un conjunto diferente de volúmenes: *VOL020-VOL039*.

```
# Server Configuration File:
# Defines the disk buffer and media that is available to each client.
client1
        media
          800 tp (VOL0[0-1][0-9])
        endmedia
client2
        media
          800 tp (VOL02-3][0-9])
        endmedia
:wq
[server1]root@solaris:~#
```
8. Luego, configure los clientes de SAM-Remote.

# <span id="page-243-0"></span>**Configurar los clientes de SAM-Remote**

Para cada cliente de SAM-Remote, realice las siguientes tareas:

- [Definir el equipo de archivado remoto en el archivo MCF del cliente de SAM-Remote](#page-244-0)
- [Crear el archivo de configuración de cliente de SAM-Remote](#page-247-0)
- [Definir el equipo de archivado remoto en el archivo MCF del cliente de SAM-Remote](#page-244-0)
- [Crear el archivo de configuración de cliente de SAM-Remote](#page-247-0)

• Configurar el archivo **archiver.cmd** [en el cliente de SAM-Remote](#page-248-0)

## <span id="page-244-0"></span>**Definir el equipo de archivado remoto en el archivo MCF del cliente de SAM-Remote**

1. Inicie sesión en el host de cliente de SAM-Remote como *root*.

En el ejemplo, el cliente de SAM-Remote se denomina *client1*:

[client1]root@solaris:~#

2. En el cliente, abra el archivo */etc/opt/SUNWsamfs/mcf* en un editor de texto y desplácese hasta las definiciones de equipo de archivado.

En el ejemplo, utilizamos el editor *vi*. El archivo define un sistema de archivos de almacenamiento Oracle HSM, *fs100*. Las copias locales se almacenan en el archivo de disco *DISKVOL1*, un sistema de archivos ZFS local. Tenga en cuenta que el ejemplo incluye encabezados explicativos que tal vez no estén presentes en los archivos y que abrevia las rutas de dispositivo largas.

```
[client1]root@solaris:~# vi /etc/opt/SUNWsamfs/mcf
# Client's /etc/opt/SUNWsamfs/mcf file
#=======================================================================
# Oracle HSM archiving file system "fs100"
# Equipment Equipment Equipment Family Device Additional
# Identifier Ordinal Type Set State Parameters
#------------------------ --------- --------- ------ ------ ----------
fs100 100 ms fs100 on
 /dev/dsk/c10t60...7Bd0s7 110 md fs100 on
 /dev/dsk/c10t60...48d0s7 111 md fs100 on
#=======================================================================
```
# Disk archive "/diskvols/DISKVOL1" stores local archive copies

3. Al final de las definiciones de equipos de archivado, inicie una entrada para el equipo que el servidor pondrá a disposición para el cliente. En el campo *Equipment Identifier*, introduzca la ruta al archivo de configuración de servidor de SAM-Remote y asigne un número ordinal de equipo.

En el ejemplo, le asignamos el nombre */etc/opt/SUNWsamfs/sc400* a la configuración de cliente y le asignamos el número ordinal de equipo *400* al cliente. También agregamos algunos encabezados como comentarios:

```
[client1]root@solaris:~# vi /etc/opt/SUNWsamfs/mcf
...
# Disk archive "/diskvols/DISKVOL1" stores local archive copies
#
```
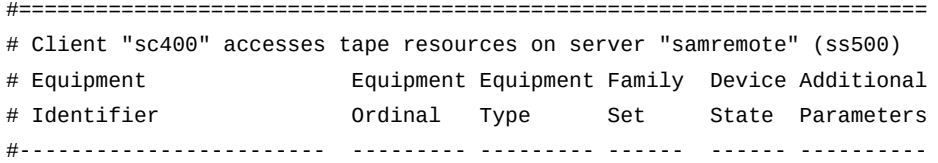

**/etc/opt/SUNWsamfs/sc400 400**

4. En el campo *Equipment Type* de la nueva entrada, introduzca *sc* para el equipo de cliente de SAM-Remote.

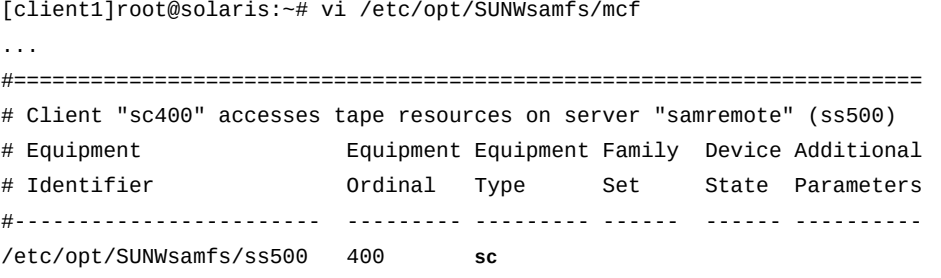

5. Asigne un nombre *Family Set* que sea exclusivo en todos los hosts y servidores, y active el dispositivo mediante *on*.

En el ejemplo, asignamos el nombre del conjunto de familias *ss500* al nuevo equipo.

[client1]root@solaris:~# vi /etc/opt/SUNWsamfs/mcf

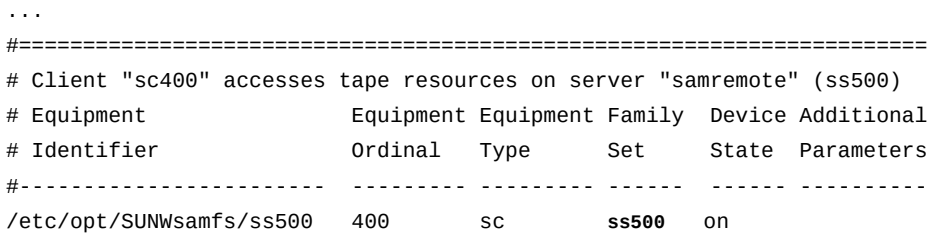

6. Para cada unidad de cinta que el servidor de SAM-Remote pone a disposición, agregue un pseudodispositivo al equipo *sc* del cliente de SAM-Remote. En el campo *Equipment Identifier*, agregue una entrada con el formato */dev/samrd/rddevice-number*, donde *device-number* es un número entero.

En el ejemplo, iniciamos entradas para dos pseudodispositivos, */dev/samrd/rd 0* y */ dev/samrd/rd 1*:

[client1]root@solaris:~# vi /etc/opt/SUNWsamfs/mcf ... #======================================================================= # Client "sc400" accesses tape resources on server "samremote" (ss500)

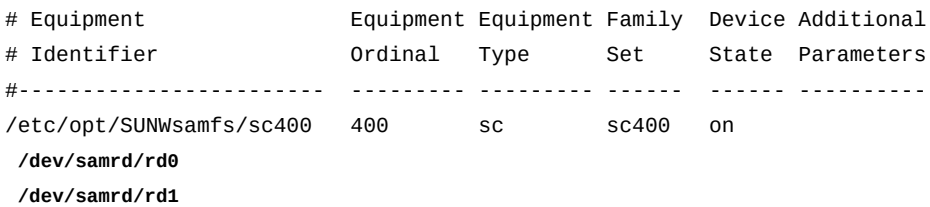

7. En el campo *Equipment Ordinal* de cada pseudodispositivo, introduzca un número en el rango que asignó al equipo *sc*.

En el ejemplo, asignamos el ordinal de equipo *410* a */dev/samrd/rd0*, y el ordinal de equipo *420* a */dev/samrd/rd1*:

[client1]root@solaris:~# vi /etc/opt/SUNWsamfs/mcf

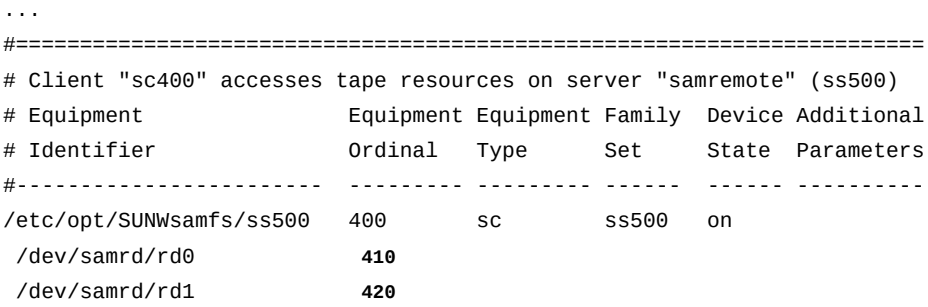

8. En el campo *Equipment Type* de cada pseudodispositivo de SAM-Remote, introduzca *rd*, el tipo de equipo para los pseudodispositivos de SAM-Remote.

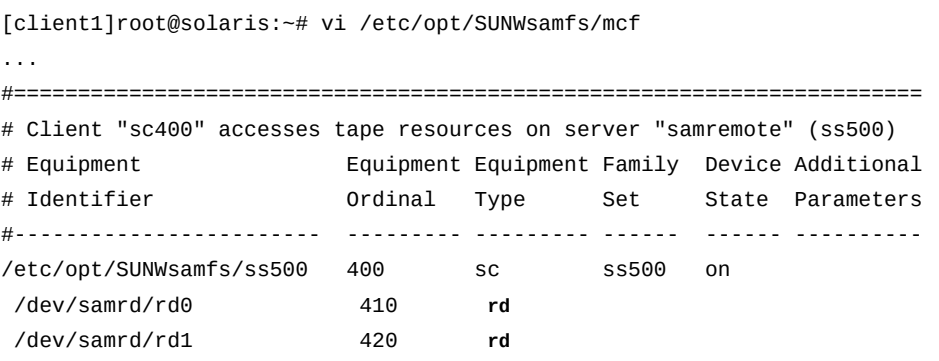

9. En el campo *Family Set* de cada pseudodispositivo, introduzca el nombre del conjunto de familias para el equipo *sc*.

En el ejemplo, usamos el nombre del conjunto de familias *ss500*:

[client1]root@solaris:~# vi /etc/opt/SUNWsamfs/mcf

...

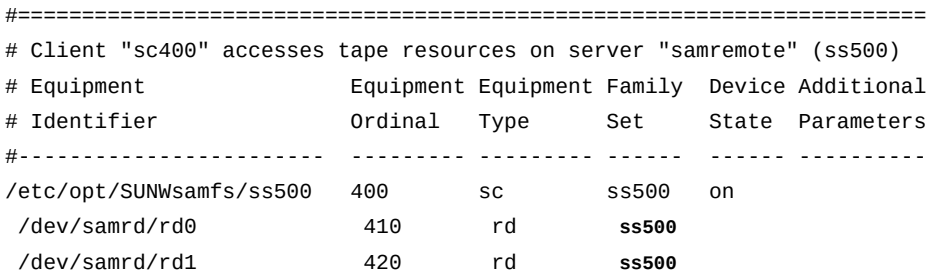

10. En el campo *Device State* para cada pseudodispositivo, introduzca *on*. Luego, guarde el archivo y cierre el editor.

En el ejemplo, asignamos el ordinal de equipo *410* a */dev/samrd/rd 0* y el ordinal de equipo *420* a */dev/samrd/rd 1*:

[client1]root@solaris:~# vi /etc/opt/SUNWsamfs/mcf

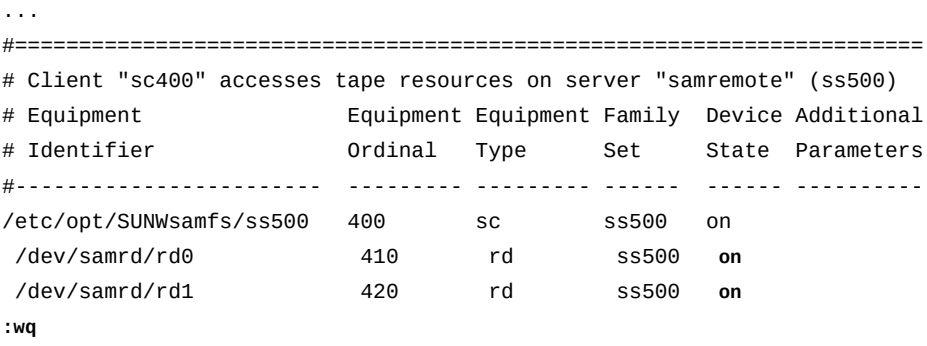

<span id="page-247-0"></span>[client1]root@solaris:~#

11. A continuación, cree el archivo de configuración de clientes de SAM-Remote.

## **Crear el archivo de configuración de cliente de SAM-Remote**

Para cada cliente de SAM-Remote, siga los pasos detallados a continuación:

1. Inicie sesión en el host de cliente de SAM-Remote como *root*.

En el ejemplo, el cliente de SAM-Remote se denomina *client1*:

[client1]root@solaris:~#

2. En el cliente, cree un archivo */etc/opt/SUNWsamfs/family-set-name* en un editor de texto, donde *family-set-name* es el nombre del conjunto de familias para el equipo remoto, tal como se usa en el archivo *mcf*.

En el ejemplo, creamos el archivo con el editor *vi* y le asignamos un nombre para el conjunto de familias *ss500*. También documentamos el archivo con algunos comentarios descriptivos, precedidos por el signo numeral (*#*):

```
[client1]root@solaris:~# vi /etc/opt/SUNWsamfs/sc400
# Client's SAM-Remote client configuration file: /opt/SUNWsamfs/sc400
# This file identifies the host of the SAM-Remote server.
```
3. Agregue una única entrada para el servidor comenzando una nueva línea e introduciendo el nombre del host, la dirección IP o el nombre de dominio completamente calificado del servidor en la primera columna. Luego, guarde el archivo y cierre el editor.

La línea debe comenzar con un carácter que no sea un espacio. En el ejemplo, identificamos el servidor mediante el uso del nombre de host *server1*:

```
[client1]root@solaris:~# vi /etc/opt/SUNWsamfs/samremote
# Client's SAM-Remote server configuration file: /opt/SUNWsamfs/sc400
# This file identifies the host of the SAM-Remote server.
server1
:wq
[client1]root@solaris:~#
```
<span id="page-248-0"></span>4. Luego, configure el archivo *archiver.cmd* en el cliente de SAM-Remote.

## **Configurar el archivo archiver.cmd en el cliente de SAM-Remote**

1. Inicie sesión en el host de cliente de SAM-Remote como *root*.

En el ejemplo, el cliente de SAM-Remote se denomina *client1*:

[client1]root@solaris:~#

2. Abra el archivo */etc/opt/SUNWsamfs/archiver.cmd* en un editor de texto y desplácese hasta las directivas del parámetro de copia, que comienza con la palabra clave *params* y finaliza con la palabra clave *endparams*.

En el ejemplo, abrimos el archivo en el editor *vi*:

```
[client1]root@solaris:~# vi /etc/opt/SUNWsamfs/archiver.cmd
...
#-----------------------------------------------------------------------
# Copy Parameter Directives
params
allsets -sort path -offline_copy direct
```

```
allfiles.1 -startage 10m -startsize 500M -drives 10
allfiles.2 -startage 24h -startsize 20G -drives 2 -reserve set
endparams
```
3. Compruebe los parámetros de copia para los conjuntos de archivos que se almacenarán en el medio remoto. Si alguno de ellos incluye las directivas *-tapenonstop* o *-offline \_copy direct*, quite estas directivas ahora.

En el ejemplo, el parámetro *all* especifica la directiva *-offline\_copy direct* para todas las copias. Por lo tanto, sustituimos esta directiva mediante la especificación de *-offline\_copy none* para la copia que pretendemos enviar al medio remoto, *allfiles.3*:

#----------------------------------------------------------------------- # Copy Parameter Directives # Copy Parameter Directives params allsets -sort path -offline\_copy direct allfiles.1 -startage 10m -startsize 500M -drives 10 allfiles.2 -startage 24h -startsize 20G -drives 2 -reserve set **offline\_copy none** endparams

> 4. Desplácese hasta las directivas de VSN, que comienzan con la palabra clave de SAM-Remote *vsns* y finalizan con la palabra clave *endvsns*.

En el ejemplo, utilizamos el editor *vi*. La única copia que actualmente tiene un medio asignado, *allfiles.1*, se realizará usando el volumen de archivo de disco local, *qfs200*:

... endparams #----------------------------------------------------------------------- # VSN Directives **vsns** allfiles.1 dk qfs200 **endvsns**

> 5. Asigne copias de archivo a los medios remotos, tal como se especifica para este cliente en el archivo */etc/opt/SUNWsamfs/samremote* del servidor. Luego, guarde el archivo y cierre el editor.

En el ejemplo, estamos configurando *client1*. La copia *allfiles.2* se realizará mediante un volumen de cinta remoto en el rango *VOL000-VOL019*, tal como se especifica en el archivo de configuración de servidor *samremote*:

```
...
endparams
#-----------------------------------------------------------------------
# VSN Directives
vsns
allfiles.1 dk qfs200
allfiles.2 tp VOL0[0-1][0-9]
endvsns
:wq
[client1]root@solaris:~#
```
6. Luego, valide la configuración de archivado en el servidor SAM-Remote.

# <span id="page-250-0"></span>**Validar la configuración de archivado en el servidor de SAM-Remote**

1. Inicie sesión en el host del servidor de SAM-Remote como *root*.

En el ejemplo, el servidor de SAM-Remote se denomina *server1*:

[server1]root@solaris:~#

2. Inicie los procesos de Oracle HSM en el servidor. Utilice el comando *samd start*:

[server1]root@solaris:~# **samd start**

3. En el host del servidor, compruebe el estado del servidor de dispositivo compartido. Use el comando *samcmd s*.

En el ejemplo, el equipo de servidor de SAM-Remote (tipo *ss*) con el número ordinal de equipo *500* es *on* y funciona normalmente:

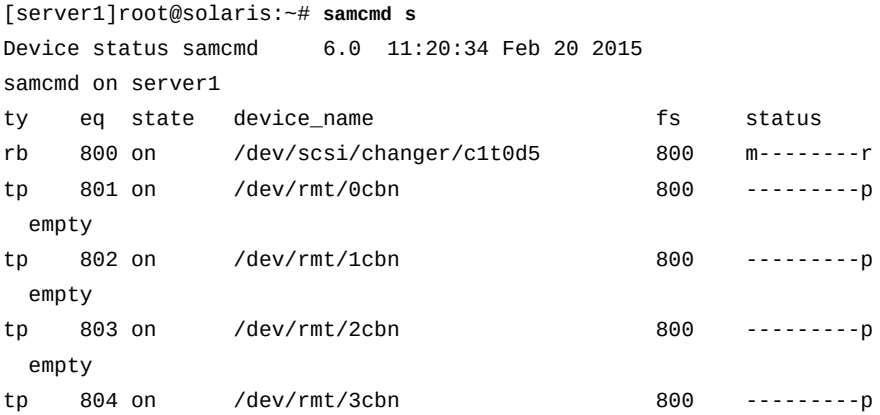

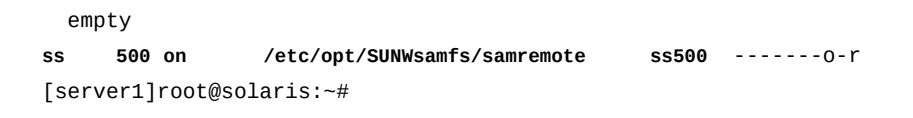

4. Si el servidor de dispositivo compartido no está conectado (*on*), asegúrese de que esté correctamente definido en el archivo */etc/opt/SUNWsamfs/mcf* del host del servidor. Asegúrese de que el archivo */etc/opt/SUNWsamfs/samremote* sea el correcto y esté en la ubicación correcta.

Consulte los procedimientos ["Definir el equipo de archivado compartido de manera](#page-239-1) remota en el archivo **mcf** [del servidor de SAM-Remote"](#page-239-1) y ["Creación del archivo de](#page-241-0) [configuración de servidor](#page-241-0) **samremote**".

5. En el servidor, compruebe el estado de conexión de los clientes de SAM-Remote. Utilice el comando *samcmd R*.

En el ejemplo, *client1* y *client2* tienen el estado *0005* y , por lo tanto, están conectados, en *connected* (el estado *0004* indica que no hay conexión):

```
[server1]root@solaris:~# samcmd R
Remote server eq: 500 addr: 00003858 samcmd 6.0 11:20:44 Feb 20 2015
samcmd on server1
message:
Client IPv4: client1 192.10.10.3 port - 5000
 client index - 0 port - 31842 flags - 0005 connected
Client IPv4: client2 10.1.229.97 port - 5000
 client index - 1 port - 32848 flags - 0005 connected
[server1]root@solaris:~#
```
6. Si un cliente de dispositivo compartido no está conectado (estado *0004*), compruebe la conectividad de red. Asegúrese de que el servidor y los clientes puedan resolver los nombres de host y las direcciones de cada uno. Asegúrese de que el servidor y los clientes puedan conectarse.

En el ejemplo, usamos *ssh* con los comandos *getent* y *ping* para comprobar la conectividad de cada host a cada uno de los demás hosts de la configuración de SAM-Remote:

```
[server1]root@solaris:~# getent hosts client1
192.10.10.3 client1
[server1]root@solaris:~# getent hosts 192.10.10.3
192.10.10.3 client1
[server1]root@solaris:~# ping 192.10.10.3
192.10.10.31 is alive
[server1]root@solaris:~# getent hosts client2
10.1.229.97 client2
```
```
[server1]root@solaris:~# getent hosts 10.1.229.97
10.1.229.97 client2
[server1]root@solaris:~# ping 10.1.229.97
192.10.10.31 is alive
[server1]root@solaris:~# ssh root@client1
Password: ...
[client1]root@solaris:~# getent hosts server1
192.10.201.12 server1
...
[client1]root@solaris:~# exit
[server1]root@solaris:~# ssh root@client2
Password: ...
[client2]root@solaris:~# getent hosts server1
192.10.201.12 server1
...
[client2]root@solaris:~# exit
[server1]root@solaris:~#
```
7. Si un cliente de dispositivo compartido no está conectado (estado *0004*), asegúrese de que esté correctamente definido en el archivo */etc/opt/SUNWsamfs/mcf* del host del cliente. Asegúrese de que el host de servidor esté correctamente identificado en el archivo */etc/opt/SUNWsamfs/family-set-name* y que el archivo esté en la ubicación correcta en el host de cliente. A continuación, asegúrese de que los hosts de cliente estén correctamente identificados en el archivo */etc/opt/SUNWsamfs/samremote* del host del servidor.

Consulte los procedimientos ["Definir el equipo de archivado remoto en el archivo MCF](#page-244-0) [del cliente de SAM-Remote"](#page-244-0) y ["Crear el archivo de configuración de cliente de SAM-](#page-247-0)[Remote".](#page-247-0)

8. En el cliente, asegúrese de que el host de servidor esté correctamente identificado en el archivo */etc/opt/SUNWsamfs/family-set-name* y que el archivo esté en la ubicación correcta en el host de cliente.

Consulte el procedimiento ["Crear el archivo de configuración de cliente de SAM-](#page-247-0)[Remote".](#page-247-0)

9. Si un cliente de dispositivo compartido no está conectado (estado *0004*) y los archivos de configuración del lado del cliente no son el problema, compruebe el servidor. Asegúrese de que los hosts de cliente estén correctamente identificados en el archivo */etc/opt/ SUNWsamfs/samremote*.

Consulte el procedimiento ["Creación del archivo de configuración de servidor](#page-241-0) **[samremote](#page-241-0)**".

10. En el servidor, asegúrese de que cada cliente pueda acceder al catálogo de la biblioteca de cinta compartida y pueda ver los volúmenes disponibles. Use el comando *samcmd v*

*equipment-number*, donde *equipment-number* es el ordinal de equipo que el archivo *mcf* del cliente asigna al equipo de cliente de SAM-Remote.

En el ejemplo, comprobamos *client1*, de modo que *400* es el número de equipo para el equipo de cliente de SAM-Remote, */etc/opt/SUNWsamfs/sc400*. La salida muestra correctamente los volúmenes a los que puede acceder *client1*, de *VOL000* a *VOL019*:

```
[server1]root@solaris:~# samcmd v 400 
Robot catalog samcmd 6.0 12:20:40 Feb 20 2015
samcmd on server1
Robot VSN catalog by slot : eq 400
slot access time count use flags ty vsn
   3 none 0 0% -il-o-b----- li VOL000
   7 none 0 0% -il-o-b----- li VOL001
...
  24 none 0 0% -il-o-b----- li VOL019
[server1]root@solaris:~#
```
11. Si un cliente de equipo compartido no puede ver correctamente los volúmenes, compruebe los archivos de host. En el host de servidor, asegúrese de que los volúmenes asignados estén correctamente identificados en el archivo */etc/opt/ SUNWsamfs/samremote*. En el cliente host, asegúrese de que el archivo */etc/opt/ SUNWsamfs/family-set-name* identifique correctamente el host de servidor.

Consulte los procedimientos ["Creación del archivo de configuración de servidor](#page-241-0) **[samremote](#page-241-0)**" y ["Crear el archivo de configuración de cliente de SAM-Remote"](#page-247-0).

12. Luego, valide la configuración de archivado en cada cliente de SAM-Remote.

### **Validar la configuración de archivado en cada cliente de SAM-Remote**

Para cada cliente de SAM-Remote, siga los pasos detallados a continuación:

1. Inicie sesión en el host de cliente de SAM-Remote como *root*.

En el ejemplo, el cliente de SAM-Remote se denomina *client1*:

[client1]root@solaris:~#

2. Inicie los procesos de Oracle HSM en el host de cliente. Utilice el comando *samd start*:

```
[client1]root@solaris:~# samd start
[client1]root@solaris:~#
```
3. En el host del cliente, compruebe el estado del cliente del dispositivo compartido. Utilice el comando *samcmd s*.

En el ejemplo, el equipo de cliente de SAM-Remote (tipo *sc*) con el número ordinal de equipo *400* tiene el estado *on* y funciona normalmente:

[client1]root@solaris:~# **samcmd s** Device status samcmd 6.0 12:20:49 Feb 20 2015 samcmd on client1 ty eq state device\_name fs status sc 400 on /etc/opt/SUNWsamfs/sc400 sc400 -------o-r

> 4. Si un cliente de dispositivo compartido no tiene el estado *on*, asegúrese de que el dispositivo *sc* esté definido correctamente. En el host de cliente, compruebe el archivo */etc/opt/SUNWsamfs/mcf* y asegúrese de que el archivo */etc/opt/ SUNWsamfs/family-set-name* sea correcto y esté en la ubicación correcta.

Consulte los procedimientos ["Definir el equipo de archivado remoto en el archivo MCF](#page-244-0) [del cliente de SAM-Remote"](#page-244-0) y ["Crear el archivo de configuración de cliente de SAM-](#page-247-0)[Remote".](#page-247-0)

5. En el host de cliente, confirme que el archivo */etc/opt/SUNWsamfs/archiver.cmd* especifique los números de serie de volumen correctos para los medios remotos. Muestre el archivo mediante el comando *archiver -A*.

En el ejemplo, estamos configurando *client1*. La copia *allfiles.2* se realizará mediante un volumen de cinta remoto en el rango *VOL000-VOL019*, tal como se especifica en el archivo de configuración de servidor *samremote*:

```
[client1]root@solaris:~# archiver -A
Reading '/etc/opt/SUNWsamfs/archiver.cmd'.
1: # archiver.cmd
2: #-----------------------------------------------------------------------
3: # Global Directives
4: archivemeta = off
5: examine = noscan
...
30: #-----------------------------------------------------------------------
31: # VSN Directives
32: vsns
33: allfiles.1 dk qfs200
34: allfiles.2 tp VOL0[0-1][0-9]
36: endvsns
[client1]root@solaris:~#
```
6. Si nota discrepancias en el archivo *archiver.cmd*, corríjalas antes de continuar.

7. Si tiene intenciones de configurar el reciclaje, consulte Configuración del reciclaje para SAM-Remote.

## **Configuración de reciclaje para SAM-Remote**

Cuando SAM-Remote está configurado, debe garantizar que el reciclaje en un host no pueda destruir los datos válidos en otro. Cualquier directiva de reciclaje que configure en un servidor de SAM-Remote, deberá reciclar únicamente los medios que usa el servidor para sus propios conjuntos de archivos. El servidor no deberá intentar reciclar los volúmenes de medios que ha puesto a disposición para los clientes de SAM-Remote. De manera similar, cualquier directiva de reciclaje que configure en un cliente de SAM-Remote deberá reciclar únicamente el medio que aloja los datos de cliente archivados, ya sea de forma local o en los volúmenes designados que el servidor pone a disposición.

Deberá comprender completamente el proceso de reciclaje antes de intentar usar el reciclador en un entorno de SAM-Remote. Lea ["Reciclaje"](#page-26-0) y las páginas del comando man *samrecycler*, *archiver.cmd*, *recycler.cmd* y *recycler.sh*.

Luego, cuando esté familiarizado con cómo funciona el reciclaje, realice las siguientes tareas:

- [Configurar el reciclaje en el servidor de SAM-Remote](#page-255-0)
- <span id="page-255-0"></span>• [Configurar el reciclaje en el cliente de SAM-Remote](#page-257-0)

### **Configurar el reciclaje en el servidor de SAM-Remote**

Si necesita configurar el reciclaje para los sistemas de archivos que aloja el servidor de SAM-Remote, realice lo siguiente:

1. Inicie sesión en el servidor de SAM-Remote como *root*.

En el ejemplo, el servidor de SAM-Remote se denomina *server1*:

[server1]root@solaris:~#

2. Abra el archivo */etc/opt/SUNWsamfs/archiver.cmd* en un editor de texto. Desplácese hasta la sección *params*.

En el ejemplo, abrimos el archivo en el editor *vi*:

```
[client1]root@solaris:~# vi /etc/opt/SUNWsamfs/archiver.cmd
...
#-----------------------------------------------------------------------
# Copy Parameter Directives
params
allsets -sort path -offline copy direct
allfiles.1 -startage 10m -startsize 500M -drives 10
```

```
allfiles.2 -startage 24h -startsize 20G -drives 2 -reserve set
endparams
```
3. Introduzca las directivas del reciclador por conjunto de archivo, con el formato *archive-set directive-list*, donde archive-set es uno de los conjuntos de archivos y *directive-list* es una lista delimitada por espacios de pares de nombre/valor de directiva (para obtener una lista completa de directivas de reciclaje, consulte la página del comando man *archiver.cmd*).

Si usa SAM-Remote, debe *configurar el reciclaje por conjuntos de archivos*, en la sección *params* del archivo *archiver.cmd*. No puede especificar el reciclaje por biblioteca.

En el ejemplo, agregamos directivas de reciclaje para conjuntos de archivos *allfiles.1* y *allfiles.2*. La directiva *-recycle\_mingain 90* no recicla un volumen, a menos que se pueda recuperar al menos un 90% de la capacidad del volumen. La directiva  *recycle\_hwm 60* inicia el reciclaje si se ha usado el 60% de la capacidad de los medios extraíbles. El parámetro *-recycle\_vsncount 1* programa no más de un volumen de medios extraíbles para reciclaje por vez:

#--------------------------------------------------------------------- # Copy Parameters Directives params allsetsallfiles. -sort path -offline\_copy direct allfiles.1 -startage 10m -startsize 500M -drives 10 **allfiles.1 -recycle\_mingain 90** allfiles.2 -startage 24h -startsize 20G -drives 2 -reserve set offline\_copy none **allfiles.2 -recycle\_hwm 60 -recycle\_mingain 90 -recycle\_vsncount 1** endparams

> Tenga en cuenta que las directivas de reciclaje definidas en el servidor de SAM-Remote solo se aplican a volúmenes de archivado que el servidor utiliza para sus propios conjuntos de archivos. Las directivas de reciclaje del servidor no se aplican a volúmenes a los que se puede acceder desde los clientes.

En el ejemplo, las directivas de reciclaje del servidor para la copia *allfiles.2* se aplican a los volúmenes de cinta que se muestran para el uso del servidor en la sección *VSN Directives*, *VOL100-VOL199*. Las directivas de reciclaje del servidor no se aplican a volúmenes *VOL000-VOL019*, que están reservados para *client1* ni a los volúmenes *VOL020-VOL039*, que están reservados para *client2*:

...

endparams

#-----------------------------------------------------------------------

# VSN Directives

```
vsns
allfiles.1 dk DISKVOL1
allfiles.2 tp VOL1[0-9][0-9]
endvsns
```
4. Guarde el archivo *archiver.cmd* y cierre el editor.

```
...
endvsns
:wq
[server1]root@solaris:~#
```
5. En el servidor, cree el archivo *recycler.cmd* en un editor de texto. Especifique una ruta y un nombre de archivo para el log del reciclador.

En el ejemplo, utilizamos el editor *vi*. Especificamos la ubicación predeterminada del archivo log:

```
[server1]root@solaris:~# vi /etc/opt/SUNWsamfs/recycler.cmd
logfile = /var/adm/recycler.log
```
6. En el archivo *recycler.cmd* del servidor, agregue una directiva con el formato *norecyle media-type volumes*, donde *media-type* es uno de los tipos de medios especificados en Apéndice A, *[Glosario de tipos de equipos](#page-386-0)* y donde *volumes* es una lista delimitada por espacios o una expresión regular que especifica un número de serie de volumen para cada almacenamiento en archivo que ha asignado a los clientes de SAM-Remote. Guarde el archivo y cierre el editor.

La directiva *no-recyle* proporciona protección adicional para recursos de almacenamiento dedicados al uso de clientes. Ordena de forma explícita a los procesos de reciclaje que omitan los volúmenes especificados.

En el ejemplo, se agrega una directiva *no-recyle* a los volúmenes de tipo de medios *tp* (cinta) en los rangos *VOL000-VOL019* y *VOL020-VOL039*:

```
[server1]root@solaris:~# vi /etc/opt/SUNWsamfs/recycler.cmd
logfile = /var/opt/SUNWsamfs/recycler/recycler.log
no_recycle tp VOL0[0-1][0-9] VOL0[2-3][0-9]
:wq
[server1]root@solaris:~#
```
7. Luego, configure el reciclaje en el cliente de SAM-Remote.

### <span id="page-257-0"></span>**Configurar el reciclaje en el cliente de SAM-Remote**

Para cada cliente, siga los pasos detallados a continuación:

1. Inicie sesión en el cliente de SAM-Remote como *root*.

En el ejemplo, el cliente de SAM-Remote se denomina *client1*:

[client1]root@solaris:~#

2. En el cliente, abra el archivo */etc/opt/SUNWsamfs/archiver.cmd* en un editor de texto y desplácese hasta la sección *params* de la copia.

En el ejemplo, abrimos el archivo en el editor *vi*.

```
[client1]root@solaris:~# vi /etc/opt/SUNWsamfs/archiver.cmd
...
#-----------------------------------------------------------------------
# Copy Parameters Directives
params
allsets -sort path -offline_copy stageahead
allfiles.1 -startage 6h -startsize 6G -startcount 500000
allfiles.2 -startage 24h -startsize 20G -startcount 500000 -archmax 24G
endparams
#-----------------------------------------------------------------------
# VSN Directives
vsns
allfiles.1 dk qfs200
allfiles.2 tp VOL0[0-1][0-9]
endvsns
```
3. En la sección *params* del archivo *archiver.cmd*, introduzca las directivas del reciclador por conjunto de archivos con el formato *archive-set directive-list*, donde el conjunto de archivos es uno de los conjuntos de archivos y *directive-list* es una lista delimitada por espacios de pares de nombre/valor de directiva (para obtener una lista de directivas de reciclaje, consulte la página del comando man *archiver.cmd*). Luego, guarde el archivo y cierre el editor.

Si usa SAM-Remote, debe configurar el reciclaje por conjuntos de archivos en la sección *params* del archivo *archiver.cmd*. No puede especificar el reciclaje por biblioteca.

En el ejemplo, agregamos directivas de reciclaje para conjuntos de archivos *allfiles.1* y *allfiles.2*. La directiva *-recycle\_mingain 90* no recicla volúmenes a menos que se pueda recuperar al menos un 90% de la capacidad del volumen. La directiva  *recycle\_hwm 60* inicia el reciclaje si se ha usado el 60% de la capacidad de los medios extraíbles. La directiva *-recycle\_vsncount 1* programa no más que un volumen de medio extraíble para reciclaje por vez.

#-----------------------------------------------------------------------

```
# Copy Parameters Directives
```
params allsets -sort path -offline\_copy stageahead allfiles.1 -startage 6h -startsize 6G -startcount 500000 **allfiles.1 -recycle\_mingain 90** allfiles.2 -startage 24h -startsize 20G -startcount 500000 -archmax 24G **allsets.2 -recycle\_hwm 60 -recycle\_mingain 90 -recycle\_vsncount 1** endparams

> Tenga en cuenta que las directivas de reciclaje definidas en el cliente se aplican únicamente a los medios que el cliente usa para sus propios conjuntos de archivos. En el ejemplo, las directivas de reciclaje del cliente para la copia *allfiles.2* se aplican a volúmenes de cinta remotos proporcionados por el servidor en el rango *VOL000-VOL019*. No se aplican a los volúmenes en el rango *VOL020-VOL039*, que están reservados para client2 ni a volúmenes en el rango *VOL100-VOL119*, que están reservados para el servidor:

... endparams #----------------------------------------------------------------------- # VSN Directives vsns **allfiles.1 dk qfs200 allfiles.2 tp VOL0[0-1][0-9]** endvsns **:wq** [client1]root@solaris:~#

4. Guarde el archivo *archiver.cmd* y cierre el editor.

... endvsns **:wq** [client]root@solaris:~#

> 5. En el cliente, cree el archivo *recycler.cmd* en un editor de texto. Especifique una ruta y un nombre de archivo para el log del reciclador. Luego, guarde el archivo y cierre el editor.

Hemos configurado el servidor y los clientes para que el cliente no tenga acceso a ninguno de los medios de archivo usados por el servidor o por *client2*. De modo que no necesitamos agregar las directivas *no-recyle*.

En el ejemplo, utilizamos el editor *vi*. Especificamos la ubicación predeterminada del archivo log:

```
[client1]root@solaris:~# vi /etc/opt/SUNWsamfs/recycler.cmd
logfile = /var/adm/recycler.log
:wq
[client1]root@solaris:~#
```
- 6. Repita este procedimiento hasta que se hayan configurado todos los clientes de SAM-Remote.
- 7. Introduzca el comando *sam-recycler -dvxn*, donde los parámetros tienen los siguientes efectos:
	- *-d* muestra los mensajes de la selección de volúmenes que indican porqué cada volumen se seleccionó o no para reciclaje.
	- *-v* muestra los archivos que residen en cada volumen marcados para reciclaje y que deberán moverse.
	- *-x* devuelve un error y se detiene si muestra copias de archivos anteriores que la hora en la que se etiquetó el volumen y que, por lo tanto, son irrecuperables.
	- *-n* evita el reciclaje real. El proceso de reciclaje se comporta como si todas las definiciones de conjuntos de archivos del archivo *archiver.cmd* incluyeran  *recycle\_ignore*, de modo que puede probar la configuración de reciclaje de forma no destructiva.
- 8. Una vez que se hayan configurado todos los clientes y servidores de SAM-Remote, si planea usar la característica de base de datos de banda lateral, vaya a [Capítulo 10,](#page-346-0) *[Configuración de la base de datos de informes](#page-346-0)*.
- 9. En caso contrario, vaya a Capítulo 11, *[Configuración de notificaciones y registro](#page-354-0)*.

# **Capítulo 9. Preparación de soluciones de alta disponibilidad**

Las configuraciones de alta disponibilidad de Oracle Hierarchical Storage Manager and StorageTek QFS Software están diseñadas para mantener servicios de archivado y sistemas de archivos ininterrumpidos. En una solución de alta disponibilidad, el software Oracle Hierarchical Storage Manager o QFS está integrado con software de Oracle Solaris Cluster, hardware redundante y comunicaciones redundantes. De modo que si falla un sistema de host o un componente, o si los administradores lo retiran de servicio, los servicios de Oracle HSM iniciarán automáticamente el failover en un host alternativo al que puedan acceder los usuarios y las aplicaciones. Por lo tanto, las configuraciones de alta disponibilidad minimizan los tiempos de inactividad debido a errores del sistema y del equipo.

Sin embargo, las configuraciones de alta disponibilidad son complejas y se deben diseñar e implementar cuidadosamente para evitar interacciones imprevistas y, posiblemente, daños en los datos. Este capítulo comienza con una explicación de las configuraciones admitidas. Estudie esta sección y seleccione la configuración que mejor se ajuste a sus requisitos de disponibilidad. En las secciones subsiguientes, se explicará cómo realizar la configuración seleccionada.

Tenga en cuenta que no puede mezclar arquitecturas de software en una configuración de Oracle Solaris Cluster. Todos los nodos deben usar la arquitectura SPARC, la arquitectura x86-64(únicamente en Solaris 11.1) o la arquitectura x86 de 32 bits (Solaris 10 y anteriores).

# **Descripción de las configuraciones de alta disponibilidad admitidas**

En soluciones multihost en clusters, las interacciones entre los sistemas de archivos, las aplicaciones, los sistemas operativos, el software de agrupación en clusters y el almacenamiento deben ser controlados cuidadosamente para garantizar la integridad de los datos almacenados. Para minimizar la complejidad y los riesgos potenciales, las configuraciones de alta disponibilidad admitidas de Oracle HSM se adaptan a cuatro conjuntos específicos de requisitos de implementación:

• [HA-QFS, una configuración de sistema de archivos QFS independientes, no compartidos y](#page-263-0) [de alta disponibilidad](#page-263-0)

- [HA-COTC, un sistema de archivos compartido QFS con servidores de metadatos de alta](#page-263-1) [disponibilidad](#page-263-1)
- [HA-SAM, una configuración de sistemas de archivos compartidos QFS de archivado y](#page-264-0) [alta disponibilidad](#page-264-0)
- [SC-RAC, una configuración de sistema de archivos compartido QFS de alta disponibilidad](#page-264-1) [para Oracle RAC](#page-264-1)

### <span id="page-263-0"></span>**HA-QFS, una configuración de sistema de archivos QFS independientes, no compartidos y de alta disponibilidad**

La configuración de QFS de alta disponibilidad (HA-QFS) garantiza que un sistema de archivos QFS independiente y no compartido, permanezca accesible en caso de un error del host. El sistema de archivos está configurado en un cluster de dos nodos que el software de Solaris Cluster gestiona como recurso de tipo *SUNW.HAStoragePlus*. En cualquier momento determinado, un solo nodo monta el sistema de archivos QFS. Si el nodo que monta el sistema de archivos falla, el software de agrupación en clusters inicia automáticamente el failover y vuelve a montar el sistema de archivos en el nodo restante.

Los clientes acceden a los datos mediante recursos compartidos de SMB/CIFS, NFS de alta disponibilidad (HA-NFS) o sistemas de archivos de red (NFS), con el nodo de cluster activo que actúa como servidor de archivos.

Para obtener instrucciones de implementación, consulte ["Sistemas de archivos QFS no](#page-265-0) [compartidos y de alta disponibilidad".](#page-265-0)

### <span id="page-263-1"></span>**HA-COTC, un sistema de archivos compartido QFS con servidores de metadatos de alta disponibilidad**

La configuración de clientes de alta disponibilidad fuera del cluster (HA-COTC) mantiene la disponibilidad de un servidor de metadatos QFS de modo que los clientes del sistema de archivos QFS puedan continuar accediendo a los datos, incluso si falla el servidor. El sistema de archivos se comparte. Los servidores de metadatos QFS activos y posibles están alojados en un cluster de dos nodos gestionado por el software Solaris Cluster. Un recurso de alta disponibilidad de Oracle HSM del tipo *SUNW.qfs* gestiona el failover para los servidores del sistema de archivos compartido dentro del cluster. Todos los clientes se alojan fuera del cluster. Los servidores en clusters garantizan la disponibilidad de los metadatos, emiten licencias de E/S y mantienen la coherencia del sistema de archivos.

Si el nodo que aloja el servidor de metadatos activo falla, el software Solaris Cluster activa automáticamente el MDS posible en el nodo activo e inicia el failover. El sistema de archivos QFS es compartido, de modo que ya está montado en el nodo del servidor de metadatos recientemente activado y permanece montado en los clientes. Los clientes continúan recibiendo actualizaciones de metadatos y concesiones de E/S, de modo que el sistema de archivos puede continuar sin interrupciones.

Las configuraciones de HA-COTC deben usar sistemas de archivos *ma* de alto rendimiento con dispositivos de metadatos *mm* físicamente separados y dispositivos de datos *mr*. No se admiten los sistemas de archivos *ms* de propósito general ni los dispositivos *md*.

Puede utilizar estándar un sistema de archivos de red (NFS) o SMB/CIFS para compartir sistemas de archivos HA-COTC con clientes que no ejecutan Oracle HSM. No obstante, HA-NFS no se admite.

Para obtener instrucciones de implementación, consulte ["Sistemas de archivos compartidos](#page-268-0) [QFS de alta disponibilidad, clientes fuera del cluster".](#page-268-0)

### <span id="page-264-0"></span>**HA-SAM, una configuración de sistemas de archivos compartidos QFS de archivado y alta disponibilidad**

La configuración de Oracle Hierarchical Storage Manager de alta disponibilidad (HA-SAM) mantiene la disponibilidad de un sistema de archivos de almacenamiento mediante la garantía de que el servidor de metadatos de QFS y la aplicación Oracle Hierarchical Storage Manager continuarán funcionando, incluso si falla el host del servidor. El sistema de archivos se comparte entre servidores de metadatos QFS activos y posibles alojados en un cluster de dos nodos gestionado por el software Solaris Cluster. Un recurso de alta disponibilidad de Oracle HSM del tipo *SUNW.qfs* gestiona el failover para los servidores.

Si el nodo de metadatos activo de Oracle HSM falla, el software de agrupación en clusters activa automáticamente el nodo del servidor de metadatos e inicia el failover. Dado que el sistema de archivos QFS es compartido y ya está montado en todos los nodos, el acceso a los datos y a los metadatos permanece ininterrumpido.

Los clientes acceden a los datos mediante recursos compartidos de SMB/CIFS, NFS o sistemas de archivos de red de alta disponibilidad (HA-NFS), con el nodo de cluster activo que actúa como servidor de archivos.

Para obtener instrucciones, consulte ["Sistemas de archivado compartidos de Oracle HSM de](#page-291-0) [alta disponibilidad"](#page-291-0).

### <span id="page-264-1"></span>**SC-RAC, una configuración de sistema de archivos compartido QFS de alta disponibilidad para Oracle RAC**

La configuración de Solaris Cluster-Oracle Real Application Cluster (SC-RAC) admite soluciones de bases de datos de alta disponibilidad que usan sistemas de archivos QFS. El software RAC coordina las solicitudes de E/S, distribuye la carga de trabajo y mantiene un conjunto único y coherente de archivos de base de datos para varias instancias de Oracle Database que se ejecutan en los nodos de un cluster. En una configuración de SC-RAC, Oracle Database, Oracle Real Application Cluster (RAC) y el software QFS se ejecutan en dos o más nodos del cluster. El software Solaris Cluster gestiona el cluster como recurso de tipo *SUNW.qfs*. Un nodo está configurado como servidor de metadatos (MDS) de un sistema de archivos compartido QFS. Los nodos restantes están configurados como servidores

posibles de metadatos que comparten el sistema de archivos como clientes. Si el nodo de metadatos activo falla, el software Solaris Cluster activa automáticamente un servidor de metadatos posible en un nodo activo e inicia el failover. Dado que el sistema de archivos QFS es compartido y ya está montado en todos los nodos, el acceso a los datos permanece ininterrumpido.

# <span id="page-265-0"></span>**Sistemas de archivos QFS no compartidos y de alta disponibilidad**

Para configurar un sistema de archivos QFS de alta disponibilidad (HA-QFS), deberá configurar dos hosts idénticos en un cluster de Solaris de dos nodos, gestionado como recurso de tipo *SUNW.HAStoragePlus*. A continuación, deberá configurar un sistema de archivos QFS no compartido en ambos nodos. Solamente un nodo montará el sistema de archivos en un determinado momento. Sin embargo, si falla un nodo, el software de agrupación en clusters iniciará automáticamente el failover y volverá a montar el sistema de archivos en el nodo superviviente.

Para configurar un sistema de archivos QFS de alta disponibilidad (HA-QFS), realice lo siguiente:

- [Creación de sistemas de archivos QFS no compartidos en ambos nodos del cluster](#page-265-1)
- [Configuración del sistema de archivos QFS de alta disponibilidad](#page-266-0)
- Si es necesario, configure el uso compartido del sistema de archivos de red de alta disponibilidad (HA-NFS)

En la *Guía del servicio de datos de Oracle Solaris Cluster Data para el sistema de archivos de red (NFS)*que se incluye en la biblioteca de documentación en línea *Oracle Solaris Cluster* se incluyen los procedimientos detallados para configurar HA-NFS.

### <span id="page-265-1"></span>**Creación de sistemas de archivos QFS no compartidos en ambos nodos del cluster**

1. Inicie sesión en uno de los nodos del cluster como *root*.

En el ejemplo, los hosts son *qfs1mds-node1* y *qfs1mds-node2*. Iniciamos sesión en el host *qfs1mds-node1*:

[qfs1mds-node1]root@solaris:~#

2. Configure el sistema de archivos QFS deseado en el host, pero no lo monte.

Para configurar el sistema de archivos siga las instrucciones en ["Configurar un sistema](#page-83-0) de archivos **ms** [de propósito general"](#page-83-0) o ["Configurar un sistema de archivos](#page-90-0) **ma** de alto [rendimiento".](#page-90-0) La configuración de HA-QFS no admite sistemas de archivos compartidos QFS.

3. Inicie sesión en el nodo de cluster restante como *root*.

En el ejemplo, iniciamos sesión en el host *qfs1mds-node2* mediante el uso de *ssh*:

```
[qfs1mds-node1]root@solaris:~# ssh root@qfs1mds-node2
Password:
```
<span id="page-266-0"></span>[qfs1mds-node2]root@solaris:~#

- 4. Configure un sistema de archivos QFS idéntico en el segundo nodo.
- 5. A continuación, configure el sistema de archivos QFS de alta disponibilidad.

### **Configuración del sistema de archivos QFS de alta disponibilidad**

Siga estos pasos:

1. Inicie sesión en uno de los nodos del cluster como *root*.

En el ejemplo, los hosts son *qfs1mds-node1* y *qfs1mds-node2*. Iniciamos sesión en el host *qfs1mds-node1*:

[qfs1mds-node1]root@solaris:~#

2. Si aún no lo ha hecho, defina el tipo de recurso *SUNW.HAStoragePlus* para el software Solaris Cluster. Use el comando *clresourcetype register SUNW.HAStoragePlus*.

*HAStoragePlus* es el tipo de recurso de Solaris Cluster que define y gestiona las dependencias entre grupos de dispositivos de disco, sistemas de archivos en clusters y sistemas de archivos locales. Coordina el inicio de los servicios de datos posteriores a los failovers, de modo que todos los componentes estén listos cuando el servicio intente reiniciarse. Para obtener más información, consulte la página del comando man *SUNW .HAStoragePlus*.

[qfs1mds-node1]root@solaris:~# **clresourcetype register SUNW.HAStoragePlus** [qfs1mds-node1]root@solaris:~#

- 3. Cree un nuevo recurso de Solaris Cluster del tipo *SUNW.HAStoragePlus* y un nuevo grupo de recursos que lo contenga. Use el comando */usr/ global/bin/clresource create -g resource-group -t SUNW .HAStoragePlus -x FilesystemMountPoints=/global/mount-point x FilesystemCheckCommand=/bin/true QFS-resource*, donde:
	- *resource-group* es el nombre que eligió para el grupo de recursos del sistema de archivos.
	- *mount-point* es el directorios donde está montado el sistema de archivos QFS.
	- *QFS-resource* es el nombre que eligió para el recurso *SUNW.HAStoragePlus*.

En el ejemplo, creamos el grupo de recursos *qfsrg* con el directorio de punto de montaje */global/qfs1* y el recurso *SUNW.HAStoragePlus haqfs* (tenga en cuenta que el siguiente comando se introduce como una sola línea, los saltos de línea se identifican por el carácter de barra diagonal inversa):

```
[qfs1mds-node1]root@solaris:~# clresource create -g qfsrg -t SUNW.HAStoragePlus /
-x FilesystemMountPoints=/global/hsmqfs1/qfs1 /
-x FilesystemCheckCommand=/bin/true haqfs
[qfs1mds-node1]root@solaris:~#
```
4. Muestre los nodos en el cluster. Use el comando *clresourcegroup status*.

En el ejemplo, los nodos del host del sistema de archivos QFS son *qfs1mds-1* y *qfs1mds-2*. El nodo *qfs1mds-1* es *Online*, de modo que es el nodo principal que monta el sistema de archivos y aloja el grupo de recursos *qfsrg*:

```
[qfs1mds-node1]root@solaris:~# clresourcegroup status
```
=== Cluster Resource Groups ===

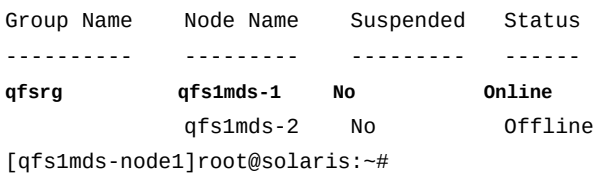

5. Asegúrese de que el grupo de recursos realice el failover correctamente mediante el movimiento del grupo de recursos al nodo secundario. Use el comando de Solaris Cluster *clresourcegroup switch -n node2 group-name*, donde *node2* es el nombre del nodo secundario y *group-name* es el nombre que eligió para el grupo de recursos de HA-QFS. A continuación, use *clresourcegroup status* para comprobar el resultado.

En el ejemplo, movemos el grupo de recursos *haqfs* a *qfs1mds-node2* y confirmamos que el grupo de recursos estará en línea en el nodo especificado:

```
[qfs1mds-node1]root@solaris:~# clresourcegroup switch -n qfs1mds-node2 qfsrg
[qfs1mds-node1]root@solaris:~# clresourcegroup status
=== Cluster Resource Groups ===
Group Name Node Name Suspended Status
---------- --------- --------- ------
qfsrg qfs1mds-1 No Offline
             qfs1mds-2 No Online
[qfs1mds-node1]root@solaris:~#
```
6. Mueva el grupo de recursos nuevamente al nodo principal. Use el comando de Solaris Cluster *clresourcegroup switch -n node1 group-name*, donde *node1* es el nombre del nodo principal y *group-name* es el nombre que eligió para el grupo de recursos de HA-QFS. A continuación, use *clresourcegroup status* para comprobar el resultado.

En el ejemplo, movemos correctamente el grupo de recursos *qfsrg* nuevamente a *qfs1mds-node1*:

```
[qfs1mds-node1]root@solaris:~# clresourcegroup switch -n qfs1mds-node1 qfsrg
[qfs1mds-node1]root@solaris:~# clresourcegroup status
=== Cluster Resource Groups ===
Group Name Node Name Suspended Status
---------- ------------- --------- ------
qfsrg qfs1mds-node1 No Online
            qfs1mds-node2 No Offline
[qfs1mds-node1]root@solaris:~#
```
- 7. Si necesita configurar el uso compartido de un sistema de archivos de red de alta disponibilidad (HA-NFS), hágalo ahora. Para obtener instrucciones, consulte la *Guía del servicio de datos de Oracle Solaris Cluster para el sistema de archivos de red (NFS)* que se incluye en la biblioteca de la documentación en línea de *Oracle Solaris Cluster*.
- 8. Si planea usar la función de base de datos de banda lateral, vaya a [Capítulo 10,](#page-346-0) *[Configuración de la base de datos de informes](#page-346-0)*.
- 9. En caso contrario, vaya a Capítulo 11, *[Configuración de notificaciones y registro](#page-354-0)*.

# <span id="page-268-0"></span>**Sistemas de archivos compartidos QFS de alta disponibilidad, clientes fuera del cluster**

La configuración de los clientes de alta disponibilidad fuera del cluster (HA-COTC) es un sistema de archivos compartido QFS no de almacenamiento que aloja el servidor de metadatos (MDS) crucial en los nodos de un cluster de alta disponibilidad gestionado por el software de Solaris Cluster. Esto proporciona protección contra failover para metadatos de QFS y concesiones de acceso a archivos, de modo que los clientes del sistema de archivos no pierdan el acceso a los datos si un servidor falla. Sin embargo, los clientes del sistema de archivos y los dispositivos de datos permanecen fuera del cluster, de modo que Solaris Cluster no compite con el software QFS por el control de los datos compartidos de QFS.

Para configurar un sistema de archivos HA-COTC, realice las siguientes tareas:

- [Creación de un archivo de hosts en el sistema de archivos compartido QFS en ambos](#page-269-0) [nodos del cluster HA-COTC](#page-269-0)
- [Creación de archivos de hosts locales en servidores QFS y clientes fuera del cluster HA-](#page-273-0)[COTC](#page-273-0)
- [Configuración de un servidor de metadatos QFS activo en el nodo de cluster HA-COTC](#page-275-0) [principal](#page-275-0)
- [Configuración de un servidor de metadatos QFS posible en el nodo de cluster HA-COTC](#page-281-0) [secundario](#page-281-0)
- [Configurar el failover de los servidores de metadatos HA-COTC](#page-283-0)
- [Configuración de hosts fuera del cluster HA-COTC como clientes del sistema de archivos](#page-286-0) [compartido QFS](#page-286-0)
- Si es necesario, configure los recursos compartidos del sistema de archivos de red (NFS), como se describe en ["Acceso a sistemas de archivos desde varios hosts mediante el uso de](#page-209-0) [NFS y SMB/CIFS".](#page-209-0) El NFS de alta disponibilidad (HA-NFS) *no* se admite.

### <span id="page-269-0"></span>**Creación de un archivo de hosts en el sistema de archivos compartido QFS en ambos nodos del cluster HA-COTC**

En un sistema de archivos compartido QFS, debe configurar un archivo de hosts en los servidores de metadatos, de modo que todos los hosts puedan acceder a los metadatos para el sistema de archivos. El archivo de hosts se almacena junto con el archivo *mcf* en el directorio */etc/opt/SUNWsamfs/*. Durante la creación inicial de un sistema de archivos compartido, el comando *sammkfs -S* configura el uso compartido mediante los parámetros de configuración almacenados en este archivo. Por lo tanto, créelo ahora, utilizando el procedimiento que se indica a continuación.

1. Inicie sesión en el nodo principal del cluster HA-COTC como *root*.

En el ejemplo, los hosts son *qfs1mds-node1* y *qfs1mds-node2*. Iniciamos sesión en el host *qfs1mds-node1*:

[qfs1mds-node1]root@solaris:~#

2. Muestre la configuración del cluster. Use el comando */usr/global/bin/ cluster show*. Ubique el registro para cada *Node Name* y, a continuación, observe *privatehostname*, el nombre de *Transport Adapter* y la propiedad *ip\_address* de cada adaptador de red.

Los resultados de los comandos pueden ser muy largos, por lo tanto, en los ejemplos de abajo, las visualizaciones largas se abrevian mediante marcas de elipsis de tres puntos (...).

En los ejemplos, cada nodo tiene dos interfaces de red, *qfe3* y *hme0*:

• Los adaptadores *hme0* tienen direcciones IP en la red privada que usa el cluster para comunicaciones internas entre nodos. El software Solaris Cluster asigna un nombre de host privado que corresponde a cada dirección privada.

De forma predeterminada, el nombre del host privado del nodo principal es *clusternode1-priv* y el nombre del host privado del nodo secundario es *clusternode2-priv*.

• Los adaptadores *qfe3* tienen direcciones IP públicas y nombres de host públicos, *qfs1mds-node1* and *qfs1mds-node2*, que el cluster usa para transporte de datos. [qfs1mds-node1]root@solaris:~# **cluster show**

...

```
 === Cluster Nodes === 
Node Name: qfs1mds-node1... privatehostname: clusternode1-priv...
 Transport Adapter List: qfe3, hme0...Transport Adapter: qfe3...Adapter Property(ip_address): 172.16.0.12...
 Transport Adapter: hme0...
  Adapter Property(ip_address): 10.0.0.129...
Node Name: qfs1mds-node2...privatehostname: clusternode2-priv...
 Transport Adapter List: qfe3, hme0...
  Adapter Property(ip_address): 172.16.0.13...
 Transport Adapter: hme0
  Adapter Property(ip_address): 10.0.0.122
```
3. Con un editor de texto, cree el archivo */etc/opt/SUNWsamfs/hosts.family-setname* en el servidor de metadatos, donde *family-set-name* es el nombre del conjunto de familias del sistema de archivos.

En el ejemplo, creamos el archivo *hosts.qfs1* mediante el editor de texto *vi*. Agregamos algunos encabezados opcionales para mostrar las columnas en la tabla de hosts, cada línea comienza con un signo de numeral (#), lo que indica un comentario:

[qfs1mds-node1]root@solaris:~# **vi /etc/opt/SUNWsamfs/hosts.qfs1** # /etc/opt/SUNWsamfs/hosts.qfs1 # Server On/ Additional #Host Name Network Interface Ordinal Off Parameters #------------ ----------------------------- ------- --- ----------

> 4. En la primera columna de la tabla, introduzca los nombres de host de los nodos de servidor de metadatos principal y secundario, seguidos de algunos espacios. Coloque cada entrada en una línea separada.

En un archivo de hosts, las líneas son filas (registros) y los espacios son separadores de columnas (campos). En el ejemplo, la columna *Host Name* de las primeras dos filas contiene los valores *qfs1mds-node1* y *qfs1mds-node2*, los nombres de host de los nodos de cluster que alojan los servidores de metadatos para el sistema de archivos:

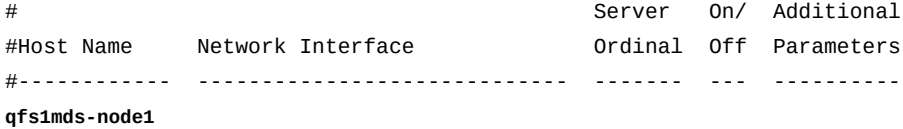

#### **qfs1mds-node2**

5. En la segunda columna de cada línea, comience proporcionando información de *Network Interface* para el host *Host Name*. Introduzca cada nombre de host privado de Solaris Cluster del nodo de cluster HA-COTC o la dirección de red privada seguida de una coma.

Los nodos de servidor HA-COTC usan nombres de host privados para comunicaciones de servidor a servidor dentro del cluster de alta disponibilidad. En el ejemplo, usamos los nombres de host privados *clusternode1-priv* y *clusternode2-priv*, que son los nombres predeterminados asignados por el software Solaris Cluster:

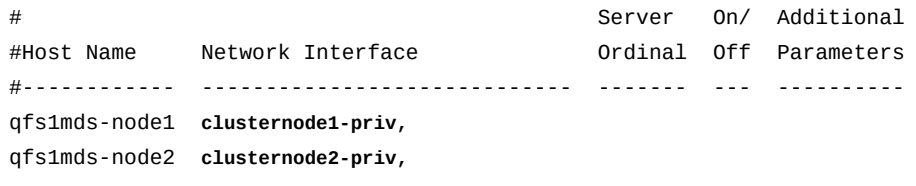

6. Después de la coma que aparece en la segunda columna de cada línea, introduzca un nombre de host público virtual para el servidor de metadatos activo, seguido por espacios.

Los nodos del servidor HA-COTC usan una red de datos públicos para comunicarse con los clientes, todos residen fuera del cluster. Dado que la dirección IP y el nombre de host del servidor de metadatos activo cambia durante el failover (de *qfs1mds-node1* a *qfs1mds-node2* y viceversa), usamos un nombre de host virtual, *qfs1mds*, para ambos. Posteriormente, configuraremos el software de Solaris Cluster para que siempre enrute las solicitudes de *qfs1mds* al servidor de metadatos activo:

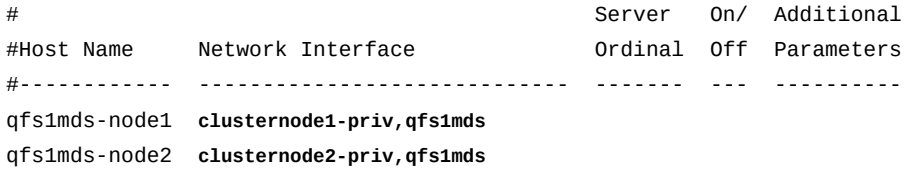

7. En la tercera columna de cada línea, introduzca el número ordinal del servidor (*1* para el servidor de metadatos activo y *2* para el servidor de metadatos posible), seguido por espacios.

En este ejemplo, hay solamente un servidor de metadatos, el nodo principal, *qfs1mdsnode1*, es el servidor de metadatos activo, de modo que es el ordinal *1* y el nodo secundario, *qfs1mds-node2*, es el ordinal **2**:

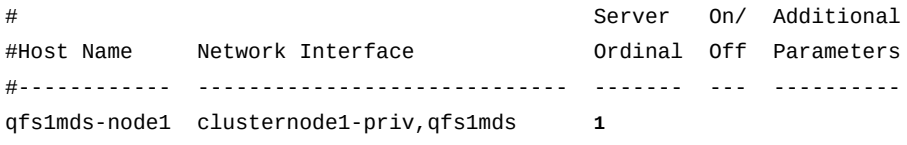

```
qfs1mds-node2 clusternode2-priv,qfs1mds 2
```
8. En la cuarta columna de cada línea, introduzca *0* (cero), seguido por espacios.

El valor *0* (cero), *-* (guión) o en blanco en la cuarta columna indica que el host está *on*, es decir, configurado con acceso al sistema de archivos compartido. El valor *1* (numeral uno) indica que el host está *off*, es decir, configurado pero sin acceso al sistema de archivos (para obtener información sobre el uso de estos valores para administrar sistemas de archivos compartidos, consulte la página del comando man *samsharefs*).

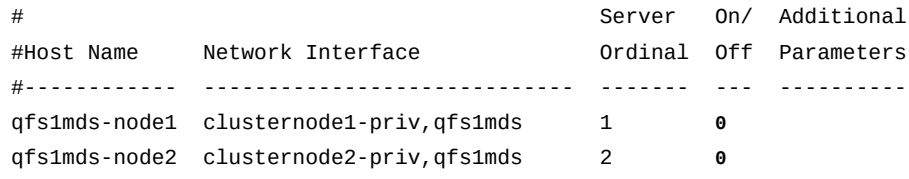

9. En la quinta columna de la línea del nodo principal, introduzca la palabra clave *server*.

La palabra clave *server* identifica el servidor de metadatos activo predeterminado:

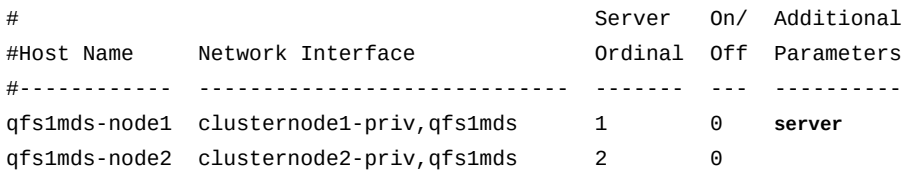

10. Agregue una línea para cada host de cliente; para ello, configure el valor *Server Ordinal* en *0*. Luego, guarde el archivo y cierre el editor.

El ordinal de servidor *0* identifica el host como cliente en lugar de como servidor. Los clientes HA-COTC no son miembros del cluster y, por lo tanto, se comunican únicamente por la red de datos pública del cluster. Solamente tienen direcciones IP públicas. En el ejemplo, agregamos dos clientes, *qfs1client1* y *qfs1client2*, mediante el uso de sus direcciones IP públicas, *172.16.0.133* y *172.16.0.147* en lugar de nombres de host:

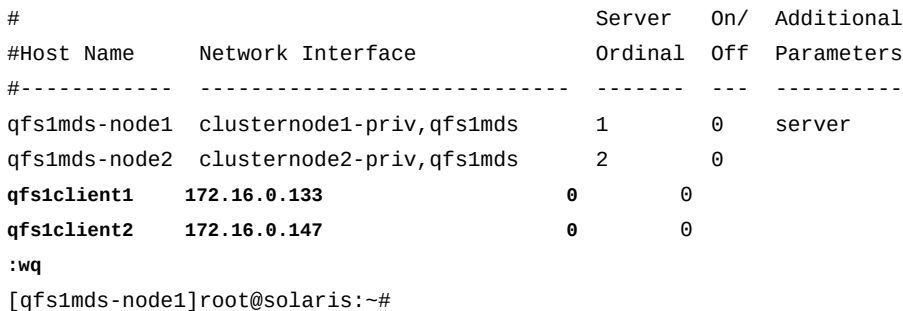

- 11. Coloque una copia del archivo */etc/opt/SUNWsamfs/hosts.family-set-name* global en el servidor de metadatos posible QFS (el segundo nodo del cluster HA-COTC).
- 12. A continuación, cree archivos de hosts locales en los servidores QFS y en los clientes que están fuera del cluster HA-COTC.

### <span id="page-273-0"></span>**Creación de archivos de hosts locales en servidores QFS y clientes fuera del cluster HA-COTC**

En una configuración de alta disponibilidad que comparte un sistema de archivos con clientes fuera del cluster, debe garantizar que los clientes solamente se comuniquen con los servidores de sistemas de archivos mediante el uso de la red de datos pública, definida por el software Solaris Cluster. Para ello, se usan los archivos de host locales de QFS especialmente configurados para enrutar el tráfico de red de forma selectiva entre clientes y múltiples interfaces de red en el servidor.

Cada host del sistema de archivos identifica las interfaces de red para otros hosts; para ello, comprueban primero el archivo */etc/opt/SUNWsamfs/hosts.family-set-name* en el servidor de metadatos. Luego, verifica su propio y específico archivo */etc/opt/ SUNWsamfs/hosts.family-set-name.local*. Si no hay un archivo de hosts local, el host utiliza las direcciones de interfaz especificadas en el archivo de hosts global en el orden especificado en el archivo global. Pero, si hay un archivo de hosts local, el host lo compara con el archivo global y utiliza sólo aquellas interfaces que aparecen en ambos archivos en el orden especificado en el archivo local. Al utilizar direcciones diferentes en organizaciones diferentes en cada archivo, puede controlar las interfaces utilizadas por los diferentes hosts.

Para configurar archivos de hosts locales, utilice el procedimiento que se describe a continuación:

1. Inicie sesión en el nodo principal del cluster HA-COTC como *root*.

En el ejemplo, los hosts son *qfs1mds-node1* y *qfs1mds-node2*. Iniciamos sesión en el host *qfs1mds-node1*:

[qfs1mds-node1]root@solaris:~#

2. Cree un archivo de hosts local en cada uno de los servidores de metadatos activos y posibles. Utilice la ruta y el nombre de archivo */etc/opt/SUNWsamfs/ hosts.family-set-name.local*, donde *family-set-name* es el identificador del equipo del sistema de archivos compartido. *Sólo incluya las interfaces de las redes que desea que utilicen los servidores activo y posible*.

En nuestro ejemplo, deseamos que los servidores de metadatos activos y posibles se comuniquen entre sí por la red privada y con los clientes mediante la red pública. De modo que el archivo de hosts local en los servidores activos y posibles, *hosts .qfs1.local*, muestra solamente las direcciones de cluster privadas para los servidores activos y posibles:

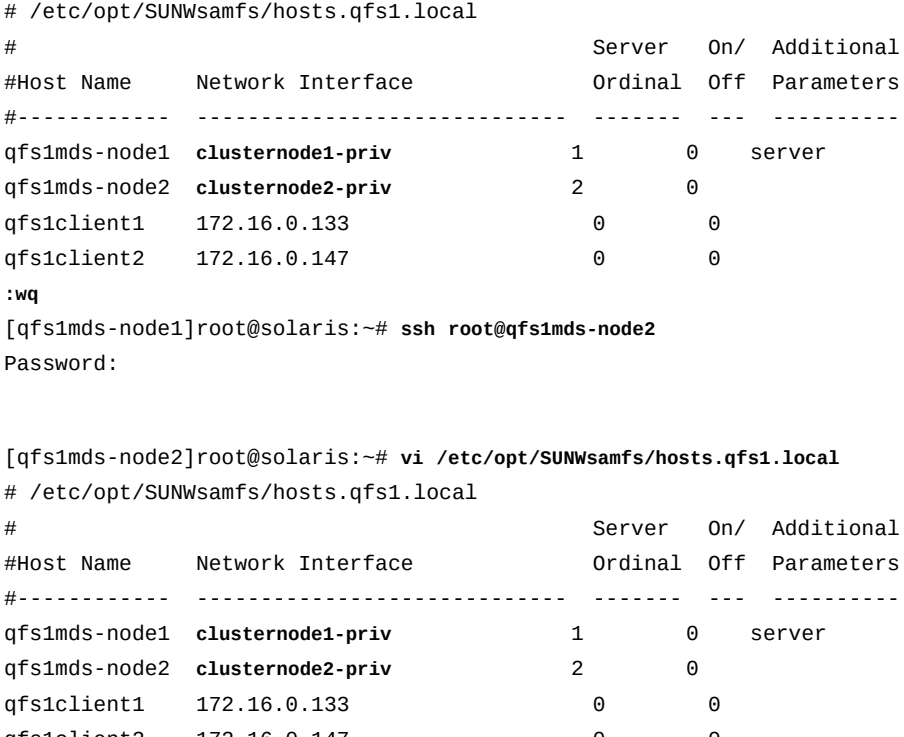

[qfs1mds-node1]root@solaris:~# **vi /etc/opt/SUNWsamfs/hosts.qfs1.local**

```
qfs1client2 172.16.0.147 0 0
:wq
[qfs1mds-node2]root@solaris:~# exit
[qfs1mds-node1]root@solaris:~#
```
3. Mediante un editor de texto, cree un archivo de hosts local en cada uno de los clientes. Utilice la ruta y el nombre de archivo */etc/opt/SUNWsamfs/hosts.family-setname.local*, donde *family-set-name* es el identificador del equipo del sistema de archivos compartido. *Sólo incluya las interfaces de las redes que desea que utilicen los clientes*. Luego, guarde el archivo y cierre el editor.

En el ejemplo, utilizamos el editor *vi*. Deseamos que los clientes se comuniquen solamente con los servidores u únicamente mediante la red de datos pública. De modo que el archivo incluye únicamente el nombre de host virtual para el servidor de metadatos activo, *qfs1mds*. El software Solaris Cluster enrutará las solicitudes para *qfs1mds* a cualquier nodo de servidor activo:

[qfs1mds-node1]root@solaris:~# **ssh root@qfsclient1** Password: [qfs1client1]root@solaris:~# **vi /etc/opt/SUNWsamfs/hosts.qfs1.local** # /etc/opt/SUNWsamfs/hosts.qfs1.local # Server On/ Additional #Host Name Network Interface Ordinal Off Parameters

```
#------------ ----------------------------- ------- --- ----------
qfs1mds qfs1mds 1 0 server 
:wq
qfs1client1]root@solaris:~# exit
[qfs1mds-node1]root@solaris:~# ssh root@qfs1client2
Password:
[qfs1client2]root@solaris:~# vi /etc/opt/SUNWsamfs/hosts.qfs1.local
# /etc/opt/SUNWsamfs/hosts.qfs1.local
                                       Server On/ Additional
#Host Name Network Interface Ordinal Off Parameters
#------------ ----------------------------- ------- --- ----------
qfs1mds qfs1mds 1 0 server 
:wq
[qfs1client2]root@solaris:~# exit
[qfs1mds-node1]root@solaris:~#
```
4. Luego, configure un servidor de metadatos QFS activo en el nodo principal del cluster HA-COTC.

### <span id="page-275-0"></span>**Configuración de un servidor de metadatos QFS activo en el nodo de cluster HA-COTC principal**

Para configurar el servidor de metadatos activo, realice las siguientes tareas:

- [Creación de un sistema de archivos QFS de alto rendimiento en el nodo HA-COTC](#page-275-1) [principal](#page-275-1)
- [Excluir dispositivos de datos del control del cluster](#page-278-0)
- [Montaje del sistema de archivos QFS en el nodo HA-COTC principal](#page-279-0)

### <span id="page-275-1"></span>**Creación de un sistema de archivos QFS de alto rendimiento en el nodo HA-COTC principal**

1. Seleccione el nodo de cluster que actuará como nodo principal para el cluster HA-COTC y el servidor de metadatos activo para el sistema de archivos compartido QFS. Inicie sesión como usuario *root*.

En el ejemplo, *qfs1mds-node1* es el nodo principal y el servidor de metadatos activo:

[qfs1mds-node1]root@solaris:~#

2. Seleccione los dispositivos de almacenamiento global que se usarán para el sistema de archivos QFS. Use el comando de Solaris Cluster */usr/global/bin/cldevice list -v*.

El software Solaris Cluster asigna identificadores de dispositivo (DID) únicos a todos los dispositivos que se conectan a los nodos de cluster. Se puede acceder a los dispositivos *globales* desde todos los nodos del cluster, y se puede acceder a los dispositivos *locales* únicamente desde los hosts que los montan. Los dispositivos globales permanecen accesibles después del failover. Los dispositivos locales no.

En el ejemplo, tenga en cuenta que no se puede acceder a los dispositivos *d1*, *d2*, *d7* y *d8* desde ambos nodos. Por lo tanto, seleccionamos entre los dispositivos *d3*, *d4* y *d5* cuando se configura el sistema de archivos compartido QFS de alta disponibilidad:

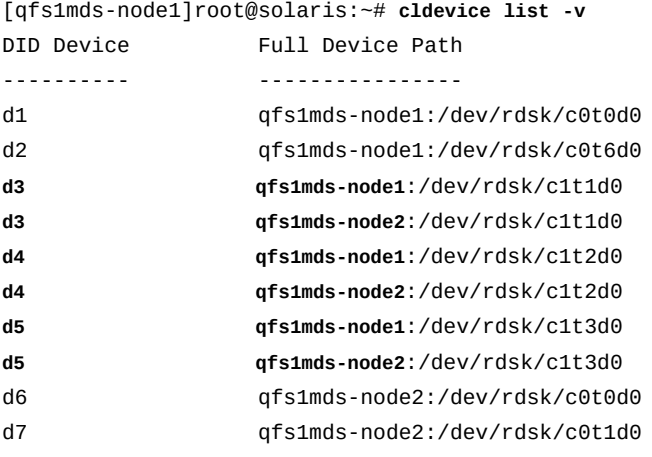

3. En el nodo principal seleccionado, creamos un sistema de archivos *ma* de alto rendimiento que usa dispositivos de datos *md* o *mr*. En un editor de texto, abra el archivo */etc/opt/ SUNWsamfs/mcf*.

En el ejemplo, configuramos el sistema de archivos *qfs1*. Configuramos el dispositivo *d3* como dispositivo de metadatos (tipo de equipo *mm*) y usamos *d4* y *d5* como dispositivos de datos (tipo de equipo *mr*):

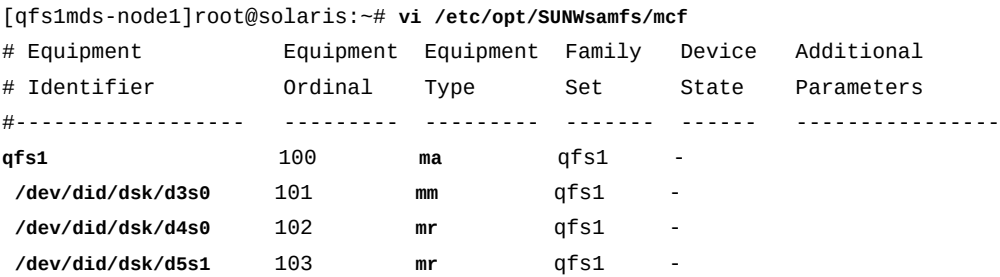

4. En el archivo */etc/opt/SUNWsamfs/mcf*, introduzca el parámetro *shared* en la columna *Additional Parameters* de la entrada del sistema de archivos. Guarde el archivo.

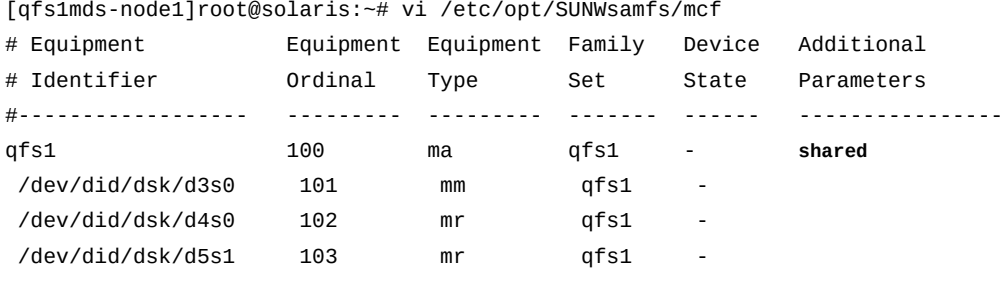

```
:wq
```
[qfs1mds-node1]root@solaris:~#

5. Revise el archivo *mcf* para detectar errores. Use el comando */opt/SUNWsamfs/sbin/ sam-fsd* y corrija los errores que encuentre.

El comando *sam-fsd* lee los archivos de configuración de Oracle HSM e inicializa los sistemas de archivos. Se detendrá si detecta un error. En el ejemplo, comprobamos el archivo *mcf* en el host *qfs1mds-node1*:

```
[qfs1mds-node1]root@solaris:~# sam-fsd
...
Would start sam-archiverd()
Would start sam-stagealld()
Would start sam-stagerd()
Would start sam-amld()
[qfs1mds-node1]root@solaris:~#
```
6. Cree el sistema de archivos. Use el comando */opt/SUNWsamfs/sbin/sammkfs -S family-set-name*, donde *family-set-name* es el identificador de equipo del sistema de archivos.

El comando *sammkfs* lee los archivos *hosts.family-set-name* y *mcf* en el nodo principal, *qfs1mds-node1*, y crea un sistema de archivos compartido con las propiedades especificadas.

```
[qfs1mds-node1]root@solaris:~# sammkfs -S qfs1
Building 'qfs1' will destroy the contents of devices:
   ...
Do you wish to continue? [y/N]yes ...
[qfs1mds-node1]root@solaris:~#
```
7. Ahora excluya los dispositivos de datos del control del cluster.

### <span id="page-278-0"></span>**Excluir dispositivos de datos del control del cluster**

De forma predeterminada, el software Solaris Cluster aísla los dispositivos de disco para uso exclusivo del cluster. Sin embargo, en configuraciones HA-COTC, únicamente los dispositivos de metadatos (*mm*) son parte del cluster. Los dispositivos de datos (*mr*) se comparten con los clientes del sistema de archivos fuera del cluster y están conectados directamente con los hosts de clientes. De modo que debe colocar los dispositivos de datos (*mr*) fuera del control del software del cluster. Esto se puede realizar de dos maneras:

- [Desactivación de aislamiento para dispositivos de datos QFS en el cluster HA-COTC](#page-278-1) o
- [Colocación de dispositivos de datos compartidos en un grupo de dispositivos únicamente](#page-279-1) [locales en el cluster HA-COTC](#page-279-1)

### <span id="page-278-1"></span>**Desactivación de aislamiento para dispositivos de datos QFS en el cluster HA-COTC**

1. Inicie sesión en el nodo principal del cluster HA-COTC y en el servidor de metadatos activo para el sistema de archivos compartido QFS. Inicie sesión como usuario *root*.

En el ejemplo, *qfs1mds-node1* es el nodo principal y el servidor de metadatos activo:

[qfs1mds-node1]root@solaris:~#

2. Para cada dispositivo de datos (*mr*) definido en el archivo */etc/opt/SUNWsamfs/ mcf*, desactive el aislamiento. Use el comando *cldevice set -p default \_fencing=nofencing-noscrub device-identifier*, donde *device-identifier* es el identificador de dispositivo que se muestra para el dispositivo en la primera columna del archivo *mcf*.

No desactive el aislamiento para los dispositivos de metadatos (*mm*). En las configuraciones HA-COTC, los dispositivos de metadatos QFS (*mm*) son parte del cluster, pero los dispositivos de datos QFS compartidos (*mr*) no lo son. Los dispositivos de datos están directamente conectados a los clientes fuera del cluster. Por este motivo, los dispositivos de datos HA-COTC (*mr*) se deben gestionar como dispositivos locales no gestionados por el software Solaris Cluster. De lo contrario, el software Solaris Cluster y QFS podrían trabajar con propósitos cruzados y dañar datos.

En los ejemplos de arriba, configuramos los dispositivos *d4* y *d5* como dispositivos de datos para el sistema de archivos *qfs1*. Por lo tanto, desactivamos el aislamiento de forma global para estos dispositivos (tenga en cuenta que los comandos a continuación se introducen como una sola línea, los saltos de línea se identifican por el carácter de barra diagonal inversa):

[qfs1mds-node1]root@solaris:~# **cldevice set -p** / **default\_fencing=nofencing-noscrub d4**

<span id="page-279-1"></span>[qfs1mds-node1]root@solaris:~# **cldevice set -p** / **default\_fencing=nofencing-noscrub d5**

3. Luego, monte un sistema de archivos QFS en el nodo principal del cluster HA-COTC.

### **Colocación de dispositivos de datos compartidos en un grupo de dispositivos únicamente locales en el cluster HA-COTC**

1. Inicie sesión en el nodo principal del cluster HA-COTC y en el servidor de metadatos activo para el sistema de archivos compartido QFS. Inicie sesión como usuario *root*.

En el ejemplo, *qfs1mds-node1* es el nodo principal y el servidor de metadatos activo:

[qfs1mds-node1]root@solaris:~#

2. Coloque todos los dispositivos de datos (*mr*) que forman parte del sistema de archivos en un grupo de dispositivos *localonly*. Use el comando *cldevicegroup set -d device-identifier-list -p localonly=true -n active-mds-node devicegroup*, donde *device-list* es una lista de identificadores de dispositivos delimitada por comas, *active-mds-node* es el nodo principal donde reside normalmente el servidor de metadatos activo y *device-group* es el nombre que elige para el grupo de dispositivos.

En el siguiente ejemplo, colocamos los dispositivos de datos *d4* y *d5* (números de equipos *mcf 102* y *103*) en el grupo de dispositivos locales *mdsdevgrp* del nodo principal (tenga en cuenta que el comando a continuación se introduce como una sola línea, los saltos de línea se identifican por el carácter de barra diagonal inversa):

```
[qfs1mds-node1]root@solaris:~# cldevicegroup set -d d4,d5 -p localonly=true /
-n node1mds mdsdevgrp
[qfs1mds-node1]root@solaris:~#
```
3. Luego, monte un sistema de archivos QFS en el nodo principal del cluster HA-COTC.

### **Montaje del sistema de archivos QFS en el nodo HA-COTC principal**

1. Inicie sesión en el nodo principal del cluster HA-COTC y en el servidor de metadatos activo para el sistema de archivos compartido QFS. Inicie sesión como usuario *root*.

En el ejemplo, *qfs1mds-node1* es el nodo principal y el servidor de metadatos activo:

[qfs1mds-node1]root@solaris:~#

2. Realice una copia de seguridad del archivo */etc/vfstab* del sistema operativo.

[qfs1mds-node1]root@solaris:~# **cp /etc/vfstab /etc/vfstab.backup**

3. Abra el archivo */etc/vfstab* del sistema operativo en un editor de texto e inicie una línea para el nuevos sistema de archivos. Introduzca el nombre del sistema de archivos en la primera columna (*Device to Mount*), seguido de uno o más espacios.

En el ejemplo, usamos el editor de texto *vi*. Iniciamos una línea para el sistema de archivos *qfs1*:

```
[qfs1mds-node1]root@solaris:~# vi /etc/vfstab
#File
#Device Device Mount System fsck Mount Mount
#to Mount to fsck Point Type Pass at Boot Options
#-------- ------- ------------ ------ ---- ------- ---------------------
/devices - /devices devfs - no
/proc - /proc proc - no -
...
qfs1 -
```
4. En la segunda columna del archivo */etc/vfstab* (*Device to fsck*), escriba un guion (*-*) seguido de uno o más espacios.

El guion le indica al sistema operativo que omita la comprobación de integridad del sistema de archivos. Estas comprobaciones están diseñadas para sistemas de archivos UFS, en lugar de para sistemas de archivos SAMFS.

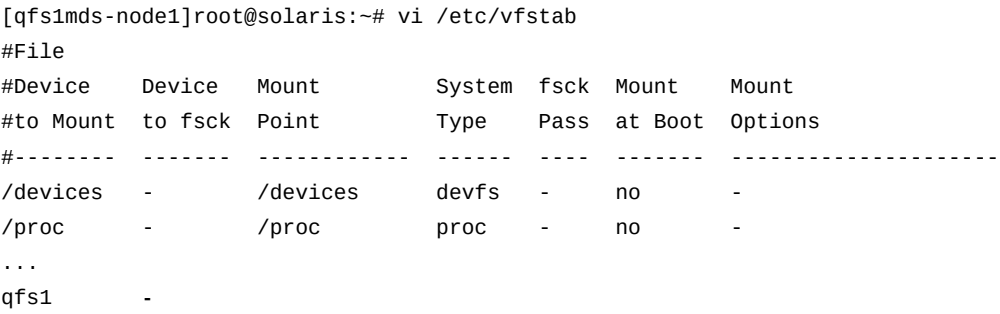

5. En la tercera columna del archivo */etc/vfstab*, introduzca el punto de montaje del sistema de archivos relacionado con el cluster. Seleccione un subdirectorio que no se encuentre debajo del directorio raíz del sistema.

El montaje de un sistema de archivos QFS compartido inmediatamente debajo de la raíz puede ocasionar problemas de failover si se usa el tipo de recurso *SUNW.qfs*. En el ejemplo, definimos el punto de montaje en el cluster en */global/ha-cotc/qfs1*:

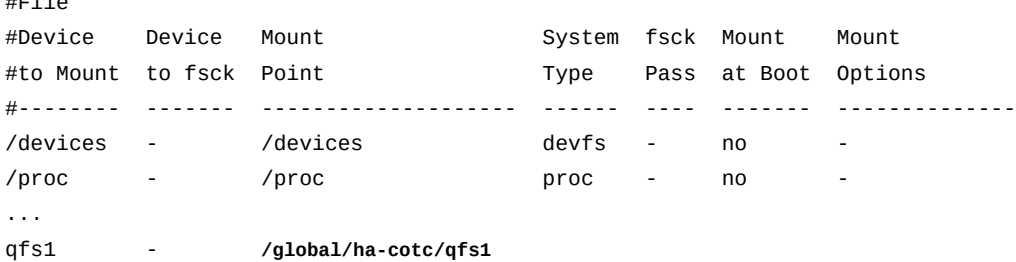

6. Complete los campos restantes del registro de archivo */etc/vfstab* tal como lo haría con cualquier sistema de archivos QFS compartido. Luego, guarde el archivo y cierre el editor.

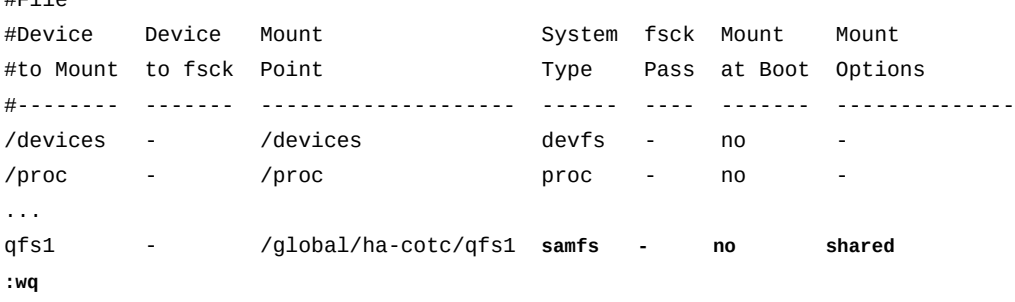

[qfs1mds-node1]root@solaris:~#

 $H = 1.8$ 

 $H$ Eile

7. Cree un punto de montaje para el sistema de archivos compartido de alta disponibilidad.

El comando *mkdir* con la opción *-p* (*parents*) crea el directorio */global* si aún no existe:

[qfs1mds-node1]root@solaris:~# **mkdir -p /global/ha-cotc/qfs1**

8. Monte el sistema de archivos compartido de alta disponibilidad en el nodo principal.

<span id="page-281-0"></span>[qfs1mds-node1]root@solaris:~# **mount /global/ha-cotc/qfs1**

9. Luego, configure un servidor de metadatos QFS posible en el nodo secundario del cluster HA-COTC.

### **Configuración de un servidor de metadatos QFS posible en el nodo de cluster HA-COTC secundario**

El nodo secundario del cluster de dos nodos actúa como servidor de metadatos posible. Un servidor de metadatos posible es un host que puede acceder a los dispositivos de metadatos y, por lo tanto, puede asumir las tareas de un servidor de metadatos. Por lo tanto, si el servidor

de metadatos activo en el nodo principal falla, el software Solaris Cluster puede realizar el failover en el nodo secundario y activar el servidor de metadatos posible. Para configurar el servidor de metadatos posible, realice las siguientes tareas:

- [Creación de un sistema de archivos QFS de alto rendimiento en el nodo HA-COTC](#page-282-0) [secundario](#page-282-0)
- [Montaje del sistema de archivos QFS en el nodo HA-COTC secundario](#page-282-1)

### <span id="page-282-0"></span>**Creación de un sistema de archivos QFS de alto rendimiento en el nodo HA-COTC secundario**

1. Inicie sesión en el nodo secundario del cluster HA-COTC como *root*.

En el ejemplo, *qfs1mds-node2* es el nodo secundario y el servidor de metadatos posible:

[qfs1mds-node2]root@solaris:~#

- 2. Copie el archivo */etc/opt/SUNWsamfs/mcf* del nodo principal en el nodo secundario.
- 3. Revise el archivo *mcf* para detectar errores. Use el comando */opt/SUNWsamfs/sbin/ sam-fsd* y corrija los errores que encuentre.

El comando *sam-fsd* lee los archivos de configuración de Oracle HSM e inicializa los sistemas de archivos. Se detendrá si detecta un error. En el ejemplo, comprobamos el archivo *mcf* en el host *qfs1mds-node1*:

```
[qfs1mds-node2]root@solaris:~# sam-fsd
...
Would start sam-archiverd()
Would start sam-stagealld()
Would start sam-stagerd()
Would start sam-amld()
[qfs1mds-node2]root@solaris:~#
```
4. Luego, monte el sistema de archivos QFS en el nodo secundario del cluster HA-COTC.

### <span id="page-282-1"></span>**Montaje del sistema de archivos QFS en el nodo HA-COTC secundario**

1. Inicie sesión en el nodo secundario del cluster HA-COTC como *root*.

En el ejemplo, *qfs1mds-node2* es el nodo secundario:

[qfs1mds-node2]root@solaris:~#

2. Realice una copia de seguridad del archivo */etc/vfstab* del sistema operativo.

#### [qfs1mds-node2]root@solaris:~# **cp /etc/vfstab /etc/vfstab.backup**

3. Abra el archivo */etc/vfstab* del sistema operativo en un editor de texto y agregue una línea para el nuevo sistema de archivos. Luego, guarde el archivo y cierre el editor.

En el ejemplo, utilizamos el editor *vi*:

```
[qfs1mds-node2]root@solaris:~# vi /etc/vfstab
#File
#Device Device Mount System fsck Mount Mount
#to Mount to fsck Point Type Pass at Boot Options
#-------- ------- -------------------- ------ ---- ------- -------------
/devices - /devices devfs - no
/proc - /proc proc - no -
...
qfs1 - /global/ha-cotc/qfs1 samfs - no shared
:wq
[qfs1mds-node2]root@solaris:~#
```
4. Cree el punto de montaje para el sistema de archivos compartido de alta disponibilidad en el nodo secundario.

```
[qfs1mds-node2]root@solaris:~# mkdir -p /global/ha-cotc/qfs1
[qfs1mds-node2]root@solaris:~#
```
5. Monte el sistema de archivos compartido de alta disponibilidad en el nodo secundario.

```
[qfs1mds-node2]root@solaris:~# mount /global/ha-cotc/qfs1
[qfs1mds-node2]root@solaris:~#
```
6. Ahora configure el failover de los servidores de metadatos HA-COTC.

### **Configurar el failover de los servidores de metadatos HA-COTC**

Cuando aloja un sistema de archivos compartido Oracle HSM en un cluster gestionado por el software Solaris Cluster, configura el failover de los servidores de metadatos mediante la creación de un recurso de clusters *SUNW.qfs*, un tipo de recurso definido por el software Oracle HSM (consulte la página del comando man *SUNW.qfs* para obtener más información). Para crear y configurar el recurso para una configuración de HA-COTC, realice lo siguiente:

1. Inicie sesión en el nodo principal del cluster HA-COTC como *root*.

En el ejemplo, *qfs1mds-node1* es el nodo principal:

[qfs1mds-node1]root@solaris:~#

2. Defina el tipo de recurso QFS, *SUNW.qfs*, para el software Solaris Cluster. Use el comando *clresourcetype register SUNW.HAStoragePlus*.

```
[qfs1mds-node1]root@solaris:~# clresourcetype register SUNW.qfs
[qfs1mds-node1]root@solaris:~#
```
3. Si el registro falla porque no se puede encontrar el archivo de registro, coloque un enlace simbólico al directorio */opt/SUNWsamfs/sc/etc/*, en el directorio donde Solaris Cluster mantiene los archivos de registro de tipo de recurso, */opt/cluster/lib/rgm/ rtreg/*.

No instaló el software Oracle Solaris Cluster antes de instalar el software Oracle HSM. Normalmente, Oracle HSM proporciona automáticamente la ubicación del archivo de registro *SUNW.qfs* cuando detecta a Solaris Cluster durante la instalación. Deberá crear un enlace manualmente.

```
[qfs1mds-node1]root@solaris:~# cd /opt/cluster/lib/rgm/rtreg/
[qfs1mds-node1]root@solaris:~# ln -s /opt/SUNWsamfs/sc/etc/SUNW.qfs SUNW.qfs
[qfs1mds-node1]root@solaris:~#
```
4. Cree un grupo de recursos para el servidor de metadatos de QFS. Use el comando de Solaris Cluster *clresourcegroup create -n node-list group-name*, donde *nodelist* es una lista delimitada por comas de los dos nombres de nodo de cluster y *groupname* es el nombre que deseamos usar para el grupo de recursos.

En el ejemplo, se crea el grupo de recursos *qfsrg* con los nodos de servidor HA-COTC como miembros (tenga en cuenta que el siguiente comando se introduce como una sola línea, el salto de línea se identifica por el carácter de barra diagonal inversa).

```
[qfs1mds-node1]root@solaris:~# clresourcegroup create -n / qfs1mds-node1,qfs1mds-node2 qfsrg
[qfs1mds-node1]root@solaris:~#
```
5. En el nuevo grupo de recursos, configuramos un nombre de host virtual para el servidor de metadatos activo. Use el comando de Solaris Cluster *clreslogicalhostname create -g group-name virtualMDS*, donde *group-name* es el nombre del grupo de recursos de QFS y *virtualMDS* es el nombre del host virtual.

Use el mismo nombre de host virtual que usó en los archivos de host para el sistema de archivos compartido. En el ejemplo, creamos el host virtual *qfs1mds* en el grupo de recursos *qfsr*:

[qfs1mds-node1]root@solaris:~# **clreslogicalhostname create -g qfsrg qfs1mds**

- 6. Agregue los recursos del sistema de archivos QFS al grupo de recursos. Utilice el comando *clresource create -g group-name*
	- *-t SUNW.qfs -x QFSFileSystem=mount-point -y Resource*
	- *\_dependencies=virtualMDS resource-name*, donde:
	- *group-name* es el nombre del grupo de recursos de QFS.
	- *mount-point* es el punto de montaje para el sistema de archivos en el cluster, un subdirectorio que no está directamente debajo del directorio raíz del sistema.

El montaje de un sistema de archivos QFS compartido inmediatamente debajo de la raíz puede ocasionar problemas de failover si se usa el tipo de recurso *SUNW.qfs*.

- *virtualMDS* es el nombre del host virtual del servidor de metadatos activo.
- *resource-name* es el nombre que desea otorgar al recurso.

En el ejemplo, creamos un recurso denominado *hasqfs* del tipo *SUNW.qfs* en el grupo de recursos *qfsrg*. Se establece la propiedad de extensión *SUNW.qfs* de *QFSFileSystem* en el punto de montaje */global/ha-cotc/qfs1* y se define la propiedad estándar *Resource\_dependencies* en el host lógico para el servidor de metadatos activo, *qfs1mds* (tenga en cuenta que el siguiente comando se introduce como una sola línea, los saltos de línea se identifican por el carácter de barra diagonal inversa):

```
[qfs1mds-node1]root@solaris:~# clresource create -g qfsrg -t SUNW.qfs /
-x QFSFileSystem=/global/ha-cotc/qfs1 -y Resource_dependencies=qfs1mds hasqfs
```
7. Establezca en línea el grupo de recursos. Utilice el comando *clresourcegroup online -emM group-name*, donde *group-name* es el nombre del grupo de recursos de QFS.

En el ejemplo, ponemos el grupo de recursos *qfsr* en línea:

[qfs1mds-node1]root@solaris:~# **clresourcegroup manage qfsrg** [qfs1mds-node1]root@solaris:~# **clresourcegroup online -emM qfsrg**

> 8. Asegúrese de que el grupo de recursos de QFS esté en línea. Use el comando *clresourcegroup status* de Solaris Cluster.

En el ejemplo, el grupo de recursos *qfsrg* está *online* en el nodo principal, *sam1mdsnode1*:

[qfs1mds-node1]root@solaris:~# **clresourcegroup status** === Cluster Resource Groups === Group Name Node Name Suspended Status ---------- ------------- --------- ----- **qfsrg qfs1mds-node1 No Online**

qfs1mds-node2 No Offline

9. Asegúrese de que el grupo de recursos realice el failover correctamente mediante el movimiento del grupo de recursos al nodo secundario. Use el comando de Solaris Cluster *clresourcegroup switch -n node2 group-name*, donde *node2* es el nombre del nodo secundario y *group-name* es el nombre que eligió para el grupo de recursos de HA-QFS. A continuación, use *clresourcegroup status* para comprobar el resultado.

En el ejemplo, movemos el grupo de recursos *qfsrg* a *qfs1mds-node2* y confirmamos que el grupo de recursos estará en línea en el nodo especificado:

```
[qfs1mds-node1]root@solaris:~# clresourcegroup switch -n qfs1mds-node2 qfsrg
[qfs1mds-node1]root@solaris:~# clresourcegroup status
=== Cluster Resource Groups ===
Group Name Node Name Suspended Status
---------- ------------- --------- ------
qfsrg qfs1mds-node1 No Offline
           qfs1mds-node2 No Online
```
10. Mueva el grupo de recursos nuevamente al nodo principal. Use el comando de Solaris Cluster *clresourcegroup switch -n node1 group-name*, donde *node1* es el nombre del nodo principal y *group-name* es el nombre que eligió para el grupo de recursos de HA-QFS. A continuación, use *clresourcegroup status* para comprobar el resultado.

En el ejemplo, movemos correctamente el grupo de recursos *qfsrg* nuevamente a *qfs1mds-node1*:

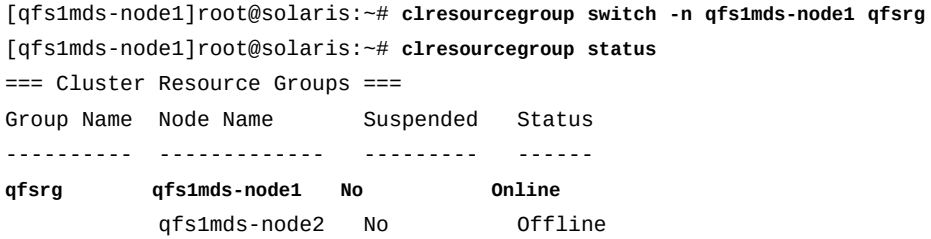

11. A continuación, configure los hosts que estarán fuera del cluster HA-COTC como clientes del sistema de archivos compartido QFS.

### <span id="page-286-0"></span>**Configuración de hosts fuera del cluster HA-COTC como clientes del sistema de archivos compartido QFS**

Configure cada host como cliente QFS que *no* tenga acceso a los dispositivos de metadatos del sistema de archivos, de modo que los clientes no interfieran con la configuración de alta disponibilidad de los servidores de metadatos que se encuentran dentro del cluster.

Para cada cliente del sistema de archivos compartido HA-COTC, realice lo siguiente:

1. Inicie sesión en el nodo primario en el cluster HA-COTC. Inicie sesión como usuario *root*.

[qfs1mds-node1]root@solaris:~#

2. Muestre la configuración del dispositivo para el cluster. Use el comando de Solaris Cluster */usr/global/bin/cldevice list -v*.

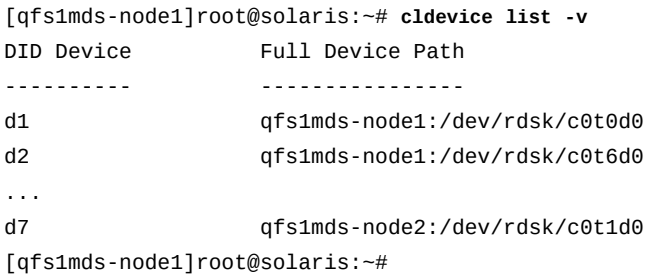

3. Examine la salida del comando *cldevice list -v*. Anote la ruta de acceso */dev/ rdsk/* al identificador del dispositivo para cada dispositivo de datos (*mr*) de QFS.

En el ejemplo, los dispositivos de datos QFS son *d4* y *d5*:

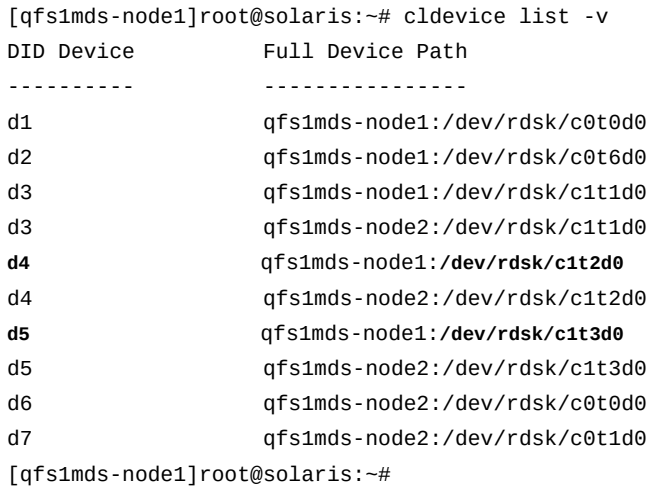

4. Inicie sesión en el host de cliente del cluster HA-COTC como *root*.

En el ejemplo, *qfs1client1* es el host de cliente:

```
[qfs1mds-node1]root@solaris:~# ssh root@qfs1client1
[qfs1client1]root@solaris:~#
```
5. En el host del cliente, recupere la información de configuración para el sistema de archivos compartido. Utilice el comando *samfsconfig /dev/rdsk/\**.

El comando *samfsconfig /dev/rdsk/\** busca la ruta especificada para los dispositivos conectados que pertenecen a un sistema de archivos QFS. En el ejemplo, el comando encuentra las rutas a los datos de los dispositivos *qfs1* (*mr*). Como se espera, no encuentran los dispositivos de metadatos (*mm*), de modo que devuelve los mensajes *Missing slices* y *Ordinal 0* antes de mostrar los dispositivos de datos compartidos:

```
[qfs1client1]root@solaris:~# samfsconfig /dev/rdsk/*
# Family Set 'qfs1' Created Thu Dec 21 07:17:00 2013
# Missing slices
# Ordinal 0
# /dev/rdsk/c1t2d0s0 102 mr qfs1 -
# /dev/rdsk/c1t3d0s1 103 mr qfs1 -
```
6. Comparar la salida del comando *samfsconfig* con la salida del comando de Solaris Cluster *cldevice list* en el servidor. Asegúrese de que ambos informen las mismas rutas de dispositivos para los dispositivos de datos *mr*.

Los comandos *samfsconfig* y *cldevice list* deben indicar los mismos dispositivos, aunque es posible que los números de controlador (*cN*) difieran. En el ejemplo, los comandos *samfsconfig* y *cldevice list* no apuntan a los mismos dispositivos.

En el nodo del servidor de metadatos, el archivo */etc/opt/SUNWsamfs/mcf* identifica los dispositivos de datos *mr* compartidos *102* y *103* mediante el uso de los identificadores de dispositivo de cluster *d4* y *d5*:

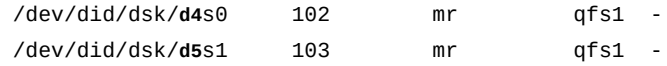

El comando *cldevice list* del nodo del servidor de metadatos asigna identificadores de dispositivos de cluster *d4* y *d5* a las rutas */dev/rdisk/c1t2d0* y */dev/rdisk/ c1t3d0*:

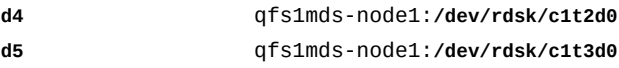

En el nodo de cliente, el comando *samfsconfig* también identifica dispositivos de datos *mr* compartidos *102* y *103* con las rutas */dev/rdisk/c1t2d0* y */dev/rdisk/c1t3d0*:

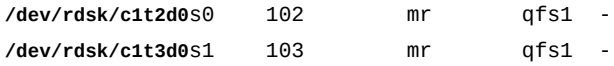

7. Abra el archivo */etc/opt/SUNWsamfs/mcf* del cliente en un editor de texto. Agregue una entrada para el sistema de archivos compartido HA-COTC. La entrada debe coincidir exactamente con las entradas correspondientes en el servidor de metadatos de archivos *mcf*.

En el ejemplo, usamos el editor *vi* para crear una entrada para el sistema de archivos QFS *qfs1* (número ordinal de equipo *100*):

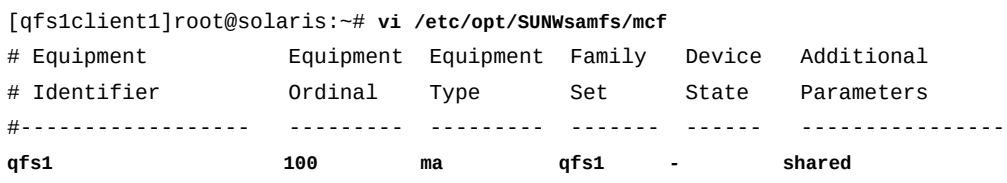

8. En una nueva línea, inicie una entrada para los dispositivos de metadatos del sistema de archivos compartido HA-COTC (*mm*). En la primera columna (*Equipment Identifier*), escriba *nodev*.

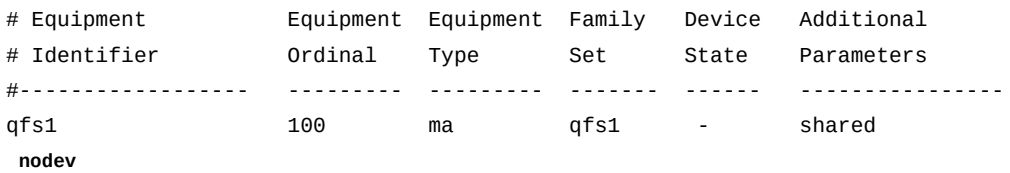

9. Complete los campos restantes para los dispositivos de metadatos (*mm*) del sistema de archivos HA-COTC con los mismos números ordinales de equipo, el mismo conjunto de familias y los mismos parámetros de estado de dispositivos que se usan en los archivos *mcf* del servidor de metadatos.

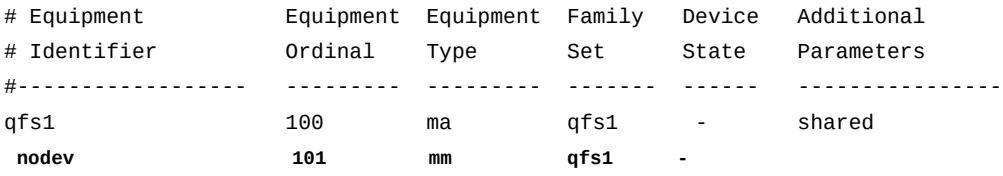

10. Copiar las entradas completas para los dispositivos de datos (*mr*) desde la salida de *samfsconfig*. Pegue las entradas en el archivo */etc/opt/SUNWsamfs/mcf* del cliente. Quite las marcas del comentario de inicio (*#*) que inserta *samfsconfig*. Luego, guarde el archivo y cierre el editor.

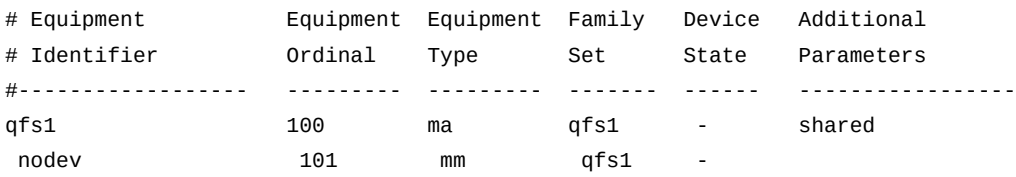

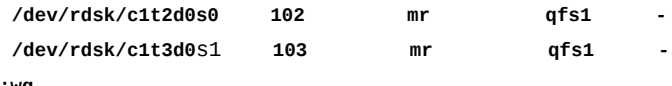

**:wq**

```
[qfs1client1]root@solaris:~#
```
11. Revise el archivo *mcf* para detectar errores. Use el comando */opt/SUNWsamfs/sbin/ sam-fsd* y corrija los errores que encuentre.

El comando *sam-fsd* lee los archivos de configuración de Oracle HSM e inicializa los sistemas de archivos. Se detendrá si detecta un error. En el ejemplo, comprobamos el archivo *mcf* en el host *qfs1client1*:

```
[qfs1client1]root@solaris:~# sam-fsd
...
Would start sam-archiverd()
Would start sam-stagealld()
Would start sam-stagerd()
Would start sam-amld()
[qfs1client1]root@solaris:~#
```
12. Abra el archivo */etc/vfstab* del sistema operativo del cliente en un editor de texto y agregue una entrada para el nuevo sistema de archivos con los mismos parámetros que se utilizan en el servidor. Luego, guarde el archivo y cierre el editor.

En el ejemplo, utilizamos el editor *vi*:

```
[qfs1client1]root@solaris:~# vi /etc/vfstab
#File
#Device Device Mount System fsck Mount Mount
#to Mount to fsck Point Type Pass at Boot Options
#-------- ------- -------------------- ------ ---- ------- -------------
/devices - /devices devfs - no
/proc - /proc proc - no -
...
qfs1 - /global/ha-cotc/qfs1 samfs - no shared
:wq
[qfs1client1]root@solaris:~#
```
13. Cree el punto de montaje para el sistema de archivos compartido de alta disponibilidad en el cliente.

[qfs1client1]root@solaris:~# **mkdir -p /global/qfs1** [qfs1client1]root@solaris:~#

14. Monte el sistema de archivos compartido de alta disponibilidad en el cliente.

En el ejemplo:

```
[qfs1client1]root@solaris:~# mount /global/qfs1
[qfs1client1]root@solaris:~#
```
- 15. Repita este procedimiento hasta que se hayan configurado todos los clientes HA-COTC.
- 16. Si planea usar la función de base de datos de banda lateral, vaya a [Capítulo 10,](#page-346-0) *[Configuración de la base de datos de informes](#page-346-0)*.
- 17. En caso contrario, vaya a Capítulo 11, *[Configuración de notificaciones y registro](#page-354-0)*.

# **Sistemas de archivado compartidos de Oracle HSM de alta disponibilidad**

La configuración de Oracle Hierarchical Storage Manager de alta disponibilidad (HA-SAM) mantiene la disponibilidad de un sistema de archivos de almacenamiento mediante la garantía de que el servidor de metadatos de QFS y la aplicación Oracle Hierarchical Storage Manager continuarán funcionando, incluso si falla el host del servidor. El sistema de archivos se comparte entre servidores de metadatos QFS activos y posibles alojados en un cluster de dos nodos gestionado por el software Solaris Cluster. Si el nodo de cluster activo falla, el software de agrupación en clusters automáticamente activa el servidor posible de Oracle HSM en el nodo superviviente y transfiere el control por las operaciones en ejecución. Dado que el sistema de archivos QFS y los directorios de almacenamiento local de la aplicación Oracle HSM son compartidos y ya están montados, el acceso a los datos y los metadatos permanece ininterrumpido.

La configuración de HA-SAM garantiza la coherencia del sistema de archivos en un entorno de cluster mediante el envío de todas las E/S a través del servidor de metadatos activo. Puede compartir el sistema de archivos de HA-SAM meramente para motivos de accesibilidad. No puede utilizar el servidor de metadatos posible como cliente del sistema de archivos, como lo haría en otras configuraciones del sistema de archivos SAM-QFS compartidos. El servidor de metadatos posible no realiza la E/S, a menos que se active durante el failover del nodo. Puede compartir un sistema de archivos HA-SAM con los clientes que usan NFS. Sin embargo, debe garantizar que los archivos compartidos se exporten exclusivamente desde el nodo de servidor de metadatos activo.

Los sistemas de archivado de alta disponibilidad dependen de tres tipos de recursos de Solaris Cluster:

• *SUNW.hasam*

Si el host primario falla, el recurso de *SUNW.hasam* administra el failover de la aplicación Oracle Hierarchical Storage Manager. El software de *SUNW.hasam* se incluye con la distribución de software Oracle HSM.

• *SUNW.qfs*

Si el host primario falla, el recurso de *SUNW.qfs* administra el failover del servidor de metadatos de QFS. El software *SUNW.qfs* se incluye con la distribución de software de Oracle HSM (para obtener más información, consulte la página del comando man *SUNW.qfs*).

• *SUNW.HAStoragePlus*

Si el host primario falla, el recurso de *SUNW.HAStoragePlus* administra el failover del almacenamiento local de Oracle Hierarchical Storage Manager. La aplicación Oracle HSM mantiene la información de archivado volátil (las colas de trabajos y los catálogos de medios extraíbles) en el sistema de archivos local del servidor host. *SUNW.HAStoragePlus* se incluye en el software Solaris Cluster como tipo de recurso estándar (para obtener más información, consulte la documentación de *Administración y planificación de servicios de datos* de la *biblioteca de documentación de Oracle Solaris Cluster*).

Para configurar instancias de los componentes requeridos e integrarlas en una configuración de archivado HA-SAM en funcionamiento, realice las siguientes tareas:

- [Creación de un archivo de hosts global en ambos nodos del cluster de HA-SAM](#page-293-0)
- [Creación de archivos de hosts locales en ambos nodos del cluster HA-SAM](#page-296-0)
- [Configuración de un servidor de metadatos QFS activo en el nodo de cluster HA-SAM](#page-298-0) [principal](#page-298-0)
- [Configuración de un servidor de metadatos QFS posible en el nodo de cluster HA-SAM](#page-302-0) [secundario](#page-302-0)
- [Configuración de un sistema de archivos local de alta disponibilidad para los archivos de](#page-304-0) [configuración de Oracle HSM](#page-304-0)
- [Reubicación de los archivos de configuración de Oracle HSM en el sistema de archivos](#page-307-0) [local de alta disponibilidad](#page-307-0)
- [Configuración del cluster para utilizar el sistema de archivos local de alta disponibilidad](#page-311-0) [HA-SAM](#page-311-0)
- [Configuración del failover del servidor de metadatos del sistema de archivos QFS](#page-311-1)
- [Configuración del failover de la aplicación Oracle Hierarchical Storage Manager](#page-313-0)
- [Definición de las dependencias de recursos del cluster para la solución HA-SAM](#page-314-0)
- [Colocación del grupo de recursos de HA-SAM en línea y prueba de la configuración](#page-315-0)
- Si es necesario, configure el uso compartido del sistema de archivos de red de alta disponibilidad (HA-NFS).

En la *Guía del servicio de datos de Oracle Solaris Cluster Data para el sistema de archivos de red (NFS)*que se incluye en la biblioteca de documentación en línea *Oracle Solaris Cluster* se incluyen los procedimientos detallados para configurar HA-NFS.

# <span id="page-293-0"></span>**Creación de un archivo de hosts global en ambos nodos del cluster de HA-SAM**

En un sistema de archivado compartido de Oracle HSM, debe configurar un archivo de hosts en los servidores de metadatos, de modo que los hosts de ambos nodos puedan acceder a los metadatos para el sistema de archivos. El archivo de hosts se almacena junto con el archivo *mcf* en el directorio */etc/opt/SUNWsamfs/*. Durante la creación inicial de un sistema de archivos compartido, el comando *sammkfs -S* configura el uso compartido mediante los parámetros de configuración almacenados en este archivo. Por lo tanto, créelo ahora, utilizando el procedimiento que se indica a continuación.

1. Inicie sesión en el nodo principal del cluster HA-SAM como *root*.

En el ejemplo, *sam1mds-node1* es el nodo principal:

[sam1mds-node1]root@solaris:~#

2. Muestre la configuración del cluster. Use el comando */usr/global/bin/cluster show*. En la salida, ubique el registro de cada *Node Name* y observe los nombres *privatehostname* y *Transport Adapter*, y la propiedad *ip\_address* de cada adaptador de red.

En los ejemplos, cada nodo tiene dos interfaces de red, *hme0* y *qfe3*:

• Los adaptadores *hme0* tienen direcciones IP en la red privada que usa el cluster para comunicaciones internas entre nodos. El software Solaris Cluster asigna un *privatehostname* correspondiente a cada dirección privada.

De forma predeterminada, el nombre del host privado del nodo principal es *clusternode1-priv* y el nombre del host privado del nodo secundario es *clusternode2-priv*.

• Los adaptadores *qfe3* tienen direcciones IP públicas y nombres de host públicos, *sam1mds-node1* y *sam1mds-node2*, que el cluster usa para transporte de datos.

Observe que la visualización ha sido abreviada mediante el uso de marcas de elipsis (*...*):

[sam1mds-node1]root@solaris:~# **cluster show**

```
...
  === Cluster Nodes === 
 Node Name: sam1mds-node1...
  privatehostname: clusternode1-priv...
  Transport Adapter List: qfe3, hme0...
  Transport Adapter: qfe3...Adapter Property(ip_address): 172.16.0.12...
  Transport Adapter: hme0...
```
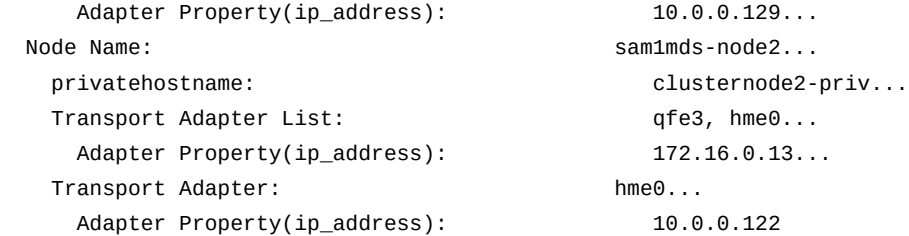

3. Mediante el uso del editor de texto, cree el archivo */etc/opt/SUNWsamfs/ hosts.family-set-name*, donde *family-set-name* es el nombre del conjunto de familias que el archivo */etc/opt/SUNWsamfs/mcf* asigna al equipo del sistema de archivos.

En el ejemplo, creamos el archivo *hosts.sam1* mediante el editor de texto *vi*. Agregamos algunos encabezados opcionales para mostrar las columnas en la tabla de hosts, comenzando cada línea con el signo de numeral (*#*) para indicar un comentario:

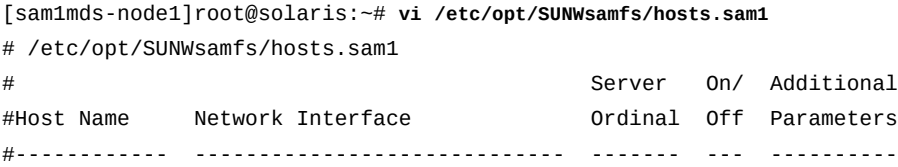

4. En la primera columna de la tabla, introduzca los nombres de host de los nodos de servidor de metadatos principal y secundario, seguidos de algunos espacios, con cada entrada en una línea separada.

En un archivo de hosts, las líneas son filas (registros) y los espacios son separadores de columnas (campos). En el ejemplo, la columna *Host Name* de las primeras dos filas contiene los valores *sam1mds-node1* y *sam1mds-node2*, los nombres de host de los nodos de cluster que alojan los servidores de metadatos para el sistema de archivos:

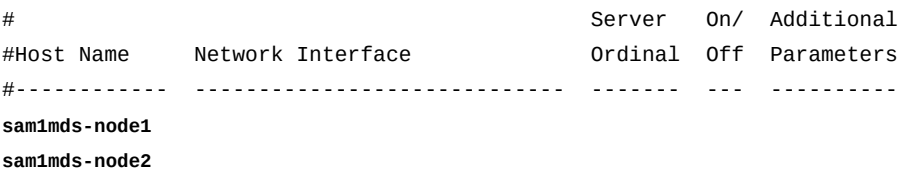

5. En la segunda columna de cada línea, comience por suministrar información de *Network Interface* para los hosts que se muestran en la columna *Host Name*. Introduzca cada nombre de host privado de Solaris Cluster del nodo de cluster HA-SAM o la dirección de red privada seguida por una coma.

Los nodos de servidor HA-SAM usan nombres de host privados para comunicaciones de servidor a servidor dentro del cluster de alta disponibilidad. En el ejemplo, usamos los

nombres de host privados *clusternode1-priv* y *clusternode2-priv*, que son los nombres predeterminados asignados por el software Solaris Cluster:

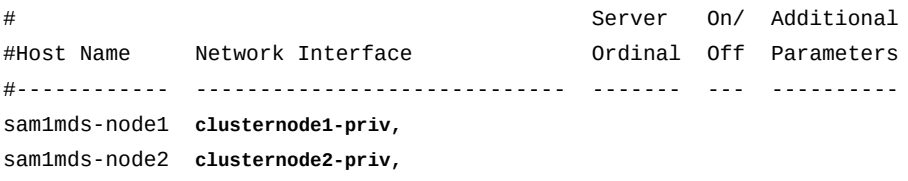

6. Después de la coma que aparece en la segunda columna de cada línea, introduzca un nombre de host público para el servidor de metadatos activo, seguido por espacios.

Los nodos de servidor HA-SAM usan la red de datos públicos para comunicarse con los hosts fuera del cluster. Dado que la dirección IP y el nombre de host del servidor de metadatos activo cambia durante el failover (de *sam1mds-node1* a *sam1mds-node2* y viceversa), usamos un nombre de host virtual *sam1mds* para ambos. Posteriormente, configuraremos el software de Solaris Cluster para que siempre enrute las solicitudes de *sam1mds* al servidor de metadatos activo:

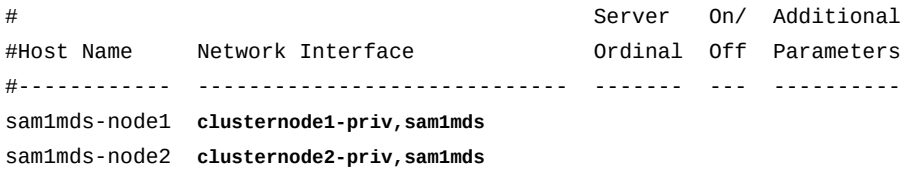

7. En la tercera columna de cada línea, introduzca el número ordinal del servidor (*1* para el servidor de metadatos activo y *2* para el servidor de metadatos posible), seguido por espacios.

En este ejemplo, hay solamente un servidor de metadatos, el nodo principal, *sam1mdsnode1*, es el servidor de metadatos activo, de modo que es el ordinal *1* y el nodo secundario, *sam1mds-node2*, es el ordinal *2*:

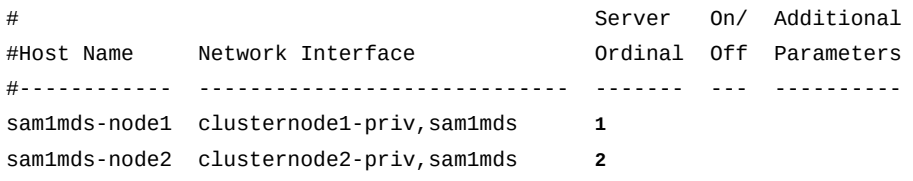

8. En la cuarta columna de cada línea, introduzca *0* (cero), seguido por espacios.

El valor *0*, *-* (guión) o en blanco en la cuarta columna indica que el host está *on*, es decir, configurado con acceso al sistema de archivos compartido. El valor *1* (numeral uno) indica que el host está *off*, es decir, configurado pero sin acceso al sistema de archivos

(para obtener información sobre el uso de estos valores para administrar sistemas de archivos compartidos, consulte la página del comando man *samsharefs*).

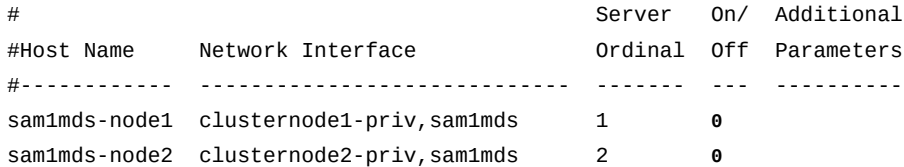

9. En la quinta columna de la línea del nodo principal, introduzca la palabra clave *server*. Luego, guarde el archivo y cierre el editor.

La palabra clave del servidor identifica el servidor de metadatos activo predeterminado:

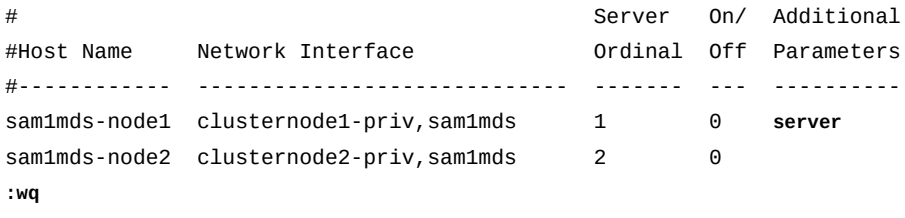

<span id="page-296-0"></span>[sam1mds-node1]root@solaris:~#

- 10. Coloque una copia del archivo global */etc/opt/SUNWsamfs/hosts.family-setname* en el servidor de metadatos posible.
- 11. Ahora, cree archivos de hosts locales en ambos nodos del cluster HA-SAM.

#### **Creación de archivos de hosts locales en ambos nodos del cluster HA-SAM**

En un sistema de archivado compartido de alta disponibilidad, deberá garantizar que los servidores se comuniquen entre sí mediante el uso de la red privada definida por el software Solaris Cluster. Para ello, se usan los archivos de host locales especialmente configurados para enrutar el tráfico de red de forma selectiva entre las interfaces de red de los servidores.

Cada host del sistema de archivos identifica las interfaces de red para otros hosts; para ello, comprueban primero el archivo */etc/opt/SUNWsamfs/hosts.family-set-name* en el servidor de metadatos. Luego, verifica su propio y específico archivo */etc/opt/ SUNWsamfs/hosts.family-set-name.local*. Si no hay un archivo de hosts local, el host utiliza las direcciones de interfaz especificadas en el archivo de hosts global en el orden especificado en el archivo global. Pero, si hay un archivo de hosts local, el host lo compara con el archivo global y utiliza sólo aquellas interfaces que aparecen en ambos archivos en el orden especificado en el archivo local. Al utilizar direcciones diferentes en organizaciones diferentes en cada archivo, puede controlar las interfaces utilizadas por los diferentes hosts.

Para configurar archivos de hosts locales, utilice el procedimiento que se describe a continuación:

1. Inicie sesión en el nodo principal del cluster HA-SAM como *root*.

En el ejemplo, *sam1mds-node1* es el nodo principal:

[sam1mds-node1]root@solaris:~#

2. Mediante el uso de un editor de texto, cree un archivo de hosts local en el servidor de metadatos activo, mediante el uso de la ruta y el nombre de archivo */etc/opt/ SUNWsamfs/hosts.family-set-name.local*, donde *family-set-name* es el nombre del conjunto de familias que el archivo */etc/opt/SUNWsamfs/mcf* asigna al equipo del sistema de archivos. *Incluya únicamente interfaces de red que desea que use el servidor activo cuando se comunica con el servidor posible*. Luego, guarde el archivo y cierre el editor.

En nuestro ejemplo, deseamos que los servidores de metadatos activo y posible se comuniquen entre sí por la red privada. De modo que el archivo de hosts local en el servidor de metadatos, *hosts. sam1. local*, muestra solamente las direcciones privadas de cluster de los servidores activo y posible:

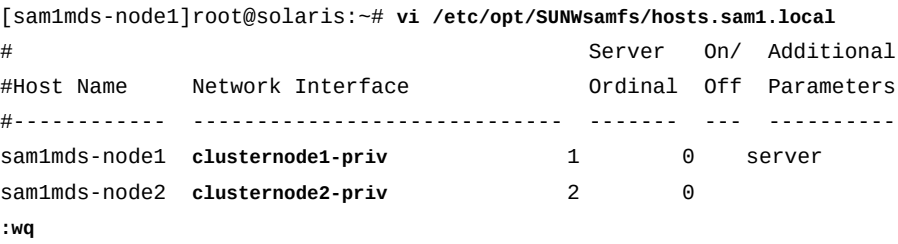

```
[sam1mds-node1]root@solaris:~#
```
3. Inicie sesión en el nodo de cluster secundario como *root*.

En el ejemplo, *sam1mds-node2* es el nodo secundario:

[sam1mds-node1]root@solaris:~# **ssh root@sam1mds-node2** Password: [sam1mds-node2]root@solaris:~#

> 4. Mediante un editor de texto, cree un archivo de hosts local en el servidor de metadatos posible. Use la ruta y el nombre del archivo */etc/opt/SUNWsamfs/hosts.familyset-name.local*, donde *family-set-name* es el nombre del conjunto de familias que el archivo */etc/opt/SUNWsamfs/mcf* asigna al equipo del sistema de archivos. *Incluya únicamente interfaces de red que desea que use el servidor posible cuando se comunica con el servidor activo*. Luego, guarde el archivo y cierre el editor.

En nuestro ejemplo, deseamos que los servidores de metadatos activo y posible se comuniquen entre sí por la red privada. De modo que el archivo de hosts local en el servidor de metadatos posible, *hosts.sam1.local*, muestra solamente las direcciones privadas del cluster para los servidores activo y posible:

[sam1mds-node2]root@solaris:~# **vi /etc/opt/SUNWsamfs/hosts.sam1.local** # Server On/ Additional #Host Name Network Interface Ordinal Off Parameters #------------ ----------------------------- ------- --- --------- sam1mds-node1 clusternode1-priv 1 0 server sam1mds-node2 **clusternode2-priv** 2 0 **:wq** [sam1mds-node2]root@solaris:~# **exit** [sam1mds-node1]root@solaris:~#

> 5. Luego, configure un servidor de metadatos QFS activo en el nodo principal del cluster HA-SAM.

### <span id="page-298-0"></span>**Configuración de un servidor de metadatos QFS activo en el nodo de cluster HA-SAM principal**

1. Seleccione el nodo de cluster que actuará como nodo principal para el cluster HA-SAM y el servidor de metadatos activo para el sistema de archivos compartido QFS. Inicie sesión como usuario *root*.

En el ejemplo, *sam1mds-node1* es el nodo principal:

[sam1mds-node1]root@solaris:~#

2. Seleccione los dispositivos de almacenamiento global que se usarán para el sistema de archivos QFS. Use el comando */usr/global/bin/cldevice list -v*.

El software Solaris Cluster asigna identificadores de dispositivo (DID) únicos a todos los dispositivos que se conectan a los nodos de cluster. Se puede acceder a los dispositivos *globales* desde todos los nodos del cluster, y se puede acceder a los dispositivos *locales* únicamente desde los hosts que los montan. Los dispositivos globales permanecen accesibles después del failover. Los dispositivos locales no.

En el ejemplo, tenga en cuenta que no se puede acceder a los dispositivos *d1*, *d2*, *d7* y *d8* desde ambos nodos. Por lo tanto, seleccionamos entre los dispositivos *d3*, *d4* y *d5* cuando se configura el sistema de archivos compartido QFS de alta disponibilidad:

[sam1mds-node1]root@solaris:~# **cldevice list -v**

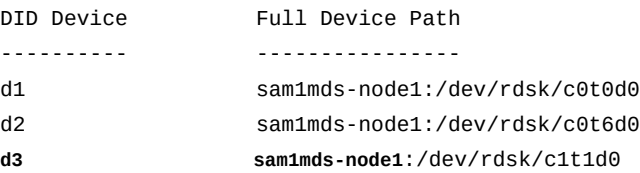

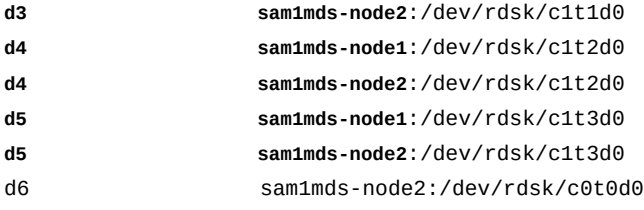

- d7 sam1mds-node2:/dev/rdsk/c0t1d0
	- 3. En el nodo principal seleccionado, cree un sistema de archivos *ma* de alto rendimiento que use dispositivos de datos *mr*. En un editor de texto, abra el archivo */etc/opt/ SUNWsamfs/mcf*.

En el ejemplo, configuramos el sistema de archivos *sam1*. Configuramos el dispositivo *d3* como dispositivo de metadatos (tipo de equipo *mm*) y usamos *d4* y *d5* como dispositivos de datos (tipo de equipo *mr*):

[sam1mds-node1]root@solaris:~# **vi /etc/opt/SUNWsamfs/mcf**

| # Equipment          | Equipment | Equipment | Familv | Device                   | Additional |
|----------------------|-----------|-----------|--------|--------------------------|------------|
| # Identifier         | Ordinal   | Type      | Set    | State                    | Parameters |
| #------------------- |           |           |        |                          |            |
| sam1                 | 100       | ma        | sam1   | ٠                        |            |
| /dev/did/dsk/d3s0    | 101       | mm        | sam1   | $\overline{a}$           |            |
| /dev/did/dsk/d4s0    | 102       | mr        | sam1   | ٠                        |            |
| /dev/did/dsk/d5s1    | 103       | mr        | sam1   | $\overline{\phantom{0}}$ |            |
|                      |           |           |        |                          |            |

4. En el archivo */etc/opt/SUNWsamfs/mcf*, introduzca el parámetro *shared* en la columna *Additional Parameters* de la entrada del sistema de archivos. Guarde el archivo.

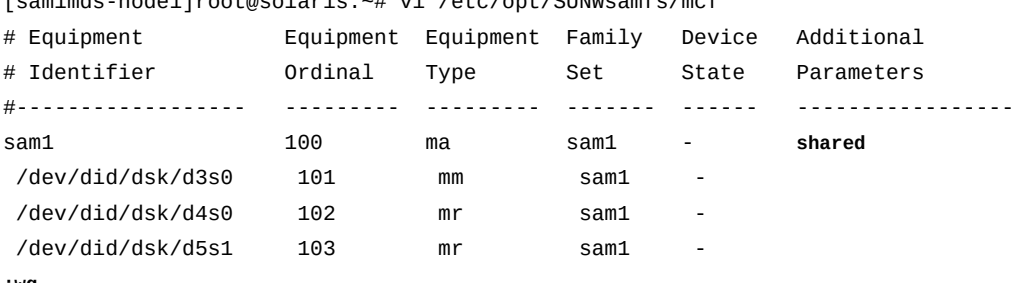

[sam1mds-node1]root@solaris:~# vi /etc/opt/SUNWsamfs/mcf

**:wq**

[sam1mds-node1]root@solaris:~#

5. Revise el archivo *mcf* para detectar errores. Use el comando */opt/SUNWsamfs/sbin/ sam-fsd* y corrija los errores que encuentre.

El comando *sam-fsd* lee los archivos de configuración de Oracle HSM e inicializa los sistemas de archivos. Se detendrá si detecta un error. En el ejemplo, comprobamos el archivo *mcf* en el host *sam1mds-node1*:

```
[sam1mds-node1]root@solaris:~# sam-fsd
...
Would start sam-archiverd()
Would start sam-stagealld()
Would start sam-stagerd()
Would start sam-amld()
[sam1mds-node1]root@solaris:~#
```
6. Cree el sistema de archivos. Use el comando */opt/SUNWsamfs/sbin/sammkfs -S family-set-name*, donde *family-set-name* es el nombre del conjunto de familias que el archivo */etc/opt/SUNWsamfs/mcf* asigna al equipo del sistema de archivos.

El comando *sammkfs* lee los archivos *hosts.family-set-name* y *mcf* y crea un sistema de archivos Oracle HSM con las propiedades especificadas.

```
[sam1mds-node1]root@solaris:~# sammkfs -S sam1
Building 'sam1' will destroy the contents of devices:
   ...
Do you wish to continue? [y/N]yes ...
[sam1mds-node1]root@solaris:~#
```
7. Abra el archivo */etc/vfstab* del sistema operativo en un editor de texto e inicie una línea para el nuevos sistema de archivos. Introduzca el nombre del sistema de archivos en la primera columna, espacios, un guión en la segunda columna y más espacios.

En el ejemplo, utilizamos el editor de texto *vi*. Iniciamos una línea para el sistema de archivos *sam1*. El guión evita que el sistema operativo intente comprobar la integridad del sistema de archivos mediante las herramientas del UFS:

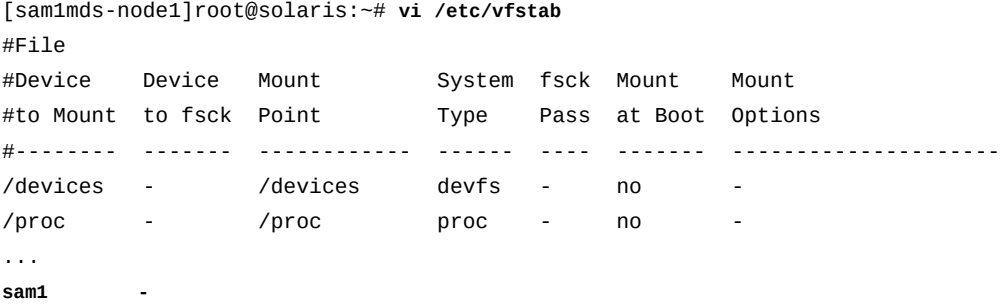

8. En la tercera columna del archivo */etc/vfstab*, introduzca el punto de montaje del sistema de archivos relacionado con el cluster. Seleccione un subdirectorio que no se encuentre debajo del directorio raíz del sistema.

El montaje de un sistema de archivos QFS compartido inmediatamente debajo de la raíz puede ocasionar problemas de failover si se usa el tipo de recurso *SUNW.qfs*. En el ejemplo, definimos el punto de montaje en el cluster en */global/ha-sam/sam1*:

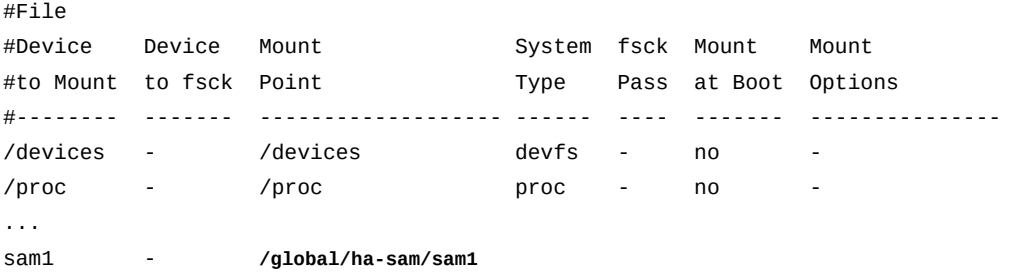

9. Complete los campos restantes del registro de archivo */etc/vfstab* tal como lo haría con cualquier sistema de archivos compartido de Oracle HSM. Luego, guarde el archivo y cierre el editor.

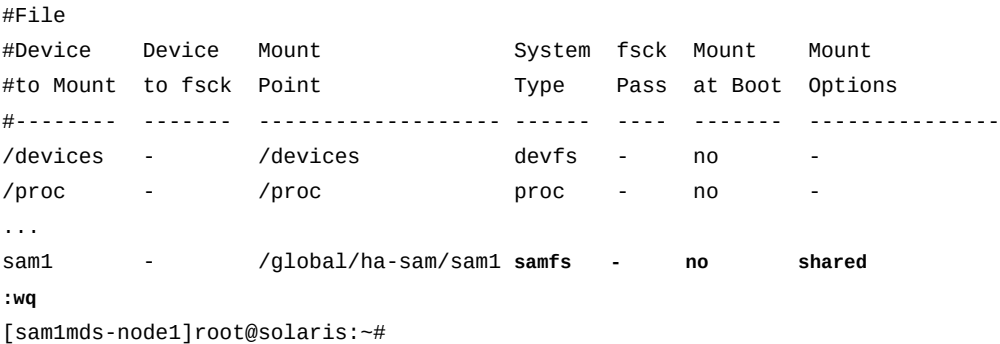

10. Cree un punto de montaje para el sistema de archivo de alta disponibilidad.

El comando *mkdir* con la opción *-p* (*parents*) crea el directorio */global* si aún no existe:

[sam1mds-node1]root@solaris:~# **mkdir -p /global/ha-sam/sam1**

11. Monte el sistema de archivos compartido de alta disponibilidad en el nodo principal.

[sam1mds-node1]root@solaris:~# **mount /global/ha-sam/sam1**

12. Luego, configure un servidor de metadatos QFS posible en el nodo secundario del cluster HA-SAM.

## <span id="page-302-0"></span>**Configuración de un servidor de metadatos QFS posible en el nodo de cluster HA-SAM secundario**

El nodo secundario del cluster de dos nodos actúa como servidor de metadatos posible. Un servidor de metadatos posible es un host que puede acceder a los dispositivos de metadatos y, por lo tanto, puede asumir las tareas de un servidor de metadatos. Por lo tanto, si el servidor de metadatos activo en el nodo principal falla, el software Solaris Cluster puede realizar el failover en el nodo secundario y activar el servidor de metadatos posible.

1. Inicie sesión en el nodo secundario del cluster HA-SAM como *root*.

En el ejemplo, *sam1mds-node2* es el nodo secundario:

[sam1mds-node2]root@solaris:~#

- 2. Copie el archivo */etc/opt/SUNWsamfs/mcf* del nodo principal en el nodo secundario.
- 3. Revise el archivo *mcf* para detectar errores. Use el comando */opt/SUNWsamfs/sbin/ sam-fsd* y corrija los errores que encuentre.

El comando *sam-fsd* lee los archivos de configuración de Oracle HSM e inicializa los sistemas de archivos. Se detendrá si detecta un error. En el ejemplo, comprobamos el archivo *mcf* en el host *sam1mds-node1*:

```
[sam1mds-node2]root@solaris:~# sam-fsd
...
Would start sam-archiverd()
Would start sam-stagealld()
Would start sam-stagerd()
Would start sam-amld()
[sam1mds-node2]root@solaris:~#
```
4. Cree el sistema de archivos. Use el comando */opt/SUNWsamfs/sbin/sammkfs -S family-set-name*, donde *family-set-name* es el nombre del conjunto de familias que el archivo */etc/opt/SUNWsamfs/mcf* asigna al equipo del sistema de archivos.

El comando *sammkfs* lee los archivos *hosts.family-set-name* y *mcf* y crea un sistema de archivos Oracle HSM con las propiedades especificadas.

```
[sam1mds-node2]root@solaris:~# sammkfs sam1
Building 'sam1' will destroy the contents of devices:
 ...
Do you wish to continue? [y/N]yes ...
[sam1mds-node2]root@solaris:~#
```
5. Abra el archivo */etc/vfstab* del sistema operativo en un editor de texto y agregue una línea para el nuevo sistema de archivos. Luego, guarde el archivo y cierre el editor.

En el ejemplo, utilizamos el editor *vi*:

```
[sam1mds-node2]root@solaris:~# vi /etc/vfstab
#File
#Device Device Mount System fsck Mount Mount
#to Mount to fsck Point Type Pass at Boot Options
#-------- ------- ------------------- ------ ---- ------- --------------
/devices - /devices devfs - no -
/proc - /proc proc - no -
...
sam1 - /global/ha-sam/sam1 samfs - no shared
:wq
[sam1mds-node2]root@solaris:~#
```
6. Cree el punto de montaje para el sistema de archivos compartido de alta disponibilidad en el nodo secundario.

[**sam1mds-node2**]root@solaris:~# **mkdir -p /global/ha-sam/sam1**

7. Monte el sistema de archivos compartido de alta disponibilidad en el nodo secundario.

[**sam1mds-node2**]root@solaris:~# **mount /global/ha-sam/sam1**

8. Ahora cree el grupo de recursos del cluster HA-SAM.

### **Creación del grupo de recursos de cluster HA-SAM**

Cree el grupo de recursos para gestionar la alta disponibilidad de recursos para la solución HA-SAM .

1. Inicie sesión en el nodo principal del cluster HA-SAM como *root*.

En el ejemplo, *sam1mds-node1* es el nodo principal:

[sam1mds-node1]root@solaris:~#

- 2. Cree un grupo de recursos de Solaris Cluster para gestionar los recursos de la solución HA-SAM. Utilice el comando *clresourcegroup create -n node1*,*node2 groupname*, donde:
	- *node1* es el nombre de host del nodo de cluster primario.
	- *node2* es el nombre de host del nodo de cluster secundario.
	- *groupname* es el nombre que eligió para el grupo de recursos de HA-SAM.

En el ejemplo, se crea un grupo de recursos con el nombre *has-rg* y se incluyen hosts *sam1mds-node1* y *sam1mds-node2* (tenga en cuenta que el siguiente comando se introduce como una sola línea, el salto de línea se identifica por el carácter de barra diagonal inversa):

<span id="page-304-0"></span>[sam1mds-node1]root@solaris:~# **clresourcegroup create** / **-n sam1mds-node1**,**sam1mds-node2 has-rg**

> 3. A continuación, configure un sistema de archivos local de alta disponibilidad para contener los archivos de configuración de Oracle HSM.

## **Configuración de un sistema de archivos local de alta disponibilidad para los archivos de configuración de Oracle HSM**

Para recuperarse correctamente después de un failover, el software Oracle HSM debe reiniciar las operaciones de archivado que se estaban ejecutando cuando ocurrió el failover. Para reiniciar las operaciones de archivado, el software debe tener acceso a la configuración del sistema y a la información de estado que, normalmente, se almacena en el sistema de archivos local del servidor de metadatos activo. Por lo tanto, debe mover la información necesaria a un sistema de archivos local de alta disponibilidad que siempre permanezca accesible desde ambos nodos del cluster.

Para crear el sistema de archivos necesario, realice lo siguiente:

1. Inicie sesión en el nodo principal del cluster HA-SAM como *root*.

En el ejemplo, *sam1mds-node1* es el nodo principal:

[sam1mds-node1]root@solaris:~#

2. En el nodo de cluster primario libre, cree un sistema de archivos UFS en un segmento libre de un dispositivo global. Utilice el comando *newfs /dev/global/dsk/dXsY*, donde *X* es el número de identificador de dispositivos (DID) del dispositivo global y *Y* es el número de segmento.

En el ejemplo, se crea el nuevo sistema de archivos en */dev/global/dsk/d10s0*:

[sam1mds-node1]root@solaris:~# **newfs /dev/global/dsk/d10s0** newfs: construct a new file system /dev/global/dsk/d10s0: (y/n)? **y** /dev/global/dsk/d10s0: 1112940 sectors in 1374 cylinders of 15 tracks, 54 sectors 569.8MB in 86 cyl groups (16 c/g, 6.64MB/g, 3072 i/g) super-block backups(for fsck -b #) at: 32, 13056, 26080, 39104, 52128, 65152, 78176, 91200, 104224, . . . [sam1mds-node1]root@solaris:~#

3. En el nodo de cluster primario, abra el archivo */etc/vfstab* del sistema operativo en un editor de texto. Agregue una línea para el nuevo sistema de archivos UFS. Guarde el archivo y cierre el editor.

La nueva línea debe ser una lista delimitada por espacios con el formato */dev/global/ dsk/dXsY /dev/global/dsk/dXsY /global/mount\_point ufs 5 no global*, donde:

- *X* es el número de identificador de dispositivos (DID) del dispositivo global que contiene el sistema de archivos.
- *Y* es el número del segmento que contiene el sistema de archivos.
- */dev/global/dsk/dXsY* es el nombre del dispositivo del sistema de archivos que se montará.
- */dev/global/dsk/dXsY* es el nombre del dispositivo del sistema de archivos que verificará el comando *fsck*.
- *mount\_point* es el nombre del subdirectorio en el que se va a montar el archivo UFS.
- *ufs* es el tipo del sistema de archivos.
- *5* es el número de pase *fsck* recomendado.
- *no* indica al sistema operativo que no debe montar el sistema de archivos al iniciar.
- *global* monta el sistema de archivos de modo que ambos nodos tengan acceso.

En el ejemplo, utilizamos el editor *vi*. El nombre del sistema de archivos es */dev/ global/dsk/d10s0* y el punto de montaje es */global/hasam\_cfg* (tenga en cuenta que la entrada del sistema de archivos es una sola línea, para ajustarse a la página, se inserta un salto de línea que se identifica por el carácter de barra diagonal inversa):

```
[sam1mds-node1]root@solaris:~# vi /etc/vfstab
#File
#Device Device Mount ... System fsck Mount Mount
#to Mount to fsck Point Type Pass at Boot Options
#-------- ------- ------------------- ------ ---- ------- --------------
/devices - /devices devfs - no
/proc - /proc proc - no -
...
sam1 - /global/ha-samsam1 samfs - no shared
/dev/global/dsk/d10s0 /dev/global/rdsk/d10s0 /global/hasam_cfg ufs 5 /
    no global
:wq
```
[sam1mds-node2]root@solaris:~#

4. En el nodo de cluster primario, cree el punto de montaje para el sistema de archivos local de alta disponibilidad. Utilice el comando *mkdir -p /global/mount\_point*, donde *mount\_point* es el directorio del punto de montaje seleccionado.

En el ejemplo, se crea el directorio */global/hasam\_cfg*:

[sam1mds-node1]root@solaris:~# **mkdir -p /global/hasam\_cfg**

5. Inicie sesión en el nodo de cluster secundario como *root*.

En el ejemplo, el nodo secundario es *sam1mds-node2*. Se inicia sesión con *ssh*:

[sam1mds-node1]root@solaris:~# **ssh root@sam1mds-node2** Password: [sam1mds-node2]root@solaris:~#

> 6. En el nodo de cluster secundario, abra el archivo */etc/vfstab* del sistema operativo en un editor de texto. Agregue una entrada idéntica para el nuevo sistema de archivos UFS. Guarde el archivo y cierre el editor.

```
[sam1mds-node1]root@solaris:~# ssh root@sam1mds-node2
Password:
[sam1mds-node2]root@solaris:~# vi /etc/vfstab
#File
#Device Device Mount System fsck Mount Mount
#to Mount to fsck Point Type Pass at Boot Options
#-------- ------- ------------------- ------ ---- ------- --------------
/devices - /devices devfs - no
/proc - /proc proc - no
...
sam1 - /global/ha-samsam1 samfs - no shared
/dev/global/dsk/d10s0 /dev/global/rdsk/d10s0 /global/hasam_cfg ufs 5 /
    no global
:wq
[sam1mds-node1]root@solaris:~#
```
7. En el nodo secundario, cree el mismo punto de montaje.

En el ejemplo, se crea el directorio */global/hasam\_cfg*. A continuación, se cierra la sesión *ssh* y se reanuda el trabajo en el nodo primario:

[sam1mds-node2]root@solaris:~# **mkdir -p /global/hasam\_cfg** [sam1mds-node2]root@solaris:~# **exit** [sam1mds-node1]root@solaris:~#

8. En el nodo primario, monte el sistema de archivos local de alta disponibilidad. Utilice el comando *mount /global/mount\_point*, donde *mount\_point* es el directorio de punto de montaje seleccionado.

El comando monta el sistema de archivos UFS en ambos nodos. En el ejemplo, se monta el sistema de archivos en */global/hasam\_cfg*:

[sam1mds-node1]root@solaris:~# **mount /global/hasam\_cfg** [sam1mds-node1]root@solaris:~#

> 9. En el nodo primario, cree un subdirectorio para alojar la información de almacenamiento provisional de Oracle HSM. Utilice el comando *mkdir -p /global/mount\_point/ catalog*, donde *mount\_point* es el directorio de punto de montaje seleccionado.

[sam1mds-node1]root@solaris:~# **mkdir /global/hasam\_cfg/catalog** [sam1mds-node1]root@solaris:~#

> 10. En el nodo primario, cree un subdirectorio para alojar los catálogos de archivo de Oracle HSM. Utilice el comando *mkdir -p /global/mount\_point/stager*, donde *mount\_point* es el directorio de punto de montaje seleccionado.

<span id="page-307-0"></span>[sam1mds-node1]root@solaris:~# **mkdir /global/hasam\_cfg/stager** [sam1mds-node1]root@solaris:~#

> 11. Luego, reubique los archivos de configuración de Oracle HSM en un sistema de archivos local de alta disponibilidad.

# **Reubicación de los archivos de configuración de Oracle HSM en el sistema de archivos local de alta disponibilidad**

1. Inicie sesión en el nodo principal del cluster HA-SAM como *root*.

En el ejemplo, *sam1mds-node1* es el nodo principal:

[sam1mds-node1]root@solaris:~#

2. En el nodo principal, copie los directorios *catalog/* y *stager/* desde sus ubicaciones predeterminadas en */var/opt/SUNWsamfs/* a una ubicación temporal.

En el ejemplo, se copian de forma recursiva los directorios en */var/tmp/* (tenga en cuenta que el siguiente comando se introduce como una sola línea, el salto de línea se identifica por el carácter de barra diagonal inversa):

```
[sam1mds-node1]root@solaris:~# cp -r /var/opt/SUNWsamfs/catalog /
/var/tmp/catalog 
[sam1mds-node1]root@solaris:~# cp -r /var/opt/SUNWsamfs/stager /var/tmp/stager
[sam1mds-node1]root@solaris:~#
```
3. En el nodo primario, suprima los directorios *catalog/* y *stager/* de */var/opt/ SUNWsamfs/*.

[sam1mds-node1]root@solaris:~# **rm -rf /var/opt/SUNWsamfs/catalog** [sam1mds-node1]root@solaris:~# **rm -rf /var/opt/SUNWsamfs/stager** [sam1mds-node1]root@solaris:~#

- 4. En el nodo primario, cree un enlace simbólico desde la ubicación por defecto de la información del catálogo a la nueva ubicación en el sistema de archivos UFS local de alta disponibilidad. Utilice el comando *ln -s /global/mount\_point/catalog /var/ opt/SUNWsamfs/catalog*, donde:
	- *mount\_point* es el nombre del subdirectorio donde se adjunta el sistema de archivos local de alta disponibilidad al sistema de archivos raíz del nodo.
	- */var/opt/SUNWsamfs/catalog* es la ubicación por defecto.

El enlace simbólico redirigirá automáticamente solicitudes de información del catálogo a la nueva ubicación. En el siguiente ejemplo, se crea un enlace *catalog* que apunta a la nueva ubicación */global/hasam\_cfg/catalog* (tenga en cuenta que el siguiente comando se introduce como una sola línea, el salto de línea se identifica por el carácter de barra diagonal inversa):

[sam1mds-node1]root@solaris:~# **ln -s /global/hasam\_cfg/catalog** / **/var/opt/SUNWsamfs/catalog** [sam1mds-node1]root@solaris:~#

- 5. En el nodo primario, cree un enlace simbólico desde la ubicación por defecto de la información de almacenamiento provisional a la nueva ubicación en el sistema de archivos UFS local de alta disponibilidad. Utilice el comando *ln -s / global/mount\_point/stager /var/opt/SUNWsamfs/stager*, donde:
	- *mount\_point* es el nombre del subdirectorio donde se adjunta el sistema de archivos local de alta disponibilidad al sistema de archivos raíz del nodo.
	- */var/opt/SUNWsamfs/stager* es la ubicación por defecto.

El enlace simbólico redirigirá automáticamente solicitudes de información del proceso de almacenamiento provisional a la nueva ubicación. En el siguiente ejemplo, se crea un enlace *stager* que apunta a la nueva ubicación */global/hasam\_cfg/stager* (tenga en cuenta que el siguiente comando se introduce como una sola línea, el salto de línea se identifica por el carácter de barra diagonal inversa):

```
[sam1mds-node1]root@solaris:~# ln -s /global/hasam_cfg/stager / /var/opt/SUNWsamfs/stager
[sam1mds-node1]root@solaris:~#
```
6. En el nodo primario, asegúrese de que los enlaces simbólicos hayan reemplazado los directorios */var/opt/SUNWsamfs/catalog* y */var/opt/SUNWsamfs/stager* por defecto. Asegúrese de que los enlaces apunten a las nuevas ubicaciones en el sistema de archivos de alta disponibilidad.

En el ejemplo, los enlaces son correctos:

```
[sam1mds-node1]root@solaris:~# ls -l /var/opt/SUNWsamfs/catalog
lrwxrwxrwx 1 root other ... /var/opt/SUNWsamfs/catalog -> /global/hasam_cfg/catalog
[sam1mds-node1]root@solaris:~# ls -l /var/opt/SUNWsamfs/stager
lrwxrwxrwx 1 root other ... /var/opt/SUNWsamfs/stager -> /global/hasam_cfg/stager
[sam1mds-node1]root@solaris:~#
```
7. Copie el contenido de los directorios *catalog/* y *stager/* desde la ubicación temporaria al sistema de archivos de alta disponibilidad.

En el ejemplo, se copian los directorios *catalog/* y *stager/* desde */var/tmp/* a la nueva ubicación, */global/hasam\_cfg/stager* (tenga en cuenta que los comandos a continuación se introducen como una sola línea, los saltos de línea se identifican por el carácter de barra diagonal inversa):

```
[sam1mds-node1]root@solaris:~# cp -rp /var/tmp/catalog/* /
/var/opt/SUNWsamfs/catalog
[sam1mds-node1]root@solaris:~# cp -rp /var/tmp/stager/* /
/var/opt/SUNWsamfs/stager
[sam1mds-node1]root@solaris:~#
```
8. Inicie sesión en el nodo secundario del cluster HA-SAM como *root*.

En el ejemplo, utilizamos *ssh* (shell seguro) para conectarse a *sam1mds-node2*, el nodo secundario:

```
[sam1mds-node1]root@solaris:~# ssh root@sam1mds-node2
Password:
[sam1mds-node2]root@solaris:~#
```
- 9. En el nodo secundario, cree un enlace simbólico desde la ubicación por defecto de la información del catálogo a la nueva ubicación en el sistema de archivos UFS local de alta disponibilidad. Utilice el comando *ln -s /global/mount\_point/catalog /var/ opt/SUNWsamfs/catalog*, donde:
	- *mount\_point* es el nombre del subdirectorio donde se adjunta el sistema de archivos local de alta disponibilidad al sistema de archivos raíz del nodo.
	- */var/opt/SUNWsamfs/catalog* es la ubicación por defecto.

El enlace simbólico redirigirá automáticamente solicitudes de información del catálogo a la nueva ubicación. En el siguiente ejemplo, se crea un enlace *catalog* que apunta a la nueva ubicación */global/hasam\_cfg/catalog* (tenga en cuenta que el siguiente

comando se introduce como una sola línea, el salto de línea se identifica por el carácter de barra diagonal inversa):

[sam1mds-node2]root@solaris:~# **ln -s /global/hasam\_cfg/catalog** / **/var/opt/SUNWsamfs/catalog** [sam1mds-node2]root@solaris:~#

- 10. En el nodo secundario, cree un enlace simbólico desde la ubicación por defecto de la información de almacenamiento provisional a la nueva ubicación en el sistema de archivos UFS local de alta disponibilidad. Utilice el comando *ln -s / global/mount\_point/stager /var/opt/SUNWsamfs/stager*, donde:
	- *mount\_point* es el nombre del subdirectorio donde se adjunta el sistema de archivos local de alta disponibilidad al sistema de archivos raíz del nodo.
	- */var/opt/SUNWsamfs/stager* es la ubicación por defecto.

El enlace simbólico redirigirá automáticamente solicitudes de información del proceso de almacenamiento provisional a la nueva ubicación. En el siguiente ejemplo, se crea un enlace *stager* que apunta a la nueva ubicación */global/hasam\_cfg/stager* (tenga en cuenta que el siguiente comando se introduce como una sola línea, el salto de línea se identifica por el carácter de barra diagonal inversa):

```
[sam1mds-node2]root@solaris:~# ln -s /global/hasam_cfg/stager / /var/opt/SUNWsamfs/stager
[sam1mds-node2]root@solaris:~#
```
11. En el nodo secundario, asegúrese de que los enlaces simbólicos hayan reemplazado los directorios */var/opt/SUNWsamfs/catalog* y */var/opt/SUNWsamfs/stager* por defecto. Asegúrese de que los enlaces apunten a las nuevas ubicaciones en el sistema de archivos de alta disponibilidad.

En el ejemplo, los enlaces son correctos. A continuación, se cierra la sesión *ssh* y se reanuda el trabajo en el nodo primario:

```
[sam1mds-node2]root@solaris:~# ls -l /var/opt/SUNWsamfs/catalog
lrwxrwxrwx 1 root other ... /var/opt/SUNWsamfs/catalog -> /global/hasam_cfg/catalog
[sam1mds-node2]root@solaris:~# ls -l /var/opt/SUNWsamfs/stager
lrwxrwxrwx 1 root other ... /var/opt/SUNWsamfs/stager -> /global/hasam_cfg/stager
[sam1mds-node2]root@solaris:~# exit
[sam1mds-node1]root@solaris:~#
```
12. Luego, configure el cluster HA-SAM para que use el sistema de archivos local de alta disponibilidad.

## <span id="page-311-0"></span>**Configuración del cluster para utilizar el sistema de archivos local de alta disponibilidad HA-SAM**

1. En el nodo primario del cluster de HA-SAM, registre el tipo de recurso *SUNW .HAStoragePlus* como parte de la configuración del cluster. Use el comando Solaris Cluster *clresourcetype register SUNW.HAStoragePlus*.

[sam1mds-node1]root@solaris:~# **clresourcetype register SUNW.HAStoragePlus** [sam1mds-node1]root@solaris:~#

- 2. En el nodo primario, cree una nueva instancia del tipo de recurso *SUNW .HAStoragePlus* y asóciela a con un grupo de recursos de Solaris Cluster. Utilice el comando *clresource create -g groupname -t SUNW.HAStoragePlus x FilesystemMountPoints=mountpoint -x AffinityOn=TRUE resourcename*, donde:
	- *groupname* es el nombre que eligió para el grupo de recursos de HA-SAM.
	- *SUNW.HAStoragePlus* es el tipo de recurso de Solaris Cluster que admite el failover de los sistemas de archivos locales.
	- *mountpoint* es el punto de montaje del sistema de archivos local de alta disponibilidad que aloja los catálogos y los archivos del proceso de almacenamiento provisional.
	- *resourcename* es el nombre que eligió para el recurso.

En el ejemplo, se crea un recurso denominado *has-cfg* de tipo *SUNW.HAStoragePlus*. Se agrega el nuevo recurso al grupo de recursos *has-rg*. A continuación, se configuran las propiedades de extensión de recursos. Se establece *FilesystemMountPoints* en */global/hasam\_cfg* y *AffinityOn* en *TRUE* (tenga en cuenta que los comandos a continuación se introducen como una sola línea, los saltos de línea se identifican por el carácter de barra diagonal inversa):

```
[sam1mds-node1]root@solaris:~# clresource create -g has-rg /
-t SUNW.HAStoragePlus -x FilesystemMountPoints=/global/hasam_cfg /
-x AffinityOn=TRUE has-cfg
[sam1mds-node1]root@solaris:~#
```
3. A continuación, configure el failover del servidor de metadatos del sistema de archivos QFS.

# <span id="page-311-1"></span>**Configuración del failover del servidor de metadatos del sistema de archivos QFS**

Configure el failover de los servidores de metadatos mediante la creación de un recurso de cluster *SUNW.qfs*, un tipo de recurso definido por el software Oracle HSM (consulte la página de comando man *SUNW.qfs* para obtener más información). Para crear y configurar el recurso para una configuración de HA-SAM, realice lo siguiente:

1. Inicie sesión en el nodo principal del cluster HA-SAM como *root*.

En el ejemplo, *sam1mds-node1* es el nodo principal:

[sam1mds-node1]root@solaris:~#

2. Defina el tipo de recurso *SUNW.qfs* para el software Solaris Cluster. Use el comando *clresourcetype register SUNW.HAStoragePlus*.

```
[sam1mds-node1]root@solaris:~# clresourcetype register SUNW.qfs
[qfs1mds-node1]root@solaris:~#
```
3. Si el registro falla porque no se puede encontrar el archivo de registro, coloque un enlace simbólico al directorio */opt/SUNWsamfs/sc/etc/*, en el directorio donde Solaris Cluster mantiene los archivos de registro de tipo de recurso, */opt/cluster/lib/rgm/ rtreg/*.

El registro no se realizará si no instaló el software Oracle Solaris Cluster antes de instalar el software Oracle HSM. Normalmente, Oracle HSM proporciona automáticamente la ubicación del archivo de registro *SUNW.qfs* cuando detecta a Solaris Cluster durante la instalación. En el ejemplo, se crea el enlace manualmente.

```
[qfs1mds-node1]root@solaris:~# cd /opt/cluster/lib/rgm/rtreg/
[qfs1mds-node1]root@solaris:~# ln -s /opt/SUNWsamfs/sc/etc/SUNW.qfs SUNW.qfs
[qfs1mds-node1]root@solaris:~#
```
- 4. En el nuevo grupo de recursos, configuramos un nombre de host virtual para el servidor de metadatos activo. Use el comando de Solaris Cluster *clreslogicalhostname create -g group-name virtualMDS*, donde:
	- *group-name* es el nombre del grupo de recursos de QFS.
	- *virtualMDS* es el nombre de host virtual.

Use el mismo nombre de host virtual que usó en los archivos de host para el sistema de archivos compartido. En el ejemplo, agregamos el nombre de host virtual *sam1mds* al grupo de recursos *has-rg*:

[sam1mds-node1]root@solaris:~# **clreslogicalhostname create -g has-rg sam1mds** [qfs1mds-node1]root@solaris:~#

> 5. Agregue los recursos del sistema de archivos Oracle HSM al grupo de recursos. Utilice el comando *clresource create -g groupname -t SUNW.qfs x QFSFileSystem=mount-point*, donde:

- *groupname* es el nombre que eligió para el grupo de recursos de HA-SAM.
- *SUNW.qfs* es el tipo de recurso de Solaris Cluster que admite el failover de los servidores de metadatos del sistema de archivos QFS.
- *mount-point* es el punto de montaje para el sistema de archivos en el cluster, un subdirectorio que no está directamente debajo del directorio raíz del sistema.

El montaje de un sistema de archivos QFS compartido inmediatamente debajo de la raíz puede ocasionar problemas de failover si se usa el tipo de recurso *SUNW.qfs*.

• *resource-name* es el nombre que eligió para el recurso.

En el ejemplo, creamos un recurso denominado *has-qfs* del tipo *SUNW.qfs* en el grupo de recursos *has-rg*. Se establece la propiedad de extensión *SUNW.qfs* de *QFSFileSystem* en el punto de montaje */global/ha-sam/sam1*. Se establece la propiedad estándar *Resource\_dependencies* en *sam1mds*, el nombre de host virtual que representa el servidor de metadatos activo (tenga en cuenta que el siguiente comando se introduce como una sola línea, el salto de línea se identifica por el carácter de barra diagonal inversa):

```
[sam1mds-node1]root@solaris:~# clresource create -g has-rg -t SUNW.qfs /
-x QFSFileSystem=/global/ha-sam/sam1 -y Resource_dependencies=sam1mds has-qfs
[sam1mds-node1]root@solaris:~#
```
6. A continuación, configure el failover de la aplicación Oracle Hierarchical Storage Manager.

# <span id="page-313-0"></span>**Configuración del failover de la aplicación Oracle Hierarchical Storage Manager**

Para configurar el failover de la aplicación Oracle Hierarchical Storage Manager, cree un recurso *SUNW.hasam* de Oracle HSM. Este tipo de recurso coordina el cierre ordenado y el reinicio de los procesos de Oracle HSM.

Para configurar el failover de la aplicación Oracle HSM, siga estos pasos:

1. Inicie sesión en el nodo principal del cluster HA-SAM como *root*.

En el ejemplo, *sam1mds-node1* es el nodo principal:

[sam1mds-node1]root@solaris:~#

2. Defina el tipo de recurso *SUNW.hasam* para el software Solaris Cluster. Utilice el comando *clresourcetype register SUNW.hasam*.

[sam1mds-node1]root@solaris:~# **clresourcetype register SUNW.hasam** [sam1mds-node1]root@solaris:~#

- 3. Agregue el recurso *SUNW.hasam* de Oracle HSM al grupo de recursos. Utilice el comando *clresource create -g groupname -t SUNW.hasam -x QFSName=fs-name -x CatalogFileSystem=mount-point resource-name*, donde:
	- *groupname* es el nombre que eligió para el grupo de recursos de HA-SAM.
	- *SUNW.hasam* es el tipo de recurso de Solaris Cluster que admite el failover de la aplicación Oracle Hierarchical Storage Manager.
	- *mount-point* es el punto de montaje del sistema de archivos global que aloja los catálogos de archivo de Oracle HSM.
	- *resource-name* es el nombre que eligió para el recurso.

En el ejemplo, creamos un recurso denominado *has-sam* del tipo *SUNW.hasam* en el grupo de recursos *has-rg*. Se establece la propiedad de extensión *SUNW.hasam* de *QFSName* en el nombre del sistema de archivos QFS especificado en el archivo *mcf*, *sam1*. Se establece la propiedad de extensión *SUNW.hasam* de *CatalogFileSystem* en el punto de montaje */global/hasam\_cfg*:

```
[sam1mds-node1]root@solaris:~# clresource create -g has-rg -t SUNW.hasam /
-x QFSName=sam1 -x CatalogFileSystem=/global/hasam_cfg has-sam
[sam1mds-node1]root@solaris:~#
```
4. Luego, defina las dependencias del recurso del cluster para la solución HA-SAM.

## **Definición de las dependencias de recursos del cluster para la solución HA-SAM**

1. Inicie sesión en el nodo principal del cluster HA-SAM como *root*.

En el ejemplo, *sam1mds-node1* es el nodo principal:

[sam1mds-node1]root@solaris:~#

- 2. El sistema de archivos QFS no se debe iniciar, a menos que el sistema de archivos local de alta disponibilidad está disponible. Por lo tanto, el recurso *SUNW.qfs* depende del recurso *SUNW.HAStoragePlus*. Utilice el comando de Solaris Cluster *clresource set -p Resource\_dependencies=dependency resource-name*, donde:
	- *dependency* es el nombre del recurso *SUNW.HAStoragePlus*.
	- *resource-name* es el nombre del recurso *SUNW.qfs*.

En el ejemplo, el recurso *SUNW.qfs* depende del recurso *SUNW.HAStoragePlus*, *hascfg* (tenga en cuenta que el siguiente comando se introduce como una sola línea, el salto de línea se identifica por el carácter de barra diagonal inversa):

[sam1mds-node1]root@solaris:~# **clresource set** /

#### **-p Resource\_dependencies=has-cfg has-qfs**

[sam1mds-node1]root@solaris:~#

- 3. El cluster no debe permitir que se acceda a un nombre de host virtual, a menos que el servidor de metadatos activo de QFS esté en línea. De manera que el nombre de host virtual depende del recurso *SUNW.qfs*. Utilice el comando de Solaris Cluster *clresource set -p Resource\_dependencies=virtualMDS resource-name*, donde:
	- *virtualMDS* es el nombre de host virtual que representa el servidor de metadatos activo de Oracle HSM.
	- *resource-name* es el nombre del recurso *SUNW.qfs*.

En el ejemplo, el nombre de host virtual que se crea cuando se configura el recurso *SUNW.qfs* es *sam1mds*. El recurso propiamente dicho se denomina *has-qfs* (tenga en cuenta que el siguiente comando se introduce como una sola línea, el salto de línea se identifica por el carácter de barra diagonal inversa):

```
[sam1mds-node1]root@solaris:~# clresource set /
-p Resource_dependencies=sam1mds has-qfs
[sam1mds-node1]root@solaris:~#
```
<span id="page-315-0"></span>4. Luego, ponga el grupo de recursos de HA-SAM en línea y pruebe la configuración.

# **Colocación del grupo de recursos de HA-SAM en línea y prueba de la configuración**

1. Inicie sesión en el nodo principal del cluster HA-SAM como *root*.

En el ejemplo, *sam1mds-node1* es el nodo principal:

[sam1mds-node1]root@solaris:~#

2. Establezca en línea el grupo de recursos. Utilice los comandos de Solaris Cluster *clresourcegroup manage groupname* y *clresourcegroup online -emM groupname*, donde *groupname* es el nombre del grupo de recursos de HA-SAM.

En el ejemplo, ponemos el grupo de recursos *has-rg* en línea:

```
[sam1mds-node1]root@solaris:~# clresourcegroup manage has-rg
[sam1mds-node1]root@solaris:~# clresourcegroup online -emM has-rg
[sam1mds-node1]root@solaris:~#
```
3. Asegúrese de que el grupo de recursos de HA-SAM esté en línea. Use el comando *clresourcegroup status* de Solaris Cluster.

En el ejemplo, el grupo de recursos *has-rg* está *online* en el nodo principal, *sam1mdsnode1*:

[sam1mds-node1]root@solaris:~# **clresourcegroup status** === Cluster Resource Groups === Group Name Node Name Suspended Status ---------- ------------- --------- ----- **has-rg sam1mds-node1 No Online** sam1mds-node2 No **Offline** [sam1mds-node1]root@solaris:~#

> 4. A continuación, asegúrese de que el grupo de recursos realice el failover correctamente. Mueva el grupo de recursos al nodo secundario. Use el comando de Solaris Cluster *clresourcegroup switch -n node2 groupname*, donde *node2* es el nombre del nodo secundario y *groupname* es el nombre que eligió para el grupo de recursos de HA-SAM. A continuación, use *clresourcegroup status* para comprobar el resultado.

En el ejemplo, movemos el grupo de recursos *has-rg* a *sam1mds-node2* y confirmamos que el grupo de recursos quedará en línea en el nodo especificado:

```
[sam1mds-node1]root@solaris:~# clresourcegroup switch -n sam1mds-node2 has-rg
[sam1mds-node1]root@solaris:~# clresourcegroup status
=== Cluster Resource Groups ===
Group Name Node Name Suspended Status
---------- ------------- --------- ------
has-rg sam1mds-node1 No Offline
           sam1mds-node2 No Online
[sam1mds-node1]root@solaris:~#
```
5. Mueva el grupo de recursos nuevamente al nodo principal. Use el comando de Solaris Cluster *clresourcegroup switch -n node1 groupname*, donde *node1* es el nombre del nodo principal y *groupname* es el nombre que eligió para el grupo de recursos de HA-SAM. A continuación, use *clresourcegroup status* para comprobar el resultado.

En el ejemplo, movemos correctamente el grupo de recursos *has-rg* nuevamente a *sam1mds-node1*:

[sam1mds-node1]root@solaris:~# **clresourcegroup switch -n sam1mds-node1 has-rg** [sam1mds-node1]root@solaris:~# **clresourcegroup status** === Cluster Resource Groups === Group Name Node Name Suspended Status ---------- ------------- --------- ----- **has-rg sam1mds-node1 No Online**

sam1mds-node2 No **Offline** [sam1mds-node1]root@solaris:~#

> 6. Si es necesario, configure el uso compartido del sistema de archivos de red de alta disponibilidad (HA-NFS).

En la *Guía del servicio de datos de Oracle Solaris Cluster Data para el sistema de archivos de red (NFS)*que se incluye en la biblioteca de documentación en línea *Oracle Solaris Cluster* se incluyen los procedimientos detallados para configurar HA-NFS.

- 7. Si planea usar la función de base de datos de banda lateral, vaya a [Capítulo 10,](#page-346-0) *[Configuración de la base de datos de informes](#page-346-0)*.
- 8. En caso contrario, vaya a Capítulo 11, *[Configuración de notificaciones y registro](#page-354-0)*.

# **Sistemas de archivos compartidos QFS de alta disponibilidad y Oracle RAC**

En la configuración de Solaris Cluster-Oracle Real Application Cluster (SC-RAC), el software de Solaris Cluster gestiona un sistema de archivos compartido QFS como recurso *SUNW.qfs* montado en los nodos que también alojan el software Oracle Database y Oracle Real Application Cluster (RAC). Todos los nodos están configurados como servidores de QFS, uno como servidor de metadatos activo y el resto como servidores de metadatos posibles. Si el nodo de metadatos activo falla, el software Solaris Cluster activa automáticamente un servidor de metadatos posible en un nodo activo e inicia el failover. La E/S se coordina mediante Oracle RAC y el sistema de archivos QFS se comparte y ya está montado en todos los nodos. Por lo tanto, el acceso a los datos permanece sin interrupciones.

En la configuración de SC-RAC, el software RAC coordina las solicitudes de E/S, distribuye la carga de trabajo y mantiene un conjunto único y coherente de archivos de base de datos para varias instancias de Oracle Database que se ejecutan en los nodos de un cluster. Dado que la integridad del sistema de archivos se garantiza según RAC, los servidores de metadatos posibles de QFS pueden realizar la E/S como clientes del sistema de archivos compartido. Para obtener información adicional, consulte la documentación de Oracle Solaris Cluster Data Service para Oracle Real Application Clusters en la *biblioteca de documentación en línea de Oracle Solaris Cluster*.

Para configurar un sistema de archivos SC-RAC, realice las siguientes tareas:

- [Creación de un archivo de hosts del sistema de archivos compartido QFS en todos los](#page-318-0) [nodos de cluster SC-RAC](#page-318-0)
- [Creación de archivos de hosts locales en servidores QFS y clientes fuera del cluster HA-](#page-273-0)**[COTC](#page-273-0)**
- [Configuración de un servidor de metadatos activo de QFS en el nodo de cluster SC-RAC](#page-322-0) [principal](#page-322-0) o [Configuración de servidores de metadatos de QFS en nodos SC-RAC mediante](#page-332-0) [el uso del almacenamiento RAID](#page-332-0)
- [Configuración de un servidor de metadatos posible de QFS en los nodos de cluster SC-](#page-326-0)[RAC restantes](#page-326-0)
- [Configurar el failover de los servidores de metadatos HA-RAC](#page-328-0)
- Si es necesario, configure los recursos compartidos del sistema de archivos de red (NFS), como se describe en ["Acceso a sistemas de archivos desde varios hosts mediante el uso de](#page-209-0) [NFS y SMB/CIFS".](#page-209-0) El NFS de alta disponibilidad (HA-NFS) *no* se admite.

# <span id="page-318-0"></span>**Creación de un archivo de hosts del sistema de archivos compartido QFS en todos los nodos de cluster SC-RAC**

En un sistema de archivos compartido QFS, debe configurar un archivo de hosts en los servidores de metadatos, de modo que todos los hosts puedan acceder a los metadatos para el sistema de archivos. El archivo de hosts se almacena junto con el archivo *mcf* en el directorio */etc/opt/SUNWsamfs/*. Durante la creación inicial de un sistema de archivos compartido, el comando *sammkfs -S* configura el uso compartido mediante los parámetros de configuración almacenados en este archivo. Por lo tanto, créelo ahora, utilizando el procedimiento que se indica a continuación.

1. Inicie sesión en el nodo principal del cluster SC-RAC como *root*.

En el ejemplo, el nodo principal es *qfs1rac-node1*:

[qfs1rac-node1]root@solaris:~#

2. Muestre la configuración del cluster. Use el comando */usr/global/bin/cluster show*. En la salida, ubique el registro de cada *Node Name* y observe los nombres *privatehostname* y *Transport Adapter* y la propiedad *ip\_address* de cada adaptador de red.

En los ejemplos, cada nodo tiene dos interfaces de red, *qfe3* y *hme0*:

• Los adaptadores *hme0* tienen direcciones IP en la red privada que usa el cluster para comunicaciones internas entre nodos. El software Solaris Cluster asigna un *privatehostname* correspondiente a cada dirección privada.

De forma predeterminada, el nombre del host privado del nodo principal es *clusternode1-priv* y el nombre del host privado del nodo secundario es *clusternode2-priv*.

• Los adaptadores *qfe3* tienen direcciones IP públicas y nombres de host públicos, *qfs1rac-node1* y *qfs1rac-node2*, que el cluster usa para transporte de datos.

Observe que la visualización ha sido abreviada mediante el uso de marcas de elipsis (*...*):

[qfs1rac-node1]root@solaris:~# **cluster show**

...

```
 === Cluster Nodes === 
Node Name: qfs1rac-node1...privatehostname: \qquad \qquad \qquad \qquad \qquad \text{clusternode1-priv...}Transport Adapter List: qfe3, hme0...
 Transport Adapter: qfe3...Adapter Property(ip_address): 172.16.0.12...
 Transport Adapter: hme0...
  Adapter Property(ip_address): 10.0.0.129...
Node Name: qfs1rac-node2...privatehostname: \qquad \qquad \qquad \qquad \text{clusternode2-priv...}Transport Adapter List: qfe3, hme0...Adapter Property(ip_address): 172.16.0.13...
  Transport Adapter: hme0
  Adapter Property(ip_address): 10.0.0.122...
Node Name: qfs1rac-node3...
 privatehostname: \qquad \qquad \qquad \qquad \qquad \text{clusternod3-priv...}Transport Adapter List: qfe3, hme0...
  Adapter Property(ip_address): 172.16.0.33...
  Transport Adapter: hme0
  Adapter Property(ip_address): 10.0.0.092
```
3. Mediante el uso del editor de texto, cree el archivo */etc/opt/SUNWsamfs/ hosts.family-set-name*, donde *family-set-name* es el nombre del conjunto de familias que el archivo */etc/opt/SUNWsamfs/mcf* asigna al equipo del sistema de archivos.

En el ejemplo, creamos el archivo *hosts.qfs1rac* mediante el editor de texto *vi*. Agregamos algunos encabezados opcionales para mostrar las columnas en la tabla de hosts, comenzando cada línea con el signo de numeral (*#*) para indicar un comentario:

[qfs1rac-node1]root@solaris:~# **vi /etc/opt/SUNWsamfs/hosts.qfs1rac** # /etc/opt/SUNWsamfs/hosts.qfs1rac # Server On/ Additional #Host Name Network Interface Ordinal Off Parameters #------------ -------------------------------- ------- --- ----------

> 4. En la primera columna de la tabla, introduzca los nombres de host de los nodos de servidor de metadatos principal y secundario, seguidos de algunos espacios. Coloque cada entrada en una línea separada.

En un archivo de hosts, las líneas son filas (registros) y los espacios son separadores de columnas (campos). En el ejemplo, la columna Host Name de las dos primeras filas muestra los nombres de host de los nodos de cluster *qfs1rac-node1*, *qfs1rac-node2* y *qfs1rac-node3*.

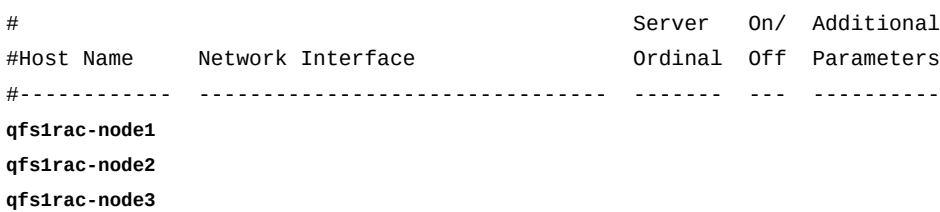

5. En la segunda columna de cada línea, comience proporcionando información de *Network Interface* para el host *Host Name*. Introduzca cada nombre de host privado de Solaris Cluster del nodo de cluster SC-RAC o la dirección de red privada seguida por una coma.

Los nodos de servidor SC-RAC usan nombres de host privados para comunicaciones de servidor a servidor dentro del cluster de alta disponibilidad. En el ejemplo, usamos los nombres de host privados *clusternode1-priv*, *clusternode2-priv* y *clusternode3-priv*, que son los nombres predeterminados asignados por el software Solaris Cluster:

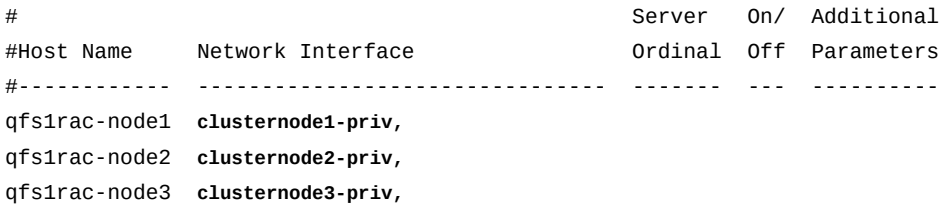

6. Después de la coma que aparece en la segunda columna de cada línea, introduzca un nombre de host público para el servidor de metadatos activo, seguido por espacios.

Los nodos del servidor SC-RAC usan una red de datos públicos para comunicarse con los clientes, todos residen fuera del cluster. Dado que la dirección IP y el nombre de host del servidor de metadatos activo cambian durante el failover (de *qfs1rac-node1* a *qfs1rac-node2*, por ejemplo), representamos el servidor activo con un nombre de host virtual, *qfs1rac-mds*. Posteriormente, configuraremos el software Solaris Cluster para que siempre enrute las solicitudes para *qfs1rac-mds* al nodo que actualmente aloja el servidor de metadatos activo:

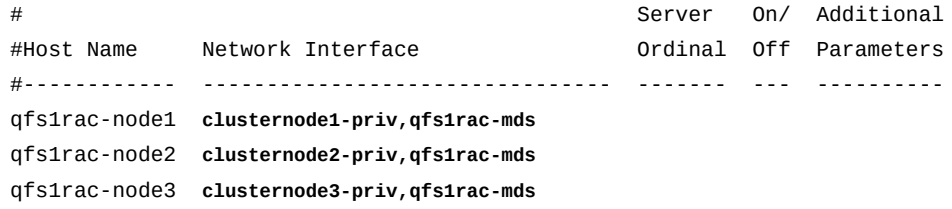

7. En la tercera columna de cada línea, introduzca el número ordinal del servidor (*1* para el servidor de metadatos activo y *2* para el servidor de metadatos posible), seguido por espacios.

En el ejemplo, el nodo principal, *qfs1rac-node1*, es el servidor de metadatos activo: Por lo tanto, es el ordinal *1*. El segundo nodo, *qfs1rac-node2* es el ordinal *2*, etc.:

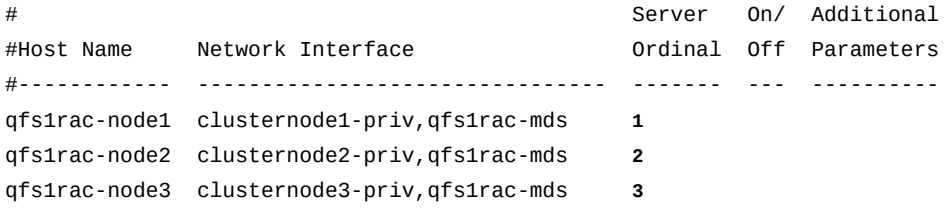

8. En la cuarta columna de cada línea, introduzca *0* (cero), seguido por espacios.

El valor *0*, *-* (guión) o en blanco en la cuarta columna indica que el host está *on*, es decir, configurado con acceso al sistema de archivos compartido. El valor *1* (numeral uno) indica que el host está *off*, es decir, configurado pero sin acceso al sistema de archivos (para obtener información sobre el uso de estos valores para administrar sistemas de archivos compartidos, consulte la página del comando man *samsharefs*).

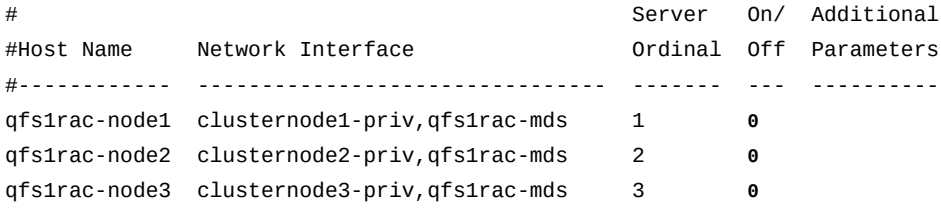

9. En la quinta columna de la línea del nodo principal, introduzca la palabra clave *server*. Guarde el archivo y cierre el editor.

La palabra clave del servidor identifica el servidor de metadatos activo predeterminado:

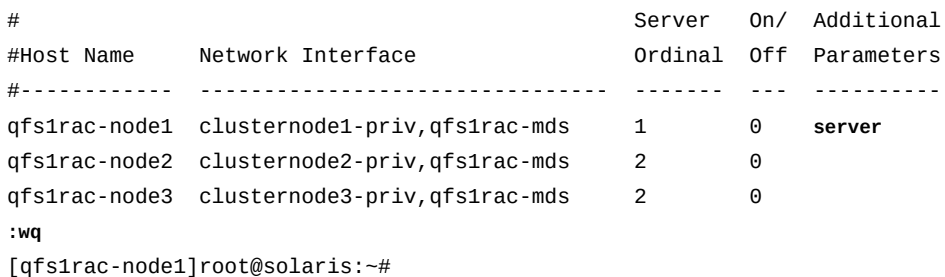

10. Coloque una copia del archivo */etc/opt/SUNWsamfs/hosts.family-set-name* global en cada nodo del cluster SC-RAC.

11. Ahora configure un servidor de metadatos QFS activo en el nodo principal del cluster SC-RAC.

# <span id="page-322-0"></span>**Configuración de un servidor de metadatos activo de QFS en el nodo de cluster SC-RAC principal**

1. Seleccione el nodo de cluster que actuará como nodo principal para el cluster SC-RAC y el servidor de metadatos activo para el sistema de archivos compartido QFS. Inicie sesión como usuario *root*.

En el ejemplo, el nodo principal es *qfs1rac-node1*:

[qfs1rac-node1]root@solaris:~#

2. Seleccione los dispositivos de almacenamiento global que se usarán para el sistema de archivos QFS. Use el comando */usr/global/bin/cldevice list -v*.

El software Solaris Cluster asigna identificadores de dispositivo (DID) únicos a todos los dispositivos que se conectan a los nodos de cluster. Se puede acceder a los dispositivos *globales* desde todos los nodos del cluster, y se puede acceder a los dispositivos *locales* únicamente desde los hosts que los montan. Los dispositivos globales permanecen accesibles después del failover. Los dispositivos locales no.

En el ejemplo, tenga en cuenta que no se puede acceder a los dispositivos *d1*, *d2*, *d6*, *d7* o *d8* desde todos los nodos. Por lo tanto, seleccionamos entre los dispositivos *d3*, *d4* y *d5* cuando se configura el sistema de archivos compartido QFS de alta disponibilidad:

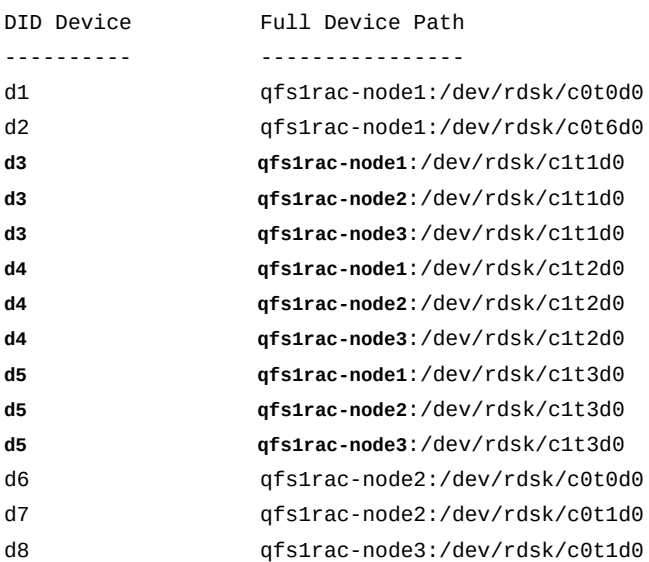

[qfs1rac-node1]root@solaris:~# **cldevice list -v**

3. Cree un sistema de archivos compartido *ma* de alto rendimiento que use dispositivos de datos *mr*. En un editor de texto, abra el archivo */etc/opt/SUNWsamfs/mcf*.

En el ejemplo, configuramos el sistema de archivos *qfs1rac*. Configuramos el dispositivo *d3* como dispositivo de metadatos (tipo de equipo *mm*) y usamos *d4* y *d5* como dispositivos de datos (tipo de equipo *mr*):

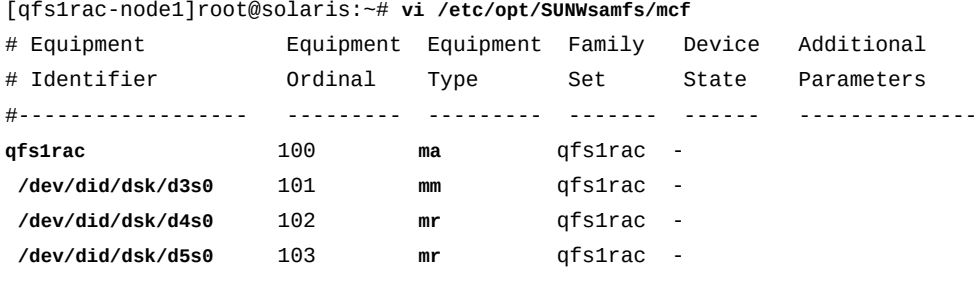

...

4. En el archivo */etc/opt/SUNWsamfs/mcf*, introduzca el parámetro *shared* en la columna *Additional Parameters* de la entrada del sistema de archivos. Guarde el archivo.

[qfs1rac-node1]root@solaris:~# vi /etc/opt/SUNWsamfs/mcf

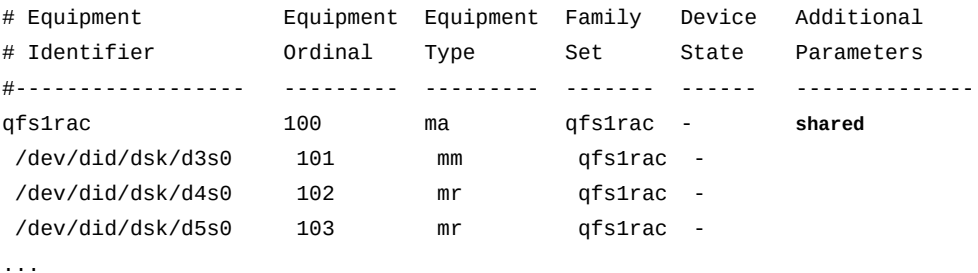

**:wq**

[qfs1rac-node1]root@solaris:~#

5. Revise el archivo *mcf* para detectar errores. Use el comando */opt/SUNWsamfs/sbin/ sam-fsd* y corrija los errores que encuentre.

El comando *sam-fsd* lee los archivos de configuración de Oracle HSM e inicializa los sistemas de archivos. Se detendrá si detecta un error. En el ejemplo, comprobamos el archivo *mcf* en el host *qfs1rac-node1*:

```
[qfs1rac-node1]root@solaris:~# sam-fsd
...
Would start sam-archiverd()
Would start sam-stagealld()
Would start sam-stagerd()
```
```
Would start sam-amld()
[qfs1rac-node1]root@solaris:~#
```
6. Cree el sistema de archivos. Use el comando */opt/SUNWsamfs/sbin/sammkfs -S family-set-name*, donde *family-set-name* es el identificador de equipo del sistema de archivos.

El comando *sammkfs* lee los archivos *hosts.family-set-name* y *mcf* y crea un sistema de archivos compartido con las propiedades especificadas.

```
[qfs1rac-node1]root@solaris:~# sammkfs -S qfs1rac
Building 'qfs1rac' will destroy the contents of devices:
   ...
Do you wish to continue? [y/N]yes ...
[qfs1rac-node1]root@solaris:~#
```
7. Abra el archivo */etc/vfstab* del sistema operativo en un editor de texto e inicie una línea para el nuevos sistema de archivos. Introduzca el nombre del sistema de archivos en la primera columna, espacios, un guión en la segunda columna y más espacios.

En el ejemplo, utilizamos el editor de texto *vi*. Iniciamos una línea para el sistema de archivos *qfs1rac*. El guión evita que el sistema operativo intente comprobar la integridad del sistema de archivos mediante las herramientas del UFS:

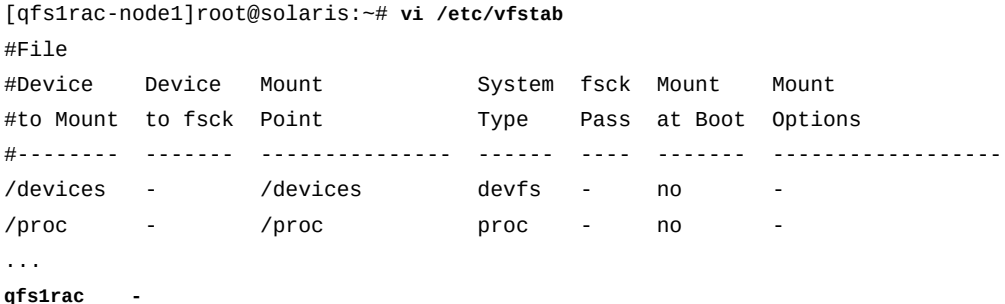

8. En la tercera columna del archivo */etc/vfstab*, introduzca el punto de montaje del sistema de archivos relacionado con el cluster. Especifique un subdirectorio que no se encuentre debajo del directorio raíz del sistema.

El montaje de un sistema de archivos QFS compartido inmediatamente debajo de la raíz puede ocasionar problemas de failover si se usa el tipo de recurso *SUNW.qfs*. En el ejemplo, el punto de montaje del sistema de archivos *qfs1rac* es */global/sc-rac/ qfs1rac*:

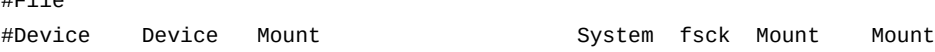

 $H = 10$ 

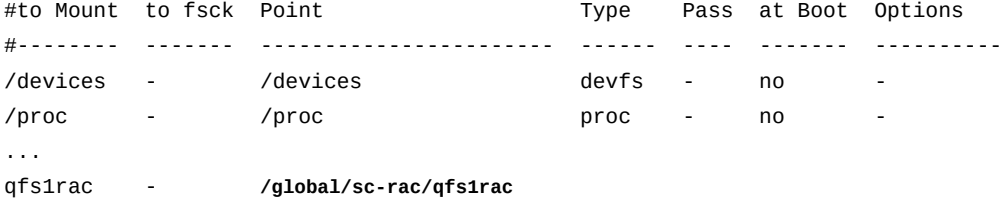

9. Introduzca el tipo de sistema de archivos, *samfs*, en la cuarta columna, *-* (*guion*) en la quinta columna y *no* en la sexta columna.

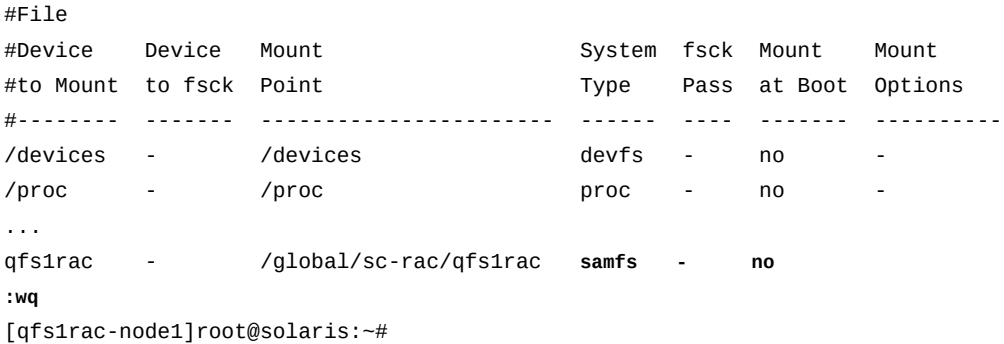

10. En la séptima columna del archivo */etc/vfstab*, introduzca las siguientes opciones de montaje. Luego, guarde el archivo y cierre el editor.

Las siguientes opciones de montaje se recomiendan para la configuración de cluster de SC-RAC. Se pueden especificar aquí, en */etc/vfstab* o en el archivo */etc/opt/ SUNWsamfs/samfs.cmd*, si es más conveniente:

- *shared*
- *stripe=1*
- *sync\_meta=1*
- *mh\_write*
- *qwrite*
- *forcedirectio*
- *notrace*
- *rdlease=300*
- *wrlease=300*
- *aplease=300*

En el ejemplo, se ha abreviado la lista para que se ajuste al diseño de la página:

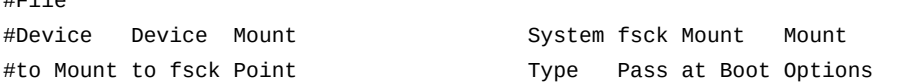

 $HT$  $1<sub>0</sub>$ 

```
#-------- ------- -------------------- ------ ---- ------- ------------
/devices - /devices devfs - no -
/proc - /proc - no
...
qfs1rac - /global/sc-rac/qfs1rac samfs - no shared,...=300
:wq
[qfs1rac-node1]root@solaris:~#
```
11. Cree el punto de montaje para el sistema de archivos compartido de alta disponibilidad.

```
[qfs1rac-node1]root@solaris:~# mkdir -p /global/sc-rac/qfs1rac
[qfs1rac-node1]root@solaris:~#
```
12. Monte el sistema de archivos compartido de alta disponibilidad en el nodo principal.

```
[qfs1rac-node1]root@solaris:~# mount /global/sc-rac/qfs1rac
[qfs1rac-node1]root@solaris:~#
```
13. Luego, configure un servidor de metadatos QFS posible en los nodos del cluster SC-RAC restantes.

#### **Configuración de un servidor de metadatos posible de QFS en los nodos de cluster SC-RAC restantes**

Los nodos restantes del cluster funcionan como servidores de metadatos posibles. Un servidor de metadatos posible es un host que puede acceder a los dispositivos de metadatos y, por lo tanto, puede asumir las tareas de un servidor de metadatos. Por lo tanto, si el servidor de metadatos activo en el nodo principal falla, el software Solaris Cluster puede realizar el failover en el nodo secundario y activar el servidor de metadatos posible.

Para cada nodo restante en el cluster SC-RAC, realice lo siguiente:

1. Inicie sesión en el nodo como *root*.

En el ejemplo, el nodo actual es *qfs1rac-node2*:

[qfs1rac-node2]root@solaris:~#

- 2. Copie el archivo */etc/opt/SUNWsamfs/mcf* del nodo principal en el nodo actual.
- 3. Revise el archivo *mcf* para detectar errores. Ejecute del comando */opt/SUNWsamfs/ sbin/sam-fsd* y corrija los errores que encuentre.

El comando *sam-fsd* lee los archivos de configuración de Oracle HSM e inicializa los sistemas de archivos. Se detendrá si detecta un error. En el ejemplo, comprobamos el archivo *mcf* en el host *qfs1rac-node2*:

```
[qfs1rac-node2]root@solaris:~# sam-fsd
...
Would start sam-archiverd()
Would start sam-stagealld()
Would start sam-stagerd()
Would start sam-amld()
[qfs1rac-node2]root@solaris:~#
```
4. Abra el archivo */etc/vfstab* del sistema operativo en un editor de texto e inicie una línea para el nuevos sistema de archivos.

En el ejemplo, utilizamos el editor *vi*:

[qfs1rac-node2]root@solaris:~# **vi /etc/vfstab** #File

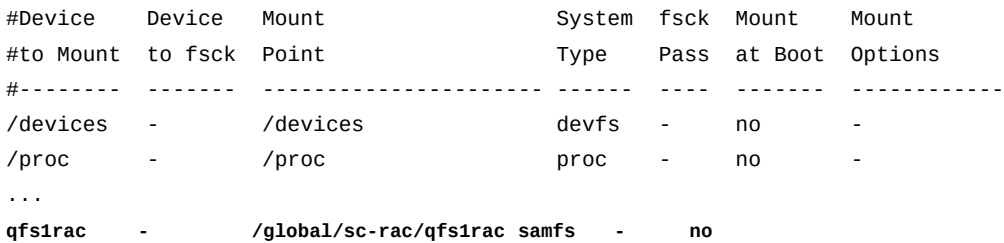

5. En la séptima columna del archivo */etc/vfstab*, introduzca las siguientes opciones de montaje. Luego, guarde el archivo y cierre el editor.

Las siguientes opciones de montaje se recomiendan para la configuración de cluster de SC-RAC. Se pueden especificar aquí, en */etc/vfstab* o en el archivo */etc/opt/ SUNWsamfs/samfs.cmd*, si es más conveniente:

- *shared*
- *stripe=1*
- *sync\_meta=1*
- *mh\_write*
- *qwrite*
- *forcedirectio*
- *notrace*
- *rdlease=300*
- *wrlease=300*
- *aplease=300*

En el ejemplo, se ha abreviado la lista para que se ajuste al diseño de la página:

```
#File
#Device Device Mount System fsck Mount Mount
#to Mount to fsck Point Type Pass at Boot Options
#-------- ------- ---------------------- ------ ---- ------- ------------
/devices - /devices devfs - no
/proc - /proc proc - no -
...
qfs1rac - /global/sc-rac/qfs1rac samfs - no shared,...=300
:wq
[qfs1rac-node2]root@solaris:~#
```
6. Cree el punto de montaje para el sistema de archivos compartido de alta disponibilidad en el nodo secundario.

```
[qfs1rac-node2]root@solaris:~# mkdir -p /global/sc-rac/qfs1rac
[qfs1rac-node2]root@solaris:~#
```
7. Monte el sistema de archivos compartido de alta disponibilidad en el nodo secundario.

```
[qfs1rac-node2]root@solaris:~# mount /global/sc-rac/qfs1rac
[qfs1rac-node2]root@solaris:~#
```
8. Ahora configure el failover de los servidores de metadatos SC-RAC.

#### **Configurar el failover de los servidores de metadatos HA-RAC**

Cuando aloja un sistema de archivos compartido Oracle HSM en un cluster gestionado por el software Solaris Cluster, configura el failover de los servidores de metadatos mediante la creación de un recurso de clusters *SUNW.qfs*, un tipo de recurso definido por el software Oracle HSM (consulte la página del comando man *SUNW.qfs* para obtener más información). Para crear y configurar el recurso para una configuración de SC-RAC, realice lo siguiente:

1. Inicie sesión en el nodo principal del cluster SC-RAC como *root*.

En el ejemplo, el nodo principal es *qfs1rac-node1*:

[qfs1rac-node1]root@solaris:~#

2. Defina el tipo de recurso QFS, *SUNW.qfs*, para el software Solaris Cluster. Use el comando *clresourcetype registerSUNW.qfs*.

```
[qfs1rac-node1]root@solaris:~# clresourcetype registerSUNW.qfs
[qfs1rac-node1]root@solaris:~#
```
3. Si el registro falla porque no se puede encontrar el archivo de registro, coloque un enlace simbólico al directorio */opt/SUNWsamfs/sc/etc/*, en el directorio donde Solaris Cluster mantiene los archivos de registro de tipo de recurso, */opt/cluster/lib/rgm/ rtreg/*.

No instaló el software Oracle Solaris Cluster antes de instalar el software Oracle HSM. Normalmente, Oracle HSM proporciona automáticamente la ubicación del archivo de registro *SUNW.qfs* cuando detecta a Solaris Cluster durante la instalación. Deberá crear un enlace manualmente.

```
[qfs1rac-node1]root@solaris:~# cd /opt/cluster/lib/rgm/rtreg/
[qfs1rac-node1]root@solaris:~# ln -s /opt/SUNWsamfs/sc/etc/SUNW.qfs SUNW.qfs
[qfs1rac-node1]root@solaris:~#
```
4. Cree un grupo de recursos para el servidor de metadatos de QFS. Use el comando de Solaris Cluster *clresourcegroup create -n node-list group-name*, donde *nodelist* es una lista delimitada por comas de los nombres de nodo de cluster y *group-name* es el nombre que deseamos usar para el grupo de recursos.

En el ejemplo, se crea el grupo de recursos *qfsracrg* con los nodos de servidor de SC-RAC como miembros (tenga en cuenta que el siguiente comando se introduce como una sola línea, el salto de línea se identifica por el carácter de barra diagonal inversa).

[qfs1rac-node1]root@solaris:~# **clresourcegroup create** / **-n qfs1rac-node1,qfs1rac-node2 qfsracrg** [qfs1rac-node1]root@solaris:~#

> 5. En el nuevo grupo de recursos, configuramos un nombre de host virtual para el servidor de metadatos activo. Use el comando de Solaris Cluster *clreslogicalhostname create -g group-name*, donde *group-name* es el nombre del grupo de recursos de QFS y *virtualMDS* es el nombre de host virtual.

Use el mismo nombre de host virtual que usó en los archivos de host para el sistema de archivos compartido. En el ejemplo, se crea el host virtual *qfs1rac-mds* en el grupo de recursos *qfsracrg* (tenga en cuenta que el siguiente comando se introduce como una sola línea, el salto de línea se identifica por el carácter de barra diagonal inversa):

[qfs1rac-node1]root@solaris:~# **clreslogicalhostname create** / **-g qfsracrg qfs1rac-mds** [qfs1rac-node1]root@solaris:~#

> 6. Agregue los recursos del sistema de archivos QFS al grupo de recursos. Utilice el comando *clresource create -g group-name -t SUNW.qfs -x QFSFileSystem=mount-point -y Resource \_dependencies=virtualMDS resource-name*, donde:

- *group-name* es el nombre del grupo de recursos de QFS.
- *mount-point* es el punto de montaje para el sistema de archivos en el cluster, un subdirectorio que no está directamente debajo del directorio raíz del sistema.

El montaje de un sistema de archivos QFS compartido inmediatamente debajo de la raíz puede ocasionar problemas de failover si se usa el tipo de recurso *SUNW.qfs*.

- *virtualMDS* es el nombre del host virtual del servidor de metadatos activo.
- *resource-name* es el nombre que desea otorgar al recurso.

En el ejemplo, creamos un recurso denominado *scrac* del tipo *SUNW.qfs* en el grupo de recursos *qfsracrg*. Se establece la propiedad de extensión *SUNW.qfs* de *QFSFileSystem* en el punto de montaje */global/sc-rac/qfs1rac*. Se establece la propiedad estándar *Resource\_dependencies* en el host lógico para el servidor de metadatos activo, *qfs1rac-mds* (tenga en cuenta que el siguiente comando se introduce como una sola línea, los saltos de línea se identifican por el carácter de barra diagonal inversa):

```
[qfs1rac-node1]root@solaris:~# create -g qfsracrg -t SUNW.qfs /
-x QFSFileSystem=/global/sc-rac/qfs1rac /
-y Resource_dependencies=qfs1rac-mds scrac
[qfs1rac-node1]root@solaris:~#
```
7. Establezca en línea el grupo de recursos. Use los comandos de Solaris Cluster *clresourcegroup manage group-name* and *clresourcegroup online -emM group-name*, donde *group-name* es el nombre del grupo de recursos de QFS.

En el ejemplo, ponemos el grupo de recursos *qfsracrg* en línea:

```
[qfs1rac-node1]root@solaris:~# clresourcegroup manage qfsracrg
[qfs1rac-node1]root@solaris:~# clresourcegroup online -emM qfsracrg
[qfs1rac-node1]root@solaris:~#
```
8. Asegúrese de que el grupo de recursos de QFS esté en línea. Use el comando *clresourcegroup status* de Solaris Cluster.

En el ejemplo, el grupo de recursos *qfsracrg* está *online* en el nodo principal, *qfs1rac-node1*:

```
[qfs1rac-node1]root@solaris:~# clresourcegroup status
=== Cluster Resource Groups ===
Group Name Node Name Suspended Status
---------- ------------- --------- ------
qfsracrg qfs1rac-node1 No Online
           qfs1rac-node2 No Offline
           qfs1rac-node3 No Offline
```
#### [qfs1rac-node1]root@solaris:~#

9. Asegúrese de que el grupo de recursos realice el failover correctamente. Mueva el grupo de recursos al nodo secundario. Use el comando de Solaris Cluster *clresourcegroup switch -n node2 group-name*, donde *node2* es el nombre del nodo secundario y *group-name* es el nombre que eligió para el grupo de recursos de HA-SAM. A continuación, use *clresourcegroup status* para comprobar el resultado.

En el ejemplo, movemos el grupo de recursos *qfsracrg* a *qfs1rac-node2* y *qfs1rac-node3*, y confirmamos que el grupo de recursos estará en línea en el nodo especificado:

```
[qfs1rac-node1]root@solaris:~# clresourcegroup switch -n qfs1rac-node2 qfsracrg
[qfs1rac-node1]root@solaris:~# clresourcegroup status
=== Cluster Resource Groups ===
Group Name Node Name Suspended Status
---------- ------------- --------- ------
qfsracrg qfs1rac-node1 No Offline
           qfs1rac-node2 No Online
           qfs1rac-node3 No Offline
[qfs1rac-node1]root@solaris:~# clresourcegroup switch -n qfs1rac-node3 qfsracrg
[qfs1rac-node1]root@solaris:~# clresourcegroup status
=== Cluster Resource Groups ===
Group Name Node Name Suspended Status
---------- ------------- --------- ------
qfsracrg qfs1rac-node1 No Offline
           qfs1rac-node2 No Offline
           qfs1rac-node3 No Online
[qfs1rac-node1]root@solaris:~#
```
- - 10. Mueva el grupo de recursos nuevamente al nodo principal. Use el comando de Solaris Cluster *clresourcegroup switch -n node1 group-name*, donde *node1* es el nombre del nodo principal y *group-name* es el nombre que eligió para el grupo de recursos de HA-SAM. A continuación, use *clresourcegroup status* para comprobar el resultado.

En el ejemplo, movemos correctamente el grupo de recursos *qfsracrg* nuevamente a *qfs1rac-node1*:

[qfs1rac-node1]root@solaris:~# **clresourcegroup switch -n qfs1rac-node1 qfsracrg** [qfs1rac-node1]root@solaris:~# **clresourcegroup status** === Cluster Resource Groups === Group Name Node Name Suspended Status ---------- ------------- --------- ----- **samr qfs1rac-node1 No Online** qfs1rac-node2 No Offline

 qfs1rac-node3 No Offline [qfs1rac-node1]root@solaris:~#

- 11. Si planea usar la función de base de datos de banda lateral, vaya a [Capítulo 10,](#page-346-0) *[Configuración de la base de datos de informes](#page-346-0)*.
- 12. En caso contrario, vaya a Capítulo 11, *[Configuración de notificaciones y registro](#page-354-0)*.

#### **Configuración de servidores de metadatos de QFS en nodos SC-RAC mediante el uso del almacenamiento RAID**

Un sistema de archivos de alta disponibilidad debe almacenar datos y metadatos en los dispositivos de almacenamiento principales redundantes. El hardware de matriz de disco redundante puede proporcionar esta redundancia mediante el uso de RAID-1 o RAID-10 para metadatos y RAID-5 para datos. Sin embargo, si necesita usar dispositivos de disco SCSI simples de dos puertos o una matriz de JBOD (*solo un grupo de discos*) como almacenamiento principal, deberá proporcionar la redundancia necesaria en el software.

Por este motivo, la configuración de SC-RAC admite configuraciones RAID basadas en conjuntos de discos de múltiples propietarios de Oracle Solaris Volume Manager (SVM). En esta sección, se describen los pasos básicos que deberá llevar a cabo cuando configure esta variante de la configuración del sistema de archivos SC-RAC.

Tenga en cuenta que deberá usar Solaris Volume Manager exclusivamente para gestión de la matriz de almacenamiento redundante. No concatene el almacenamiento en dispositivos separados. Esto distribuye la E/S a los dispositivos de componentes de manera ineficiente y degrada el rendimiento del sistema de archivos QFS.

Lleve a cabo las siguientes tareas:

- [Instalación de Solaris Volume Manager en Solaris 11+](#page-332-0)
- [Crear grupos de discos de múltiples propietarios de Solaris Volume Manager](#page-335-0)
- [Creación de volúmenes reflejados para los datos y metadatos de QFS](#page-337-0)
- [Creación de un sistema de archivos compartido QFS en el cluster SC-RAC mediante el](#page-340-0) [uso de volúmenes reflejados](#page-340-0)

#### <span id="page-332-0"></span>**Instalación de Solaris Volume Manager en Solaris 11+**

Solaris Volume Manager (SVM) ya no se incluye con Solaris a partir de Solaris 11. Pero el software de Solaris Cluster 4 sigue admitiendo Solaris Volume Manager. De modo que, para usar el software, deberá descargar e instalar la versión que se incluía en la versión de Solaris 10 9/10. Para cada nodo del cluster, realice lo siguiente:

1. Inicie sesión en el nodo como *root*.

En los siguientes ejemplos, se configura el nodo de cluster *qfs2rac-node1* mediante Solaris Image Packaging System (IPS):

[qfs2rac-node1]root@solaris:~#

2. Compruebe si existen paquetes Solaris Volume Manager (SVM) disponibles de forma local. Use el comando *pkg info svm*.

```
[qfs2rac-node1]root@solaris:~# pkg info svm
pkg: info: no packages matching the following patterns you specified are
installed on the system. Try specifying -r to query remotely:
         svm
[qfs2rac-node1]root@solaris:~#
```
3. Si no se encuentran paquetes locales, compruebe el repositorio de Solaris Image Packaging System (IPS). Use el comando *pkg -r svm*.

```
[qfs2rac-node1]root@solaris:~# pkg -r svm
           Name: storage/svm
        Summary: Solaris Volume Manager
    Description: Solaris Volume Manager commands
       Category: System/Core
          State: Not installed
      Publisher: solaris
        Version: 0.5.11
 Build Release: 5.11
         Branch: 0.175.0.0.0.2.1
Packaging Date: October 19, 2011 06:42:14 AM 
           Size: 3.48 MB
           FMRI: pkg://solaris/storage/svm@0.5.11,5.11-0.175.0.0.0.2.1:20111019T064214Z
[qfs2rac-node1]root@solaris:~#
```

```
4. Instale el paquete. Utilice el comando pkg install storage/svm:
```

```
[qfs2rac-node1]root@solaris:~# pkg install storage/svm
         Packages to install: 1
      Create boot environment: No
Create backup boot environment: Yes
          Services to change: 1
DOWNLOAD PKGS FILES XFER (MB)
Completed 1/1 104/104 1.6/1.6
PHASE ACTIONS
Install Phase 168/168 
PHASEITEMS
Package State Update Phase 1/1
Image State Update Phase 2/2 
[qfs2rac-node1]root@solaris:~#
```
5. Cuando finalice la instalación, compruebe la ubicación de *metadb*. Use el comando *which metadb*.

```
[qfs2rac-node1]root@solaris:~# which metadb
/usr/sbin/metadb
[qfs2rac-node1]root@solaris:~#
```
6. Compruebe la instalación. Use el comando *metadb*.

```
[qfs2rac-node1]root@solaris:~# metadb
[qfs2rac-node1]root@solaris:~#
```
7. Si *metadb* devuelve un error, consulte si el archivo *kernel/drv/md.conf* existe.

```
[qfs2rac-node1]root@solaris:~# metadb
metadb: <HOST>: /dev/md/admin: No such file or directory
[qfs2rac-node1]root@solaris:~# ls -l /kernel/drv/md.conf
-rw-r--r-- 1 root sys 295 Apr 26 15:07 /kernel/drv/md.conf
[qfs2rac-node1]root@solaris:~#
```
8. Si el archivo *kernel/drv/md.conf* no existe, créelo. Otorgue a *root* la propiedad del archivo y a *sys* la propiedad del grupo. Establezca los permisos en *644*.

En el ejemplo, cremamos el archivo con el editor *vi*. El contenido del archivo será similar a esto:

```
[qfs2rac-node1]root@solaris:~# vi kernel/drv/md.conf
###################################################
#pragma ident "@(#)md.conf 2.1 00/07/07 SMI"
#
# Copyright (c) 1992-1999 by Sun Microsystems, Inc.
# All rights reserved.
#
name="md" parent="pseudo" nmd=128 md_nsets=4;
####################################################
:wq
[qfs2rac-node1]root@solaris:~# chown root:sys kernel/drv/md.conf
[qfs2rac-node1]root@solaris:~# chmod 644
[qfs2rac-node1]root@solaris:~#
```
9. Vuelva a examinar de forma dinámica el archivo *md.conf* y asegúrese de que el árbol del dispositivo esté actualizado. Use el comando *update\_drv -f md*:

En el ejemplo, se ha actualizado el árbol del dispositivo. De modo que Solaris Volume Manager está instalado:

```
[qfs2rac-node1]root@solaris:~# update_drv -f md
[qfs2rac-node1]root@solaris:~# ls -l /dev/md/admin
lrwxrwxrwx 1 root root 31 Apr 20 10:12 /dev/md/admin -> ../../devices/pseudo/md@0:admin 
[qfs2rac-node1]root@solaris:~#
```
10. Luego, cree grupos de discos de múltiples propietarios de Solaris Volume Manager (SVM).

#### <span id="page-335-0"></span>**Crear grupos de discos de múltiples propietarios de Solaris Volume Manager**

1. Inicie sesión en todos los nodos en la configuración de SC-RAC como *root*.

En el ejemplo, iniciamos sesión en el nodo *qfs2rac-node1*. A continuación, abrimos las ventanas del terminal y usamos *ssh* para iniciar sesión en los nodos *qfs2rac-node2* y *qfs2rac-node3*:

[qfs2rac-node1]root@solaris:~#

```
[qfs2rac-node1]root@solaris:~# ssh root@qfs2rac-node2
Password:
[qfs2rac-node2]root@solaris:~#
```

```
[qfs2rac-node1]root@solaris:~# ssh root@qfs2rac-node3
Password:
[qfs2rac-node3]root@solaris:~#
```
2. Si está usando Oracle Solaris Cluster 4.*x* en Solaris 11.*x* o posterior y todavía no lo ha hecho, instale Solaris Volume Manager en cada nodo antes de continuar.

A partir de Solaris 11, Solaris Volume Manager no está instalado por defecto.

3. En cada nodo, conecte un nuevo dispositivo de base de datos de estado y cree tres réplicas de base de datos de estado. Utilice el comando *metadb -a -f -c3 devicename*, donde *device-name* es el nombre de un dispositivo físico en el formato *cXtYdYsZ*.

No use identificadores de dispositivos (DID) de Solaris Cluster. Use el nombre del dispositivo físico. En el ejemplo, creamos dispositivos de base de datos de estado en los tres nodos de cluster:

[qfs2rac-node1]root@solaris:~# **metadb -a -f -c3 /dev/rdsk/c0t0d0**

```
[qfs2rac-node2]root@solaris:~# metadb -a -f -c3 /dev/rdsk/c0t6d0
```
[qfs2rac-node3]root@solaris:~# **metadb -a -f -c3 /dev/rdsk/c0t4d0**

4. Cree un grupo de discos de múltiples propietarios de Solaris Volume Manager en un nodo. Utilice el comando *metaset -sdiskset -M -a -h host-list*, donde *hostlist* es una lista de propietarios delimitada por espacios.

Solaris Volume Manager admite hasta cuatro hosts por conjunto de discos. En el ejemplo, se crea el grupo de discos *datadisks* en *qfs2rac-node1* y se especifican los tres nodos *qfs2rac-node1*, *qfs2rac-node2* y *qfs2rac-node3* como propietarios (tenga en cuenta que el siguiente comando se introduce como una sola línea, el salto de línea se identifica por el carácter de barra diagonal inversa):

```
[qfs2rac-node1]root@solaris:~# metaset -s datadisks -M -a -h qfs2rac-node1 /
qfs2rac-node2 qfs2rac-node3
```
5. Enumere los dispositivos en uno de los nodos. Use el comando de Solaris Cluster *cldevice list -n -v*.

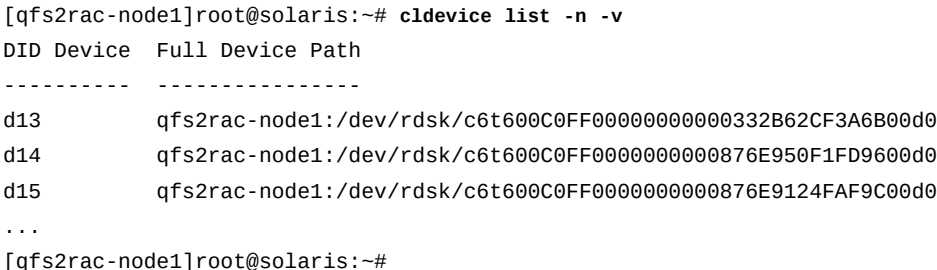

6. En la salida del comando *cldevice list -n -v*, seleccione los dispositivos que se reflejarán.

En el ejemplo, seleccionamos cuatro pares de dispositivos para cuatro reflejos: *d21* y *d13*, *d14* y *d17*, *d23* y *d16*, y *d15* y *d19*.

DID Device Full Device Path ---------- --------------- **d13** qfs2rac-node1:/dev/rdsk/c6t600C0FF00000000000332B62CF3A6B00d0 **d14** qfs2rac-node1:/dev/rdsk/c6t600C0FF0000000000876E950F1FD9600d0 **d15** qfs2rac-node1:/dev/rdsk/c6t600C0FF0000000000876E9124FAF9C00d0 **d16** qfs2rac-node1:/dev/rdsk/c6t600C0FF00000000000332B28488B5700d0 **d17** qfs2rac-node1:/dev/rdsk/c6t600C0FF000000000086DB474EC5DE900d0 d18 qfs2rac-node1:/dev/rdsk/c6t600C0FF0000000000876E975EDA6A000d0 **d19** qfs2rac-node1:/dev/rdsk/c6t600C0FF000000000086DB47E331ACF00d0

[qfs2rac-node1]root@solaris:~# *cldevice list -n -v*

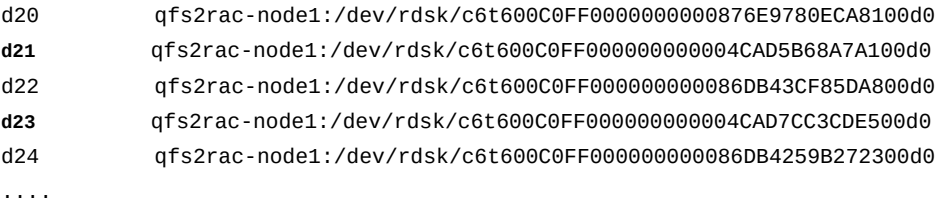

[qfs2rac-node1]root@solaris:~#

7. Agregue los dispositivos seleccionados al conjunto de discos en el mismo nodo. Use el comando *metaset -a devicelist*, donde *devicelist* es una lista delimitada por espacios de uno o más identificadores de dispositivos de cluster.

En el ejemplo, se agregan los discos enumerados a un conjunto de discos de múltiples propietarios *dataset1* (tenga en cuenta que el siguiente comando se introduce como una sola línea, los saltos de línea se identifican por el carácter de barra diagonal inversa):

```
[qfs2rac-node1]root@solaris:~# metaset -s dataset1 -M -a -h /dev/did/rdsk/d21 / /dev/did/rdsk/d13 /dev/did/
rdsk/d14 /dev/did/rdsk/d17 /dev/did/rdsk/d23 /
/dev/did/rdsk/d16 /dev/did/rdsk/d15 /dev/did/rdsk/d19
[qfs2rac-node1]root@solaris:~#
```
<span id="page-337-0"></span>8. A continuación, cree volúmenes reflejados para los datos y metadatos de QFS.

#### **Creación de volúmenes reflejados para los datos y metadatos de QFS**

1. Para mantener claras las relaciones entre los componentes, decida un esquema de asignación de nombres para los volúmenes lógicos RAID-0 y los reflejos RAID-1 que creará.

Generalmente, los reflejos RAID-1 se denominan *dn*, donde *n* es un número entero. Los volúmenes de RAID-0 que componen los reflejos de RAID-1 se denominan *dnX*, donde *X* es un número entero que representa la posición del dispositivo en el reflejo (generalmente, *0* o *1* para un reflejo de dos vías).

En los ejemplos de este procedimiento, creamos reflejos RAID-1 de dos vías desde los pares de volúmenes lógicos RAID-0. De modo que denominamos a los reflejos *d1*, *d2*, *d3*, *d4* y así sucesivamente. A continuación, asignamos un nombre a cada par de volúmenes RAID-0 para el reflejo de RAID-1 que lo incluye: *d10* y *d11*, *d20* y *d21*, *d30* y *d31*, *d40* y *d41*, etc.

2. Inicie sesión en el nodo en el que creó el conjunto de discos de múltiples propietarios. Inicie sesión como usuario *root*.

En los ejemplos anteriores, creamos el conjunto de discos en *qfs2rac-node1*:

[qfs2rac-node1]root@solaris:~#

- 3. Cree el primer volumen lógico RAID-0. Use el comando *metainit -s diskset-name device-name number-of-stripes components-per-stripe component-names*, donde:
	- *diskset-name* es el nombre que eligió para el conjunto de discos.
	- *device-name* es el nombre que eligió para el volumen lógico RAID-0.
	- *number-of-stripes* es *1*.
	- *components-per-stripe* es *1*.
	- *component-name* es el nombre de dispositivo del componente del conjunto de discos que se usará en el volumen RAID-0.

En ejemplo, usamos el dispositivo de cluster (DID) */dev/did/dsk/d21s0* en un conjunto de discos de propietarios múltiples *dataset1* para crear el volumen lógico RAID-0 *d10*:

[qfs2rac-node1]root@solaris:~# **metainit -s dataset1 d10 1 1 /dev/did/dsk/d21s0** [qfs2rac-node1]root@solaris:~#

4. Cree los volúmenes lógicos RAID-0 restantes.

```
[qfs2rac-node1]root@solaris:~# metainit -s dataset1 d11 1 1 /dev/did/dsk/d13s0
[qfs2rac-node1]root@solaris:~# metainit -s dataset1 d20 1 1 /dev/did/dsk/d14s0
[qfs2rac-node1]root@solaris:~# metainit -s dataset1 d21 1 1 /dev/did/dsk/d17s0
[qfs2rac-node1]root@solaris:~# metainit -s dataset1 d30 1 1 /dev/did/dsk/d23s0
[qfs2rac-node1]root@solaris:~# metainit -s dataset1 d31 1 1 /dev/did/dsk/d16s0
[qfs2rac-node1]root@solaris:~# metainit -s dataset1 d40 1 1 /dev/did/dsk/d15s0
[qfs2rac-node1]root@solaris:~# metainit -s dataset1 d41 1 1 /dev/did/dsk/d19s0
...
```
[qfs2rac-node1]root@solaris:~#

- 5. Cree el primer reflejo RAID-1. Use el comando *metainit -s diskset-name RAID-1 mirrorname -m RAID-0-volume0*, donde:
	- *diskset-name* es el nombre del conjunto de discos de múltiples propietarios.
	- *RAID-1-mirrorname* es el nombre del volumen reflejado RAID-1.
	- *RAID-0-volume0* es el primer volumen lógico RAID-0 que agrega al reflejo.

En el ejemplo, creamos el reflejo *d1* y agregamos el primer volumen RAID-0 al reflejo, *d10*:

[qfs2rac-node1]root@solaris:~# **metainit -s dataset1 d1 -m d10** [qfs2rac-node1]root@solaris:~#

- 6. Agregue los volúmenes RAID-0 restantes al primer reflejo RAID-1. Use el comando *metattach -s diskset-name RAID-1-mirrorname RAID-0-volume*, donde:
	- *diskset-name* es el nombre del conjunto de discos de múltiples propietarios.
	- *RAID-1-mirrorname* es el nombre del volumen reflejado RAID-1.
	- *RAID-0-volume* es el volumen lógico RAID-0 que agrega al reflejo.

En el ejemplo, *d1* es un reflejo de dos vías, de modo que agregamos un único volumen RAID-0, *d11*:

[qfs2rac-node1]root@solaris:~# **metattach -s dataset1 d11 d1** [qfs2rac-node1]root@solaris:~#

7. Cree los reflejos restantes.

En el ejemplo, creamos reflejos, *d2*, *d3*, *d4*, etc.

```
[qfs2rac-node1]root@solaris:~# metainit -s dataset1 d2 -m d20
[qfs2rac-node1]root@solaris:~# metattach -s dataset1 d21 d2
[qfs2rac-node1]root@solaris:~# metainit -s dataset2 d3 -m d30
[qfs2rac-node1]root@solaris:~# metattach -s dataset2 d31 d3
[qfs2rac-node1]root@solaris:~# metainit -s dataset2 d4 -m d40
[qfs2rac-node1]root@solaris:~# metattach -s dataset2 d41 d4
...
```

```
[qfs2rac-node1]root@solaris:~#
```
8. Seleccione los reflejos que alojarán los metadatos del sistema de archivos QFS.

Para los siguientes ejemplos, elegimos los reflejos *d1* y *d2*.

- 9. En los reflejos seleccionados, cree particiones de software para alojar los metadatos de QFS. Para cada reflejo, use el comando *metainit -s diskset-name partitionname -p RAID-1-mirrorname size*, donde:
	- *diskset-name* es el nombre del conjunto de discos de múltiples propietarios.
	- *partition-name* es el nombre de la nueva partición.
	- *RAID-1-mirrorname* es el nombre del reflejo.
	- *size* es el tamaño de la partición.

En el ejemplo, se crean dos particiones de 500 gigabytes: *d53* en el reflejo *d1* y *d63* en el reflejo *d2*:

```
[qfs2rac-node1]root@solaris:~# metainit -s dataset1 d53 -p d1 500g
[qfs2rac-node1]root@solaris:~# metainit -s dataset1 d63 -p d2 500g
```
10. Luego, cree un sistema de archivos compartido QFS en el cluster SC-RAC mediante los volúmenes reflejados.

#### <span id="page-340-0"></span>**Creación de un sistema de archivos compartido QFS en el cluster SC-RAC mediante el uso de volúmenes reflejados**

- 1. Si aún no lo ha hecho, lleve a cabo el procedimiento indicado en ["Creación de un archivo](#page-318-0) [de hosts del sistema de archivos compartido QFS en todos los nodos de cluster SC-RAC".](#page-318-0) Cuando finalice, regrese aquí.
- 2. Seleccione el nodo de cluster que actuará como nodo principal para el cluster SC-RAC y el servidor de metadatos activo para el sistema de archivos compartido QFS. Inicie sesión como usuario *root*.

En el ejemplo, seleccionamos el nodo *qfs2rac-node1*:

[qfs2rac-node1]root@solaris:~#

3. En el nodo principal, cree un sistema de archivos *ma* compartido, de alto rendimiento. Use los volúmenes de disco reflejados de Solaris Volume Manager como dispositivos de metadatos *mm* y dispositivos de datos *mr*. En un editor de texto, abra el archivo */etc/ opt/SUNWsamfs/mcf*, realice las ediciones necesarias y guarde el archivo.

En el ejemplo, usamos el editor de texto *vi* para crear el sistema de archivos *qfs2rac*. Las particiones de los volúmenes reflejados *d1* y *d2* actúan como los dos dispositivos de metadatos *mm* del sistema de archivos, *110* y *120*. Los volúmenes reflejados *d3* y *d4* actúan como los dos dispositivos de datos *mr* del sistema de archivos, *130* y *140*.

```
[qfs2rac-node1]root@solaris:~# vi /etc/opt/SUNWsamfs/mcf
# /etc/opt/SUNWsamfs/mcf file:
#
# Equipment Equipment Equipment Family Device Additional
# Identifier Ordinal Type Set State Parameters
# ----------------------- --------- -------- ------- ------ ----------
qfs2rac 100 ma qfs2rac on shared
/dev/md/dataset1/dsk/d53 110 mm qfs2rac on
/dev/md/dataset1/dsk/d63 120 mm qfs2rac on
/dev/md/dataset1/dsk/d3 130 mr qfs2rac on
/dev/md/dataset1/dsk/d4 140 mr qfs2rac on
:wq
```
[qfs2rac-node1]root@solaris:~#

4. Revise el archivo *mcf* para detectar errores. Use el comando */opt/SUNWsamfs/ sbin/sam-fsd* y corrija los errores que encuentre.

El comando *sam-fsd* lee los archivos de configuración de Oracle HSM e inicializa los sistemas de archivos. Se detendrá si detecta un error. En el ejemplo, comprobamos el archivo *mcf* en el host *qfs2rac-node1*:

```
[qfs2rac-node1]root@solaris:~# sam-fsd
...
Would start sam-archiverd()
Would start sam-stagealld()
Would start sam-stagerd()
Would start sam-amld()
[qfs2rac-node1]root@solaris:~#
```
5. Cree el sistema de archivos. Use el comando */opt/SUNWsamfs/sbin/sammkfs -S family-set-name*, donde *family-set-name* es el identificador de equipo del sistema de archivos.

El comando *sammkfs* lee los archivos *hosts.family-set-name* y *mcf* y crea un sistema de archivos compartido con las propiedades especificadas.

```
[qfs2rac-node1]root@solaris:~# sammkfs -S qfs2rac
Building 'qfs2rac' will destroy the contents of devices:
   ...
Do you wish to continue? [y/N]yes ...
[qfs2rac-node1]root@solaris:~#
```
6. Abra el archivo */etc/vfstab* del sistema operativo en un editor de texto e inicie una línea para el nuevos sistema de archivos. Introduzca el nombre del sistema de archivos en la primera columna, espacios, un guión en la segunda columna y más espacios.

En el ejemplo, usamos el editor de texto *vi*. Iniciamos una línea para el sistema de archivos *qfs2rac*. El guión evita que el sistema operativo intente comprobar la integridad del sistema de archivos mediante las herramientas del UFS:

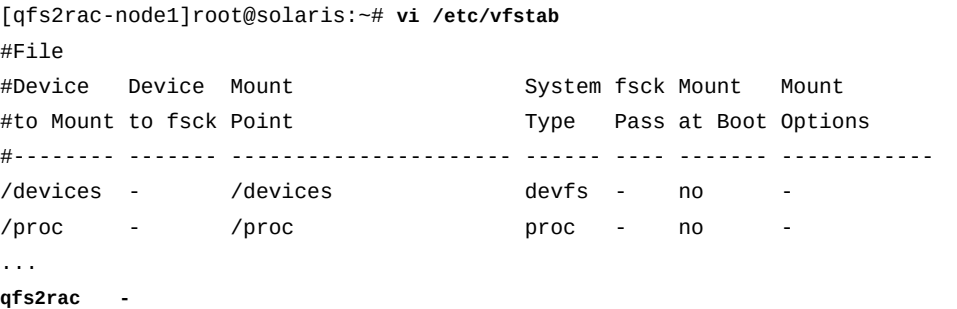

7. En la tercera columna del archivo */etc/vfstab*, introduzca el punto de montaje del sistema de archivos relacionado con el cluster. Especifique un subdirectorio de punto de montaje que no se encuentre debajo del directorio raíz del sistema.

El montaje de un sistema de archivos QFS compartido inmediatamente debajo de la raíz puede ocasionar problemas de failover si se usa el tipo de recurso *SUNW.qfs*. En el ejemplo, el punto de montaje del sistema de archivos *qfs2rac* es */global/sc-rac/ qfs2rac*:

#File #Device Device Mount **System Fack Mount** Mount #to Mount to fsck Point Type Pass at Boot Options #-------- ------- ---------------------- ------ ---- ------- ------------ /devices - /devices devfs - no - /proc - /proc proc - no - ... qfs2rac - **/global/sc-rac/qfs2rac samfs - no**

> 8. En la cuarta columna del archivo */etc/vfstab*, introduzca el tipo de sistema de archivos (*samfs*).

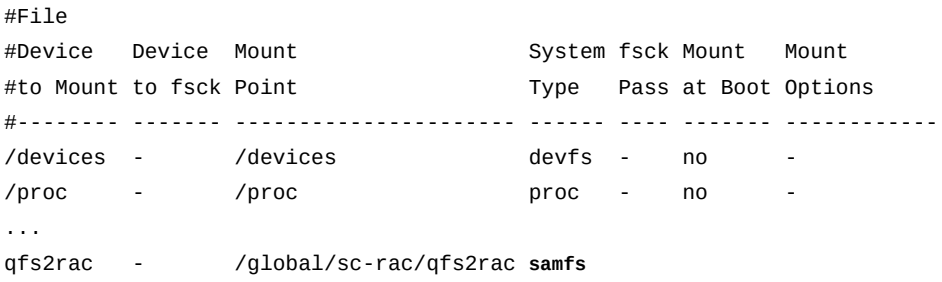

9. En la quinta columna del archivo */etc/vfstab*, introduzca la opción de transferencia *fsck* (*-*).

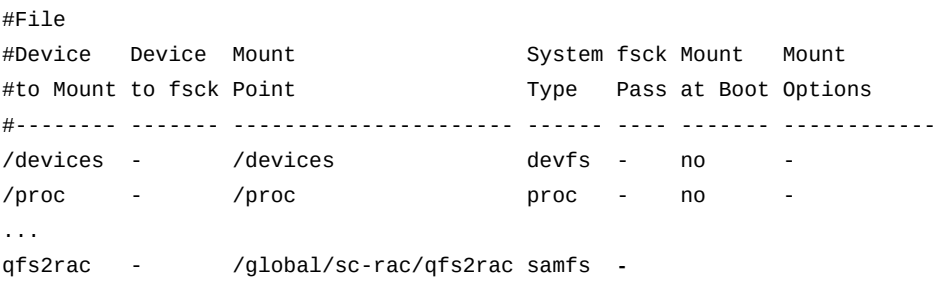

10. En la sexta columna del archivo */etc/vfstab*, introduzca la opción de montaje en el inicio (*no*).

#File #Device Device Mount **System fsck Mount** Mount #to Mount to fsck Point Type Pass at Boot Options #-------- ------- ---------------------- ------ ---- ------- ------------ /devices - /devices devfs - no - /proc - /proc proc - no -... qfs2rac - /global/sc-rac/qfs2rac samfs - **no**

> 11. En la séptima columna del archivo */etc/vfstab*, introduzca la opción de montaje *sw\_raid* y las opciones de montaje recomendadas para la configuración de SC-RAC. Luego, guarde el archivo y cierre el editor.

Se recomiendan las siguientes opciones de montaje. Se pueden especificar aquí, en */etc/vfstab* o en el archivo */etc/opt/SUNWsamfs/samfs.cmd*, si es más conveniente:

- *shared*
- *stripe=1*
- *sync\_meta=1*
- *mh\_write*
- *qwrite*
- *forcedirectio*
- *notrace*
- *rdlease=300*
- *wrlease=300*
- *aplease=300*

En el ejemplo, se ha abreviado la lista de opciones de montaje para que se ajuste al diseño de la página:

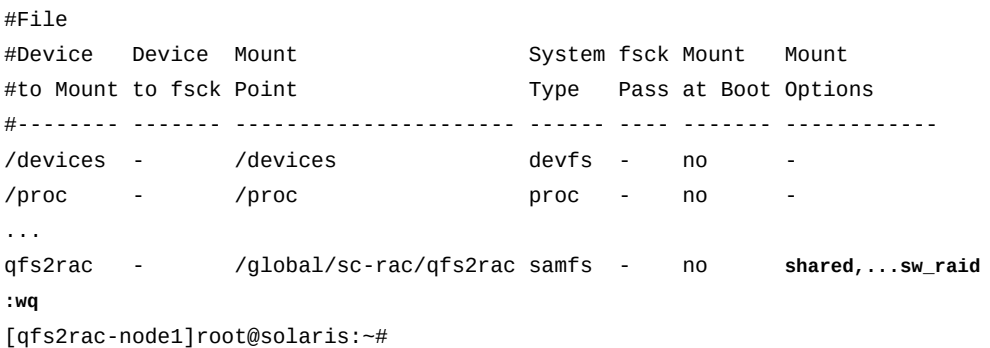

12. Cree el punto de montaje para el sistema de archivos compartido de alta disponibilidad.

[qfs2rac-node1]root@solaris:~# **mkdir -p /global/sc-rac/qfs2rac** [qfs2rac-node1]root@solaris:~#

13. Monte el sistema de archivos compartido de alta disponibilidad en el nodo principal.

```
[qfs2rac-node1]root@solaris:~# mount /global/sc-rac/qfs2rac
[qfs2rac-node1]root@solaris:~#
```
- 14. Configure el segundo nodo. Utilice el procedimiento ["Configuración de un servidor de](#page-326-0) [metadatos posible de QFS en los nodos de cluster SC-RAC restantes ".](#page-326-0)
- 15. Configure el failover. Utilice el procedimiento ["Configurar el failover de los servidores](#page-328-0) [de metadatos HA-RAC"](#page-328-0). Luego regrese aquí.

Ha realizado correctamente una configuración de SC-RAC mediante los volúmenes reflejados de Solaris Volume Manager.

- 16. Si planea usar la función de base de datos de banda lateral, vaya a [Capítulo 10,](#page-346-0) *[Configuración de la base de datos de informes](#page-346-0)*.
- 17. En caso contrario, vaya a Capítulo 11, *[Configuración de notificaciones y registro](#page-354-0)*.

# 10

## <span id="page-346-0"></span>**Capítulo 10. Configuración de la base de datos de informes**

Oracle HSM admite una base de datos de generación de informes opcional que almacena información actual de metadatos para cada archivo en un sistema de archivos especificado. Esta *base de datos de banda lateral* puede ser muy valiosa para la gestión y la generación de informes en archivos y en la actividad del sistema de archivos.

La implementación de la base de datos de banda lateral de Oracle HSM es muy simple. Puede usar el comando *samdb* para crear y configurar una base de datos MySQL utilizando el esquema de bases de datos (o una alternativa personalizada) y un archivo de punto de recuperación generado por el comando *samfsdump*. Luego, los procesos del daemon de Oracle HSM actualizan la base de datos automáticamente a medida que el correspondiente sistema de archivos cambia. Los comandos adicionales de *samdb* le permiten hacer consultas y gestionar la base de datos. Para obtener información completa acerca de los comandos y las opciones, consulte las páginas del comando man *samdb* y *samdb.conf*.

Para usar la característica de base de datos de banda lateral, realice las siguientes tareas:

- [Instalar y configurar el software del servidor MySQL](#page-346-1)
- [Crear un archivo de carga de base de datos](#page-348-0)
- [Crear la base de datos de banda lateral](#page-349-0)

### <span id="page-346-1"></span>**Instalar y configurar el software del servidor MySQL**

Para activar las características de generación de informes de *samdb*, deberá instalar y configurar una base de datos MySQL. Siga los pasos que se describen a continuación.

1. Descargue el *Manual de referencia de MySQL* de *http://dev.mysql.com/doc/*.

Use el procedimiento que se indica a continuación para identificar las tareas de MySQL que se requieren al activar la generación de *samdb*. Pero tenga en cuenta que los siguientes pasos no están necesariamente completos ni son obligatorios. Úselos como guía cuando consulte el *Manual de referencia de MySQL*.

2. Inicie sesión en el sistema que alojará el servidor MySQL como *root*.

Puede instalar el servidor de MySQL en el host del servidor de metadatos de Oracle HSM o en un host de Solaris o Linux independiente.

En el ejemplo, instalamos MySQL en el host de Solaris *samsql*:

[samsql]root@solaris:~#

- 3. Descargue e instale el software del servidor de MySQL, tal como se indica en el *Manual de referencia de MySQL*. Active el inicio automático.
- 4. Conéctese al servidor de MySQL mediante el cliente *mysql* y la cuenta de usuario *root*. Utilice el comando *mysql --user=root -p*. Cuando se le solicite, introduzca la contraseña que asignó al usuario *root* durante la instalación.

El shell del comando *mysql* comienza con:

```
[samsql]root@solaris:~# mysql --user=root -p
Enter Password:
mysql>
```
- 5. Cree el usuario de Oracle HSM MySQL. Use el comando *CREATE USER 'user\_name'@'host\_name' IDENTIFIED BY 'user-password'*, donde:
	- *user\_name* es el nombre del usuario de Oracle HSM MySQL.
	- *host\_name* es *localhost* cuando MySQL está instalado en el host servidor de metadatos de Oracle HSM. De lo contrario, es el nombre de host o la dirección IP del servidor de metadatos.
	- *user-password* es la contraseña que asigna al usuario de Oracle HSM MySQL.

En el ejemplo, creamos el usuario *samsql* en el servidor de metadatos de Oracle HSM *samqfs1mds*. Configuramos la contraseña de usuario *samsqluserpassw0rd* para fines de demostración (no sería una opción segura para uso de base de datos de producción):

```
[samsql]root@solaris:~# mysql --user=root
Enter Password:
mysql> CREATE USER 'samsql'@'samqfs1mds' IDENTIFIED BY 'samsqluserpassw0rd'
mysql>
```
6. Otorgue al usuario de Oracle HSM los privilegios necesarios. Use el comando *GRANT CREATE,DROP,INDEX,SELECT,INSERT,UPDATE,DELETE ON host\_name TO 'user\_name'@'host\_name'*.

En el ejemplo, otorgamos privilegios al usuario *samsql* en el servidor de metadatos *samqfs1mds*:

```
[samsql]root@solaris:~# mysql --user=root -p
Enter Password:
mysql> CREATE USER 'samsql'@'host_name' IDENTIFIED BY 'samsqluserpassw0rd'
mysql> GRANT CREATE,DROP,INDEX,SELECT,INSERT,UPDATE,DELETE ON samqfs1mds TO /
```
**'samsql'@'samqfs1mds'** mysql>

> 7. Cierre la interfaz de comandos MySQL y regrese al shell del comando del sistema operativo. Use el comando de MySQL*QUIT*.

```
[samsql]root@solaris:~# mysql --user=root -p
Enter Password:
mysql> CREATE USER 'samsql'@'host_name' IDENTIFIED BY 'samsqluserpassw0rd'
mysql> GRANT CREATE, DROP, INDEX, SELECT, INSERT, UPDATE, DELETE ON samqfs1mds TO /
'samsql'@'samqfs1mds'
mysql> QUIT
Bye
root@solaris:~#
```
8. A continuación, cree un archivo de carga de base de datos.

#### <span id="page-348-0"></span>**Crear un archivo de carga de base de datos**

1. Inicie sesión en el host servidor de metadatos de Oracle HSM como *root*.

En el ejemplo, iniciamos sesión en el host *samqfs1mds*:

[samqfs1mds]root@solaris:~#

- 2. Si ya tiene un archivo de punto de recuperación actual, genere el archivo de carga de base de datos desde el contenido del archivo de punto de recuperación. Utilice el comando *samfsrestore -SZ output-path-name -f recoverypoint-file*, donde:
	- *-f* especifica *recoverypoint-file* como la ruta y el nombre de archivo del archivo de entrada.
	- *-SZ* hace que el comando examine un archivo de punto de recuperación y genere un archivo de carga de base de datos con la ruta y el nombre de archivo especificados por *output-path-name*.

Para obtener más información, consulte la página del comando man *samfsdump*.

En el ejemplo, usamos el punto de recuperación diario, */zfs1/hsmqfs1 \_recovery/140129*, que programamos cuando configuramos el sistema de archivos *samqfs1* (consulte ["Configurar la protección del sistema de archivos"\)](#page-135-0). Enviamos la salida al archivo de carga de base de datos */root/hsmqfs1dataload* (tenga en cuenta que el siguiente comando se introduce como una sola línea, el salto de línea se identifica por el carácter de barra diagonal inversa):

```
[samqfs1mds]root@solaris:~# samfsrestore -SZ /root/hsmqfs1dataload -f /
/zfs1/hsmqfs1_recovery/140129
```
3. Si no tiene un archivo de punto de recuperación actual, cree ahora un archivo de carga de base de datos. Cambie al directorio raíz del sistema de archivos Oracle HSM. A continuación, utilice el comando *samfsdump -SZ output-path-name*.

Para obtener más información, consulte la página del comando man *samfsdump*. En el ejemplo, cambiamos al directorio */hsmqfs1*. Enviamos la salida al archivo de carga de base de datos */root/hsmqfs1dataload*:

```
[samqfs1mds]root@solaris:~# cd /hsmqfs1
[samqfs1mds]root@solaris:~# samfsdump -SZ /root/hsmqfs1dataload
```
4. Luego, cree la base de datos de banda lateral.

#### <span id="page-349-0"></span>**Crear la base de datos de banda lateral**

1. Inicie sesión en el host del servidor de MySQL como *root*.

En el ejemplo, el servidor de MySQL se aloja en el host de Solaris *samqfs1mds*:

[samqfs1mds]root@solaris:~#

2. En un editor de texto, abra el archivo */etc/opt/SUNWsamfs/samdb.conf*.

En el ejemplo, utilizamos el editor *vi*. Comenzamos por agregar una fila de encabezado como comentario:

```
[samqfs1mds]root@solaris:~# vi /etc/opt/SUNWsamfs/samdb.conf
 #FS_NAME:HOST:USER:PASSWORD:NAME:PORT:CLIENT_FLAG:MOUNT_POINT
```
3. En la primera columna del archivo *samdb.conf*, introduzca el nombre del conjunto de familias para el sistema de archivos, seguido por dos puntos (*:*) como separador de columnas.

En el ejemplo, introducimos el nombre del conjunto de familias *samqfs1*:

```
[samqfs1mds]root@solaris:~# vi /etc/opt/SUNWsamfs/samdb.conf
# /etc/opt/SUNWsamfs/samdb.conf
 #FS_NAME:HOST:USER:PASSWORD:NAME:PORT:CLIENT_FLAG:MOUNT_POINT
```
**samqfs1:**

4. En la segunda columna, introduzca el nombre del host del servidor de base de datos de MySQL, seguido de dos puntos (*:*) como separador de columnas.

En el ejemplo, alojamos en conjunto el servidor de base de datos en el host del servidor de metadatos de Oracle HSM, *samqfs1mds*. De modo que introducimos el nombre de host *localhost*:

```
[samqfs1mds]root@solaris:~# vi /etc/opt/SUNWsamfs/samdb.conf
# /etc/opt/SUNWsamfs/samdb.conf
 #FS_NAME:HOST:USER:PASSWORD:NAME:PORT:CLIENT_FLAG:MOUNT_POINT
```
samqfs1:**localhost:**

5. En la tercera columna, introduzca el nombre de usuario que usa el software Oracle HSM cuando accede a la base de datos de MySQL, seguido por dos puntos (*:*) como separador de columnas.

En el ejemplo, hemos creado el usuario *samqfs* con el fin de iniciar sesión en la base de datos:

[samqfs1mds]root@solaris:~# vi /etc/opt/SUNWsamfs/samdb.conf # /etc/opt/SUNWsamfs/samdb.conf #FS\_NAME:HOST:USER:PASSWORD:NAME:PORT:CLIENT\_FLAG:MOUNT\_POINT samqfs1:localhost:**samqfs:**

> 6. En la cuarta columna, introduzca la contraseña que usa el software Oracle HSM cuando accede a la base de datos de MySQL, seguido por dos puntos (*:*) como separador de columnas.

En el ejemplo, usamos una contraseña de prueba, *Pˆssw0rd*:

```
[samqfs1mds]root@solaris:~# vi /etc/opt/SUNWsamfs/samdb.conf
# /etc/opt/SUNWsamfs/samdb.conf
 #FS_NAME:HOST:USER:PASSWORD:NAME:PORT:CLIENT_FLAG:MOUNT_POINT
samqfs1:localhost:samqfs:Pˆssw0rd:
```
7. En la quinta columna, introduzca el nombre de la base de datos de MySQL, seguido por dos puntos (*:*) como separador de columnas.

En el ejemplo, otorgamos a la base de datos el nombre *samqfs1db*:

```
[samqfs1mds]root@solaris:~# vi /etc/opt/SUNWsamfs/samdb.conf
# /etc/opt/SUNWsamfs/samdb.conf
 #FS_NAME:HOST:USER:PASSWORD:NAME:PORT:CLIENT_FLAG:MOUNT_POINT
samqfs1:localhost:samqfs:Pˆssw0rd:samqfs1db:
```
8. En la sexta columna, introduzca el puerto TCP/IP del servidor de base de datos, seguido por dos puntos (*:*) como separador de columnas.

En el ejemplo, introducimos *0* (cero). Si estuviéramos usando un servidor remoto, el valor cero (o en blanco) especificaría el puerto predeterminado, *3306*. Pero, dado que estamos usando *localhost*, el cero funciona únicamente como marcador de posición:

```
[samqfs1mds]root@solaris:~# vi /etc/opt/SUNWsamfs/samdb.conf
# /etc/opt/SUNWsamfs/samdb.conf
 #FS_NAME:HOST:USER:PASSWORD:NAME:PORT:CLIENT_FLAG:MOUNT_POINT
samqfs1:localhost:samqfs:Pˆssw0rd:samqfs1db:0:
```
9. En la séptima columna, introduzca un indicador de cliente de MySQL, seguido por dos puntos (*:*) como separador de columnas.

El indicador de cliente MySQL generalmente está configurado en *0* (cero). Pero se pueden configurar varias combinaciones de valores para activar funciones particulares de MySQL. Para obtener más información, consulte la documentación de MySQL para la función *mysql\_real\_connect()*.

En el ejemplo, introducimos *0* (cero).

```
[samqfs1mds]root@solaris:~# vi /etc/opt/SUNWsamfs/samdb.conf
# /etc/opt/SUNWsamfs/samdb.conf
  #FS_NAME:HOST:USER:PASSWORD:NAME:PORT:CLIENT_FLAG:MOUNT_POINT
```

```
samqfs1:localhost:samqfs:Pˆssw0rd:samqfs1db:0:0:
```
10. En la octava y en la última columna, introduzca el punto de montaje del sistema de archivos de Oracle HSM. Guarde el archivo y cierre el editor.

En el ejemplo, se monta el sistema de archivos en */hsmqfs/hsmqfs1*:

```
[samqfs1mds]root@solaris:~# vi /etc/opt/SUNWsamfs/samdb.conf
# /etc/opt/SUNWsamfs/samdb.conf
 #FS_NAME:HOST:USER:PASSWORD:NAME:PORT:CLIENT_FLAG:MOUNT_POINT
samqfs1:localhost:samqfs:Pˆssw0rd:samqfs1db:0:0:/hsmqfs/hsmqfs1
:wq
[samqfs1mds]root@solaris:~#
```
11. Cree una nueva base de datos y las tablas asociadas. Use el comando *samdb create family\_set*, donde *family\_set* es el nombre del conjunto de familias especificado por el sistema de archivos de Oracle HSM en el archivo */etc/opt/SUNWsamfs/mcf*.

El esquema de base de datos predeterminado es */opt/SUNWsamfs/etc/samdb .schema*. Puede especificar una alternativa mediante la introducción del comando como *samdb create family\_set -s schema*, donde *schema* es la ruta y el nombre de un archivo de esquema.

En el ejemplo, usamos el esquema predeterminado para crear una base de datos para el conjunto de familias del sistema de archivos *samqfs1*.

[samqfs1mds]root@solaris:~# **samdb create samqfs1**

12. Complete la base de datos con los datos contenidos en el archivo de carga de base de datos que creó en procedimiento anterior. Use el comando *samdb load family\_set input\_file*, donde *family\_set* es el nombre del conjunto de familias especificado para el sistema de archivos en el archivo */etc/opt/SUNWsamfs/mcf* y *input\_file* es la ruta y el nombre del archivo de carga de base de datos.

En el ejemplo, cargamos la base de datos para el conjunto de familias del sistema de archivos *samqfs1* mediante el uso del archivo de carga de base de datos */root/ hsmqfs1dataload*.

[samqfs1mds]root@solaris:~# **samdb load samqfs1 /root/hsmqfs1dataload**

13. Compruebe la coherencia de la base de datos. Use el comando *samdb check family\_set*, donde *family\_set* es el nombre del conjunto de familias especificado para el sistema de archivos en el archivo */etc/opt/SUNWsamfs/mcf*.

El comando *samdb check* compara las entradas de la base de datos con los metadatos del sistema de archivos actual. Detecta y, si es posible, corrige las incoherencias que pueden haber surgido durante los procedimientos de carga.

En el ejemplo, cargamos la base de datos para el conjunto de familias del sistema de archivos *samqfs1* mediante el uso del archivo de carga de base de datos */root/ hsmqfs1dataload*.

[samqfs1mds]root@solaris:~# **samdb check samqfs1**

14. Luego, monte el sistema de archivos de Oracle HSM con la compatibilidad de base de datos activada.

#### **Montar el sistema de archivos de Oracle HSM con la compatibilidad de base de datos activada**

1. Inicie sesión en el host servidor de metadatos de Oracle HSM como *root*.

[samqfs1mds]root@solaris:~#

2. Realice una copia de seguridad del archivo */etc/vfstab*.

[samqfs1mds]root@solaris:~# **cp /etc/vfstab /etc/vfstab.backup**

3. Abra el archivo */etc/vfstab* en un editor de texto y desplácese hacia abajo hasta la entrada del sistema de archivos para la que creó la base de datos.

En el ejemplo, utilizamos el editor *vi*. Nos desplazamos hacia abajo hasta la entrada para el sistema de archivos *samqfs1*:

```
[samqfs1mds]root@solaris:~# vi /etc/vfstab
#File
#Device Device Mount System fsck Mount Mount
#to Mount to fsck Point Type Pass at Boot Options
#-------- ------- -------- ------ ---- ------- -------------------------
/devices - /devices devfs - no
...
samqfs1 - /hsmqfs1 samfs - yes ... ,partial=64
```
4. En la última columna del archivo */etc/vfstab*, agregue *sam\_db* a la lista de opciones de montaje para el sistema de archivos. Luego, guarde el archivo y cierre el editor.

En el ejemplo, active la base de datos de banda lateral en el sistema de archivos *samqfs1*:

```
[samqfs1mds]root@solaris:~# vi /etc/vfstab 
#File
#Device Device Mount System fsck Mount Mount
#to Mount to fsck Point Type Pass at Boot Options
#-------- ------- -------- ------ ---- ------- -------------------------
/devices - /devices devfs - no
...
samqfs1 - /hsmqfs1 samfs - yes ... ,partial=64,sam_db
:wq
root@solaris:~#
```
5. Monte el sistema de archivado de Oracle HSM.

Cuando se monta un sistema de archivos con la opción *sam\_db*, el software Oracle HSM inicia los procesos que actualizan la base de datos de banda lateral.

En el ejemplo, montamos el sistema de archivos */hsmqfs1*:

[samqfs1mds]root@solaris:~# mount **/hsmqfs1**

6. Continúe con Capítulo 11, *[Configuración de notificaciones y registro](#page-354-0)*

## <span id="page-354-0"></span>**Capítulo 11. Configuración de notificaciones y registro**

Los sistemas de archivos de Oracle HSM admiten notificaciones remotas y automatizadas mediante el uso del Protocolo simple de administración de red (SNMP) y proporcionan funciones de registro completas y configurables. En este capítulo, se describen los siguientes temas:

- [Configuración del Protocolo simple de administración de redes \(SNMP\)](#page-354-1)
- [Activación del registro de Oracle HSM](#page-359-0)
- [Configuración del registro de dispositivo](#page-361-0)
- [Configuración de la rotación de log](#page-362-0)
- [Activación de alertas de correo electrónico](#page-366-0)

#### <span id="page-354-1"></span>**Configuración del Protocolo simple de administración de redes (SNMP)**

Las aplicaciones de gestión de redes pueden supervisar los sistemas de archivos de Oracle HSM mediante el Protocolo simple de administración de redes (SNMP). Puede configurar el agente SNMP para enviar de manera automática *capturas* que alertan a las estaciones de gestión de redes sobre fallos y cambios de configuración.

La Base de datos de información (MIB) de Oracle HSM define los tipos de información que proporcionan las capturas de SNMP. Entre ellas, se incluyen errores de configuración eventos *tapealert* de SCSI y diversos tipos de actividad atípica del sistema. Para obtener más información, consulte el archivo de base de datos de información de administración (MIB), */ var/snmp/mib/SUN-SAM-MIB.mib*.

Cuando se produce un evento de captura de Oracle HSM, el daemon de notificación de eventos del sistema de núcleo de Solaris, *syseventd*, llama a la secuencia de comandos */ etc/opt/SUNWsamfs/scripts/sendtrap*. A continuación, la secuencia de comandos envía la captura al host local o a una estación de gestión que especifica. La secuencia de comandos admite la versión 2c del estándar SNMP, que es compatible con versiones anteriores del estándar. Tenga en cuenta que la versión 2c intercambia las credenciales de autenticación, *cadenas de comunidad*, y los datos de gestión en texto no cifrado. Para obtener más información, consulte la página del comando man *sendtrap*.

Para configurar la notificación SNMP, realice las siguientes tareas:

- [Asegurarse de que todas las estaciones de gestión de SNMP se muestren en el archivo](#page-355-0) **/ [etc/hosts](#page-355-0)**
- [Activar la compatibilidad para SNMP](#page-356-0)
- [Designar las estaciones de gestión como destinatarios de captura y configurar la](#page-357-0) [autenticación](#page-357-0)

En esta sección, también se incluyen instrucciones en caso de que en algún momento necesite desactivar la compatibilidad con SNMP.

#### <span id="page-355-0"></span>**Asegurarse de que todas las estaciones de gestión de SNMP se muestren en el archivo /etc/hosts**

1. Inicie sesión en el servidor de Oracle HSM como *root*.

En el ejemplo, el host de servidor Oracle HSM es *samqfs1mds*:

[samqfs1mds]root@solaris:~#

2. Abra el archivo */etc/hosts* en un editor de texto. Asegúrese de que contenga una entrada para cada host que desea utilizar como una estación de gestión de SNMP.

En el ejemplo, utilizamos el editor *vi*. Se muestra una de las estaciones de gestión destinadas, *management1*. Pero la otra, *management2*, no se muestra:

[samqfs1mds]root@solaris:~# **vi /etc/hosts** # Internet host table ::1 localhost 127.0.0.1 localhost loghost 10.0.0.10 server1 10.0.0.20 management1

> 3. Si el archivo */etc/hosts* no contiene entradas para algunos o todos los hosts de estación de gestión SNMP destinados, agregue las entradas requeridas y guarde el archivo.

En el ejemplo, usamos el editor *vi* para agregar la estación de gestión faltante, *management2*:

[samqfs1mds]root@solaris:~# vi /etc/hosts # Internet host table ::1 localhost 127.0.0.1 localhost loghost 10.0.0.10 server1 10.0.0.20 management1 **10.0.0.30 management2**

4. Si el archivo */etc/hosts* contiene entradas para todos los hosts de la estación SNMP destinada, cierre el editor.

```
[samqfs1mds]root@solaris:~# vi /etc/hosts
...
10.0.0.20 management1
10.0.0.30 management2
:wq
[samqfs1mds]root@solaris:~#
```
5. Luego, active la compatibilidad con SNMP.

#### <span id="page-356-0"></span>**Activar la compatibilidad para SNMP**

De forma predeterminada, están activadas las notificaciones SNMP, de modo que no se necesitan acciones a menos que se haya desactivado la compatibilidad con SNMP en algún momento. Si necesita volver a activar la compatibilidad con SNMP, realice lo siguiente:

1. Inicie sesión en el servidor de Oracle HSM como *root*.

En el ejemplo, el host de servidor Oracle HSM es *samqfs1mds*:

[samqfs1mds]root@solaris:~#

2. Abra el archivo */etc/opt/SUNWsamfs/defaults.conf* en un editor de texto. Ubique la línea *alerts = off*.

La directiva *alerts = off* desactiva la compatibilidad con SNMP. En el ejemplo, abrimos el archivo en el editor *vi* y ubicamos la línea:

[samqfs1mds]root@solaris:~# **vi /etc/opt/SUNWsamfs/defaults.conf** # These are the defaults. To change the default behavior, uncomment the # appropriate line (remove the '#' character from the beginning of the line) # and change the value. ... **alerts = off**

> 3. Para activar la compatibilidad con las notificaciones SNMP, cambie el valor de la directiva *alerts* a *on*. Luego, guarde el archivo y cierre el editor.

```
[samqfs1mds]root@solaris:~# vi /etc/opt/SUNWsamfs/defaults.conf 
# These are the defaults. To change the default behavior, uncomment the
# appropriate line (remove the '#' character from the beginning of the line)
# and change the value.
...
```
Capítulo 11. Configuración de notificaciones y registro · **357**

```
alerts = on
:wq
[samqfs1mds]root@solaris:~#
```
4. Indique al servicio Oracle HSM que vuelva a leer el archivo *defaults.conf* y vuelva a realizar la configuración en consecuencia. Utilice el comando *samd config*.

```
[samqfs1mds]root@solaris:~# 1mds]samd config
[samqfs1mds]root@solaris:~#
```
5. Luego, designe estaciones de gestión como destinatarios de captura y configure la autenticación.

#### **Designar las estaciones de gestión como destinatarios de captura y configurar la autenticación**

1. Inicie sesión en el servidor de Oracle HSM como *root*.

En el ejemplo, el host de servidor Oracle HSM es *samqfs1mds*:

[samqfs1mds]root@solaris:~#

2. Abra el archivo */etc/opt/SUNWsamfs/scripts/sendtrap* en un editor de texto y ubique la línea que comienza con *TRAP\_DESTINATION=*.

El archivo *sendtrap* es una secuencia de comandos de shell configurable. En el ejemplo, abrimos el archivo en el editor *vi*:

```
[samqfs1mds]root@solaris:~# vi /etc/opt/SUNWsamfs/scripts/sendtrap
# /etc/opt/SUNWsamfs/scripts/sendtrap#!/usr/bin/sh
# sendtrap:
# This script gets invoked by the sysevent configuration file.
# This is not expected to be run as a stand-alone program
...
# CONFIGURATION PARAMETERS:
TRAP_DESTINATION=`hostname`
```
3. En la línea *TRAP\_DESTINATION=`*, reemplace el texto dentro de las comillas simples por una lista delimitada por espacios de uno o más destinatarios de captura, siempre con el formato *hostname*:*port*, donde *hostname* es el nombre del host para la estación de gestión, como se muestra en */etc/hosts* y *port* es el puerto en el que el host escucha las capturas.

De forma predeterminada, las capturas se envían a un puerto UDP *161* del *localhost*. En el ejemplo, agregamos los hosts *management1* y *management2* al valor predeterminado, *localhost*. *localhost* y *management1* usan el puerto predeterminado, y *management2* usa un puerto personalizado, *1161*:

```
...
# CONFIGURATION PARAMETERS:
TRAP_DESTINATION=`localhost:161 management1:161 management1:1161`
```
4. Desplácese hasta la línea de define la cadena de la comunidad, *COMMUNITY="public"*.

La cadena de la comunidad es la contraseña compartida de texto simple que autentica los agentes y las estaciones de gestión en SNMP versión 2c. El valor predeterminado es el estándar SNMP, *public*.

```
...
# CONFIGURATION PARAMETERS:
TRAP_DESTINATION=`localhost:161 management1:161 management1:1161`
...
```
COMMUNITY="public"

5. Configure la directiva *COMMUNITY=""* con el valor usado por las estaciones de gestión. Luego, guarde el archivo y cierre el editor.

No edite nada más en el archivo. *COMMUNITY=""* and *TRAP\_DESTINATION=``* son los únicos parámetros editables.

Tenga en cuenta que la cadena de comunidad SNMP, *public*, es insegura. De modo que es posible que el administrador de rede demande una opción más segura. SNMP versión 2c permite hasta 32 caracteres alfanuméricos. En el ejemplo, configuramos la cadena comunitaria en *Iv0wQh2th74bVVt8of16t1m3s8it4wa9*.

```
...
# CONFIGURATION PARAMETERS:
TRAP_DESTINATION=`localhost:161 management1:163 management1:1162`
...
COMMUNITY="Iv0wQh2th74bVVt8of16t1m3s8it4wa9"
:wq
[samqfs1mds]root@solaris:~#
```
6. Luego, active el registro de la aplicación Oracle HSM.

#### **Desactivación de la compatibilidad con SNMP**

La utilidad de notificación remota está activada de forma predeterminada. Si desea desactivar la notificación remota, realice lo siguiente:

1. Inicie sesión en el servidor de Oracle HSM como *root*.

En el ejemplo, el host de servidor Oracle HSM es *samqfs1mds*:

[samqfs1mds]root@solaris:~#

2. Abra el archivo */etc/opt/SUNWsamfs/defaults.conf* en un editor de texto. Ubique la línea *#alerts = on*.

En el ejemplo, utilizamos el editor *vi*:

```
[samqfs1mds]root@solaris:~# vi /etc/opt/SUNWsamfs/defaults.conf
# These are the defaults. To change the default behavior, uncomment the
# appropriate line (remove the '#' character from the beginning of the line)
# and change the value.
...
#alerts = on
[samqfs1mds]root@solaris:~#
```
3. Para desactivar la compatibilidad con notificaciones SNMP, suprima el carácter numeral (*#*) para quitar el comentario de la línea y cambiar el valor de *alerts* a *off*. Luego, guarde el archivo y cierre el editor.

```
[samqfs1mds]root@solaris:~# vi /etc/opt/SUNWsamfs/defaults.conf 
# These are the defaults. To change the default behavior, uncomment the
# appropriate line (remove the '#' character from the beginning of the line)
# and change the value.
...
alerts = off
:wq
[samqfs1mds]root@solaris:~#
```
4. Indique al servicio Oracle HSM que vuelva a leer el archivo *defaults.conf* y vuelva a realizar la configuración en consecuencia. Utilice el comando *samd config*.

```
[samqfs1mds]root@solaris:~# samd config
[samqfs1mds]root@solaris:~#
```
5. Deténgase aquí. La compatibilidad con SNMP está desactivada.

#### <span id="page-359-0"></span>**Activación del registro de Oracle HSM**

El archivo */var/adm/sam-log* registra el estado y la información de error de la aplicación Oracle HSM y sus daemons y procesos de componentes. Para configurar el proceso de registro, realice lo siguiente:
## **Activación del registro de aplicaciones de Oracle HSM**

1. Inicie sesión en el servidor de Oracle HSM como *root*.

En el ejemplo, el host de servidor Oracle HSM es *samqfs1mds*:

[samqfs1mds]root@solaris:~#

2. Abra el archivo */etc/syslog.conf* en un editor de texto.

En el ejemplo, abrimos el archivo en el editor *vi*:

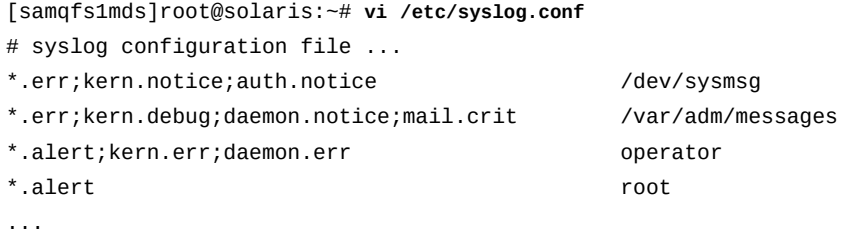

3. En el archivo */etc/syslog.conf*, agregue una línea que consista de la cadena *local7.debug*, uno o más caracteres de separador y la cadena de ruta */var/adm/samlog*. Luego, guarde el archivo y cierre el editor.

En el ejemplo, también agregamos un comentario

```
[samqfs1mds]root@solaris:~# vi /etc/syslog.conf
# syslog configuration file ...
*.err;kern.notice;auth.notice /dev/sysmsg
*.err;kern.debug;daemon.notice;mail.crit /var/adm/messages
*.alert;kern.err;daemon.err operator
*.alert root
...
# Oracle HSM logging
local7.debug /var/adm/sam-log
:wq
[samqfs1mds]root@solaris:~#
```
4. Cree el archivo log */var/adm/sam-log*. Use el comando *touch /var/adm/sam-log*.

```
[samqfs1mds]root@solaris:~# touch /var/adm/sam-log
[samqfs1mds]root@solaris:~#
```
5. Indique al daemon de Solaris *syslogd* que vuelva a leer los archivos de configuración e inicie el registro de Oracle HSM. Use el comando *pkill -HUP syslogd*.

Cuando recibe una señal HUP, el servicio de registro de *syslogd* vuelve a leer el archivo de configuración */etc/syslog.conf*, cierra todos los archivos abiertos y, a continuación, abre los archivos log que se muestran en *syslog.conf*. Cuando se ejecuta el comando, el registro de Oracle HSM está activado:

```
[samqfs1mds]root@solaris:~# pkill -HUP syslogd
[samqfs1mds]root@solaris:~#
```
6. Vaya a Configuración del registro de dispositivos.

## **Configuración del registro de dispositivo**

La función de registro del dispositivo proporciona información de error específica de dispositivos de hardware individuales (no recopilan errores de medios de software). Cada dispositivo tiene su propio archivo log, denominado con el número ordinal de equipo correspondiente y almacenado en el directorio */var/opt/SUNWsamfs/devlog/*.

Los logs de dispositivo pueden crecer rápidamente. Por ello, de forma predeterminada el sistema registra un conjunto de datos de eventos: *err*, *retry*, *syserr* y *date*. Más adelante, si surgen problemas, puede utilizar el comando *samset* para registrar eventos adicionales por dispositivo (consulte la sección *devlog* de la página del comando man *samset* para obtener más información).

## **Activación del log de dispositivo en el archivo defaults.conf**

Para activar el registro básico de dispositivos, realice lo siguiente:

1. Inicie sesión en el servidor de Oracle HSM como *root*.

En el ejemplo, el host de servidor Oracle HSM es *samqfs1mds*:

[samqfs1mds]root@solaris:~#

2. Abra el archivo */etc/opt/SUNWsamfs/defaults.conf* en un editor de texto.

En el ejemplo, abrimos el archivo en el editor *vi*:

```
[samqfs1mds]root@solaris:~# vi /etc/opt/SUNWsamfs/defaults.conf
# These are the defaults. To change the default behavior, uncomment the
# appropriate line (remove the '#' character from the beginning of the line)
# and change the value.
...
```
3. En el archivo *defaults.conf*, agregue una línea que defina el nivel predeterminado del registro de dispositivo que necesita. Introduzca la directiva *devlog equipment-number loggable-events*, donde:

- *equipment-number* es la palabra clave *all*, para todos los equipos definidos en el archivo */etc/opt/SUNWsamfs/mcf* o el ordinal de equipo que identifica una pieza específica de equipo definida en *mcf*.
- *loggable-events* es una lista delimitada por espacios de los valores predeterminados: *err retry syserr date*

Consulte la sección *devlog* de la página del comando man *samset* para obtener una lista completa de tipos de eventos. Pero, con el fin de minimizar los tamaños de log, utilice las selecciones predeterminadas. Para fines de diagnóstico, el comando *samset* puede activar de forma selectiva eventos adicionales según sea necesario.

En el ejemplo, activamos el registro del dispositivo para todos los dispositivos mediante el uso del nivel de log predeterminado:

```
[samfs-mds1]root@solaris:~# vi /etc/opt/SUNWsamfs/defaults.conf 
# These are the defaults. To change the default behavior, uncomment the
# appropriate line (remove the '#' character from the beginning of the line)
# and change the value.
...
devlog all err retry syserr date
```
4. Guarde el archivo *defaults.conf* y cierre el editor.

```
[samfs-mds1]root@solaris:~# vi /etc/opt/SUNWsamfs/defaults.conf 
# These are the defaults. To change the default behavior, uncomment the
# appropriate line (remove the '#' character from the beginning of the line)
# and change the value.
...
devlog all err retry syserr date
:wq
[samfs-mds1]root@solaris:~#
```
5. Indique al servicio Oracle HSM que vuelva a leer el archivo *defaults.conf* y vuelva a realizar la configuración en consecuencia. Utilice el comando *samd config*.

```
[samfs-mds1]root@solaris:~# samd config
[samfs-mds1]root@solaris:~#
```
6. Luego, configure la rotación automática para los archivos log de Oracle HSM.

## **Configuración de la rotación de log**

Los archivos log pueden crecer rápidamente, lo que consume grandes cantidades de espacio y dificulta el uso de los logs. De modo que debe configurar la rotación automática para los

logs de Oracle HSM. El software incluye una secuencia de comandos para este fin, *log \_rotate.sh*, que puede ejecutar desde el archivo *crontab* de Solaris.

Para cada log que pretende rotar, debe crear dos entradas *crontab*. La primera ejecuta la secuencia de comandos *log\_rotate.sh* a la hora deseada. Si el archivo log de destino ha alcanzado un tamaño mínimo especificado (el valor predeterminado es *100000* bytes), la secuencia de comandos lo renombra y suprime la copia existente más antigua, (se mantienen siete por vez). La segunda entrada *crontab* indica al daemon de registro de Solaris, *syslogd*, que inicie el registro con un nuevo archivo log.

## **Configuración de la rotación automática para los archivos log de Oracle HSM**

Considere la rotación de los siguientes logs:

- El archivo log de Oracle HSM, *sam-log*, está ubicado según se especifica en el archivo */ etc/syslog.conf*.
- Los archivos log del dispositivo ubicados en el directorio */var/opt/SUNWsamfs/ devlog/*.
- Los archivos log del proceso de almacenamiento provisional especificados en el archivo */ etc/opt/SUNWsamfs/stager.cmd*.
- Los archivos log del liberador especificados en el archivo */etc/opt/SUNWsamfs/ releaser.cmd*.
- Los archivos log del reciclador especificados en el archivo */etc/opt/SUNWsamfs/ recycler.cmd*.

No se deben rotar los archivos log del archivador. La información de log es valiosa para la recuperación del sistema de archivos y de análisis. Para una manipulación adecuada de los logs del archivador, consulte ["Configurar la protección del sistema de archivos"](#page-135-0).

Cuando haya decidido qué logs deben rotarse, realice lo siguiente para cada log:

1. Inicie sesión en el servidor de Oracle HSM como *root*.

En el ejemplo, el host de servidor Oracle HSM es *samqfs1mds*:

[samqfs1mds]root@solaris:~#

2. Copie el archivo de secuencia de comandos *log\_rotate.sh* de */opt/SUNWsamfs/ examples/* (la ubicación desinstalada) a */etc/opt/SUNWsamfs/scripts/*.

Tenga en cuenta que el comando siguiente se introduce como una sola línea, el salto de línea se identifica por el carácter de barra diagonal inversa.

[samfs-mds1]root@solaris:~# **cp /opt/SUNWsamfs/examples/log\_rotate.sh** / **/etc/opt/SUNWsamfs/scripts/**

3. Abra el archivo *crontab* del usuario *root* para edición. Use el comando *crontab -e*.

El comando *crontab* abre una copia editable del archivo *crontab* del usuario *root* en el editor de texto especificado por la variable de entorno *EDITOR* (para obtener más información, consulte la página del comando man *crontab* de Solaris). En el ejemplo, utilizamos el editor *vi*:

```
[samfs-mds1]root@solaris:~# crontab -e
#ident "%Z%%M% %I% %E% SMI"
# Copyright 2007 Sun Microsystems, Inc. All rights reserved.
# Use is subject to license terms.
# The root crontab should be used to perform accounting data collection.
10 3 * * * /usr/sbin/logadm
...
30 0,9,12,18,21 * * * /usr/lib/update-manager/update-refresh.sh
```
- 4. En una nueva línea, especifique la hora del día en la que se rotará el archivo log mediante la introducción de *minutes hour \* \* day-of-the-week*, donde:
	- *minutes* es un número entero en el rango de [*0-59*] que especifica el minuto en el que se inicia el trabajo.
	- *hour* es un número entero en el rango de [*0-23*] que especifica la hora en la que se inicia el trabajo.
	- *\** (asterisco) especifica los valores sin usar.

Para una tarea que se ejecuta diariamente, los valores del día del mes [*1-31*] y mes [*1-12*] no se usan.

- *day-of-the-week* es un número entero en el rango [*0-6*], comenzando desde el domingo (*0*).
- Los espacios separan los campos de la especificación de hora.

En el ejemplo, programamos la rotación del log para que comience a las 3:10 a. m. todos los domingos.

```
[samfs-mds1]root@solaris:~# crontab -e
#ident "%Z%%M% %I% %E% SMI"
# Copyright 2007 Sun Microsystems, Inc. All rights reserved.
# Use is subject to license terms.
# The root crontab should be used to perform accounting data collection.
10 3 * * * /usr/sbin/logadm
...
30 0,9,12,18,21 * * * /usr/lib/update-manager/update-refresh.sh
10 3 * * 0
```
5. Continuando en la misma línea, introduzca la ruta y el nombre del archivo de secuencia de comandos de shell que rota los logs de Oracle HSM, */etc/opt/SUNWsamfs/ scripts/log\_rotate.sh*, seguidos de un espacio.

```
[samfs-mds1]root@solaris:~# crontab -e
#ident "%Z%%M% %I% %E% SMI"
# Copyright 2007 Sun Microsystems, Inc. All rights reserved.
# Use is subject to license terms.
# The root crontab should be used to perform accounting data collection.
10 3 * * * /usr/sbin/logadm
...
30 0,9,12,18,21 * * * /usr/lib/update-manager/update-refresh.sh
10 3 * * 0 /etc/opt/SUNWsamfs/scripts/log_rotate.sh
```
6. Continuando en la misma línea, introduzca el nombre del log que necesita rotar y el tamaño de archivo mínimo que se rotará. Introduzca el texto *samfslog* [*minimumsize*], donde *samfslog* es la ruta al archivo log de Oracle HSM y [*minimum-size*] es un número entero opcional que especifica el tamaño de archivo menor en bytes que rotará la secuencia de comandos (el valor predeterminado es *100000*).

En el ejemplo, debemos rotar */var/adm/sam-log*. Aceptamos el tamaño mínimo predeterminado:

```
[samfs-mds1]root@solaris:~# crontab -e
#ident "%Z%%M% %I% %E% SMI"
# Copyright 2007 Sun Microsystems, Inc. All rights reserved.
# Use is subject to license terms.
# The root crontab should be used to perform accounting data collection.
10 3 * * * /usr/sbin/logadm
...
30 0,9,12,18,21 * * * /usr/lib/update-manager/update-refresh.sh
10 3 * * 0 /etc/opt/SUNWsamfs/scripts/log_rotate.sh /var/adm/sam-log
```
7. Comience una nueva línea. Cree una entrada *crontab* que empiece 10 minutos después de la secuencia de comandos *log\_rotate.sh*. Esta entrada le indica al daemon *syslogd* de Solaris que cierre el archivo log anterior y reanude el registro en uno nuevo. Introduzca la línea *minutes hour \* \* day-of-the-week /bin/kill -HUP `/bin/ cat /etc/syslog.pid`*, donde *minutes hour \* \* day-of-the-week* especifica un tiempo de 10 minutos posterior a la hora especificada en el paso anterior.

En el ejemplo, la entrada reinicia el registro de Oracle HSM a las 3:20 a. m. todos los domingos:

[samfs-mds1]root@solaris:~# crontab -e #ident "%Z%%M% %I% %E% SMI"

```
# Copyright 2007 Sun Microsystems, Inc. All rights reserved.
# Use is subject to license terms.
# The root crontab should be used to perform accounting data collection.
10 3 * * * /usr/sbin/logadm
...
30 0,9,12,18,21 * * * /usr/lib/update-manager/update-refresh.sh
10 3 * * 0 /etc/opt/SUNWsamfs/scripts/log_rotate.sh /var/adm/sam-log
20 3 * * 0 /bin/kill -HUP `/bin/cat /etc/syslog.pid`
```
8. Guarde el archivo y cierre el editor.

```
[samfs-mds1]root@solaris:~# crontab -e
#ident "%Z%%M% %I% %E% SMI"
# Copyright 2007 Sun Microsystems, Inc. All rights reserved.
# Use is subject to license terms.
# The root crontab should be used to perform accounting data collection.
10 3 * * * /usr/sbin/logadm
...
30 0,9,12,18,21 * * * /usr/lib/update-manager/update-refresh.sh
10 3 * * 0 /etc/opt/SUNWsamfs/scripts/log_rotate.sh /var/adm/sam-log
20 3 * * 0 /bin/kill -HUP `/bin/cat /etc/syslog.pid`
:wq
[samfs-mds1]root@solaris:~#
```
- 9. Repita este procedimiento hasta que haya configurado la rotación de log para todos los logs requeridos.
- 10. Ahora active las alertas por correo electrónico, si es necesario.
- 11. En caso contrario, vaya a Capítulo 13, *[Copia de seguridad de la configuración de Oracle](#page-380-0) [HSM](#page-380-0)*.

## **Activación de alertas de correo electrónico**

Las alertas de correo electrónico se configuran mejor desde la interfaz gráfica de usuario de Oracle HSM Manager. Consulte la ayuda en pantalla para obtener más información.

Si debe configurar las alertas de correo electrónico desde la interfaz de línea de comandos, consulte las páginas del comando man *defaults.conf*, *archiver.sh*, *dev\_down.sh*, *load\_notify.sh*, *recycler.sh*, *archiver.cmd*, *recycler.cmd* y *notify.cmd*.

El sistema Oracle HSM ahora está configurado. Pero antes de comenzar a usarlo, proteja su trabajo. Para obtener instrucciones al respecto, consulte Capítulo 13, *[Copia de seguridad de](#page-380-0) [la configuración de Oracle HSM](#page-380-0)*.

# **Capítulo 12. Ajuste de las características de E/S para necesidades especiales**

Los pasos de configuración básica del sistema de archivos que se describen en los capítulos anteriores proporcionan un rendimiento óptimo y balanceado en la mayoría de las situaciones. De modo que si no está seguro acerca de cómo se comporta su aplicación, generalmente será mejor dejar los ajustes predeterminados de las configuraciones de esta sección. Sin embargo, si la aplicación realiza solicitudes de E/S extraordinariamente grandes o consistentes, se puede mejorar el rendimiento general mediante el ajuste o el cambio de la manera en la que el sistema de archivos gestiona la E/S física.

La E/S física es más eficiente cuando todas o la mayoría de las lecturas y escrituras comienzan y finalizan exactamente en límite de 512 bytes de un sector de disco. La E/S de disco solamente se puede producir en bloques de tamaño del sector. Por ello, cuando una solicitud de E/S sobrepasa un límite del sector, el sistema debe realizar operaciones adicionales para separar los datos de la aplicación de los datos no relacionados en el mismo sector. Debe asegurarse de que estos últimos no se dañen en el proceso. En el peor de los casos, cuando se realizan escrituras en los sectores, el sistema de archivos debe leer el sector, modificar los datos del sector en la memoria y, a continuación, escribir el sector nuevamente en el disco. Esta actividad mecánica adicional realiza dichas operaciones de lectura, modificación y escritura, que son sumamente costosas en términos de rendimiento.

Lamentablemente, la mayoría de las aplicaciones necesitan leer y escribir datos en tamaños variados que no están bien alineados con los límites del sector . Por este motivo, como muchos sistemas de archivos, Oracle HSM usa *E/S paginada* de forma predeterminada. El sistema de archivos gestiona solicitudes de E/S inmediatas desde la aplicación mediante la lectura desde una caché de datos o la escritura en ésta, en la memoria paginada de Solaris. El sistema de archivos actualiza de forma asíncrona la caché con lecturas y escrituras de tamaños más eficaces y mejor alineadas. Cada vez que lee datos de un disco, puede aprovechar al máximo la E/S física mediante la anticipación de las próximas lecturas y la carga de los datos correspondientes en la caché en la misma operación. La mayoría de las solicitudes de E/S se satisfacen, por lo tanto, mediante el uso de los datos en caché en páginas de memoria virtual, sin actividad de disco físico adicional. La E/S paginada usa memoria e impone una carga adicional en la CPU del sistema pero, en la mayoría de los casos, estos costos son más que desplazados por la mayor eficacia de E/S física.

Sin embargo, en unos pocos casos, la sobrecarga adicional asociada con la E/S paginada no es desplazada por sus ventajas. Las aplicaciones que siempre realizan E/S bien alineadas y

las aplicaciones que se pueden ajustar para ello, no aprovechan nada de la caché de páginas. Las aplicaciones que realizan E/S sumamente grandes también pueden aprovechar muy poco del almacenamiento de páginas en caché, ya que únicamente el primer y el último sector están desalineados, y ya que las E/S grandes, pueden, en cualquier caso, ser demasiado grandes para ser conservadas en caché. Finalmente, las aplicaciones que transmiten datos de telemetría, videos de vigilancia u otros tipos de información en tiempo real pueden arriesgar la pérdida de datos irrecuperables si las escrituras no se confirman de inmediato para almacenamiento no volátil. En estos casos, es mejor usar *E/S directa* Cuando se especifica la E/S directa, el sistema de archivos transfiere datos directamente entre la memoria de la aplicación y el dispositivo de disco, y omite la caché de páginas.

Oracle HSM le otorga una latitud considerable en lo que respecta a la selección y el ajuste del comportamiento de caché de E/S. Una vez que haya comprendido las características de E/S de la aplicación y haya realizado las tareas descriptas en ["Ajustar los parámetros del](#page-29-0) [controlador y del sistema Solaris para E/S anticipada del sistema de archivos"](#page-29-0), seleccione su enfoque de la siguiente manera:

- Si la aplicación realiza de manera consistente solicitudes de E/S pequeñas, de tamaño variable o desalineadas, acepte la configuración predeterminada de Oracle HSM. No realice ninguno de los cambios de esta sección.
- Si la aplicación realiza solicitudes de E/S desalineadas de tamaño variable, pero más grandes que el promedio, optimice la E/S paginada para transferencias de datos más grandes.
- Si la aplicación realiza una combinación de solicitudes de E/S muy grandes o bien alineadas y de solicitudes pequeñas y desalineadas, active el cambio entre E/S directa y paginada.
- Si la aplicación realiza *de forma coherente* solicitudes de E/S muy grandes o bien alineadas, configure el sistema de archivos para usar la E/S directa de forma exclusiva.
- Si las aplicaciones que se ejecutan en los clientes del sistema de archivos compartido abren de forma coherente grandes cantidades de archivos, aumente el tamaño de la caché de consulta de nombres de directorio.

## **Optimización de E/S paginada para transferencias de datos más grandes**

La E/S paginada se puede ajustar para satisfacer mejor las características de la aplicación y del hardware. Las lecturas y las escrituras desde la caché deben ser lo suficientemente grandes para transferir el monto promedio de datos que la aplicación transfiere o la cantidad máxima de datos que el almacenamiento físico puede transferir, el que sea más grande. Si no podemos ajustar el comportamiento en caché de páginas para ninguna de las opciones, la caché será poco utilizada, las solicitudes de E/S requerirán más E/S física y el rendimiento general del sistema sufrirá.

Por ejemplo, considere la diferencia entre un dispositivo de datos *md* que se implementa en un único volumen de disco y un dispositivo *md* implementado en un grupo de volúmenes 3+1 RAID 5. Si gestionáramos cada solicitud de escritura desde la aplicación mediante la escritura de una unidad de asignación en disco (DAU) de 64 kilobytes desde la caché hasta esta última y omitiéramos el ancho de banda adicional posible con el dispositivo de varios discos, el dispositivo RAID debería dividir la E/S en tres fragmentos más pequeños y menos eficientes, de 21 y 22 kilobytes, antes de escribir datos en los tres discos de datos del grupo de RAID. Si se completaran las solicitudes de E/S de 64 kilobytes desde la aplicación, esto requeriría mucho más trabajo con el uso de esta configuración que si se hubiera usado la caché de páginas para ensamblar las solicitudes en una única E/S de 3 DAU y 192 kilobytes. Si la aplicación pudiera realizar solicitudes de E/S (o si se pudiera ajustar para ello) en múltiplos pares del ancho de banda del dispositivo (192, 384 o 576 kilobytes), podríamos almacenar en caché incluso más datos y transferir más con cada E/S física, reducir aún más la sobrecarga y aumentar el rendimiento respectivamente.

Por ello, identificamos los requisitos de E/S de su aplicación y comprendemos las propiedades de E/S de su hardware. Siga estos pasos.

1. Inicie sesión en el host del sistema de archivos como *root*.

root@solaris:~#

2. Realice una copia de seguridad del archivo */etc/vfstab* del sistema operativo.

```
root@solaris:~# cp /etc/vfstab /etc/vfstab.backup
root@solaris:~#
```
3. Abra el archivo */etc/vfstab* en un editor de texto y ubique la fila del sistema de archivos que necesita el ajuste.

En el ejemplo, el sistema de archivos se denomina *qfsma*:

```
root@solaris:~# vi /etc/vfstab
#File
#Device Device Mount System fsck Mount Mount
#to Mount to fsck Point Type Pass at Boot Options
#-------- ------- -------- ------ ---- ------- --------------------
/devices - /devices devfs - no
...
qfsma - /qfsma samfs - yes ...
```
4. En el campo *Mount Options* del sistema de archivos, agregue la opción de montaje *writebehind=n*, donde *n* es múltiplo de *8* kilobytes. Use una coma (sin espacios) para separar las opciones de montaje. Guarde el archivo y cierre el editor.

La opción *writebehind* determina cuánto de un archivo determinado puede poner en cola en la caché de páginas antes de que la caché se vacíe en el disco. La configuración del parámetro en un valor mayor mejora el rendimiento, ya que una cola larga consolida múltiples escrituras de aplicaciones pequeñas en menor cantidad de E/S físicas más grandes y más eficaces. La configuración de un parámetro menor protege los datos, ya que los cambios se escriben más rápido en el almacenamiento no volátil.

El valor predeterminado es *512* kilobytes (ocho DAU de 64 kilobytes), que generalmente favorece la E/S secuencial de bloques grandes. Pero en este ejemplo, el conjunto de familias contiene dos dispositivos de disco *md* con asignación de archivos segmentados. El ancho del segmento es una DAU de 64 kilobytes, para una escritura de 128 kilobytes en los dispositivos *md*. Los dispositivos *md* son grupos RAID 5 3+1. De modo que deseamos escribir al menos 128 kilobytes en cada uno de los tres ejes de datos, para una escritura total de, por lo menos, *768* kilobytes (96 grupos de 8 kilobytes cada uno):

#File #Device Device Mount System fsck Mount Mount #to Mount to fsck Point Type Pass at Boot Options #-------- ------- -------- ------ ---- ------- -------------------- /devices - /devices devfs - no ... qfsma - /qfsma samfs - yes ...**,writebehind=768 :wq** root@solaris:~#

- 5. Pruebe el rendimiento de E/S del sistema de archivos y ajuste la configuración de *writebehind* según sea necesario.
- 6. Vuelva a abrir el archivo */etc/vfstab* en un editor de texto. En el campo *Mount Options* del sistema de archivos, agregue la opción de montaje *readahead=n*, donde *n* es múltiplo de 8 kilobytes. Use una coma (sin espacios) para separar las opciones de montaje. Guarde el archivo y cierre el editor.

La opción *readahead* determina la cantidad de datos que se leen en la caché durante una única lectura física. Si parece que una aplicación está realizando una lectura secuencia, el sistema de archivos almacena en caché los próximos bloques de los datos de archivo de cada lectura física. A continuación, se pueden gestionar una serie de solicitudes de lectura de aplicaciones desde la memoria caché, y se pueden consolidar de este modo varias solicitudes de lectura de aplicaciones en un una única solicitud de E/S física.

El valor predeterminado es *1024* kilobytes (dieciséis DAU de 64 kilobytes), que generalmente favorece la E/S secuencial de bloques grandes. Si una base de datos o una aplicación similar realiza su propio readahead, configure Oracle HSM *readahead* en *0* para evitar conflictos. De lo contrario, generalmente se deberá configurar *readahead* para que almacene en caché los datos máximos que una única E/S física puede transferir. Si la configuración de *readahead* es menor que la cantidad de datos que las aplicaciones generalmente solicitan y que los dispositivos pueden suministrar, completar una solicitud de E/S de aplicación requiere más E/S físico del necesario. Sin embargo, si *readahead* se configura con un valor excesivamente alto, es posible que consuma suficiente memoria como para degradar el rendimiento general del sistema. En el ejemplo, configuramos *readahead* en *736* kilobytes (treinta y seis DAU de 64 kilobytes).

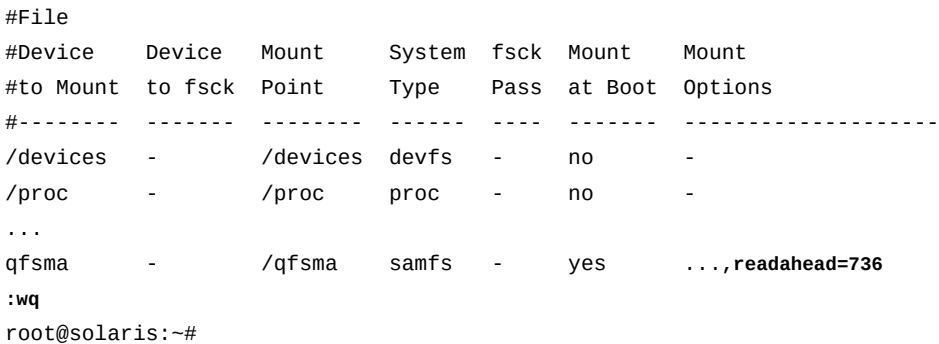

7. Pruebe el rendimiento de E/S del sistema de archivos y ajuste la configuración de *readahead* según sea necesario.

El aumento del tamaño del parámetro *readahead* aumenta el rendimiento de las transferencias de archivos grandes, pero únicamente hasta cierto punto. Para probar el rendimiento del sistema después de restablecer el tamaño de *readahead*. A continuación, ajuste el tamaño de *readahead* hacia arriba hasta que vea que ya no se puedan mejorar las velocidades de transferencia.

## **Activación de conmutación entre E/S directa y paginada**

Puede configurar los sistemas de archivos de Oracle HSM para que conmuten entre E/S directa y paginada; esto se adapta mejor al comportamiento de E/S de su aplicación. Deberá especificar las características de alineación del sector y de tamaño mínimo de las lecturas y escrituras que se pueden beneficiar de la E/S directa y, a continuación, configurar el número de lecturas y escrituras cualificadas que deberán activar el conmutador. Siga estos pasos:

1. Inicie sesión en el host del sistema de archivos como *root*.

```
root@solaris:~#
```
2. Realice una copia de seguridad del archivo */etc/vfstab* del sistema operativo.

```
root@solaris:~# cp /etc/vfstab /etc/vfstab.backup
root@solaris:~#
```
3. Abra el archivo */etc/vfstab* en un editor de texto y ubique la fila del sistema de archivos que desea configurar.

En el ejemplo, el sistema de archivos se denomina *qfsma*:

root@solaris:~# **vi /etc/vfstab**

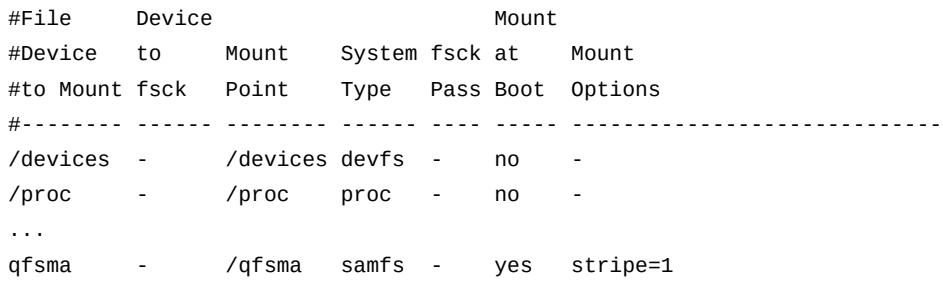

4. Para configurar un tamaño de umbral para iniciar la E/S directa para las solicitudes de lectura que se alinean bien con límites de sector de 512 bytes, agregue la opción de montaje *dio\_rd\_form\_min=n* al campo *Mount Options* para el sistema de archivos, donde *n* es un número de kilobytes. Use una coma (sin espacios) para separar las opciones de montaje.

De forma predeterminada, el valor es *dio\_rd\_form\_min=256* kilobytes. En el ejemplo, sabemos que la aplicación no produce lecturas bien alineadas de forma consistente hasta que solicita una lectura de al menos 512 kilobytes. Por lo tanto, cambiamos el tamaño del umbral para lecturas directas bien alineadas a *512*:

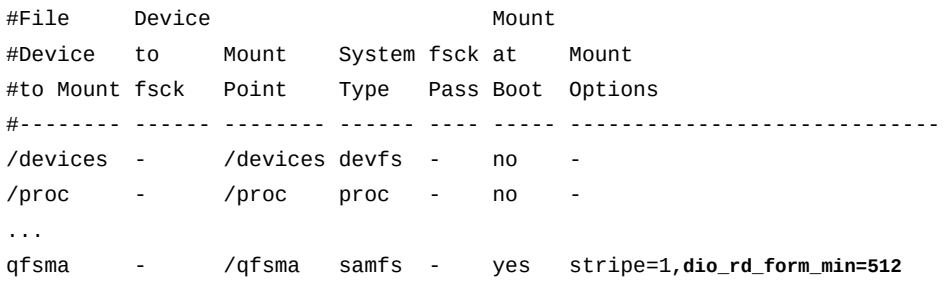

5. Para configurar un tamaño de umbral para iniciar la E/S directa para las solicitudes de escritura que se alinean bien con límites de sector de 512 bytes, agregue la opción de montaje *dio\_wr\_form\_min=n* al campo *Mount Options* para el sistema de archivos, donde *n* es un número de kilobytes. Use una coma (sin espacios) para separar las opciones de montaje.

De forma predeterminada, el valor es *dio\_wr\_form\_min=256* kilobytes. En el ejemplo, sabemos que la aplicación no produce escrituras bien alineadas de forma consistente hasta que solicita una escritura de al menos un megabyte. De modo que cambiamos el tamaño del umbral para escrituras directas bien alineadas a *1024* kilobytes:

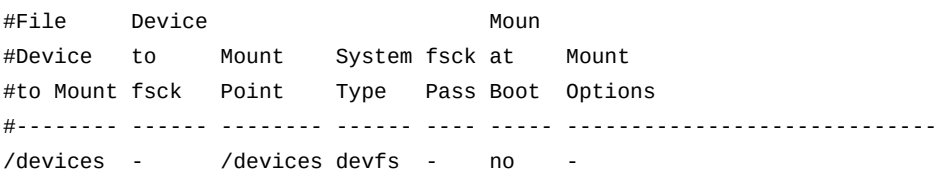

/proc - /proc proc - no ... qfsma - /qfsma samfs - yes ...**,dio\_wr\_form\_min=1024**

> 6. Para configurar un tamaño de umbral para iniciar la E/S directa para las solicitudes de lectura que no se alinean bien con límites de sector de 512 bytes, agregue la opción de montaje *dio\_rd\_ill\_min=n* al campo *Mount Options* para el sistema de archivos, donde *n* es un número de kilobytes. Use una coma (sin espacios) para separar las opciones de montaje.

De forma predeterminada, el valor es *dio\_rd\_ill\_min=0* kilobytes, de modo que la E/S directa no se usa para lecturas desalineadas. En el ejemplo, conocemos que nuestra aplicación generalmente realiza solicitudes de lectura desalineadas para pequeños fragmentos de datos. Muchos de estos datos se vuelven a leer posteriormente. De modo que el almacenamiento en caché de páginas sea probablemente beneficioso para estas lecturas. La conmutación a E/S directa podría causar una E/S física adicional innecesaria un rendimiento reducido. De modo que aceptamos los valores predeterminados y no realizamos cambios en el archivo *vfstab*:

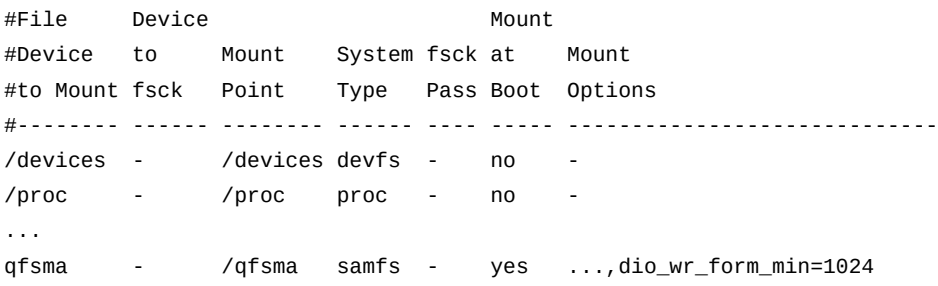

7. Para configurar un tamaño de umbral para iniciar la E/S directa para las solicitudes de escritura que no se alinean bien con límites de sector de 512 bytes, agregue la opción de montaje *dio\_wr\_ill\_min=n* al campo *Mount Options* para el sistema de archivos, donde *n* es un número de kilobytes. Use una coma (sin espacios) para separar las opciones de montaje.

De forma predeterminada, el valor es *dio\_wr\_ill\_min=0* kilobytes, de modo que la E/S directa no se usa para escrituras desalineadas. Las escrituras desalineadas pueden ser muy costosas en términos de rendimiento, porque el sistema debe leer, modificar y escribir sectores. Sin embargo, en el ejemplo, conocemos que la aplicación ocasionalmente realiza solicitudes de escrituras grandes y únicas que no están dentro de los límites del sector . Dado que las operaciones de lectura, escritura y modificación están limitadas al inicio y al final de un gran bloque de sectores secuenciales, los beneficios de la E/S directa compensan los de la E/S paginada. De modo que configuramos *dio\_wr\_ill \_min=2048* kilobytes:

En este ejemplo, cambiamos el valor del umbral predeterminado mediante el uso de E/S directa durante las escrituras con datos desalineados en *2048* kilobytes:

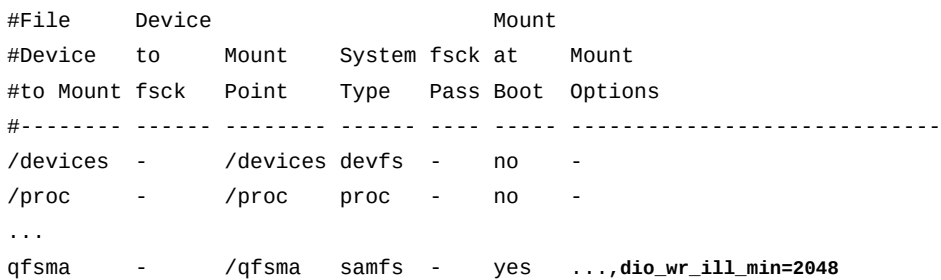

8. Para activar la E/S directa para lecturas, agregue la opción de montaje *dio\_rd \_consec=n* al campo *Mount Options*, donde *n* es el número de transferencias de E/ S consecutivas que deben satisfacer los requisitos de tamaño y alineación especificados arriba, con el fin de activar el conmutador para E/S directa. Seleccione un valor para las operaciones de la aplicación que se benefician de la E/S directa. Use una coma (sin espacios) para separar las opciones de montaje.

De forma predeterminada, el valor es *dio\_rd\_consec=0*, de modo que la conmutación de E/S está desactivada. En el ejemplo, conocemos que, una vez que la aplicación solicita tres lecturas sucesivas bien alineadas de, al menos, el tamaño mínimo especificado por *dio\_rd\_form\_min*, 512 kilobytes, continuará haciéndolo por mucho tiempo para que la E/S directa valga la pena. El tamaño mínimo especificado por *dio\_rd\_form\_min* es el valor predeterminado, *0*, de modo que la activación de la E/S directa no afectará las solicitudes de lectura desalineadas. Configuramos entonces *dio\_rd\_consec=3*:

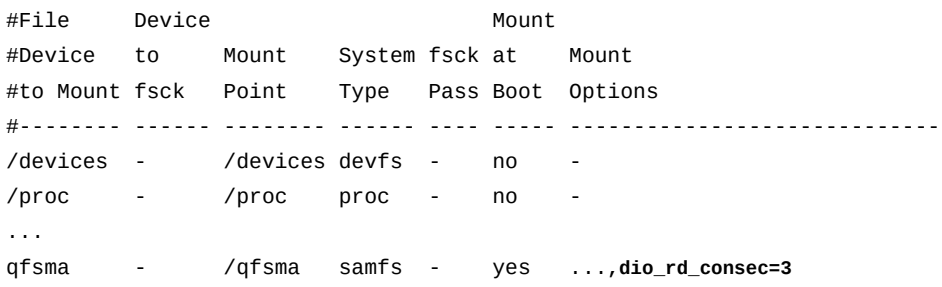

9. Para activar la E/S directa para escrituras, agregue la opción de montaje *dio\_wr \_consec=n* al campo *Mount Options*, donde *n* es el número de transferencias de E/ S consecutivas que deben satisfacer los requisitos de tamaño y alineación especificados arriba, con el fin de activar el conmutador para E/S directa. Seleccione un valor para las operaciones de la aplicación que se benefician de la E/S directa. Use una coma (sin espacios) para separar las opciones de montaje.

De forma predeterminada, el valor es *dio\_wr\_consec=0*, de modo que la conmutación de E/S está desactivada. En el ejemplo, conocemos que, una vez que la aplicación solicita dos escrituras sucesivas bien alineadas de, al menos, el tamaño mínimo especificado por *dio\_wr\_form\_min*, 1024 kilobytes, continuará haciéndolo durante un largo tiempo para que la E/S directa valga la pena. También conocemos que dos escrituras sucesivas desalineadas mayores que *dio\_wr\_form\_min*, 2048 kilobytes, serán lo suficientemente grandes y la desalineación no tendrá mayor importancia. Configuramos entonces *dio\_wr \_consec=2*:

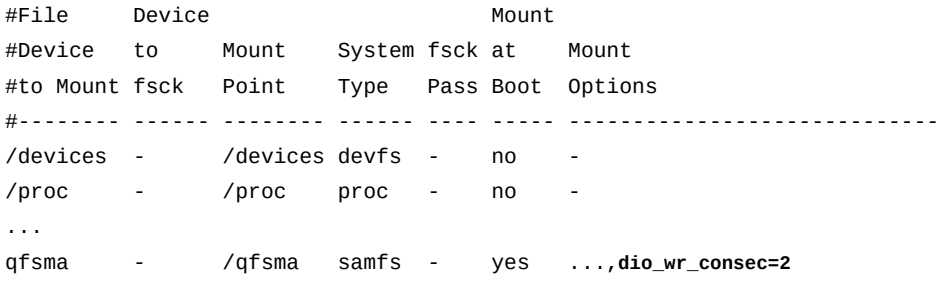

10. Guarde el archivo *vfstab* y cierre el editor.

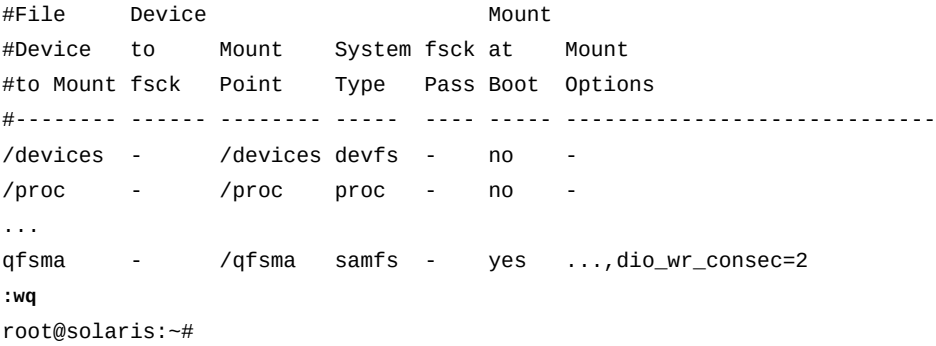

11. Monte el sistema de archivos modificado:

```
root@solaris:~# mount /qfsms
root@solaris:~#
```
## **Configuración del sistema de archivos para usar la E/S directa de forma exclusiva**

Cuando las características de E/S de las aplicaciones realizan un uso exclusivo deseable de la E/S directa, puede montar el sistema de archivos completo mediante el uso de la opción de montaje *forcedirectio* (para obtener información sobre cómo especificar la E/S directa para archivos o directorios individuales, consulte la página del comando man *setfa* de Oracle HSM).

Para montar un sistema de archivos para que use exclusivamente la E/S directa, realice lo siguiente:

1. Inicie sesión en el host del sistema de archivos como *root*.

root@solaris:~#

2. Realice una copia de seguridad del archivo */etc/vfstab* del sistema operativo.

```
root@solaris:~# cp /etc/vfstab /etc/vfstab.backup
root@solaris:~#
```
3. Abra el archivo */etc/vfstab* en un editor de texto y ubique la fila para el sistema de archivos donde desea usar la E/S directa.

En el ejemplo, el sistema de archivos se denomina *qfsma*:

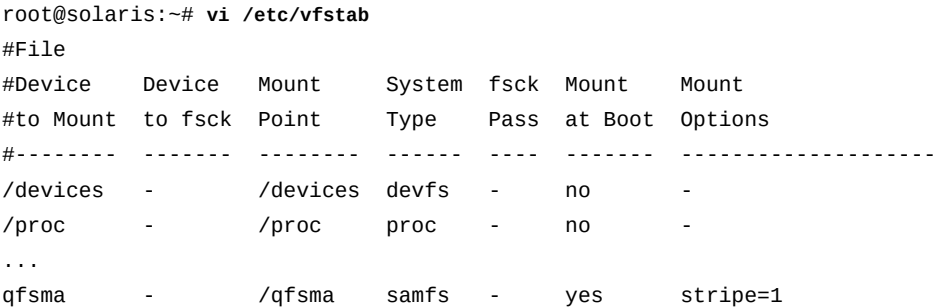

4. En el campo *Mount Options* del sistema de archivos, agregue la opción de montaje *forcedirectio*. Use una coma (sin espacios) para separar las opciones de montaje. Guarde el archivo y cierre el editor.

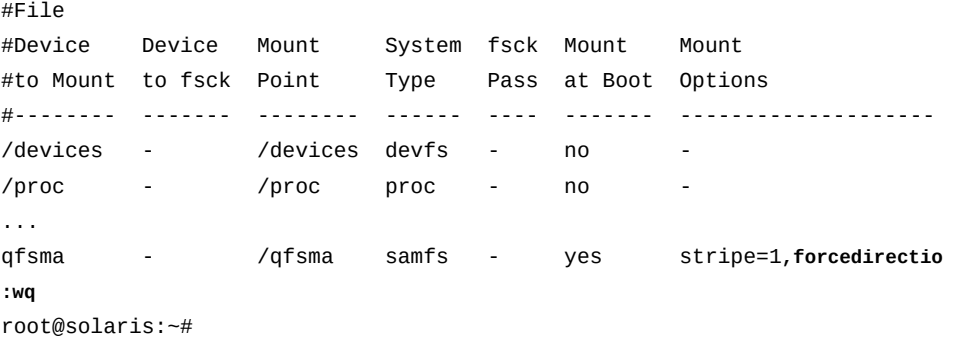

5. Monte el sistema de archivos modificado:

```
root@solaris:~# mount /qfsms
```
root@solaris:~#

## **Aumento del tamaño de la caché de consulta de nombres de directorio (DNLC)**

El tamaño predeterminado de la caché de consulta de nombres de directorio (DNLC) de Oracle Solaris en el servidor de metadatos puede resultar inadecuado si los clientes de un sistema de archivos compartido abren muchos archivos al mismo tiempo. El servidor de metadatos busca nombre de archivos en nombre de los clientes, de modo que el rendimiento del sistema puede verse afectado en estas condiciones.

Si anticipa este tipo de carga de trabajo, cambie el valor del parámetro de tamaño de caché de consulta de nombres de directorio, *ncsize* al doble o el triple del tamaño predeterminado. Para obtener instrucciones, consulte el *Manual de referencia de parámetros ajustables de Oracle Solaris*, disponible en la *Biblioteca de información de Oracle Solaris* (consulte la sección ["Documentación disponible"](#page-15-0) del prefacio).

# <span id="page-380-0"></span>**Capítulo 13. Copia de seguridad de la configuración de Oracle HSM**

Una vez que haya completado la configuración de Oracle Hierarchical Storage Manager and StorageTek QFS Software, proteja su inversión mediante la realización de una copia de seguridad de los archivos de configuración y la información relacionada. Lleve a cabo las siguientes tareas:

- [Crear una ubicación de copia de seguridad para la configuración de Oracle HSM](#page-380-1)
- Ejecutar **samexplorer** [y almacenar el informe de forma segura](#page-381-0)
- [Copia de seguridad manual de la configuración de Oracle HSM](#page-382-0)

## <span id="page-380-1"></span>**Crear una ubicación de copia de seguridad para la configuración de Oracle HSM**

Siga estos pasos:

1. Inicie sesión en el host del sistema de archivos como *root*.

root@solaris:~#

- 2. Seleccione una ubicación de almacenamiento para las copias de seguridad de la configuración de Oracle HSM. Seleccione un sistema de archivos independiente que se pueda montar en el host del sistema.
- 3. Asegúrese de que el sistema de archivos seleccionado no comparta dispositivos físicos con el sistema de archivado.

No almacene los archivos de punto de recuperación en el sistema de archivos que estos deben proteger. No almacene archivos de puntos de recuperación en dispositivos lógicos, como particiones o LUN, que residan en dispositivos físicos y que además alojen el sistema de archivos de almacenamiento.

4. En el sistema de archivos seleccionado, cree un directorio para conservar la información de configuración. Use el comando *mkdir mount-point/path*, donde *mount-point* es el punto de montaje para el sistema de archivos independiente seleccionado y *path* es la ruta y el nombre del directorio elegido.

En el ejemplo, creamos el directorio */zfs1/sam\_config* en el sistema de archivos independiente */zfs1*:

root@solaris:~# **mkdir /zfs1/sam\_config**

5. A continuación, ejecute *samexplorer* y almacene el informe de forma segura.

## <span id="page-381-0"></span>**Ejecutar samexplorer y almacenar el informe de forma segura**

El comando *samexplorer* es una herramienta de diagnóstico que captura y proporciona información integral de configuración y estado para los sistemas de archivos y el software de Oracle HSM. El personal de servicios de asistencia de Oracle usa la salida para solucionar problemas. Por lo tanto, es una buena idea crear un informe *samexplorer* de línea de base cada vez que configura o reconfigura el software Oracle HSM y sus sistemas de archivos.

1. Inicie sesión en el host del servidor de metadatos del sistema de archivos como *root*.

En el ejemplo, el nombre del host es *samqfs1mds*:

[samqfs1mds]root@solaris:~#

2. En el directorio que contiene su información de configuración de copia seguridad, cree un subdirectorio para los informes de *samexplorer*. Use el comando *mkdir mountpoint/path*, donde *mount-point* es el punto de montaje para el sistema de archivos independiente seleccionado y *path* es la ruta y el nombre del directorio elegido.

En el ejemplo, creamos el directorio */zfs1/sam\_config/explorer*:

[samqfs1mds]root@solaris:~# **mkdir /zfs1/sam\_config/explorer** [samqfs1mds]root@solaris:~#

> 3. Cree el informe *samexplorer* en el directorio seleccionado. Use el comando *samexplorer path/hostname.YYYYMMDD.hhmmz.tar.gz*, donde *path* es la ruta al directorio elegido, *hostname* es el nombre del host del sistema de archivos de Oracle HSM y *YYYYMMDD.hhmmz* es un registro de fecha y hora.

El nombre de archivo predeterminado es */tmp/ SAMreport.hostname.YYYYMMDD.hhmmz*.*tar.gz*.

En el ejemplo, creamos el archivo *samhost1.20140130.1659MST.tar.gz* en el directorio */zfs1/sam\_config/explorer/* (tenga en cuenta que el siguiente comando se introduce como una sola línea, el salto de línea se identifica por el carácter de barra diagonal inversa):

[samqfs1mds]root@solaris:~# **samexplorer** / **/zfs1/sam\_config/explorer/samhost1.20140130.1659MST.tar.gz**

Report name: /zfs1/sam\_config/explorer/samhost1.20140130.1659MST.tar.gz

 Lines per file: 1000 Output format: tar.gz (default) Use -u for unarchived/uncompressed. Please wait............................................. Please wait............................................. Please wait...................................... The following files should now be ftp'ed to your support provider as ftp type binary. /zfs1/sam\_config/explorer/samhost1.20140130.1659MST.tar.gz

[samqfs1mds]root@solaris:~#

- 4. Repita este procedimiento cada vez que realice un cambio de configuración importante en sus sistemas de archivos.
- 5. Luego, realice una copia de seguridad de la configuración de Oracle HSM manualmente.

## <span id="page-382-0"></span>**Copia de seguridad manual de la configuración de Oracle HSM**

Si bien la utilidad *samexplorer* captura gran parte de la información de configuración de Oracle HSM, para una redundancia completa, deberá realizar el siguiente procedimiento después de cada configuración importante:

1. Inicie sesión en el host del sistema de archivos como *root*.

En el ejemplo, el nombre del host es *samqfs1mds*:

[samqfs1mds]root@solaris:~#

2. En el directorio que contiene la información de configuración de copia de seguridad, cree un subdirectorio para copias de seguridad manuales de la configuración de Oracle HSM. Use el comando *mkdir mount-point/path*, donde *mount-point* es el punto de montaje para el sistema de archivos independiente seleccionado y *path* es la ruta y el nombre del directorio elegido.

En el ejemplo, configuramos puntos de recuperación para el sistema de archivos de almacenamiento */hsmqfs1*. Por lo tanto, hemos creado el directorio */zfs1/sam \_config/samconfig*:

[*samqfs1mds*]root@solaris:~# **mkdir /zfs1/sam\_config/samconfig** [samqfs1mds]root@solaris:~#

> 3. En el directorio elegido, cree un subdirectorio para la configuración actual de Oracle HSM. Utilice el comando *mkdir mount-point/path/subdirectory*, donde *mount-*

*point* es el punto de montaje para el sistema de archivos independiente seleccionado y *path/subdirectory* es la ruta y el nombre del subdirectorio elegido.

En el ejemplo, usamos la fecha para nombrar el subdirectorio:

```
samqfs1mdsroot@solaris:~# mkdir /zfs1/sam_config/samconfig/20140127
[samqfs1mds]root@solaris:~#
```
4. Copie los archivos de configuración en otro sistema de archivos.

```
/etc/opt/SUNWsamfs/
     mcf
     archiver.cmd
     defaults.conf 
     diskvols.conf 
     hosts.family-set-name
     hosts.family-set-name.local
     preview.cmd
     recycler.cmd
     releaser.cmd
     rft.cmd
     samfs.cmd
     stager.cmd
     inquiry.conf
    samremote \# SAM-Remote server configuration file
     family-set-name # SAM-Remote client configuration file
     network-attached-library # Parameters file
    scripts/* \qquad # Back up all locally modified files
```
5. Realice una copia de seguridad de todos los datos del catálogo de biblioteca, incluidos los que se mantienen en el historiador. Para cada catálogo, utilice el comando */opt/ SUNWsamfs/sbin/dump\_cat -V catalog-file*, donde *catalog-file* es la ruta y el nombre del archivo de catálogo. Redirija la salida a *dump-file* en una nueva ubicación.

En el ejemplo, volcamos los datos de catálogo para *library1* en el archivo *library1cat.dump* en un directorio en el sistema de archivos independiente montado en NFS *zfs1* (tenga en cuenta que el siguiente comando se introduce como una sola línea, el salto de línea se identifica por el carácter de barra diagonal inversa):

```
samqfs1mdsroot@solaris:~# dump_cat -V /var/opt/SUNWsamfs/catalog/library1cat / 
> /zfs1/sam_config/20140513/catalogs/library1cat.dump
```
6. Copie los archivos de configuración del sistema que se hayan modificado durante la configuración y la instalación de Oracle HSM. Entre ellos, se pueden incluir los siguientes:

```
/etc/
       syslog.conf
       system
       vfstab
/kernel/drv/
       sgen.conf
       samst.conf
       samrd.conf
       sd.conf
       ssd.conf
       st.conf
/usr/kernel/drv/dst.conf
```
7. Copie las secuencias de comandos de shell personalizadas y las entradas de *crontab* que creó como parte de la configuración de Oracle HSM en el subdirectorio seleccionado.

Por ejemplo, si creó entradas *crontab* para gestionar la creación de puntos de recuperación y la rotación de logs, guarde una copia ahora.

- 8. Registre el nivel de revisión del software instalado actualmente, incluidos Oracle HSM, Solaris y Solaris Cluster (si corresponde), y guarde una copia de la información en un archivo *readme*, en el subdirectorio elegido.
- 9. En el subdirectorio elegido, guarde copias de los paquetes de Oracle HSM, Solaris y Solaris Cluster descargados para poder restaurar el software rápidamente de ser necesario.
- 10. Deténgase aquí. Ha realizado una copia de seguridad de la configuración y los sistemas de archivos están listos para usar.

# **Apéndice A. Glosario de tipos de equipos**

El valor del campo *Equipment Type* (Tipo de equipo) del archivo de configuración maestro (*mcf*) identifica dispositivos y configuraciones de dispositivos dentro de Oracle Hierarchical Storage Manager and StorageTek QFS Software. Los códigos de tipos de equipos se especifican como dos caracteres. Este glosario muestra los códigos para referencia rápida cuando se trabaja con las muestras o cuando se interpreta un *mcf* existente (para obtener más detalles, consulte la página del comando man *mcf(4)*).

Para mayor comodidad, los códigos están divididos en tres secciones y, luego, ordenados alfabéticamente:

- [Tipos de medios y equipos recomendados](#page-386-0)
- [Otros tipos de medios y equipos](#page-388-0)

## <span id="page-386-0"></span>**Tipos de medios y equipos recomendados**

En esta sección, se describen todos los códigos de equipos que normalmente se necesitan: los códigos de equipos genéricos (*rb*, *tp* y *od*) y los códigos para identificar interfaces de biblioteca conectadas a red y el historiador Oracle HSM.

Los códigos de equipos genéricos *rb*, *tp* y *od* son los códigos de tipos de equipos preferidos para todos los dispositivos de disco óptico, las unidades de cinta y las bibliotecas con conexión SCSI. Cuando se especifica un tipo de equipo genérico, Oracle HSM puede configurar automáticamente el tipo correcto según los códigos de proveedor de SCSI.

#### **gXXX**

Donde *XXX* es un número entero comprendido en el rango *[0-127]*, un grupo segmentado de dispositivos de disco que forma parte de un conjunto de familia de caché de disco *ma*.

#### **hy**

El historiador Oracle HSM, una biblioteca virtual opcional que mantiene un catálogo de medios, pero no tiene hardware asociado. Se utiliza para rastrear medios exportados.

#### **ma**

Un sistema de archivos QFS de alto rendimiento que mantiene metadatos del sistema de archivos en uno o varios dispositivos de disco *mm* dedicados. Los datos de archivos residen en dispositivos de datos *md*, *mr* o *gXXX* separados.

#### **md**

Un dispositivo de disco que almacena datos de archivos para un sistema de archivos *ma* o datos y metadatos para un sistema de archivos *ms*. Los dispositivos *md* almacenan datos

de archivos en unidades de asignación de disco (DAU) pequeñas de 4 kilobytes y en DAU grandes de 16, 32 o 64 kilobytes. La DAU predeterminada es de 64 kilobytes.

#### **mm**

Un dispositivo de disco que almacena metadatos de sistemas de archivos para un sistema de archivos *ma* de alto rendimiento.

#### **mr**

Un dispositivo de disco que almacena datos de archivos para un sistema de archivos *ma*. Los dispositivos *mr* almacenan datos de archivos en unidades de asignación de discos (DAU) grandes, completamente ajustables, que son múltiples, de 8 kilobytes, en el rango de 8 a 65528 kilobytes. La DAU predeterminada es de 64 kilobytes.

#### **ms**

Un sistema de archivos Oracle HSM que mantiene los metadatos del sistema de archivos en los mismos dispositivos que almacenan datos de archivos.

#### **od**

Cualquier disco óptico con conexión SCSI. Oracle HSM configura el tipo de equipo adecuado automáticamente mediante el código de proveedor de SCSI.

#### **rb**

Cualquier biblioteca de cintas con conexión SCSI. Oracle HSM configura el tipo de equipo adecuado automáticamente mediante el código de proveedor de SCSI.

#### **rd**

Pseudodispositivo de SAM-Remote. En el archivo de configuración maestro (*mcf*), el campo *Equipment Identifier* correspondiente debe contener la ruta del pseudodispositivo (por ejemplo, */dev/samrd/rd2*). El campo *Family Set* correspondiente debe contener el nombre de host del servidor de SAM-Remote.

#### **sc**

Sistema cliente remoto SAM. En el archivo de configuración maestro (*mcf*), el campo *Equipment Identifier* correspondiente debe contener la ruta del archivo de configuración del cliente de SAM-Remote para el cliente. El campo *Family Set* correspondiente debe contener el nombre de conjunto de familias del servidor. El campo *Additional Parameters* debe contener la ruta completa del archivo de catálogo de biblioteca del cliente.

#### **sk**

Interfaz de StorageTek ACSLS de Oracle para una biblioteca conectada a red. En el archivo de configuración maestro (*mcf*), el campo *Equipment Identifier* correspondiente debe contener la ruta del archivo de parámetros para la interfaz ACSLS. Para obtener más información, consulte la página del comando man *stk(7)*.

#### **ss**

Servidor de SAM-Remote. En el archivo de configuración maestro (*mcf*), el campo *Equipment Identifier* correspondiente debe contener la ruta del archivo de configuración del servidor SAM-Remote. El campo *Family Set* correspondiente debe contener el nombre del conjunto de familia del servidor, que debe coincidir con el nombre utilizado en el campo *Family Set* del *mcf* del cliente.

#### **tp**

Cualquier unidad de cintas con conexión SCSI. Oracle HSM configura el tipo de equipo adecuado automáticamente mediante el código de proveedor de SCSI. Sin embargo, tenga en cuenta que si usa códigos de equipos más específicos, como *li* y *ti*, debe hacerlo de forma coherente. Por ejemplo, si especifica el equipo de cinta *li* (LTO) en el archivo *mcf*, no puede hacer referencia al mismo equipo como *tp* en el archivo *archiver.cmd*.

## <span id="page-388-0"></span>**Otros tipos de medios y equipos**

También se admiten los tipos de equipos que se muestran en esta sección.

Tenga en cuenta que, en la mayoría de los casos, Oracle recomienda identificar los dispositivos de disco óptico, las unidades de cinta y las bibliotecas con conexión SCSI mediante los tipos de equipos genéricos *rb*, *tp* y *od*. Los tipos de equipos genéricos indican a Oracle HSM que identifique el hardware dinámicamente mediante los ID de proveedor de SCSI. Los códigos de tipos que se indican a continuación son fundamentales al migrar de un tipo de medio a otro y, en algunos casos, pueden ser útiles para fines de gestión. Pero, mediante su uso en un archivo de configuración maestro (*mcf*), por ejemplo, se codifica de forma rígida una configuración de equipo estática que puede, en algún momento, dejar de coincidir con el hardware real.

#### **ac**

Biblioteca de cintas Sun 1800, 3500 o L11000.

#### **at**

Unidad de cinta AIT-4 o AIT-5 de Sony.

#### **cy**

Biblioteca de discos ópticos Cygnet.

#### **d3**

Unidad de cintas de StorageTek D3.

#### **dm**

Biblioteca DMF de Sony.

#### **ds**

Biblioteca de discos ópticos Plasmon o DocuStore.

#### **dt**

Unidad de cintas DAT de 4 mm.

#### **e8**

Biblioteca Exabyte X80.

#### **fd**

Unidad de cintas de 128 pistas Fujitsu M8100.

#### **h4**

Biblioteca HP SL48 o SL24.

#### **hc**

Biblioteca Hewlett Packard series L9/L20/L60.

#### **i7**

Unidad de cintas IBM 3570.

#### **ic**

Cambiador de medios IBM 3570.

#### **il**

Biblioteca de cintas IBM 3584.

#### **li**

Unidad de cinta LTO-3 o posterior.

#### **lt**

Unidad de cintas Digital Linear Tape (DLT), Super DLT o DLT-S4.

#### **me**

Biblioteca Metrum.

#### **mf**

Unidad óptica multifunción de IBM.

#### **mo**

Unidad óptica que se puede borrar de 5,25 in.

#### **o2**

Unidad WORM de 12 in.

#### **ov**

Biblioteca de cintas de serie Neo de Overland Data Inc.

#### **pd**

Biblioteca de DVD-RAM serie D de Plasmon.

#### **q8**

Biblioteca Qualstar 42xx, 62xx o 82xx.

#### **s3**

Biblioteca StorageTek SL3000.

#### **s9**

Biblioteca de serie 97xx de Oracle StorageTek.

#### **se**

Unidad de cintas de StorageTek 9490.

#### **sf**

Unidad de cintas de StorageTek T9940.

#### **sg**

Unidad de cinta StorageTek 9840C o posterior.

#### **sl**

Biblioteca de cintas Spectra Logic o Qualstar.

#### **st**

Unidad de cintas de StorageTek 3480.

#### **ti**

Unidad de cintas StorageTek T10000 (Titanium).

#### **vt**

Unidad de cintas Metrum VHS (RSP-2150).

**wo**

Unidad WORM óptica de 5,25 in.

**xt**

Unidad de cintas Exabyte (850x) de 8 mm.

# **Apéndice B**

# **Apéndice B. Opciones de montaje de un sistema de archivos compartido**

Un sistema de archivos compartido Oracle Hierarchical Storage Manager and StorageTek QFS Software se puede montar con varias opciones de montaje. En este capítulo, se describen algunas de estas opciones en el contexto de sus roles.

## **Opciones de montaje del sistema de archivos compartido**

Puede especificar la mayoría de las opciones de montaje mediante el comando *mount*, al introducirlas en el archivo */etc/vfstab* o en el archivo *samfs.cmd*. Por ejemplo, el siguiente archivo */etc/vfstab* incluye opciones de montaje para un sistema de archivos compartido:

sharefs - /sfs samfs - no shared,mh\_write

Puede cambiar algunas opciones de montaje dinámicamente mediante la utilidad del operador *samu*. Para obtener más información acerca de estas opciones, consulte *Referencia del comando samu de Oracle Hierarchical Storage Manager and StorageTek QFS*.

Para obtener más información sobre estas opciones de montaje, consulte la página del comando man *mount\_samfs*.

## **bg: montaje en segundo plano**

La opción de montaje *bg* especifica que, si se produce un error en la primera operación de montaje, posteriormente se deben realizar intentos de montaje en segundo plano. De forma predeterminada, *bg* no está vigente y se siguen realizando intentos de montaje en primer plano.

## **retry: nuevo intento de montaje de un sistema de archivos**

La opción de montaje *retry* especifica la cantidad de veces que el sistema debe intentar montar un sistema de archivos. El valor predeterminado es 10000.

## **shared: declaración de un sistema de archivos compartido de Oracle HSM**

La opción de montaje *shared* declara que un sistema de archivos es un sistema de archivos compartido Oracle HSM. Esta opción se debe especificar en el archivo */etc/vfstab* a fin de montar el sistema de archivos como un sistema de archivos compartido Oracle HSM.

La presencia de esta opción en un archivo *samfs.cmd* o en el comando *mount* no genera una condición de error, pero no monta el sistema de archivos como un sistema de archivos compartido.

#### **minallocsz y maxallocsz: Ajuste de tamaños de asignación**

Las opciones *minallocsz* y *maxallocsz* para el comando *mount* especifican una cantidad de espacio en kilobytes. Estas opciones configuran el tamaño mínimo de asignación de bloques. Si un archivo aumenta su tamaño, el servidor de metadatos asigna bloques cuando se concede un anexo. Use *-o minallocsz=n* para especificar el tamaño inicial de esta asignación. El servidor de metadatos puede aumentar el tamaño de la asignación de bloques en función de los patrones de acceso de la aplicación hasta alcanzar el valor de  *o maxallocsz=n*, como máximo.

Puede especificar estas opciones *mount* en la línea de comandos *mount*, en el archivo */etc/ vfstab* o en el archivo *samfs.cmd*.

## **rdlease, wrlease y aplease: uso de concesiones en un sistema de archivos compartido de Oracle HSM**

De forma predeterminada, cuando los hosts comparten archivos, el servidor de metadatos de Oracle HSM mantiene la coherencia del sistema de archivos mediante la emisión de *concesiones* de E/S para sí mismo y sus clientes. Una concesión otorga un permiso de host compartido para llevar a cabo una operación en un archivo durante un período específico. Una *concesión de lectura* permite a un host leer datos de archivos. Una *concesión de escritura* permite a un host sobrescribir datos de archivos existentes. Una *concesión de anexo* permite a un host escribir datos adicionales al final de un archivo. El servidor de metadatos puede renovar las concesiones según sea necesario.

Por lo tanto, las lecturas y escrituras en un sistema de archivos compartido de Oracle HSM deben mostrar un comportamiento similar a POSIX para los datos. Sin embargo, para los metadatos, es posible que los cambios de hora de acceso no se vean de inmediato en otros hosts. Al final de una concesión de escritura, los cambios realizados en un archivo se transfieren al disco. Cuando se adquiere una concesión de escritura, el sistema invalida las páginas de la caché obsoletas, de modo que se puedan ver los datos recién escritos.

Las siguientes opciones de montaje configuran la duración de las concesiones:

- *-o rdlease= number-seconds* especifica la cantidad máxima de tiempo, en segundos, para la concesión de lectura.
- *-o wrlease= number-seconds* especifica la cantidad máxima de tiempo, en segundos, para la concesión de escritura.
- *-o aplease= number-seconds* especifica la cantidad máxima de tiempo, en segundos, para la concesión de anexo.

En los tres casos, *number-seconds* es un número entero en el rango [*15-600*]. El tiempo predeterminado para cada concesión es *30* segundos. No se puede truncar un archivo si hay una concesión en vigencia. Para obtener más información sobre la configuración de estas concesiones, consulte la página del comando man *mount\_samfs*.

Si cambia el servidor de metadatos porque el servidor de metadatos actual está inactivo en este momento, debe agregar el tiempo de concesión al tiempo de cambio porque todas las concesiones deben caducar para que un servidor de metadatos alternativo asuma el control.

La configuración de tiempo de una concesión breve genera más tráfico entre los hosts del cliente y el servidor de metadatos porque la concesión se debe renovar después de que caduca.

## **mh\_write: activación de lecturas y escrituras de hosts múltiples**

La opción *mh\_write* controla el acceso de escritura de varios hosts al mismo archivo. Si se especifica *mh\_write* como opción de montaje en el host del servidor de metadatos, el sistema de archivos compartido de Oracle HSM activa las lecturas y escrituras simultáneas de varios hosts al mismo archivo. Si no se especifica *mh\_write* en el host del servidor de metadatos, solo un host puede escribir en un archivo por vez.

De forma predeterminada, la opción *mh\_write* está desactivada, y solo un host tiene acceso de escritura a un archivo durante el período de vigencia de la opción de montaje *wrlease*. Si el sistema de archivos compartido de Oracle HSM se monta en el servidor de metadatos con la opción *mh* write activada, varios hosts pueden realizar lecturas y escrituras simultáneas en el mismo archivo.

Cuando se activa *mh\_write* en el servidor de metadatos, Oracle HSM admite lo siguiente:

- Varios hosts de lectura y función de E/S paginada.
- Varios hosts de lectura y escritura, y función de E/S solo si hay escritores.
- Un host de anexo (otros hosts leen o escriben) y función de E/S directa solo si hay escritores.

El montaje de un sistema de archivos con la opción *mh\_write* no cambia el comportamiento de bloqueo. Los bloqueos de archivos se comportan del mismo modo, independientemente de que *mh\_write* esté en vigencia. Sin embargo, en otros aspectos, el comportamiento puede ser menos coherente. Cuando hay lectores y escritores simultáneos, el sistema de archivos compartido de Oracle HSM usa la función de E/S directa para todos los accesos de hosts a un archivo. Por lo tanto, la función de E/S alineada por página debe ser inmediatamente visible para otros hosts. Sin embargo, la función de E/S no alineada por página puede provocar que se vean datos obsoletos o, incluso, que se escriban en el archivo, porque se desactivó el mecanismo normal de concesión que impide que esto ocurra.

Por este motivo, debe especificar la opción *mh\_write* solo cuando varios hosts deben escribir el mismo archivo simultáneamente y cuando las aplicaciones alojadas ejecutan la función de E/S alineada por página y coordinan las escrituras en conflicto. En otros casos, se pueden producir inconsistencias de datos. El uso de *flock()* con *mh\_write* para coordinar

entre hosts no garantiza la coherencia. Para obtener más información, consulte la página del comando man *mount\_samfs*.

## **min\_pool: configuración de cantidad mínima de subprocesos simultáneos**

La opción de montaje *min\_pool* configura la cantidad mínima de subprocesos simultáneos para el sistema de archivos compartido de Oracle HSM. La configuración predeterminada es *min\_pool=64* en sistemas Oracle Solaris. Esta configuración significa que habrá 64 subprocesos activos, como mínimo, en la agrupación de subprocesos de Oracle Solaris. Puede ajustar la configuración *min\_pool* según cualquier valor del rango [*8-2048*], en función de la actividad del sistema de archivos compartido.

Se debe configurar la opción de montaje *min\_pool* en el archivo *samfs.cmd*. Se omitirá si se configura en el archivo */etc/vfstab* o en la línea de comandos.

## **meta\_timeo: mantenimiento de atributos de la caché**

La opción de montaje *meta\_timeo* determina el tiempo de espera del sistema entre las comprobaciones de información de los metadatos. De forma predeterminada, el sistema actualiza la información de los metadatos cada tres segundos. Por ejemplo, es posible que un comando *ls* introducido en un sistema de archivos compartido con varios archivos recién creados no brinde información sobre todos los archivos hasta que transcurran tres segundos. La sintaxis para la opción es *meta\_timeo=seconds*, donde *seconds* es un número entero en el rango [*0-60*].

## **stripe: especificación de asignación segmentada**

De forma predeterminada, los archivos de datos del sistema de archivos compartido se asignan por medio del método de asignación en rueda. Para especificar que se deben segmentar los datos de archivo en todos los discos, puede especificar la opción de montaje *stripe* en el host de metadatos y todos los hosts de metadatos potenciales. Tenga en cuenta que, de forma predeterminada, los sistemas de archivos no compartidos asignan datos de archivo por medio del método segmentado.

En una asignación round-robin, los archivos se crean con el método round-robin en cada segmento o grupo segmentado. El nivel máximo de rendimiento para un archivo corresponderá a la velocidad de un segmento o grupo segmentado. Para obtener más información sobre los métodos de asignación de archivos, consulte *Guía de instalación y configuración de Oracle Hierarchical Storage Manager and StorageTek QFS* ( *en la biblioteca de documentación del cliente* de Oracle HSM, *docs.oracle.com/en/storage*).

## **sync\_meta: especificación de la frecuencia con la cual se escriben metadatos**

Puede configurar la opción *sync\_meta* en *sync\_meta=1* o *sync\_meta=0*.
La configuración predeterminada es *sync\_meta=1*, lo cual significa que un sistema de archivos compartido de Oracle HSM escribe metadatos de archivo en el disco cada vez que se modifican. Esta configuración lentifica el rendimiento de los datos, pero garantiza su coherencia. Esta configuración debe estar en vigencia si desea cambiar el servidor de metadatos.

Si configura *sync\_meta=0*, el sistema de archivos compartido de Oracle HSM escribe los metadatos en un buffer antes de escribirlos en el disco. Esta escritura retrasada ofrece mayor rendimiento, pero disminuye la coherencia de los datos después una interrupción imprevista del equipo.

#### **worm\_capable y def\_retention: activación de la funcionalidad WORM**

La opción de montaje *worm\_capable* permite al sistema de archivos admitir archivos WORM. La opción de montaje *def\_retention* configura el tiempo de retención predeterminado con el formato *def\_retention=MyNdOhPm*.

En este formato, *M*, *N*, *O* y *P* son números enteros no negativos e *y*, *d*, *h* y *m* representan los años, los días, las horas y los minutos, respectivamente. Se puede usar cualquier combinación de estas unidades. Por ejemplo, *1y5d4h3m* indica 1 año, 5 días, 4 horas y 3 minutos; *30d8h* indica 30 días y 8 horas, y *300m* indica 300 minutos. Este formato es compatible con la fórmula de las versiones de software anteriores en la cual el período de retención se especificaba en minutos.

Para obtener más información, consulte la ( *la biblioteca de documentación del cliente* de Oracle HSM, *docs.oracle.com/en/storage*) de *Guía de instalación y configuración de Oracle Hierarchical Storage Manager and StorageTek QFS*.

# **Apéndice C**

## **Apéndice C. Directivas de configuración de archivado**

En este apéndice, se enumeran las directivas que se utilizan para configurar los sistemas de archivos Oracle Hierarchical Storage Manager y las operaciones de software relacionadas. Cada directiva consta de una sola línea de texto que incluye uno o más campos delimitados por comas. Las directivas relacionadas se almacenan juntas en archivos de comandos (*.cmd*) de Oracle HSM.

El resto de este apéndice proporciona una visión general de los tres tipos principales de directivas:

- [Directivas de archivado](#page-398-0)
- [Directivas de almacenamiento provisional](#page-416-0)
- [Directivas de solicitud de previsualización](#page-421-0)

Consulte las páginas del comando man de Oracle HSM para obtener más información.

Tenga en cuenta que puede configurar los archivos de comandos de Oracle HSM desde la línea de comandos, tal como se describe aquí, o mediante el software Oracle HSM Manager. Para obtener información sobre Oracle HSM Manager, consulte la ayuda en pantalla.

## <span id="page-398-0"></span>**Directivas de archivado**

En esta sección, se brinda información de uso para las *directivas de archivado* que conforman el archivo *archiver.cmd*. Las directivas de archivado definen los conjuntos de archivos que controlan cómo se copian los archivos, el medio que se utiliza y el comportamiento general del software de archivado.

Hay cuatro tipos básicos de directivas de archivado:

- [Directivas globales de archivado](#page-399-0)
- [Directivas del sistema de archivos](#page-405-0)
- [Parámetros de copia](#page-409-0)
- [Directivas de asociación de números de serie de volumen \(VSN\)](#page-415-0)

Las directivas globales y del sistema de archivos controlan la manera en que se almacenan los archivos. Sin embargo, el archivador evalúa las directivas específicas del sistema de archivos

antes de evaluar las directivas globales. Entonces, en caso de conflictos, las directivas del sistema de archivos sustituyen las directivas globales. Del mismo modo, entre las directivas del sistema de archivos, la primera directiva que se muestra sustituye las siguientes directivas en conflicto.

#### <span id="page-399-0"></span>**Directivas globales de archivado**

Las directivas globales controlan el funcionamiento del archivador general y permiten optimizar el funcionamiento de todos los sistemas de archivos configurados. Las directivas globales constan de una única palabra clave o de una palabra clave seguida de un signo igual (*=*) y campos de datos adicionales. Las directivas globales comienzan con el archivo *archiver.cmd* y terminan con la primera de las directivas del sistema de archivos.

#### **archivemeta: control de almacenamiento de metadatos en archivo**

La directiva *archivemeta* controla si los metadatos del sistema de archivos se almacenan en archivo. Si se realizan transferencias de archivos y cambios frecuentes en las estructuras del directorio de un sistema de archivos, almacene los metadatos del sistema de archivos. Sin embargo, si las estructuras de los directorios se mantienen razonablemente estables, puede desactivar el archivado de metadatos y reducir las acciones realizadas por las unidades de medios extraíbles. De forma predeterminada, los metadatos no se archivan.

Esta directiva tiene el siguiente formato:

*archivemeta=state*

Para *state*, especifique *on* u *off*. El valor predeterminado es *off*.

El proceso de archivado para los metadatos depende de si se usa un superbloque versión 1 o 2, como se muestra a continuación:

- Para los sistemas de archivos versión 1, el archivador almacena directorios, archivos de medios extraíbles, inodes de índice de segmentos y enlaces simbólicos como metadatos.
- Para los sistemas de archivos versión 2, el archivador almacena directorios e inodes de índice de segmentos como metadatos. Los archivos de medios extraíbles y los enlaces simbólicos se almacenan en inodes, en lugar de almacenarse en bloques de datos. No se archivan. Los enlaces simbólicos se archivan como datos.

#### <span id="page-399-1"></span>**archmax: control de tamaño de archivos de almacenamiento**

La directiva *archmax* especifica el tamaño máximo de un archivo de almacenamiento (*.tar*). Una vez que se alcanza el valor de *target-size*, no se agregan más archivos de usuario al archivo de almacenamiento. Los archivos de usuario grandes se escriben en un archivo de almacenamiento.

Para cambiar los valores predeterminados, use la siguiente directiva:

*archmax=media target-size*

donde *media* es uno de los tipos de medios definidos en Apéndice A, *[Glosario de tipos de](#page-386-0) [equipos](#page-386-0)* y en la página del comando man *mcf*, y donde *target-size* es el tamaño máximo del archivo de almacenamiento. Este valor depende del medio. Por defecto, los archivos de almacenamiento escritos en discos ópticos tienen menos de 5 megabytes. El tamaño máximo por defecto de archivo de almacenamiento para las cintas es 512 megabytes.

La configuración de tamaños grandes o pequeños de archivo de almacenamiento tiene ventajas y desventajas. Por ejemplo, si se realiza el archivado en una cinta y se configura *archmax* para un gran tamaño, la unidad de cinta se detiene y se inicia con menos frecuencia. Sin embargo, al escribir archivos de almacenamiento grandes, una finalización prematura de la cinta puede provocar el desperdicio de una gran cantidad de cinta. Como una de las mejores prácticas, la directiva *archmax* no debe configurarse de modo que ocupe más del 5% de la capacidad del medio.

También se puede configurar la directiva *archmax* para un conjunto de archivos individual.

#### **bufsize: configuración de tamaño de buffer de archivador**

De forma predeterminada, un archivo que se almacena se copia en un medio de archivo mediante un buffer de memoria. Puede usar la directiva *bufsize* para especificar un tamaño de buffer no predeterminado y, opcionalmente, bloquear el buffer. Estas acciones pueden mejorar el rendimiento en algunas situaciones. Puede probar diferentes valores de *numberblocks*. Esta directiva tiene el siguiente formato:

*bufsize=media number-blocks [lock]*

donde:

- *media* es uno de los tipos de medios definidos en Apéndice A, *[Glosario de tipos de](#page-386-0) [equipos](#page-386-0)* y en la página del comando man *mcf*.
- *number-blocks* es un número en el rango [*2-1024*]. El valor predeterminado es *4*. Este valor se multiplica por el valor de *dev\_blksize* para el tipo de medio y se utiliza el tamaño de buffer resultante. El valor de *dev\_blksize* se especifica en el archivo *defaults.conf*. Para obtener información, consulte la página del comando man *defaults.conf*.
- *lock* indica si el archivador puede usar buffers bloqueados al realizar copias de archivos.

Si se especifica *lock*, el archivador configura bloqueos de archivos en el buffer de archivo en la memoria durante el funcionamiento de *sam-arcopy*. Esta acción evita la sobrecarga asociada con el bloqueo y el desbloqueo del buffer para cada solicitud de E/S y genera una reducción del tiempo de uso de la CPU del sistema.

El argumento *lock* se debe especificar únicamente en sistemas grandes que tengan grandes cantidades de memoria. Una cantidad insuficiente de memoria puede provocar una condición de falta de memoria. El argumento *lock* es efectivo únicamente si se activa la E/S directa para el archivo que se almacenará. De forma predeterminada, *lock* no se especifica y el sistema de archivos configura los bloqueos en todos los buffers de E/S directa, incluidos los que se archivarán.

Puede especificar un tamaño de buffer y un bloqueo para cada conjunto de archivos mediante el uso de los parámetros de copia de conjuntos de archivos: *-bufsize* y *-lock*. Para obtener más información, consulte ["directivas de copia de archivo".](#page-408-0)

#### **drives: control de cantidad de unidades utilizadas para el archivado**

De forma predeterminada, el archivador usa todas las unidades en una biblioteca automatizada para el archivado. Para limitar la cantidad de unidades utilizadas, use la directiva *drives*. Esta directiva tiene el siguiente formato:

*drives=media-library count*

Donde *media-library* es el nombre del conjunto de familias de la biblioteca automatizada, como se define en el archivo *mcf*, y *count* es la cantidad de unidades que se permiten para el uso del archivado.

Para este fin, también puede usar los parámetros de copia de conjuntos de archivos  *drivemax*, *-drivemin* y *-drives*. Para obtener más información, consulte ["directivas de](#page-408-0) [copia de archivo"](#page-408-0).

#### **examine: control de análisis de archivos**

La directiva *examine* configura el valor de *method* que el archivador utiliza para identificar los archivos que están listos para almacenar:

*examine=method*

donde *method* es una de las siguientes directivas:

• *noscan*, el valor predeterminado, especifica el archivado continuo. Después del análisis inicial, solo se examinan los directorios cuando cambia el contenido y se debe realizar

el archivado. No se examina la información de inode ni del directorio. Este método de archivado ofrece mejor rendimiento que el archivado de análisis, especialmente para los sistemas de archivos que tienen más de 1.000.000 de archivos.

- *scan* especifica el archivado de análisis. Después de la exploración inicial de los directorios del sistema de archivos, los inodes siempre se exploran.
- *scandirs* especifica el archivado de análisis. Los directorios siempre se examinan. La información del inode no se examina.

El archivador no examina directorios que tienen el conjunto de atributos *no\_archive*. Por lo tanto, puede reducir el tiempo de análisis definiendo este atributo en los directorios que contienen archivos que no cambian.

• *scaninodes* especifica el archivado de análisis. Los inodes siempre se examinan. La información del directorio no se examina.

#### <span id="page-402-0"></span>**interval: especificación de un intervalo de archivos**

El archivador comprueba de forma periódica el estado de todos los sistemas de archivos de almacenamiento montados. El tiempo se controla mediante el *intervalo de archivos*, es decir, el tiempo que transcurre entre las operaciones de análisis de cada sistema de archivos. Para cambiar el intervalo de archivos, use la directiva *interval*.

La directiva *interval* inicia análisis completos solamente cuando se configura el archivado continuo y no se especifican los parámetros *startage*, *startsize* o *startcount*. Si se configura el archivado continuo (*examine=noscan*), la directiva *interval* actúa como valor predeterminado de *startage*. Esta directiva tiene el siguiente formato:

#### *interval=time*

Para *time*, especifique la cantidad de tiempo que desea que transcurra entre las operaciones de análisis en un sistema de archivos. De forma predeterminada, *time* se interpreta en segundos y tiene un valor de *600*, que corresponde a 10 minutos. Puede especificar otra unidad de tiempo, como minutos u horas.

Si el archivador recibe el comando *arrun* de la utilidad *samu*, comienza a examinar todos los sistemas de archivos de inmediato. Si la directiva *examine=scan* también se especifica en el archivo *archiver.cmd*, se realiza un análisis después de ejecutar *arrun* o *arscan*.

Si se configura el punto de montaje *hwm\_archive* para el sistema de archivos, se puede acortar automáticamente el intervalo de archivos. El proceso del archivador comienza el análisis cuando el uso del sistema de archivos pasa el límite superior. La opción de montaje *high=percent* configura el límite superior para el sistema de archivos.

Para obtener más información acerca de cómo especificar el intervalo de archivos, consulte las páginas del comando man *archiver.cmd* y *mount\_samfs*.

#### <span id="page-403-0"></span>**logfile: especificación de un archivo log del archivador**

El archivador puede producir un archivo log que contenga información sobre cada archivo que se almacena, se vuelve a almacenar o se quita del almacenamiento. El archivo log es un registro continuo de la acción de archivo. De forma predeterminada, los archivos log del archivador no están activados. Para especificar un archivo log, use la directiva *logfile*. Esta directiva tiene el siguiente formato:

*logfile=pathname*

Para *pathname*, especifique la ruta absoluta y el nombre del archivo log. También se puede configurar la directiva *logfile* para un sistema de archivos individual.

Los archivos log del archivador son fundamentales para recuperar sistemas de archivos dañados o perdidos y puede ser muy valioso para las tareas de supervisión y análisis. Por lo tanto, debe activar los archivos log del archivador y hacer copias de seguridad de ellos. Para obtener más información, consulte *Guía de instalación y configuración de Oracle Hierarchical Storage Manager and StorageTek QFS*.

#### **notify: cambio de nombre de secuencia de comandos de notificación de eventos**

La directiva *notify* configura el nombre del archivo de la secuencia de comandos de notificación de eventos del archivador. Esta directiva tiene el siguiente formato:

*notify=filename*

Para *filename*, especifique el nombre del archivo que contiene la secuencia de comandos de notificación de eventos del archivador o la ruta completa de este archivo. El nombre de archivo predeterminado es */etc/opt/SUNWsamfs/scripts/archiver.sh*.

El archivador ejecuta esta secuencia de comandos para procesar varios eventos de una manera específica para el sitio. La secuencia de comandos se llama con una de las siguientes palabras clave para el primer argumento: *emerg*, *alert*, *crit*, *err*, *warning*, *notice*, *info* y *debug*.

En la secuencia de comandos predeterminada, se describen argumentos adicionales. Para obtener más información, consulte la página del comando man *archiver.sh*.

#### **ovflmin: control de desbordamiento de volumen**

Cuando se activa el desbordamiento de volumen, el archivador puede crear archivos almacenados que abarquen varios volúmenes. Cuando un tamaño de archivo supera el tamaño mínimo especificado, el archivador escribe la parte restante del archivo en otro volumen del

mismo tipo. La parte del archivo que se escribe en cada volumen se denomina *sección*. El comando *sls* muestra la copia del archivo, con cada una de sus secciones en cada volumen.

El archivador controla el desbordamiento de volumen mediante la directiva *ovflmin*. De forma predeterminada, el desbordamiento de volumen está desactivado. Para activar el desbordamiento de volumen, use la directiva *ovflmin* en el archivo *archiver.cmd*. Esta directiva tiene el siguiente formato:

*ovflmin = media minimum-file-size*

Donde *media* es uno de los tipos de medios definidos en Apéndice A, *[Glosario de tipos de](#page-386-0) [equipos](#page-386-0)* y en la página del comando man *mcf*, y *minimum-file-size* es el tamaño del archivo más pequeño que debe activar el desbordamiento de volumen. También se puede configurar la directiva *ovflmin* para un conjunto de archivos individual.

Use el desbordamiento de volumen con cautela después de evaluar sus efectos. Las tareas de recuperación ante desastres y reciclaje son mucho más difíciles con archivos que abarcan volúmenes. El desbordamiento de volumen no genera sumas de comprobación. Para obtener más información sobre el uso de sumas de comprobación, consulte la página del comando man *ssum*.

#### <span id="page-404-0"></span>**scanlist\_squash: control de consolidación de listas de análisis**

El parámetro *scanlist\_squash* controla la consolidación de las listas de análisis. La configuración predeterminada es *off*. Este parámetro puede ser global o específico del sistema de archivos.

Cuando está en el estado *on*, esta directiva consolida las listas de análisis de los subdirectorios en un árbol de directorios, de modo que el archivador realiza un análisis recursivo desde el directorio principal común hacia abajo. Si varios archivos y subdirectorios han cambiado dentro de un sistema de archivos, la consolidación de la lista de análisis puede reducir significativamente el rendimiento del archivado.

#### **setarchdone: control de configuración del indicador archdone**

La directiva global *setarchdone* controla si el indicador *archdone* está configurado en archivos que nunca se archivarán. Esta directiva tiene el siguiente formato:

*setarchdone=state*

donde *state* es *on* u *off*. La configuración predeterminada para la directiva es *off* si la directiva *examine* se configura en *scandirs* o *noscan*.

El indicador *archdone* le indica al proceso de archivado que ignore el archivo marcado. Normalmente, cuando se han creado todas las copias especificadas de un archivo, el proceso de archivado establece el indicador *archdone*, de modo que las operaciones de archivado posteriores omitan el archivo, a menos que sea modificado posteriormente.

No obstante, cuando *setarchdone* se establece en *on*, el proceso de archivado identifica y marca los archivos no almacenados que no cumplen con ningún criterio de archivado, por lo que nunca se archivarán. Aunque esto puede reducir la sobrecarga futura de archivado, la evaluación de archivos aumenta la sobrecarga inmediatamente y puede afectar negativamente al rendimiento en el futuro.

#### <span id="page-405-2"></span>**wait: retraso de inicio de archivador**

La directiva *wait* hace que el archivador espere a una señal de inicio del comando *samcmd*, de la interfaz *samu* o de Oracle HSM Manager. Esta directiva tiene el siguiente formato:

*wait*

De forma predeterminada, el archivador se inicia de forma automática cuando se ejecuta el comando de inicialización *sam-fsd*.

<span id="page-405-0"></span>También se puede configurar la directiva *wait* para un sistema de archivos individual.

#### **Directivas del sistema de archivos**

Las directivas del sistema de archivos define el comportamiento del archivado para sistemas de archivos específicos:

- **fs**[: especificación de un sistema de archivos](#page-405-1)
- *copy-number* **[***archive-age***]**[: especificación de varias copias de metadatos del sistema](#page-406-0) [de archivos](#page-406-0)
- <span id="page-405-1"></span>• **interval**, **logfile**, **scanlist** [como directivas del sistema de archivos](#page-406-1)

#### **fs: especificación de un sistema de archivos**

Cada directiva *fs=file-system-name* introduce una secuencia de directivas de archivado que se aplican únicamente a un sistema de archivos determinado: *file-system-name*. Esta directiva tiene el siguiente formato:

*fs=file-system-name*

donde *file-system-name* es el nombre del sistema de archivos definido en el archivo *mcf*.

Las directivas generales y de asociación de conjuntos de archivos que se ejecutan después de una directiva *fs=* se aplican únicamente al sistema de archivos especificado.

#### <span id="page-406-0"></span>*copy-number* **[***archive-age***]: especificación de varias copias de metadatos del sistema de archivos**

Los metadatos del sistema de archivos incluyen nombres de ruta del sistema de archivos. Si se requiere más de una copia de los metadatos, coloque las definiciones de las copias en el archivo *archiver.cmd* inmediatamente después de la directiva *fs=*.

*copy-number [archive-age]*

donde el tiempo se expresa mediante una o más combinaciones de un número entero y una unidad de tiempo. Entre las unidades, se incluyen *s* (segundos), *m* (minutos), *h* (horas), *d* (días), *w* (semanas) e *y* (años). Si los directorios cambian con frecuencia, al especificar varias copias de metadatos, es posible que el sistema de archivos monte volúmenes de cinta de metadatos con demasiada frecuencia. De forma predeterminada, Oracle HSM realiza solamente una copia de los metadatos.

En el ejemplo, la copia *1* de los metadatos para el sistema de archivos *fs=samma1* se realiza después de cuatro horas (*4h*) y la copia *2* se realiza después de doce horas (*12h*):

```
# General Directives
archivemeta = off
examine = noscan
# Archive Set Assignments
fs = samma1
1 4h
2 12h
```
#### <span id="page-406-1"></span>**interval, logfile, scanlist como directivas del sistema de archivos**

Se pueden especificar varias directivas como directivas globales para todos los sistemas de archivos y como directivas específicas para un solo sistema de archivos. En las siguientes secciones, se describen estas directivas:

- **interval**[: especificación de un intervalo de archivos](#page-402-0)
- **logfile**[: especificación de un archivo log del archivador](#page-403-0)
- **scanlist\_squash**[: control de consolidación de listas de análisis](#page-404-0)
- **wait**[: retraso de inicio de archivador](#page-405-2)

#### *archive-set-name***: directiva de asignación de conjuntos de archivos**

La directiva de asignación de conjuntos de archivos especifica los archivos que se almacenarán en conjunto. Puede especificar los archivos de manera muy limitada mediante el amplio rango de criterios de selección que se describe a continuación. De todos modos, evite hacerlo a menos que sea absolutamente necesario. En general, debe configurar la menor cantidad posible para los conjuntos de archivos más inclusivos. Los conjuntos de archivos pueden hacer uso exclusivo de un conjunto de medios de archivo. De ese modo, las grandes cantidades de conjuntos de archivos, cada uno definido por criterios de asignación excesivamente restrictivos, generan un bajo nivel de uso de medios, un alto nivel de sobrecarga del sistema y un nivel reducido de rendimiento. En casos extremos, los trabajos pueden generar errores debido a la falta de medios utilizables, aunque la capacidad de la biblioteca sea suficiente.

Cada directiva de asignación de conjuntos de archivos tiene el siguiente formato:

*archive-set-name path [-access interval [-nftv]] [-after date-time] [-minsize size] [ maxsize size] [-user username] [-group groupname] [-name regex]*

donde:

• *archive-set-name* es el nombre definido del administrador para el conjunto de archivos.

Los nombres pueden contener hasta 29 caracteres, entre los cuales, se pueden combinar letras en mayúscula y minúscula [*A-Za-z*], números [*0-9*] y guiones bajos (*\_*), siempre y cuando el primer carácter sea una letra. No puede incluir otros tipos de caracteres, por ejemplo, espacios, y no puede utilizar nombres de conjuntos de archivos especiales de Oracle HSM, como *no\_archive* y *all*, para sus propios conjuntos de archivos.

- *path* especifica la ruta relacionada con el punto de montaje del subdirectorio donde se inicia el archivado dentro del sistema de archivos. Todos los archivos del directorio de inicio y sus subdirectorios se almacenan en archivo. Para incluir todos los archivos de un sistema de archivos, use un punto (*.*). No se permite usar la barra (*/*) en la ruta.
- *-access* vuelve a almacenar los archivos a los que no se accedió durante el tiempo especificado por *interval*, donde *interval* es un número entero seguido de una de estas unidades: *s* (segundos), *m* (minutos), *h* (horas), *d* (días), *w* (semanas) e *y* (años).

Este parámetro permite programar el almacenamiento de los archivos menos utilizados en orden descendente de costos de los medios. El software valida los tiempos de acceso y modificación de los archivos para asegurarse de que sean iguales o superiores al tiempo de creación e iguales o inferiores al tiempo de análisis de los archivos. El parámetro *-nftv* (sin validación de tiempos de archivo) desactiva esta validación.

- *-after* almacena solamente los archivos creados o modificados después de *date-time*, donde *date-time* es una expresión de la forma *YYYY-MM-DD [hh:mm:ss] [Z]* y donde *YYYY*, *MM*, *DD*, *hh*, *mm* y *ss* son números enteros que representan el año, el mes, el día, la hora, los minutos y los segundos, respectivamente. El parámetro opcional *Z* configura la zona horaria según la hora universal coordinada (UTC). Los valores predeterminados son *00:00:00* y la hora local.
- *-minsize* y *-maxsize* almacenan solamente los archivos que tienen más o menos que el tamaño especificado por *size*, donde *size* es un número entero seguido de una de estas

unidades: *b* (bytes), *k* (kilobytes), *M* (megabytes), *G* (gigabytes), *T* (terabytes), *P* (petabytes) y *E* (exabytes).

- *-user username* y *-group groupname* almacenan solamente los archivos que pertenecen al usuario o grupo especificado.
- *-name* almacena todos los archivos cuyos nombres de rutas y archivos coinciden con el patrón definido por la expresión regular *regex*.

#### <span id="page-408-0"></span>**directivas de copia de archivo**

De forma predeterminada, cuando la antigüedad del archivo es cuatro minutos, el archivador escribe una sola copia para los archivos incluidos en el conjunto de archivos. Para cambiar el comportamiento predeterminado, use las directivas de copia de archivo. Las directivas de copia de archivo deben aparecen inmediatamente después de la directiva de asignación de conjuntos de archivos a la cual pertenecen.

Las directivas de copia de archivo comienzan con el valor de *copy-number 1*, *2*, *3* o *4*. A continuación del dígito, uno o más argumentos especifican las características de archivo de esa copia. Cada directiva de copia de archivo tiene el siguiente formato:

*copy-number [archive-age] [-release [attribute] [-norelease][-stage[attribute] [unarchive-age]*

donde:

- El parámetro opcional *archive-age* es el tiempo que un archivo nuevo o modificado debe estar en la caché del disco antes de que sea elegible para el archivado. Especifique *archive-age* mediante una o más combinaciones de un número entero y una unidad de tiempo, donde las unidades incluyen **s** (segundos), **m** (minutos), *h* (horas), *d* (días), *w* (semanas) e *y* (años). El valor predeterminado es *4m* (4 minutos).
- El parámetro opcional *-release* borra el software liberador Oracle HSM para liberar el espacio utilizado por archivos en el disco tan pronto como se haya realizado una copia del archivo. La versión opcional *attribute* es *-a*, *-n* o *-d*. El atributo *-a* (*almacenamiento provisional asociativo*) requiere que el software almacene provisionalmente todos los archivos que se han liberado del juego de archivos cuando se accede a cualquiera de ellos. El atributo *-n* requiere que el software realice el proceso de lectura directamente del medio de archivo y nunca almacene de manera provisional archivos. El atributo *-d* restablece el comportamiento predeterminado de almacenamiento provisional.
- El parámetro opcional *-norelease* no borra el software liberador Oracle HSM para liberar el espacio utilizado por archivos en el disco hasta que se hayan realizado todas las copias marcadas con *-norelease*.
- Los parámetros *-release* y *-norelease* utilizados en conjunto requieren que el software Oracle HSM libere el espacio utilizado por archivos en el disco inmediatamente después de que se hayan realizado todas las copias marcadas con *-release* o *-norelease*. Oracle HSM no espera a que se ejecute el proceso liberador.

• El parámetro opcional *-stage attribute* es *-a*, *-c copy-number*, *-f*, *-I*, *-i input\_file*, *-w*, *-n*, *-p*, *-V*, *-x*, *-r* y *-d*, donde:

*-a* requiere almacenar de manera provisional todos los archivos del conjunto de archivos cuando se accede a cualquiera de ellos.

*-c copy-number* requiere que el software almacene de manera provisional desde el número de copia específico.

*-n* requiere que el software realice el proceso de lectura directamente del medio de archivo y nunca almacene de manera provisional archivos.

*-w* requiere que el software espere a que cada archivo se almacene provisional y correctamente antes de continuar (no válido con *-d* o *-n*).

*-d* restablece el comportamiento predeterminado de almacenamiento provisional.

• El parámetro *unarchive-age* especifica la cantidad de tiempo que una copia de archivo permanece en el archivo antes de ser retirado para liberar espacio en el medio para reutilizarlo. El tiempo se expresa mediante una o más combinaciones de un número entero y una unidad de tiempo, donde las unidades incluyen *s* (segundos), *m* (minutos), *h* (horas), *d* (días), *w* (semanas) e *y* (años).

El siguiente ejemplo contiene dos directivas de copia para el conjunto de archivos *allsamma1*. La primera directiva no libera la copia *1* hasta que alcanza los cinco minutos de antigüedad de archivo (*5m*). La segunda directiva no libera la copia *2* hasta que alcanza la hora de antigüedad de archivo (*1h*) y quita la copia del archivo *2* una vez que alcanza los siete años y seis meses de antigüedad fuera del archivo (*7y6m*):

```
# Archive Set Assignments
fs = samma1logfile = /var/adm/samma1.archive.log
allsamma1 .
     1 -norelease 5m
     2 -norelease 1h 7y6m
```
#### <span id="page-409-0"></span>**Parámetros de copia**

Los parámetros de copia definen la manera en que se crean las copias especificadas por un conjunto de archivos. La sección de parámetros de copia de conjuntos de archivos que incluye el archivo *archiver.cmd* comienza con la directiva *params* y finaliza con la directiva *endparams*:

```
params
allsets -sort path -offline_copy stageahead
allfiles.1 -startage 10m -startsize 10M -drives 10 -archmax 1G
allfiles.2 -startage 1h -startsize 1G -drives 2 -archmax 10G -reserve set
endparams
```
#### Cada parámetro de copia tiene el siguiente formato:

```
archive-set-name[.copy-number][R] [-startage time] [-startcount count] [-startsize size] [-
archmax maximum-size] [-bufsize=number-blocks] [-drivemax maximum-size] [-drivemin minimum-
size] [-drives number] [-fillvsns] [-lock] [-offline_copy method] [-sort criterion] [-
rsort criterion] [-recycle_dataquantity size] [-recycle_hwm percent] [-recycle_ignore] [-
recycle_mailaddr mail-address] [-recycle_mingainpercentage] [-recycle_vsncountcount ] [-
recycle_minobs percentage] [-unarchagetime_ref] [-tapenonstop] [-reserve keyword ] [-
priority multiplier ranking]
```
#### donde:

- *archive-set-name* es el nombre del juego de archivos definido por una directiva de asignación de juegos de archivos en las directivas del sistema de archivos o en la directiva especial *allsets*, que aplica los parámetros de copia especificados a todos los juegos de archivos definidos. Primero, configure los parámetros para *allsets* antes de especificar parámetros para conjuntos de archivos individuales. De lo contrario, los parámetros para los conjuntos de archivos individuales sustituirán la especificación *allsets* y no se cumplirá el propósito.
- *.copy-number* limita la aplicación de los parámetros de copia especificados a la copia de archivo especificada por *copy-number*, donde *copy-number* es un número entero del rango [*1-4*] y la directiva opcional *R* limita la aplicación de los parámetros a las copias que se volvieron a archivar.
- *-startage time* especifica el intervalo entre el momento en el que se agrega el primer archivo en una solicitud de almacenamiento y el momento en el que el archivado realmente comienza. Especifique *time* mediante una o más combinaciones de un número entero y una unidad de tiempo, donde las unidades incluyen *s* (segundos), *m* (minutos), *h* (horas), *d* (días), *w* (semanas), y *y* (años). El valor predeterminado es *2h* (dos horas).
- *-startcount count* especifica la cantidad mínima de archivos en una solicitud de almacenamiento. El archivado comienza cuando la cantidad de archivos que esperan ser almacenados alcanza este umbral. De forma predeterminada, el *recuento* no está configurado.
- *-startsize size* especifica el tamaño mínimo, en bytes, de una solicitud de almacenamiento. El archivado comienza cuando el tamaño total de los archivos que esperan ser almacenados alcanza este umbral. De forma predeterminada, *size* no está configurado.
- *-archmax* limita el tamaño de un archivo de almacenamiento a no más de *maximumsize*, donde el valor de *maximum-size* depende del medio. El tamaño máximo por defecto de archivo de almacenamiento para la cinta magnética es 512 megabytes. Los archivos de almacenamiento escritos en discos ópticos tienen menos de 5 megabytes.

Consulte "**archmax**[: control de tamaño de archivos de almacenamiento"](#page-399-1) para leer una descripción de la directiva de archivado global con el mismo nombre.

• *-bufsize= media-type number-blocks* configura el tamaño del buffer que contiene el archivo de almacenamiento mientras se escribe en el medio de archivo, en *number-* *blocks\*dev\_blksize*, donde *number-blocks* es el número de bloques de cinta almacenados en buffer, un número entero dentro del rango [*2-32*], y *dev\_blksize* es el tamaño del bloque especificado para el tipo de medio en el archivo *defaults.conf*. El valor predeterminado es *4*.

• *-drivemax* limita la cantidad de datos archivados mediante una unidad a no más de *maximum-size* megabytes, donde *maximum-size* es un número entero. De forma predeterminada, *maximum-size* no se especifica.

Cuando se especifican varias unidades por medio del parámetro *-drives*, la limitación de la cantidad de datos escritos en cualquier unidad puede mejorar las unidades, ayudar a equilibrar las cargas de trabajo y mejorar el uso general de la unidad.

• *-drivemin minimum-size* limita la cantidad de datos archivados mediante una unidad a *minimum-size* megabytes, como mínimo, donde *minimum-size* es un número entero. El valor predeterminado es *-archmax* (si se especifica) o el valor que se muestra para el tipo de medio en el archivo *defaults.conf*.

La configuración de un límite inferior en la cantidad de datos escritos en una unidad puede mejorar el uso y la eficiencia de la unidad. Configure *minimum-size* de tamaño suficiente para que el tiempo de transferencia supere considerablemente el tiempo necesario para cargar, colocar y descargar el medio. Si se especifica *-drivemin*, solo se usan varias unidades cuando las transferencias de datos tienen un tamaño suficiente.

• *-drives number* limita la cantidad de unidades usadas para el archivado a *number*, como mínimo, donde *number* es un número entero. El valor predeterminado es **1**.

La configuración de una mayor cantidad máxima de unidades puede mejorar el rendimiento cuando los conjuntos de archivos contienen archivos grandes o grandes cantidades de archivos. Si las unidades disponibles funcionan a diferentes velocidades, la especificación de varias unidades también puede equilibrar estas variaciones y aumentar la eficiencia del archivado.

• *-fillvsns* obliga al proceso de archivado a usar archivos de almacenamiento más pequeños que ocupen volúmenes de medios de archivo de forma más completa.

De forma predeterminada, el archivador selecciona un volumen con suficiente espacio para contener todos los archivos de una copia de archivo. Esto da como resultado archivos de almacenamiento más grandes que probablemente no quepan en la capacidad restante de varios cartuchos. Como consecuencia, el medio tiene poco uso general. El parámetro *-fillvsns* resuelve este problema, pero a costas de más montajes de medios, operaciones de colocación y desmontajes, lo cual reduce el rendimiento del archivado y el almacenamiento provisional.

• *-lock* exige el uso de buffers bloqueados cuando se realizan copias de archivo mediante E/S directa. Los buffers bloqueados impiden la paginación del buffer y mejoran el rendimiento de la función de E/S directa.

El parámetro *-lock* puede provocar una condición de falta de memoria si se especifica en sistemas con memoria limitada disponible. De forma predeterminada, los buffers

bloqueados no se exigen y el sistema de archivos conserva el control sobre el buffer de archivado.

• *-offline\_copy method* especifica la manera en la que se realizan las copias de archivos una vez que ya se han liberado los archivos de la caché del disco. La directiva *method* especificada puede ser *direct*, *stageahead*, *stageall* o *none*.

Los archivos pueden liberarse tan pronto como se realiza una copia de archivo, de modo que las copias restantes deben realizarse desde una copia sin conexión. Un método  *offline\_copy* especificado permite adaptar el proceso de copia según la cantidad de unidades que se pueden poner a disposición y la cantidad de espacio disponible en la caché del disco.

*direct* copia los archivos directamente del volumen sin conexión al volumen de archivo mediante dos unidades. Para garantizar que haya suficiente espacio en el buffer, aumente el valor configurado por la opción de montaje *stage\_n\_window* al usar este método.

*stageahead* almacena de manera provisional el siguiente archivo de almacenamiento durante la escritura de un archivo de almacenamiento en su destino.

*stageall* almacena de manera provisional todos los archivos en la caché del disco antes de realizar el archivado mediante una unidad. Asegúrese de que la caché del disco sea grande para contener los archivos al usar este método.

*none* (valor predeterminado) almacena de manera provisional los archivos en la caché del disco, según sea necesario, antes de copiarlos en el volumen de archivo.

• *-sort* ordena los archivos por *criterion* antes de archivarlos, donde *criterion* es *age*, *priority*, *size* o *none*.

*age* especifica que se realice el orden según la hora de modificación, desde los archivos más antiguos hasta los archivos más recientes.

*path* (valor predeterminado) especifica que se realice el orden según el nombre de ruta completo y, por lo tanto, los archivos que residen en los mismos directorios permanecen juntos en el medio de archivo.

*priority* especifica que se realice el orden según la prioridad de archivado, de mayor a menor.

*size* ordena los archivos según el tamaño, de menor a mayor.

*none* no especifica ningún tipo de orden, de modo que almacena los archivos en el orden en el que se encuentran en el sistema de archivos.

- *-rsort criterion* ordena los archivos por *criterion*, como *-sort*, pero en sentido contrario.
- *-recycle\_dataquantity size* limita la cantidad de datos que el reciclador programará para volver a archivar a *size* bytes, donde *size* es un número entero.

El reciclador vuelve a programar el archivado cuando necesita drenar volúmenes de archivo de archivos de almacenamiento válidos. Tenga en cuenta que la cantidad real de volúmenes seleccionados para reciclar también puede depender del parámetro *-recycle \_vsncount*. El valor predeterminado es *1073741824* (1 gigabyte).

- *-recycle\_hwm percent* configura el porcentaje máximo de uso del medio (el límite superior o *hwm*) que inicia el reciclaje del medio extraíble. El parámetro se omite para el medio de disco (consulte *-recycle\_minobs* a continuación). El valor predeterminado es *95*.
- *-recycle\_ignore* impide que se realice el reciclaje real de cualquier medio que se encuentre en el conjunto de archivos, aunque permite ejecutar los procesos de reciclaje con normalidad. Para uso con fines de prueba.
- *-recycle\_mailaddr mail-address* dirige los mensajes informativos del reciclador a *mail-address*. El correo no se envía de forma predeterminada.
- *-recycle\_mingain* limita la selección de volúmenes para reciclar a aquellos que aumentarían su espacio libre según el porcentaje especificado por *percentage*, como mínimo. El valor predeterminado es *50*.
- *-recycle\_vsncount* limita la cantidad de volúmenes que el reciclador programa para volver a archivar a *count*. Tenga en cuenta que la cantidad real de volúmenes seleccionados para reciclar también puede depender del parámetro *-recycle \_dataquantity*. El parámetro se omite para el medio de disco. El valor predeterminado es *1*.
- *-recycle\_minobs* configura el porcentaje *percentage* de los archivos obsoletos de un archivo de almacenamiento que reside en el disco y que vuelve a activar el almacenamiento de los archivos válidos y la eliminación eventual del archivo *tar* original. El parámetro se omite para el medio extraíble (consulte *-recycle\_hwm* a continuación). El valor predeterminado es *50*.
- *-unarchage* configura la hora de referencia para calcular la antigüedad fuera del archivo *time\_ref*, donde *time\_ref* es *access* para la hora de acceso al archivo (valor predeterminado) o *modify* para la hora de modificación.
- *-tapenonstop* escribe una sola marca de cinta y una etiqueta de fin de ciclo de vida (EOF) al final del archivo de almacenamiento sin cerrar el archivo de almacenamiento extraíble. Esto acelera la transferencia de varios archivos de almacenamiento, pero el cartucho de cinta no se puede descargar hasta que se haya escrito todo el conjunto de archivos en la cinta. De forma predeterminada, el software Oracle HSM cierra el archivo de cinta mediante la escritura de dos marcas de cinta adicionales después de la etiqueta de fin de ciclo de vida al final del archivo de almacenamiento.
- *-reserve keyword* reserva un volumen de medios extraíbles para uso exclusivo de un conjunto de archivos específico. Cuando se usa por primera vez un volumen para contener archivos del conjunto de archivos, el software asigna al volumen un nombre de reserva único en función de una o más palabras clave específicas: *fs*, *set* o una de las siguientes: *dir* (directorio), *user* o *group*.

*fs* incluye el nombre del sistema de archivos en el nombre de reserva: *arset.1 reserve fs*.

*set* incluye el nombre del conjunto de archivos de la directiva de asignación de conjuntos de archivos en el nombre de reserva: *all -reserve set*.

*dir* incluye los primeros 31 caracteres de la ruta del directorio especificada en la directiva de asignación de conjuntos de archivos en el nombre de reserva.

*user* incluye el nombre de usuario asociado con el archivo de almacenamiento: *arset.1 -reserve user*.

*group* incluye el nombre de grupo asociado con el archivo de almacenamiento: *arset.1 -reserve group*.

La reserva de volúmenes por conjunto puede resultar ventajosa en algunas situaciones. Sin embargo, tenga en cuenta que, inherentemente, es menos eficiente que permitir al software seleccionar el medio. Cuando se reservan volúmenes, el sistema debe montar, desmontar y cambiar cartuchos con más frecuencia, lo cual aumenta la sobrecarga y reduce el rendimiento. Los esquemas de reservas muy restrictivos no utilizan suficientemente el medio disponible y, en casos extremos, pueden provocar errores de archivado debido a la falta de medio disponible.

• *-priority multiplier ranking* cambia el nivel de prioridad del archivado cuando se usa con el parámetro *sort priority* mencionado anteriormente. *ranking* es un número real en el rango [*(-3.400000000E+38)-3.400000000E+38*] (de -3.402823466x1038 a 3.402823466x1038) y *multiplier* es la característica del archivo para el cual se cambia el valor relativo de *ranking*, que se selecciona de la siguiente lista: *age*, *archive \_immediate*, *archive\_overflow*, *archive\_loaded*, *copies*, *copy1*, *copy2*, *copy3*, *copy4*, *offline*, *queuewait*, *re-archive*, *reqrelease*, *size*, *stage\_loaded* y *stage\_overflow*.

Consulte las páginas del comando man *archiver* y *archiver.cmd* para obtener más información sobre las prioridades.

#### **Directivas de agrupaciones de números de serie de volumen (VSN)**

La sección de agrupaciones de VSN del archivo *archiver.cmd* define determinadas recopilaciones de volúmenes de medios de archivo que se pueden especificar como una unidad en las directivas de asociación de números de serie de volumen (VSN).

La sección comienza con una directiva *vsnpools* y finaliza con una directiva *endvsnpools* o con el final del archivo *archiver.cmd*. La sintaxis de la definición de una agrupación de VSN es la siguiente:

*vsn-pool-name media-type volume-specification*

donde:

- *vsn-pool-name* es el nombre que se asigna a la agrupación.
- *media-type* es uno de los identificadores de tipos de medios de dos caracteres de Oracle HSM que se muestran en Apéndice A, *[Glosario de tipos de equipos](#page-386-0)* y en la página del comando man *mcf*.
- *volume-specification* es una lista de una o más expresiones regulares, separadas por espacios, que coinciden con números de serie de volumen. Consulte la página del comando man *regcmp* de Solaris para obtener información detallada sobre la sintaxis de las expresiones regulares:

El ejemplo define cuatro agrupaciones de VSN: *users\_pool*, *data\_pool*, *proj\_pool* y *scratch\_pool*. Una agrupación nueva es un conjunto de volúmenes que se usa cuando se agotan ciertos volúmenes de una asociación de VSN o cuando se agota otra agrupación de VSN. Si una de las tres agrupaciones específicas se queda sin volúmenes, el archivador selecciona los números de serie de volumen de la agrupación nueva.

```
vsnpools
users_pool li ˆVOL2[0-9][0-9]
data_pool li ˆVOL3.*
scratch_pool li ˆVOL4[0-9][0-9]
proj_pool li ˆVOL[56].*
endvsnpools
```
### <span id="page-415-0"></span>**Directivas de asociación de números de serie de volumen (VSN)**

La sección de asociaciones de VSN del archivo *archiver.cmd* asigna volúmenes de medios de archivo a conjuntos de archivos. Esta sección comienza con una directiva *vsns* y finaliza con una directiva *endvsns*.

Las directivas de asignación de volúmenes tienen el siguiente formato:

*archive-set-name.copy-number [media-type volume-specification] [-pool vsn-pool-name]*

donde:

- *archive-set-name* es el nombre que una directiva de asignación de conjuntos de archivos asignó al conjunto de archivos que se asocia con los volúmenes especificados.
- *copy-number* es el número que una directiva de copia de archivo asignó a la copia que se asocia con los volúmenes especificados. Es un número entero en el rango [*1-4*].
- *media-type* es uno de los identificadores de tipos de medios de dos caracteres de Oracle HSM que se muestran en Apéndice A, *[Glosario de tipos de equipos](#page-386-0)* y en la página del comando man *mcf*.
- *volume-specification* es una lista de una o más expresiones regulares, separadas por espacios, que coinciden con números de serie de volumen. Consulte la página del

comando man *regcmp* de Solaris para obtener información detallada sobre la sintaxis de las expresiones regulares:

• *-pool vsn-pool-name* es una recopilación previamente determinada de volúmenes de medios de archivo que se puede especificar como unidad. Consulte las directivas de agrupaciones de números de serie de volumen (VSN).

El ejemplo ilustra diferentes maneras de asociar el medio con dos líneas de especificaciones de VSN.

```
vsns
archiveset.1 lt VSN001 VSN002 VSN003 VSN004 VSN005
archiveset.2 lt VSN0[6-9] VSN10
archiveset.3 -pool data_pool
endvsns
```
### <span id="page-416-0"></span>**Directivas de almacenamiento provisional**

El almacenamiento provisional es el proceso que implica copiar datos de archivo desde el almacenamiento nearline o sin conexión hasta el almacenamiento en línea.

El proceso de almacenamiento provisional se inicia cuando se ejecuta el daemon *samd*. El proceso de almacenamiento provisional muestra el siguiente comportamiento predeterminado:

- El proceso de almacenamiento provisional intenta usar todas las unidades de la biblioteca.
- El tamaño del buffer de almacenamiento provisional se determina en función del tipo de medio y el buffer de almacenamiento provisional no se bloquea.
- No se escribe ningún archivo log.
- Puede haber hasta 1.000 solicitudes de almacenamiento provisional activas al mismo tiempo.

Puede personalizar las operaciones del proceso de almacenamiento provisional para el sitio mediante la inserción de directivas en el archivo */etc/opt/SUNWsamfs/stager.cmd*.

Cuando una aplicación requiere un archivo sin conexión, la copia de archivo se almacena de manera provisional en la caché del disco, a menos que el archivo se haya almacenado con la opción *-n* (*nunca almacenar de manera provisional*). Para poner el archivo a disposición de una aplicación de inmediato, la operación de lectura se ejecuta directamente detrás de la operación de almacenamiento provisional de modo de permitir el acceso antes de que el archivo completo esté almacenado de manera provisional.

Entre los errores de almacenamiento provisional, se incluyen errores del medio, falta de disponibilidad del medio, falta de disponibilidad de una biblioteca automatizada, etc. Si se produce un error de almacenamiento provisional, el software Oracle HSM intenta buscar la siguiente copia disponible del archivo, si hubiera y si hay un dispositivo disponible para leer el medio de la copia de archivo.

#### **El archivo stager.cmd**

En el archivo *stager.cmd*, especifique las directivas para sustituir los comportamientos predeterminados. Puede configurar el proceso de almacenamiento provisional para que almacene archivos de inmediato, para que nunca almacene archivos, para que realice un almacenamiento parcial o para especificar otras acciones de almacenamiento provisional. Por ejemplo, al especificar el atributo para no almacenar nunca, resultan beneficiadas las aplicaciones que acceden a pequeños registros desde grandes archivos porque se accede a todos los datos directamente desde el medio de archivo sin almacenar de manera provisional el archivo en línea.

Esta sección describe las directivas del proceso de almacenamiento provisional. Para obtener más información acerca de las directivas del proceso de almacenamiento provisional, consulte la página del comando man *stager.cmd*. Si está usando el software Oracle HSM Manager, puede controlar el almacenamiento provisional desde la página de resumen o de detalles del sistema de archivos. Puede explorar el sistema de archivos y consultar el estado de archivos individuales, usar filtros para consultar ciertos archivos y seleccionar archivos específicos para almacenar de manera provisional. Puede seleccionar la copia que desea almacenar de manera provisional o permitir que el sistema la elija.

El ejemplo muestra un archivo *stager.cmd* después de configurar todas las directivas posibles.

drives=dog 1 bufsize=od 8 lock logfile=/var/adm/stage.log maxactive=500

### **drives: especificación de cantidad de unidades que se deben almacenar de manera provisional**

De forma predeterminada, el proceso de almacenamiento provisional usa todas las unidades disponibles cuando almacena de manera provisional archivos. Si el proceso de almacenamiento provisional mantiene ocupadas todas las unidades, puede interferir con las actividades del archivador. La directiva *drives* especifica la cantidad de unidades disponibles para el proceso de almacenamiento provisional. Esta directiva tiene el siguiente formato:

drives=*library count*

donde:

- *library* es el nombre del conjunto de familias de la biblioteca que aparece en el archivo *mcf*.
- *count* es la cantidad máxima de unidades utilizadas. De forma predeterminada, es la cantidad de unidades configuradas en el archivo *mcf* para esta biblioteca.

El ejemplo especifica que se usa solo una unidad de la biblioteca del conjunto de familias *dog* para almacenar de manera provisional archivos:

 $drives = dog 1$ 

#### **bufsize: configuración de tamaño de buffer de almacenamiento provisional**

De forma predeterminada, un archivo que se almacenará de manera provisional se lee en la memoria, en un buffer, antes de que se restaura del medio de archivo a la caché del disco. Use la directiva *bufsize* para especificar un tamaño de buffer y, opcionalmente, bloquear el buffer. Estas acciones pueden mejorar el rendimiento. Puede probar diferentes valores de *number-blocks*. La directiva tiene el siguiente formato:

*bufsize= media-type number-blocks [lock]*

donde:

- *media-type* es uno de los identificadores de tipos de medios de dos caracteres de Oracle HSM que se muestran en Apéndice A, *[Glosario de tipos de equipos](#page-386-0)* y en la página del comando man *mcf*.
- *number-blocks* es un número entero en el rango [*2-8192*]. Este valor se multiplica por el valor de *media-type\_blksize* especificado en el archivo *defaults.conf*. Cuanto mayor es el número especificado para *number-blocks*, más memoria se usa. El valor predeterminado es *16*.
- *lock* exige el uso de buffers bloqueados durante cada operación de almacenamiento provisional. Esto evita la sobrecarga asociada con el bloqueo y desbloqueo del buffer de almacenamiento provisional para cada solicitud de E/S y mejora el rendimiento. El parámetro *lock* puede provocar una condición de falta de memoria si se especifica en sistemas con memoria limitada disponible. De forma predeterminada, los buffers bloqueados no se exigen y el sistema de archivos conserva el control sobre el buffer de archivado.

El argumento *lock* es efectivo únicamente si se activa la función de E/S directa para el archivo almacenado de manera provisional. Para obtener más información acerca de cómo activar la función de E/S directa, consulte las páginas del comando man *setfa*, *sam\_setfa* y *mount\_samfs*.

#### **logfile: especificación de un archivo log de almacenamiento provisional**

Puede solicitar que el software Oracle HSM recopile información sobre el evento de almacenamiento provisional de archivos y la escriba en un archivo log. De forma predeterminada, no se escribe ningún archivo log. La directiva *logfile* especifica un archivo log en el cual el proceso de almacenamiento provisional puede escribir información de registro. El proceso de almacenamiento provisional escribe una o más líneas en el archivo log para cada archivo almacenado. Esta línea incluye información, como el nombre del archivo, la fecha y la hora del almacenamiento provisional y el número de serie de volumen (VSN). La directiva tiene el siguiente formato:

```
logfile=filename [event-list]
```
donde *filename* es el nombre de ruta completo para el archivo log y *event-list* es una lista de tipos de eventos, delimitados por espacios, que se registrarán:

- *all* registra todos los eventos de almacenamiento provisional.
- *start* registra cuándo comienza el almacenamiento provisional para un archivo.
- *finish* (valor predeterminado) registra cuándo finaliza el almacenamiento provisional para un archivo.
- *cancel* (valor predeterminado) registra cuándo el operador cancela un almacenamiento provisional.
- *error* (valor predeterminado) registra errores de almacenamiento provisional.

La siguiente directiva crea un log de almacenamiento provisional en el directorio */var/ adm/*:

logfile=/var/adm/stage.log

Las entradas de log del proceso de almacenamiento provisional tienen el siguiente formato:

```
status date time media-
type volume position.offset inode filesize filename copy user group requestor equipment-
number validation
```
#### donde:

- *status* es *S* para indicar que está en proceso de inicio, *C* para indicar que se canceló, *E* para indicar un error y *F* para indicar que finalizó.
- *date* es la fecha formato es *yyyy/mm/dd*, donde *yyyy* es un número de cuatro dígitos que representa el año, *mm* es un número de dos dígitos que representa el mes y *dd* es un número de dos dígitos que representa el día del mes.
- *time* es la hora cuyo formato es *hh:mm:ss*, donde *hh*, *mm* y *ss* son números de dos dígitos que representan la hora, los minutos y los segundos, respectivamente.
- *media-type* es uno de los identificadores de tipos de medios de dos caracteres de Oracle HSM que se muestran en Apéndice A, *[Glosario de tipos de equipos](#page-386-0)* y en la página del comando man *mcf*.
- *volume* es el número de serie de volumen (VSN) del medio que contiene el archivo que se almacenará de manera provisional.
- *position.offset* es un par de números hexadecimales separados por un punto que representan la posición de inicio del archivo (*tar*) en el volumen y el desplazamiento del archivo almacenado de manera provisional con respecto al archivo de almacenamiento.
- *inode* es el número de inode y el número de generación del archivo almacenado de manera provisional, separados por un punto.
- *filesize* es el tamaño del archivo almacenado de manera provisional.
- *filename* es el nombre del archivo almacenado de manera provisional.
- *copy* es el número de copia de archivo que contiene el archivo almacenado de manera provisional.
- *user* es el usuario que posee el archivo.
- *group* es el grupo que posee el archivo.
- *requestor* es el grupo de solicitó el archivo.
- *equipment-number* es el número ordinal del equipo definido en el archivo *mcf* para la unidad de la cual se almacenó de manera provisional el archivo.
- *validation* indica si el archivo almacenado de manera provisional se validará (*V*) o no (*-*).

El ejemplo muestra parte de un log del proceso de almacenamiento provisional típico:

```
S 2014/02/16 14:06:27 dk disk01 e.76d 2557.1759 1743132 /sam1/testdir0/filebu 1 root
 other root 0 -
F 2014/02/16 14:06:27 dk disk01 e.76d 2557.1759 1743132 /sam1/testdir0/filebu 1 root
 other root 0 -
S 2014/02/16 14:06:27 dk disk02 4.a68 1218.1387 519464 /sam1/testdir1/fileaq 1 root
 other root 0 -
S 2014/02/16 14:06:43 dk disk01 13.ba5 3179.41 750880 /sam1/testdir0/filecl 1 root
 other root 0 -
F 2014/02/16 14:06:43 dk disk01 13.ba5 3179.41 750880 /sam1/testdir0/filecl 1 root
 other root 0 -
```
#### **maxactive: especificación de cantidad de solicitudes de almacenamiento provisional**

La directiva *maxactive* permite especificar la cantidad de solicitudes de almacenamiento provisional que puede haber activas al mismo tiempo. La directiva tiene el siguiente formato:

*maxactive=number*

donde *number* es un número entero en el rango [*1-500000*]. El valor predeterminado es *4000*.

El ejemplo especifica que no puede haber más de 500 solicitudes de almacenamiento provisional en la cola al mismo tiempo:

maxactive=500

## **copysel: especificación de orden de selección de copias durante el almacenamiento provisional**

La directiva de almacenamiento provisional *copysel* configura la secuencia de selección de copias del proceso de almacenamiento provisional por sistema de archivos.

```
copysel=selection-order
```
donde *selection-order* es una lista delimitada por dos puntos de los números de copias en orden ascendente. El orden de selección predeterminado es *1:2:3:4*.

Para obtener más información, consulte la página del comando man *stager.cmd*. El ejemplo muestra un archivo *stager.cmd* que configura órdenes de selección de copias no predeterminados para los sistemas de archivos *samfs1* y *samfs2*:

```
logfile = /var/opt/SUNWsamfs/log/stager
drives = hp30 1fs = samfs1copysel = 4:3:2:1fs = samfs2copysel = 3:1:4:2
```
## <span id="page-421-0"></span>**Directivas de solicitud de previsualización**

Cuando un proceso de Oracle HSM solicita un volumen de medios extraíbles que no está actualmente cargado en una unidad, la solicitud se agrega a la cola de previsualización. De forma predeterminada, las solicitudes en cola se contestan por orden de llegada (criterio FIFO). Sin embargo, puede sustituir el comportamiento predeterminado mediante la edición del archivo */etc/opt/SUNWsamfs/preview.cmd*. El daemon de control de biblioteca de Oracle HSM (*sam-amld*) lee estas directivas cuando se inicia y las usa hasta detenerse. No puede cambiar las prioridades de la cola dinámicamente.

Hay dos tipos de directivas:

- Las directivas globales se colocan al principio del archivo y se aplican a todos los sistemas de archivos.
- Las directivas del sistema de archivos tienen el formato *fs=directive* y se usan específicamente para sistemas de archivos individuales.

Las siguientes secciones describen la manera en la que se debe editar el archivo *preview.cmd* para controlar la cola de previsualización:

- [Directivas globales](#page-422-0)
- [Directivas globales y específicas para el sistema de archivos](#page-423-0)
- Archivo **[preview.cmd](#page-424-0)** de ejemplo

#### <span id="page-422-0"></span>**Directivas globales**

A continuación, se muestran directivas puramente globales:

- **vsn\_priority**[: ajuste de prioridades de volúmenes](#page-422-1)
- <span id="page-422-1"></span>• **age\_priority**[: ajuste de prioridades para el tiempo de espera en la cola](#page-422-2)

#### **vsn\_priority: ajuste de prioridades de volúmenes**

La directiva *vsn\_priority* aumenta la prioridad de los volúmenes (VSN) que tienen el indicador de prioridad alta según un valor específico. La directiva tiene el siguiente formato:

*vsn\_priority=value*

donde *value* es un número real. El valor predeterminado es *1000.0*.

Se configura el indicador de prioridad alta en los volúmenes mediante el comando

chmed +p *media-type.volume-serial-number*

donde *media-type* es uno de los tipos de medios de dos caracteres de Oracle HSM que se muestra en Apéndice A, *[Glosario de tipos de equipos](#page-386-0)* y en la página del comando man *mcf*, y *volume-serial-number* es la cadena alfanumérica que identifica de forma unívoca el volumen de alta prioridad en la biblioteca. Consulte la página del comando man *chmed* para obtener toda la información.

#### <span id="page-422-2"></span>**age\_priority: ajuste de prioridades para el tiempo de espera en la cola**

La directiva *age\_priority* cambia la prioridad relativa en función de la cantidad de tiempo que una solicitud permanece en la cola de modo que, por ejemplo, se pueda evitar que las solicitudes más antiguas se sustituyan indefinidamente por solicitudes más nuevas de mayor prioridad. La directiva especifica un multiplicador que cambia el peso relativo del tiempo de espera en la cola. Tiene el siguiente formato:

#### *age\_priority=weighting-factor*

donde *weighting-factor* es un número real igual, superior o inferior a *1.0* y donde:

- Los valores superiores a *1.0* aumentan el peso en función del tiempo de espera en la cola al calcular la prioridad agregada.
- Los valores inferiores a *1.0* reducen el peso en función del tiempo de espera en la cola al calcular la prioridad total.

• Los valores iguales a *1.0* no cambian el peso relativo en función del tiempo de espera en la cola.

<span id="page-423-0"></span>El valor predeterminado es *1.0*.

#### **Directivas globales y específicas para el sistema de archivos**

Las siguientes directivas se pueden aplicar de manera global o por sistema de archivos:

- **hwm\_priority**[: ajuste de prioridades cuando la caché del disco está prácticamente](#page-423-1) [completa](#page-423-1)
- **lwm\_priority**[: ajuste de prioridades cuando la caché del disco está prácticamente vacía](#page-423-2)
- **lhwm\_priority**[: ajuste de prioridades a medida que se completa la caché del disco](#page-424-1)
- **hlwm\_priority**[: ajuste de prioridades a medida que se vacía la caché del disco](#page-424-2)

#### <span id="page-423-1"></span>**hwm\_priority: ajuste de prioridades cuando la caché del disco está prácticamente completa**

La directiva *hwm\_priority* ajusta el peso relativo en función de la comparación entre las solicitudes de archivado y las solicitudes de almacenamiento provisional cuando el uso del sistema de archivos supera el límite superior (*hwm*), momento en el que el proceso liberador se inicia y comienza a reclamar espacio en el disco ocupado por archivos que tienen copias en el medio de archivo. En esta situación, el aumento del peso relativo en función del archivado permite al proceso liberador otorgar más espacio para las copias de archivo almacenadas de manera provisional y los nuevos archivos. La directiva tiene el siguiente formato:

*hwm\_priority=weighting-factor*

<span id="page-423-2"></span>donde *weighting-factor* es un número real. El valor predeterminado es *0.0*.

#### **lwm\_priority: ajuste de prioridades cuando la caché del disco está prácticamente vacía**

La directiva *lwm\_priority* ajusta el peso relativo en función de la comparación entre las solicitudes de archivado y las solicitudes de almacenamiento provisional cuando el uso del sistema de archivos cae por debajo del límite inferior (*lwm*), momento en el que el proceso liberador se detiene. En esta situación, la reducción del peso relativo en función del archivado y, por lo tanto, el aumento de prioridad de las solicitudes de almacenamiento provisional coloca más archivos en la caché del disco, reduce la demanda de medios montados y aumenta el rendimiento del sistema de archivos. La directiva tiene el siguiente formato:

*lwm\_priority=weighting-factor*

donde *weighting-factor* es un número real. El valor predeterminado es *0.0*.

## <span id="page-424-1"></span>**lhwm\_priority: ajuste de prioridades a medida que se completa la caché del disco**

La directiva *hlwm\_priority* ajusta el peso relativo en función de la comparación entre las solicitudes de archivado y las solicitudes de almacenamiento provisional cuando se completa la caché del disco y el nivel de uso de la caché está entre el límite inferior y el límite superior (*lwm* y *hwm*). En esta situación, el aumento del peso relativo en función del archivado permite al proceso liberador otorgar más espacio para las copias de archivo almacenadas de manera provisional y los nuevos archivos. La directiva tiene el siguiente formato:

*lhwm\_priority=weighting-factor*

donde *weighting-factor* es un número real. El valor predeterminado es *0.0*.

#### <span id="page-424-2"></span>**hlwm\_priority: ajuste de prioridades a medida que se vacía la caché del disco**

La directiva *hlwm\_priority* ajusta el peso relativo en función de la comparación entre las solicitudes de archivado y las solicitudes de almacenamiento provisional cuando se vacía la caché del disco y el nivel de uso de la caché está entre el límite superior y el límite inferior (*hwm* y *lwm*). En esta situación, la reducción del peso relativo en función del archivado y, por lo tanto, el aumento de prioridad de las solicitudes de almacenamiento provisional coloca más archivos en la caché del disco, reduce la demanda de medios montados y aumenta el rendimiento del sistema de archivos. La directiva tiene el siguiente formato:

```
hlwm_priority=weighting-factor
```
donde *weighting-factor* es un número real. El valor predeterminado es *0.0*.

#### <span id="page-424-0"></span>**Archivo preview.cmd de ejemplo**

La prioridad agregada para una solicitud de montaje de medios específica se determina con los valores configurados mediante todos los factores de determinación de peso, de acuerdo con la siguiente fórmula:

*priority = vsn\_priority + wm\_priority + (age\_priority \* time-waiting-in-queue)*

donde *wm\_priority* es el límite de prioridad vigente en el momento (*hwm\_priority*, *lwm\_priority*, *hlwm\_priority* o *lhwm\_priority*) y *time-waiting-in-queue* es la cantidad de segundos que la solicitud del volumen permaneció en la cola. Para obtener una explicación completa sobre cómo calcular prioridades, consulte la sección *PRIORITY CALCULATION* de la página del comando man *preview.cmd*.

En circunstancias especiales, cuando el acceso a los datos es fundamental o cuando el nivel de suministro de unidades de medios extraíbles es bajo, las directivas que se muestran en el archivo *preview.cmd* permiten combinar mejor la actividad del sistema de archivos con los requisitos operativos y los recursos disponibles. La integridad de los datos almacenados no resulta afectada por la configuración del archivo *preview.cmd*, de modo que puede realizar pruebas libremente hasta encontrar el equilibrio adecuado entre las solicitudes de archivado y las solicitudes de almacenamiento provisional.

Es posible que deba ajustar el cálculo de prioridad predeterminado por uno de los siguientes motivos o ambos:

- Para garantizar que las solicitudes de almacenamiento provisional se procesen antes de las solicitudes de almacenamiento, de modo que los archivos estén disponibles cuando los usuarios y las aplicaciones accedan a ellos.
- Para garantizar que las solicitudes de almacenamiento tengan prioridad superior cuando un sistema de archivos esté a punto de completarse.

El archivo *preview.cmd* de ejemplo a continuación aborda las condiciones destacadas anteriormente:

```
# Use default weighting value for vsn_priority:
vsn_priority=1000.0
age_priority = 1.0
# Insure that staging requests are processed before archive requests:
lwm\_priority = -200.01hwm_priority = -200.0hlwm_priority = -200.0
# Insure that archive requests gain top priority when a file system is about to fill
 up:
hwm_priority = 500.0
```
Los valores negativos de peso para *lwm\_priority*, *lhwm\_priority* y *hlwm\_priority* garantizan que las solicitudes de almacenamiento provisional prevalezcan sobre las solicitudes de almacenamiento siempre que haya espacio disponible en la caché del disco, de modo que sea posible acceder a los datos cuando se solicite. Si hay varias solicitudes en la cola durante 100 segundos y el sistema de archivos está por debajo del límite inferior:

- Una solicitud de montaje de archivado para un volumen de prioridad tiene la prioridad agregada *1000+(-200)+(1x100)=900*.
- Una solicitud de montaje de almacenamiento provisional para un volumen de prioridad tiene la prioridad agregada *1000+0+(1x100)=1100*.
- Una solicitud de montaje de almacenamiento provisional para un volumen que no es de prioridad tiene la prioridad agregada *0+0+(1x100)=100*.

Sin embargo, cuando la capacidad de la caché del disco está prácticamente completa, deben prevalecer las solicitudes de archivado. Si se almacenan demasiado pocos archivos dado que el sistema de archivos se completa, no hay suficiente espacio disponible para almacenar de manera provisional los archivos ya almacenados ni para agregar nuevos archivos. Si hay varias solicitudes en la cola durante 100 segundos y el sistema de archivos excede el límite superior:

- Una solicitud de montaje de archivado para un volumen de prioridad tiene la prioridad agregada *1000+500+(1x100)=1600*.
- Una solicitud de montaje de almacenamiento provisional para un volumen de prioridad tiene la prioridad agregada *1000+0+(1x100)=1100*.
- Una solicitud de montaje de almacenamiento provisional para un volumen que no es de prioridad tiene la prioridad agregada *0+0+(1x100)=100*.

# **Apéndice D**

## **Apéndice D. Ejemplos**

El subdirectorio */opt/SUNWsamfs/examples/* contiene los archivos de configuración de Oracle HSM de muestra, las secuencias de comandos de shell y los programas *dtrace* que ilustran varias características y soluciones para varios requisitos. Entre los archivos, se incluyen:

01\_example.archiver.cmd.simple.txt 01\_example.mcf.simple.txt 01\_example.vfstab.txt 02\_example.archiver.cmd.disk.tape.txt 02\_example.diskvols.conf.NFS.txt 02\_example.mcf.shared.txt 02\_example.vfstab.disk.archive.NFS.txt 03\_example.archiver.cmd.dk.9840.9940.txt 03\_example.diskvols.conf 03\_example.mcf.dk.9840.9940.txt 03\_example.stk.9840C\_parms.txt 03\_example.stk.9940B\_parms.txt 03\_example.vfstab.disk.archive.txt 04\_example.archiver.cmd.9840.LTO.txt 04\_example.mcf.ma.9840.LTO.txt 04\_example.stk50c.txt 05\_example.archiver.cmd.9840.9940.T10k.txt 05\_example.mcf.veritas.9840.9940.T10K.txt 05 example.stk params9840.txt 05\_example.stk\_params9940.txt 05\_example.stk\_paramsT10K.txt 05\_example.vstab.txt 06\_example.archiver.cmd.samremote.client.txt 06\_example.local.copy.samremote.client.stk50.txt 06\_example.mcf.samremote.client.txt 06\_example.mcf.samremote.server.txt 06\_example.samremote.client.setup.stk100.txt 06\_example.samremote.client.vfstab.txt 06\_example.samremote.configuration.samremote.server.txt 07\_example.mcf.distio.client.txt 07\_example.mcf.distio.mds.txt archiver.sh defaults.conf dev\_down.sh dtrace/fs\_mon dtrace/ino\_mon hosts.shsam1 hosts.shsam1.local.client hosts.shsam1.local.server inquiry.conf load\_notify.sh log\_rotate.sh metadata\_config\_samfs.xml nrecycler.sh preview.cmd

recover.sh recycler.sh restore.sh samdb.conf samfs.cmd samst.conf save\_core.sh sendtrap ssi.sh st.conf\_changes stageback.sh syslog.conf\_changes tarback.sh verifyd.cmd

# **Apéndice E**

## **Apéndice E. Funciones de accesibilidad del producto**

Los usuarios con deficiencia visual, ceguera, daltonismo u otra discapacidad visual pueden acceder a Oracle Hierarchical Storage Manager and StorageTek QFS Software (Oracle HSM) mediante la interfaz de línea de comandos. Esta interfaz basada en texto es compatible con lectores de pantalla y todas las funciones se controlan mediante el teclado.
## **Glosario**

Este glosario se centra en los términos específicos de los sistemas de archivos y el software de Oracle HSM. Para conocer las definiciones estándar del sector, consulte el diccionario que mantiene la Storage Networking Industry Association en *http://www.snia.org/education/dictionary/*.

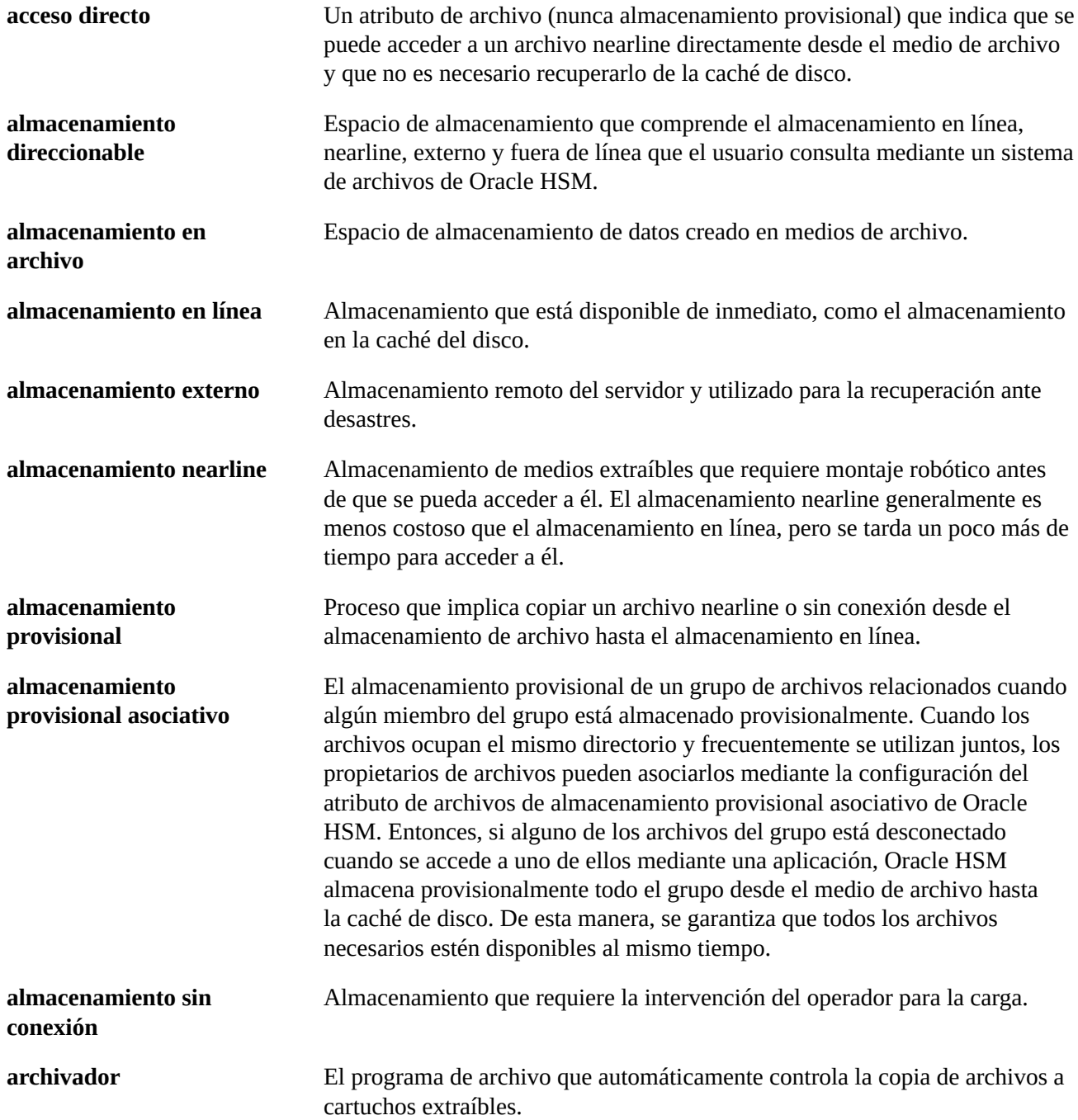

<span id="page-433-0"></span>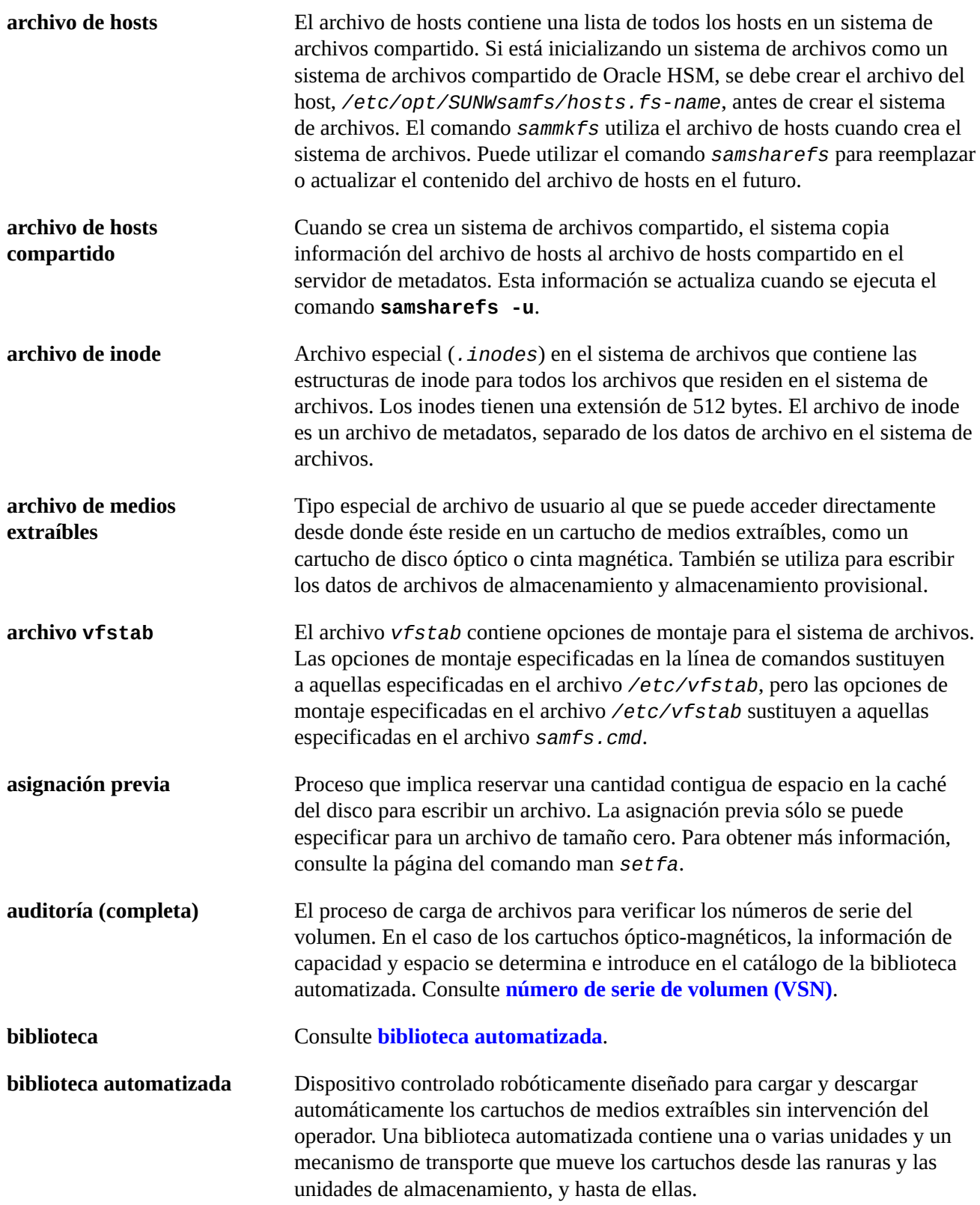

<span id="page-434-1"></span><span id="page-434-0"></span>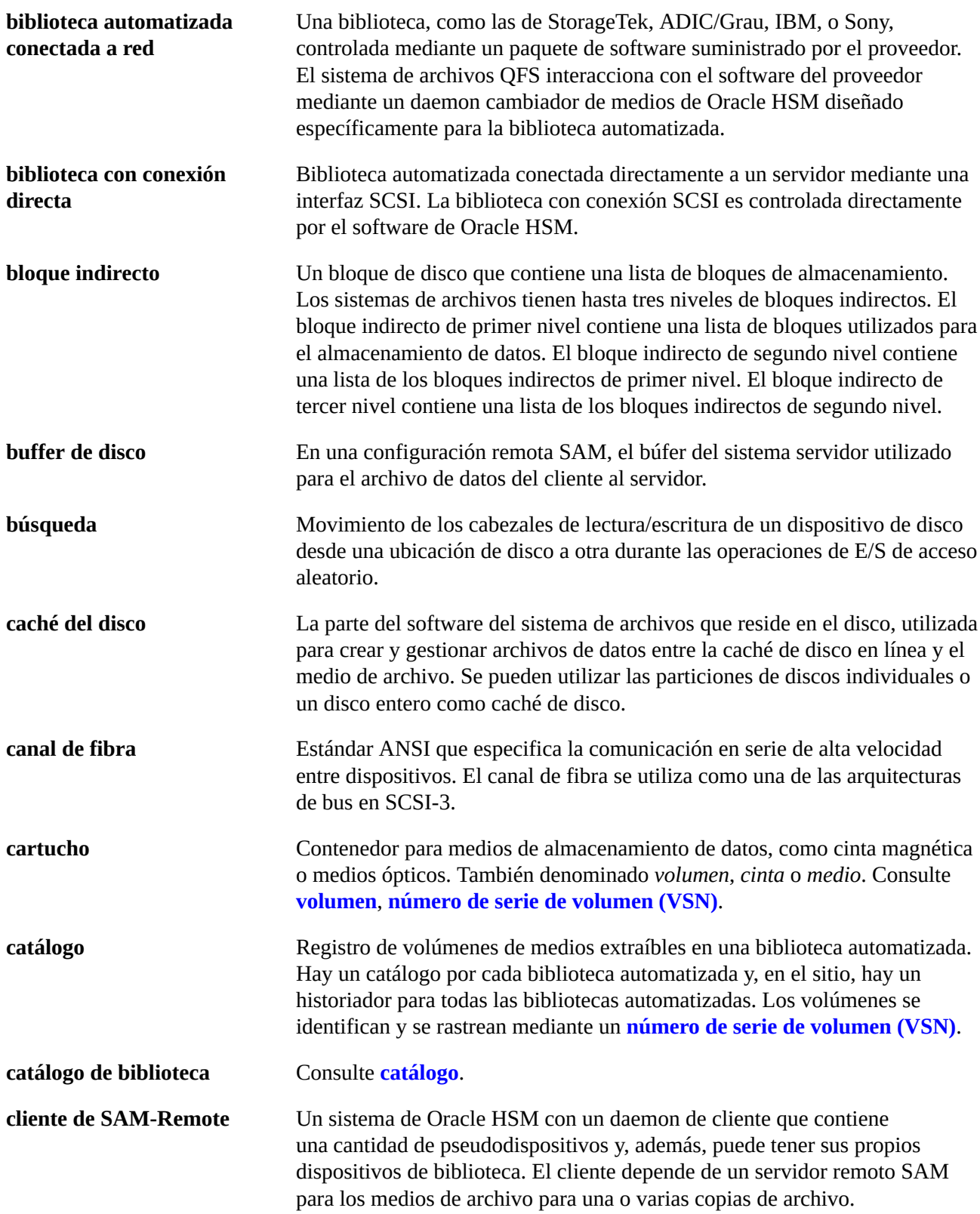

<span id="page-435-2"></span><span id="page-435-1"></span><span id="page-435-0"></span>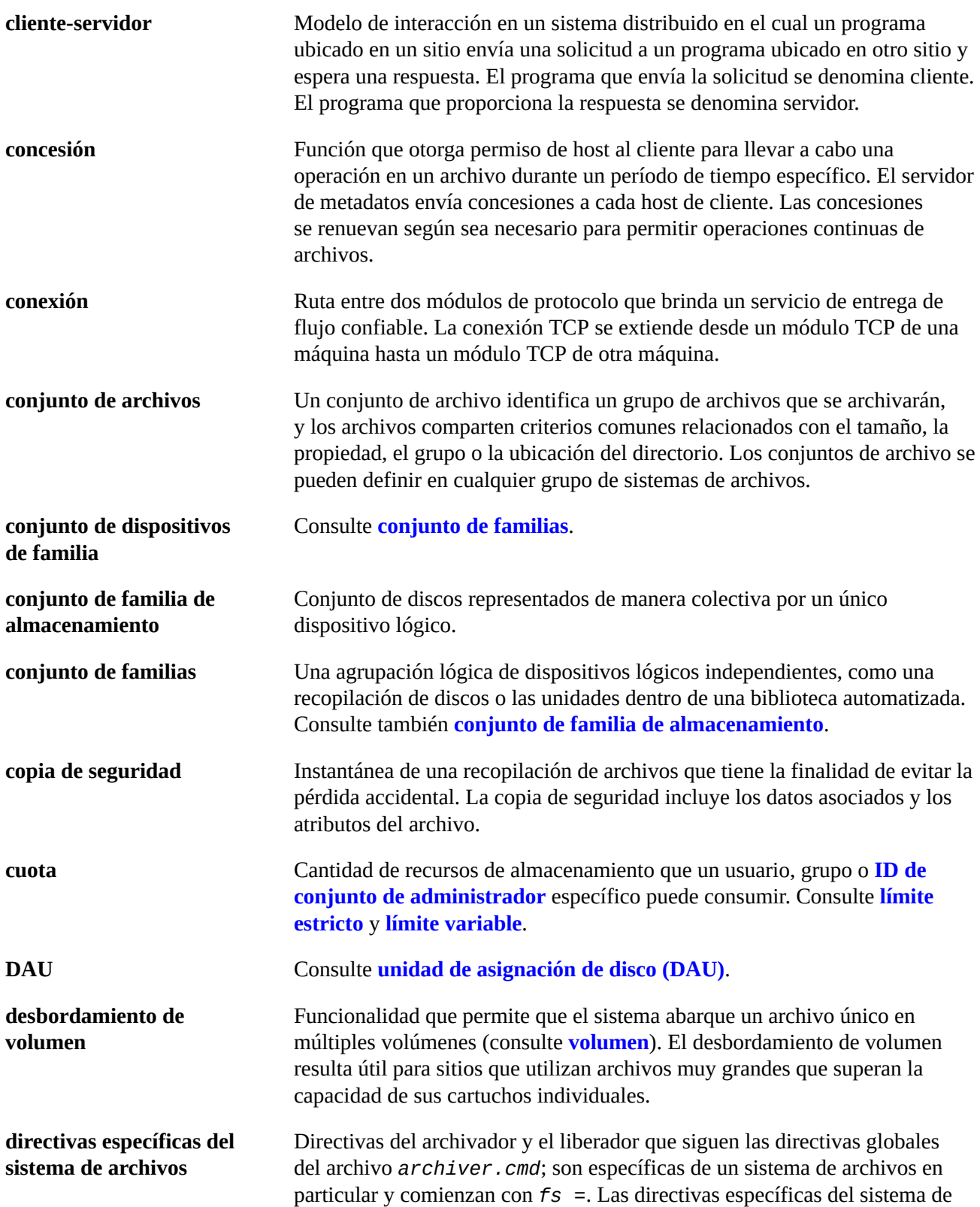

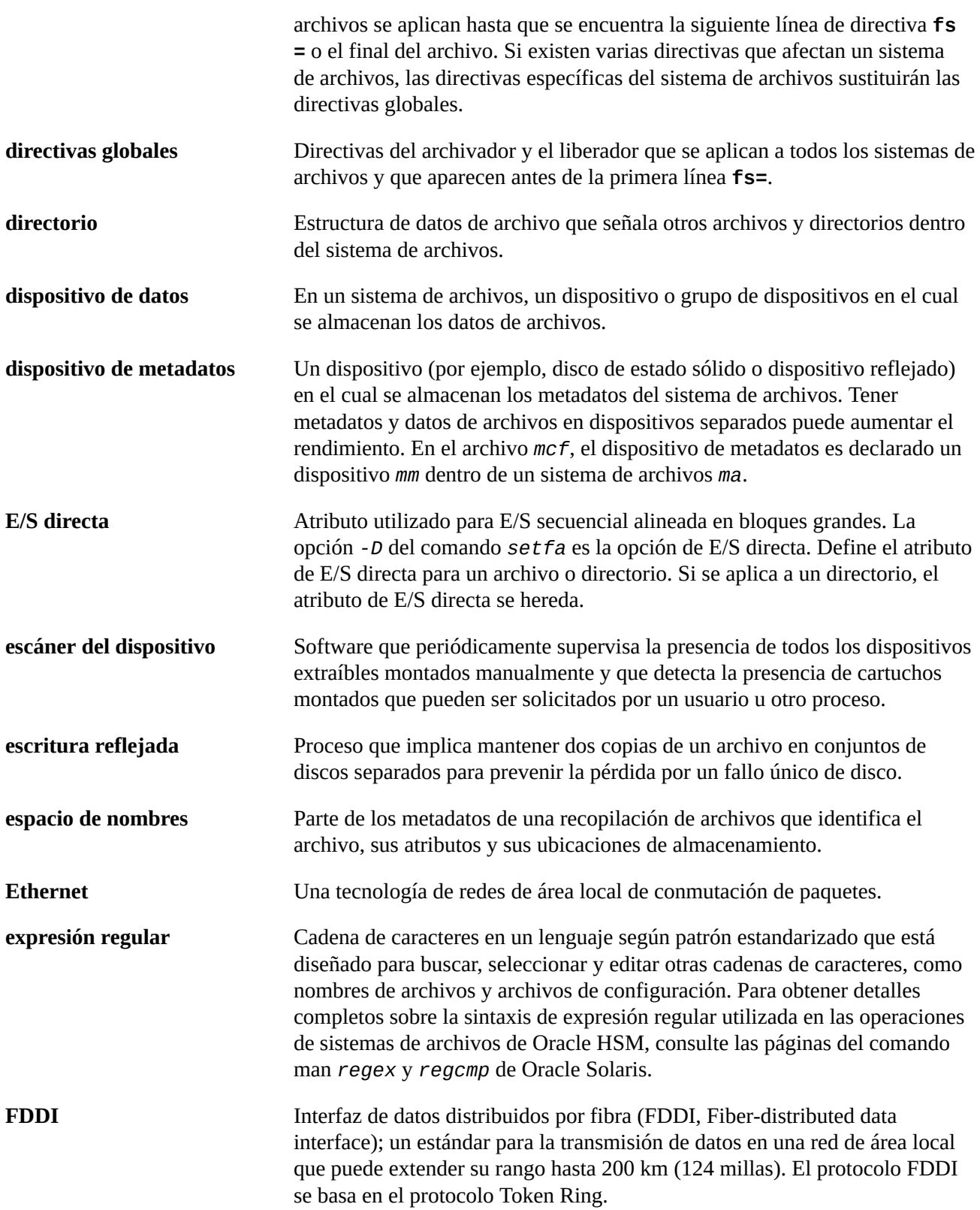

<span id="page-437-4"></span><span id="page-437-3"></span><span id="page-437-2"></span><span id="page-437-1"></span><span id="page-437-0"></span>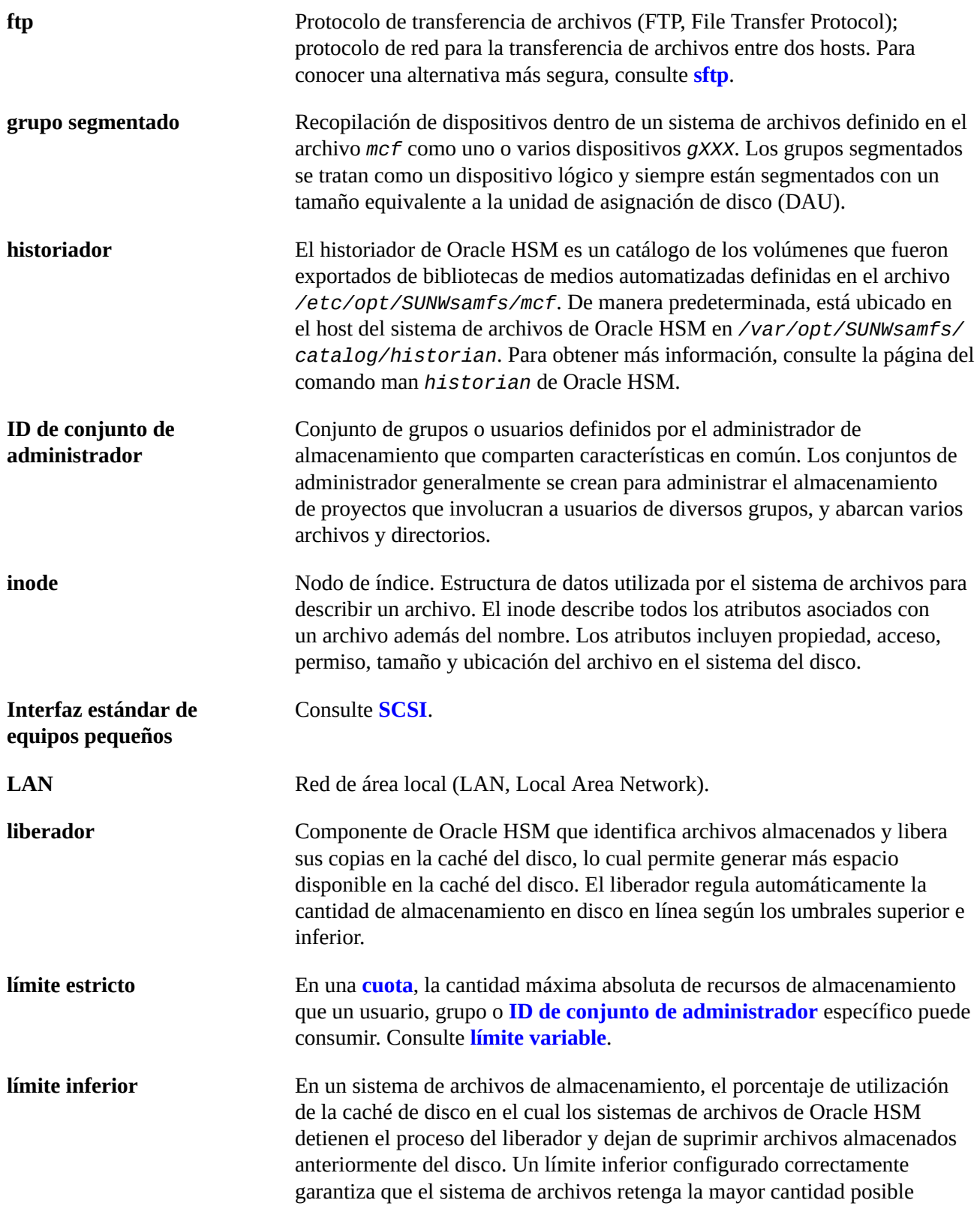

<span id="page-438-1"></span><span id="page-438-0"></span>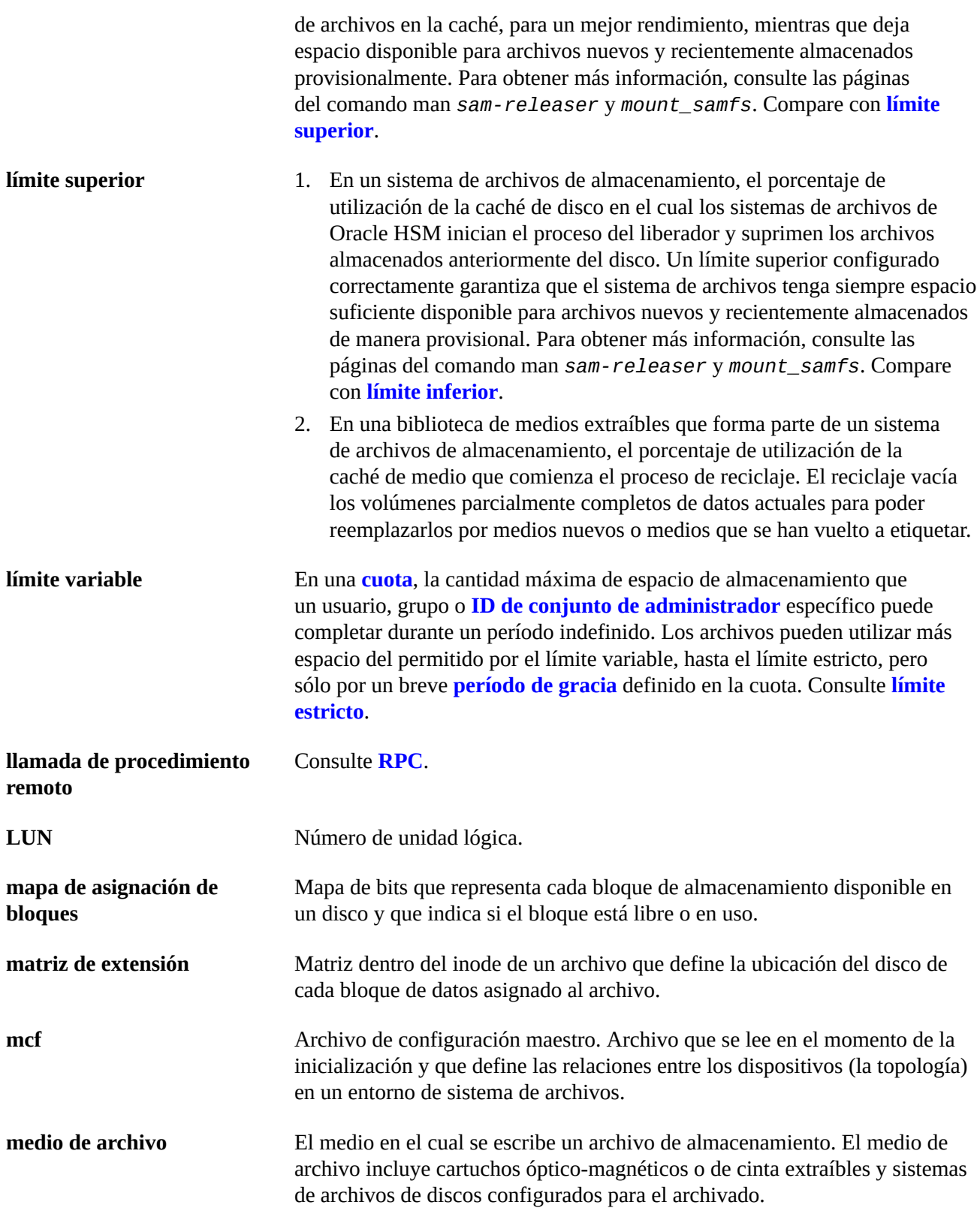

<span id="page-439-2"></span><span id="page-439-1"></span><span id="page-439-0"></span>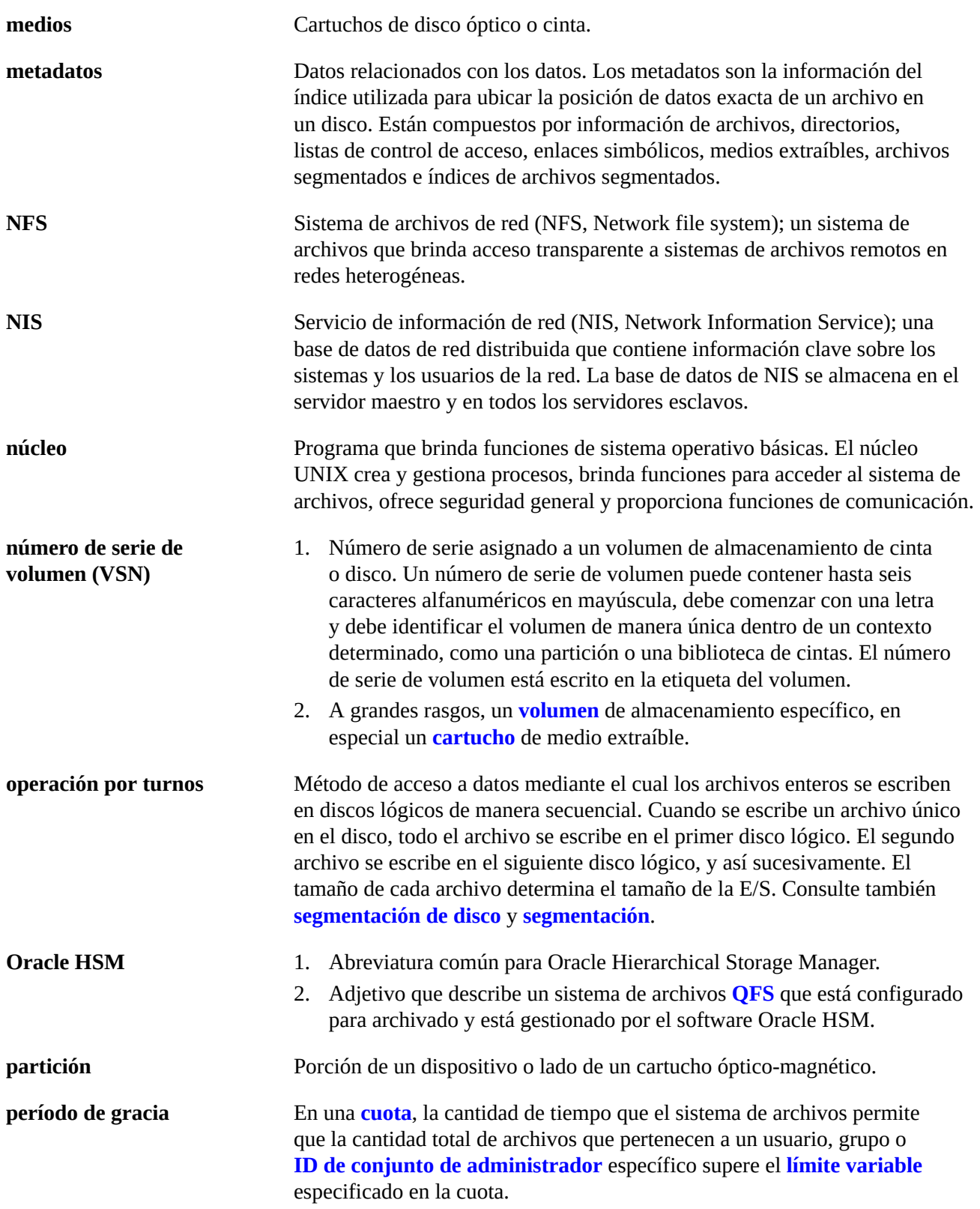

<span id="page-440-1"></span><span id="page-440-0"></span>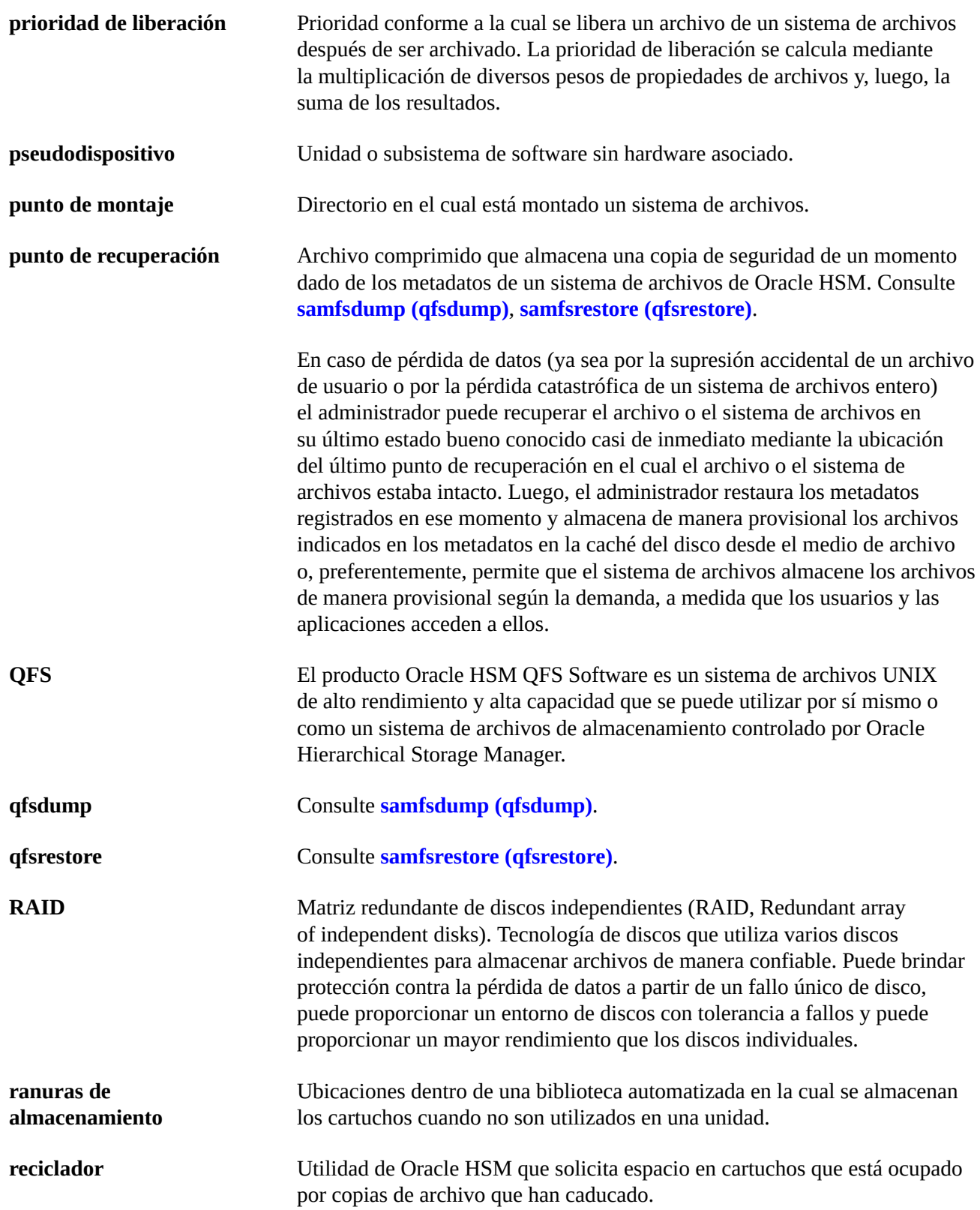

<span id="page-441-5"></span><span id="page-441-4"></span><span id="page-441-3"></span><span id="page-441-2"></span><span id="page-441-1"></span><span id="page-441-0"></span>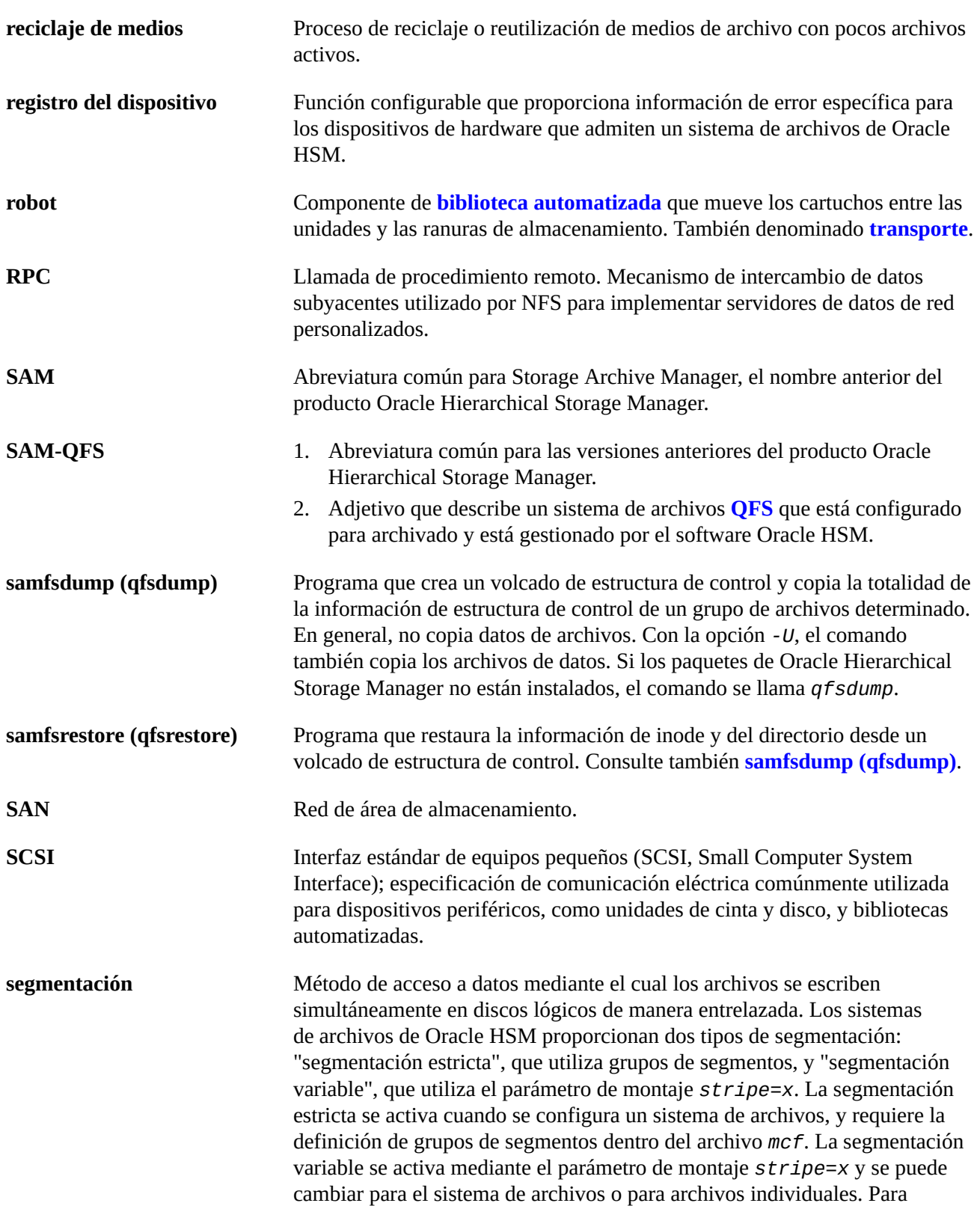

<span id="page-442-2"></span><span id="page-442-1"></span><span id="page-442-0"></span>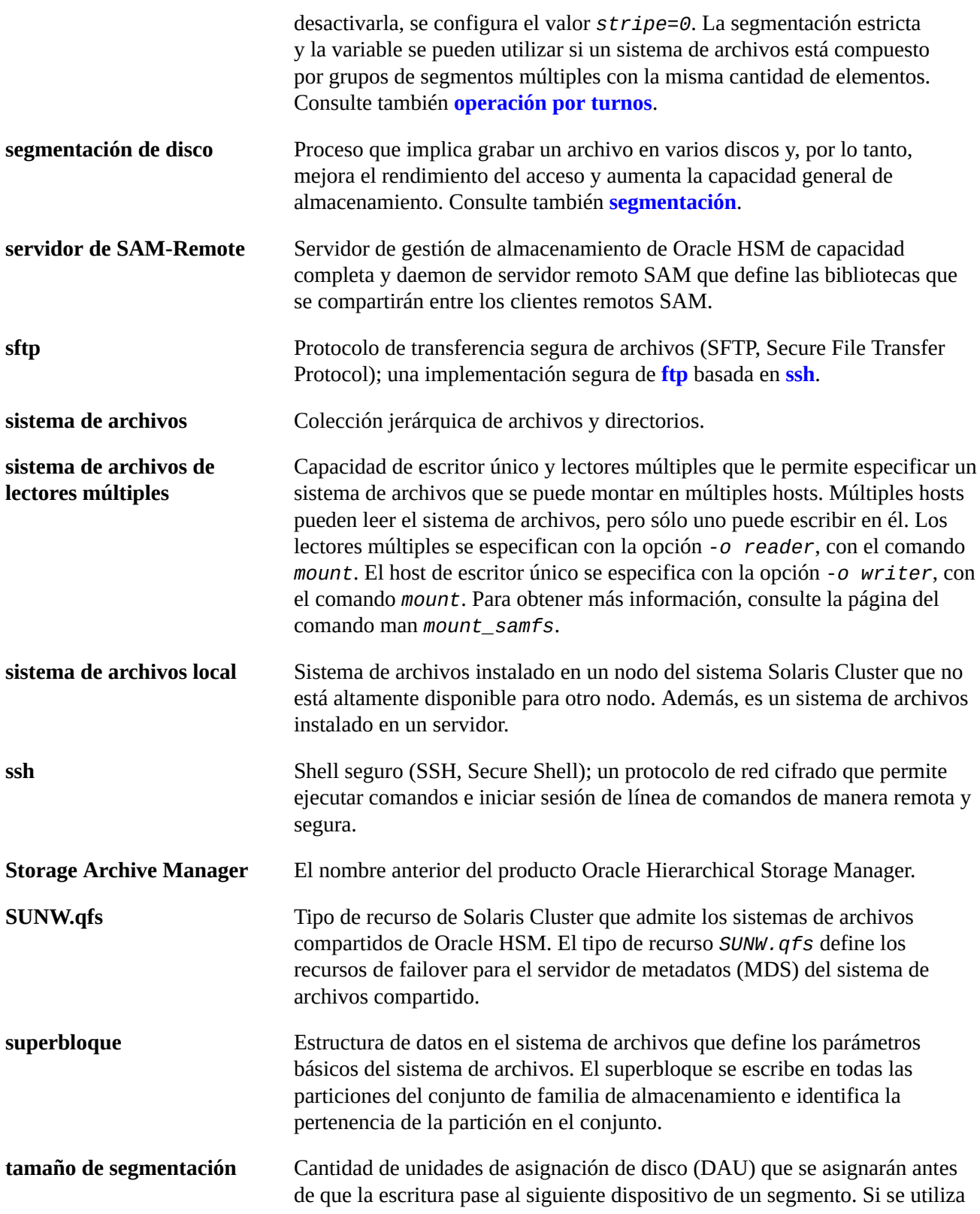

<span id="page-443-2"></span><span id="page-443-1"></span><span id="page-443-0"></span>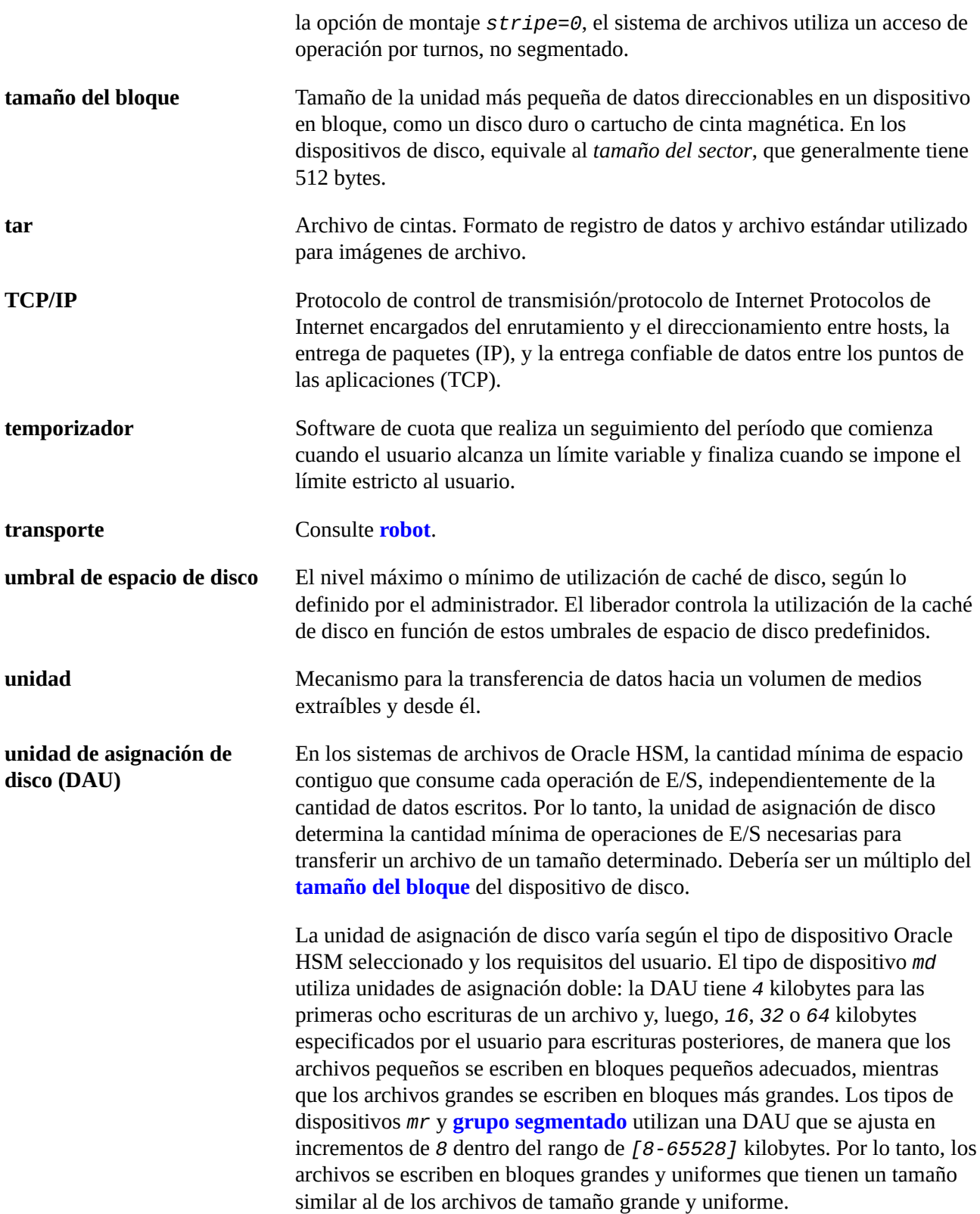

<span id="page-444-0"></span>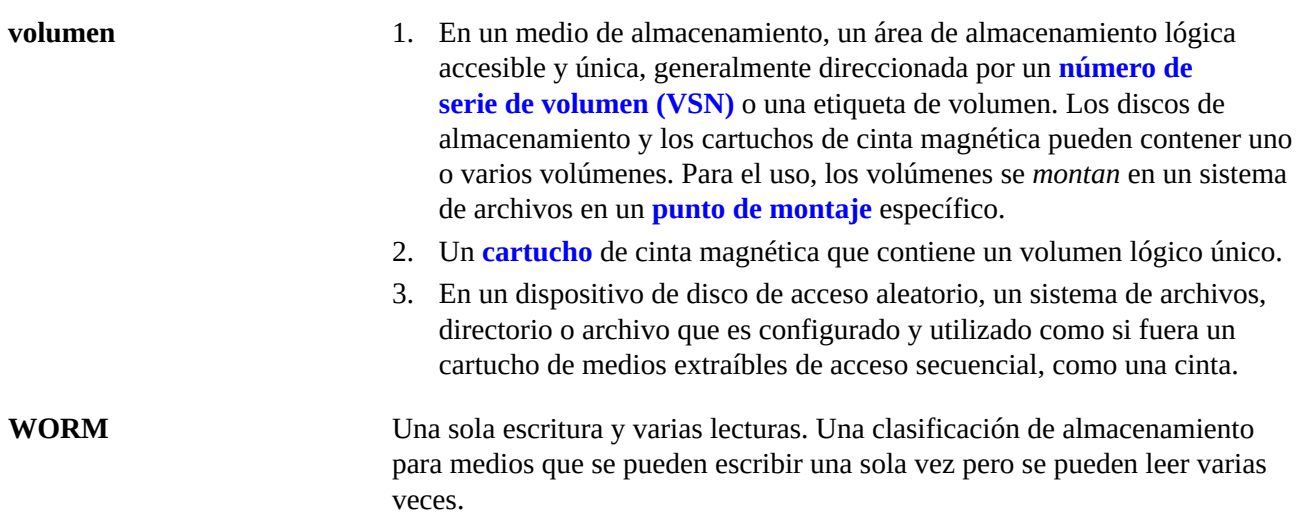

## **Índice**

## **D**

documentación disponibilidad, [16](#page-15-0)

## **S**

samcmd, [146,](#page-145-0) [146,](#page-145-1) [146,](#page-145-2) [146,](#page-145-3) [147,](#page-146-0) [161,](#page-160-0) [161,](#page-160-1) [161,](#page-160-2) [161](#page-160-3), [162](#page-161-0), [238](#page-237-0), [238](#page-237-1), [238](#page-237-2), [238](#page-237-3), [239](#page-238-0) samd stop, [147](#page-146-1), [163](#page-162-0), [239](#page-238-1)